## IBM SPSS Modeler 15 CLEF 開 発者ガイド

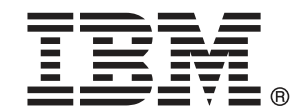

注 : この情報とサポートされている製品をご使用になる前に、「注意事項」( p. ) の一般 情報をお読みください。

本版は IBM SPSS Modeler 15 ,および新版で指示されるまで後続するすべてのリリースおよ び変更に対して適用されます。

Adobe 製品のスクリーンショットは Adobe Systems Incorporated の許可を得て転載して います。

Microsoft 製品のスクリーンショットは Microsoft 社の許可を得て転載しています。

Licensed Materials - Property of IBM

#### © Copyright IBM Corporation 1994, 2012.

U.S. Government Users Restricted Rights - Use, duplication or disclosure restricted by GSA ADP Schedule Contract with IBM Corp.

# はじめに

IBM® SPSS® Modeler は、IBM Corp. が開発した企業強化用のデータ マイニ ング ワークベンチです。SPSS Modeler を使用すると、企業はデータを 詳しく調べることにより顧客および一般市民とのリレーションシップを 強化することができます。企業は、SPSS Modeler を使って得られた情報 に基づいて利益をもたらす顧客を獲得し、抱き合わせ販売の機会を見つ け、新規顧客を引き付け、不正を発見し、リスクを減少させ、政府機関へ のサービスの提供を改善することができます。

SPSS Modeler の視覚的インターフェイスを使用すると、特定ビジネスの 専門知識を適用し、より強力な予測モデルを実現し、解決までの時間を短縮 します。SPSS Modeler では、予測、分類、セグメント化、および関連性検 出アルゴリズムなど、さまざまなモデル作成手法を提供しています。モデル を作成した後は、IBM® SPSS® Modeler Solution Publisher により、企業全 体の意思決定者やデータベースにモデルを配布することが可能になります。

#### IBM Business Analytics について

IBM Business Analytics ソフトウェアは、意思決定者がビジネス パフォー マンスを向上させるために信頼する完全で、一貫した正確な情報を提供し ます。[ビジネス インテリジェンス](http://www-01.ibm.com/software/data/businessintelligence/)[、予測分析](http://www-01.ibm.com/software/analytics/spss/)、[財務実績および戦略管理、](http://www-01.ibm.com/software/data/cognos/financial-performance-management.html) およ[び分析アプリケーション](http://www-01.ibm.com/software/data/cognos/products/cognos-analytic-applications/)の包括的なポートフォリオを利用することに よって、現在の実績を明確、迅速に理解し、将来の結果を予測することが できます。豊富な業界のソリューション、実績ある実例、専門サービスと 組み合わせ、さまざまな規模の組織が、高い生産性を実現、意思決定を自 信を持って自動化し、より良い決定をもたらします。

このポートフォリオの一部として、IBM SPSS Predictive Analytics ソフト ウェアを使用する組織は、将来のイベントを予測し、その洞察に基づいて 積極的に行動し、より優れた業績を実現することができます。全世界の企 業、政府、学術分野のお客様が IBM SPSS の技術を活用し、不正行為を減 少させ、リスクを軽減させながら、顧客の獲得、保持、成長において、 競争優位を高めることができます。IBM SPSS ソフトウェアを日々の業務 に取り入れることによって、組織は業務目標を達成し、大きな競争的優 位を獲得することができるよう、意思決定を方向付け、自動化すること ができるようになります。お問い合わせは[、http://www.ibm.com/spss](http://www.ibm.com/spss) を 参照してください。

#### テクニカル サポート

お客様はテクニカル サポートをご利用いただけます。IBM Corp. 製品の使 用方法、または対応するハードウェア環境へのインストールについてサ ポートが必要な場合は、テクニカル サポートにご連絡ください。テクニカ

© Copyright IBM Corporation 1994, 2012. iii

ル サポートの詳細は、IBM Corp. Web ページ <http://www.ibm.com/support> を参照してください。ご本人、組織、サポートの同意を確認できるもの をご用意ください。

# 内容

#### 概要  $\mathbf{1}$

### $\mathbf{1}$

 $10$ 

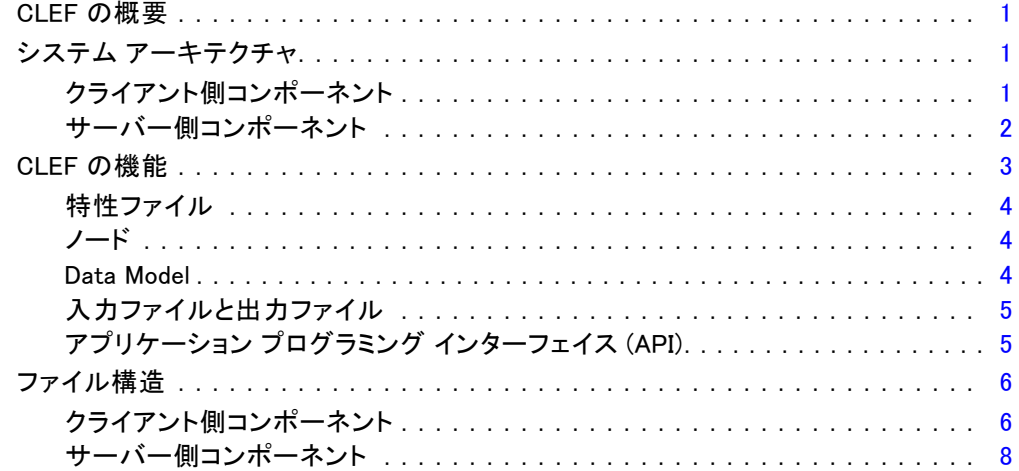

### 2  $/-\dot{F}$

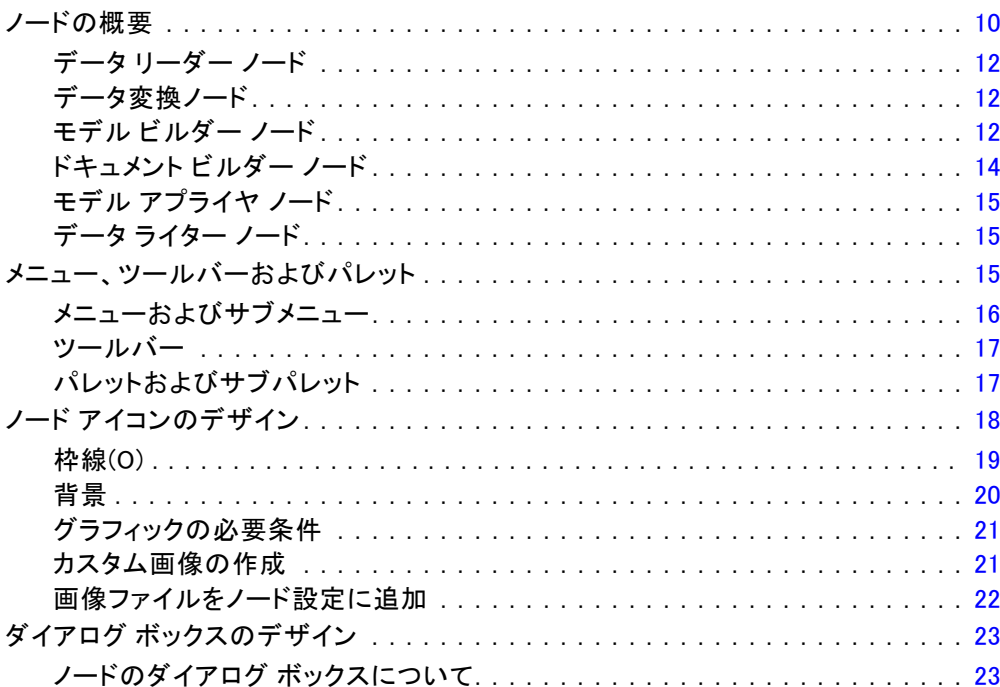

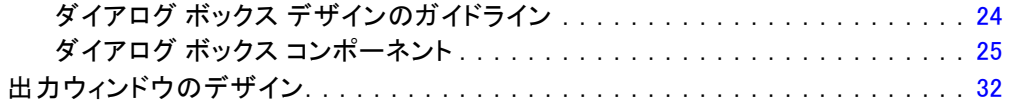

### 3 CLEF の例

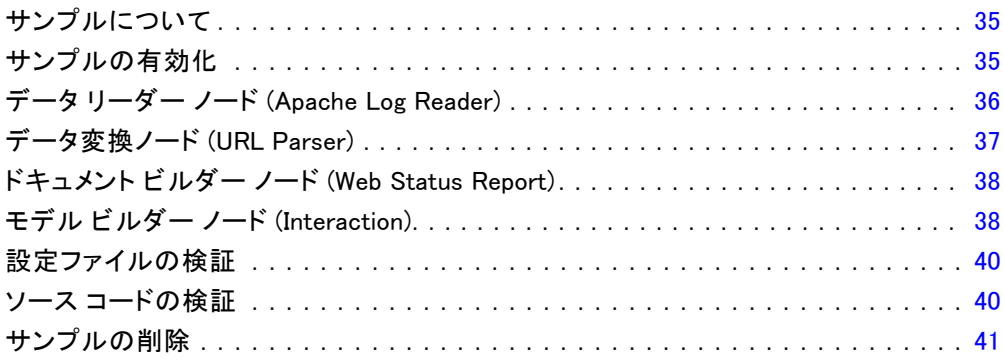

### 4 特性ファイル

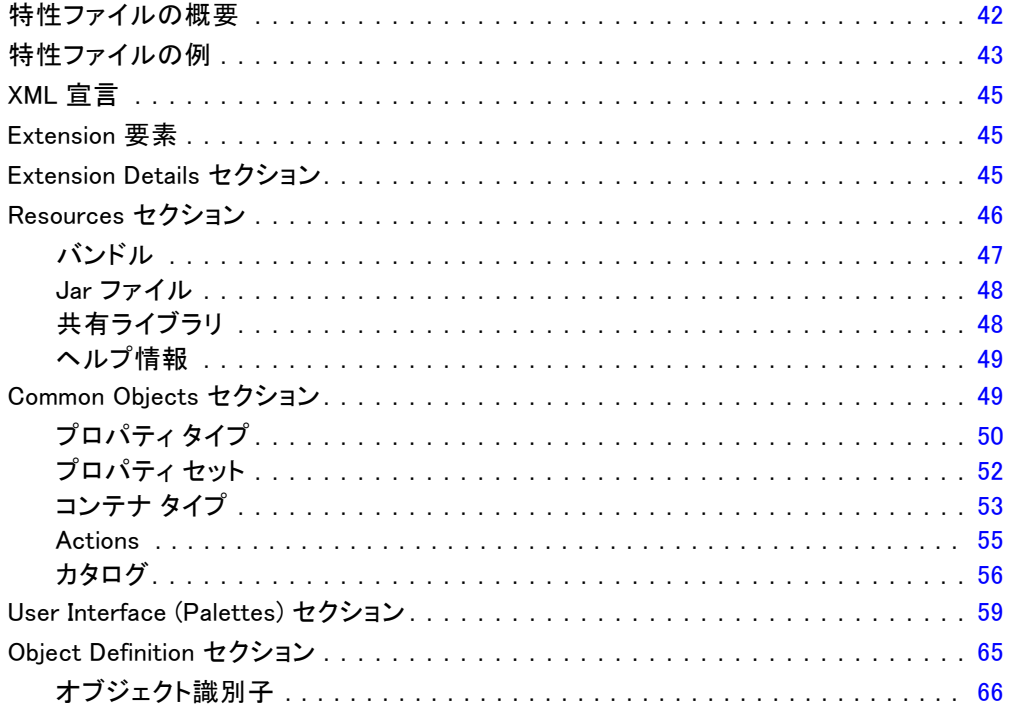

### 35

42

#### vi

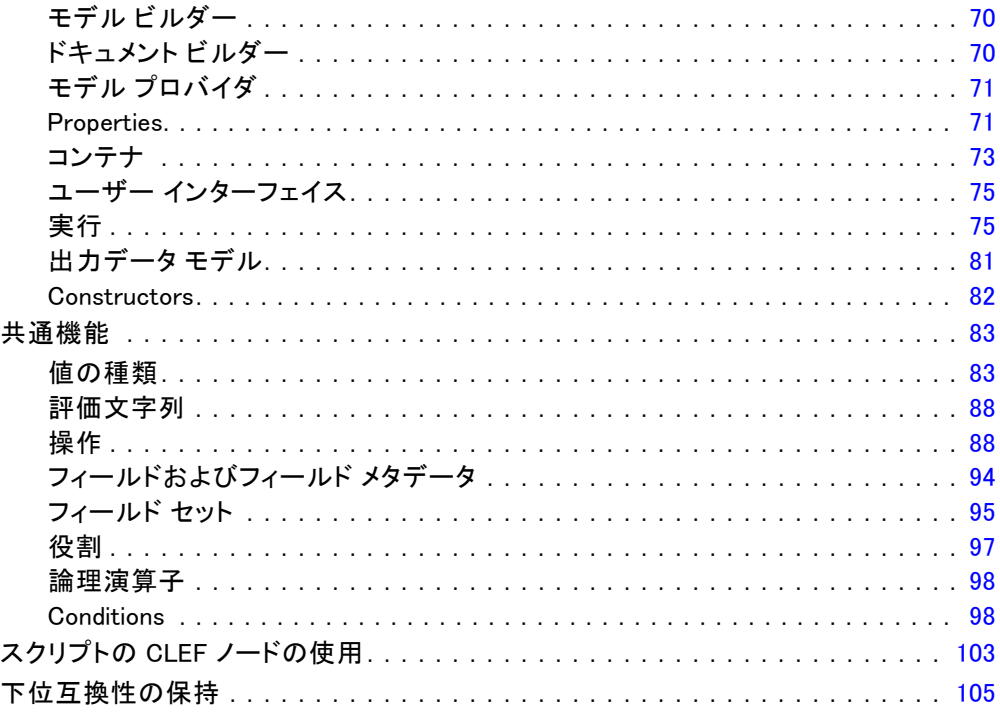

### 5 モデルおよびドキュメントの構築

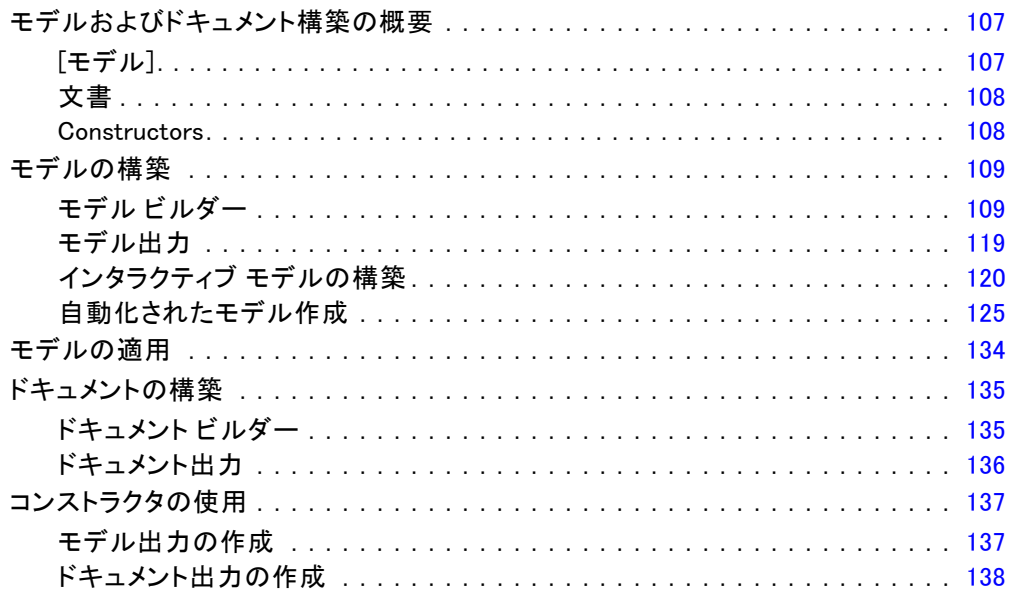

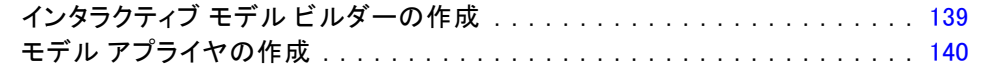

### 6 ユーザー インターフェイスの構築

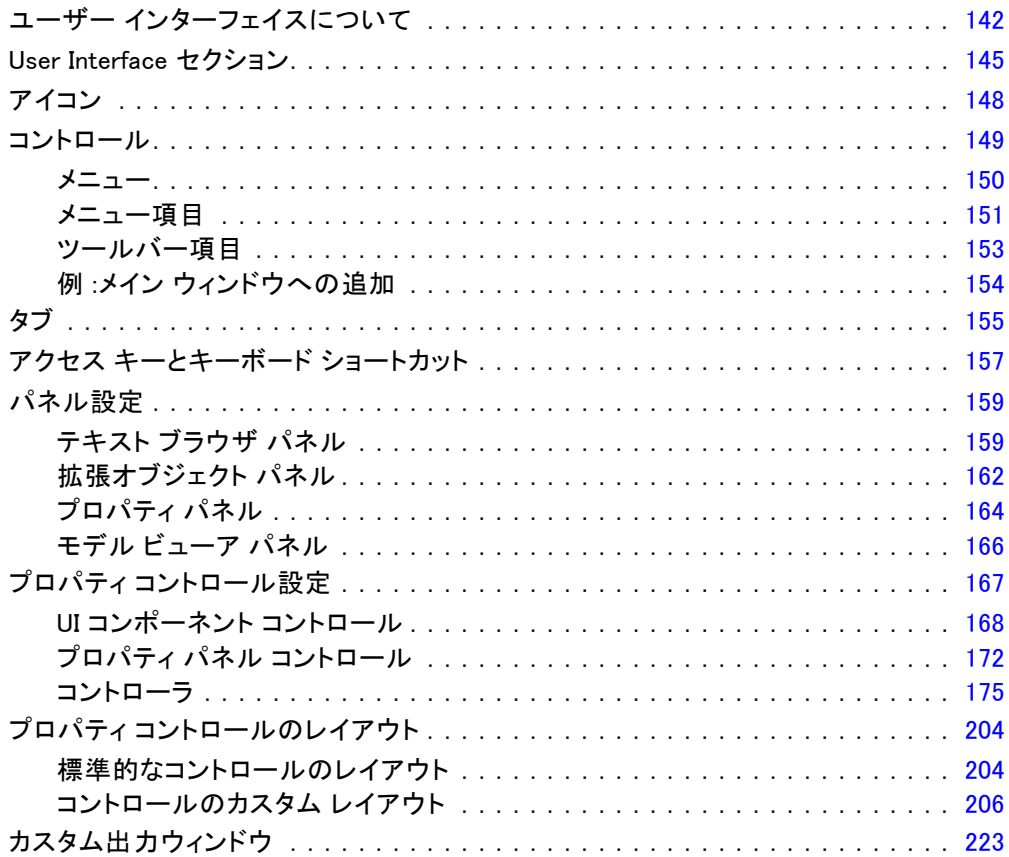

### 7 ヘルプ システムの追加

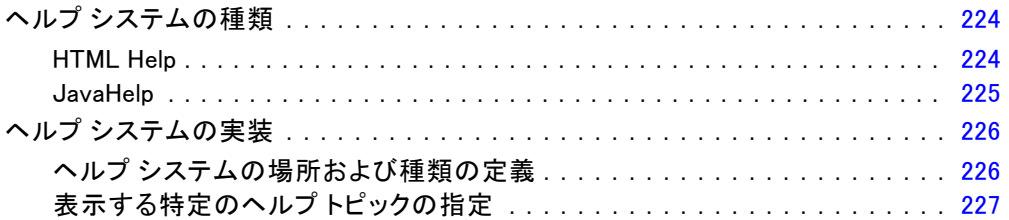

### 224

### 8 ローカライゼーションとアクセシビリティ

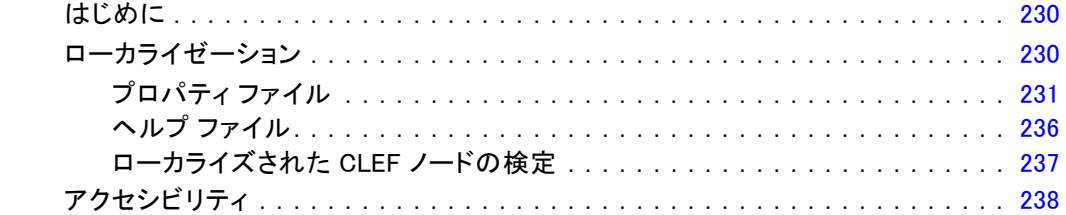

### 9 プログラミング

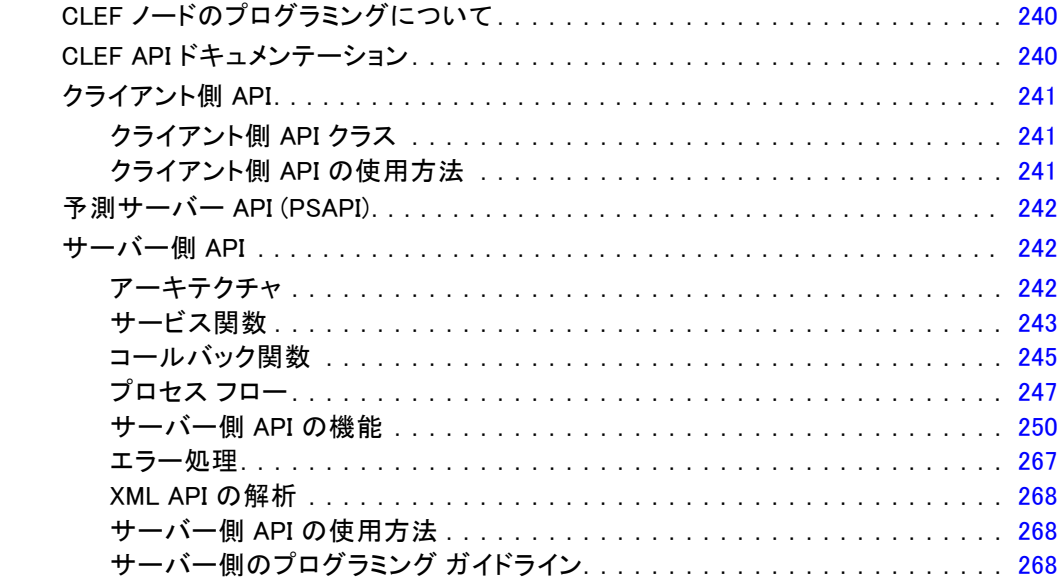

### 10 テストと配布

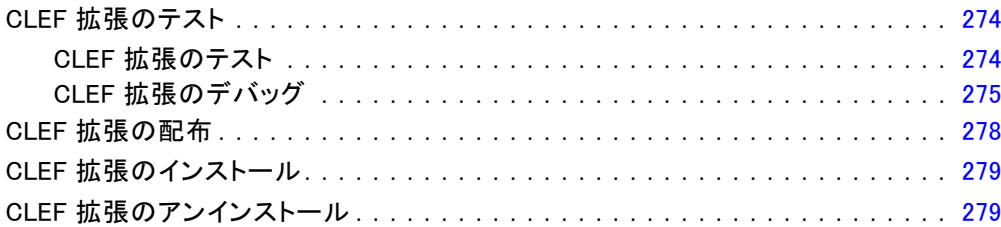

#### $ix$

### 274

#### 230

### 付録

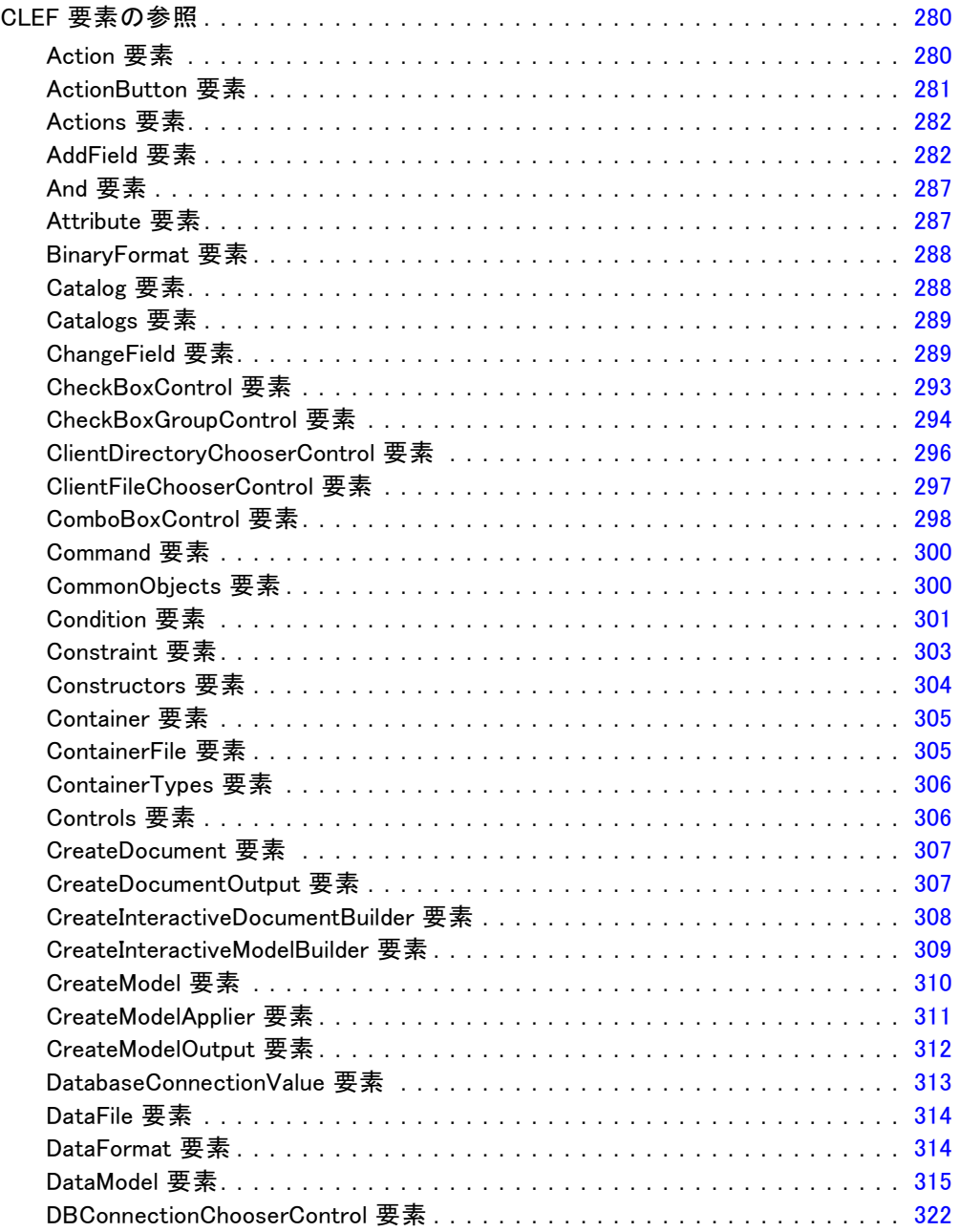

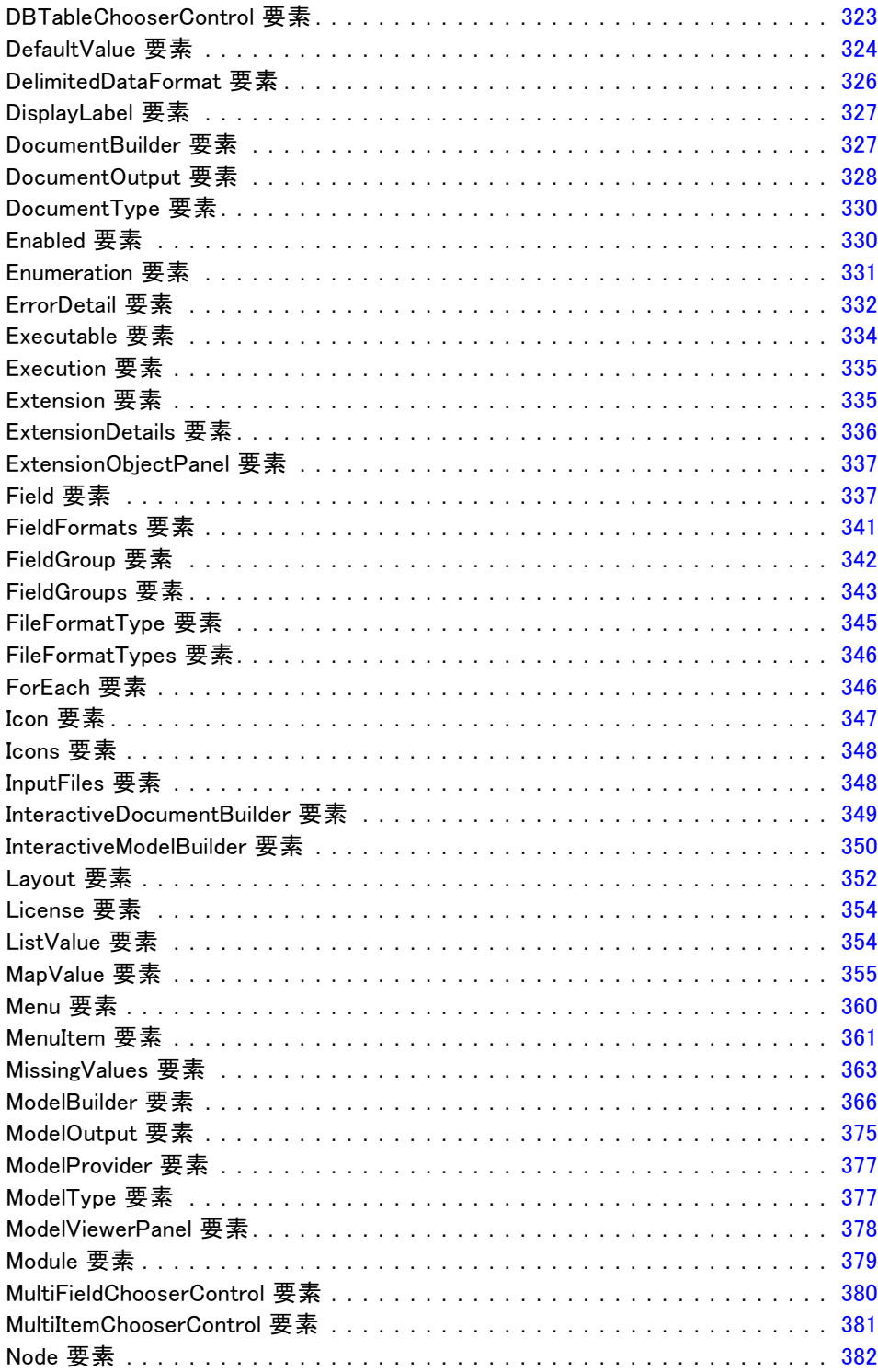

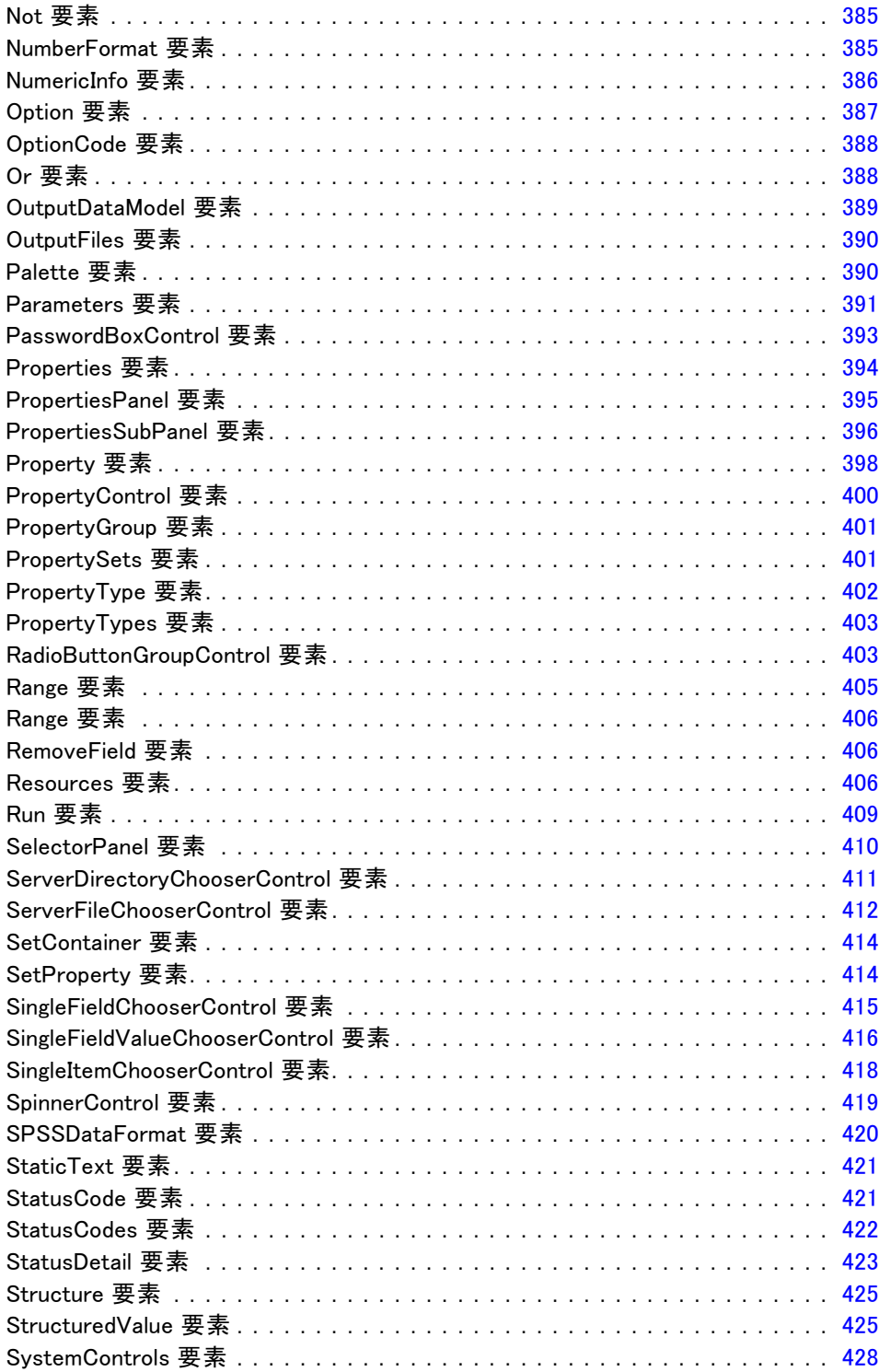

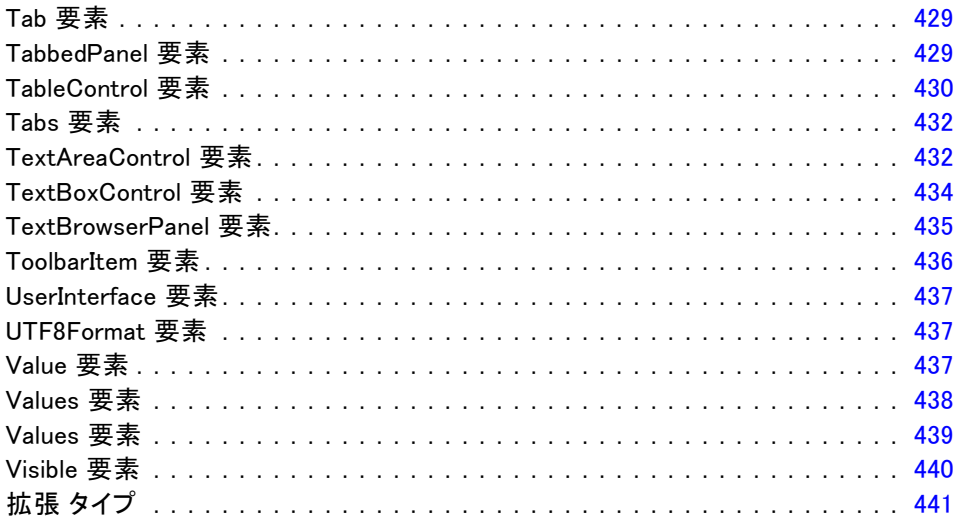

### B 注意事項

### 443

### 索引

# <span id="page-14-0"></span>概要

#### CLEF の概要

Component-Level Extension Framework (CLEF) は、ユーザーが提供した拡 張を IBM® SPSS® Modeler の標準機能に追加できるメカニズムです。拡 張には、たとえばデータ処理ルーチンやモデル作成アルゴリズムなどの ユーザー独自のプログラムを、メニューの新規エントリまたはノード パ レットの新規ノードとして SPSS Modeler に追加し、使用することができ る共有ライブラリが含まれます。

章

1

これを実行するために、SPSS Modeler では名前、渡す必要のあるコマン ド パラメータ、SPSS Modeler のプログラムへのオプションおよびユー ザーへの結果の表示方法など、カスタム プログラムについての詳細が必要 です。この情報を提供するために、特性ファイルと呼ばれる XML 形式の ファイルを提供します。SPSS Modeler は、このファイルの情報をメニュー の新規エントリまたはノード定義に変換します。

以下に、CLEF 使用の利点を示します。

- エンジニア、コンサルタント、エンド ユーザーが新機能を SPSS Modeler に統合できる、使いやすく、柔軟性の高い強力な環境が提供されます。
- 拡張モジュールがネイティブの SPSS Modeler モジュールと同じ外観で 同じ動作ができるようにします。
- 拡張ノードを、ネイティブの SPSS Modeler ノードとできる限り同じス ピードおよび効率で実行できるようにします。

### システム アーキテクチャ

IBM® SPSS® Modeler 自体と同様、 CLEF では 2 層のクライアント/サー バー アーキテクチャを使用し、層は同じマシンまたは 2 つの異なるマ シンに存在します。

#### クライアント側コンポーネント

クライアント層のコンポーネントを次に示します。

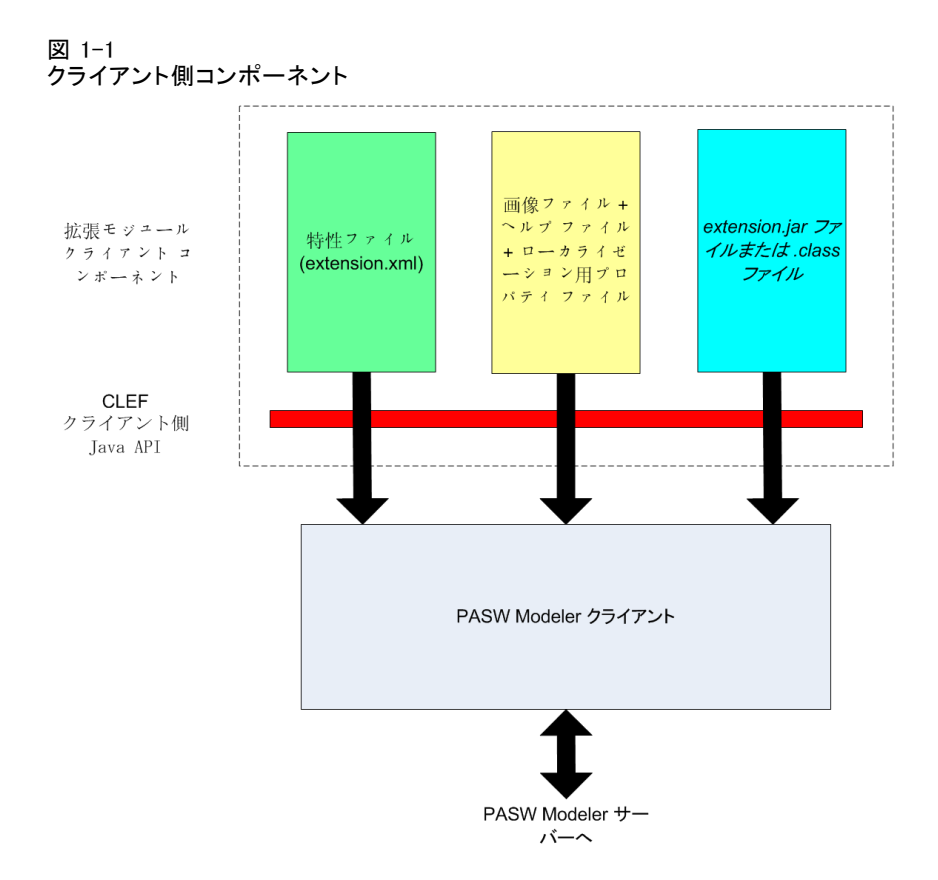

- 特性ファイル: 拡張で定義されたプロパティ、形式、データ モデルの変 更、コントロール、その他の特性を表示します。
- 画像ファイル: 拡張のノードを識別するために使用された画像が含 まれます。
- ヘルプファイル:拡張に関するヘルプ情報の表示に使用されます。
- プロパティファイル: 拡張によって画面に表示される名前、ラベル、メッ セージで構成されるテキスト文字列が含まれます。
- Java の jar または .class ファイル: 拡張で使用された Java リソース が含まれます。
- Java アプリケーション プログラミング インターフェイス (API) : 追加のコント ロール、ユーザー インターフェイス コンポーネントを必要とする拡 張によって使用できます。または特性ファイルによって直接対話的に は提供されません。

#### サーバー側コンポーネント

サーバー層のコンポーネントを次に示します。

<span id="page-15-0"></span>2

1 章

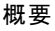

<span id="page-16-0"></span>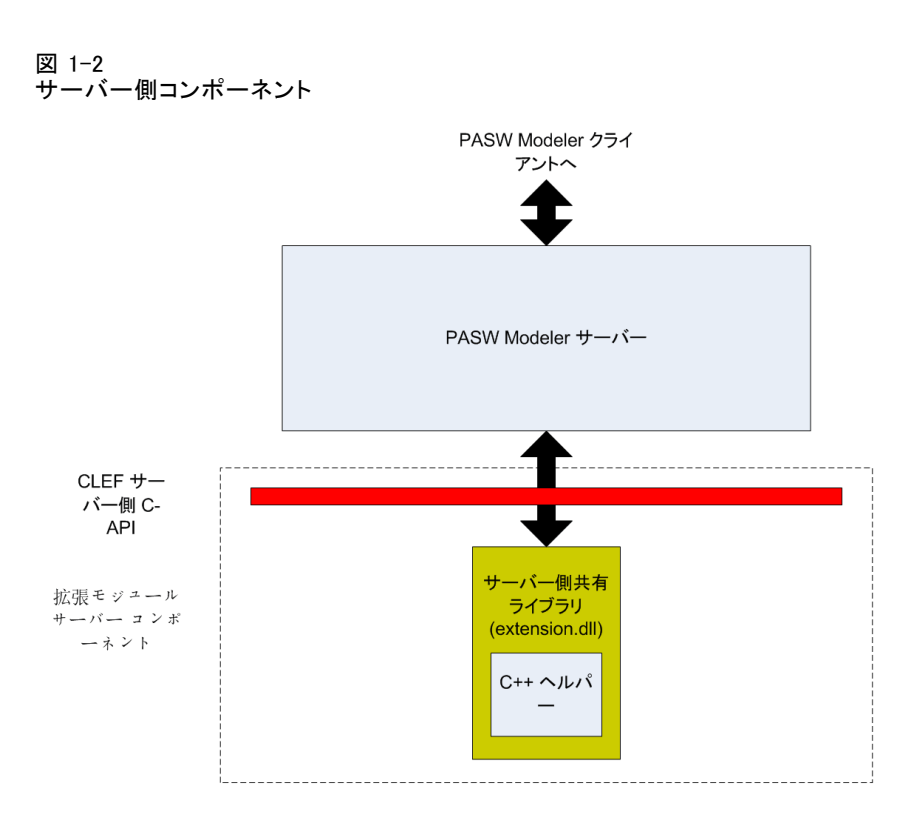

- 共有ライブラリの C ベース API : 設定および実行設定の取得、これらの設 定の持続、実行フィードバック、ジョブ制御 (実行の中止など)、SQL 生成、返されたオブジェクトなどの側面をカバーします。
- サーバー側共有ライブラリ: ノード拡張をサポートするダイナミック リ ンク ライブラリ (DLL)。C++ ヘルパーは、ソース コードとして提 供され、C++ CLEF モジュールに容易にコンパイルできる C ベース の API のラッパーです。

#### CLEF の機能

以下の項で、CLEF の多くの主要な機能について説明します。

- 特性ファイル
- ノード
- データ モデル
- 入力ファイルと出力ファイル
- アプリケーション プログラミング インターフェイス (API)

#### 特性ファイル

CLEF 特性ファイルは、新しい拡張の動作を記述した構造仕様を格納する XML ファイルです。特性ファイルは、以下について説明しています。

- 拡張に必要な共有リソース (ローカライズされたテキスト バンドル およびサーバー側の共有ライブラリなど)。
- ファイル形式またはプロパティの種類など、一般的な定義。
- ノードや出力モデルなど、エンド ユーザーが使用できる新規オブ ジェクト。

IBM® SPSS® Modeler の起動時、特性ファイルは格納場所からロードされ、 ファイルに定義された機能はすぐに使用できます。

詳細は[、4 章の「特性ファイル」 \( p.42 \)](#page-55-0) を参照してください。

#### ノード

新規ノードを実装する IBM® SPSS® Modeler に拡張を追加する場合、まず作 成するノードの種類を決定する必要があります (たとえば、ノードがモ デルを生成するかデータを転送するのみか)。 [詳細は、 2 章 p.10 ノー](#page-23-0) [ドの概要 を参照してください。](#page-23-0)

特性ファイルおよび必要な Java クラス、共有ライブラリを作成した 後、ファイルを SPSS Modeler が読み込むことができる特定の場所にコ ピーします。次に SPSS Modeler を起動すると、新規ノードが適切なパ レットに追加され、読み込んで使用できます。

#### Data Model

データ モデルは、IBM® SPSS® Modeler ストリーム内を流れるデータの 構造を表しています。ストリーム中の特定の位置のデータを記述するモ デルは、データ型ノードに表示される情報に対応しています。ストリー ム内にある特定のポイントの既存フィールドの名前を表示し、それら のデータ型を説明します。

SPSS Modeler にノードを追加する場合、ノードに渡されるデータ モデ ルがそのノードの動作にどのように影響するかを検討してください。たと えば、フィールド作成ノードは、入力データ モデルを取得し、そのデータ モデルに新規フィールドを追加します。次に、SPSS Modeler ストリーム内 の次のノードに渡す出力データ モデルを生成します。対照的に、グラフ ノードは、データが他の後続ノードへ渡されないので入力データ モデル を取得します。後続のノードが、どのフィールドが使用可能であるかと いう正確な情報を示すために、SPSS Modeler はデータ モデルに何が起 こるのかを知る必要があります。特性ファイル内にあるデータ モデル情

<span id="page-17-0"></span>1 章

概要

5

<span id="page-18-0"></span>報は、ストリーム全体にわたってデータ モデルの一貫性を保つために必 要な情報を SPSS Modeler に提供しています。

データが入力されるのか、出力されるのか、またはノードを通過するの かに応じて、入力、出力、または両方のデータ モデルを特性ファイルに記 述する必要があります。CLEF ノードは、ノードに渡されるフィールドに新 規フィールドを追加するか、またはノードに入力されるフィールドを、 プログラム自体が生成したノードと置換することによって、データ モデ ルに影響を与えることができます。特性ファイルの OutputDataModel 要素 は、 データモデルの CLEF ノードの影響を説明します。 [詳細は、 4 章](#page-94-0) [p.81 出力データ モデル を参照してください。](#page-94-0)

#### 入力ファイルと出力ファイル

CLEF ノードが実行される前に生成される一時ファイルを指定できます。 サーバーのノード実行への入力であるため、これらのファイルは入力ファ イルと呼ばれます。たとえば、モデル ビルダー ノードには、内容がノー ドの実行時に指定の入力ファイルに転送されるモデル コンテナがありま す。 [詳細は、 4 章 p.77 入力ファイル を参照してください。](#page-90-0) モデル ビルダーまたはドキュメント ビルダー ノード実行の結果など、 その他の一時ファイルは、サーバーの実行中に生成されます。これらは出 力ファイルと呼ばれ、ノード実行の後にクライアントに返されます。 [詳細](#page-91-0) [は、 4 章 p.78 出力ファイル を参照してください。](#page-91-0)

#### アプリケーション プログラミング インターフェイス (API)

実行する拡張によって、アプリケーション プログラミング インターフェイ ス (API) を利用する必要があります。単純なデータ転送の場合、特性ファ イル全体の必要な処理を定義できる場合があります。ただし、詳細な必要条 件については、以下の使用可能な API とのインターフェイスが必要です。

- CLEF クライアント側 API
- CLEF サーバー側 API
- 予測サーバー API (PSAPI)

CLEF クライアント側 API は、追加のコントロール、ユーザー インター フェイス コンポーネント、または特性ファイルで直接提供されていない双 方向性が必要な拡張によって使用できる Java API です。

CLEF サーバー側 API は、設定および実行設定の取得、これらの設定の 持続、実行フィードバック、ジョブ制御 (実行の中止など)、SQL 生成、返 されたオブジェクトなどの側面をカバーする C ベース API です。

予測サーバー API は、データ マイニングおよび予測分析機能を必要 とするアプリケーションが使用するための IBM® SPSS® Modeler 機能を 公開する Java API です。

詳細は[、9 章 「プログラミング」 \( p.240 \) を参照してください。](#page-253-0)

### ファイル構造

CLEF の拡張は、2 つのコンポーネントのセットで構成されています。

- クライアント側コンポーネント
- サーバー側コンポーネント

クライアント側コンポーネントは、拡張設定ファイル、Java クラスおよび .jar ファイル、ローカライズ可能なリソース、画像およびヘルプ ファイ ルを含むプロパティ バンドルで構成されています。

サーバー側コンポーネントは、拡張ノードが実行される場合に必要な 共有ライブラリおよび DLL です。

#### クライアント側コンポーネント

クライアント側コンポーネントは、IBM® SPSS® Modeler インストール ディ レクトリの \ext\lib フォルダにインストールされます。クライアント側コン ポーネントの内容は、次のとおりです。

- 特性ファイル
- Java クラスおよび .jar ファイル
- プロパティ ファイル
- 画像ファイル
- ヘルプ ファイル

#### 拡張フォルダ

それぞれの拡張は、\ext\lib 直下の拡張フォルダに配置されます。

拡張フォルダ名の表記方法は、以下をお勧めします。

#### providerTag.id

この場合、providerTag は、特性ファイルのExtensionDetails 要素のプロバ イダ識別子で、id は同じ要素の拡張子です。

このため、たとえば ExtensionDetails は次のように開始されます。

<ExtensionDetails providerTag="myco" id="sorter" ... />

拡張フォルダ名 myco.sorter が使用されます。

<span id="page-19-0"></span>1 章

特性ファイル自体の名前は extension.xml となり、拡張サブフォルダの最 上部に格納される必要があります。このため前述の例では、特性ファイ ルへのパスは IBM® SPSS® Modeler インストール ディレクトリの下が次 のようになります。

\ext\lib\myco.sorter\extension.xml

#### Java クラスおよび .jar ファイル

クライアント側 Java API を使用する拡張には、コンパイルされた Java コードが含まれます。このコードは、.class ファイルのセットとして残し、 または .jar ファイルとしてパッケージ化できます。

Java .class ファイルは、最上レベルの拡張フォルダに関連して配置さ れます。たとえば、ActionHandler インターフェイスを実装するクラスの パスは、次のとおりです。

com.my\_example.my\_extension.MyActionHandler

この場合、.class ファイルは SPSS Modeler インストール ディレクトリの 下の次の場所にあります。

\extension\_folder\com\my\_example\my\_extension\MyActionHandler.class

.jar ファイルは、拡張フォルダの下の任意の場所に置くことができます。特 性ファイルの JarFile 要素によって、.jar ファイルの実際の場所を指定しま す。たとえば、拡張で以下のパスを持つ .jar ファイルを使用する場合

\extension\_folder\lib\common-utilities.jar

特性ファイルでは、Resources 要素に次のエントリがあります。

<Resources>

<JarFile id="util" path="lib\common-utilities.jar"/>

</Resources>

...

[詳細は、 4 章 p.48 Jar ファイル を参照してください。](#page-61-0)

#### プロパティ ファイル

ローカライズされたリソース (画面のテキスト、エラー メッセージ、およ びそれらの外国語翻訳) は拡張子 .properties を持つファイルに保存され、 拡張フォルダの任意の場所に配置できます。 [詳細は、 8 章 p.231 プロパ](#page-244-0) [ティ ファイル を参照してください。](#page-244-0)

#### 画像およびヘルプ ファイル

アイコン表示用のグラフィック イメージを含むファイル、ヘルプ システ ムを含むファイルは、拡張フォルダの下に配置できます。画像ファイルと ヘルプ ファイルを、それぞれのサブフォルダに分けておくと便利です。

特性ファイルの Icon 要素の imagePath 属性によって、画像ファイルの場 所を宣言します。 [詳細は、 6 章 p.148 アイコン を参照してください。](#page-161-0)

同様に、特性ファイルの HelpInfo 要素の path 属性を使用して、ヘルプ システムの場所を宣言します。 [詳細は、 7 章 p.226 ヘルプ システムの](#page-239-0) [場所および種類の定義 を参照してください。](#page-239-0)

#### 例

これらのコンポーネントに基づいたクライアント側のファイル構造は、次 のようになります。

\ext\lib\myco.sorter \ext\lib\myco.sorter\extension.xml \ext\lib\myco.sorter\sorter\_en.properties \ext\lib\myco.sorter\sorter\_fr.properties \ext\lib\myco.sorter\sorter\_it.properties \ext\lib\myco.sorter\com\my\_example\my\_extension\MyActionHandler.class \ext\lib\myco.sorter\help\sorter.chm \ext\lib\myco.sorter\images\lg\_sorter.gif \ext\lib\myco.sorter\images\sm\_sorter.gif \ext\lib\myco.sorter\lib\common-utilities.jar

#### サーバー側コンポーネント

実行に必要な共有ライブラリは、IBM® SPSS® Modeler インストール ディレ クトリの \ext\bin フォルダの下にあるフォルダに置く必要があります。 次に例を示します。

#### installation\_directory\ext\bin\myco.sorter\my\_lib.dll

共有ライブラリは、\ext\bin フォルダに直接置くことはできません。 実行時に直接 SPSS Modeler が起動する共有ライブラリの場合、特 性ファイルの SharedLibrary 要素で場所を宣言します。 [詳細は、 4 章](#page-61-0) [p.48 共有ライブラリ を参照してください。](#page-61-0)

メインの共有ライブラリでは、他のライブラリの使用が必要です。また、 メインの共有ライブラリと同じ場所に従属共有ライブラリを配置して、メイ ン ライブラリが従属ライブラリを検出できるようにする必要があります。

<span id="page-21-0"></span>1 章

#### 概要

9

サーバー側のファイル構造は次のようになります。

\ext\bin\myco.sorter\my\_lib.dll \ext\bin\myco.sorter\my\_lib2.dll

#### 例

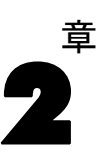

# <span id="page-23-0"></span>ノード

### ノードの概要

新規ノードを実装する拡張子を作成する場合、IBM® SPSS® Modeler ノード の特性を理解する必要があります。ノードの特性を理解することによっ て、設定ファイルのノードを正しく定義できます。

SPSS Modeler ノードはその機能によって、入力、プロセス、出力、お よびモデル作成ノードに分類されます。CLEF において、ノードは少し異 なる方法で分類されます。次の表では、2 つのシステム間のマッピン グを示しています。

#### テーブル 2-1

CLEF のノードの種類

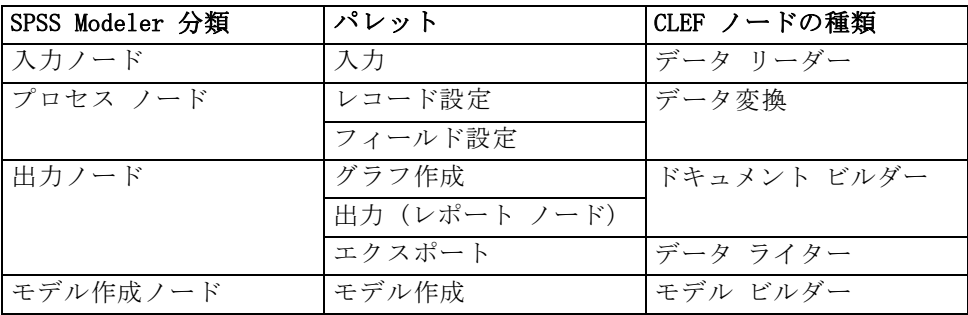

CLEF ノードを新規作成する場合、CLEF ノードの種類の 1 つとして定義し ます。選択するノードの種類は、ノードの主要な機能によって異なります。

テーブル 2-2 ノードの種類および機能

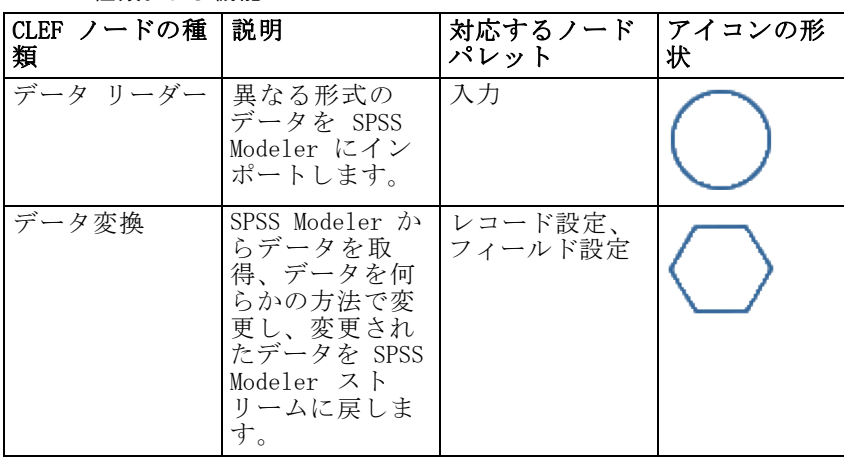

© Copyright IBM Corporation 1994, 2012. 10

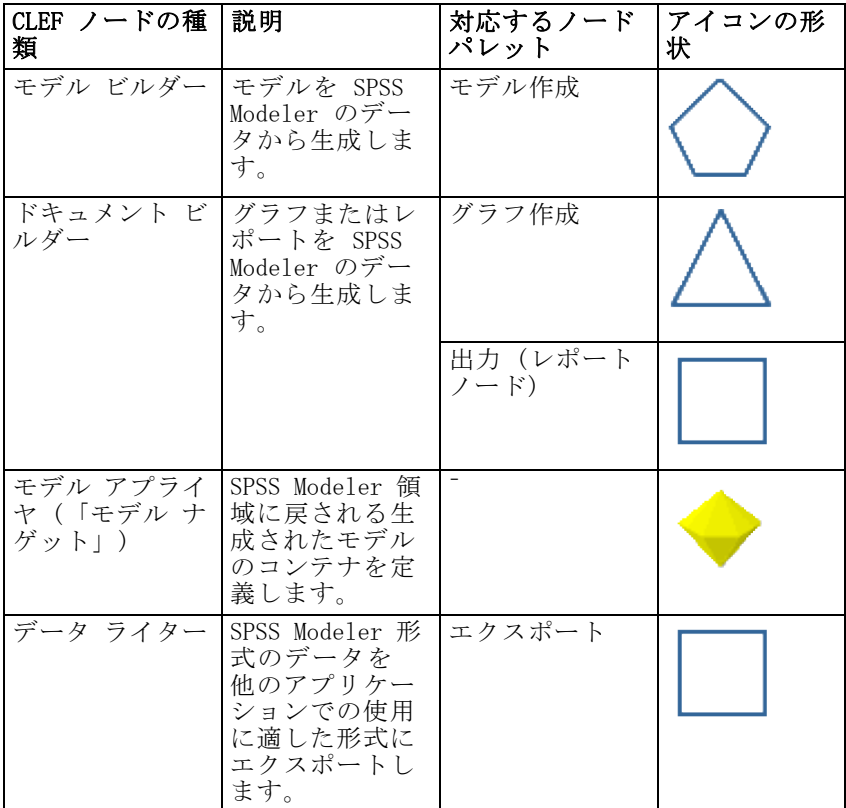

ノードの種類を、他の属性とともに、設定ファイルの Node 要素に定 義します。

<Node name="sort\_process" type="dataTransformer"

palette="recordOp" ...>

-- node elements --

</Node>

palette 属性は、ユーザーがノードにアクセスできる SPSS Modeler メイン ウィンドウにパレットを定義します。 この場合は、[レコード設定] パ レットです。この属性を省略すると、ノードは [フィールド設定] パレッ トに表示されます。

多くのサンプル ノードが IBM® SPSS® Modeler で提供されています。 [詳](#page-48-0) [細は、 3 章 p.35 サンプルについて を参照してください。](#page-48-0)

11

ノード

#### <span id="page-25-0"></span>データ リーダー ノード

データ リーダー ノードを使用すると、外部ソースのデータを IBM® SPSS® Modeler ストリームに読み込むことができます。SPSS Modeler の [入力] パレットのノードは、データ リーダー ノードと同等のもので、 丸いアイ コンの形状によって識別されます。

データ リーダー ノードの設定には、次の詳細が含まれます。

- データ ソース (ファイルまたはデータベースなど)
- レコードの処理 (前後のスペースまたはレコードの区切りとして使用す る文字の処理など)
- レコード フィールドの除外の有無
- 各フィールドに関連するデータの種類 (範囲型、セット型、フラグ型) およびストレージのデータ型 (文字列、整数、実数)
- 入力データ モデルの変更の有無

データ リーダー ノードは、ロジックを使用して、ソース データ レコー ドを読み込むことができます。また、SPSS Modeler のデータ型ノードを 使用してより下流で実行することもできます。

サンプルのデータ リーダー ノードは IBM® SPSS® Modeler で提供されて います。 [詳細は、 3 章 p.35 サンプルについて を参照してください。](#page-48-0)

#### データ変換ノード

データ変換ノードは、IBM® SPSS® Modeler ストリームからデータを取得、 何らかの方法でデータを変更し、変更したデータをストリームに戻しま す。SPSS Modeler の[レコード設定] および [フィールド設定] パレットの ノードはデータ変換ノードで、六角形のアイコンの形状で識別されます。

データ変換ノードの設定には、次の詳細が含まれます。

- レコードまたフィールドのどちらを変換するか
- データの変更方法

サンプルのデータ変換ノードは IBM® SPSS® Modeler で提供されています。 [詳細は、 3 章 p.35 サンプルについて を参照してください。](#page-48-0)

#### モデル ビルダー ノード

IBM® SPSS® Modeler のモデル構築の概要は、『SPSS Modeler 15 アプリ ケーション ガイド』の「モデル作成の概要」を参照してください。.

モデル ビルダー ノードは、SPSS Modeler メイン ウィンドウのマ ネージャ領域の [モデル] または [出力] タブに表示されるオブジェ クトを生成します。

SPSS Modeler の [モデル] パレットのノードは、モデル ビルダー ノー ドの例で、 五角形のアイコンの形状によって識別されます。

実行すると、モデル ビルダー ノードは [モデル] タブにモデル出力オ ブジェクト (モデル ナゲット) を生成します。

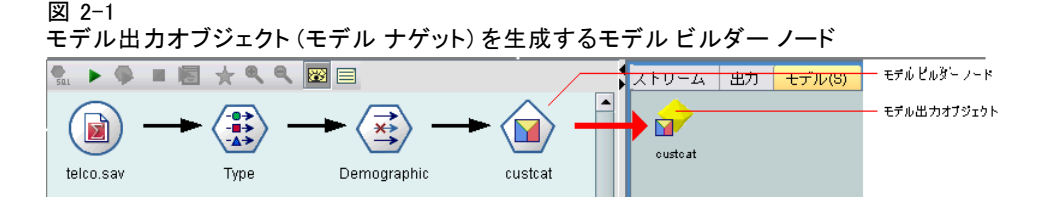

生成されたモデルが領域に追加されると、モデル アプライヤ ノード の形式となります。

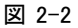

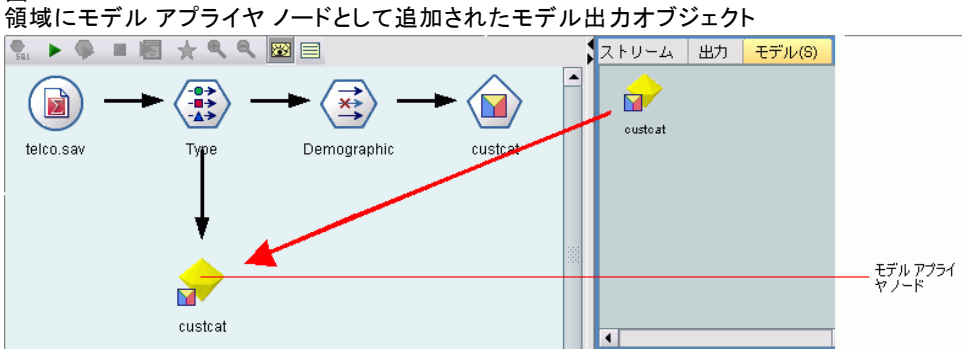

モデル ビルダー ノードの設定には、次が含まれています。

- モデルの生成に使用され、入力および出力フィールドがモデルによる データのスコアリングに使用されるアルゴリズムなど、モデル構築 の詳細
- モデルに使用されるプロパティ
- 出力プロジェクトの保有に使用されるコンテナ
- ノードのダイアログ ボックスのユーザー インターフェイス
- ノードが実行される場合に使用されるプロパティおよびファイル
- 入力データ モデルがノードの実行によって受ける影響
- ノードの実行によって作成されるモデル出力オブジェクトの識別子、そ の他のオブジェクト
- モデル アプライヤ ノードの識別子 ([「モデル アプライヤ ノード」 \(](#page-28-0) [p.15 \)](#page-28-0) を参照)

<span id="page-27-0"></span>注 : モデル ビルダー ノードを定義する場合、同じ設定ファイルの他の 場所に実際のモデル出力オブジェクトおよびモデル アプライヤ ノード を定義します。

サンプルのモデル ビルダー ノードは IBM® SPSS® Modeler で提供されてい ます。 [詳細は、 3 章 p.35 サンプルについて を参照してください。](#page-48-0)

#### ドキュメント ビルダー ノード

ドキュメント ビルダー ノードは、IBM® SPSS® Modeler メイン ウィンドウ のマネージャ領域の [出力] タブに表示されるオブジェクトを生成しま す。[グラフ] パレットのノードは、ドキュメント ビルダー ノードの例 で、 三角形のアイコンの形状によって識別されます。

実行すると、ドキュメント ビルダー ノードはマネージャ領域の [出力] タブにドキュメント出力オブジェクトを生成します。

ドキュメント出力オブジェクトを生成するドキュメント ビルダー ノード

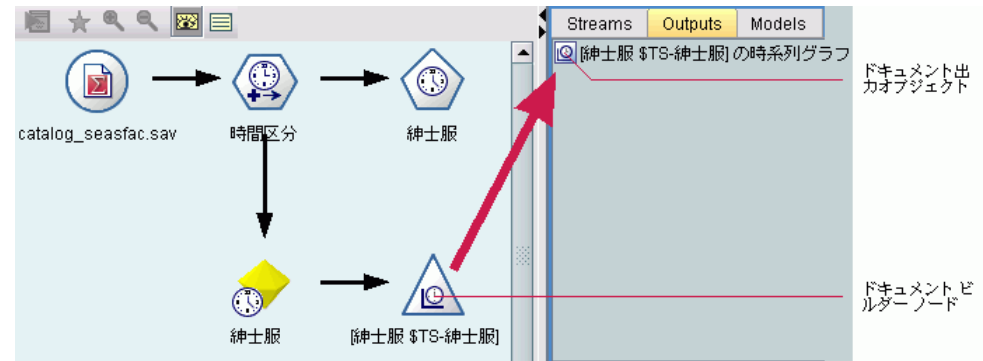

モデル 出力 オブジェクトとは対照的に、ドキュメント出力オブジェク トを、SPSS Modeler 領域に戻すできません。

ドキュメント ビルダー ノードの設定には、次が含まれています。

- ドキュメント生成コントロールを含むノードのダイアログ ボックス など、ドキュメント構築の詳細
- ドキュメントに使用されるプロパティ
- 出力プロジェクトの保有に使用されるコンテナ
- ノードのダイアログ ボックスのユーザー インターフェイス
- ノードが実行される場合に使用されるプロパティおよびファイル
- ノードの実行によって作成されるドキュメント出力オブジェクトの 識別子、その他のオブジェクト

注 : ドキュメント ビルダー ノードを定義する場合、同じ設定ファイルの 他の場所に実際のドキュメント出力オブジェクトを定義します。

図 2-3

#### 15 ノード

#### <span id="page-28-0"></span>モデル アプライヤ ノード

モデル アプライヤ ノードは、モデルがマネージャ領域の [モデル] タブ から IBM® SPSS® Modeler 領域に追加される場合に使用する生成された モデルのコンテナを定義します。

モデル アプライヤ ノードの設定には、次の詳細が含まれます。

- モデルのコンテナ(テキストおよび HTML など、モデル出力が複数の形 式で作成する場合、コンテナは複数)
- ユーザーが「モデル] タブのアプライヤ ノードを参照し、領域上で 開く場合に表示されるダイアログ ボックスのユーザー インターフェ イスの詳細
- 出力データのモデル
- ノードを含むストリームが実行される場合に行う処理
- ノードを含むストリームが実行される場合に作成されるオブジェクトを 処理するコンストラクタ

#### データ ライター ノード

データ ライター ノードは、IBM® SPSS® Modeler 形式のデータを他のアプ リケーションでの使用に適した形式にエクスポートします。SPSS Modeler の [エクスポート] パレットのノードはデータ ライター ノードで、四角 形のアイコンの形状で識別されます。

データ ライター ノードの設定には、次が含まれています。

- ストリーム データが書き込まれるファイルまたはデータベースの詳細
- 外部アプリケーションに組み込むことができるよう、ストリーム全体を 公開するかどうか (オプション)

### メニュー、ツールバーおよびパレット

ユーザーは、IBM® SPSS® Modeler メニュー、ツールバーまたはパレット から拡張子にアクセスできます。拡張子はノードを実装または指定さ れた動作を実行できます。

明示的に指定されたメニューからアクセスできる拡張子 (ノードまた は動作) は、ツールバーからもアクセス可能にすることができ、また ツールバーからアクセス可能な拡張子をメニューからアクセスできるよ うにすることもできます。

パレットからアクセスできるノードは、自動的に [挿入] メニューの対 応する項目からアクセスできます。

#### <span id="page-29-0"></span>メニューおよびサブメニュー

ユーザーは、[挿入] メニューから標準 IBM® SPSS® Modeler ノードにア クセスできます。[挿入] メニューの最後のグループの各項目には ([モ デル] とは別に)、一連の関連するノードへのアクセスを提供するサブメ ニューがあります。

図 2-4

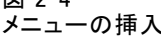

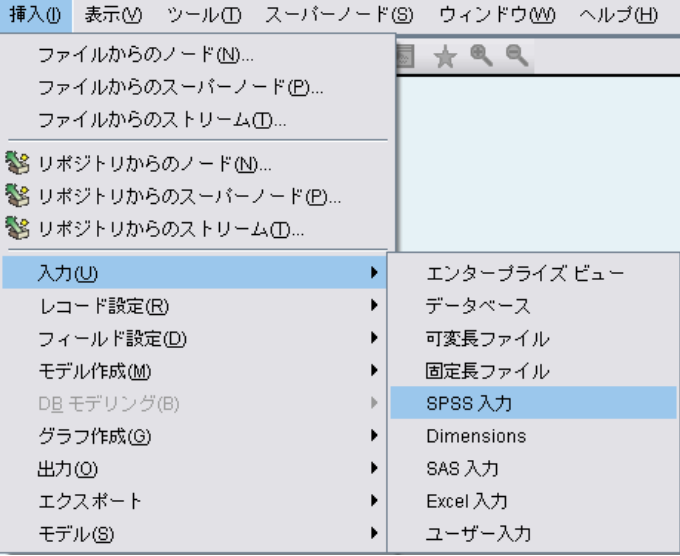

これらの項目は、ノード パレットのエントリに直接対応します。パレッ トにノードを追加すると、ノードを [挿入] メニューの対応するグルー プに自動的に追加します。

拡張子がノード全体にアクセスできない動作を定義する場合、次のいず れかまたは複数を追加して拡張子を使用できるようにします。

- 新しい項目をシステム メニューまたはサブメニューに追加
- 新しいメニューを SPSS Modeler に追加
- 新しい項目をツールバーに追加 (「ツールバー」 (p.17) を参照)

新しいメニューまたはメニュー項目は、オプションで拡張子に関連するア イコンを [挿入] メニュー項目に表示できます。

詳細は、[「メニュー」\( p.150 \)](#page-163-0)およ[び「メニュー項目」\( p.151 \)](#page-164-0)を 参照してください。

#### <span id="page-30-0"></span>ツールバー

拡張子がノード全体にアクセスできない動作を定義する場合、メイン IBM® SPSS® Modeler ツールバー追加して拡張子を使用できるようにします。

図 2-5 項目をメイン ツールバーに追加 □ ○ Ⅲ △ <del>B</del> ♀ ◇ C ↑ ↑ D ⊙ ▲ ▶ ♀ ■ ⊠ ☆ ® ◎ ◎

この場合、動作を表すラベルを隠すことをお勧めします。

ノードのダイアログ ボックスまたは出力ウィンドウのツールバーに項 目を追加することもできます。次の例のように、項目ラベルの表示また は非表示を選択できます。

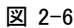

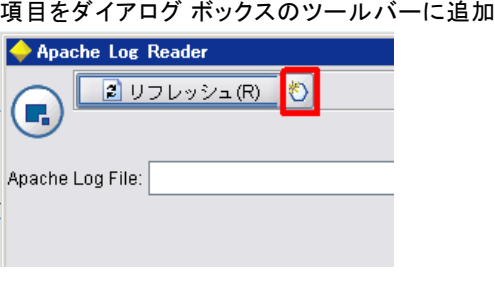

[詳細は、 6 章 p.153 ツールバー項目 を参照してください。](#page-166-0)

#### パレットおよびサブパレット

拡張子が新規ノードを定義する場合、任意の場所のノードを標準 IBM® SPSS® Modeler パレットまたはサブパレットのいずれかに配置できます。

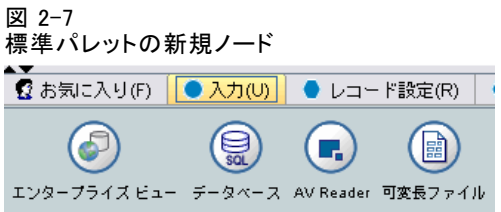

エントリを標準サブパレットに追加し、ノードをサブパレットからアク セスできるようにします。

ノード

<span id="page-31-0"></span>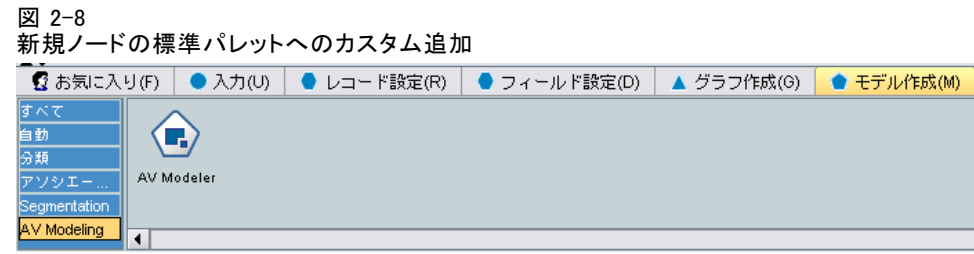

カスタム パレットを定義し、新規ノードを配置できます。

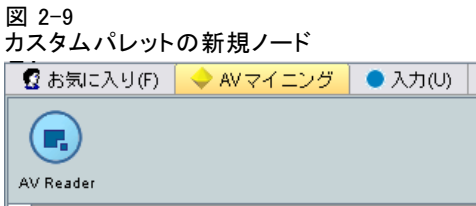

カスタム パレットにはカスタム サブパレットを配置できます。

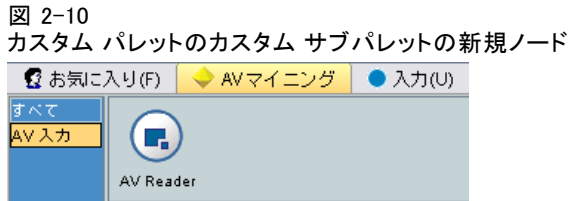

詳細は、[「ノード」\( p.66 \)](#page-79-0)およ[び「User Interface \(Palettes\) セクショ](#page-72-0) [ン」\( p.59 \)](#page-72-0)を参照してください。

### ノード アイコンのデザイン

CLEF で作成するそれぞれの新規ノードについて、画面上のノードを識別す るアイコンの中央の画像を提供できます。

注 : IBM® SPSS® Modeler では指定がない場合に表示されるデフォルト を提供しているため、画像を提供する必要はありません (ノード開発の 開始時に役に立ちます)。

図 2-11 CLEF アイコンのデフォルト イメージ

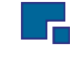

標準的な SPSS Modeler アイコンは、次の 3 つのレイヤーで作成されます。

19

ノード

- <span id="page-32-0"></span>■ 枠線
- 背景
- 中央の画像

新規ノードの場合、中央の画像 (グリフ) のみ提供する必要があります。 SPSS Modeler では、枠線および背景の処理を行います。アイコンの背景 レイヤーが見えにくいことのないよう、グリフ イメージの背景は透明で ある必要があります。このセクションでは、グリフの表示では色の付い た背景が透過度を示しています。

#### 図 2-12

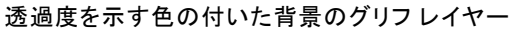

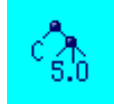

このようにして、通常の SPSS Modeler モデル作成アイコンが作成さ れます。

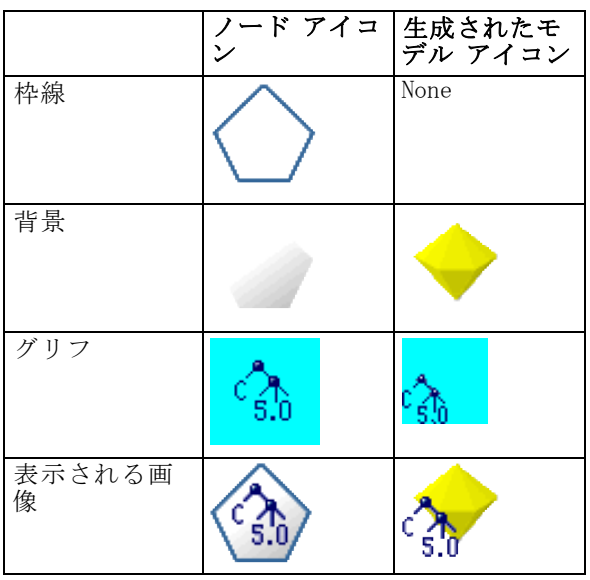

#### テーブル 2-3 ノード アイコンと生成されたモデル アイコンの構成

#### 枠線(O)

ノードの機能は、アイコンの枠線の形状で識別されます。 [詳細は、](#page-23-0) [p.10 ノードの概要 を参照してください。](#page-23-0)

<span id="page-33-0"></span>ノードがキャッシュを有効化している場合、枠線の形状に縮小された文 書のシンボルが追加されています。ノードに表示されている文書アイコン が白い場合、キャッシュが空であることを表しています。キャッシュが いっぱいになると、文書アイコンは濃い緑色になります。

テーブル 2-4 ノードの枠線およびキャッシュ ステータス

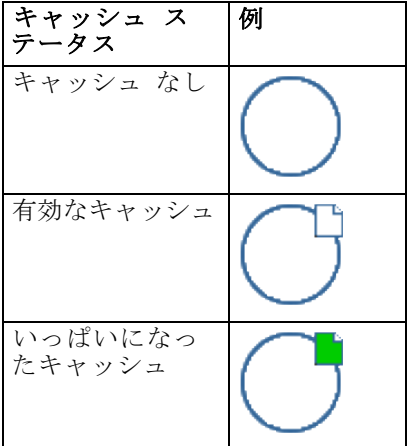

さまざまな枠線のシンボルがシステムに提供され、IBM® SPSS® Modeler は 必要な処理を行い、適切なときに適切なシンボルを表示します。

背景

生成されたモデルおよびモデル アプライヤ ノードのノード アイコン以外 のノードアイコンの場合、背景の色が変わり、状態を表します。

テーブル 2-5 ノードの背景

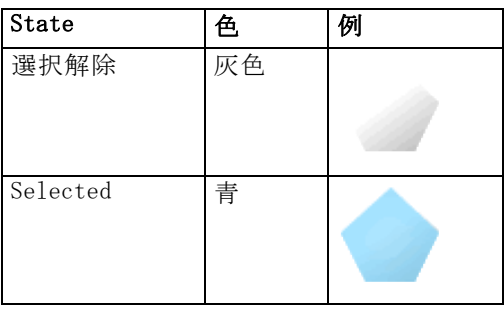

<span id="page-34-0"></span>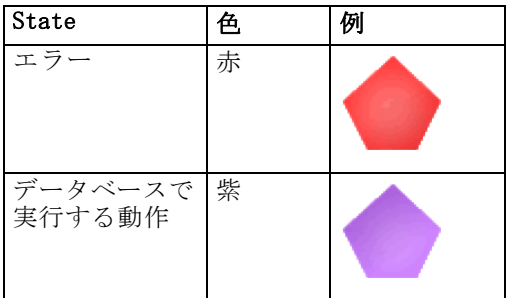

再度、背景の画像がシステムによって提供され、IBM® SPSS® Modeler で必 要な処理を実行し、それぞれの状況に適切な背景を表示します。

#### グラフィックの必要条件

それぞれの新規 CLEF ノードに対し、次のバージョンのグリフ レイヤー 画像を作成します。

- ストリーム領域のノードの場合、大きいサイズ (49 x 49 ピクセル)
- 画面下部のパレット マネージャ内のノードの場合、小さいサイズ (38 x 38 ピクセル)

メニューまたはツールバー、ブラウザまたは出力ウィンドウのタイトル バーにアイコンを表示する場合、次を作成する必要もあります。

**■ 縮小サイズ (16 x 16 ピクセル)** 

ノードがモデルを生成する場合、次を作成する必要もあります。

■ 生成されたモデルのアイコン (金色のナゲット) にオーバーレイする場 合、左下に移動したデザインの小さいサイズ (38 x 38 ピクセル)

注 : IBM® SPSS® Modeler に表示する場合、これらのサイズを超える画像 は一部が切り取られます。

[詳細は、 6 章 p.148 アイコン を参照してください。](#page-161-0)

#### カスタム画像の作成

ノードに作成する画像は、ノードの主要な機能を示す必要があります。海 外のユーザーに対し、1 つの国に特定せず、他の国のユーザーに誤解さ れないような画像を使用する必要があります。

CLEF で使用する画像を作成する手順は、次のとおりです。

▶ 透過度をサポートするグラフィック パッケージを使用して、描画領域を適 切なサイズに設定し、イメージ バージョンを描画します。

21

ノード

- <span id="page-35-0"></span>▶ それぞれのバージョン (大、小など) を、次の特性を持つ個々の .gif ファ イルで保存します。
	- 诱明か背暑
	- 16 色 (4 ビット) 以上の色数

画像の背景透過度の設定方法は、使用するグラフィック パッケージに よって異なります。たとえば、背景色を透過度に直接設定できる場合、 または透過色を指定し、画像の背景のこの色で「塗る」ことができる場 合があります。

画像ファイルの場合、IBM® SPSS® Modeler が最初に使用するファイルの名 の表記方法に従うことをお勧めします。

テーブル 2-6 画像ファイル名の表記方法

| 画像の種類    | ファイル名          |
|----------|----------------|
| Large    | lg_node.gif    |
| 小(S)     | sm_node.gif    |
| 縮小       | node16.gif     |
| 生成されたモデル | sm_gm_node.gif |

▶ 設定ファイルの画像ファイルを参照し (「画像ファイルをノード設定に追 加」 を参照)、および新規ノードを SPSS Modeler に追加して [\(「CLEF 拡](#page-287-0) [張のテスト」 \( p.274 \)](#page-287-0) を参照)、画像の外観を検定します。

#### 画像ファイルをノード設定に追加

画像ファイルを作成した場合、IBM® SPSS® Modeler を実行するコンピュー タのフォルダに画像をコピーします。設定ファイルにおいて、SPSS Modeler インストール ディレクトリの ¥ext\lib\provider.nodename フォルダに関 連する画像パスを宣言し、アクセスしやすいフォルダにファイルを展開す る必要があります、 [詳細は、 6 章 p.148 アイコン を参照してください。](#page-161-0) 設定ファイルで、大きなアイコン グラフィック ファイルおよび小さ いアイコン グラフィック ファイルを、Node 設定内にある UserInterface セクションの Icons 要素によってカスタム ノードと関連させます。以下 はその例です。

<Icons>

<Icon type="standardNode" imagePath="images/lg\_mynode.gif" /> <Icon type="smallNode" imagePath="images/sm\_mynode.gif" /> </Icons>
モデル ビルダーまたはドキュメント ビルダー ノードの場合、ModelOutput 設定 (モデル ビルダー ノードの場合) または DocumentOutput 設定 (ド キュメント ビルダー ノード) の UserInterface セクションの縮小 (16 x 16 ピクセル) バージョンも参照します。 以下はその例です。

#### <Icons>

<Icon type="standardWindow" imagePath="images/mynode16.gif" /> </Icons>

モデル アプライヤ ノードの場合、Node 設定の UserInterface セクションの 生成されたモデルのバージョンも参照します。以下はその例です。

<Icons>

<Icon type="standardNode" imagePath="images/lg\_gm\_mynode.gif" /> <Icon type="smallNode" imagePath="images/sm\_gm\_mynode.gif" /> </Icons>

# ダイアログ ボックスのデザイン

この項では、CLEF の一貫したダイアログ ボックスのデザインを支援す る、標準 IBM® SPSS® Modeler ノード ダイアログ ボックスの特性を説 明しています。

# ノードのダイアログ ボックスについて

ノードのダイアログ ボックスは、エンド ユーザーが実行に関する設定の 変更を可能にするインターフェイスを提供しています。ダイアログ ボック スでノードの動作を修正、変更できるため、ダイアログ ボックスの外観は 非常に大切になります。このインターフェイスには必要なすべての情報を 記載し、しかも使いやすくなければなりません。

ノードの動作は、ユーザーが対話処理できるユーザー インターフェイス の要素である、さまざまなダイアログ ボックス ベースの コントロール の使用によって変更されます。ダイアログ ボックスには、ラジオ ボタ ン、チェック ボックス、テキスト ボックス、およびメニューなど多くの コントロールで構成されています。CLEF では、ダイアログ ボックスに デザインできるさまざまなコントロールが提供されています。 [詳細は、](#page-180-0) [6 章 p.167 プロパティ コントロール設定 を参照してください。](#page-180-0)

図 2-13 ラジオ ボタン、チェック ボックス、コンボ ボックス、およびタブを含むダイアログ ボックスの例

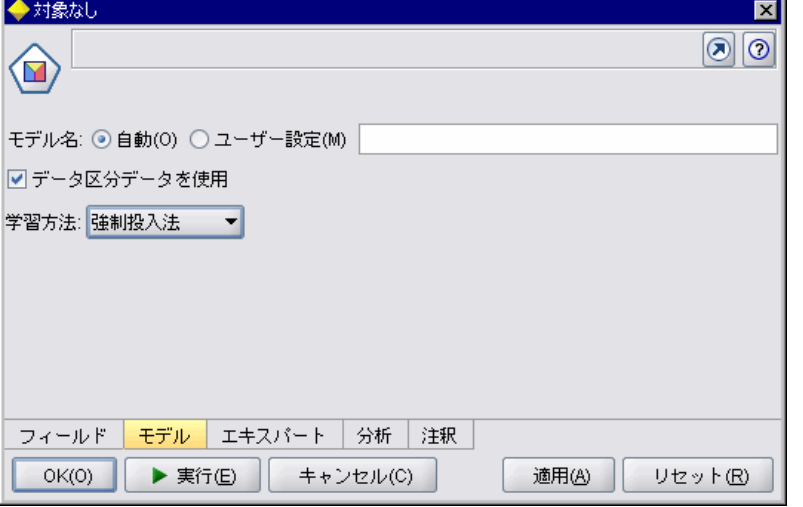

変更されたパラメータの種類によって、どのコントロールがダイアログ ボックスに表示されるかが決まります。種類によっては、代替コントロー ルがあるものもあります。設定ファイルの Tab 要素によって、新しいタ ブのオプションをグループ化できます。 [詳細は、 p.29 タブ領域 を](#page-42-0) [参照してください。](#page-42-0)

注 : 拡張子を実行する処理を指定していない場合でも、拡張子のユーザー インターフェイスの外観を検定できます。 [詳細は、 10 章 p.274 CLEF 拡](#page-287-0) [張のテスト を参照してください。](#page-287-0)

# ダイアログ ボックス デザインのガイドライン

ダイアログ ボックスのコントロールを定義する際は、次のガイドライ ンを参考にしてください。

- コントロールに表示ラベルがある場合、使用するテキストを慎重に考 慮してください。テキストは、簡潔で正しく情報を伝達できるもので なければなりません。国際マーケット向けにデザインする場合、元の テキストとは大きく異なる翻訳されたテキストの長さについて考慮 してください。
- パラメータに対して正しいコントロールを使用してください。たとえ ば、チェック ボックスは 2 つの値のみをとるパラメータに対して最 善の選択とは限りません。IBM® SPSS® Modeler C5.0 ノードのダイア ログ ボックスでは、ユーザーが出力タイプを選択できるラジオ ボ タンを使用し、2 つの値[ディシジョン ツリー] または [ルール セット] のい ずれかの値を持ちます。

ノード

#### 図 2-14

2 つの値間の選択

出力形式: ◉ ディシジョン ツリー ○ ルール セット

この設定は、「ディシジョン ツリー] というラベルを持つチェック ボックス として表すことができます。このオプションが選択されると、出力タイ プはディシジョン ツリーになります。選択が解除されると、出力は ルール セットになります。結果は同じでも、ラジオ ボタンを使った方 が、ユーザーにとってはわかりやすいものとなります。

- 通常ファイル名のコントロールは、ダイアログ ボックスの上部に 配置するようにしてください。
- ノードのフォーカスを形成するコントロールは、ダイアログ ボックス の上の方に配置してください。たとえば、グラフ ノードはデータか らフィールドを表示します。これらのフィールドを選択することがダ イアログ ボックスの主な機能になるため、この場合はフィールド パ ラメータを上部に配置します。
- さらに詳細な情報が必要なため、ユーザーにオプションを選択させる場 合、チェック ボックスやラジオ ボタンを使用します。たとえば、C5.0 ダイアログ ボックスで [ブースティングを使用] を選択する場合、分析に [繰り返し回数] を示す数字を入れる必要があります。

図 2-15

関連するコントロールを持つチェック ボックス

□シンボル値のグループ化

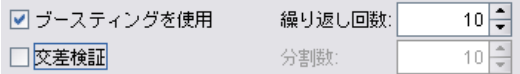

このような付加情報は、常にオプションの選択の後、右側か直下に配 置します。

CLEF のダイアログ ボックスでは、標準的な SPSS Modeler のダイアログ ボックスと同じ方法で SPSS Modeler のコミット編集を使用します。[OK]、 [適用]、またはターミナル ノードの場合は [実行] をクリックするまで、ダ イアログ ボックスに表示される値はノードにコピーされません。同様に、 ユーザーがキャンセルしてダイアログ ボックスを再表示するか、または [リフレッシュ] ボタンをクリックしない限り、ダイアログ ボックスに表示され る情報が更新されることはありません (たとえば、現在のノードの上流に おける操作によりノードの入力フィールドが変更された場合)。

# ダイアログ ボックス コンポーネント

ダイアログ ボックスには、次のコンポーネントがあります。

■ タイトル バー

- アイコン領域
- 以下を組み込むツールバーおよびメニュー領域 – ファイル、ノードの生成、表示、プレビュー、その他のボタン (ノー ドによって異なる)
	- 最大/標準サイズ ボタン
	- ヘルプ ボタン
- ステータス領域
- パネル領域
- タブ領域
- ボタン領域

それぞれのカスタム ノードには、ユーザーがノードを開いたときに表示さ れるダイアログ ボックスが必要です。設定ファイルに Tabs 要素を持つ UserInterface セクションを含む Node 要素がある場合、ノードを開くと前述 のダイアログ ボックス コンポーネントがすべて表示されます。ノードの種 類によって、タブ領域およびボタン領域の最小限の内容は次のとおりです。 テーブル 2-7

ノードの種類別のタブ領域およびボタン領域の最小限の内容

| ノードの種<br>類   | タブ                                         | ボタン                                                       |
|--------------|--------------------------------------------|-----------------------------------------------------------|
| データ リー<br>ダー | 「注釈」(ツール<br>バー領域の [リー<br>フレッシュ]ボ<br>タンを含む) | $[OK]$ .<br>「キャンセ<br>ル]、[適<br>用1、「リ<br>セット]               |
| データ変換        | 「注釈」                                       | $\lceil$ OK $\rceil$ .<br>「キャンセ<br>ル]、「適<br>用1、「リ<br>セット] |
| データ ライ<br>ター | 「公開」、「注<br>釈1                              | $[OK]$ .<br>「キャンセ<br>ル]、「実<br>行]、「適<br>用1、[リ<br>セット]      |
| モデル ビル<br>ダー | 「注釈]                                       | [OK]<br>「キャンセ<br>ル]、「実<br>行]、「適<br>用1、[リ<br>セット]          |

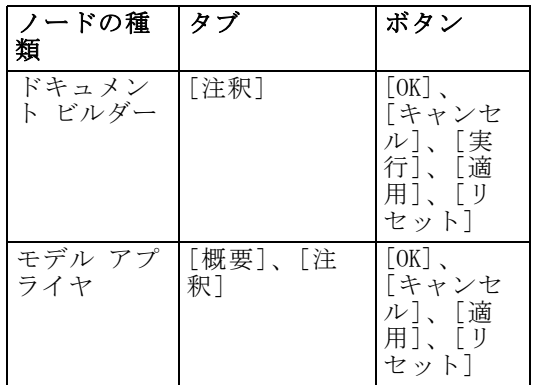

最初、ノードのダイアログ ボックスはユーザーがノードを開いた場合に、 ノードのアイコンが表示するノードに付加されるように生成されます。 ユーザーはダイアログ ボックスを移動できますが、新しい位置は次のノー ドを開くときには記憶されていません。ユーザーがダイアログ ボックスを 移動し、別のダイアログボックスに一部または全体が隠れている場合、領 域内の元のノードをダブルクリックすると、最初のダイアログ ボックスが 再度前面に表示されます。ダイアログ ボックスはモードレス (同じユー ザーの入力は常に同じ動作を実行) で、サイズ変更可能です。

ダイアログ ボックスのすべての編集可能なフィールドは、次のキーボード ショートカットをサポートしています。

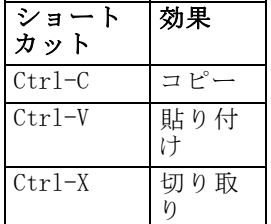

# タイトル バー

ノードのダイアログ ボックスのタイトル バーでは、モデル名の前に IBM® SPSS® Modeler の金色のナゲットのアイコンの縮小バージョンが表示され ます。テキストは、モデル名コントロールの設定から取得されます。デ フォルトでは、右上に [閉じる] ボタン (X) が表示されます。

## アイコン領域

ノード アイコンは、ダイアログ ボックスの左上部のアイコン領域に 表示されます。

27

ノード

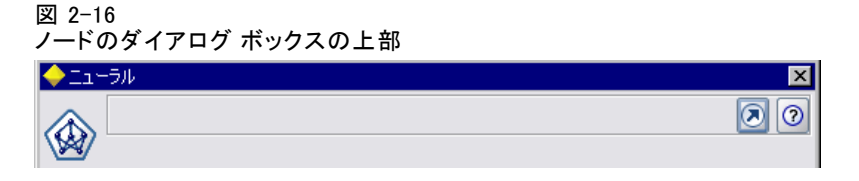

これは、領域に表示される大きいバージョンではなく、メイン ウィンドウ の下部のノード パレットにも使用されるアイコンの小さいサイズ (38 x 38 ピクセル) のバージョンです。

注 : タイトル バーの左端に表示される縮小された金色のナゲットのアイコ ンは、すべてのノードのダイアログ ボックスにハードコード化されます。

## ツールバーおよびメニュー領域

ダイアログ ボックスの最上部は、ツールバーおよびメニュー領域として 使用されます。

データ リーダーおよびデータ トランスフォーマー ノードのダイアログ のこの領域には、入力データのサンプルを表示する [プレビュー] ボタ ンがあります。

データ リーダー ノードのダイアログには、ノードへの入力フィールド が変更された場合などにノードの表示される情報を更新する [リフレッ シュ] ボタンがあります。

モデル アプライヤ ノードには [ファイル]、[ノードの生成]、[表示] の メニュー ボタンがあり、ユーザーはモデルのエクスポートまたはノードの 新規作成など、さまざまな操作を実行することができます。モデル アプラ イヤ ノードには [プレビュー] ボタンもあり、この場合、ノード適用時に 作成された追加の列とともに入力データのサンプルを表示します。

すべてのノードのダイアログ ボックス内の最上部領域の右側には、次の 2 つのボタンがあります。

- 「最大化/通常サイズ] ボタン
- [ヘルプ] ボタン

## [最大化/通常サイズ] ボタン

このボタンは、ダイアログ ボックスをフル スクリーン サイズにサイズ を変更します。再度ボタンを押すと、ダイアログ ボックスを最大化す る前のサイズに戻します。

# <span id="page-42-0"></span>[ヘルプ] ボタン

このボタンを使用すると、ノードのコンテキスト ヘルプを開きます。タ ブで分類されたダイアログ ボックスまたは出力ウィンドウの場合、該当 するタブのヘルプが表示されます。F1 キーを使用して、ヘルプにアク セスすることもできます。

## ステータス領域

ダイアログ ボックス丈夫の残りの領域は、情報、警告、エラー テキスト の表示に使用されます。入力ノードは、ソース データ ファイルのフル パスおよびファイル名を表示します。個々のノードには、この領域に表 示される他のノード固有の情報が含まれます。この領域に指定されたテ キストは、2 行に制限されます。

#### パネル 領域

これはダイアログ ボックスの主要な領域で、すべてのコントロールが含ま れ、ノードの領域を表示します。それぞれのタブには、異なるパネル領域 があります。パネルの種類はそれぞれ、次のいずれかになります。

- テキスト ブラウザ
- 拡張オブジェクト
- **Properties**

新しいウィンドウで開き、パネルの操作ボタンで呼び出される個別のダイ アログ ボックスであるサブパネルを指定することもできます。 [詳細は、 6 章 p.159 パネル設定 を参照してください。](#page-172-0)

## タブ領域

ノードのダイアログ ボックスには、次のタブが含まれています。

- ユーザーが提供したノード固有のタブ
- 「要約]タブ(モデル出力オブジェクトおよびモデル アプライヤ ノー ドのみ)
- 「注釈] タブ

ノード固有のタブは、CLEF 設定ファイルの Tabs セクションで定義されま す。 [詳細は、 6 章 p.155 タブ を参照してください。](#page-168-0)

モデル出力オブジェクトおよびモデル アプライヤ ノードのダイアログ ボックスには、システムで提供された [要約] タブがあります。ここに は、フィールド、構築設定、使用されたモデル推定プロセスなど、生成さ れたモデルについての情報が表示されます。結果は、特定の項目をクリッ クすると開いたり閉じたりできるツリーで表示されます。

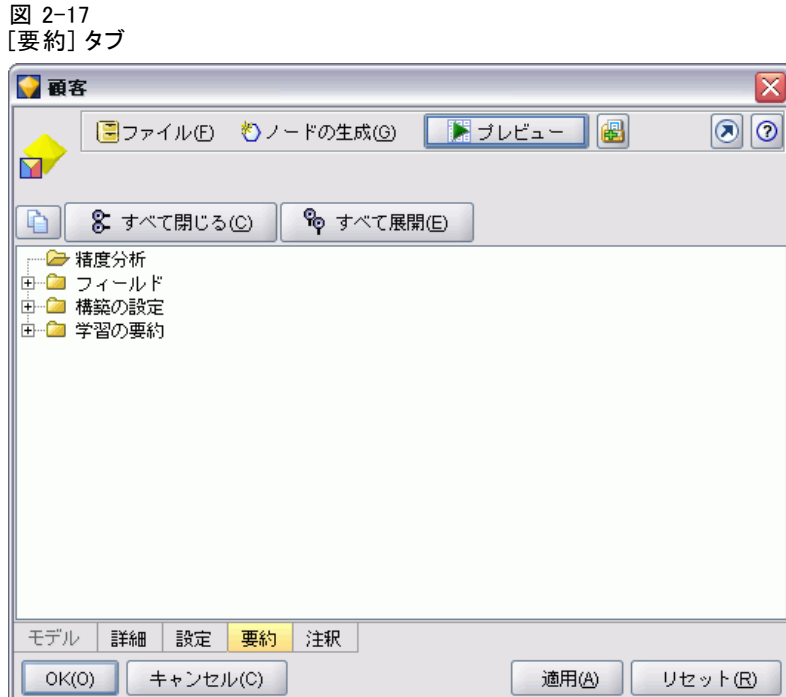

[注釈] タブは、すべてのノードのダイアログ ボックスのシステムに よって提供され、ユーザーはノードに関する情報を指定できます。この 情報には、ノード名、ツールヒント テキスト、長いコメント フィー ルドが含まれます。

ノード

ΙxΙ

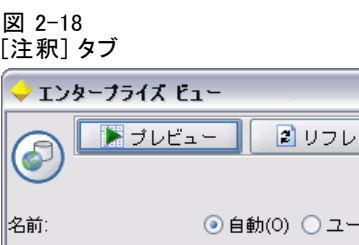

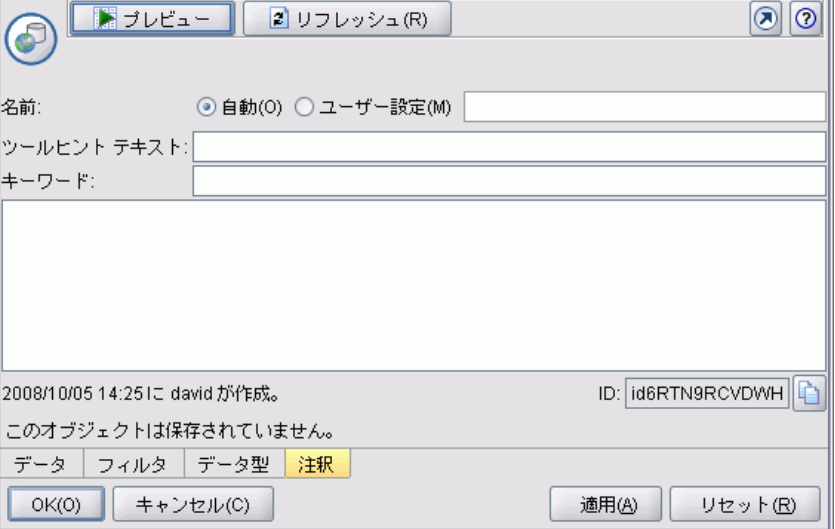

名前 :デフォルトのノード名h、設定ファイルの Node 要素の Label 属性で 指定されます ([ノード p.66](#page-79-0) を参照)。ユーザーは、カスタム を選択し、 [カスタム] 編集フィールドに名前を入力し、[適用] または [OK] をクリッ クして、ノードの名前を変更できます。新しい名前はセッション全体で保 存されますが、デフォルト名は [自動] を選択して復元することができま す。[注釈] タブで指定されたカスタム名は、ダイアログ ボックスの他の タブで指定されたカスタム名を上書きします。

ツールヒント テキスト :ここで指定されたテキストは、領域上のノードの ツールヒントとして表示されます。ここでツールチップ テキストが指定 されていない場合、ノード上にカーソルを移動してもツールヒントは表 示されません。

キーワード :ユーザーはキーワードを指定して、プロジェクト レポートで および IBM® SPSS® Collaboration and Deployment Services Repository に 保存されたオブジェクトを検索または追跡する場合に使用できます。

コメント パネル :この領域で、ユーザーはコメント テキストを入力できます。

作成および保存情報:これは、作成情報および名前、ファイルが保存された 日時 (日時の形式はロケールによって異なります) を表示する編集不可能 なテキスト領域です。保存が行われていない場合、このフィールドには 「この項目は保存されていません」と表示されます。

31

## ボタン領域

すべてのダイアログ ボックスの下部に、[適用]、[リセット]、[OK]、および [キャンセル] が表示されます。ノードがターミナル ノード (ストリーム デー タを処理する実行可能なノード) の場合、[実行] ボタンも表示されます。

図 2-19 ダイアログ ボックスのボタン

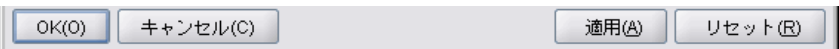

図 2-20

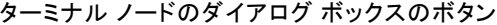

▶ 実行(E) キャンセル(C)  $OK(0)$ 適用(A) リセット(R)

OK :すべての設定を適用し、ダイアログ ボックスを閉じます。ダイア ログ ボックスが最初にノードから開いた場合、このボタンにはフォーカ ス (ボタンの周りに青い四角形で表示) があり、また Enter キーを押 しても [OK] の操作ができます。

キャンセル :ダイアログ ボックスを閉じ、設定をダイアログ ボックスを 開く前、または最後の [適用] 操作以降のままにします。ダイアログ ボックス全体にフォーカスがある場合、Esc キーを押すと [キャンセル] の操作ができます。

実行 :すべての設定を適用し、ダイアログ ボックスを閉じてターミナ ル ノードを実行します。

適用 :ダイアログ ボックスの設定を保存し、下流の操作で使用できる ようにします。

リセット :ダイアログ ボックス全体をダイアログ ボックスを開いたときの 値、または最後の [適用] 操作以降の値にリセットします。

# 出力ウィンドウのデザイン

この項では、CLEF の一貫した出力ウィンドウのデザインを支援する標準 IBM® SPSS® Modeler 出力ウィンドウの特性を説明します。

出力ウィンドウを使用すると、以下からのの出力を表示します。

- (モデルを適用する) データのセットの得点計算などのモデル
- グラフまたはレポートなどのドキュメント

[詳細は、 6 章 p.142 ユーザー インターフェイスについて を参照して](#page-155-0) [ください。](#page-155-0)

通常の出力ウィンドウは、次のように表示されます。

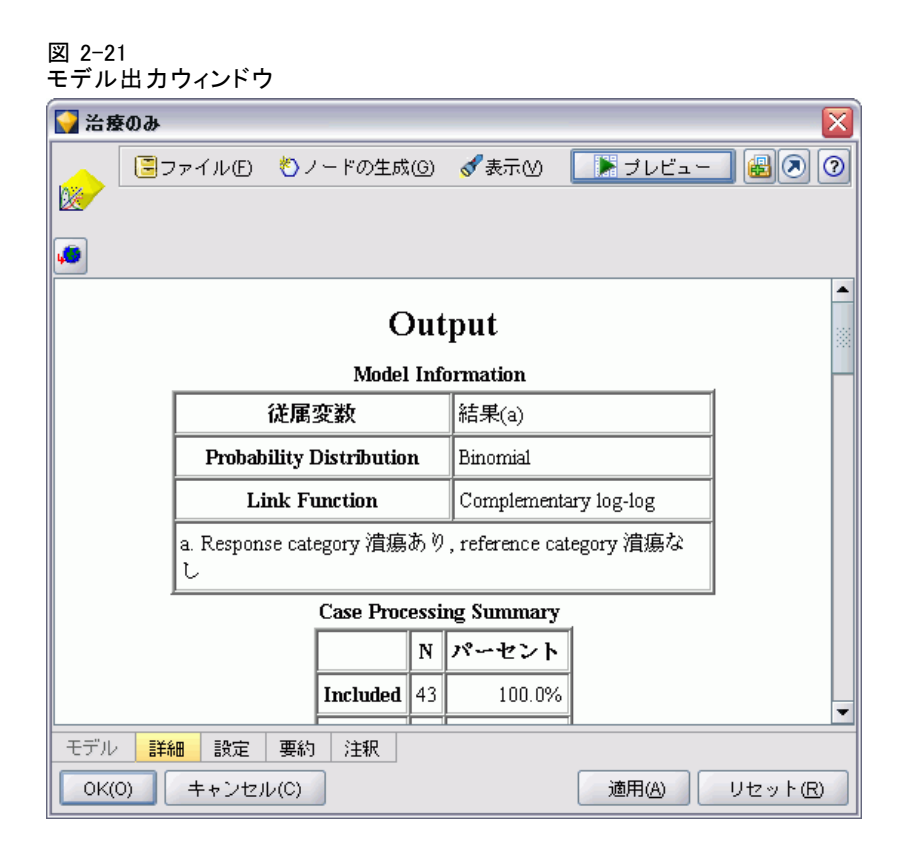

出力ウィンドウは、ノードのダイアログボックスと類似していますが、次 の点が異なります。

- タイトル バーには、標準的な金色のナゲットアイコンではなく、ノー ド固有の縮小アイコンが表示されます。
- メイン ノード アイコンは省略されます。
- ツールバーおよびメニュー領域では、「最大化/通常] ボタンが省略され ますが (ドキュメント出力ウィンドウでは、[閉じる] および [削除] ボタンと置き換えられる場合があります)、ウィンドウはマウスを使 用するとサイズ変更できます。
- ステータス領域が省略されます。
- タブは通常、以下のとおりです。 このオプションがモデル ノードで選択されている場合に予測値の重要 度データを表示する (モデル出力ウィンドウの) [モデル] タブ 出力の単一タブ モデルについて要約の詳細を表示する (モデル出力ウィンドウの) [要約] タブ

33 ノード [注釈] タブ (注釈の値は出力を生成したノードから取得)

■ ボタン領域には [OK]、[キャンセル]、[適用] および「リセット] ボ タンがあります

CLEF では、前述のウィンドウに類似したデフォルトのモデル出力および ドキュメント出力ウィンドウが提供されます。通常、設定ファイルの ModelOutput または DocumentOutput 要素を使用する場合に表示されます。 [詳細は、 4 章 p.66 オブジェクト識別子 を参照してください。](#page-79-0)

また、ModelOutput または DocumentOutput 要素を指定して、デフォルト の出力ウィンドウを独自にデザインしたカスタム ウィンドウを置き換え ることができます。 [詳細は、 6 章 p.223 カスタム出力ウィンドウ を](#page-236-0) [参照してください。](#page-236-0)

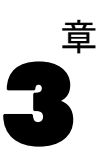

# <span id="page-48-0"></span>CLEF の例

# サンプルについて

CLEF を理解するため、IBM® SPSS® Modeler インストールには、完全な ソース コードとともにサンプル ノードのセットが含まれています。これ らは、制限された機能を持つ基本的なノードで、CLEF の動作方法および 使用方法を理解するために設計されています。これらのノードを今すぐ に、またはいつでも使用できます。

サンプル ノードは次のとおりです。

- データ リーダー ノード (Apache Log Reader)
- データ変換ノード (URL Parser)
- ドキュメント ビルダー ノード (Web Status Report)
- モデル ビルダー ノード (Interaction)

使用する前に、ノードの例を有効化する必要があります。

# サンプルの有効化

サンプルは、IBM® SPSS® Modeler インストールの一部として、Demos ディ レクトリに圧縮された形式でインストールされています。次のようにファイ ルを適切な場所に抽出することでサンプルを有効化する必要があります。

SPSS Modeler がインストールされたコンピュータ上で次のように実行 します。

- ▶ SPSS Modeler が実行中の場合は終了します。
- E ファイル clef\_examples\_ext\_lib.zip を、SPSS Modeler インストール ディレクトリの Demos フォルダに置きます。

▶ clef\_examples\_ext\_lib.zip の内容を、SPSS Modeler インストール ディ レクトリの ¥ext\lib フォルダに抽出します。

SPSS Modeler のみのインストールの場合:

▶ clef\_examples\_ext\_bin.zip の内容を、SPSS Modeler インストール ディ レクトリの ¥ext¥bin フォルダに抽出します。

SPSS Modeler および IBM® SPSS® Modeler Server の個別インストール による設定の場合:

- ▶ clef examples ext bin.zip の内容を、SPSS Modeler およびSPSS Modeler Serverインストール ディレクトリの両方にある ¥ext\bin フォルダに抽 出します。
- ▶ (UNIX サーバーのみ) 前のステップに加えて、clef\_examples\_ext\_bin.zip で提供されるメイクファイルを使用して例のソース コードをコンパイルし ます。 [詳細は、 p.40 ソース コードの検証 を参照してください。](#page-53-0)

すべてのケースで、最後は次のようにします。

▶ SPSS Modeler を起動し、次のノードがノード パレットで表示されるよう にします。

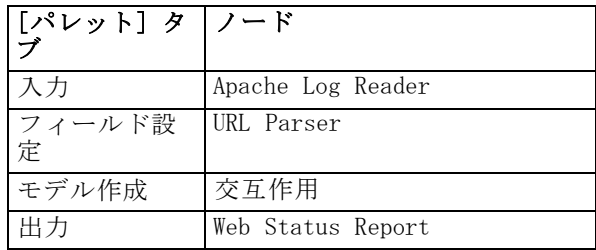

# データ リーダー ノード (Apache Log Reader)

データ リーダー ノードのサンプルは、Apache HTTP Web サーバーのア クセス ログ ファイルからデータを読み込む入力ノードです。アクセス ログには、Web サーバーが処理したすべての要求の詳細が含まれていま す。ログ レコードは、Combined Log Format と呼ばれる形式です。以 下に例を示します。

IP\_address - - [09/Jul/2007:07:57:38 +0000] "GET /lsearch.php?county\_id=3 HTTP/1.1" 200 16348 "http://www.google.co.uk/search?q=thunderbirds+cliveden&hl=en&start=10&sa=N" "Mozilla/4.0 (compatible; MSIE 7.0; Windows NT 5.1; .NET CLR 1.1.4322)"

サンプル ノードを使用して、ログ レコードを読みやすいテーブル形 式に変換できます。

#### 3 章

37

<span id="page-50-0"></span>Apache Log Reader ノードを使用する手順は、次のとおりです。

- ▶ CLEF サンプルがまだ有効化されていない場合は、有効化します。 [詳細](#page-48-0) [は、 p.35 サンプルの有効化 を参照してください。](#page-48-0)
- ▶ IBM® SPSS® Modeler を開きます。
- ► ノード パレットの「入力]タブで、[Apache Log Reader] を選択してスト リーム領域に追加します。
- E ノードを編集します。[オプション] タブの [Apache ログ ファイル] フィールドで、次を入力します。

demos\_folder\combined\_log\_format.txt

この場合、demos\_folder は、IBM® SPSS® Modeler インストール ディレク トリの Demos フォルダです (\$CLEO\_DEMOS 形式は使用しないでください)。

- ▶ [OK] をクリックします。
- ▶ タイプ ノードをストリームに追加します。
- ▶ データ型ノードを編集します。[値の読み込み] をクリックしてデータを読 み込み、[OK] をクリックします。
- ▶ テーブルノードをデータ型ノードに接続してストリームを実行します。ロ グ ファイルの内容は、テーブル形式で表示されます。
- ▶ 次の 2 つのサンプルと使用するためにストリームを保存します。

# データ変換ノード (URL Parser)

データ変換ノード サンプルは、前述のサンプルで戻されたデータにより高 度な処理を実行します。ID フィールド (各行に一意の値を表示) および URL が表示された入力フィールドを選択します。ノードでは、これら 2 つ のフィールドで構成される出力データを生成し、生成された各フィールドに URL データを解析します。たとえば、次の URL レコードにクエリー文字列

http://www.dummydomain.co.uk/resource.php?res\_id=89

が含まれている場合、レコードは次のように解析されます。

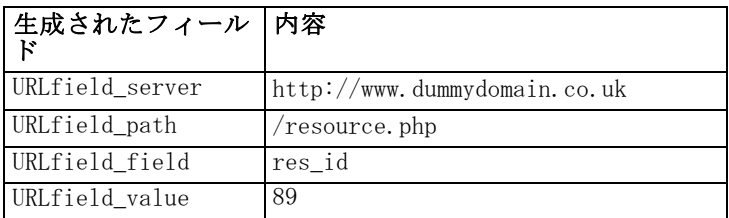

URL Parser ノードを使用する手順は、次のとおりです。

- ▶ 前述のサンプルからのストリームが閉じられている場合は、開きます。ス トリームには、Apache Log Reader とデータ型ノードが含まれています。
- E ノード パレットの [フィールド設定] タブで、URL Parser ノードをデー タ型ノードに接続します。
- ▶ URL Parser ノードを編集します。「ID フィールド]ドロップダウン リスト で、[ReturnedContentSize] を選択します。[URL フィールド] ドロップダウン リストで、[ReferralURL] を選択します。[OK] をクリックします。
- ▶ テーブル ノードを URL Parser ノードに接続してストリームを実行しま す。ReturnedContentSize および ReferralURL フィールドは、次の 4つの生成 されたフィールドへ追加で解析した ReferralURL と一緒に表示されます。 ReferralURL\_server、ReferralURL\_path、ReferralURL\_field および ReferralURL\_valueで す。

# ドキュメント ビルダー ノード (Web Status Report)

ドキュメント ビルダー ノードのサンプルは、Web サーバー ログから渡さ れたデータを読み込み、HTML ファイルの形式でレポートを生成します。レ ポートは、さまざまな HTTP ステータス コード (200、302、404 など) を 戻すログ レコードの割合を示すテーブルで構成されています。

Web Status Report ノードを使用する手順は、次のとおりです。

- ▶ 最初のサンプルからのストリームが開じられている場合は、開きます。こ れは、Apache Log Reader とデータ型ノードが含まれているストリームで す。ストリームに 2 番目のサンプルの URL Parser がある場合、そのノー ドはこのサンプルでは無視されます。
- E ノード パレットの [出力] タブで、Web Status Report ノードをデー タ型ノードに接続します。
- ▶ Web Status Report ノードを編集します。[ステータス コード フィールド] ドロップダウン リストで、[StatusCode] を選択します。[実行] をクリックし ます。出力ウィンドウで、レポートの内容が表示されます。

# モデル ビルダー ノード (Interaction)

モデル ビルダー ノードのサンプルでは、他のサンプルとは独立して動作 し、標準的 (非対話式) な方法で単純なモデルを構築、または生成され る前にモデルを対話処理できます。このモデルは、通信会社の顧客離れ の予想を試みます。

### 3 章

39

Interaction ノードを使用する手順は、次のとおりです。

- ▶ CLEF サンプルがまだ有効化されていない場合は、有効化します。 [詳細](#page-48-0) [は、 p.35 サンプルの有効化 を参照してください。](#page-48-0)
- ▶ IBM® SPSS® Modeler の新規ストリームを作成します。
- ▶ Demos ディレクトリからファイル telco.sav をインポートする Statistics ファイル入力ノードを追加します。
- ▶ 「データ型]タブで、[Read Values] をクリックした後、メッセージ ボックス の [OK] をクリックして確定します。
- ▶ [解約] フィールド (リスト内の最後のフィールド) の役割を [対象] に 設定し、[OK] をクリックします。
- E ノード パレットの [モデル] タブで、Interaction ノードを入力ノード に接続します。 標準 (非対話式) モデル構築を検定する手順は、次のとおりです。
- ▶ ストリームを実行してストリーム内、そして画面右上の「モデル] パレッ トにモデル ナゲットを作成します。
- ▶ テーブルノードをモデル ナゲットに接続します。
- ▶ テーブル ノードを実行します。テーブル出力ウィンドウの右側にスクロー ルし、解約予測を表示します。フィールド \$I-churn には予測値が表示され ますが、\$IP-churn では予測の確信度 (0.0 ~ 0.1) が表示されます。

対話式モデル構築を検定する手順は、次のとおりです。

- ▶ Interaction モデル ビルダーのダイアログ ボックスの「モデル] タブで、 [インタラクティブ セッションを起動する] を選択します。
- ▶ [実行] をクリックして、[対話検定] ダイアログ ボックスを表示します。
- **▶ 「対話検定] ダイアログ ボックスで、「構築タスクの開始」をクリックしてモデ** ル構築の進捗状況を表示します。
- ▶ モデル構築の操作が終了した場合、ダイアログ ボックスの「構築タスク] テーブルに追加された行を選択します。
- ▶ ダイアログ ボックス上部のツールバー領域で、黄色のダイアモンド型アイ コンのボタンをクリックします。これにより、モデル出力オブジェクト (model 1) が画面右上の「モデル] パレットに生成されます。

対話的に生成されたモデルは、最初のモデルと同じですが、名前は異な ります。[構築タスクの開始] からのプロセスを繰り返すと、model 2 などの 同じモデルをさらに生成します。

# 設定ファイルの検証

CLEF の動作方法を理解するには、提供されたサンプルの設定ファイルを検 証することが良い方法です。設定ファイルは、次の場所にあります。

install\_dir\ext\lib\extension\_folder\extension.xml

この場合、install\_dir は IBM® SPSS® Modeler インストールディレクトリ で、extension\_folder が、次のいずれかになります。

- spss.apachelogreader
- spss.interaction
- spss.urlparser
- spss.webstatusreport

\ext\lib の下に他の拡張フォルダが表示される場合がありますが、これら は、CLEF を使用して作成されたシステム提供の IBM® SPSS® Modeler ノー ドに関連します。これらのノードがインストールに含まれるかどうかは、 ライセンス許可された SPSS Modeler モジュールによって異なります。設 定ファイル全体で強調表示されている場合がありますが、これらのファイ ルを決して変更しないでください。変更した場合、これらのノードは正し く機能しない場合があります。その場合には、関連する SPSS Modeler 製 品を再インストールする必要があります。システムに提供されたファイル への変更は、IBM Corp. ではサポートされていません。

# ソース コードの検証

参照用に、サンプル ノードの完全なソース コードも提供されていま す。すべてのサンプル ノードでは、C++ のサーバー側ライブラリを使 用しますが、Interaction ノードのみ、クライアント側の Java クラス も使用します。

ソース コード ファイルは、サンプル ノードを有効化した場合に自動的 に抽出され、次のようにインストールされます。

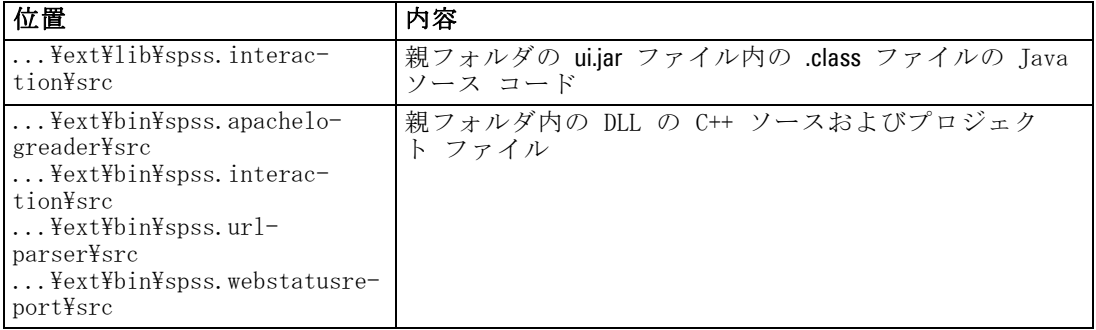

<span id="page-53-0"></span>3 章

# サンプルの削除

IBM® SPSS® Modeler のサンプル ノードを今後参照しない場合、次の手 順で削除できます。

- ▶ IBM® SPSS® Modeler を終了します。
- ▶ SPSS Modeler インストールディレクトリ内の ¥ext\bin および \ext\lib ディレクトリからサンプル フォルダを削除します。標準 SPSS Modeler フォルダを誤って削除しないようにしてください。削除すると、関連す る SPSS Modeler 製品を再インストールする必要があります。削除する フォルダは次のとおりです。
	- spss.apachelogreader
	- spss.urlparser
	- spss.webstatusreport
	- spss. interaction

変更は、次回 SPSS Modeler を起動した場合に有効になります。

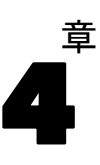

# 特性ファイル

# 特性ファイルの概要

すべての CLEF の拡張子には、すべての拡張子の特性を定義する XML ファイルが含まれている必要があります。このファイルは特性ファイル と呼ばれ、名前は常に extension.xml です。特性ファイルは、次の項で 構成されています。

- XML 宣言:XML バージョンおよびそのほかの情報のオプションの宣言。
- Extension 要素:ファイルの主要部分で、後続の項をすべて含みます。
- Extension Details セクション:拡張子に関する基本情報を指定します。
- Resources セクション:リソース バンドル、JAR ファイル、共有ライブラ リなど、拡張子が機能するために必要が外部リソースを指定します。
- Common Objects セクション: (オプション) モデル、ドキュメント、プロ パティ タイプなど、拡張子の他のオブジェクトで使用または参照さ れる項目を定義します。
- User Interface (Palettes) セクション: (オプション) ノードが表示されるカス タム パレットまたはサブパレットを定義します。
- Object Definition セクション:ノード、モデル出力、ドキュメント出力な ど、拡張子で定義されるオブジェクトを識別します。

各セクションには、(要素のコンポーネントなど) 静的な宣言、または (ノードの出力データモデルの計算など) シンプルな動的プロセスのいず れか、または両方が含まれています。CLEF 特性ファイルの全体の形式 は、次のようになります。

<?xml version="1.0" encoding="UTF-8" ?> <Extension ...> <ExtensionDetails .../> <リソース Resources セクション </Resources> <CommonObjects> Common Objects セクション </CommonObjects> <UserInterface> User Interface (Palettes) セクション </UserInterface> Object Definition セクション オブジェクトの定義

#### 特性ファイル

オブジェクトの定義 オブジェクトの定義

</Extension>

...

## コメント行

特性ファイルの任意のポイントで、次の形式のコメント行を含むことが できます。

<!-- コメント テキスト -->

## 必須かオプションか

後続のセクションの要素の定義 (通常形式の見出しで識別) では、「(必 須)」と指定されていない限り、要素の属性および子要素はオプションで す。要素のシンタックスの詳細は、A 付録 の「CLEF XML スキーマ」 ( p[.280](#page-293-0) ) を参照してください。

# 特性ファイルの例

ここに単純なデータ変換ノードの場合の CLEF 特性ファイルの完全な 例を示します。

```
<?xml version="1.0" encoding="UTF-8"?>
```
<Extension version="1.0" debug="true">

<ExtensionDetails id="urlparser" providerTag="spss" label="URL CLEF Module" version="1.0" provider="IBM Corp." copyright="(c) 2005-2011 IBM Corp." description="A Url Transform CLEF Extension"/>

<Resources>

```
<SharedLibrary id="urlparser_library" path="spss.urlparser/urlparser" />
</Resources>
```

```
<Node id="urlparser_node" type="dataTransformer" palette="fieldOp" label="URL Parser">
  <Properties>
```

```
<Property name="id_fieldname" valueType="integer" label="ID field" />
<Property name="url_fieldname" valueType="string" label="URL field" />
```

```
</Properties>
```
<UserInterface>

<Icons />

<Tabs>

<Tab label="Types" labelKey="optionsTab.LABEL">

<PropertiesPanel>

<SingleFieldChooserControl property="id\_fieldname" storage="integer" />

<SingleFieldChooserControl property="url\_fieldname" storage="string" />

```
</PropertiesPanel>
```

```
<Tah>
```
</Tabs>

```
<Controls />
```

```
44
4 章
```

```
</UserInterface>
     <Execution>
        <Module libraryId="urlparser_library" name="">
           <StatusCodes>
              <StatusCode code="0" status="error" message="Cannot initialise a peer" />
              <StatusCode code="1" status="error" message="error reading input data" />
              <StatusCode code="2" status="error" message="Internal Error" />
              <StatusCode code="3" status="error" message="Input Field Does Not Exist" />
           </StatusCodes>
        </Module>
     </Execution>
     <OutputDataModel mode="replace">
        <AddField name="${id_fieldname}" fieldRef="${id_fieldname}"/>
        <AddField name="${url_fieldname}" fieldRef="${url_fieldname}"/>
        <AddField name="${url_fieldname}_server" storage="string" />
        <AddField name="${url_fieldname}_path" storage="string" />
        <AddField name="${url_fieldname}_field" storage="string" />
        <AddField name="${url_fieldname}_value" storage="string" />
     </OutputDataModel>
  </Node>
</Extension>
```
ExtensionDetails 要素は、IBM® SPSS® Modeler によって内部で使用される拡 張子についての基本情報を提供します。

Resources 要素は、ファイルで後で参照されるサーバー側のライブラリの場所 を指定します。パスの指定は、ライブラリが \ext\bin\spss.urlparser\urlparser.dll の SPSS Modeler インストール ディレクトリにあることを示します。

この特性ファイルには CommonObiects 要素は含まれません。

Node 要素はノード自体のすべての情報を指定します。

- Properties では、ノードのダイアログのタブで後で使用する 2 つのプロ パティが最初に宣言されます。
- UserInterface 要素は、この拡張子に固有のノード ダイアログのタブの 外観およびレイアウトを定義します (他のタブは SPSS Modeler で提 供されます)。
- Execution 要素は、ノード実行時に使用される項目を定義します。この 場合、これらの項目はファイル内で最初に宣言されたサーバー側のライ ブラリで、実行によって特定のステータス コードを返す場合に表示 される一連のメッセージです。
- OutputDataModel 要素は、このノードが実行するデータ変換を定義しま す。入力データ モデル (このノードに入力されるフィールドのセット) がここで定義されるフィールドのセットと置き換えられるよう定義さ れ、出力データ モデル (モデルが継続して変更されない場合、ここ より下流のすべてのノードに渡されるフィールドのセット) を構築し

#### 特性ファイル

ます。この例では、ノードは 2 つの元のフィールド (id fieldname と url\_fieldname) を変更しないまま通過しますが、url\_fieldname から取得し た名前の 4 つのフィールドを追加します。

この特性ファイルは、IBM® SPSS® Modeler インストールの一部として提供 されたノードの例の 1 つから取得されます。 [詳細は、 3 章 p.37 データ](#page-50-0) [変換ノード \(URL Parser\) を参照してください。](#page-50-0)

# XML 宣言

XML 宣言はオプションで、文字エンコードのフォーマットの詳細と共に、 使用されている XML のバージョンを指定します。

#### 例

<?xml version="1.0" encoding="UTF-8" ?>

# Extension 要素

Extension 要素は、ファイルの主要な部分を構築し、その他のすべてのセ クションが含まれます。形式は次のとおりです。

<Extension version="version\_number" debug="true\_false"> Extension Details セクション Resources セクション Common Objects セクション User Interface (Palettes) セクション Object Definition セクション </Extension>

ここでの意味は次の通りです。

version は拡張子のバージョン番号です。

debug はオプションです、true に設定されている場合、[デバッグ] タブをダ イアログまたは CLEF ノードまたは出力に関連するフレームに追加し、オ ブジェクトに定義されたプロパティおよびコンテナにアクセスすることが できます。デフォルト値は false です。 [詳細は、 10 章 p.276 \[デバッグ\]](#page-289-0) [タブの使用 を参照してください。](#page-289-0)

# Extension Details セクション

Extension Details セクションでは、拡張子に関する基本情報を提供しま す。

## 書式

<ExtensionDetails providerTag="extension\_provider\_tag" id="extension\_unique\_identifier" label="display\_name" version="extension\_version\_number" provider="extension\_provider" copyright="copyright\_notice" description="extension\_description"/>

ここでの意味は次の通りです。

providerTag (必須) は、拡張子のプロバイダを一意に識別する名前です。値 は、文字列 spss を含むことはできません。内部での使用に保持されます。

id (必須) はこの拡張子を一意に識別する名前で、それに関するシステ ム メッセージに使用されます。規約により、拡張ファイルは IBM® SPSS® Modeler インストール ディレクトリの ¥ext\lib\providerTag.id とい うフォルダに置かれます。

label (必須) は、拡張子の表示名です。このテキストは、ノードが追加さ れた場合にパレット マネージャの [名前] フィールドに表示されます。 [詳細は、 10 章 p.274 CLEF 拡張のテスト を参照してください。](#page-287-0)

version は拡張子のバージョン番号です。

provider は、この拡張子のプロバイダを識別します。このテキストは、ノー ドが追加された場合にパレット マネージャの [プロバイダ] フィールドに 表示されます。デフォルトは、文字列 (unknown) です。

copyright は、拡張子の著作権の通知です。このテキストは、ノードが追加さ れた場合にパレット マネージャの [著作権] フィールドに表示されます。

description は、拡張の目的の簡単な説明です。このテキストは、ノードが追 加された場合にパレット マネージャの [説明] フィールドに表示されます。

### 例

<ExtensionDetails providerTag="myco" id="sorter" name="Sort Data" version="1.2" provider="My Company Inc." copyright="(c) 2005-2006 My Company Inc." description="An example extension that sorts data using built-in OS commands."/>

# Resources セクション

このセクションは、拡張子が機能するために必要な外部リソースを定 義します。

4 章

特性ファイル

# 書式

```
<Resources>
   <Bundle .../>
   ...
<JarFile .../>
    ...
<SharedLibrary .../>
   ...
<HelpInfo .../>
</Resources>
```
ここでの意味は次の通りです。

Bundle は、一連のクライアント側のローカライズされたリソースを識別し ます。 詳細は、 p.47 バンドル を参照してください。

JarFile は、クライアント側の Java jar ファイルを識別します。 [詳細は、](#page-61-0) [p.48 Jar ファイル を参照してください。](#page-61-0)

SharedLibraryは、サーバー側のライブラリまたは DLL を識別します。 [詳細](#page-61-0) [は、 p.48 共有ライブラリ を参照してください。](#page-61-0)

HelpInfo は、拡張子のヘルプ情報があれば、その種類を指定します。 [詳細](#page-239-0) [は、 7 章 p.226 ヘルプ システムの実装 を参照してください。](#page-239-0)

# 例

<Resources>

```
<SharedLibrary id="discriminantnode" path="spss.xd/Discriminant"/>
  <Bundle id="translations.discrim" type="properties" path="messages"/>
  <JarFile id="java" path="discriminant.jar"/>
  <HelpInfo id="help" type="native"/>
</Resources>
```
# バンドル

Bundle 要素は、.properties ファイルまたは Java .class ファイルのいずれ かとして実装される、クライアント側のリソース バンドルを指定します (ローカライズのメッセージ テキストなど)。 [詳細は、 8 章 p.230 ローカ](#page-243-0) [ライゼーション を参照してください。](#page-243-0)

# 書式

<Bundle id="identifier" path="path"/>

ここでの意味は次の通りです。

<span id="page-61-0"></span>id (必須) は、このバンドルの一意の識別子です。

path (必須) は、この特性ファイルの親フォルダに関連するバンドル ファ イルの場所を指定します。バンドルが .properties ファイルを参照する場合、 パスには言語の拡張子または .properties 接尾辞が含まれる必要があります。

#### 例

<Bundle id="translations.discrim" path="messages"/>

これは、リソース バンドルが特性ファイルと同じフォルダの messages.properties というファイルにあることを示します。

# Jar ファイル

JarFile 要素は、この拡張の Java クラスや他のクライアント側のリソースを 提供するクライアント側の Java アーカイブ (.jar) ファイルを指定します。

## 書式

<JarFile id="identifier" path="path"/>

ここでの意味は次の通りです。

id (必須) は、この .jar ファイルの一意の識別子です。

path (必須) は、.jar ファイルの親フォルダに関連するバンドル ファ イルの場所を指定します。

## 例

<JarFile id="java" path="coxreg\_model\_terms.jar"/>

これは、この拡張の .jar ファイルが特性ファイルと同じフォルダにあ ることを示します。

# 共有ライブラリ

SharedLibrary は、サーバー側の共有ライブラリまたは DLL を識別します。 これは通常、ノード実行のサポートにのみ必要です。ライブラリが複数の モジュールを実装する場合、ノード設定の Execution セクションの Module 要素は、ライブラリ内の特定のモジュールを識別します。

#### 書式

<SharedLibrary id="identifier" path="path"/>

#### 特性ファイル

ここでの意味は次の通りです。

id (必須) は、この共有ライブラリの一意の識別子です。

path (必須) は、サーバー側のインストール ディレクトリの \ext\bin フォ ルダに関連する共有ライブラリの場所を指定します。パスは、共有ライブ ラリ ファイルの拡張子 (.dll など) を含むことはできません。

## 例

次の共有ライブラリの宣言

<SharedLibrary id="ビン" path="spss.binning/Binning" />

は、共有ライブラリが次の場所からロードされることを指定します。

install\_dir\ext\bin\spss.binning\Binning.dll

この場合、install\_dir はサーバー側の CLEF コンポーネントがインス トールされているディレクトリを示します。このライブラリは複数のモ ジュールを実装しているため、必要な特定のモジュール (supervisedBinning) は構築ノードの設定内の Module 要素によって識別され、次のライブラ リの識別子を参照します。

<Execution> <Module libraryId="ビン" name="supervisedBinning" .../> ... </Execution>

# ヘルプ情報

オプションの HelpInfo 要素は、この拡張に提供することができるヘルプ の種類を示します。 [詳細は、 7 章 p.226 ヘルプ システムの実装 を](#page-239-0) [参照してください。](#page-239-0)

# Common Objects セクション

オプションの Common Objects セクションは、設定ファイルの別の場所 で定義された要素間で共有できるオブジェクトを定義しますこのセク ションのオブジェクト (プロパティの列挙など) の中には、必要な場所 でローカルに定義される場合もあれば、(モデルやドキュメントなど) こ こで定義される場合もあります。

#### 書式

<CommonObjects> <PropertyTypes .../> <PropertySets .../> <ContainerTypes .../> <Actions .../> <Catalogs .../> </CommonObjects>

ここでの意味は次の通りです。

PropertyTypes を使用すると、共通のプロパティ定義をオブジェクト間で 共有することができます。 詳細は、 p.50 プロパティ タイプ を参照 してください。

PropertySets は通常、ビルダー ノード、モデル出力オブジェクトおよびモ デル アプライヤ ノードに同じセットのプロパティが含まれている場合に 使用されます。 [詳細は、 p.52 プロパティ セット を参照してください。](#page-65-0)

ContainerTypes は、複雑なデータ構造をラップすることができるオブジェ クトである、コンテナ タイプを定義します。 [詳細は、 p.53 コンテ](#page-66-0) [ナ タイプ を参照してください。](#page-66-0)

Actions は、メニューまたはツールバーによってなど、ユーザーとの対話 に関する基本情報を定義します。 [詳細は、 p.55 Actions を参照して](#page-68-0) [ください。](#page-68-0)

Catalogs は、サーバーが動的に生成する値のリストから 1 つまたは複数の オプションを選択できるコントロールを実装します。[詳細は、 p.56 カタ](#page-69-0) [ログ を参照してください。](#page-69-0)

## 例

<CommonObjects> <ContainerTypes> <ModelType id="discriminant\_model" format="utf8" /> <DocumentType id="html\_output" /> <DocumentType id="zip\_outputType" format="binary"/> </ContainerTypes> </CommonObjects>

# プロパティ タイプ

オプションの Property Types セクションによって、共通するプロパティ 定義をオブジェクト間で共有することができます。これにより、たとえ ばプロパティの定義を複数の場所で複製するのではなく、1 つの場所に

4 章

51

表示することができるなど、メンテナンスしやすくなる場合がありま す。定義を共有すると、オブジェクトの新しいインスタンスが作成され た場合に値がコピーされるさまざまなオブジェクトのプロパティ間の互 換性を実現することもできます。

プロパティ タイプは、Common Objects セクションでのみ定義することが できます。

## 書式

<PropertyTypes>

<PropertyType id="identifier" isKeyed="true\_false" isList="true\_false" max="max\_value" min="min\_value" valueType="value\_type">

<Enumeration .../> <Structure .../> <DefaultValue .../> </PropertyType> <PropertyType .../>

</PropertyTypes>

...

PropertyType の属性は次の通りです。

id (必須) は、プロパティ タイプの一意の識別子です。

isKeyed が true に設定されている場合、プロパティ タイプがキーであるこ とを示します。キー プロパティは、ユーザー定義の制御によって、一連 の操作をフィールドを関連付けます ([「プロパティ コントロール」 \(](#page-204-0) [p.191 \)](#page-204-0) を参照)。isKeyed が true に設定されているときに、valueType 属性 は structure に設定されていなければなりません。構造化プロパティの詳細 は[、「構造化プロパティ」 \( p.85 \)](#page-98-0) を参照してください。

isList は、プロパティが指定された値の種類の値のリスト (true) である か、または単一の値 (false) であるかを指定します。

max および min は、範囲の最大値および最小値を示します。

valueType は、次のいずれかになります。

- **string**
- encryptedString
- fieldName
- **nd** integer
- double
- boolean
- date
- <span id="page-65-0"></span>■ enum (列挙型プロパティ p[.84](#page-97-0) 参照)
- structure (構造化プロパティ p[.85](#page-98-0) 参照)
- databaseConnection

Enumeration および Structure 子要素の属性は互いに排反します。 Enumeration、Structure および DefaultValue 子要素は特定のケースで使用され ます。「列挙型プロパティ」 ( p[.84](#page-97-0) )、「構造化プロパティ」 ( p.[85](#page-98-0) )、 および「デフォルト値」 ( p[.87](#page-100-0) ) を参照してください。

# プロパティ セット

Property sets は通常、ビルダー ノード、モデル出力オブジェクトおよび モデル アプライヤ ノードに同じセットのプロパティが含まれている場合 に使用されます。たとえば、モデル ビルダー ノードはビルダーで設定で きるプロパティのデフォルト セットを定義することができますが、実際 はモデル アプリケーションまで使用されません。自動的に転送するため に、モデル出力にも含まれる必要があります。

## 書式

<PropertySets> <PropertySet id="identifier"> <Property .../> <Property .../> ...

</PropertySet>

</PropertySets>

...

id は、このプロパティ セットの一意の識別子です。

Property 要素の詳細は、[「Properties」 \( p.71 \)](#page-84-0) を参照してください。

## 例

この例では、2 つのプロパティ (作成する予測の数、確率を含めるかど うか) の定義を示します。Common Objects セクションで、次のように定 義します。

#### <PropertySets>

<PropertySet id="common\_model\_properties">

<Property name="prediction\_count" valueType="integer" min="1" max="10"/> <Property name="include\_probabilities" valueType="boolean" defaultValue="false"/> </PropertySet>

</PropertySets>

...

#### 特性ファイル

<span id="page-66-0"></span>モデル ビルダー ノード、モデル出力オブジェクト、モデル アプライヤ ノードのそれぞれの定義に、次のような includePropertySets 属性が含まれま す (モデル ビルダー ノードのみの定義を示します)。

<Node id="my\_builder" type="modelBuilder" ...>

<Properties includePropertySets="[common\_model\_properties]">

</Properties>

... </Node>

...

# コンテナ タイプ

コンテナは、モデルやドキュメントなどの複雑なデータ構造のプレース ホルダとして動作するオブジェクトです。コンテナは特定の種類として 定義され、コンテナ タイプはここで定義されます。次のコンテナ タ イプを定義することができます。

- モデルの種類
- ドキュメント タイプ

コンテナ タイプはクライアントとサーバー間で転送、複製、ファイルま たはコンテンツ リポジトリに保存することができます。モデルは、モデ ル アプライヤ ノードがモデル出力オブジェクトから生成された場合に 複製されます。

それぞれのコンテナ タイプには事前定義されたプロパティのセットが含ま れますが、カスタム プロパティを追加することができます。コンテナ タ イプは、Common Objects セクションでのみ定義することができます。

## 書式

Container Types セクションの形式は次のとおりです。

<ContainerTypes> <ModelType .../> ... <DocumentType .../> ... </ContainerTypes>

ここでの意味は次の通りです。

ModelType は、特定のモデル タイプの形式を指定します。 [詳細は、](#page-67-0) [p.54 モデルの種類 を参照してください。](#page-67-0)

DocumentType は、特定のドキュメント タイプの形式を指定します。 詳細 は、 p.54 ドキュメント タイプ を参照してください。

#### 例

<ContainerTypes> <ModelType id="discriminant\_model" format="utf8"> <DocumentType id="html\_output" /> <DocumentType id="zip\_outputType" format="binary"/> </ContainerTypes>

# モデルの種類

モデルは、アルゴリズム名、モデル タイプ、入力データ モデルおよび出 力データ モデルなどの情報を提供する必要があります。モデル タイプの 定義は、特定のモデル タイプの形式を指定します。

モデル タイプの情報は、特性ファイルのこの場所で静的に、またはモデル がモデル ビルダー ノードで構築されている場合は動的に指定されます。

## 書式

<ModelType id="identifier" format="model\_type\_format" />

- ここでの意味は次の通りです。
- id (必須) は、モデル タイプの一意の識別子です。
- format (必須) はモデルの形式を示し、utf8 (テキスト) または binary のいずれかとなります。モデル形式は、静的情報の一部として指定す る必要があります。

## 例

<ModelType id="my\_model" format="utf8" />

# ドキュメント タイプ

document は、グラフまたはレポートなどの出力オブジェクトです。ドキュ メント タイプの定義は、特定のドキュメント タイプの形式を指定します。

## 書式

<DocumentType id="identifier" format="document\_type\_format" />

ここでの意味は次の通りです。

#### <span id="page-67-0"></span>4 章

55

- <span id="page-68-0"></span>■ id (必須) は、ドキュメント タイプの一意の識別子です。
- format (必須) はドキュメント タイプの形式を示し、utf8 (テキスト) または binary のいずれかとなります。

#### 例

<DocumentType id="html\_output" format="utf8" /> <DocumentType id="zip\_outputType" format="binary"/>

## Actions

アクションは、メニューまたはツールバーによってなど、ユーザーとの対 話に関する基本情報を定義します。各アクションは、ラベル、ツールヒン トまたはアイコンなど、ユーザー インターフェイスにどのように表示さ れるかを定義します。一連のアクションは、アクションの各グループに 定義されるクライアント側の Java クラスに処理されます。また、アク ションは特定のオブジェクト内で定義されます。

## 書式

<Actions>

<Action id="identifier" label="display\_label" labelKey="label\_key" description="action\_description" descriptionKey="description\_key" imagePath="image\_path" imagePathKey="image\_path\_key" mnemonic="mnemonic\_char" mnemonicKey="mnemonic\_key" shortcut="shortcut\_string" shortcutKey="shortcut\_key" />

... </Actions>

ここでの意味は次の通りです。

id (必須) は、このアクションの一意の識別子です。

label (必須) は、ユーザー インターフェイスに表示される、アクション の表示名です。

labelKey はローカライズ用のラベルを識別します。

description はアクションの説明です。たとえば、カスタム メニュー項目ま たはツールバーのアイコンのアクション ボタンなど、メニュー項目または ボタンのツールヒントのテキストとなります。

descriptionKey はローカライズ用の説明を識別します。

imagePath はアイコン イメージなど、グラフィック ファイルの場所で す。特性ファイルがインストールされているディレクトリに関連した場 所が指定されます。

imagePathKey は、ローカライズ用のイメージ パスを識別します。

mnemonic は、このコントロールを有効化するために Alt キーと組み合わ せて使用するアルファベットの文字です (たとえば、値 S を指定すると、 ユーザーは Alt + S キーを使用してこのコントロールを有効化できます)。

mnemonicKey は、ローカライズ用の mnemonic を識別します。mnemonic も mnemonicKey も使用されない場合、mnemonic はこのコントロールに使用 できません。 [詳細は、 6 章 p.157 アクセス キーとキーボード ショー](#page-170-0) [トカット を参照してください。](#page-170-0)

shortcut は、このアクションを開始するのに使用できるキーボードのショー トカットを示す文字列です (たとえば、CTRL+SHIFT+A)。

shortcutKey はローカライズ用のショートカットを識別します。shortcut も shortcutKey も使用されない場合、ショートカットはこのアクションに使用 できません。 [詳細は、 6 章 p.157 アクセス キーとキーボード ショー](#page-170-0) [トカット を参照してください。](#page-170-0)

## 例

#### <Actions>

<Action id="generateSelect" label="Select Node..." labelKey="generate.selectNode.LABEL" imagePath="images/generate.gif" description="Generates a select node" descriptionKey="generate.selectNode.TOOLTIP"/> <Action id="generateDerive" label="Derive Node..." labelKey="generate.deriveNode.LABEL" imagePath="images/generate.gif" description="Generates a derive node" descriptionKey="generate.deriveNode.TOOLTIP"/> </Actions>

# カタログ

カタログを使用して、プロパティと、サーバーで動的に生成された値の リストから複数のオプションを選択できるコントロールを関連付けるこ とができます。

## 図 4-1

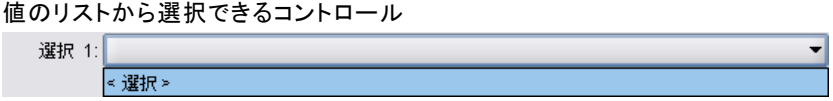

<Select> エントリをクリックすると、値がコントロールにポップアップ リ ストで表示されます。

#### <span id="page-69-0"></span>4 章

#### 特性ファイル

 $\left| \cdot \right|$ 

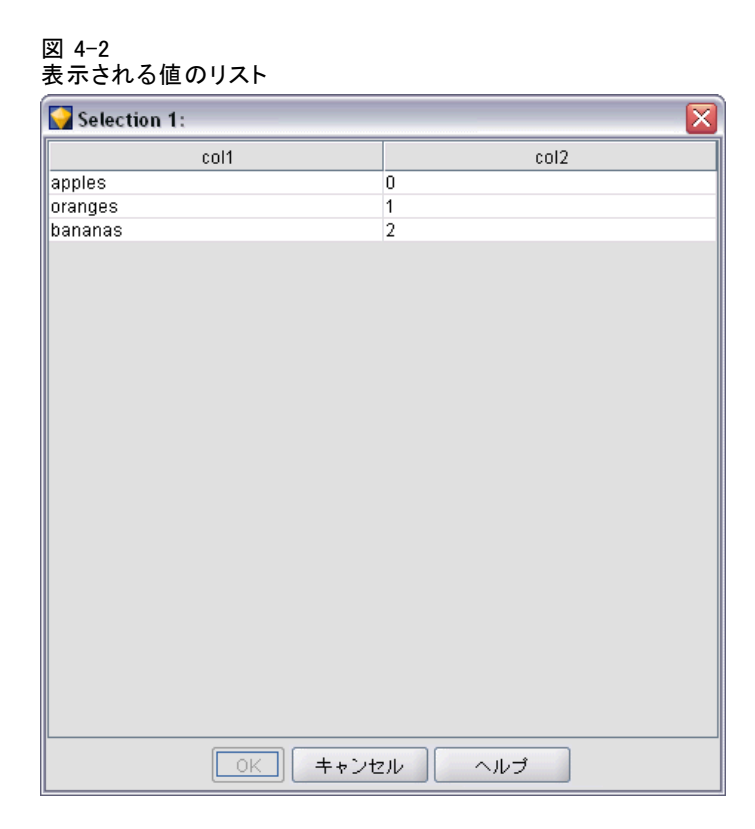

ユーザーがリスト内の 1 行を選択すると、Catalog で指定された列の行値 がコントロールに投入されます。

## 図 4-3

値のリストからの選択 Selection 1: apples

# 書式

<CommonObjects> <Catalogs> <Catalog id="identifier" valueColumn="integer"> <Attribute label="display\_name" /> ... </Catalog> ... </Catalogs> </CommonObjects> ここでの意味は次の通りです。

id (必須) は、このカタログの一意の識別子です。

valueColumn (必須) は、ユーザーが行を選択した場合にコントロールに投 入される値を持つ列の数値です。列のナンバリングは 1 から始まります。

下の例のように、列ごとに Attribute 要素を、列の順に使用します。

ユーザーがカタログに関連するコントロールを有効にすると、 getCatalogInformation 関数への呼び出しによって値リストを含むカタログが サーバーから取得されます。この関数は、値リストを含む XML ドキュメン トを返します。 [詳細は、 9 章 p.244 ピア関数 を参照してください。](#page-257-0)

### 例

この例では、以前表示されたカタログ コントロールを定義されるために使 用するコードの一部について説明します。3 つのカタログが定義され、ダ イアログ タブの 3 つのさまざまな異なるコントロールと関連します。

まず、カタログは Common Objects セクションで定義されます。

<CommonObjects> <Catalogs> <Catalog id="cat1" valueColumn="1"> <Attribute label="col1" /> <Attribute label="col2" /> </Catalog> <Catalog id="cat2" valueColumn="2"> <Attribute label="col1" /> <Attribute label="col2" /> <Attribute label="col3" /> </Catalog> <Catalog id="cat3" valueColumn="1"> <Attribute label="col1" /> </Catalog> </Catalogs> </CommonObjects>

```
次は、コントロールと関連するプロパティが、ノード定義の Properties
セクションで定義されます。
```

```
<Node id="catalognode" type="dataReader" palette="import" label="Catalog">
<Properties>
<Property name="sometext" valueType="string" label="Some Text" />
<Property name="selection1" valueType="string" label="Selection 1" />
<Property name="selection2" valueType="string" isList="true" label="Selection 2" />
<Property name="selection3" valueType="string" label="Selection 3" />
   </Properties>
```
ノード定義の User Interface セクションで、コントロールが定義され、 プロパティへの参照によってカタログの定義と関連付けられます。
<span id="page-72-0"></span><UserInterface> <Tabs> <Tab label="Catalog Controls" labelKey="Catalog.LABEL" > <PropertiesPanel> <TextBoxControl property="sometext" /> <SingleItemChooserControl property="selection1" catalog="cat1" /> <MultiItemChooserControl property="selection2" catalog="cat2" /> <SingleItemChooserControl property="selection3" catalog="cat3" /> </PropertiesPanel> </Tab>

# User Interface (Palettes) セクション

これはオプションのセクションで、この拡張子でノードが表示されるカス タム パレットまたはサブパレットを定義する場合にのみ使用します。

拡張子がカスタム パレットまたはサブパレットを定義する場合、同じパ レットまたはサブパレットに含まれるノードを定義する、後でロードされ た拡張子は、User Interface (Palettes) を省略することができます。Node 要素にパレットを参照する customPalette 属性を含むだけでかまいません。 拡張子は providerTag.id 値のアルファベット順でロードされます。ここ では、これらはこの拡張子の ExtensionDetails 要素の providerTag および id 属性の値です ([「Extension Details セクション」\( p.45 \)](#page-58-0) を参照)。たと えば、拡張子 myco.abc は拡張子 myco.def の前にロードされます。

注 : User Interface (Palettes) セクションは、メインの User Interface セクションとは異なり、個々のオブジェクトの定義の一部として表示され ます。詳細は、6 章、ユーザー インターフェイスの構築 p[.142](#page-155-0) 、

### 書式

User Interface (Palettes) セクションの形式は次のとおりです。

```
<UserInterface>
<Palettes>
<Palette id="name" systemPalette="palette_name" customPalette="palette_name"
       relativePosition="position" relativeTo="palette" label="display_label"
       labelKey="label_key" description="description" descriptionKey="description_key"
       imagePath="image_path" />
     <Palette .../>
   ...
   </Palettes>
</UserInterface>
```
#### テーブル 4-1 パレットの属性

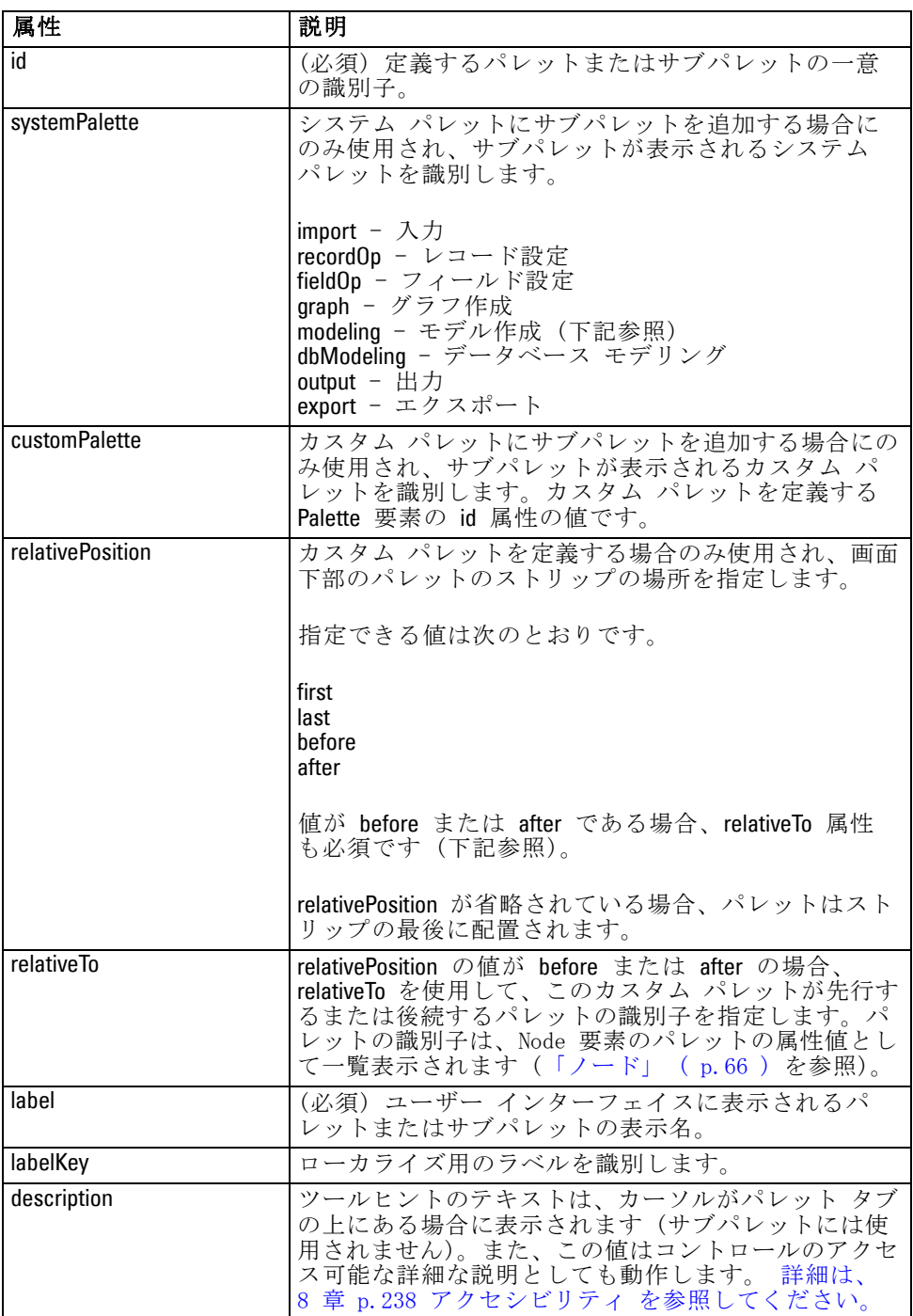

4 章

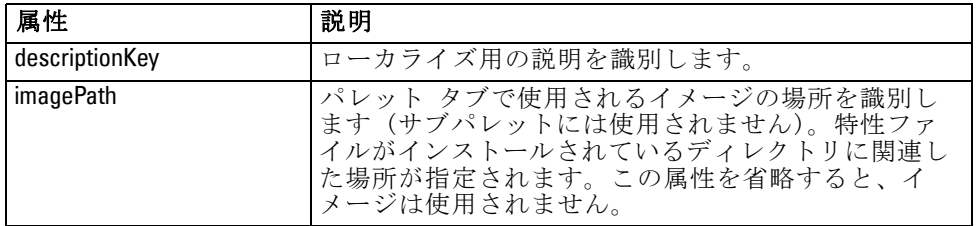

# 例 - システム パレットへのノードの追加

会社がオーディオ データやビデオ データをマイニングする新しいアルゴ リズムを開発し、アルゴリズムを IBM® SPSS® Modeler に統合したいと考え ているとします。まずオーディオ ファイルおよびビデオ ファイルから入 力を読み込むカスタム データ リーダー ノードを定義します。

最初に、入力システムパレットに新しいデータ リーダー ノードを追加し ます。必要なことは、Node 要素の palette 属性によって入力パレットを識 別することだけです。 [詳細は、 p.66 ノード を参照してください。](#page-79-0)

入力パレットのデータベース ノードの後にノードを追加するには、次 を使用します。

<Node id="AVreader" type="dataReader" palette="import" relativePosition="after" relativeTo="database" label="AV Reader">

これにより、次が作成されます。

図 4-4 標準パレットの新規ノード **3 お気に入り(F) |● 入力(U) | ● レコード設定(R)** エンタープライズ ビュー データベース AV Reader 可変長ファイル

# 例 - カスタム パレットの追加

標準 IBM® SPSS® Modeler パレットの使用は問題ありませんが、新しいノー ドにより高い重要度を与える必要があるとします。カスタム パレットを 定義し、[お気に入り] パレットの後、[入力] パレットの前に配置しま す。まず、次のような、カスタム パレットを定義する User Interface (Palettes) セクションを追加する必要があります。

<UserInterface> <Palettes> <Palette id="AV\_mining" label="AV Mining" relativePosition="before" relativeTo="import" 61

description="Audio video mining" /> </Palettes> </UserInterface>

relativeTo 属性で、[入力] パレットの内部識別子 import を使用する必 要があります。

その後、次のように Node 定義を変更します。

<Node id="AVreader" type="dataReader" customPalette="AV\_mining" label="AV Reader">

これにより、[お気に入り] システム パレットと [入力] システム パレッ トの間に [AV マイニング] パレットを配置します。

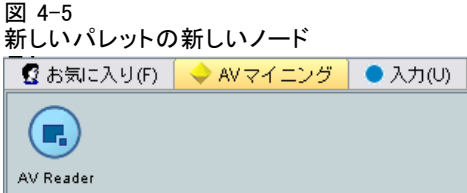

# 例 - カスタム パレットへのカスタム サブパレットの追加

前述の例に続き、データ リーダー ノードを [AV マイニング] パレットの [AV ソース] サブパレットで動作させるとします。これをアーカイブするには、 まず User Interface (Palettes) セクションに 2 番目の Palette 要素を追 加してサブパレットを指定する必要があります。

<UserInterface> <Palettes> <Palette id="AV\_mining" label="AV Mining" description="Audio video mining" /> <Palette id="AV\_mining.sources" customPalette="AV\_mining" label="AV Sources" /> </Palettes> <UserInterface>

その後、サブパレットの識別子を参照する Node 要素を変更します。

<Node id="AVreader" type="dataReader" customPalette="AV\_mining.sources" label="AV Reader">

[AV マイニング] タブをクリックすると、1 つは [すべて]、もう 1 つは [AV ソー ス] というラベルの付いた 2 つのサブパレットが表示されます。AV リー ダー ノードがこれらのサブパレットの両方に表示されます。

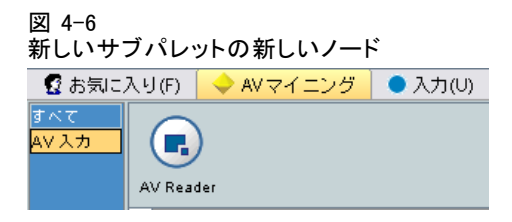

[AV マイニング] の追加の新しいサブパレットにもう 1 つ新しいノードを追加 する場合、新しいノードは [すべて] サブパレットと新しいサブパレットの 両方に表示されますが、[AV ソース] サブパレットには表示されません。

# 例 - システム サブ パレットへのノードの追加

 $\overline{a}$   $\overline{a}$   $\overline{a}$   $\overline{a}$ 

オーディオおよびビデオ ソース データを処理するには、モデル ビルダー ノードを定義します。多くの標準的なサブパレットを含む標準 [モデル作 成] パレットにモデル ビルダー ノードを追加します。次のように指定し て、[分類] サブパレットにモデル ビルダー ノードを追加し、ニューラ ル ネットワーク ノードの直前に配置します。

[分類] サブパレットが次のように表示されます。

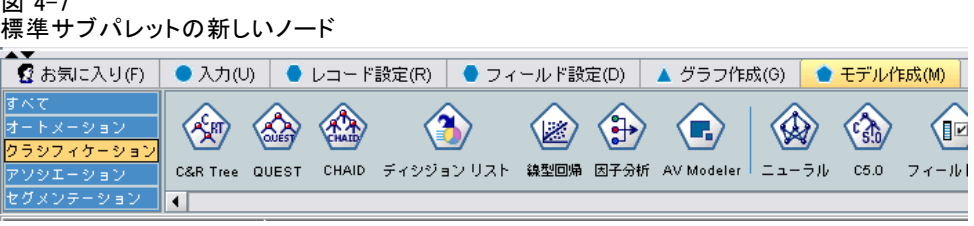

ノードは、[モデル作成] パレットの [すべて] サブパレットの同じ関 連位置にも追加されます。

# 例 - システム パレットへのカスタム サブパレットの追加

[分類] サブパレットのモデル ビルダー ノードの数について考えた場合、 ユーザーは新しいノードに簡単に気が付かない場合があると考えました。 ノードをより目立つようにする 1 つの方法は、[モデル作成] パレットに 独自のサブパレットを追加し、そこにノードを配置することです。

そして次のように User Interface (Palettes) セクションをファイルに追 加して、カスタム サブパレットを定義する必要があります。

<sup>&</sup>lt;Node id="AVmodeler" type="modelBuilder" palette="modeling.classification" relativePosition="before" relativeTo="neuralnet" label="AV Modeler">

```
<UserInterface>
<Palettes>
<Palette id="modeling.av_modeling" systemPalette="modeling" label="AV Modeling"
      labelKey="av_modeling.LABEL" description="Contains AV mining-related modeling nodes"
      descriptionKey="av_modeling.TOOLTIP"/>
  </Palettes>
</UserInterface>
拡張するシステム パレットを識別するためには、明示的に systemPalette を
```
ノードのメインの User Interface セクションで、このサブパレットに表 示されるよう指定します。

<Node id="my.avmodeler" type="modelBuilder" customPalette="modeling.av\_modeling" label="AV Modeler">

カスタム サブパレットは、常にシステム サブパレットの後にあり、次 のようになります。

図 4-8

指定する必要があります。

標準サブパレットへのカスタム サブパレットの新しいノードの追加

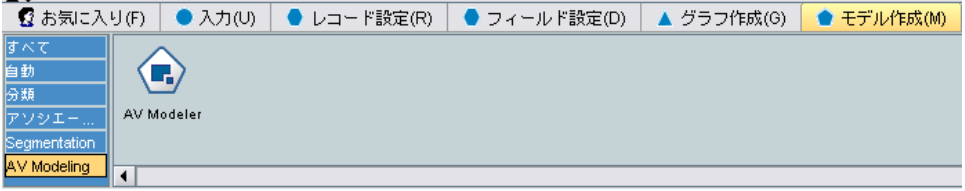

注 : [AV モデル作成] サブパレットにさらにノードを追加するには、 AV Modeler 拡張子が最初にロードされている場合、設定ファイルに User Interface (Palettes) セクションは必要ありません。

# カスタム パレットまたはサブパレットの非表示または削除

カスタム パレットまたはサブパレットを表示しない場合、IBM® SPSS® Modeler パレット マネージャを使用して、非表示または削除することが できます。

非表示の操作は SPSS Modeler セッション全体で反映されますが、チェック ボックスで制御するように元に戻すことができます。削除の操作は同じセッ ションで元に戻すことはできませんが、SPSS Modeler を再起動すると、特 性ファイルまたは拡張子全体から削除しない限りは、再度表示されます。 [詳細は、 10 章 p.279 CLEF 拡張のアンインストール を参照してください。](#page-292-0)

パレットを非表示または削除する手順は次のとおりです。

- **► メイン SPSS Modeler メニューから次の各項目を選択します。** ツール > パレット管理
- ▶ [パレット名] フィールドでパレットを選択し、次の作業を行います。
	- パレットを非表示にするには、対応する [表示 ?] チェック ボッ クスのチェックを解除します。
	- パレットを削除するには、「削除選択] ボタンをクリックします。
- ▶ [OK] をクリックします。 サブパレットを非表示または削除する手順は次のとおりです。
- ► メイン SPSS Modeler メニューから次の各項目を選択します。 ツール > パレット管理
- ▶ [パレット名] フィールドでパレットを選択し、次の作業を行います。
- ▶ 「サブパレット〕ボタンをクリックします。
- ▶ [サブパレット名] フィールドでサブパレットを選択し、次の作業を 行います。
	- サブパレットを非表示にするには、対応する [表示 ?] チェック ボッ クスのチェックを解除します。
	- サブパレットを削除するには、「削除選択] ボタンをクリックします。
- ▶ [OK] をクリックします。

# Object Definition セクション

この要素は、拡張子で最も目立つ部分です。Object Definition セクショ ンは CLEF 特性ファイルの残りを構成し、拡張子のさまざまなオブジェ クトを定義するために使用されます。次の種類のオブジェクトを定義す ることができます。

- nodes
- モデル出力オブジェクト
- ドキュメント出力オブジェクト
- インタラクティブ出力オブジェクト

ノードは、ストリームで表示されるオブジェクトです。モデル出力オブ ジェクトはモデル ビルダー ノードで生成され、メイン ウィンドウのマ ネージャ領域の [モデル] タブに表示されます。同様に、ドキュメント出 力オブジェクトはドキュメント ビルダー ノードで生成され、同じ領域 の「出力」タブに表示されます。インタラクティブ出力オブジェクトは インタラクティブ モデル ビルダー ノードで生成され、マネージャ領域 の [出力] タブに表示されます。

<span id="page-79-0"></span>Object Definition セクションは、3 つのオブジェクト定義の 1 つまたは 複数で構成されています。

さまざまな種類のオブジェクトに定義することができる要素は、次のセ クションで説明されています。これらの要素の中にはすべてのオブジェ クト タイプに共通なものがあれば、ノードまたはモデル出力定義に固有 のものもあります。オブジェクト固有の要素は、テキスト内でそのよ うなものとして示されています。

- オブジェクト識別子
- モデル ビルダー
- ドキュメント ビルダー
- プロパティ
- コンテナ
- ユーザー インターフェイス
- 実行
- 出力データモデル
- コンストラクタ

# オブジェクト識別子

オブジェクト識別子は、オブジェクトの種類を示し、次のいずれかが 使用されます。

<Node .../>

<ModelOutput .../>

<DocumentOutput .../>

<InteractiveModelBuilder .../>

また、オブジェクト識別子はスクリプトでオブジェクトがどのように公開 されるかについての情報も提供します。scriptName 属性は、オブジェク トの一意の名前を示します。スクリプトでは、この属性を使用して特定 のオブジェクトを指定することができます (ストリーム内のノード、[出 力] タブの出力など)

## ノード

ノード定義は、ストリームに表示されるオブジェクトを説明します。

# 書式

<Node id="identifier" type="node\_type" palette="palette" customPalette="custom\_palette" relativePosition="position" relativeTo="node" label="display\_label" labelKey="label\_key" scriptName="script\_name" helpLink="topic\_id" description="description" descriptionKey="description\_key"> <ModelBuilder ...> ... </ModelBuilder> <DocumentBuilder ...> ... </DocumentBuilder> <ModelProvider .../> <Properties> ... </Properties> <Containers> ... </Containers> <UserInterface> ... </UserInterface> <Execution> ... </Execution> <OutputDataModel ...> ... </OutputDataModel> <Constructors> ... </Constructors> </Node>

ノード定義内で許可された要素は[、「Properties」 \( p.71 \)](#page-84-0) で始まる セクションで説明されています。

テーブル 4-2 ノード属性

| 属性   | 説明                                                                                                    |
|------|----------------------------------------------------------------------------------------------------|
| id   | (必須)このノードの識別子。テキスト文字列。                                                                                                    |
| type | (必須)ノードの種類。                                                                                                    |
|      | dataReader- データを読み込むノード(入力パレット ノー<br>ドなど)。<br>dataWriter - データを書き込むノード (エクスポート パレッ<br>ト ノードなど)。<br>dataTransformer - データを変換するノード (レコード/フィール<br>ド設定ノードなど)。<br>modelBuilder - モデル ビルダー ノード (モデル作成パレッ<br>ト ノード) |

# 68 4 章

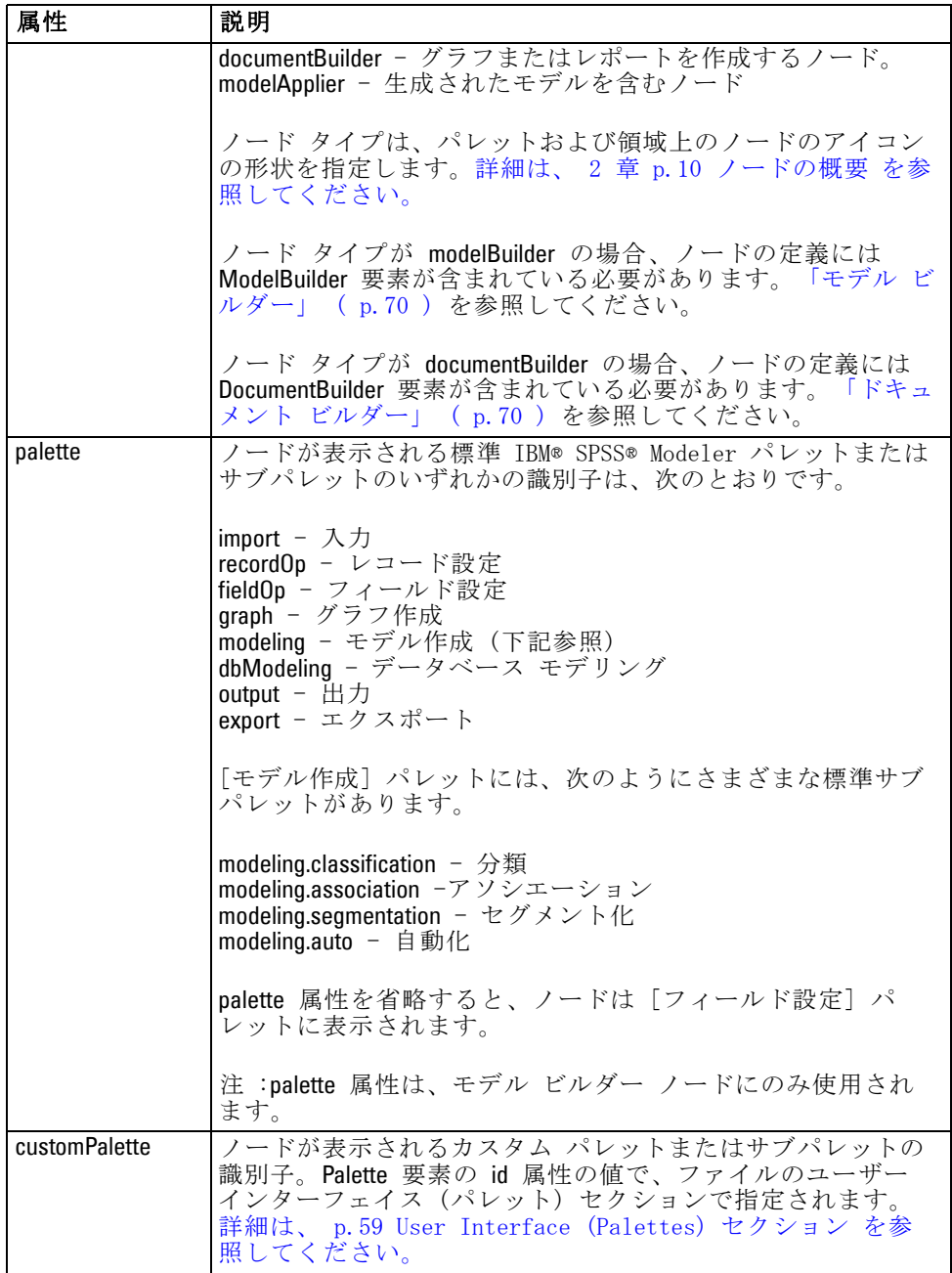

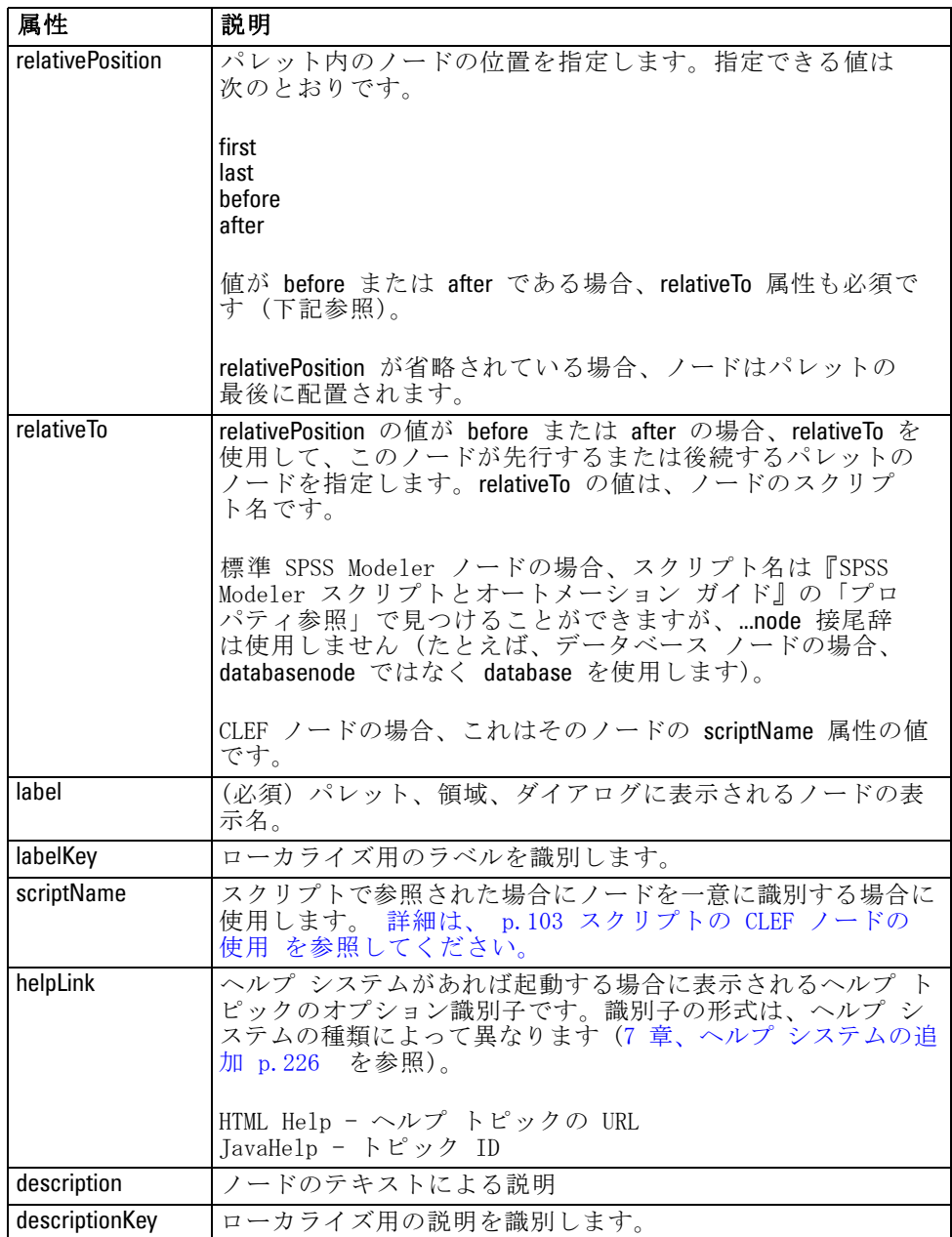

ノード定義内で含まれる要素は、[「モデル ビルダー」 \( p.70 \)](#page-83-0) で始まる セクションで説明されています。

# <span id="page-83-0"></span>4 章

#### 例

ノード定義の例については、[「特性ファイルの例」 \( p.43 \)](#page-56-0) を参照 してください。

### モデル出力

モデル出力定義は生成されたモデル (ストリームの実行の後マネージャ領 域の [モデル] タブに表示されるオブジェクト) を説明します。

ファイルのこの部分のコード化の詳細は[、「モデル出力」 \( p.119 \)](#page-132-0) を 参照してください。

### ドキュメント出力

ドキュメント出力定義は、ストリームの実行後マネージャ領域の [出 力] タブに表示される生成されたテーブルまたはグラフなどのオブジェ クトについて説明します。

ファイルのこの部分のコード化の詳細は[、「ドキュメント出力」 \( p.136 \)](#page-149-0) を参照してください。

### インタラクティブ モデル ビルダー

ファイルのこの部分のコード化の詳細は[、「インタラクティブ モデルの構](#page-133-0) [築」 \( p.120 \)](#page-133-0) を参照してください。

# モデル ビルダー

この要素は、Node 要素の定義でのみ使用されます。

ファイルのこの部分のコード化の詳細は[、5 章「モデルおよびドキュメン](#page-120-0) [トの構築」 \( p.107 \)](#page-120-0) を参照してください。

# ドキュメント ビルダー

この要素は、Node 要素の定義でのみ使用されます。

ファイルのこの部分のコード化の詳細は[、5 章「モデルおよびドキュメン](#page-120-0) [トの構築」 \( p.107 \)](#page-120-0) を参照してください。

# <span id="page-84-0"></span>モデル プロバイダ

この要素は、Node 要素の定義でのみ使用されます。

モデル出力オブジェクトおよびモデル アプライヤ ノードを定義する場 合、ModelProvider 要素を使用して、モデルを保持するコンテナを指定 することができます。モデルが PMML 形式で保存されるかどうかも指 定することができます。PMML モデルは、カスタム ビューア、または ModelViewerPanel 要素で提供される標準 IBM® SPSS® Modeler モデル出力 ビューアのいずれかを使用して表示することができます。 [詳細は、 6 章](#page-179-0) [p.166 モデル ビューア パネル を参照してください。](#page-179-0)

### 書式

<ModelProvider container="container\_name" isPMML="true\_false" />

ここでの意味は次の通りです。

container は、モデルを保持するコンテナの名前です。

isPMML は、モデルが PMML 形式で保存されるかどうかを指定します。

### 例

<ModelProvider container="model" isPMML="true" />

モデル アプライヤ ノードのコンテキスト内での ModelProvider の使用例 は[、「モデル ビューア パネル」\( p.166 \)](#page-179-0) の例を参照してください。

### **Properties**

プロパティの定義は、名前と値のペアのセットで構成されています。数 が多くなることが考えられるそれぞれのプロパティの定義は、1 つの Properties セクションに含まれています。

注 : プロパティが Properties セクション内で定義される場合、 Properties セクションの定義が優先されるため、個々のプロパティ コント ロールにプロパティを定義する必要はありません。このため、Properties セクション内でプロパティを定義することをお勧めします。

この規則の 1 つの例外は、label 属性に関連します。label 属性がプロパ ティ コントロールに定義されている場合、( label 定義だけでなく) プロパ ティ コントロールの宣言内にある任意のプロパティの定義は、Properties セクション内の対応する定義に対して優先されます。この例外はプロパ ティ コントロールのみに適用され、メニュー、メニュー項目、ツールバー 項目などほかの種類のコントロールには適用されません。これらは直接的

に (メニュー)、または Action 要素を使用して間接的に (メニュー項目お よびツールバー項目)、ラベルを明示的に定義する必要があります。

### 書式

<Properties>

<Property name="name" scriptName="script\_name" valueType="value\_type" isList="true\_false" defaultValue="default\_value" label="display\_label" labelKey="label\_key" description="description" descriptionKey="description\_key" /> <Enumeration .../> <Structure .../> <DefaultValue .../>

</Properties>

...

Enumeration、Structure および DefaultValue 要素は特定のケースで使用されま す。 [詳細は、 p.83 値の種類 を参照してください。](#page-96-0)

Property 要素の属性は次の通りです。

テーブル 4-3 Property 属性

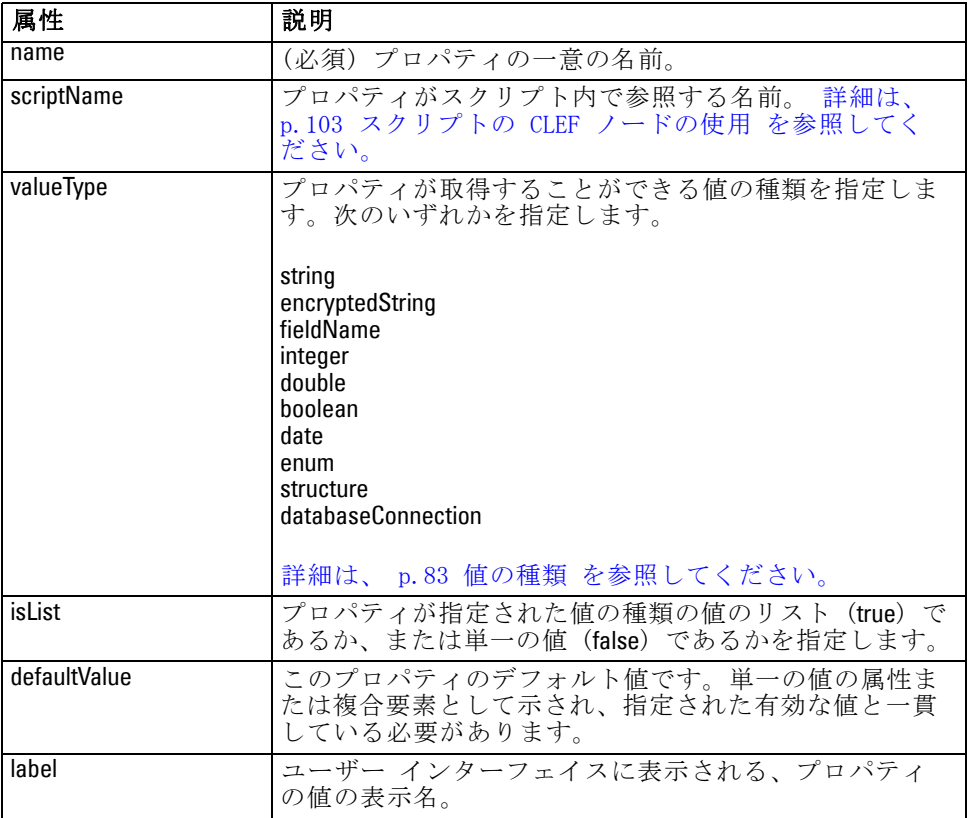

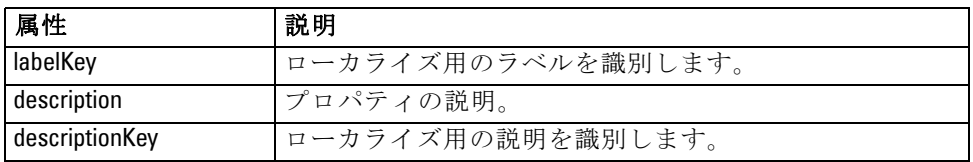

プロパティは、オプションで有効な値がどのように指定されるのかを宣 言します。

- 数値の場合、最小値または最大値となります。
- 文字列の場合、通常はフィールド選択となります (すべてのフィール ド、すべての数値型フィールド、すべての離散型フィールドなど) が ファイル選択となる場合もあります。
- 列挙する場合、有効な値のセットとなります。

また、キー プロパティは有効なキーがどのように指定されるかも宣言する 必要があります。キー プロパティのキー タイプは文字列または列挙のい ずれかです。 [詳細は、 p.50 プロパティ タイプ を参照してください。](#page-63-0)

プロパティに関連するオプションのデフォルト値は、関連するオブジェク トが作成される場合に評価されます。たとえば、ノードプロパティのデ フォルトは、ノードの新しいインスタンスが作成されるごとに評価され、 実行プロパティはノードが実行されるごとに評価されます。評価は、プロ パティが宣言された順番に行われます。

プロパティ定義は、Common Objects セクションで宣言されたプロパティ タイプを参照する場合があります。

# コンテナ

コンテナは、生成が Constructors セクションで定義される出力オブジェ クトのプレースホルダです。

#### 書式

<Containers> <Container name="container\_name" /> ... </Containers>

ここでの意味は次の通りです。

name は、CreateModel または CreateDocument 要素の対象属性の値に対応 し [\(「コンストラクタの使用」 \( p.137 \)](#page-150-0) を参照)、コンテナを Common Objects セクションで宣言されたコンテナ タイプのいずれかと関連付 けます。

# 例

まず、コンテナ タイプは Common Objects セクションで宣言されます。モ デルについてテキスト形式のコンテナが 1 つ、ドキュメント出力オブジェ クトについて 2 つのコンテナ タイプ、1 つは HTML 出力のデフォルト (テ キスト) 形式、もう 1 つは zip 出力に対するバイナリ形式があります。

<CommonObjects> <ContainerTypes> <ModelType id="my\_model" format="utf8" /> <DocumentType id="html\_output" /> <DocumentType id="zip\_outputType" format="binary" /> </ContainerTypes> </CommonObjects>

ノード定義の Execution セクションで、出力ファイルは Common Objects セクションで指定された識別子に対応するコンテナ タイプのコンテナ ファイルとして定義されます。

<Node id="mynode" ...>

...

...

<Execution>

<OutputFiles>

<ContainerFile id="pmml" path="\${tempfile}.pmml" containerType="my\_model" /> <ContainerFile id="htmloutput" path="\${tempfile}.pmml" containerType="html\_output" /> <ContainerFile id="zipoutput" path="\${tempfile}.zip" containerType="zip\_outputType" />

</OutputFiles>

この後で、Constructors セクションは、ノード実行時に生成される出力オ ブジェクトを定義します。ここで、CreateModel 要素および CreateDocument 要素には Output Files セクションで指定されたコンテナ ファイルに対応 する sourceFile 属性があります。

#### <Constructors>

```
<CreateModelOutput type="myoutput">
<CreateModel target="model" sourceFile="pmml" />
          <CreateDocument target="advanced_output" sourceFile="htmloutput" />
           <CreateDocument target="zip_output" sourceFile="zipoutput" />
        </CreateModelOutput>
     </Constructors>
  </Execution>
</Node>
```
最後に Model Output セクションで、コンテナをモデル出力オブジェクト またはドキュメント出力オブジェクトと関連付けます。Container 要素で は、name 属性は指定した CreateModel 要素および CreateDocument 要素の target 属性に対応します。

<ModelOutput id="myoutput" label="My Model"> <Containers> <Container name="model" /> <Container name="advanced\_output" /> <Container name="zip\_output" /> </Containers> ...

</ModelOutput>

# ユーザー インターフェイス

特性ファイルは、さまざまなユーザー インターフェイス コンポーネント をサポートし、オブジェクトを表示したり、コントロールやプロパティを 変更することができます。コンポーネントのレイアウトやサイズ変更の操 作、ほかのコントロールが変更された場合にコンポーネントを有効化する かまたは表示するかを指定する機能が提供されています。

User Interface セクションは、オブジェクトの外観を指定します。設定を 使用して、ノード プロパティのダイアログまたは出力ウィンドウなど、 基本のユーザー インターフェイス コンポーネントをカスタマイズす ることができます。

User Interface セクションは、Node 要素設定の必要な部分です。

ファイルのこの部分のコード化の詳細は[、6 章「ユーザー インターフェイ](#page-155-0) [スの構築」 \( p.142 \)](#page-155-0) を参照してください。

# 実行

この要素は、Node 要素の定義でのみ使用されます。

Execution セクションは、ノード実行時に使用されるプロパティおよ びファイルを定義します。

### 書式

<Execution> <Properties> ... </Properties> <InputFiles> <ContainerFile .../> ... </InputFiles> <OutputFiles>

<ContainerFile .../>

</OutputFiles> <Module ...> <StatusCodes .../> </Module> <Constructors .../> </Execution>

...

Execution セクションには、ノードが実行されるごとに再度作成される プロパティおよびノード実行中にのみ使用できるプロパティのセットの 定義が含まれます。

実行の情報は、ノードの実行前に生成される入力ファイルのセット、実行 中に生成される出力ファイルを定義することもできます。

いくつもの入力ファイルおよび出力ファイルを指定することができます。 各入力ファイルは、ノードで定義されたコンテナと関連しています。各 出力ファイルは、通常生成されたオブジェクトのコンテナを構築するた めに使用されます。入力ファイルまたは出力ファイルの形式は、Common Objects セクションのコンテナの宣言によって決まります。

#### 例

Execution セクションの例については、[「特性ファイルの例」 \( p.43 \)](#page-56-0) を 参照してください。

### Properties (ランタイム)

このセクションは、ノード実行時にのみ使用できるランタイム プロパ ティのセットを定義します。

### 書式

形式は、要素定義の主要部分にある Properties セクションの定義に類似し ています。 [詳細は、 p.71 Properties を参照してください。](#page-84-0)

モデル ビルダー ノードまたはドキュメント ビルダー ノードの実行中、 サーバー一時ファイル が作成され、モデル出力オブジェクトまたはドキュ メント出力オブジェクトを保存します。サーバーは一時ファイルにアクセ スし、オブジェクトをコンテナにラップされるクライアントに取り込みま す。一時ファイルはここで指定する必要があります。

#### 例

この例では、サーバー一時ファイルの指定方法を説明します。

<span id="page-89-0"></span>4 章

77

<Properties> <Property name="tempfile" valueType="string"> <DefaultValue> <ServerTempFile basename="datatmp"/> </DefaultValue> </Property> </Properties>

# 入力ファイル

このセクションでは、ノードの実行前に生成される入力ファイルのセッ トを定義します。このコンテキストの入力ファイルは、サーバー上での ノード実行時に入力されるファイルです。たとえば、モデル アプライヤ ノードには、ノードの実行時に指定の入力ファイルに転送されるモデ ル コンテナがあります。

## 書式

```
<InputFiles>
```
<ContainerFile id="identifier" path="path" container="container">

... </InputFiles>

入力ファイルの ContainerFile 要素の属性は次の表に示されているとお りです。

```
テーブル 4-4
コンテナ ファイルの属性 - 入力ファイル
```
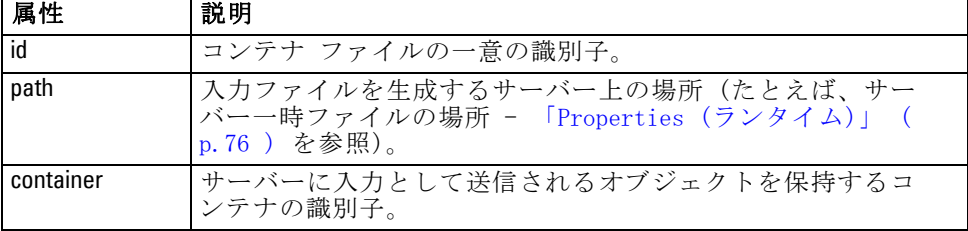

## 例

<InputFiles>

<ContainerFile id="pmml" path="\${tempfile}.pmml" container="model"/> </InputFiles>

## 出力ファイル

このセクションでは、サーバー上のノードの実行中に生成される出力ファ イルを指定します。(モデル ビルダー ノードまたはドキュメント ビル ダー ノードの結果など) 出力ファイルは、実行後にクライアントに転送 されます。

### 書式

<OutputFiles>

<ContainerFile id="identifier" path="path" containerType="container">

</OutputFiles>

テーブル 4-5

...

ContainerFile 要素の属性は次の表示示されているとおりです。

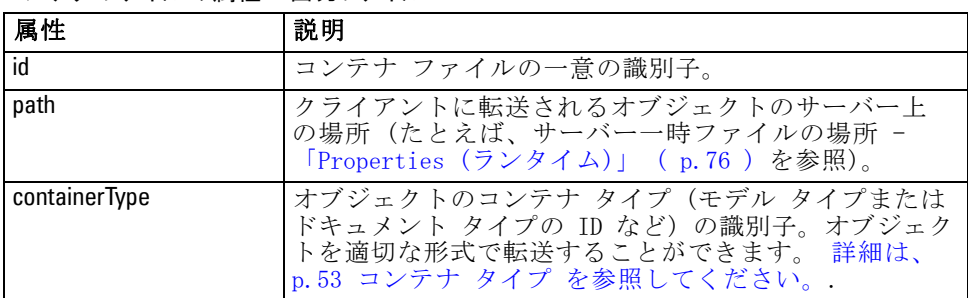

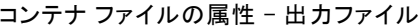

### 例

<OutputFiles>

<ContainerFile id="pmml" path="\${tempfile}.pmml" containerType="mynode\_model" /> <ContainerFile id="htmloutput" path="\${tempfile}.html" containerType="html\_output" /> <ContainerFile id="zipoutput" path="\${tempfile}.zip" containerType="zip\_outputType" /> </OutputFiles>

## モジュール

このセクションは、ノード実行中に使用されるサーバー側の共有ライブラ リを指定します (たとえば、メモリーにロードされる DLL など)。

### 書式

<Module libraryId="shared\_library\_identifier" name="node\_name"> <StatusCodes .../>

</Module>

ここでの意味は次の通りです。

libraryId は、Resources セクションの Shared Library 要素で宣言される ライブラリの識別子です。 [詳細は、 p.48 共有ライブラリ を参照して](#page-61-0) [ください。](#page-61-0)

name は、ライブラリが複数のノードで共有されている場合に使用され、実 行される特定のノードを識別します。ライブラリが 1 つのノードにのみ使 用される場合、name は空白にします。

### 例

<Module libraryId="mynode1" name="mynode">

<StatusCodes>

<StatusCode code="0" status="error" message="An exception occurred" /> <StatusCode code="1" status="error" message="Error reading input data" />

... </StatusCodes> </Module>

### ステータス コード

ほとんどのプログラムは何らかのエラー チェックを実行してユーザーに必 要なメッセージを表示します。通常、成功またはそのほかのステータスで あることを示す整数を返します。サーバー側の API は、ノードを含むスト リームの実行後にステータス コードを返すことができます。 [詳細は、](#page-277-0) [9 章 p.264 状況詳細ドキュメント を参照してください。](#page-277-0)

Status Codes セクションでは、メッセージを特定のステータス コード と関連付け、ユーザーに表示することができます。

### 書式

...

<StatusCodes>

<StatusCode code="codenum" status="status" message="message\_text" messageKey="message\_key" />

</StatusCodes>

ステータス コードの属性は、次の表のとおりです。

テーブル 4-6 ステータス コードの属性

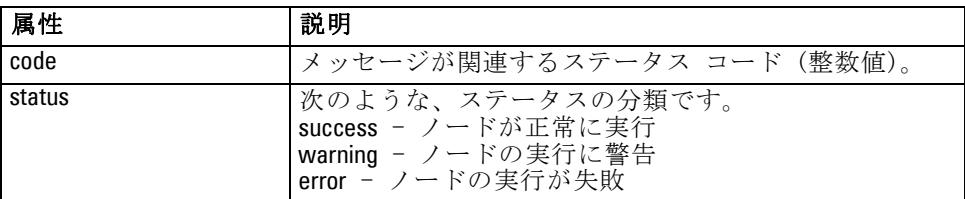

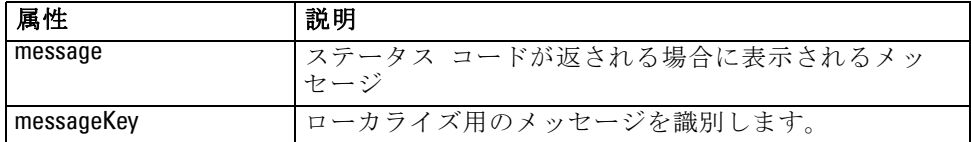

#### 例

この例では、エラー メッセージのテキストに StatusCode 要素が含まれ ています。

<StatusCodes>

<StatusCode code="0" status="error" message="Cannot initialise a peer" /> <StatusCode code="1" status="error" message="Error reading input data" /> <StatusCode code="2" status="error" message="Internal Error" /> <StatusCode code="3" status="error" message="Input Field Does Not Exist" /> </StatusCodes>

実行時、サーバー側の API がステータス コード 3 を返した場合、ユー ザーに次のメッセージが表示されます。

図 4-9 エラー メッセージの表示

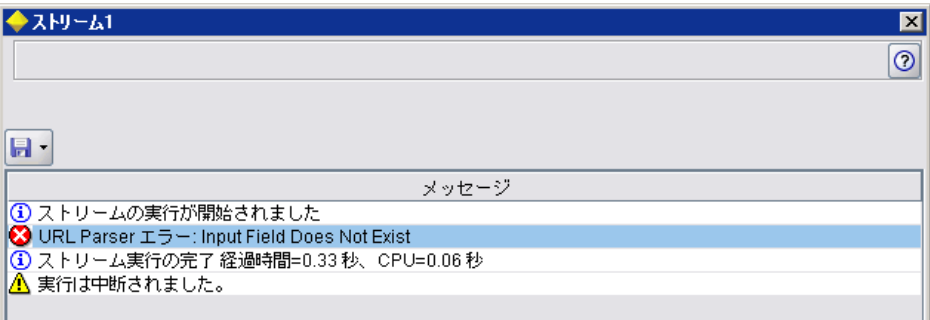

次の例では、エラー メッセージのテキストは messageKey 属性に参照 されます。

<StatusCodes>

<StatusCode code="0" status="error" messageKey="initErrMsg.LABEL"/> <StatusCode code="1" status="error" messageKey="inputErrMsg.LABEL"/> <StatusCode code="2" status="error" messageKey="internalErrMsg.LABEL"/> <StatusCode code="3" status="error" messageKey="invalidMetadataErrMsg.LABEL"/>

</StatusCodes>

...

特性ファイルと同じフォルダにあるプロパティ ファイル (messages.properties など) には、実際のメッセージ テキストとその他の表示テキストが含 まれています。

... initErrMsg.LABEL=Initialisation failed. inputErrMsg.LABEL=Error when reading input data. internalErrMsg.LABEL=Internal error. invalidMetadataErrMsg.LABEL=Metadata (on input/output fields) not valid. ...

この方法は、ローカライズ用のすべてのテキストが 1 つのファイルにあ るため、表示テキストを海外の市場向けにローカライズする必要がある 場合に役立ちます。 [詳細は、 8 章 p.230 ローカライゼーション を](#page-243-0) [参照してください。](#page-243-0)

# 出力データ モデル

この要素は、Node 要素の定義でのみ使用されます。

Output Data Model セクションは、データ モデルが特定のプロパティにど のように影響されるかを指定します。

出力データ モデルは、次の 3 つの方法のいずれかで指定することが できます。

- 特性ファイルのフィールド セット定義機能を使用する。 [詳細は、](#page-108-0) [p.95 フィールド セット を参照してください。](#page-108-0)
- プロパティのセットおよび入力データ モデルを受け取り、データ モデ ルのインスタンスを返すデータ モデル プロバイダのインターフェイス を実装するクライアント側の Java クラスを使用する。
- プロパティのセットおよび入力データ モデルを受け取り、メタデー タ ドキュメントを返す、サーバー側の共有ライブラリ コンポーネン トを使用する。

Output Data Model セクションは、ノードのプロパティがノード全体の フィールドにどのように影響するかを定義します。出力データ モデルに よって実行できるのは次のとおりです。

- 入力データ モデルを変更しないままにする
- 入力データ モデルを変更する
- 入力データ モデルを聞のデータ モデルを置き換える

たとえば、入力ノードはプロパティ自体に影響を与えませんが並べ替え、 フィールド作成ノードは新規フィールドを追加してデータ モデルを変更 し、レコード集計ノードはデータ モデルを完全に置き換えます。

入力データ モデルを変更した場合、定義では新規フィールドを追加、また は既存のフィールドを変更または削除することができます。データ モデル を置き換える場合は、新規フィールドのみ追加することができます。特

性ファイルは、入力フィールド セットまたは入力フィールド セットの フィールドのグループを示すキーまたはリストのプロパティ全体で反復す る機能と共に、(データ型が入力フィールドに基づく新しいフィールドを作 成する機能など) これらの基本操作をサポートしています。

### 書式

Output Data Model セクションの一般的な形式は次のとおりですが、これ らのケースの特定の形式については、セクション [「複数フィールド設定コ](#page-199-0) [ントロール」 \( p.186 \)](#page-199-0) および [「単一フィールド設定コントロール」](#page-209-0) [\( p.196 \)](#page-209-0) を参照してください。

<OutputDataModel mode="mode" libraryId="container\_name">

-- data model operations -- </OutputDataModel>

出力データ モデルの属性は、次の表に示すとおりです。

テーブル 4-7 出力データ モデルの属性

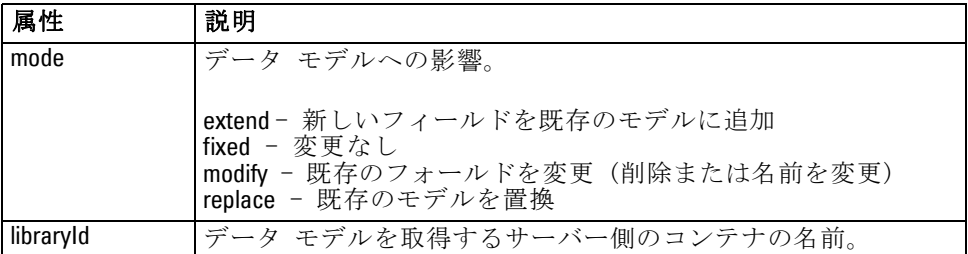

データ モデルの操作は、新しいフィールドを追加、または既存のフィール ドを変更または削除する操作です。 [詳細は、 p.89 モータ モデルの操](#page-102-0) [作 を参照してください。](#page-102-0)

### 例

OutputDataModel 要素が、特性ファイルの例に含まれています。 [詳細は、](#page-56-0) [p.43 特性ファイルの例 を参照してください。](#page-56-0)

### **Constructors**

コンストラクタは、ストリーム内のノードの実行またはストリームへのオ ブジェクトの生成の結果として作成されるオブジェクトを定義します。

ファイルのこの部分のコード化の詳細は、[「コンストラクタの使用」 \(](#page-150-0) [p.137 \)](#page-150-0) で始まるセクションを参照してください。

# <span id="page-96-0"></span>共通機能

特性ファイルの複数のセクションで使用できる機能もあります。

- 値の種類
- 評価文字列
- 操作
- フィールドおよびフィールド メタデータ
- フィールド セット
- 役割
- 論理演算子
- 条件

# 値の種類

値の種類の宣言は、列、プロパティまたはプロパティ タイプがとること ができる値の種類を指定します。

### 文字列および暗号化された文字列

valueType="string" の形式は、値がテキスト文字列であることを指定しま す。valueType="encryptedString" 宣言は、パスワードのフィールドなどユー ザーが入力した場合に内容を非表示にする必要があるフィールドに関連 するプロパティに使用されます。

### フィールド名

値をフィールド名の形式から取得する必要がある場合、valueType="fieldName" の形式を使用します。

### 数学式、論理式、および日付式

値が数学的 (整数または倍精度)、論理 (true/false) または日付式であ る場合、valueType を integer、double、boolean または date にそれぞれ設 定します。

### 列挙型プロパティ

列挙型プロパティは valueTvpe="enum" 宣言の直後に続く Enumeration セ クション内に含まれています。 [詳細は、 p.84 列挙型プロパティ を](#page-97-0) [参照してください。](#page-97-0)

### <span id="page-97-0"></span>構造の宣言

valueType="structure" 宣言は、指定された他の属性を含む複合値を指定しま す。属性はプロパティと似ていますが、構造化またはキー化されません。 [詳細は、 p.85 構造化プロパティ を参照してください。](#page-98-0)

- **キー指標:** プロパティが単一の値であるか、またはテーブルの各値が指 定された値の種類であるハッシュ テーブルであるかを指定します。
- 値セット: 使用可能な値のセットがどのように決定されるかを指定し ます。
- キー セット: キー プロパティの場合、使用可能なキーのセットがどの ように決定されるかを指定します。この情報は、使用する最も適切な 種類のコントローラに関するヒントをユーザー インターフェイスに 提供するためにも使用します。

### データベース接続

user1@testdb など、ユーザーがデータベースにログオンすることができる 接続文字列です。ログオンの詳細は、データベースに定義されている必 要があります。 [詳細は、 6 章 p.183 データベース接続設定コントロー](#page-196-0) [ル を参照してください。](#page-196-0)

### 列挙型プロパティ

列挙型プロパティは、値の事前定義されたリストから値を取得すること ができるプロパティです。

#### 書式

列挙型プロパティでは、次のように値のリストが定義されている Enumeration セクションを使用します。

<PropertyTypes> <PropertyType id="identifier" valueType="enum"> <Enumeration> <Enum value="value" label="display\_label" labelKey="label\_key" description="description" descriptionKey="description\_key" />

</Enumeration> </PropertyType> <PropertyTypes>

...

ここで PropertyType 属性は次のとおりです。

- id は、プロパティの種類の一意の識別子です。
- valueType は、プロパティ タイプが列挙型であることを示します。

85

<span id="page-98-0"></span>ここで Enum 属性は次のとおりです。

- value (必須) は、値のリストに表示されるプロパティ値です。
- label (必須) は、ユーザー インターフェイスに表示される、プロパ ティ値の表示名です。
- labelKey はローカライズ用のラベルを識別します。
- description は、列挙された値の説明です。
- descriptionKey はローカライズ用の説明を識別します。

#### 例

<PropertyTypes>

<PropertyType id="shared\_enum1" valueType="enum"> <Enumeration> <Enum value="value1" label="Value 5.1" labelKey="enum5.value1.LABEL" /> <Enum value="value2" label="Value 5.2" labelKey="enum5.value2.LABEL" /> <Enum value="value3" label="Value 5.3" labelKey="enum5.value3.LABEL" /> </Enumeration> </PropertyType> <PropertyTypes>

# 構造化プロパティ

構造化プロパティは、ダイアログのテーブル コントロールなど、グリッ ドのような構造で使用されるプロパティです。

### 書式

構造化プロパティの形式では、次のように構造が定義されている Structure セクションを使用し、多くの Attribute 要素で構成されています。

<PropertyTypes>

<PropertyType id="identifier" valueType="structure" isList="true\_false">

<Structure>

<Attribute name="column\_ID" valueType="value\_type" isList="true\_false" label="column\_label" labelKey="label\_key" defaultValue="value" description="description" descriptionKey="description\_key" />

</Structure> </PropertyType> </PropertyTypes>

...

ここで PropertyType 属性は次のとおりです。

■ id は、プロパティの種類の一意の識別子です。

- valueTvpe は、プロパティ タイプが構造型であることを示します。
- isList は、プロパティが指定された値の種類の値のリスト (true) である か、または単一の値 (false) であるかを指定します。
- ここで Attribute 属性は次のとおりです。
- name (必須) は、列の識別子です。
- valueType は、列の内容がとることができる値の種類を指定します。次 のいずれかを指定します。

string

encryptedString

integer

double

boolean

date

enum

- isList は、プロパティが指定された値の種類の値のリスト (true) である か、または単一の値 (false) であるかを指定します。このようにして、 キー プロパティを既知の属性の固定セット (特定のフィールドで実 行されるさまざまなデータ集計操作を示す Boolean 属性など) また は値のリスト (その他の同じフィールド名と関連するフィールド名の リストなど) と関連付けることができます。
- label (必須) は、ユーザー インターフェイスに表示される、アクショ ンの表示名です。
- labelKey はローカライズ用のラベルを識別します。
- defaultValue は、表示時に列に表示される値です。
- description は、列の説明です。
- descriptionKey はローカライズ用の説明を識別します。

### 例 - テーブル コントロール

テーブル コントロールでの構造化プロパティの使用方法については、 [「テーブル コントロール」 \( p.200 \)](#page-213-0) を参照してください。

### 例 - キー プロパティ タイプ

最初の例では、関連する各値が固定されたセットの操作のフィールドに適 用する集計操作を示す構造であるキー プロパティ タイプを示します。

<PropertyType id="aggregateOps" isKeyed="true" valueType="structure"> <Structure>

<Attribute name="MIN" valueType="boolean" label="Min" /> <Attribute name="MAX" valueType="boolean" label="Max" defaultValue="true"/> <Attribute name="SUM" valueType="boolean" label="Sum" defaultValue="false"/> <Attribute name="MEAN" valueType="boolean" label="Mean" defaultValue="false"/> <Attribute name="SDEV" valueType="boolean" label="SDev" defaultValue="false"/> </Structure> </PropertyType>

aggregateOps プロパティ タイプを使用するよう宣言したプロパティは、次 のようになります。

<Property name="aggregationSettings" scriptName="aggregation\_settings" type="aggregateOps"/>

ここで、プロパティは異なるキーを持つ複数の値で構成されています。た とえば、キー name はフィールドの名前です (MIN、MAX など)。

キー プロパティ タイプの次の例では、関連する各値は単一の属性を含 む構造です。この場合、属性はフィールドに適用される乗数を示す倍精 度の式の一覧です。

<PropertyType id="multiplierOps" isKeyed="true" valueType="structure"> <Structure> <Attribute name="multipliers" valueType="double" isList="true"/> </Structure> </PropertyType>

multiplierOps プロパティ タイプを使用するよう宣言したプロパティは、次 のようになります。

<Property name="multiplierSettings" scriptName="multiplier\_settings" type="multiplierOps"/>

## デフォルト値

DefaultValue 要素を使用して、サーバー一時ディレクトリ、ファイル、また はその両方を指定します。モデル出力オブジェクトまたはドキュメント出 力オブジェクトを保存するために作成されます。

### 書式

<DefaultValue>

<ServerTempDir basename="name"/> <ServerTempFile basename="name"/> </DefaultValue>

ここで basename (必須) は、一時ディレクトリまたはファイルの名前です。

### <span id="page-101-0"></span>4 章

### 例

<DefaultValue> <ServerTempFile basename="datatmp"/> </DefaultValue>

# 評価文字列

特性ファイルで宣言された文字列の中には、プロパティ名の参照が含まれ るものもあります。これらの文字列は、評価文字列とも呼ばれます。

プロパティ参照の構文は、次のとおりです。

#### "\${property\_name}"

評価文字列にアクセスした場合、プロパティ参照は参照されたプロパ ティの値と置き換えられます。プロパティが存在しない場合、エラーが 発生します。たとえば、新規フィールドを追加する場合、ノード定義に my\_new\_field というプロパティ、そしてこのプロパティの値を編集する ことができる User Interface セクションのコントロールが含まれてい る場合があります。

#### 例

<AddField name="\${my\_new\_field}" ... >

# 操作

特性ファイルの特定のセクションは、フィールドの追加、コンポーネン トの作成、プロパティの初期化などの操作をサポートしています。操作 をサポートするセクションは次のとおりです。

- 出力データ モデル (入力ノードおよびプロセス ノード)
- 入力データ モデルおよび出力データ モデル (コンポーネント)
- 出力オブジェクト作成 (モデル ビルダー ノードおよびドキュメン ト ビルダー ノード)
- モデル アプライヤ作成 (モデル出力)

操作は、次のタイプに分けられます。

- データ モデル 操作: AddField, ChangeField, RemoveField
- 反復: ForEach

### <span id="page-102-0"></span>モータ モデルの操作

データ モデルで実行することができる操作は次のとおりです。

- 新規フィールドを既存のデータ モデルに追加
- データ モデルの既存のフィールドを変更
- データ モデルのフィールドを削除

## フィールドの追加

AddField 要素によって、新規フィールドを既存のデータ モデルに追加す ることができます。

### 書式

<AddField prefix="prefix" name="name" direction="field\_role" directionRef="field\_role\_ref" fieldRef="field\_ref" group="group\_id" label="label" missingValuesRef="mval\_ref" storage="storage\_type" storageRef="storage\_ref" targetField="target\_field" type="data\_type" typeRef="type\_ref" role="役割" tag="propensity\_type" value="value" > <Range min="min\_value" max="max\_value" /> </AddField>

AddField の属性は、次のとおりです。

テーブル 4-8 AddField 属性

| 属性           | 説明                                                                                                    |
|--------------|----------------------------------------------------------------------------------------------------|
| prefix       | モデル出力フィールドを示すなど、フィールド名に追加される接<br>頭辞。                                                                                                    |
| name         | (必須)追加されるフィールドの名前。ハードコード化された文字<br>列(field8 など)またはフィールドを参照する評価された文字列<br>(Starget} など) のいずれかです。 詳細は、 p.88 評価文字列 を参<br>照してください。                                         |
| direction    | フィールドが入力となるか対象となるかなど、フィールドの役割。<br>in、out、both、partition または none のいずれか。 詳細は、 4 章<br>フィールドの役割の設定 in IBM SPSS Modeler 15 入力ノード、プロ<br>セス ノード、出力ノード を参照してください。           |
| directionRef | フィールドの方向がフィールドを参照する評価された文字列 (Stfield1}<br>など)で識別されるフィールドの方向から取得されるよう指定しま<br>す。 詳細は、 p.88 評価文字列 を参照してください。                                                            |
| fieldRef     | フィールドを参照する評価された文字列(Stfield1} など)で識別さ<br>れるフィールドの対応する値からすべての参照値(directionRef、<br>missingValuesRef、storageRef および typeRef)を取得するよう指定しま<br>す。 詳細は、 p.88 評価文字列 を参照してください。 |
| group        | フィールドがフィールド グループのメンバーとなるよう指定しま<br>す。 詳細は、 5 章 p.116 モデル フィールド を参照してください。                                                                                             |
| label        | 追加されるフィールドのラベル。                                                                                                    |

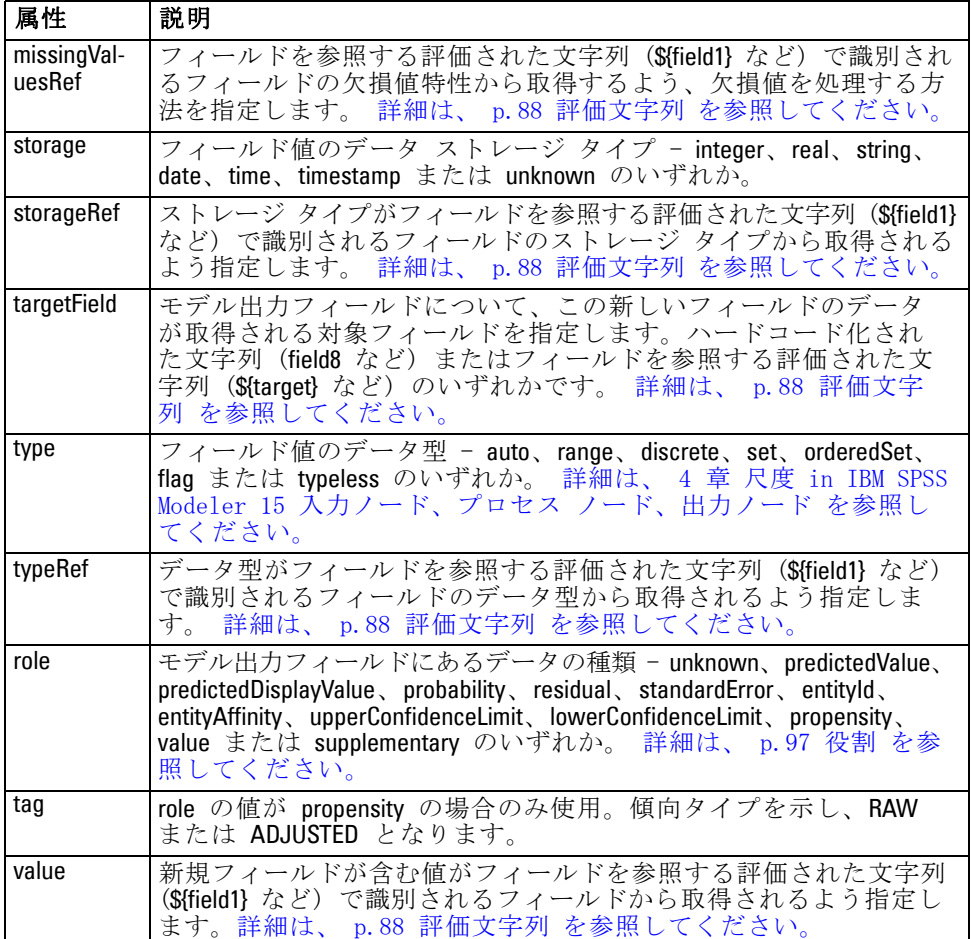

Range の属性は、次のとおりです。

テーブル 4-9 範囲の属性

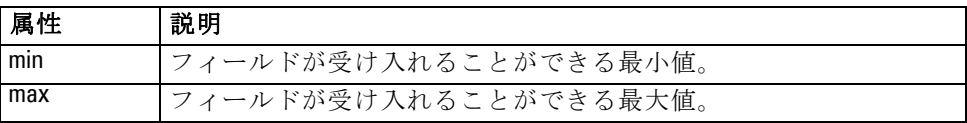

## 例

次の例では、field8 という文字列を追加します。

<AddField name="field8" storage="string" />

次の例では、フィールド追加時にどのように参照をプロパティ名に追加す ることができるかを示します。ここで、フィールドは以前定義されたプロ パティ prop1 の値に一致する名前で追加されます。

#### <AddField name="\${prop1}" ... />

次の例では、対象フィールドの名前が field1 の場合、モデルは \$S-field1 と いう出力フィールドを作成し、field1 の予測された値を保持します。

<AddField prefix="\$S" name="\${target}" role="predictedValue" targetField="\${target}"/>

次の例では、0.0 ~ 1.0 の確率スコアを保持するモデル出力フィールド を追加します。

<AddField prefix="\$SC" name="\${target}" storage="real" role="probability" targetField="\${target}"> <Range min="0.0" max="1.0"/> </AddField>

最後の例では、各モデル出力フィールドについて、0.0 ~ 1.0 の確率ス コアを保持する出力フィールドが追加され、変数 fieldValue の値から値 を取得します。

<ForEach var="fieldValue" inFieldValues="\${field}"> <AddField prefix="\$SP" name="\${fieldValue}" storage="real" role="probability" targetField="\${field}" value="\${fieldValue}"> <Range min="0.0" max="1.0"/> </AddField> </ForEach>

[詳細は、 p.88 評価文字列 を参照してください。](#page-101-0)

### フィールドの変更

ChangeField 要素によって、データ モデルの既存のフィールドを変更す ることができます。

#### 書式

<ChangeField

name="name" fieldRef="field reference" direction="field role" storage="storage\_type" type="data\_type" > <Range min="min\_value" max="max\_value" />

</ChangeField>

ChangeField の属性は、次のとおりです。

テーブル 4-10 ChangeField 属性

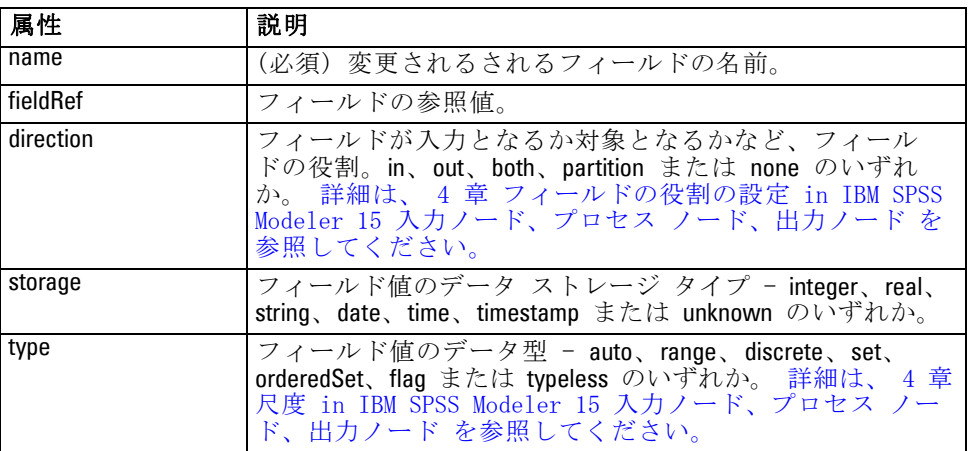

Range の属性は、次のとおりです。

テーブル 4-11 範囲の属性

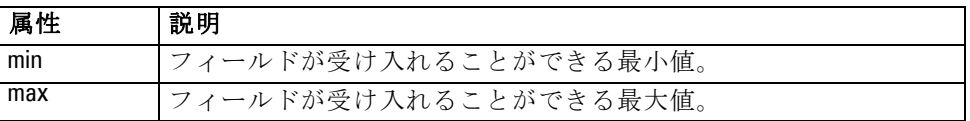

# フィールドの削除

RemoveField 要素によって、データ モデルのフィールドを削除するこ とができます。

## 書式

<RemoveField fieldRef="field\_reference" />

fieldRef はフィールドの参照値です。

## ForEach 要素による反復

同じ操作を繰り返し実行してそれぞれの値のセットを処理すると役に立つ場 合があります。特性ファイルでは、順番に提供されたセットの各値に一時プ ロパティを結びつける単純な ForEach の反復をサポートしています。ForEach ループを設定して、次のいずれかの方法で反復することができます。

- オプションのステップ サイズで 2 つの整数間
- リスト プロパティの値全体

- キー プロパティのキー全体
- フィールド グループのフィールド全体

### 書式

<ForEach var="field\_name" from="integer\_exp" to="integer\_exp" step="integer\_exp" inFields="fields" inFieldValues="field\_name" inProperty="property\_name" >

-- data model operation --

</ForEach>

ここでの意味は次の通りです。

var (必須) は、反復が適用される値を含むフィールドを指定します。

from および to は、オプションの属性 step で整数のステップ サイズを 指示して、反復の下限および上限を示す整数 (または整数を計算する 式) を指定します。

inFields, inFieldValues と inProperty は from/to/step 形式に対する代替です。

- inFields は、次の中から反復を実行するフィールド セットを指定します。 inputs - ノードの入力フィールド outputs - ノードの出力フィールド modelInput - モデル署名で指定された入力フィールド modelOutput - モデル署名で指定された入力フィールド
- inFieldValues は、フィールド名(またはフィールド名を示すプロパティ) およびフィールドのメタデータの値の反復を指定します。」
- inProperty は、反復を実行するプロパティの名前を指定します。

ForEach 要素内で指定できるデータ モデル操作は、AddField 要素、 ChangeField 要素または RemoveField 要素のいずれかです。 [詳細は、](#page-102-0) [p.89 モータ モデルの操作 を参照してください。](#page-102-0)ForEach 要素は入れ 子にすることもできます。

### 例

...

次は、操作を 10 回実行します。

<ForEach var="val" from="1" to="10">

</ForEach>

次は、整数プロパティで指定された回数だけ、操作を実行します。

<ForEach var="val" from="1" to="\${history\_count}">

...

</ForEach>

次の例で、処理はノードの出力フィールドの値だけ反復します。

<ForEach var="field" inFields="outputs">

</ForEach>

...

...

...

...

次の例では、Sifield} で識別されたフィールドのメタデータの値だけ反 復します。

<ForEach var="fieldValue" inFieldValues="\${field}">

</ForEach>

次の例では、リスト プロパティの値だけ反復します。

<ForEach var="val" inProperty="my\_list\_property">

</ForEach>

次の例では、キー プロパティのキー値の分反復します。

<ForEach var="key" inProperty="my\_keyed\_property">

</ForEach>

# フィールドおよびフィールド メタデータ

ノード、モデル、およびデータ ソースはデータ モデル プロバイダとして 動作します。これらは他のオブジェクトからアクセスできるフィールド メ タデータを定義することができます。

データ モデル プロバイダには、入力データ モデルおよび出力データ モ デルが含まれます。たとえば、フィールドを追加して入力モデルを超える 場合や既存のモデルを変更する場合など、出力データ モデルは入力デー タ モデルについて定義することができます。

これらのオブジェクトはそれぞれ、要件が異なります。

ノード : 入力データ モデルを参照することができますが、変更することは できません。出力データ モデルは入力データ モデルに基づいたり、置き 換えたりすることができます。ノード プロパティまたは入力データ モ デルが変更される場合は、出力データ モデルを再度計算します。モデル アプライヤ ノードの出力データ モデルは、モデル コンポーネントの出 力データ モデルを参照することもできます。
特性ファイル

モデル: デフォルトでは、入力データ モデルおよび出力データ モデル (モデル署名) は、モデルの作成時に使用された入力フィールドおよび出 力フィールドの設定に基づきます。モデル構築プロセスは、必要な入力 フィールドおよび生成された出力フィールドを定義するメタデータ ファイ ルを返すことが理想的です。モデル署名をいったん定義すると、変更する ことはできません。ただし、モデル アプライヤ ノードのプロパティはア プライヤ ノードのデータ モデル出力を変更することができます。たとえ ば、これらのプロパティはクラスタ ID が文字列として返されるのか整数 として返されるのか、生成される一連の ID の数を定義します。また、モ デル署名は通常、出力を「"out"」のフィールドの役割 (direction) を持つも のとして指定し、ノードは多くの場合役割が「"in"」の出力を生成します。

データ ソース: データ リーダー ノードで使用されるデータ ソースは出 力データ モデルを指定することができます。入力データ モデルは常 に空です。

# フィールド セット

フィールド セットを多くの場所で使用して、データ モデル プロバイダの フィールドのサブセットを選択することができます。データ モデル プロ バイダは、囲むオブジェクトまたは囲むオブジェクトのコンテナの場合 があります。フィールド フィルタの最初の状態は、使用可能なすべての フィールドを含めて特定の種類のフィールドを除外するか、空のフィー ルドのセットで開始し、必要なフィールドを含めたり新規フィールドを 追加する場合があります。

次の例では、拡張ノードがどのように出力データ モデルを指定することが できるかを示します。キー フィールドは、keys というリスト プロパティ で指定され、名前のプロパティで指定される生成可能なオプションのレ コード度数フィールドが後に続きます。

<OutputDataModel mode="replace">

<ForEach var="field" inProperty="keys"> <AddField name="\${field}" fieldRef="\${field}"/> </ForEach> <AddField name="\${record\_count\_name}" storage="integer"> <Condition property="include\_record\_count" op="equals" value="true"/> </AddField> </OutputDataModel>

# フィールドセットおよびモデル構築

次の例では、モデル アプライヤがどのようにして以前作成されたモデル コ ンポーネントの情報を使用して出力フィールドを生成できるかを示します。

<OutputDataModel mode="modify"> <AddField provider="model" dataModel="output"> </OutputDataModel>

AddField および ForEach は、使用される入力データ モデルまたは出力デー タ モデルを指定すると共にデータ モデル プロバイダを指定します。デー タ モデル プロバイダのフィールドのセット (またはサブセット) を指定 するメカニズムを提供します。デフォルトのプロバイダは、デフォルトで 使用される入力フィールド セットを持つ囲み要素 (たとえば、作成される オブジェクト以外) を示す this です。指定されるフィールド セットがない 場合、使用可能なフィールドはすべて使用されます。

フィールド セットはストレージ、データ型、フィールドの役割または名 前に基づきます。名前に基づく場合、リスト プロパティへの参照が必要 です。フィールド セットは完全 (デフォルト) または空の場合がありま す。完全の場合はフィールドを除外することができ、空の場合はフィー ルドを含むことができます。複数の値を個々のフィルタそれぞれに指定 することができ、これらの値は「交差」または「and」の演算子として 動作します。例を次に示します。

#### <FieldSet include="none">

<Include direction="in" storage="string"/> </FieldSet>

(include="none" で指定された) 空のフィールド セットで開始し、フィー ルドの役割 (direction) が「"in"」の文字列ストレージのフィールドが含 まれます。

次にもう 1 つの例を示します。

<FieldSet include="all"> <Exclude type="typeless"/> </FieldSet>

ここでは、使用可能なすべてのフィールド (include="all" 属性で指定され、 デフォルトの動作) が含まれ、typeless のデータ型は除外されます。これに は、direction が "in" または "both" に設定されたフィールドを含みます。

複数のフィルタを指定することもでき、これらは「統合」または「or」の 演算子として動作します。

<FieldSet include="all">

<Exclude type="discrete" storage="real"/> <Exclude type="discrete" storage="integer"/> </FieldSet>

実数のストレージを持つ離散型のフィールドまたは整数のストレージを持 つ離散型のフィールドは除外されます。

#### 特性ファイル

最初空のフィールド セットにフィールドが含まれる場合、include 文の順序 は通常、フィールドが含まれる順序に影響を与えません。フィールド セッ ト プロバイダのフィールドは、各条件に対して普通の順序で評価され、 フィールド セットに含むかどうかを指定します。

# 役割

役割は、データ モデル出力フィールドに保持されるデータの種類を説明 します。役割は AddField 要素で指定し、Condition 要素でテストするこ とができます。

役割は次の通りです。

テーブル 4-12 モデル出力の役割

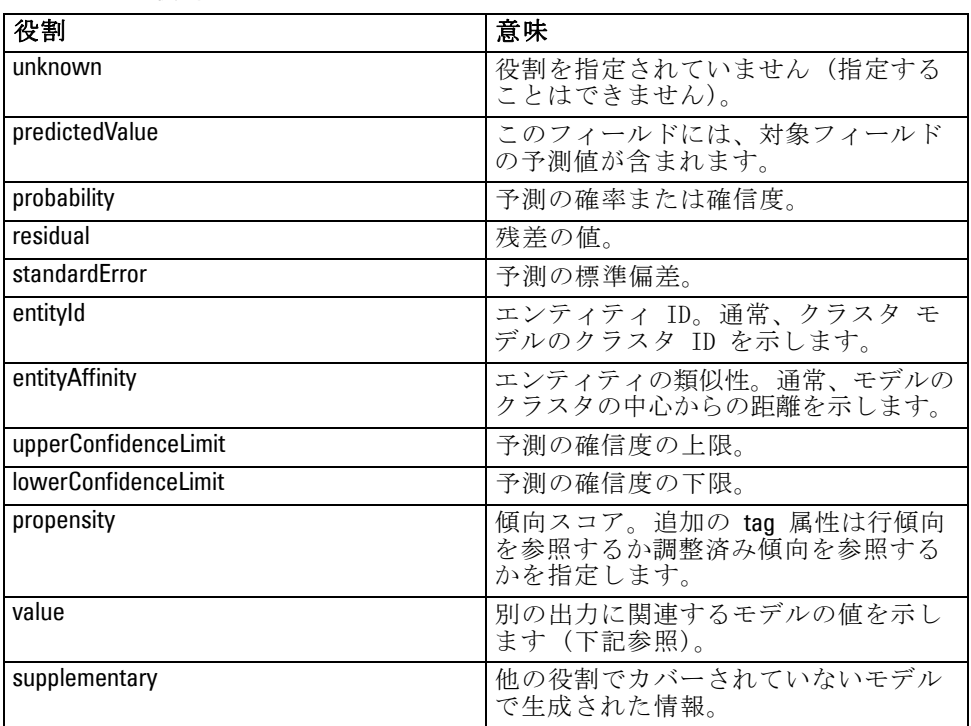

value の例として、異常値検出モデルで、1 つのフィールドがフィールド名 を表し、もう 1 つがフィールドの異常度を示す尺度を指定する、各グルー プが 2 つのフィールドで構成されるフィールドのグループを生成します。 この場合、value はフィールド名となります。

# <span id="page-111-0"></span>論理演算子

多くの要素では、論理演算子 And、Or および Not を使用して、たとえば複 合条件を設定する場合など、さまざまな処理を指定することができます [\(「複合条件」 \( p.103 \)](#page-116-0) を参照してください)。

### 書式

And 要素の形式は次のとおりです。Or 要素および Not 要素の形式はほぼ 同じですが、囲むタグがそれぞれ <Dr>...</Dr> と <Not>...</Not> となる点 が異なります。

<And> <Condition .../>  $\langle$ And  $\langle \rangle$  $<$ Or .../> <Not .../> </And>

Condition 要素は、テストされる条件を指定します。 詳細は、 p.98 Conditions を参照してください。

And、Or および Not 子要素は入れ子にすることができます。

# **Conditions**

いくつかのオブジェクトの動作を条件を使用して変更することができます。 Condition 要素 (IF 文と同等) で指定します。たとえば、コマンドで実行さ れるノードは、プロパティに特定の値がある場合特定のオプションのみを 含むなど、実行情報に条件を追加することができます。同様に、ユーザー インターフェイスのプロパティ コントロールを、別のコントロールに特定 の値が含まれている場合にのみ有効化または表示することができます。

条件は単純にすることも、複合にすることもできます。単純な条件は、次 の内容で構成されています。

- 値のソース(プロパティまたはコントロールのいずれか)
- テスト
- オプションのテスト値

植合条件を使用すると、他の条件と結合して複雑な論理条件を形成するこ とができます。複合条件で使用されるのは次のとおりです。

**And** 

99

Or

■ Not

#### 書式

<Condition container="container\_name" control="prop\_name" property="name" op="operator" value="value" />

ここでの意味は次の通りです。

container は、値が条件でテストされる特定のコンテナの名前を指定します。

control は、条件で値がテストされるプロパティ コントロールを指定しま す。prop\_name は、コントロールが定義される要素の property 属性の値で す (ダイアログ タブのプロパティ パネルなど)。

property は、条件で値がテストされるプロパティを指定します。name は、 コントロールが定義されるProperty 要素の name 属性の値です。

op は、条件の演算子です。 詳細は、 p.99 条件演算子 を参照して ください。

value は、条件でテストされる特定の値です。

#### 例

条件設定の例は、[単純な条件 p.102](#page-115-0) および [複合条件 p.103](#page-116-0) を参照 してください。

### 条件演算子

一連の演算子は、ほとんどの条件を処理するために使用できます。

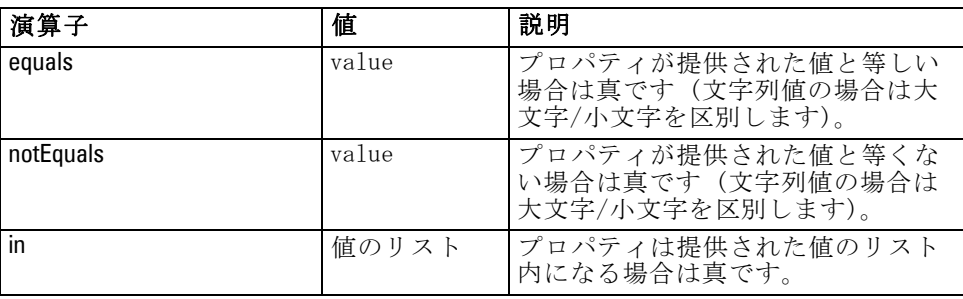

テーブル 4-13 値でサポートされるテスト

#### テーブル 4-14 数値でサポートされるテスト

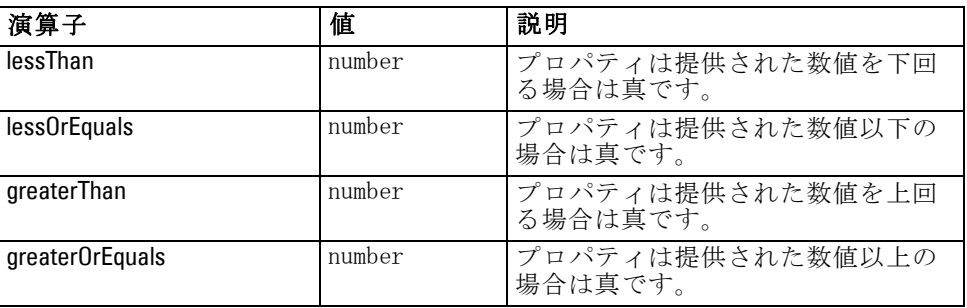

テーブル 4-15 文字列値でサポートされるテスト

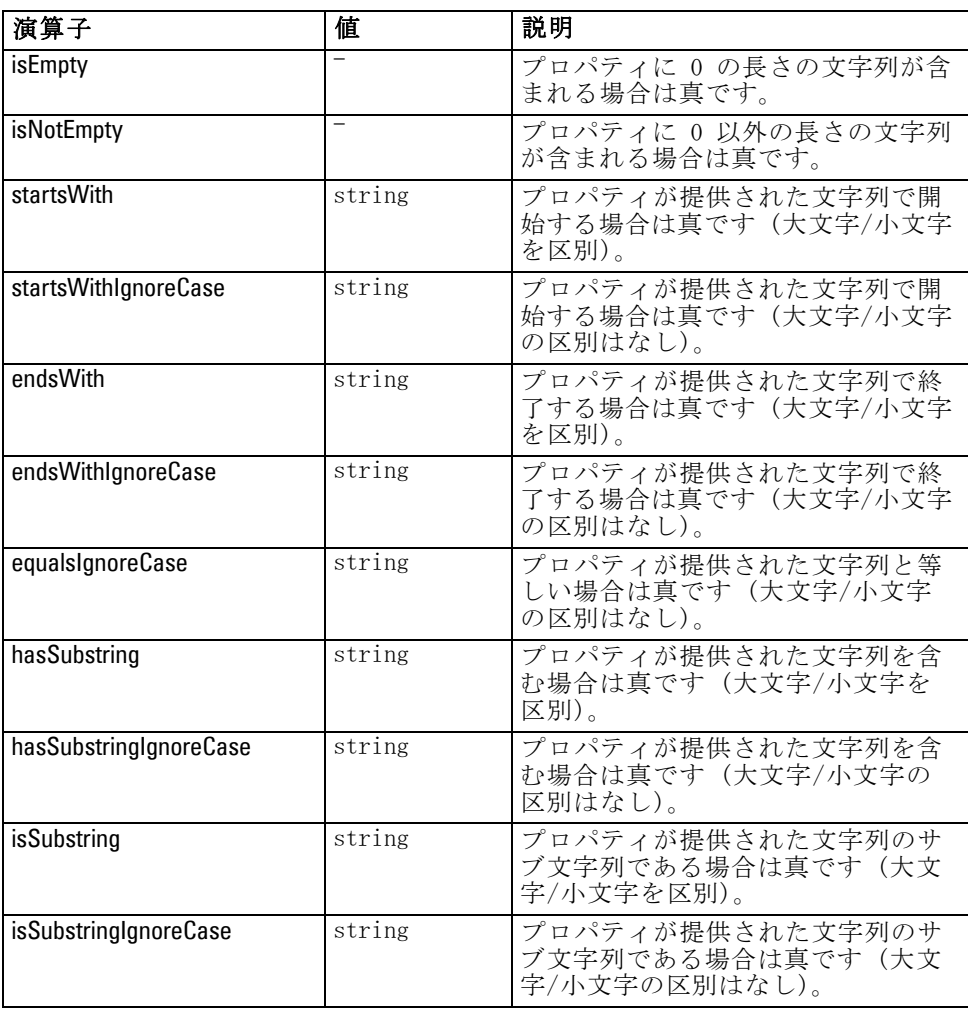

4 章

特性ファイル

#### テーブル 4-16

リスト プロパティでサポートされたテスト

| 演算子                  | 値      | 説明                             |
|----------------------|--------|--------------------------------|
| isEmpty              |        | リスト内の項目数が 0 の場合は真<br>です。       |
| isNotEmpty           |        | リスト内の項目数が 0 でない場合<br>は真です。     |
| countEquals          | number | リスト内の項目数が提供された値と<br>等しい場合は真です。 |
| countLessThan        | number | リスト内の項目数が提供された値を<br>下回る場合は真です。 |
| countLessOrEquals    | number | リスト内の項目数が提供された値以<br>下の場合は真です。  |
| countGreaterThan     | number | リスト内の項目数が提供された値を<br>上回る場合は真です。 |
| countGreaterOrEquals | number | リスト内の項目数が提供された値以<br>上の場合は真です。  |
| contains             | value  | 提供された項目がリスト内にある場<br>合は真です。     |

#### テーブル 4-17

フィールド プロパティでサポートされたテスト

| 演算子                        | 説明                                                                      |
|----------------------------|-------------------------------------------------------------------------|
| storageEquals              | ストレージが提供された値と等しい場合は真<br>です。                                             |
| typeEquals                 | 種類が提供された値と等しい場合は真です。                                                    |
| directionEquals            | フィールドの役割(direction)が提供された値<br>と等しい場合は真です。                               |
| isMeasureDiscrete          | フィールドのデータ型が discrete の場合は真<br>です (set、flag または orderedSet のいずれか<br>のみ)。 |
| <i>isMeasureContinuous</i> | フィールドのデータ型が range の場合は真で<br>す。                                          |
| isMeasureTypeless          | フィールドのデータ型が typeless の場合は真<br>です。                                       |
| isMeasureUnknown           | フィールドのデータ型が unknown の場合は真<br>です。                                        |
| isStorageString            | フィールドのストレージ タイプが string の<br>場合は真です。                                    |
| isStorageNumeric           | フィールドのストレージ タイプが numeric の<br>場合は真です。                                   |
| isStorageDatetime          | フィールドのストレージ タイプが datetime の<br>場合は真です。                                  |
| isStorageUnknown           | フィールドのストレージ タイプが unknown の<br>場合は真です。                                   |

<span id="page-115-0"></span>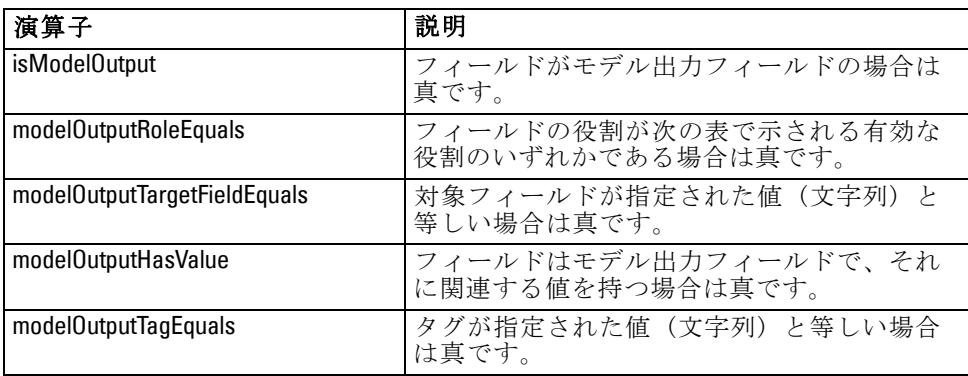

キー プロパティ をサポートする条件演算子は次のとおりです。

- $\blacksquare$  is Empty
- isNotEmpty
- countEquals
- countLessThan
- countLessOrEquals
- countGreaterThan
- countGreaterOrEquals
- **n** contains

# 単純な条件

単純な条件は、テストされる最初の値のソース (プロパティ名またはコン トローラ名のいずれか、または評価される式)、実行されるテスト、オプ ションでテストが実行される値で構成されます。

# 例

次の例では、values\_grouped というブール プロパティが真である場合、真 と評価します。

<Condition property="values\_grouped" op="equals" value="true"/>

次の例では、ブール値を表示する values\_grouped というコントロールが チェックされた場合に真と評価されます。

<Condition control="values\_grouped" op="equals" value="true"/>

次の例は、plot fields というリスト プロパティに少なくとも 1 つの値があ る場合に真と評価します。

<Condition property="plot\_fields" op="countGreaterThan" value="0"/>

#### 特性ファイル

<span id="page-116-0"></span>次の例では、input fields というリスト プロパティにインスタンスかされた 値だけが含まれている場合に真と評価します。

<Condition property="input\_fields" op="instantiated" listMode="all"/>

最後の例では、input\_fields というプロパティにインスタンス化されていな いフィールドを示す値を少なくとも 1 つ含む場合に真と評価します。

<Condition property="input\_fields" op="uninstantiated" listMode="any "/>

# 複合条件

単純な条件のグループを、論理演算子を使用して結合することができます。

### 例

次の例では、ブール values grouped プロパティが真で、group fields に少な くとも 1 つの値が含まれる場合に真と評価します。

<And>

<Condition property="values\_grouped" op="equals" value="true"/> <Condition property="group\_fields" op="countGreaterThan" value="0"/> </And>

次の例では、ブール values grouped プロパティが真、または group fields に 少なくとも 1 つの値が含まれる場合に真と評価します。

 $<0r$ 

<Condition property="values\_grouped" op="equals" value="true"/> <Condition property="group\_fields" op="countGreaterThan" value="0"/>  $<$ /0r $>$ 

次の例では、group fields に少なくとも 1 つの値が含まれている場合に真 と評価します。

<Not>

<Condition property="group\_fields" op="equals" value="0"/> </Not>

複合条件をネストして、条件の組み合わせを提供することができます。

# スクリプトの CLEF ノードの使用

Node 要素の scriptName 属性を使用してスクリプトの CLEF ノードを参照で きます。同じように、Property 要素の scriptName 属性を使用して、スク リプトのノードのプロパティを参照できます。

いずれの場合も、scriptName 属性はオプションですが、拡張またはプロパ ティ間の名前の競合を回避するために属性を使用することをお勧めします。

ノード定義でスクリプト名を省略すると、スクリプトは拡張名が最初に 付いている id 属性の値によってノードを参照できます。たとえば、 ID import によってデータ リーダー ノードを定義する myext という名前の 拡張子が指定されている場合、スクリプトはノードを myextimport として 参照することができます。

プロパティ 定義でスクリプト名を省略すると、スクリプトは name 属性の 値を使用してプロパティを参照できます。

詳細は、『IBM® SPSS® Modeler Scripting and Automation Guide』を参照 してください。

#### 例 - ノードの編集および実行

次の例では[、「データ リーダー ノード \(Apache Log Reader\)」 \( p.36 \)](#page-49-0) で説明しているデータ リーダー ノードの例を編集および実行するタスク を自動化するスクリプトの使用方法について説明しています。

Apache Log Reader ノードの特性ファイルでは、ノードの設定は次のよう に始まります。

<Node id="apachelogreader" type="dataReader" palette="import" labelKey="apacheLogReader.LABEL"> <Properties>

<Property name="log\_filename" valueType="string" labelKey="logfileName.LABEL" /> </Properties>

スクリプトでは、ノードとプロパティを次のように参照します。

#### createapachelogreader

set :apachelogreader.log\_filename='installation\_directory\Demos\combined\_log\_format.txt' create tablenode at 200 100 connect :apachelogreader to :tablenode execute :tablenode

ここで、installation\_directory は、IBM® SPSS® Modeler がインストー ルされているディレクトリです。

このスクリプトを実行すると、次のようになります。

- データ リーダー ノードを作成する
- combined log format.txt を読み取る Apache ログ ファイルとして指 定する
- テーブル ノードを作成する

### 特性ファイル

■ テーブル ノードを実行する

# 例 - キー プロパティ

キー プロパティは、標準的なスクリプト シンタックスをサポートしま す。たとえば、[「構造化プロパティ」 \( p.85 \)](#page-98-0) の最初の例のプロパティ タイプで示す構造は、次のように定義できました。

set :mynode.aggregation\_settings.Age = {true true false false false}

1 つの属性を次のように変更できました。

set :mynode.aggregation\_settings.Age.MIN = true

# 下位互換性の保持

既存の拡張に更新を計画する場合、その拡張の以前配布されたバージョ ンとの互換性を保持してください。変更によっては不都合な影響のない もの、重大なリスクを伴うもの、また互換性を壊すため回避するべきも のがあります。

#### リスクのない変更

次の変更は、下位互換性には影響ありません。

- Node、ModelOutput、DocumentOutput または InteractiveModelBuilder 要素 の追加
- これらの要素への新しい Property 定義と関連する新しいコントロール の追加
- これらの要素への新しいコンテナの追加\*
- 既存の列挙型プロパティへの新しい値の追加

\* これらの新しいコンテナを使用するコードは、拡張の以前のバージョ ンで作成されたオブジェクトの新しいコンテナが空となるようにする必 要があります。

#### 重大なリスクのある変更

既存の宣言に対する変更は、互換性を壊す重大なリスクを引き起こしま す。配布する前に慎重にテストする必要があります。

#### 回避するべき変更

次の変更は、互換性を壊すため、回避する必要があるとされています。

- ExtensionDetail 要素の id 属性または providerTag 属性の値の変更
- Node 要素、ModelOutput 要素、DocumentOutput または InteractiveModelBuilder 要素の id 属性の値の変更
- Node 要素、ModelOutput 要素、DocumentOutput 要素または InteractiveModelBuilder 要素の拡張からの削除
- Property または PropertyType 要素の valueType 属性の値の変更

# 章 5 モデルおよびドキュメントの構築

# モデルおよびドキュメント構築の概要

標準 IBM® SPSS® Modelerモジュールにはユーザーが様々なモデルおよびグ ラフを生成(または「構築」)できるノードが含まれています。CLEF で標 準的に提供されていないその他のモデルやドキュメント(グラフおよびレ ポート)を構築する追加ノードを定義することができます。

モデル ビルダおよびドキュメント ビルダ ノードを定義する場合、これ らのノードを実行する際に作成されるオブジェクトも定義する必要があり ます。「コンストラクタ」と呼ばれる項目によって実行します。

次の項では、このプロセスについて詳細に説明します。

# [モデル]

モデルは、一連の入力フィールドに基づいて結果を予測するために使用で きるルールのセット、式、または方程式です。結果を予測する機能は、 予測分析の中心となる目標です。IBM® SPSS® Modeler で結果を予測す るために、次のことを行います。

- 既存データからモデルを生成
- 生成されたモデルをデータに適用し、予測を実行

モデル生成のプロセスは、モデルの「構築」とも呼ばれ、SPSS Modeler で はモデル作成ノードを使用してモデルを構築します。CLEF で、モデル作成 ノードはノードの定義に使用される XML 分の構文から取得された名前であ る モデル ビルダー ノードとして参照されます。 [詳細は、 2 章 p.12 モ](#page-25-0) [デル ビルダー ノード を参照してください。](#page-25-0)

モデルをデータに適用するプロセスは、「データのスコアリング」とも 呼ばれています。データのスコアリングを行うと、モデル作成から取得し た情報を使用して、新規レコードの予測を作成できます。SPSS Modeler で は、生成されたモデルのアイコンをストリーム領域に追加してデータのス コアリングを行います。アイコンは金色のナゲットの形をしているため、 SPSS Modeler の生成されたモデルは「モデル ナゲット」として参照され ます。CLEF では、マネージャ領域の [モデル] タブのモデル ナゲットは モデル出力オブジェクトと呼ばれ、領域に追加されると モデル アプライ ヤ ノード として認識されます。 [詳細は、 2 章 p.15 モデル アプライ](#page-28-0) [ヤ ノード を参照してください。](#page-28-0)

<sup>©</sup> Copyright IBM Corporation 1994, 2012. 107

# 5 章

# 文書

グラフまたはレポート出力など、モデル以外のオブジェクトの生成が必 要な場合があります。IBM® SPSS® Modeler では、モデル以外のオブジェ クトはドキュメントとも呼ばれ、ドキュメント ビルダー ノードによっ て生成されます。 [詳細は、 2 章 p.14 ドキュメント ビルダー ノー](#page-27-0) [ド を参照してください。](#page-27-0)

### **Constructors**

コンストラクタは、ストリーム内のノードの実行またはストリームへのオ ブジェクトの生成の結果として作成されるオブジェクトを定義します。

コンストラクタは次のいずれかに定義できます。

- モデル ビルダー ノード
- ドキュメント ビルダー ノード
- モデル アプライヤ ノード
- モデル出力オブジェクト

モデル ビルダー または ドキュメント ビルダー ノードの場合、コンスト ラクタを使用すると、これらのノードによりノード実行時の出力オブジェ クトの生成方法を定義できます。出力オブジェクトの定義には複数のプロ パティおよびコンポーネントが含まれる場合があり、Constructors セク ションはこれらがどのように初期化されるか、または実行によって生成さ れたオブジェクトからどのように作成されるかを定義します。

モデル アプライヤ ノードの場合、コンストラクタはノードがストリー ムまたは [モデル] タブに生成できるオブジェクトの種類を定義します。

モデル出力オブジェクトいコンストラクタが定義された場合、以下のこ とを実行できます。

- モデル出力オブジェクトがストリーム領域にある場合に作成するモ デル アプライヤ ノードを指定
- モデル出力オブジェクトの作成に使用された設定でモデル ビルダー ノードを生成

[詳細は、 p.137 コンストラクタの使用 を参照してください。](#page-150-0)

#### モデルおよびドキュメントの構築

# モデルの構築

モデルを生成できるノード (モデル ビルダー ノード) を指定する場合、 モデルを実際に作成するプロセスである、IBM® SPSS® Modeler のモデル ビ ルダー コンポーネントとのノードの通信方法を定義する必要があります。 設定ファイルの Node 要素の定義で行います。

ノードが指定されていない場合、エンド ユーザーがモデル ビルダー ノードのダイアログ ボックスの [実行] ボタンをクリックするとすぐに モデル構築が開始されます。ただし、エンド ユーザーがモデルが実際に 構築される前に [実行] をクリックした後でデータ値を調整または変更で きるよう、インタラクティブ モデル定義することもできます。さらにイ ンタラクティブ モデルの構築では、双方向性が定義される設定要素を使 用する必要があります。 [詳細は、 p.120 インタラクティブ モデルの構](#page-133-0) [築 を参照してください。](#page-133-0)

モデル ビルダー ノードを定義する場合、Node 要素に必要なものは次 のとおりです。

- type="modelBuilder" 属性
- ModelBuilder 子要素
- CreateModelOutput 要素を含む Constructors 子要素([コンストラクタの使](#page-150-0) [用 p.137](#page-150-0) を参照)

Node 要素の設定の形式ついては、[ノード p.66](#page-79-0) を参照してください。

注: 後続のセクションの要素の定義 (通常形式の見出しで識別) では、 「(必須)」と指定されていない限り、要素の属性および子要素はオプショ ンです。要素のシンタックスの詳細は、A 付録 の「CLEF XML スキーマ」 ( p[.280](#page-293-0) ) を参照してください。

モデル構築において、拡張には生成されたモデルを説明するために ModelOutput 要素も必要です [\(モデル出力 p.119](#page-132-0) を参照)。ModelOutput 要 素には、CreateModelApplier 定義を含む Constructors 子要素が必要です。 [詳](#page-153-0) [細は、 p.140 モデル アプライヤの作成 を参照してください。](#page-153-0)

# モデル ビルダー

ModelBuilder 要素は、モデル ビルダー ノードの動作を定義します。要素の 属性および子要素によって定義します。

### 書式

<ModelBuilder allowNoInputs="true\_false" allowNoOutputs="true\_false" nullifyBlanks="true\_false" miningFunctions="[function1 function2 ...]" > <Algorithm .../> <ModelingFields .../>

<ModelGeneration .../> <ModelFields .../> <AutoModeling .../> </ModelBuilder>

ここでの意味は次の通りです。

- 入力フィールドがないまたは出力フィールドがないモデルをそれぞれ 構築する場合、allowNoInputs および allowNoOutputs を明示的に使用す る必要があります。
- false に設定されている場合、nullifyBlanks は、IBM® SPSS® Modeler の モデル ビルダー コンポーネントに渡されるデータの空白値をヌル 値 (\$null\$) に置き換える機能をオフにします。デフォルトでは、空 白値をヌル値に置き換えますが、たとえばアルゴリズムがヌル値とは 別に空白値を処理する必要がある場合に、この機能を無効化する必 要があります。
- miningFunctions (必須) は、データ マイニング機能またはモデルを実行 する機能を識別します。

テーブル 5-1

```
データ マイニング機能
```
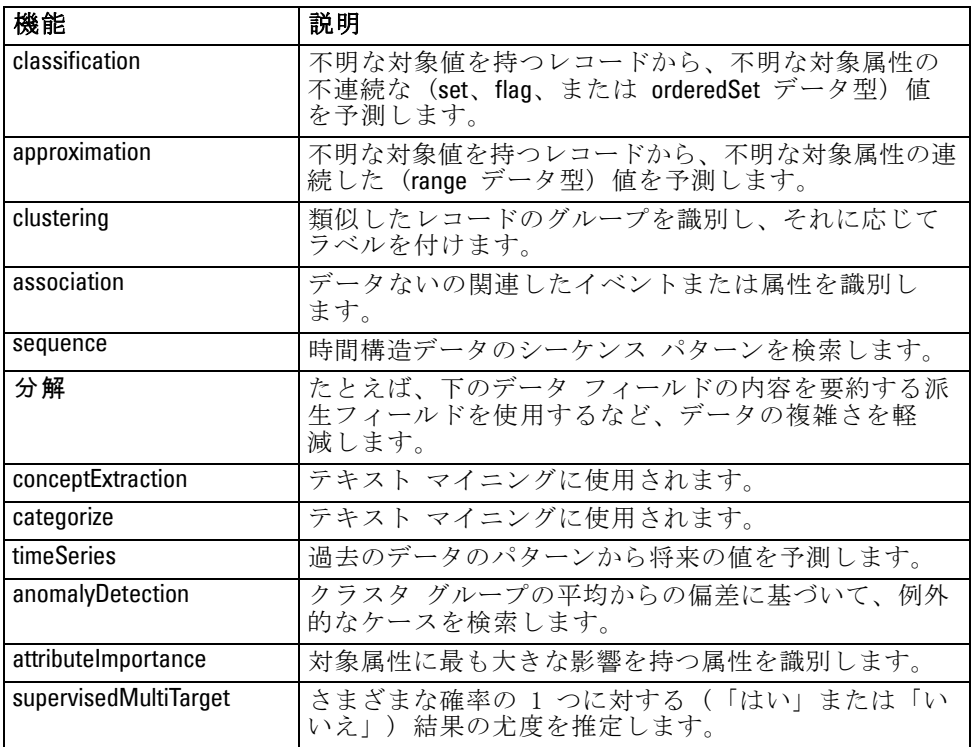

モデルが複数の機能を実行する場合、機能名は次の例のように大カッ コ内でスペースで区切られます。

<ModelBuilder miningFunctions="[classification approximation]">

</ModelBuilder>

# 子要素

...

ModelBuilder 要素の子要素は次のとおりです。

テーブル 5-2 *・*<br>モデル ビルダーの宣言の子要素

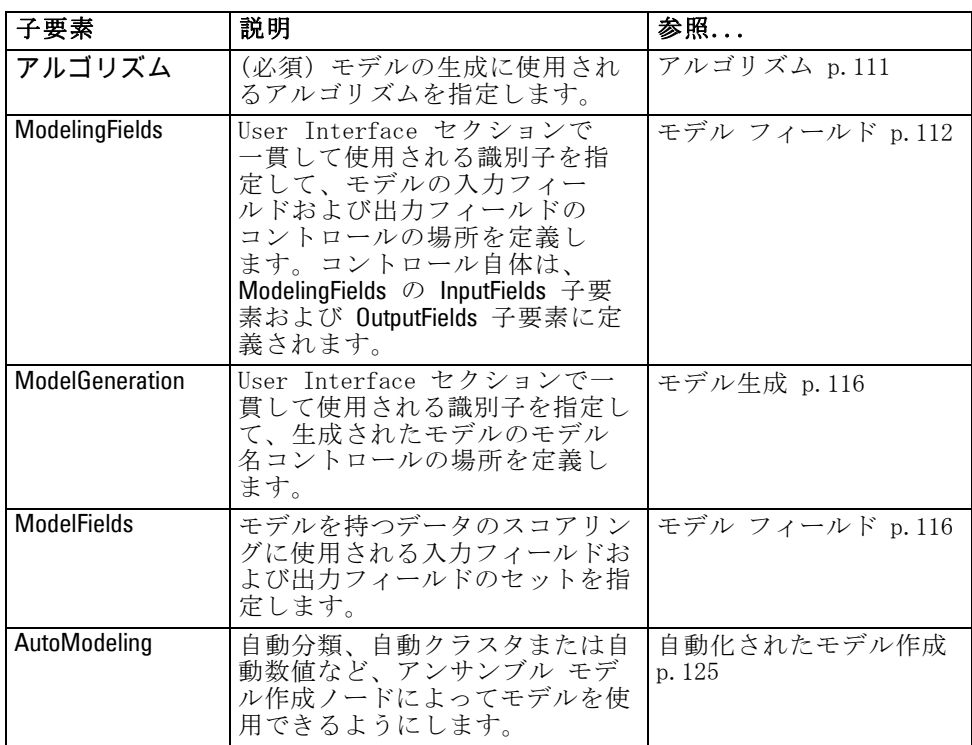

# アルゴリズム

Algorithm 要素は、モデルの生成に使用されるアルゴリズムの詳細を定 義します。

<Algorithm value="model\_output\_id" label="display\_label" labelKey="label\_key"/>

- ここでの意味は次の通りです。
- value (必須) は、アルゴリズムの内部名です。設定ファイルのさまざ まな場所で参照されます。 [詳細は、 p.117 モデル ビルダーの例 を](#page-130-0) [参照してください。](#page-130-0)
- label (必須) は、アルゴリズムの説明です。
- labelKey は、ローカライズ用のラベルを識別します。

#### モデル フィールド

データ型ノードを使用してノードモデルの入力フィールドおよび出力 フィールドを指定するのが、標準的な方法です。必要に応じて、フィール ドの役割を [入力] または [出力] に設定します。モデル ビルダー ノードの 場合、オプションで、ユーザーは上流のデータ型ノードの設定を上書きお よびカスタム設定を使用することができます。次に例を示します。

#### 図 5-1 モデル入力および出力の指定

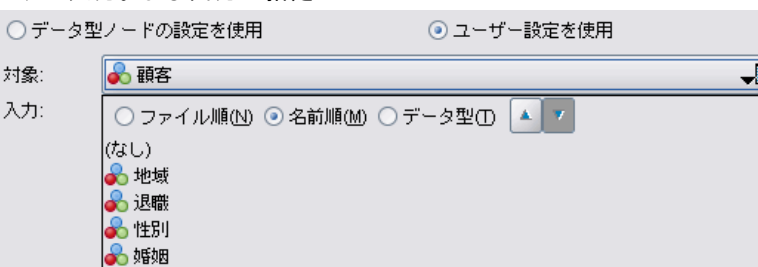

ModelingFields 要素によって行われます。この要素は、モデル ビルダー ノードの宣言の User Interface セクションで一貫して使用される識別子 を指定し、モデルの入力フィールドおよび出力フィールドのコントロール を定義します。コントロール自体は、InputFields および OutputFields 子要 素によって定義されます。

### 書式

<ModelingFields controlsId="control\_identifier" ignoreBOTH="true\_false" > <InputFields .../> <OutputFields .../> </ModelingFields>

ここでの意味は次の通りです。

- controlsId (必須) は、モデル ビルダー ノードの宣言の User Interface セクションの SystemControls 要素で一貫して使用される識別子です。モ デルの入力フィールドおよび出力フィールドのコントロールを含むノー ドのダイアログ ボックスのタブを識別します。
- true に設定されている場合 (デフォルト)、ignoreBOTH は、両方に方向 が設定されたフィールドがモデルに無視されるよう指定します。

InputFields 要素および OutputFields 要素は[、入力フィールド p.113](#page-126-0) の最初 の項で説明されています。

<span id="page-125-0"></span>5 章

113

この例では、モデル ビルダー ノードのダイアログ ボックスの [フィール ド] タブのモデル フィールド コントロールの使用について説明します。 まず、識別子はコントロールのセットに指定されます。

<ModelBuilder miningFunctions="[classification]">

```
...
 <ModelingFields controlsId="modelingFields">
    <InputFields property="inputs" onlyNumeric="true" multiple="true" label="入力"
      labelKey="inputFields.LABEL"/>
    <OutputFields property="target" multiple="false" types="[set flag]" label="対象"
      labelKey="targetField.LABEL"/>
 </ModelingFields>
...
```
</ModelBuilder>

```
modelingFields 識別子は、[フィールド] タブが定義された時点で、ノード
のダイアログ ボックスの User Interface セクションで一貫して参照
されます。
```

```
<UserInterface ...>
   <Tabs defaultTab="1">
     <Tab label="Fields" labelKey="Fields.LABEL" helpLink="modeling_fieldstab.htm">
        <PropertiesPanel>
           <SystemControls controlsId="modelingFields">
           </SystemControls>
        </PropertiesPanel>
     </Tab>
...
```
</UserInterface>

# 入力フィールド

InputFields 要素は、ユーザーがモデルの入力フィールド (予測フィールド) を選択できるフィールドのセットを定義します。

セットは、このノードで表示されるすべてのフィールドで構成されていま す。フィールドがこのノードの上流で詳細にフィルタリングされている場 合、フィルタを通過したフィールドのみが表示されます。特定のストレー ジ タイプおよびデータ型のフィールドのみが選択できるよう指定すること によって、リストをより詳細に制限することができます。

<InputFields storage="storage\_types" onlyNumeric="true\_false" onlySymbolic="true\_false" onlyDatetime="true\_false" types="data\_types" onlyRanges="true\_false" onlyDiscrete="true\_false" property="property\_name" multiple="true\_false" label="label" labelKey="label\_key"/>

<span id="page-126-0"></span>例

2 つの属性を指定して、入力フィールドとして使用されるフィールドのリ ストを制限できます。次のリストから選択する必要があります。

- storage は、リスト内に表示されるフィールドのストレージ タイプを指 定するリストのプロパティです。たとえば、storage="[integer real]" は、 これらのストレージ タイプのフィールドのみ一覧表示されることを意 味します。可能なストレージ タイプのセットについては、データおよ びストレージ タイプ p[.251](#page-264-0) のテーブルを参照してください。
- onlyNumeric が true に設定されている場合、数値型ストレージのフィー ルドのみが一覧表示されます。
- onlySymbolic が true に設定されている場合、シンボル値のストレージ タイプのフィールド (文字列) のみが一覧表示されます。
- onlyDatetime が true に設定されている場合、日付と時間のストレージ タイプのみが一覧表示されます。
- 2 番目の属性を以下から選択する必要があります。
- types は、リスト内に表示されるフィールドのデータ型を指定するリス 。<br>トのプロパティです。たとえば、**types="[range flag]"** は、これらのスト レージ タイプのフィールドのみ一覧表示されることを意味します。使 用できるデータ 型のセットは次のとおりです。

range

flag

set

orderedSet

numeric

discrete

typeless

- onlvRanges が true に設定されている場合、範囲のデータ型のフィー ルドのみが一覧表示されます。
- onlvDiscrete が true に設定されている場合、不連続な(フラグ、セッ ト、データ型不明) のデータ型のみが一覧表示されます。

たとえば、storage="[integer]" および types="[flag]" を指定するコントロールで は、フラグ型である整数フィールドのみがリスト内に表示されます。

残りの属性は次の通りです。

- property は、フィールド値を保存するために使用されるプロパティ の識別子です。
- multiple は、フィールド値が列挙リストである(true)か、そうでない か (false) を指定します。

#### モデルおよびドキュメントの構築

- label は、コントロールの表示名です。
- labelKey は、ローカライズ用のラベルを識別します。

### 出力フィールド

OutputFields 要素は、ユーザーがモデルの出力フィールド (対象フィールド) を選択できるフィールドのセットを定義します。

セットは、このノードで表示されるすべてのフィールドで構成されていま す。フィールドがこのノードの上流で詳細にフィルタリングされている場 合、フィルタを通過したフィールドのみが表示されます。特定のストレー ジ タイプおよびデータ型のフィールドのみが選択できるよう指定すること によって、リストをより詳細に制限することができます。

<OutputFields storage="storage\_types" onlyNumeric="true\_false" onlySymbolic="true\_false" onlyDatetime="true\_false" types="data\_types" onlyRanges="true\_false" onlyDiscrete="true\_false" property="property\_name" multiple="true\_false" label="label" labelKey="label\_key"/>

2 つの属性を指定して、出力フィールドとして使用されるフィールドのリ ストを制限できます。次のリストから選択する必要があります。

- storage は、リスト内に表示されるフィールドのストレージ タイプを指 定するリストのプロパティです。たとえば、storage="[integer real]" は、 これらのストレージ タイプのフィールドのみ一覧表示されることを意 味します。可能なストレージ タイプのセットについては、データおよ びストレージ タイプ p[.251](#page-264-0) のテーブルを参照してください。
- onlvNumeric が true に設定されている場合、数値型ストレージのフィー ルドのみが一覧表示されます。
- onlvSvmbolic が true に設定されている場合、シンボル値のストレージ タイプのフィールド (文字列) のみが一覧表示されます。
- onlyDatetime が true に設定されている場合、日付と時間のストレージ タイプのみが一覧表示されます。
- 2 番目の属性を以下から選択する必要があります。
- types は、リスト内に表示されるフィールドのデータ型を指定するリス トのプロパティです。たとえば、types="[range flag]" は、これらのスト レージ タイプのフィールドのみ一覧表示されることを意味します。使 用できるデータ 型のセットは次のとおりです。

range flag set orderedSet numeric

discrete

typeless

- onlvRanges が true に設定されている場合、範囲のデータ型のフィー ルドのみが一覧表示されます。
- onlvDiscrete が true に設定されている場合、不連続な(フラグ、セッ ト、データ型不明) のデータ型のみが一覧表示されます。

たとえば、storage="[integer]" および types="[flag]" を指定するコントロールで は、フラグ型である整数フィールドのみがリスト内に表示されます。

残りの属性は次の通りです。

- property は、フィールド値を保存するために使用されるプロパティ の識別子です。
- multiple は、フィールド値が列挙リストである (true) か、そうでない か (false) を指定します。
- label は、コントロールの表示名です。
- labelKey は、ローカライズ用のラベルを識別します。

### モデル生成

ModelGeneration 要素は、ファイルの別の場所で使用される識別子を指定 し、生成されたモデルのモデル名コントロールを含むモデル ビルダー ノードのダイアログ ボックスのタブを定義します。

図 5-2 モデル名コントロール

|モデル名: ⊙自動(0) ○ ユーザー設定(M)

形式は次のとおりです。

<ModelGeneration controlsId="control\_identifier" />

controlsId 属性は、モデル ビルダー ノードの設定の User Interface セク ションの SystemControls 要素で一貫して使用される識別子です。設定に SystemControls 要素があるタブには、モデル名コントロールが含まれます。

# モデル フィールド

ModelFields 要素を使用して、モデルによってデータをスコアリングする ために使用する入力フィールドおよび出力フィールドのセットである モデル署名を構築します。

#### <span id="page-129-0"></span>5 章

117

<span id="page-130-0"></span><ModelFields inputDirections="[in]" outputDirections="[out]"> <AddField prefix="field\_prefix" ... /> ...

<ForEach ...> <AddField prefix="field\_prefix" ... /> </ForEach>

</ModelFields>

...

この場合、inputDirections および outputDirections は、モデル署名の構築方法 を指定します。値はin、out または both にできます。

フィールド自体は、AddField 要素で指定されます。prefix 属性は、フィー ルド名に追加される接頭辞を指定し、モデルで生成されたフィールドを示 します。たとえば、フィールド名が field1 で接頭辞が SS の場合、生成され たフィールドの名前は \$S-field1 となります。 [詳細は、 4 章 p.89 フィー](#page-102-0) [ルドの追加 を参照してください。](#page-102-0)

ForEach 要素を使用すると、反復が可能です。 [詳細は、 4 章](#page-105-0) [p.92 ForEach 要素による反復 を参照してください。](#page-105-0)

フィールド グループを使用して、モデルから複数の出力フィールドをグ ループ化して反復することができます。たとえば、\$S-field1-1、\$S-field1-2 など、出力フィールドに反復を示す接尾辞を使用することができます。 フィールド グループを 1 津使用すると、同じセットのフィールドがモデ ル出力で複数回表示されます。 [詳細は、 p.118 フィールド グループの](#page-131-0) [例 を参照してください。](#page-131-0)

#### Automodeling

AutoModeling 要素を使用すると、自動分類、自動クラスタまたは自動数値 など、アンサンブル モデル作成ノードによってモデルを使用できるように します。 [詳細は、 p.125 自動化されたモデル作成 を参照してください。](#page-138-0)

# モデル ビルダーの例

次の例では、反復ノードの例の設定ファイルの完全な Model Builder セク ションを示します ( [モデル ビルダー ノード \(Interaction\) p.38](#page-51-0) を 参照)。

<Node id="interaction.builder" type="modelBuilder" palette="modeling" label="相互作用">

<ModelBuilder miningFunctions="[classification]">

<Algorithm value="robd" label="Robert のアルゴリズム" />

<ModelingFields controlsId="modellingFields">

<InputFields property="inputs" multiple="true" label="Inputs" onlyDiscrete="true" /> <OutputFields property="target" multiple="false" label="Target" onlyDiscrete="true" /> </ModelingFields>

<ModelFields inputDirections="[in]" outputDirections="[out]">

<ForEach var="field" inFields="outputs">

<span id="page-131-0"></span><AddField prefix="\$I" name="\${field}" fieldRef="\${field}" role="predictedValue" targetField="\${field}" /> <AddField prefix="\$IP" name="\${field}" storage="real" role="probability" targetField="\${field}"> <Range min="0.0" max="1.0"/> </AddField> </ForEach> </ModelFields> </ModelBuilder> </Node>

# フィールド グループの例

...

この例は SLRM ノードから取得し、 2 つの新規フィールドのグループをモ デル署名に追加して、モデルのスコアリング時に生成されたデータを含みま す。各入力レコードについて、新規フィールドのデータは、max\_predictions プロパティの値でユーザーが指定した回数スコアリングされます。 新しい 2 つのフィールドは次のとおりです。

- \$S-target : 対象フィールドの予測値が含まれます。
- \$SC-target : この予測の確率値が含まれます。 これら 2 つのフィールドをグループ化するために、ModelFields セクショ ンで宣言された同じグループの識別子が割り当てられます。グループの識 別子が AddField 要素の group 属性によって割り当てられます。 モデル ビルダー ノードの宣言には、以下が含まれています。

```
<Node ... type="modelBuilder" ...>
  <ModelBuilder ...>
   ...
      <ModelFields inputDirections="[in]" outputDirections="[out]">
        <AddField prefix="$S" name="${target}" fieldRef="${target}" role="predictedValue"
          targetField="${target}" group="[1]"/>
        <AddField prefix="$SC" name="${target}" storage="real" role="probability"
          targetField="${target}" group="[1]">
           <Range min="0.0" max="1.0"/>
         </AddField>
      </ModelFields>
   </ModelBuilder>
</Node>
```

```
モデル アプライヤ ノードの宣言には、以下が含まれています。
```
<Node ... type="modelApplier" ...>

...

```
<OutputDataModel mode="extend">
  <ForEach var="group" from="1" to="${max_predictions}">
     <ForEach var="field" inFields="modelOutputs" container="model">
```
モデルおよびドキュメントの構築

```
<AddField name="${field}" group="[${group}]" fieldRef="${field}" />
        </ForEach>
     </ForEach>
  </OutputDataModel>
</Node>
```
対象フィールド名は campaign となり、ユーザーは max\_predictions プロパ ティに対応するフィールドに 2 を入力します。モデル ビルダー ノードを 実行すると、次のフィールドがモデルに追加されます。

- S-campaign-1
- SSC-campaign-1
- \$S-campaign-2
- SSC-campaign-2

# モデル出力

ModelOutput 要素は、ストリーム実行後にマネージャ領域の [モデル] タブ に表示されるモデル出力オブジェクトを説明します。

# 書式

<ModelOutput id="identifier" label="display\_label" labelKey="label\_key" > <ModelProvider .../> <Properties> <Property .../> ... </Properties> <Containers .../> <UserInterface .../> <Constructors .../>

</ModelOutput>

- ここでの意味は次の通りです。
- id (必須) は、生成されたモデルの一意の識別子です。
- label (必須) は、「モデル] タブに表示される、生成されたモデルの表 示名です。
- labelKey は、ローカライズ用のラベルを識別します。

ModelOutput 要素内に含まれる場合がある子要素は次のとおりです。

#### <span id="page-133-0"></span>テーブル 5-3 モデル出力の宣言の子要素

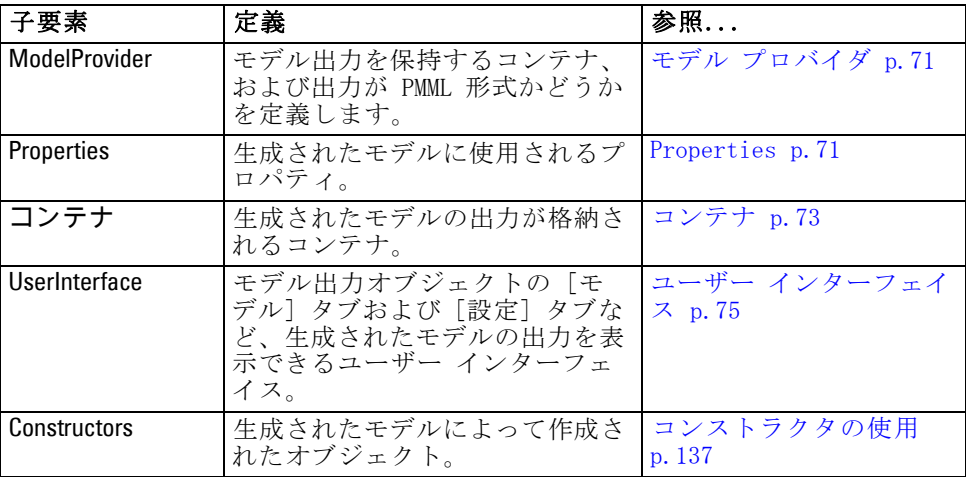

# 例

<ModelOutput id="interaction.model" label="相互作用モデル"> <Properties> </Properties> <Containers> <Container name="model" /> </Containers> <UserInterface> <Tabs> <Tab label="Model"> <TextBrowserPanel container="model" textFormat="plainText" /> </Tab> </Tabs> </UserInterface> <Constructors> <CreateModelApplier type="interaction.applier"> <SetContainer target="model" source="model" /> </CreateModelApplier> </Constructors> </ModelOutput>

# インタラクティブ モデルの構築

インタラクティブ モデルの構築は、モデル生成前にエンド ユーザーが 対話処理できる出力オブジェクトを作成できる機能です。このインタラ クティブ 出力オブジェクトは、マネージャ領域の [出力] タブに配置さ れ、中間データセットが含まれます。中間データセットを使用して、モ デルが生成される前にモデルを生成または単純化できます。インタラク

ティブ モデルの構築は、通常のモデル ビルダー ノードの設定に特別 な要素を追加して実現されます。

- Node 定義の Constructors セクションには、CreateInteractiveModelBuilder 要素があります。
- 拡張には、専用の InteractiveModelBuilder 要素が含まれます。
- 対話ウィンドウというウィンドウを使用して、ユーザーは中間データセッ トと対話処理します。対話ウィンドウは出力オブジェクトが作成され るとすぐに表示されます。
- 図 5-3

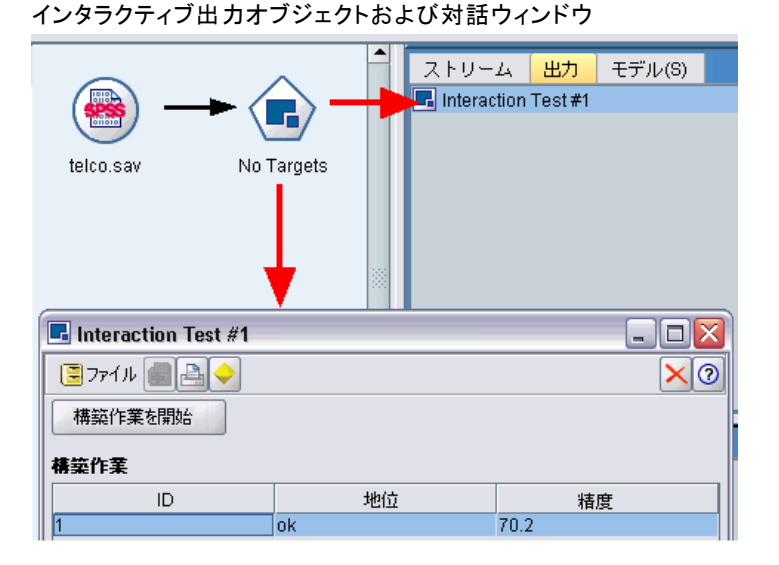

対話処理は、拡張によって使用され、実行されるアルゴリズムに固有のも のです。対話ウィンドウは、InteractiveModelBuilder 要素の User Interface セクションに定義されます。次のいずれかを指定して、対話ウィンド ウを定義できます。

- ウィンドウを完全に定義するフレーム クラス ([「User Interface セ](#page-158-0) [クション」 \( p.145 \)](#page-158-0) を参照)
- ウィンドウの各タブの、拡張オブジェクトパネルの属性として指定され るパネル クラス ([「拡張オブジェクト パネル」 \( p.162 \)](#page-175-0) を参照)

ウィンドウを閉じた後、[出力] タブのオブジェクト名をダブルクリックし て対話ウィンドウを再表示することができます。

対話ウィンドウの設定には、ユーザーが対話を終了した後モデルを生成 するコードを使用する必要があります。説明されている例では、モデル生 成の動作と関連する金色のナゲット アイコンを含むツールバー ボタンを使 用して実行されています。このコードは [「インタラクティブ モデル構築](#page-137-0) の例」 (p.124 の InteractiveModelBuilder セクションに表示されています。

# <span id="page-135-0"></span>インタラクティブ モデル ビルダーの作成

CreateInteractiveModelBuilder 要素は、ユーザーが対話処理する出力オブ ジェクトを説明します。CreateModelOutput 要素のインタラクティブ バー ジョンです。

# 書式

...

...

次のように、モデル ビルダー ノードの定義の Execution セクションで 使用されます。

<Node ... type="modelBuilder" ...>

<Execution>

...

<Constructors>

<CreateInteractiveModelBuilder ...>

... </CreateInteractiveModelBuilder> </Constructors>

</Execution>

... </Node>

要素自体の形式は次のとおりです。

<CreateInteractiveModelBuilder type="output\_object\_id">

<Condition ..../>

<And>

 $<$  0r  $>$ 

<Not>

<CreateModel type="model\_id" target="container\_id" sourceFile="container\_file\_id" /> <CreateDocument type="model\_id" target="container\_id" sourceFile="container\_file\_id" /> </CreateInteractiveModelBuilder>

ここで、type (必須) は InteractiveModelBuilder 要素で作成された出力オ ブジェクトの識別子です。

Condition セクションを使用すると、条件を指定できます。 [詳細は、](#page-111-0) [4 章 p.98 Conditions を参照してください。](#page-111-0)

And、Or および Not の演算子を含む複雑な条件を指定することもできま す。 [詳細は、 4 章 p.98 論理演算子 を参照してください。](#page-111-0)

CreateModel 要素および CreateDocument 要素で、

■ typeは、定義対象のモデルまたはドキュメントの識別子です。

123

- target (必須) は、モデルのコンテナの識別子です。このコンテナは、 モデル出力セクションで定義されます[。詳細は、 p.119 モデル出](#page-132-0) [力 を参照してください。](#page-132-0)
- sourceFile (必須) は、ノード実行中に生成される出力ファイルの識別子 です。このファイルは、出力ファイル セクションで定義されます。 [詳](#page-91-0) [細は、 4 章 p.78 出力ファイル を参照してください。](#page-91-0)

### 例

...

<CreateInteractiveModelBuilder type="my.interaction">

<Condition property="interactive" op="equals" value="true" /> </CreateInteractiveModelBuilder>

この例では、識別子 my.interaction を持つ出力オブジェクトが設定に InteractiveModelBuilder 要素が含まれるモデル ビルダー ノーづの 実行時に作成されるよう指定しています。出力オブジェクト自体は、 my.interaction 識別子を参照する InteractiveModelBuilder 要素によって設定 ファイルの別の場所に定義されます。次に例を示します。

<InteractiveModelBuilder id="my.interaction" label=...>

</InteractiveModelBuilder>

# インタラクティブ モデル ビルダー

この要素は、インタラクティブ出力オブジェクトを定義し、エンド ユー ザーは生成される前にモデルを調整または単純化できます。

InteractiveModelBuilder 要素は、 対応する CreateInteractiveModelBuilder 要素 を含むモデル ビルダー ノードの定義に従います。 [詳細は、 p.122 インタ](#page-135-0) [ラクティブ モデル ビルダーの作成 を参照してください。](#page-135-0)

# 書式

InteractiveModelBuilder 要素の形式は次のとおりです。

```
<Node ... type="modelBuilder" ...>
```
-- Create Interactive Model Builder section --

</Node>

...

...

...

<InteractiveModelBuilder id="identifier" label="display\_label" labelKey="label\_key">

```
<Properties>
  <Property name=.../>
   ...
</Properties>
<Containers>
```
<span id="page-137-0"></span><Container name="container\_name"/> </Containers> <UserInterface .../> <Constructors .../> </InteractiveModelBuilder>

- ここでの意味は次の通りです。
- id (必須) は、生成されたモデルの一意の識別子です。
- label (必須) は、[モデル] タブに表示される、生成されたモデルの表 示名です。
- labelKey は、ローカライズ用のラベルを識別します。

Properties、Containers、UserInterface および Constructors 要素の詳細は、see [Properties p.71](#page-84-0) [,](#page-84-0) [コンテナ p.73](#page-86-0) , [User Interface セクション p.145](#page-158-0) 、 および [コンストラクタの使用 p.137](#page-150-0) を参照してください。

# インタラクティブ モデル構築の例

この例では、ユーザーがモデルの生成前に対話処理するかどうかを単純な チェック ボックスで選択できるよう、モデル ビルダー ノードをどのよう に定義するかについて説明しています。以下はその例です。

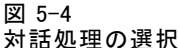

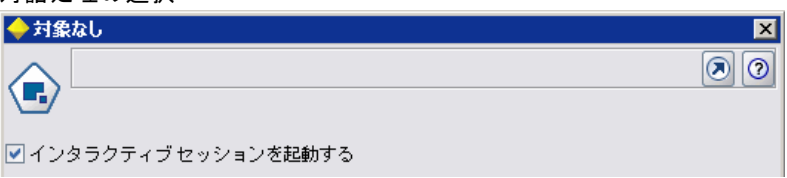

実際にこの動作を表示するには、このリリースで提供された Interaction のサンプルノードを使用してください。 [詳細は、 3 章 p.38 モデル ビル](#page-51-0) [ダー ノード \(Interaction\) を参照してください。](#page-51-0)

まず、モデル ビルダー ノードはブール プロパティを指定します。

<Node id="interaction.builder" type="modelBuilder" ...>

... <Properties> <Property name="interactive" valueType="boolean" /> </Properties>

ノード設定の User Interface セクションでは、[モデル] タブを定義する セクションにはこのプロパティへの参照が含まれます。

モデルおよびドキュメントの構築

```
<Tab label="Model">
```
<PropertiesPanel>

<CheckBoxControl property="**interactive**" label="インタラクティブ セッションの開始" /> </PropertiesPanel>

</Tab>

同じノードの CreateInteractiveModelBuilder セクションでは、プロパティの 設定が検定され、true の場合はインタラクティブ出力オブジェクトが 次のように作成されます。

<CreateInteractiveModelBuilder type="my.interaction">

<Condition property="interactive" op="equals" value="true" /> </CreateInteractiveModelBuilder>

```
参照される出力オブジェクトは、拡張のInteractiveModelBuilder セクショ
ンに定義されます。
```
<InteractiveModelBuilder id="my.interaction" label="Interaction Test"> <Properties> </Properties> <Containers> </Containers> <UserInterface actionHandler="ui.InteractionHandler"> <Controls> <ToolbarItem action="generateModel" showLabel="false" /> </Controls> <Tabs> <Tab label="Model"> <ExtensionObjectPanel id="model.panel" panelClass="ui.SampleInteractionPanel" /> </Tab> <Tab label="Generic"> <ExtensionObjectPanel id="generic.panel" panelClass="ui.GenericInteractionPanel" /> </Tab> </Tabs> </UserInterface> </InteractiveModelBuilder>

```
モデル生成の操作は、ToolbarItem 要素に定義されたツールバー ボタンに
制御されます。
```
ExtensionObjectPanel 要素の panelClass 属性を使用すると、対話ウィン ドウのそれぞれのタブのユーザー インターフェイスを制御する Java ク ラスを指定します。

# 自動化されたモデル作成

IBM® SPSS® Modeler では、自動分類ノード、自動クラスタ ノード、または 自動数値ノードなど、アンサンブル モデル構築ノードのグループを標準と して提供します。これらのノードは、あらゆるモデルの同時構築を自動化

し、エンド ユーザーは結果を比較し、データの最良のモデルを選択できま す。CLEF では、ModelBuilder 要素に指定されたモデルをこれらのアンサン ブルモードで使用できる AutoModeling 要素を提供しています。

AutoModeling 要素の形式は次のとおりです。

<AutoModeling enabledByDefault="true\_false">

<SimpleSettings .../> <ExpertSettings .../> <Constraint .../> <Constraint .../>

</AutoModeling>

...

この場合、enabledByDefault が、モデルをアンサンブル モデル作成ノードの デフォルトで使用できるかどうかを指定します (つまり、次の図では [使 用?] 列が特定モデルの場合デフォルトでチェックされています)。この属性 が省略されている場合、値 true が想定されます。

アンサンブル モデル構築ノードのダイアログ ボックスの [エクスパー ト] タブに、ユーザーが選択して構築できるモデルが表示されます。 次に例を示します。

### モデルおよびドキュメントの構築

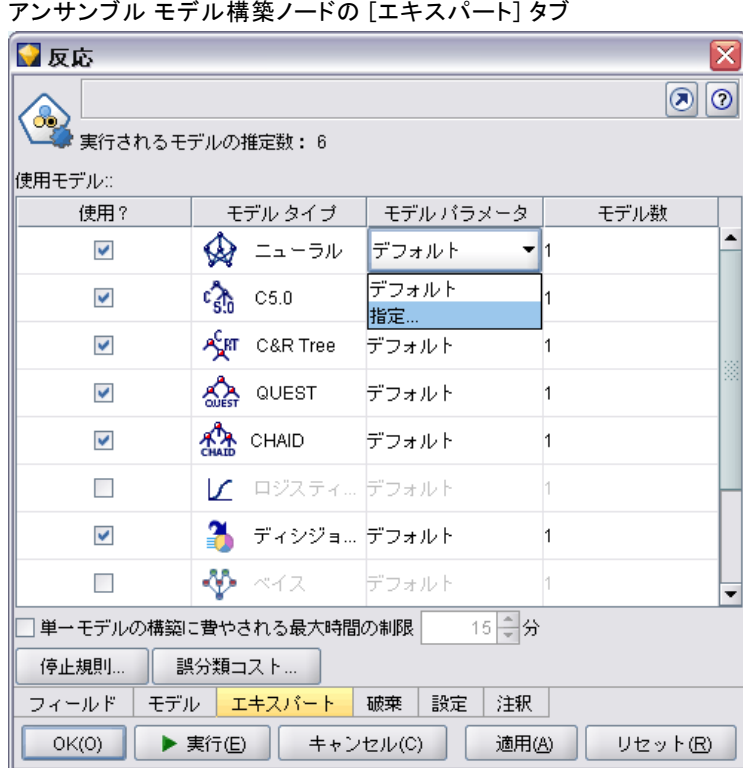

図 5-5

ユーザーがモデル タイプのオプションを選択できる場合、特定モデルの [モデル パラメータ] フィールドの [指定] をクリックすると、[アルゴリズム 設定] ダイアログ ボックスが表示されます。

図 5-6

アンサンブル モデル構築ノードのアルゴリズム設定

| 図<br> ◆ アルゴリズムの設定 - ニューラル                   |              |  |
|---------------------------------------------|--------------|--|
| バラメータ                                       | オブション        |  |
| 学習方法                                        | 高速           |  |
| ランダム シードの設定                                 | 偽            |  |
| シード                                         | In.          |  |
| 過度な学習を防止                                    | 真            |  |
| サンブル %                                      | 50.0         |  |
| 停止条件                                        | デフォルト        |  |
| 精度 %                                        | 90.0         |  |
| サイクル                                        | 250          |  |
| 時間 (分)                                      | 5.0          |  |
| 最適化                                         | メモリー         |  |
| 2進法によるコード化                                  | 偽            |  |
| モデルの選択                                      | 最適なネットワークを使用 |  |
|                                             |              |  |
| エキスパート<br>シンブル<br>OK(0)<br>キャンセル(C)<br>ヘルプ田 |              |  |

[アルゴリズム設定] ダイアログ ボックスには[シンプル] タブ および [エ キスパート] タブが含まれ、モデル構築ノードのシンプル実行モードおよ びエキスパート実行モードに対応しています。[シンプル] タブおよび [エ キスパート] タブの内容は、SimpleSettings 要素および ExpertSettings 要素に 制御されます。これらの要素は後続のセクションで説明されています。

さらに、Constraint 要素を使用して条件を指定し、エンド ユーザーが [アルゴリズム設定] ダイアログ ボックスのパラメータを編集または何 らかの方法で制限できるようにします。 [詳細は、 p.132 制約条件 を](#page-145-0) [参照してください。](#page-145-0)

[アルゴリズム設定] ダイアログボックスのパラメータには、複数の値を とるものもあります。複数の値が指定される場合、アンサンブル ノードは パラメータ値の可能なすべての組み合わせに対するモデル構築を試みま す。たとえば一般化線型モデルユーザーが 2 つの分布 (正規分布およびガ ンマ分布) と 3 つのリンク関数 (恒等式、対数、べき乗) を指定する場 合、自動数値ノードはこれらのパラメータの可能な組み合わせに 1 つず つ、6 つの一般化線型モデルの構築を試みます。

#### モデルおよびドキュメントの構築

# シンプル設定

SimpleSettings 要素は、アンサンブル モデル構築ノードの一般化線型モデ ルの [アルゴリズム設定] ダイアログ ボックスの [シンプル] タブに表 示されるパラメータを決定します。 [詳細は、 p.125 自動化されたモ](#page-138-0) [デル作成 を参照してください。](#page-138-0)

# 書式

<SimpleSettings>

<PropertyGroup label="group\_name" labelKey="resource\_key" properties="[prop\_name1 prop\_name2 ...]"/> <PropertyGroup .../> </SimpleSettings>

PropertyGroup 要素 (最低 1 つは必須) では次のようになります。

label は、プロパティ グループの表示ラベルで、グループの最初のパラ メータの前にある小見出しとしてダイアログ ボックスに挿入されます。

labelKey は、ローカライズ用のラベルを識別します。label も labelKey も使 用されていない場合、小見出しは挿入されません。

properties (必須) は、タブに表示されるプロパティのリストです。 prop\_name1、prop\_name2 などの値は、このプロパティが定義される Property 要素の name 属性の値です。 [詳細は、 4 章 p.71 Properties を](#page-84-0) [参照してください。](#page-84-0)

# 例

<SimpleSettings>

<PropertyGroup properties="[method]"/> </SimpleSettings>

判別ノードのこの例では、関連するアンサンブル モデル構築ノード (この 場合、自動分類ノード) 内にある一般化線型モデルの [アルゴリズム設定] ダイアログ ボックスの [シンプル] タブに 方法パラメータだけが表示され るようにします。label 属性または labelKey 属性が指定されていない場合、 ダイアログ ボックスにパラメータの小見出しは表示されません。

# エキスパート設定

ExpertSettings 要素は、アンサンブル モデル構築ノードの一般化線型モデル の [アルゴリズム設定] ダイアログ ボックスの [エキスパート] タブに 表示されるパラメータを決定します。 [詳細は、 p.125 自動化されたモ](#page-138-0) [デル作成 を参照してください。](#page-138-0)

### 書式

<ExpertSettings> <Condition .../> <PropertyGroup label="group\_name" labelKey="resource\_key" properties="[property1 property2 ...]"/> <PropertyGroup .../> ...

#### </ExpertSettings>

true の場合、Condition 要素は、後続の PropertyGroup 要素または有効化され る要素に識別されるパラメータを使用する条件を指定します。 [詳細は、](#page-111-0) [4 章 p.98 Conditions を参照してください。](#page-111-0)

PropertyGroup 要素 (最低 1 つは必須) では次のようになります。

label は、プロパティ グループの表示ラベルで、グループの最初のパラ メータの前にある小見出しとしてダイアログ ボックスに挿入されます。

labelKey は、ローカライズ用のラベルを識別します。label も labelKey も使 用されていない場合、小見出しは挿入されません。

properties (必須) は、タブに表示されるプロパティのリストです。 prop\_name1、prop\_name2 などの値は、このプロパティが定義される Property 要素の name 属性の値です。 [詳細は、 4 章 p.71 Properties を](#page-84-0) [参照してください。](#page-84-0)

# 例

次の例では、「アルゴリズム設定] ダイアログ ボックスの「エキスパート] タブに、最初は [シンプル] に設定される モード パラメータが含まれます。

#### 図 5-7

# エキスパート設定の無効化

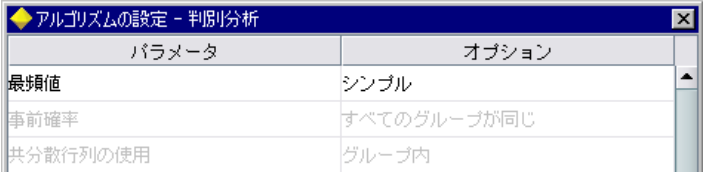

以下は、「エキスパート」に設定する モード パラメータが変更される場合に のみ、他の「エキスパート] タブのパラメータが有効化されるよう指 定します。

<ExpertSettings>

...

<Condition property="mode" op="equals" value="Expert"/>

<PropertyGroup properties="[mode prior\_probabilities covariance\_matrix]"/>

130 5 章
#### モデルおよびドキュメントの構築

#### </ExpertSettings>

[エキスパート] に設定する モード を変更すると、プロパティ グループの 2 つ のパラメータが有効化されます。

#### 図 5-8

#### エキスパート設定の有効化

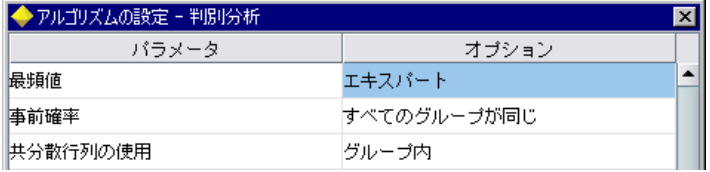

次の例では、プロパティ グループのラベルの使用を説明します。

<ExpertSettings>

...

...

<PropertyGroup labelKey="automodel.stepping\_criteria\_options" properties="[stepwise\_method V\_to\_enter criteria]"/>

#### </ExpertSettings>

この場合、PropertyGroup 要素は、説明中で強調表示されたパラメータ を制御します。

#### 図 5-9

エキスパート設定の無効化

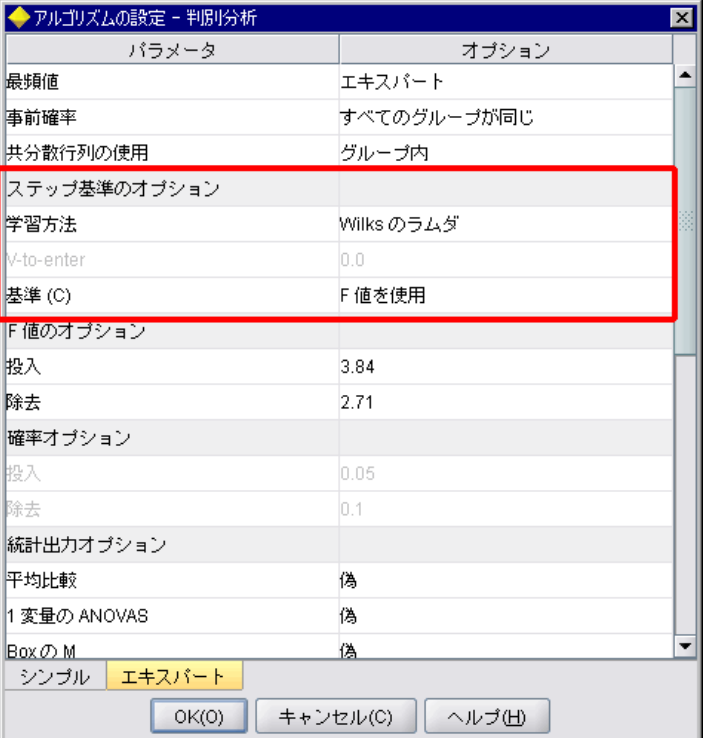

labelKey 属性を使用すると、CLEF は拡張のプロパティ ファイル内の対応 エントリから、プロパティ グループの小見出しに使用する表示テキス トを取得できます。

automodel.stepping criteria options=Stepping Criteria option(s)

[詳細は、 8 章 p.231 プロパティ ファイル を参照してください。](#page-244-0)

### 制約条件

Constraint 要素は、アンサンブル モデル構築ノードのモデルの [アルゴ リズム設定] ダイアログ ボックスに表示されたパラメータの編集、また はなんらかの制約を許可する制約を指定します。たとえば、エンド ユー ザーが現在パラメータの変更を許可されていない場合、特定のパラメータ を無効化できます。

#### 書式

<Constraint property="prop\_name" singleSelection="true\_false"> <Condition property="prop\_name" op="operator" value="値"/>

#### モデルおよびドキュメントの構築

133

<And .../>  $< 0r$  .../> <Not .../> </Constraint>

ここでの意味は次の通りです。

- property (必須)は編集または制限するパラメータを識別します。 prop\_name はこのパラメータに対応するプロパティが定義されている Property 要素の name 属性の値です。 [詳細は、 4 章 p.71 Properties](#page-84-0) [を参照してください。](#page-84-0)
- singleSelection は、エンド ユーザーがパラメータに使用可能な値を複数 選択できるかどうかを制御します。true に設定されていると、複数の 値が [アルゴリズム設定] ダイアログ ボックスの該当するパラメー タの [オプション] フィールドに表示されている場合であっても、選 択できる値は 1 つだけです。false (デフォルト) に設定されている と、次の例で説明されているとおり、使用可能な値から 1 つまたは複 数の値を選択できます。

Condition 要素は、実際の制約を指定します。 [詳細は、 4 章](#page-111-0) [p.98 Conditions を参照してください。](#page-111-0)

And、Or、および Not 要素を使用して、複合条件を指定できます。 [詳細](#page-111-0) [は、 4 章 p.98 論理演算子 を参照してください。](#page-111-0)

#### 例

この例は、一般化線型ノードの設定ファイルから取得しています。エキ スパート モードの場合も、一部のパラメータはデフォルトでは有効化さ れていません。

図 5-10

制約の効果 — パラメータの無効化

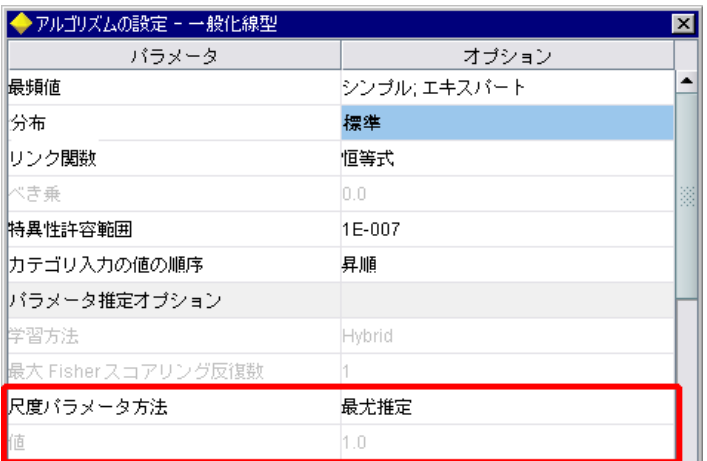

この制約は、値パラメータが有効化される条件を指定します。

<Constraint property="scale\_value">

<And>

<Condition property="scale\_method" op="equals" value="FixedValue"/>

<Condition property="distribution" op="in" value="[IGAUSS GAMMA NORMAL]"/>

</And>

</Constraint>

値パラメータが有効化される前に、尺度パラメータ方法パラメータ (scale\_method プロパティで識別)は、[固定値]に設定し、分布は、[正規分布]、[逆ガウス]ま たは [ガンマ] に設定する必要があります。

制約の効果 — パラメータの有効化

| ◆ アルゴリズムの設定 - 一般化線型 |             | $\vert x \vert$ |
|---------------------|-------------|-----------------|
| バラメータ               | オブション       |                 |
| 最頻値                 | シンブル:エキスパート |                 |
| 分布                  | 標準          |                 |
| サンク関数               | 恒等式         |                 |
| Ⅳき乗                 | 0.0         | 鬬               |
| 特異性許容範囲             | 1E-007      |                 |
| カテゴリ入力の値の順序         | 昇順          |                 |
| バラメータ推定オブション        |             |                 |
| 学習方法                | Hybrid      |                 |
| 最大 Fisher スコアリング反復数 |             |                 |
| 尺度パラメータ方法           | 固定値         |                 |
| 植                   | 1.0         |                 |

# モデルの適用

モデルの適用とは、生成されたモデルを使用してデータをスコアリングす る、つまり新規レコードの予測を作成するためのモデル構築から取得し た情報を使用することです。IBM® SPSS® Modeler では、モデル アプラ イヤ ノードを使用してモデルを適用します。 [詳細は、 2 章 p.15 モデ](#page-28-0) [ル アプライヤ ノード を参照してください。](#page-28-0)

設定ファイルのモデル アプライヤ ノードを定義すると、生成されたモ デルを適用するためのフレームワークを作成します。SPSS Modeler では、 モデル出力オブジェクトを示すアイコンをマネージャ領域の [モデル] タ ブからストリーム領域にドラッグして、モデル アプライヤ ノードのイン スタンスを作成します。モデル アプライヤ ノードが定義されていない場 合、モデル ビルダー ノードを実行すると未調整のモデルを生成します。 このモデルをストリーム領域に追加することはできません。

図 5-11

モデル アプライヤ ノードを定義する場合、Node 要素に必要なものは次 のとおりです。

- type="modelApplier" 属性
- CreateModelOutput 要素を含む Constructors 子要素([コンストラクタの使](#page-150-0) [用 p.137](#page-150-0) を参照)

Node 要素の設定の形式ついては、[ノード p.66](#page-79-0) を参照してください。

# ドキュメントの構築

ドキュメント ビルダー ノードを定義する場合、Node 要素に必要なもの は次のとおりです。

- type="documentBuilder" 属性
- DocumentBuilder 子要素

ドキュメント構築において、拡張には生成されたモデルを説明するた めに DocumentOutput 要素も必要です。 [詳細は、 p.119 モデル出力 を](#page-132-0) [参照してください。](#page-132-0)

Node 要素の設定の形式ついては、[ノード p.66](#page-79-0) を参照してください。

## ドキュメント ビルダー

DocumentBuilder 要素は、ドキュメント ビルダー ノードの動作を定義しま す。定義では DocumentGeneration 子要素を使用し、ドキュメント生成コン トロールを含むドキュメント ビルダー ノードのダイアログ ボックスのタ ブを指定する必要があります。コントロール自体は、User Interface セ クションで定義されます [\(6 章の「ユーザー インターフェイスの構築」](#page-155-0) [\( p.142 \)](#page-155-0) 参照)。

#### 書式

<DocumentBuilder>

<DocumentGeneration controlsId="control\_identifier /> </DocumentBuilder>

この場合、controlsId (必須) は、ドキュメント生成コントロールが表示され る場所を指定するシステム コントロールによって使用される識別子です。

#### 例

<DocumentBuilder>

<DocumentGeneration controlsId="1"/> </DocumentBuilder>

## ドキュメント出力

DocumentOutput 要素は、ストリーム実行後にマネージャ領域の [出力] タ ブに表示されるドキュメント出力オブジェクトを説明します。

## 書式

<DocumentOutput id="identifier" label="display\_label" labelKey="label\_key" >

<Properties> <Property .../> ... </Properties> <Containers> <Container .../> ... </Containers> <UserInterface .../> <Constructors .../>

</DocumentOutput>

ここでの意味は次の通りです。

- id (必須) は、生成されたドキュメントの一意の識別子です。
- label (必須) は、[出力] タブに表示される、生成されたドキュメント の表示名です。
- labelKey は、ローカライズ用のラベルを識別します。

DocumentOutput 要素内に含まれる場合がある子要素は次のとおりです。

#### テーブル 5-4 ドキュメント出力の宣言の子要素

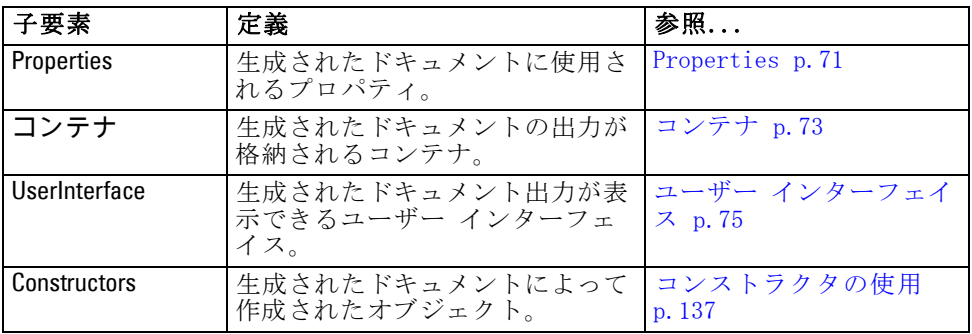

### 例

<DocumentOutput id="webstatusreport"> <Containers> <Container name="webstatusreportdata" /> </Containers>

```
<UserInterface>
     <Tabs>
        <Tab label="Advanced" labelKey="advancedTab.LABEL">
          <TextBrowserPanel container="webstatusreportdata" textFormat="html" />
        </Tab>
     </Tabs>
  </UserInterface>
</DocumentOutput>
```
# コンストラクタの使用

Constructors 要素は、設定ファイル内の次の 2 つの場所のいずれかに使用 できます。

- ノード定義の Execution セクション (モデルまたはドキュメント出力 オブジェクトの場合)
- モデル出力定義 (モデル アプライヤ ノードの場合)

1 つのノードで生成できる出力オブジェクトは 1 つだけです。この制限 は、既存のノード既存のノードに対するスクリプトおよびクライアント API インターフェイスとの一貫性については必要ありません。。

### 書式

Execution セクションで使用される場合、Constructors 要素の形式は次 のようになります。

<Constructors>

...

...

...

<CreateModelOutput .../>

<CreateDocumentOutput .../>

<CreateInteractiveModelBuilder .../>

</Constructors>

モデル出力定義の場合、形式は次のようになります。

```
<Constructors>
```
<CreateModelApplier .../> </Constructors>

## モデル出力の作成

この項では、[モデル] タブのモデル出力オブジェクトの作成方法、または [出力] タブのドキュメント出力オブジェクトの作成方法を定義します。

### 書式

```
<CreateModelOutput type="output_object_id">
   <Condition ..../>
   <And>
   cns
   <Not>
  <CreateModel type="model_id" target="container_id" sourceFile="container_file_id" />
   ...
  <CreateDocument type="document_id" target="container_id" sourceFile="container_file_id" />
   ...
```
</CreateModelOutput>

CreateModelOutput 要素では、次のようになります。

■ type (必須) は、Model Output セクションで定義されるモデル出力オ ブジェクトの識別子です。 [詳細は、 4 章 p.70 モデル出力 を参照](#page-83-0) [してください。](#page-83-0)

Condition セクションを使用すると、条件を指定できます。 [詳細は、 4 章](#page-111-0) [p.98 Conditions を参照してください。](#page-111-0)

And、Or および Not の演算子を含む複雑な条件を指定することもできま す。 [詳細は、 4 章 p.98 論理演算子 を参照してください。](#page-111-0)

CreateModel 要素および CreateDocument 要素で、

- typeは、定義対象のモデルまたはドキュメントの識別子です。
- target (必須) は、モデルのコンテナの識別子です。このコンテナは、 モデル出力セクションで定義されます[。詳細は、 p.119 モデル出](#page-132-0) [力 を参照してください。](#page-132-0)
- sourceFile (必須) は、ノード実行中に生成される出力ファイルの識別子 です。このファイルは、出力ファイル セクションで定義されます。 [詳](#page-91-0) [細は、 4 章 p.78 出力ファイル を参照してください。](#page-91-0)

#### 例

<Constructors>

<CreateModelOutput type="naivebayes">

<CreateModel type="naivebayes\_model" target="model" sourceFile="pmml"/>

<CreateDocument type="html\_output" target="advanced\_output" sourceFile="htmloutput" />

<CreateDocument type="zip\_outputType" target="zip\_output" sourceFile="zipoutput" />

```
</CreateModelOutput>
```
</Constructors>

## ドキュメント出力の作成

この要素は、ドキュメント ビルダー ノードの定義の Execution セクション で使用され、作成されているドキュメント出力オブジェクトを識別します。

5 章

#### モデルおよびドキュメントの構築

## 書式

<CreateDocumentOutput type="output\_object\_id"> <Condition ..../> <And>  $<0$ r <Not> <CreateModel type="model\_id" target="container\_id" sourceFile="container\_file\_id" /> ... <CreateDocument type="document\_id" target="container\_id" sourceFile="container\_file\_id" /> ...

</CreateModelOutput>

type (必須) は、Document Output セクションで定義されるドキュメント 出力オブジェクトの識別子です。 [詳細は、 4 章 p.70 ドキュメント出](#page-83-0) [力 を参照してください。](#page-83-0)

Condition セクションを使用すると、条件を指定できます。 [詳細は、](#page-111-0) [4 章 p.98 Conditions を参照してください。](#page-111-0)

And、Or および Not の演算子を含む複雑な条件を指定することもできま す。 [詳細は、 4 章 p.98 論理演算子 を参照してください。](#page-111-0)

CreateModel 要素および CreateDocument 要素で、

- tvneは、定義対象のモデルまたはドキュメントの識別子です。
- target (必須) は、モデルのコンテナの識別子です。このコンテナは、 モデル出力セクションで定義されます[。詳細は、 p.119 モデル出](#page-132-0) [力 を参照してください。](#page-132-0)
- sourceFile (必須) は、ノード実行中に生成される出力ファイルの識別子 です。このファイルは、出力ファイル セクションで定義されます。 [詳](#page-91-0) [細は、 4 章 p.78 出力ファイル を参照してください。](#page-91-0)

#### 例

<Constructors>

<CreateDocumentOutput type="webstatusreport"> <CreateDocument type="webstatusreport" target="webstatusreportdata" sourceFile="webstatusreport\_output\_file" /> </CreateDocumentOutput> </Constructors>

## インタラクティブ モデル ビルダーの作成

この要素は、インタラクティブ モデル ビルダー ノードの定義の Execution セクションで使用され、ユーザーが対話処理する出力オブジェ クトを識別します。 [詳細は、 p.122 インタラクティブ モデル ビル](#page-135-0) [ダーの作成 を参照してください。](#page-135-0)

## モデル アプライヤの作成

この要素は、モデル ビルダー ノードの定義の Model Output セクショ ンの Constructors 要素内で使用されます ([モデル出力 p.119](#page-132-0) を参照)。 CreateModelApplier 要素は、モデル ビルダー ノードで生成されたモデル出 力オブジェクトが領域内に配置された場合のモデル アプライヤ ノード の作成方法を定義します。

## 書式

<CreateModelApplier type="apply\_node\_identifier">

<Condition ..../> <And>

 $c$ 

<Not>

<CreateModel type="model\_id" target="container\_id" sourceFile="container\_file\_id" />

...

<CreateDocument type="document\_id" target="container\_id" sourceFile="container\_file\_id" /> ...

</CreateModelApplier>

CreateModelApplier 要素では、次のようになります。

■ type (必須) は、作成されるモデル アプライヤ ノードの識別子です。 実際このノードは、後でファイル内の Node ... type="modelApplier" 要 素に定義されます。

Condition セクションを使用すると、条件を指定できます。 [詳細は、 4 章](#page-111-0) [p.98 Conditions を参照してください。](#page-111-0)

And、Or および Not の演算子を含む複雑な条件を指定することもできま す。 [詳細は、 4 章 p.98 論理演算子 を参照してください。](#page-111-0)

CreateModel 要素および CreateDocument 要素で、

- typeは、定義対象のモデルまたはドキュメントの識別子です。
- target (必須) は、モデルのコンテナの識別子です。このコンテナは、 モデル出力セクションで定義されます[。詳細は、 p.119 モデル出](#page-132-0) [力 を参照してください。](#page-132-0)
- sourceFile (必須) は、ノード実行中に生成される出力ファイルの識別子 です。このファイルは、出力ファイル セクションで定義されます。 [詳](#page-91-0) [細は、 4 章 p.78 出力ファイル を参照してください。](#page-91-0)

## 例

次の例では、CreateModelApplier 要素に mvapplier という名前の付いたモ デル アプライヤ ノードへの前方参照が含まれます。このノードは、後 続の Node 要素に定義されます。

### モデルおよびドキュメントの構築

<ModelOutput> <Constructors> <CreateModelApplier type="myapplier"></CreateModelApplier> </Constructors> </ModelOutput> <Node id="myapplier" type="modelApplier"> ... </Node>

<span id="page-155-0"></span>章 6 ユーザー インターフェイスの構 築

# ユーザー インターフェイスについて

新しい CLEF ノードを追加する場合、エンド ユーザーが新しいノード、モ デル出力、ドキュメント出力をどのように対話処理し、および拡張固有の ノードをどのように適用するかを定義する必要があります。各オブジェク トのユーザー インターフェイスは、拡張の特性ファイルの UserInterface ファイルで定義されます。この章では、UserInterface セクションについ て詳細に説明しています。

注 : ファイルに定義されているオブジェクトの種類によって、1 つの特性 ファイルに複数の UserInterface セクションがある場合があります。

CLEF オブジェクトのユーザー インターフェイスは、次のうち 1 つまたは 複数で構成されています。

- メニュー エントリ
- パレット エントリ
- アイコン
- 1 つまたは複数のダイアログ ウィンドウ
- 1 つまたは複数の出力ウィンドウ

メニュー エントリおよびパレット エントリを使用すると、IBM® SPSS® Modeler メニュー システムおよびノード パレットからそれぞれアクセス できます。アイコンは、メニュー、描画領域、およびさまざまなノード パ レットのオブジェクトを識別します。ダイアログウィンドウには、スト リームが実行される前にさまざまなオプションを指定できる、またオプ ションで実行か完了した場合に作成される出力を指定できるタブおよびコ ントロールが含まれます。出力ウィンドウは、モデル出力 (モデルをデー タのセットに適用した結果など) またはドキュメント出力 (グラフなど) を表示する場合に使用されます。

CLEF を使用すると、SPSS Modeler で提供された標準的なオブジェクト に新しい種類のオブジェクトを追加し、これらの新しいオブジェクトの ユーザー インターフェイスを定義する一貫した手法をサポートできます。 [「ノード アイコンのデザイン」 \( p.18 \)](#page-31-0) および [「ダイアログ ボックス](#page-36-0) [のデザイン」 \( p.23 \)](#page-36-0) では、CLEF でのアイコンおよびダイアログの作 成に関するガイドラインが記載されています。

<sup>©</sup> Copyright IBM Corporation 1994, 2012. 142

アイコンは、特定のノードを識別するグラフィックの形式で、ノードの 種類を識別する幾何学的図形の内部に表示されます。

ダイアログおよび出力ウィンドウの特性は次のとおりです。

- 縮小アイコンおよびオブジェクトのタイトルが表示されたタイトル バー
- メニュー バーに表示されるのは次のとおりです。
	- メニュー
	- オブジェクト固有の操作ボタン
	- 一般的な操作ボタン ([最大化] または [ヘルプ])
- メイン コンテンツ領域
- UI コンポーネントを論理グループに編成する複数のタブ
- サイズ変更機能

タブを使用して、ウィンドウのメイン コンテンツ領域をさまざまな方法で 変更します。ダイアログ ウィンドウの場合、さまざまなタブにオブジェク ト プロパティの異なるセットのコントロールが表示されます。コントロー ルは変更でき、ユーザーが [適用] または [OK] ボタンをクリックすると その結果が基本オブジェクトに適用されます。

出力ウィンドウの場合、タブを使用するとユーザーは結果の要約を表 示または注釈を結果に追加するなど、出力に関連するさまざまな操作を 実行することができます。

以下に、さまざまなタブおよびコントロールを含む単純なダイアログ ウィンドウの例を示します。

図 6-1

#### タブ化されたダイアログ

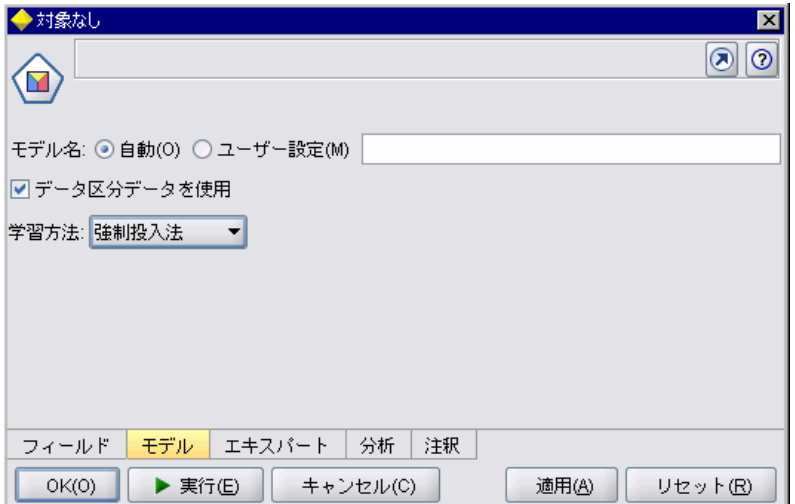

モデル出力ウィンドウの例を次に示します。

#### 図 6-2 モデル出力ウィンドウ■治療のみ ⊠ |第ブレビュー|  $\circ$ ■ファイル(E) もノードの生成(G) √表示(M) 唆 ø  $\overline{\phantom{a}}$ Output **Model Information** 従属変数 結果(a) **Probability Distribution** Binomial **Link Function** Complementary log-log a. Response category 潰瘍あり, reference category 潰瘍な U **Case Processing Summary** パーセント  $\mathbf{N}$ Included  $\parallel$  43 100.0% ٠ モデル 詳細 | 設定 | 要約 注釈  $OK(O)$ キャンセル(C) 適用(A) リセット(R)

最後に、ドキュメント出力ウィンドウ (この場合、グラフ) の例を示 します。

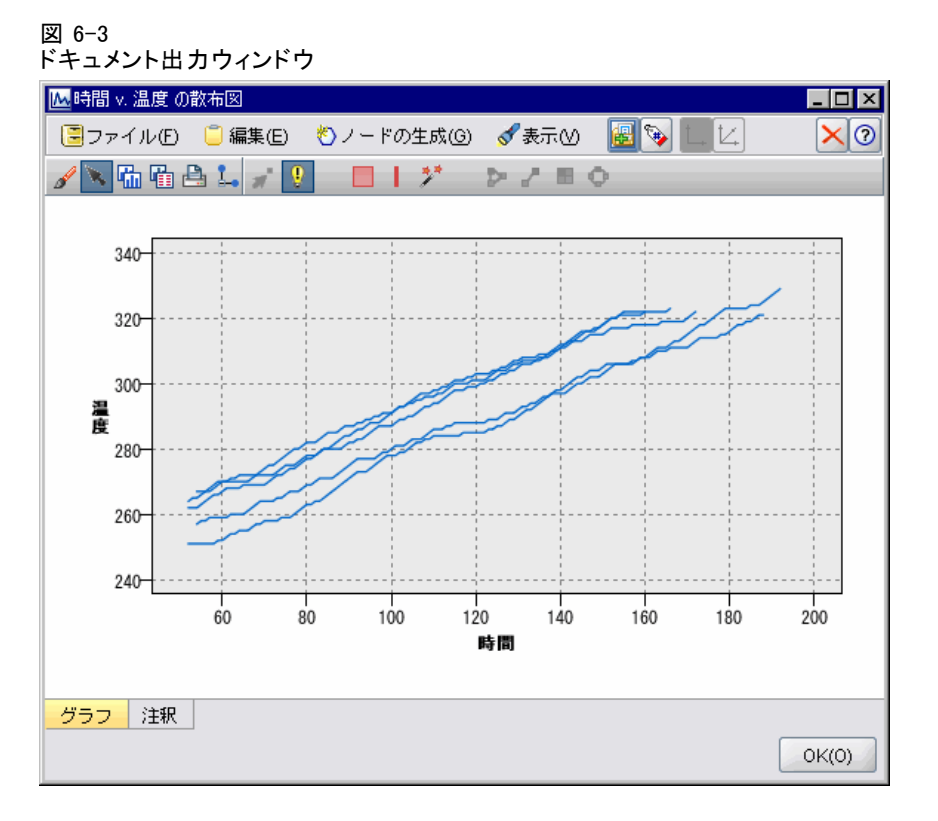

## User Interface セクション

オブジェクトのユーザー インターフェイスは特性ファイルのオブジェクト 定義内の UserInterface 要素で宣言されています。ファイルに設定されてい るオブジェクト (モデル ビルダー ノード、モデル出力オブジェクト、モ デル アプライヤ ノード) の数によって、同一特性ファイルには複数の UserInterface 要素が存在する場合があります。

それぞれの User Interface セクション内で定義できるのは次のとおりで す。

- 領域またはパレットに表示するアイコン
- ダイアログまたは出力ウィンドウに表示するコントロール (カスタム メニューおよびツールバーの項目)
- プロパティ コントロールのセットを定義するタブ (ダイアログまた は出力ウィンドウ)

6 章

注 : 後続の要素の定義 (通常形式の見出しで識別) では、「(必須)」と 指定されていない限り、要素の属性および子要素はオプションです。す べての要素のシンタックスの詳細は、A 付録 の「CLEF XML スキーマ」 ( p[.280](#page-293-0) ) を参照してください。

各ユーザー インターフェイスについて、実行されるプロセスを指定 します。オプションである操作ハンドラまたはフレーム クラス属性のい ずれかによって実行できます。操作ハンドラおよびフレーム クラス属性 のいずれも指定されていない場合、実行されるプロセスはファイル内の 別の場所で指定されます。

## 書式

UserInterface 要素の基本形式は次のとおりです。

<UserInterface> <Icons>  $<$ lcon ... $/$ ... </Icons> <Controls> <Menu .../> <MenuItem .../> ... <ToolbarItem .../> ... </Controls> <Tabs>  $\langle$ Tab  $\ldots$ /> ... </Tabs> </UserInterface>

操作ハンドラは、カスタム操作を標準 IBM® SPSS® Modeler ウィンドウ に追加する場合に使用されます。操作ハンドラは、ユーザーがノード ダ イアログ、モデル出力ウィンドウ、またはドキュメント出力ウィンドウ のカスタム メニュー オプションまたはツールバー ボタンを選択する場 合に呼び出される Java クラスを指定します。ExtensionObjectFrame クラ スまたは ActionHandler クラスのいずれかを実装します。いずれかの場合 で、標準メニュー、タブ、およびツールバー ボタンなどの標準ウィンド ウ コンポーネントが自動的に使用されます。 [詳細は、 9 章 p.241 クラ](#page-254-0) [イアント側 API クラス を参照してください。](#page-254-0)

操作ハンドラの形式は、次のような最初の行を除いて、基本形式と同 じです。

<UserInterface actionHandler="Java\_class" >

...

</UserInterface>

この場合、actionHandler は操作ハンドラの Java クラス名を表します。

フレーム クラスは、拡張によって標準 SPSS Modeler ウィンドウをカス タマイズするのではなく、独自のウィンドウを提供する場合、モデル出 力オブジェクトまたはドキュメント出力オブジェクトに対して使用され ます。フレーム クラスは、ウィンドウ全体およびプロセスを完全にして いする Java クラスです。自動的に使用される標準ウィンドウ コンポー ネントはありません。クラスはこれらを個々に指定する必要がありま す。フレーム クラスは、ノードに対してではなくモデル出力オブジェク トまたはドキュメント出力オブジェクトに対してのみ使用でき、常に SPSS Modeler ダイアログを使用します。 [詳細は、 p.223 カスタム出力](#page-236-0) [ウィンドウ を参照してください。](#page-236-0)

フレーム クラスの形式は次のとおりです。

<UserInterface frameClass="Java\_class" />

この場合 frameClass は、モデル出力オブジェクトまたはドキュメント出 力オブジェクトのフレーム クラス名を表します。アイコン、コントロー ル、およびタブはフレームクラス自体で指定されるため、それらの要素 はこの形式では使用されません。

UserInterface 要素の子要素は、後続のセクションで記述されます。

#### 例

最初の例では、モデル ビルダー ノードのユーザー インターフェイスを 示します。

<UserInterface actionHandler="com.spss.myextension.MyActionHandler">

<Icons>

<Icon type="standardNode" imagePath="images/lg\_discriminant.gif" /> <Icon type="smallNode" imagePath="images/sm\_discriminant.gif" /> </Icons> <Tabs defaultTab="1">

... </Tabs> </UserInterface>

モデル出力オブジェクトの対応するセクションは次のとおりです。

<UserInterface> <Icons>

<Icon type="standardWindow" imagePath="images/browser\_discriminant.gif" /> </Icons> <Tabs>

```
<Tab label="詳細" labelKey="advancedTab.LABEL"
     helpLink="discriminant_output_advancedtab.htm">
        <ExtensionObjectPanel id="DiscriminantPanel"
        panelClass="com.spss.clef.discriminant.DiscriminantPanel"/>
     </Tab>
  </Tabs>
</UserInterface>
```

```
モデル アプライヤー ノードの User Interface セクションは次のように
なります。
```
<UserInterface>

<Icons>

```
<Icon type="standardNode" imagePath="images/lg_gm_discriminant.gif" />
     <Icon type="smallNode" imagePath="images/sm_gm_discriminant.gif" />
  </Icons>
  <Tabs>
     <Tab label="詳細" labelKey="advancedTab.LABEL"
     helpLink="discriminant_output_advancedtab.htm">
        <ExtensionObjectPanel id="DiscriminantPanel"
        panelClass="com.spss.clef.discriminant.DiscriminantPanel"/>
     </Tab>
  <Tahs></UserInterface>
```
# アイコン

この項では、オブジェクトに関連するアイコンを定義します。

ノードの場合、この項では次の 2 つの Icon 要素を定義する必要があ ります。

- 領域に表示するための大きいバージョン
- 領域に表示するための小さいバージョン

モデル出力およびドキュメント出力の場合、ウィンドウ フレークの左上 部に表示される縮小アイコンが定義されます。

[ノード アイコンのデザイン p.18](#page-31-0) では、CLEF にアイコンを作成するため のガイドラインが記載されています。

```
書式
```
<Icons>

<Icon type="icon\_type" imagePath="image\_path" />

... </Icons>

ここでの意味は次の通りです。

type (必須) は、次のアイコンの種類のいずれかを表します。

テーブル 6-1 アイコンの種類

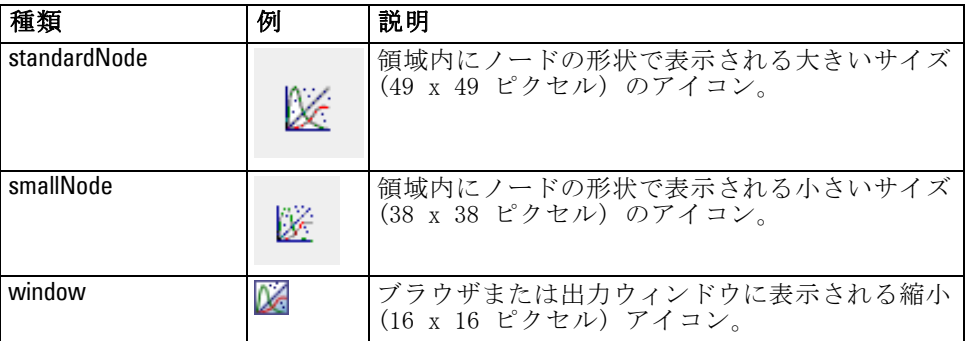

imagePath (必須) は、このアイコンで使用されるイメージの場所を識別 します。特性ファイルがインストールされているディレクトリに関連 した場所が指定されます。

#### 例

<Icon type="standardNode" imagePath="images/lg\_mynode.gif" /> <Icon type="smallNode" imagePath="images/sm\_mynode.gif" /> <Icon type="window" imagePath="images/mynode16.gif" />

## コントロール

この項は、特性ファイルの Common Objects セクションで宣言される操作 を起動するために使用するカスタム メニューおよびツールバーの項目を定 義します。 [詳細は、 4 章 p.55 Actions を参照してください。](#page-68-0)

### 書式

<Controls> <Menu .../> ... <MenuItem .../> ... <ToolbarItem .../> ...

</Controls>

後続のセクションで、Menu、MenuItem、および ToolbarItem 要素が記述 されます。

#### <span id="page-163-0"></span>例

次の例では、「ノードの生成] メニュー、設定が行われるダイアログのツー ルバーに項目を追加します。いずれの項目も、フィールド作成ノードを生 成する generateDerive という名前の以前定義された操作を実装します。

#### <Controls>

<MenuItem action="generateDerive" systemMenu="generate"/> <ToolbarItem action="generateDerive" showLabel="false"/> ...

</Controls>

#### メニュー

カスタム メニューを定義して、標準メニューのいずれかを追加できます。

#### 書式

<Menu id="name" label="display\_label" labelKey="label\_key" systemMenu="menu\_name" showLabel="true\_false" showIcon="true\_false" separatorBefore="true\_false" separatorAfter="true\_false" offset="integer" mnemonic="mnemonic\_char" mnemonicKey="mnemonic\_key"/>

ここでの意味は次の通りです。

id (必須) は、追加されたメニューの一意の識別子です。

label (必須) ユーザー インターフェイスに表示されるメニューの表示名で す (showLabel が true に設定されている場合)。

labelKey は、ローカライズ用のラベルを識別します。

systemMenu (必須) は、カスタム メニューが追加される標準メニューを識 別します。menu\_name の値は、次のいずれかです。

- $\blacksquare$  file
- $\blacksquare$  edit
- insert\*
- view\*
- $\blacksquare$  tools\*
- $\blacksquare$  window\*
- generate
- $\blacksquare$  help\*
- file.project
- file.outputs

- $\blacksquare$  file.models
- edit.stream
- edit.node
- edit.outputs
- edit.models
- edit.project
- tools.repository
- tools.options
- tools.streamProperties
- \* メイン IBM® SPSS® Modeler ウィンドウに追加した場合にのみ有効

showLabel は、項目の表示ラベルをユーザー インターフェイスに表示す るかどうかを指定します。

showIcon は、項目に関連するアイコンをユーザー インターフェイスに 表示するかどうかを指定します。

separatorBefore は、区切り (たとえば、メニュー項目の水平線またはツー ルバー ボタンのスペースなど) を、新しい項目の前にメニューに追加す るかどうかを指定します。

separatorAfter は、新しい項目の後に区切りをメニューに追加するかど うかを指定します。

offset は、新しい項目の位置を定義する、負ではない整数です。たとえ ば、0 は新しい項目を最初の項目として追加します (デフォルトでは最 後に追加します)。

mnemonic は、このコントロールを有効化するために Alt キーと組み合わ せて使用するアルファベットの文字です (たとえば、値 S を指定すると、 ユーザーは Alt + S キーを使用してこのコントロールを有効化できます)。

mnemonicKey は、ローカライズ用の mnemonic を識別します。mnemonic も mnemonicKey も使用されない場合、mnemonic はこのコントロールに使用で きません。 [詳細は、 p.157 アクセス キーとキーボード ショートカッ](#page-170-0) [ト を参照してください。](#page-170-0)

## メニュー項目

カスタム メニューの項目を定義して、標準メニューまたはカスタム メ ニューのいずれかを追加できます。

#### 書式

<MenuItem action="identifier" systemMenu="menu\_name" customMenu="menu\_name" showLabel="true\_false" showIcon="true\_false" separatorBefore="true\_false" separatorAfter="true\_false" offset="integer" />

ここでの意味は次の通りです。

action (必須) は、Common Objects セクションで定義された操作の識別子 で、このメニュー項目で実行される操作を指定します。

systemMenu は menu\_name で識別される標準メニューに表示される次のいず れかの項目を指定します。

- $\blacksquare$  file
- edit
- insert\*
- $\blacksquare$  view $*$
- $\blacksquare$  tools\*
- window\*
- **generate**
- $\blacksquare$  help\*
- file.project
- file.outputs
- file.models
- edit.stream
- edit.node
- edit.outputs
- edit.models
- edit.project
- um tools.repository
- **u** tools.options
- tools.streamProperties

\* メイン IBM® SPSS® Modeler ウィンドウに追加した場合にのみ有効

customMenu は Menu 要素の識別子でメニュー項目がカスタム メニュー に表示されるように指定します。

showLabel は、項目の表示ラベルをユーザー インターフェイスに表示す るかどうかを指定します。

153

showIcon は、項目に関連するアイコンをユーザー インターフェイスに 表示するかどうかを指定します。

separatorBefore は、区切り (たとえば、メニュー項目の水平線またはツー ルバー ボタンのスペースなど) を、新しい項目の前にメニューに追加す るかどうかを指定します。

separatorAfter は、新しい項目の後に区切りをメニューに追加するかど うかを指定します。

offset は、新しい項目の位置を定義する、負ではない整数です。たとえ ば、0 は新しい項目を最初の項目として追加します (デフォルトでは最 後に追加します)。

#### 例

<MenuItem action="generateSelect" systemMenu="generate" showIcon="true"/>

## ツールバー項目

ダイアログまたは出力ウィンドウ向けにカスタムのツールバー項目を 定義できます。

#### 書式

<ToolbarItem action="action" showLabel="true\_false" showIcon="true\_false" separatorBefore="true\_false" separatorAfter="true\_false" offset="integer" />

ここでの意味は次の通りです。

action (必須) は、Common Objects セクションで定義された操作の識別子 で、このツールバー項目で実行される操作を指定します。

showLabel は、項目の表示ラベルをユーザー インターフェイスに表示す るかどうかを指定します。

showIcon は、項目に関連するアイコンをユーザー インターフェイスに 表示するかどうかを指定します。

separatorBefore は、区切り (たとえば、メニュー項目の水平線またはツー ルバー ボタンのスペースなど) を、新しい項目の前にメニューに追加す るかどうかを指定します。

separatorAfter は、新しい項目の後に区切りをメニューに追加するかど うかを指定します。

offset は、新しい項目の位置を定義する、負ではない整数です。たとえ ば、0 は新しい項目を最初の項目として追加します (デフォルトでは最 後に追加します)。

#### 例

<ToolbarItem action="generateDerive" showLabel="true"/>

## 例 :メイン ウィンドウへの追加

これは、メイン ウィンドウの [ツール] メニューの新規項目を追加する特 性ファイルの例です。標準オブジェクト ([モデル出力] ウィンドウまた は [ドキュメント出力] ウィンドウなど) は定義されませんが、「メイン ウィンドウの変更」を意味する最上位の Extension に UserInterface 要素が含 まれます。その他のすべての UserInterface セクションは、標準オブジェク ト定義のいずれかに使用される必要があり、標準オブジェクトと関連す るダイアログに影響を与えます。

```
<?xml version="1.0" encoding="UTF-8"?>
```
<Extension version="1.0">

<ExtensionDetails providerTag="example" id="main\_window" label="メイン ウィンドウ" version="1.0" provider="IBM Corp." copyright="(c) 2005-2006 IBM Corp." description="メインウィンドウに接続する拡張例"/> <Resources/> <CommonObjects> <Actions> <Action id="customTool1" label="カスタム ツール..." labelKey="customTool.LABEL" imagePath="images/generate.gif" description="カスタム ツールの起動" descriptionKey="customTool.TOOLTIP"/> <Action id="customTool2" label="カスタム ツール..." labelKey="customTool.LABEL" imagePath="images/generate.gif" description="カスタム ツールの起動" descriptionKey="customTool.TOOLTIP"/> </Actions> </CommonObjects> <UserInterface actionHandler="com.spss.cleftest.MainWindowActionHandler"> <Controls> <Menu systemMenu="tools" id ="toolsExtension" separatorBefore="true" label="拡張項目" offset="3"/> <MenuItem action="customTool2" customMenu="toolsExtension" showIcon="true"/> <MenuItem action="customTool1" systemMenu="file.models" showIcon="true"/> <ToolbarItem action="customTool1" offset="0"/> </Controls> </UserInterface> </Extension>

<span id="page-168-0"></span>これにより、[] メニューに新しいサブメニューの「拡張項目] が追加さ れます。この新しいサブメニューには、[カスタム ツール] という単一エン トリが含まれます。

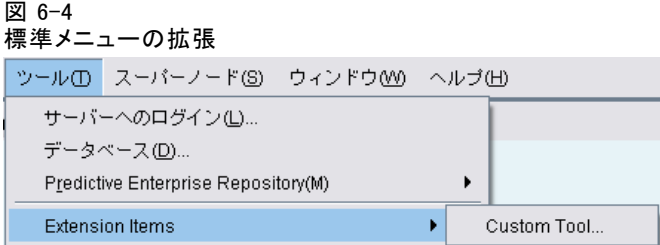

XML コードを extension.xml というファイル名で保存し、拡張を CLEF に 追加してこの例を使用することができます。 [詳細は、 10 章 p.274 CLEF](#page-287-0) [拡張のテスト を参照してください。](#page-287-0)

# タブ

Tabs セクションでは、以下に表示されるタブを定義します。

- ユーザーが領域上のノードを開いた場合に表示されるダイアログ
- モデル出力ウィンドウ
- ドキュメント出力ウィンドウ

各 Tabs セクションには複数の Tab 要素が含まれている場合があり、それ ぞれの要素は表示されるカスタム タブを宣言します。

<Tabs defaultTab="integer">

<Tab .../>

<Tab .../> ...

</Tabs>

この場合、defaultTab はノードのダイアログまたはウィンドウがストリーム 内で初めて開いた場合に表示されるタブを指定する、負ではない整数です。 ユーザーが異なるタブを選択する場合、ストリームが有効な間にダイアロ グまたはウィンドウを閉じて再び開くと、デフォルトのタブではなく、最 近表示されたタブが表示されます。タブの番号は 0 から始まります。

その他のタブがダイアログまたはウィンドウに自動的に含まれる場合が あります。たとえば、すべてのダイアログおよび出力ウィンドウには [注 釈] タブが含まれ、すべてのデータ ソースのノードのダイアログには [フィ ルタ] タブおよび [タイプ] タブが含まれます。

Tab 要素はタブ ラベル (タブ自体に表示されるテキスト) を宣言し、 タブ ラベルが翻訳された場合に参照として使用されるラベル キーも 使用する必要があります。

各 Tab 要素内ではパネル設定が行われ、タブのメイン コンテンツ領域 がどのように配置されるかを定義します。パネル設定はテキスト ブラウ ザ、拡張オブジェクト、またはプロパティのいずれかになります。 [詳細](#page-172-0) [は、 p.159 パネル設定 を参照してください。](#page-172-0)

各 Tab 要素の形式は次のとおりです。

<Tab id="identifier" label="display\_label" labelKey="label\_key" helpLink="help\_ID" mnemonic="mnemonic\_char" mnemonicKey="mnemonic\_key" >

```
<TextBrowserPanel ... />
<ExtensionObjectPanel ... />
<PropertiesPanel ... />
<ModelViewerPanel ... />
```
 $\langle$ Tah $\rangle$ 

ここでの意味は次の通りです。

id は、Java コードのタブを参照するために使用できる一意の識別子です。

label (必須) は、ユーザー インターフェイスに表示される、タブの表 示名です。

labelKey は、ローカライズ用のラベルを識別します。

helpLink は、ヘルプ システムを起動する場合に表示されるヘルプ トピック の識別子です。識別子の形式は、ヘルプ システムの種類によって異なりま す ([ヘルプ システムの場所および種類の定義 p.226](#page-239-0) 参照)。

HTML Help :ヘルプ トピックの URL JavaHelp :トピック ID

mnemonic は、このコントロールを有効化するために Alt キーと組み合わ せて使用するアルファベットの文字です (たとえば、値 S を指定すると、 ユーザーは Alt + S キーを使用してこのコントロールを有効化できます)。

mnemonicKey は、ローカライズ用の mnemonic を識別します。mnemonic も mnemonicKey も使用されない場合、mnemonic はこのコントロールに使用で きません。 [詳細は、 p.157 アクセス キーとキーボード ショートカッ](#page-170-0) [ト を参照してください。](#page-170-0)

#### 例

Tab 要素の例については、使用できるさまざまな種類のパネル設定に関 する以下の項を参照してください。[「テキスト ブラウザ パネル」 \(](#page-172-0) [p.159 \)](#page-172-0)、[「拡張オブジェクト パネル」 \( p.162 \)](#page-175-0)[、「プロパティ パネ](#page-177-0) [ル」 \( p.164 \)](#page-177-0)、および [「モデル ビューア パネル」 \( p.166 \)](#page-179-0)

# <span id="page-170-0"></span>アクセス キーとキーボード ショートカット

ユーザー インターフェイスの機能に対するマウス アクセスの代わりとし て、さまざまなキーの組み合わせを指定して、ユーザーはキーボードを使 用して機能にアクセスできます。

#### アクセス キー

アクセス キーは、Alt キーと組み合わせて使用できるキーです。メニュー 項目、ダイアログ タブ、さまざまなダイアログ コントロールについて、 次の要素の mnemonic 属性を使用してアクセス キーを指定できます。

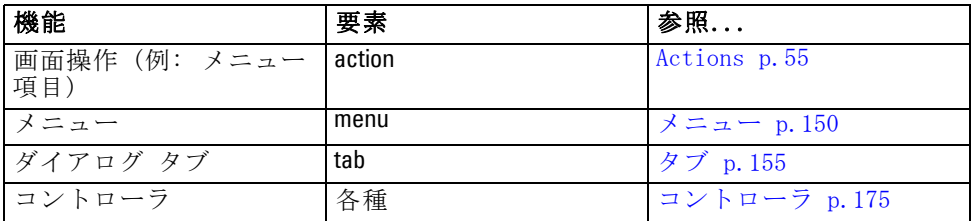

たとえば、次のメニューの項目にアクセス キーを指定する手順は次のと おりです。

図 6-5 メニュー項目 ※)ノードの生成(G) 条件抽出ノード フィールド 作成ノード (フラグ型)

次のコードを使用します。

<Actions>

- <Action id="generateSelect" label="Select Node..." labelKey="generate.selectNode.LABEL" imagePath="images/generate.gif" description="Generates a select node" descriptionKey="generate.selectNode.TOOLTIP" mnemonic="S" />
- <Action id="generateDerive" label="Derive Node..." labelKey="generate.deriveNode.LABEL" imagePath="images/generate.gif" description="Generates a derive node" descriptionKey="generate.deriveNode.TOOLTIP" mnemonic="D" />

#### </Actions>

...

メニュー項目に下線文字が表示されます。

### 図 6-6 メニュー項目にアクセス キーを使用 (\*) ノードの生成(G) 条件抽出ノード(S) フィールド作成ノード (フラグ型)(0)

ユーザーは、マウスでメニュー項目をクリックするほか、Alt + S キーや Alt + D キーを使用して、メニュー項目にアクセスできます。

### ショートカット キー

ショートカット キーは、エンド ユーザーがユーザー インターフェイスを ナビゲートできるキーの組み合わせです。IBM® SPSS® Modeler は、標準と してさまざまなキーボード ショートカットを提供しています。CLEF では、 追加したカスタム メニュー項目にのみショートカットを追加できます。

たとえば、アクセス キーの例で示されたメニューの項目にショートカッ トを指定するには、次のコードを使用します。

#### <Actions>

<Action id="generateSelect" label="Select Node..." labelKey="generate.selectNode.LABEL" imagePath="images/generate.gif" description="Generates a select node"

descriptionKey="generate.selectNode.TOOLTIP" mnemonic="S" shortcut="CTRL+SHIFT+S" /> <Action id="generateDerive" label="Derive Node..." labelKey="generate.deriveNode.LABEL"

imagePath="images/generate.gif" description="Generates a derive node"

descriptionKey="generate.deriveNode.TOOLTIP" mnemonic="D" shortcut="CTRL+SHIFT+D" />

... </Actions>

ショートカット キーの組み合わせが、次のようにメニュー項目に追加 されます。

### 図 6-7

メニュー項目にショートカット キーを使用

#### \*)ノードの生成(G)

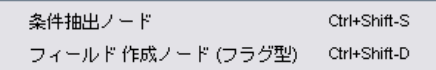

ユーザーは、マウスでメニュー項目をクリックするほか、キーボード ショートカットを使用して、メニュー項目にアクセスできます。この例のよ うに、アクセス キーと組み合わせてショートカット キーを指定できます。

同じダイアログまたは標準の SPSS Modeler ショートカットにすでに指 定されたショートカットを使用しないように注意してください。 [詳細](#page-0-0) [は、 A 付録 キーボードのアクセス機能 in IBM SPSS Modeler 15 ユー](#page-0-0) [ザー ガイド を参照してください。](#page-0-0)

# <span id="page-172-0"></span>パネル設定

各 Tab 要素には、単一パネルの次のいずれかの設定が含まれます。

テーブル 6-2 パネル設定の種類

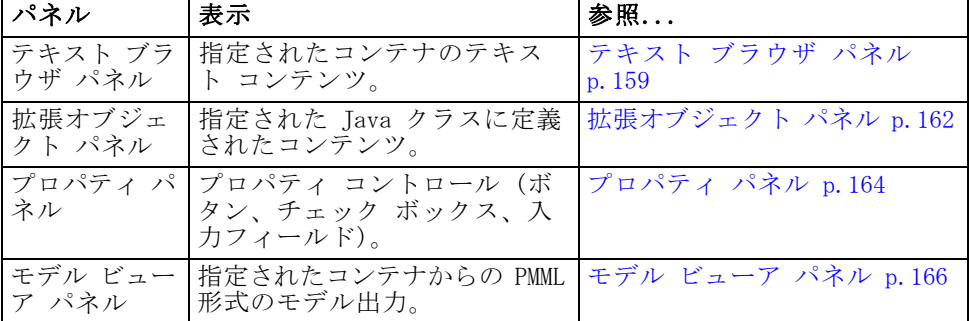

## テキスト ブラウザ パネル

テキスト ブラウザ パネルでは、拡張で指定されたコンテナのテキスト コ ンテンツが表示されます。サポートされた形式 (UTF-8 文字コード) は、通 常のテキスト形式、HTML 形式、およびリッチ テキスト形式 (RTF) です。

以下に、HTML 形式のテキスト ブラウザ パネルを含むモデル出力ウィンド ウの例を示します。

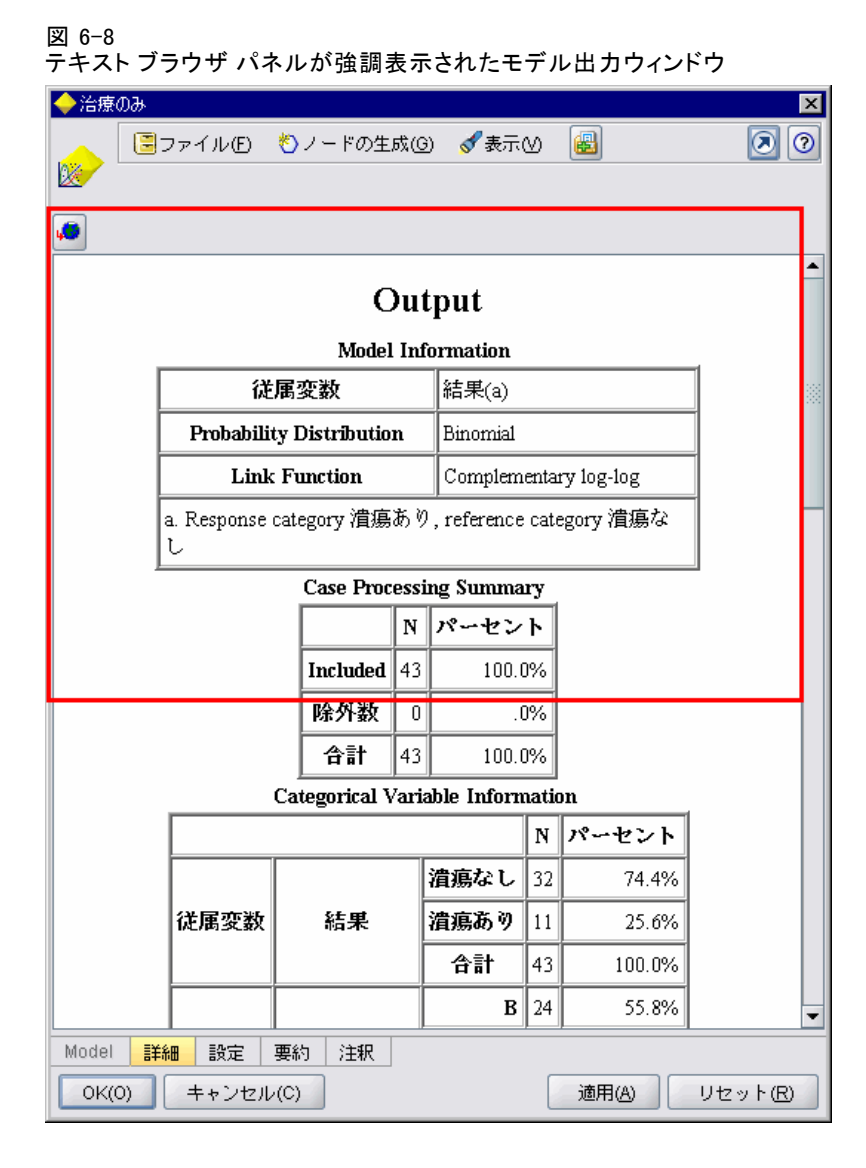

## 書式

<TextBrowserPanel container="name" textFormat="text\_format" rows="integer"

columns="integer" wrapLines="true\_false" >

-- advanced custom layout options --

</TextBrowserPanel>

ここでの意味は次の通りです。

container (必須) は、パネルの内容を取得するコンテナの名前です。

textFormat (必須) は、パネルに表示されるテキストの形式を指定しま す。次の 3 つの種類があります。

- **n** plainText
- **n** html
- n rtf

rows および columns は、パネルを含むウィンドウが開くと表示されるテキ スト行および列の数を指定します。

wrapLines は、長いテキスト行に折り返しを使用する (true) または長いテ キスト行を読む場合に水平スクロールを使用する (false) かどうかを指定 します。デフォルトは false です。

詳細なユーザー設定のレイアウト オプションでは、画面コンポーネントの 位置および表示について、正確なコントロールを提供します。 [詳細は、](#page-220-0) [p.207 詳細なカスタム レイアウト を参照してください。](#page-220-0)

#### 例

次の例では、最初に表示されるテキスト ブラウザ パネルを定義する Tab セクションについて説明します。

<Tab label="Advanced" labelKey="advancedTab.LABEL" helpLink="genlin\_output\_advancedtab.htm"> <TextBrowserPanel container="advanced\_output" textFormat="html" /> </Tab>

モデル出力が、タブ設定として同じ ModelOutput セクションに定義され たコンテナに送られます。

<ModelOutput id="generalizedlinear" label="Generalized Linear">

<Containers>

```
...
     <Container name="advanced_output"/>
  </Containers>
  <UserInterface>
   ...
     <Tabs>
        <Tab label="Advanced" ... >
           <TextBrowserPanel container="advanced_output" ... />
        </Tab>
     </Tabs>
  </UserInterface>
</ModelOutput>
```
コンテナは、関連する構築ノードの Execution セクションの CreateDocument 要素で参照されます。

```
<Execution>
...
  <Constructors>
     <CreateModelOutput type="generalizedlinear">
        <CreateModel type="generalizedlinear_model" target="model" sourceFile="pmml"/>
        <CreateDocument type="html_output" target="advanced_output" sourceFile="htmloutput"/>
     </CreateModelOutput>
  </Constructors>
</Execution>
```
## 拡張オブジェクト パネル

拡張オブジェクト パネルはテキスト ブラウザ パネルと同様の方法で動作 しますが、コンテナのテキスト コンテンツは表示せず、CLEF Java API で定義された ExtensionObjectPanel インターフェイスを実装する指定され た Java クラスのインスタンスを作成します。

以下は、拡張オブジェクト パネルを含むモデル適用ノードのダイアログ の例です。

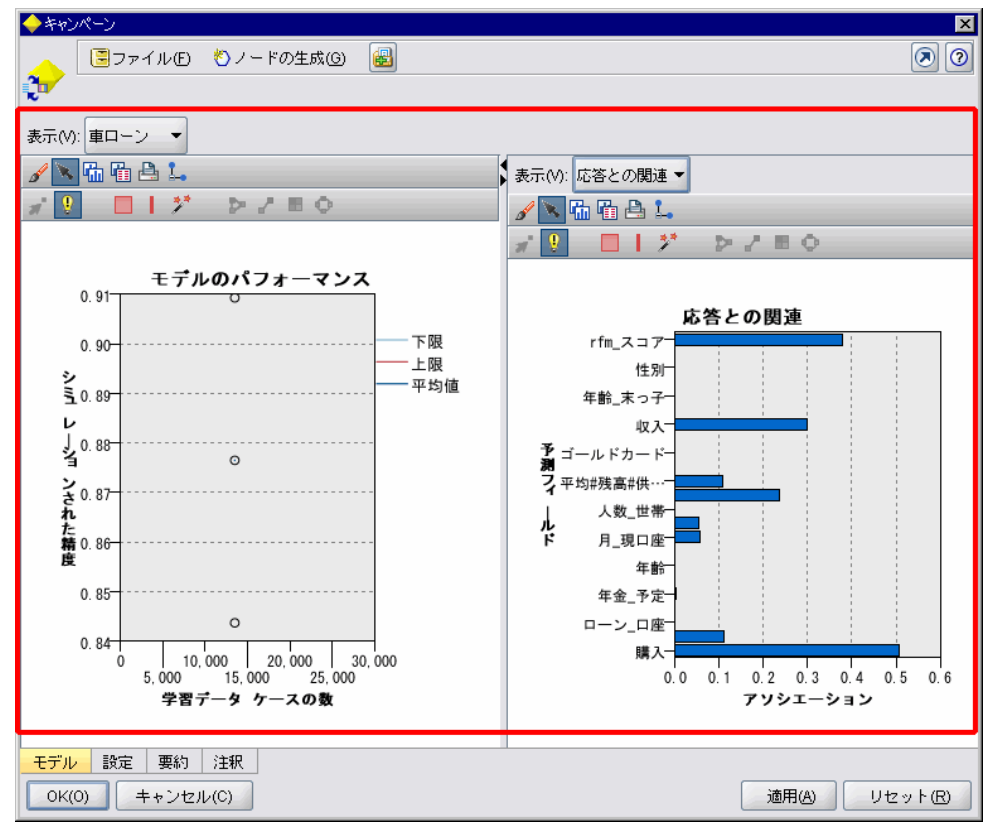

図 6-9 拡張オブジェクト パネルが強調表示されたモデル出力ウィンドウ

### 書式

<ExtensionObjectPanel id="identifier" panelClass="Java\_class" >

-- advanced custom layout options --

</ExtensionObjectPanel>

ここでの意味は次の通りです。

id は、Java コードのパネルを参照するために使用できる一意の識別子で す。

panelClass (必須) は、パネルが実装する Java クラス名です。

詳細なユーザー設定のレイアウト オプションでは、画面コンポーネントの 位置および表示について、正確なコントロールを提供します。 [詳細は、](#page-220-0) [p.207 詳細なカスタム レイアウト を参照してください。](#page-220-0)

<span id="page-177-0"></span>例

次の例では、最初に表示される拡張オブジェクト パネルを定義する Tab セクションについて説明します。

<Tab label="モデル" labelKey="Model.LABEL" helpLink="selflearnnode\_output.htm"> <ExtensionObjectPanel id="SelfLearningPanel"

panelClass="com.spss.clef.selflearning.SelfLearningPanel"/>

</Tab>

## プロパティ パネル

プロパティ パネルを使用すると、タブまたはプロパティ サブパネル [\(「プ](#page-185-0) [ロパティ サブパネル」 \( p.172 \)](#page-185-0) を参照) にプロパティ コントロール を 表示することができます。プロパティ コントロールは、画面上に表示され るオブジェクトのプロパティを変更するために使用できる画面コンポーネ ント (ボタン、チェック ボックス、入力フィールドなど) です。プロパ ティ パネルでは、ユーザーが [OK] または [適用] をクリックすると、プロ パティ コントロールで行われた変更が自動的に適用されます。ユーザーが [キャンセル] または [リセット] をクリックすると、最後に [適用] の操作が 行われた以降に行われた変更が破棄されます。

以下に、プロパティ パネルを含むノードのダイアログの例を示します。

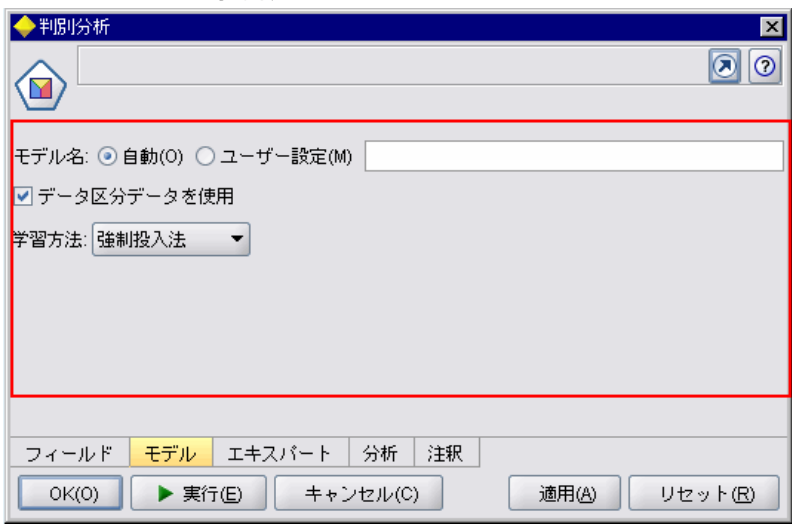

#### 図 6-10 プロパティ パネルが強調表示されたノードのダイアログ

次の例では、プロパティ パネルを含むプロパティのサブパネルを示し ています。

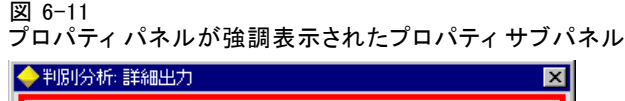

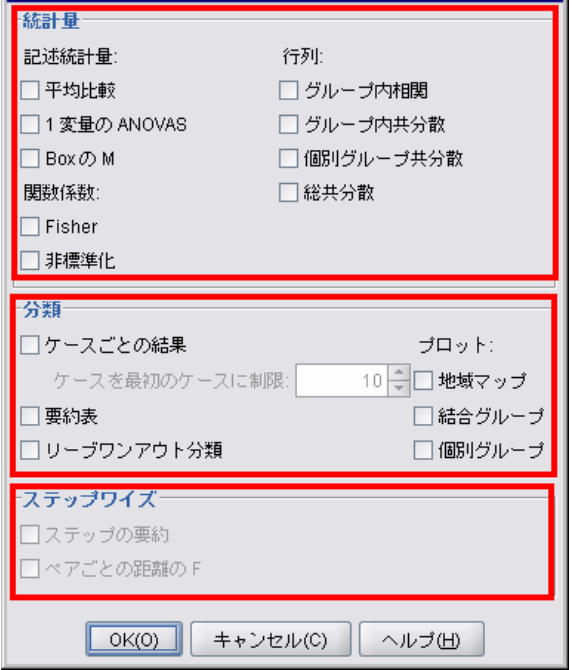

## 書式

<PropertiesPanel id="identifier" label="display\_label" labelKey="label\_key">

-- advanced custom layout options --

-- property control specifications --

</PropertiesPanel>

ここでの意味は次の通りです。

id は、Java コードのパネルを参照するために使用できる一意の識別子で す。

label プロパティ コントロールのグループに表示する見出しです (最後の例 の [統計]、[分類] および [ステップワイズ] など)。

labelKey は、ローカライズ用のラベルを識別します。

詳細なユーザー設定のレイアウト オプションでは、画面コンポーネントの 位置および表示について、正確なコントロールを提供します。 [詳細は、](#page-220-0) [p.207 詳細なカスタム レイアウト を参照してください。](#page-220-0)

```
個々のプロパティ コントロール設定については、「プロパティ コント
ロール設定」 ( p.167 ) に記載されています。
```
#### 例

```
<Tab label="モデル" labelKey="Model.LABEL" helpLink="discriminant_node_model.htm">
  <PropertiesPanel>
     <SystemControls controlsId="ModelGeneration" />
     <ComboBoxControl property="method">
        <Layout fill="none" />
     </ComboBoxControl>
  </PropertiesPanel>
```
</Tab>

## モデル ビューア パネル

モデル ビューア パネルには、拡張で指定されたコンテナの PMML 形式モ デル出力が表示されます。

以下に、モデル ビューア モデルを含むモデル アプライヤ ノード ウィン ドウの例を示します。

```
図 6-12
```
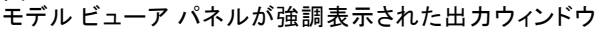

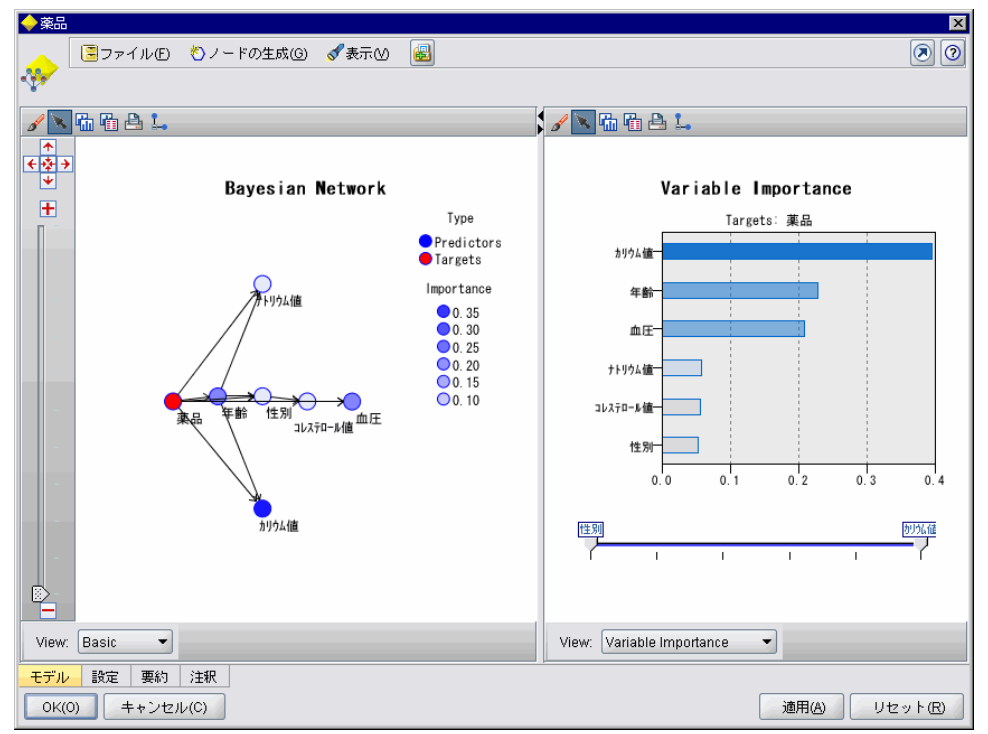
## <span id="page-180-0"></span>書式

<ModelViewerPanel container="container\_name"> -- advanced custom layout options -- </ModelViewerPanel>

container (必須) は、モデル出力が割り当てられるコンテナの名前です。

詳細なユーザー設定のレイアウト オプションでは、画面コンポーネントの 位置および表示について、正確なコントロールを提供します。 [詳細は、](#page-220-0) [p.207 詳細なカスタム レイアウト を参照してください。](#page-220-0)

## 例

この例では、モデル アプライヤ 設定のモデル ビューア パネルの使用に ついて示しています。モデル出力は、model というコンテナに割り当てら れています。以下の例では、モデル アプライヤ設定は model コンテナを 配置し、モデル ビューア モデルと関連させます。

<Node id="applyBN" type="modelApplier">

```
<ModelProvider container="model" isPMML="true" />
```

```
...
<Containers>
  <Container name="model" />
</Containers>
<UserInterface>
...
<Tabs>
  <Tab label="Model" labelKey="modelTab.LABEL" helpLink="BN_output_modeltab.htm">
      <ModelViewerPanel container="model"/>
  </Tab>
 ...
\epsilon/Tahs\epsilon</UserInterface>
 ...
```
</Node>

# プロパティ コントロール設定

プロパティ コントロールは、画面上に表示されるオブジェクトのプロパ ティを変更するために使用されるボタン、チェック ボックス、入力フィー ルドなどの画面コンポーネントです。プロパティ コントロール設定の形式 は、次のようなプロパティ コントロールの種類によって異なります。

- UI コンポーネント
- プロパティ パネル
- コントローラ

UI コンポーネント コントロールは、操作ボタン、画面上の静的テキス ト、システム コントロール (すべてのダイアログに共通するプロパティを 操作する一連のコントロール) です。

プロパティ パネル コントロールは、プロパティ パネル設定内の個々 のパネルです。

コントローラは、プロパティ コントロールの最大グループを形成し、 チェック ボックス、選択情報、スピン コントロールなどの項目が含 まれます。

## UI コンポーネント コントロール

UI コンポーネント コントロールは、以下のとおりです。

テーブル 6-3

UI コンポーネント コントロール

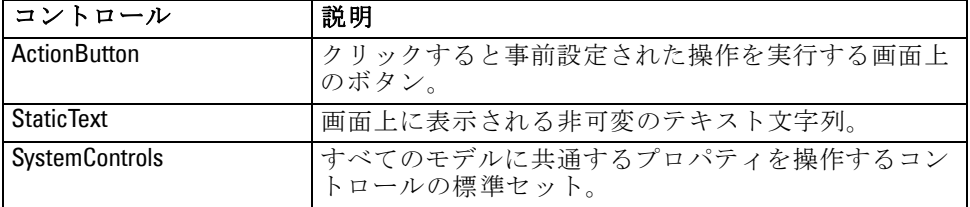

## 操作ボタン

Common Objects セクションで指定された操作を実行するダイアログまたは ツールバー ボタンを定義します。ユーザーがこのボタンをクリックする と、新しい画面を表示するなどの操作が実行されます。

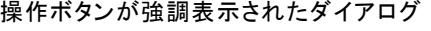

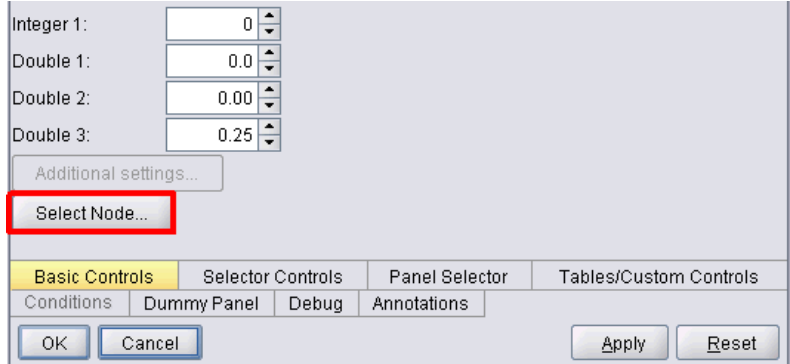

図 6-13

## 書式

<ActionButton action="action" showLabel="true\_false" showIcon="true\_false" > -- advanced custom layout options -- </ActionButton>

ここでの意味は次の通りです。

action (必須) は、実行される操作の識別子です。

showLabel は、ボタン ラベルを表示する (true) かまたは非表示にする (false) かを指定します (たとえば、ツールバー ボタンの場合、ラベルでは なくアイコンの表示を選択します)。デフォルトは true です。

showIcon はボタンに関連するアイコンを表示する (true) か、または非表示 にする (false) かを選択します。デフォルトは false です。

詳細なユーザー設定のレイアウト オプションでは、画面コンポーネントの 位置および表示について、正確なコントロールを提供します。 [詳細は、](#page-220-0) [p.207 詳細なカスタム レイアウト を参照してください。](#page-220-0)

### 例

最初に表示される操作ボタンを作成するコードは、次のとおりです。

<ActionButton action="generateSelect"/>

Common Objects セクションで定義される操作は次のとおりです (ボタン ラベルもここで定義されます)。

<CommonObjects extensionListenerClass="com.spss.cleftest.TestExtensionListener">

```
<Actions>
```
...

...

<Action id="**generateSelect**" label="条件抽出ノード..." labelKey="generate.selectNode.LABEL" imagePath="images/generate.gif" description="Generates a select node" descriptionKey="generate.selectNode.TOOLTIP"/>

</Actions> </CommonObjects>

## 静的テキスト

この要素を使用して、ダイアログまたは出力ウィンドウに非可変のテキ スト文字列を使用することができます。以下の例では、静的テキストを 使用するプロパティ パネルを示しています。

### 図 6-14

#### 静的テキストを強調表示したプロパティ パネル

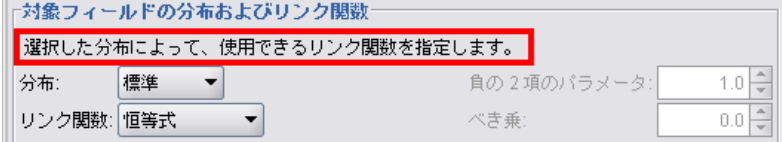

### 書式

<StaticText text="static\_text" textKey="text\_key" > -- advanced custom layout options --

</StaticText>

ここでの意味は次の通りです。

text は、使用するテキスト文字列です。

textKey は、ローカライズ用の静的テキストを識別します。

詳細なユーザー設定のレイアウト オプションでは、画面コンポーネントの 位置および表示について、正確なコントロールを提供します。 [詳細は、](#page-220-0) [p.207 詳細なカスタム レイアウト を参照してください。](#page-220-0)

### 例

以下の例では、最初に表示される静的テキストに使用される宣言を示 します。

<StaticText text="The distribution that you choose determines which link functions are available." textKey="Genlin\_staticText1"/>

## システム コントロール

一部のプロパティは、すべてのモデルに共通です。モデル ビルダー ノー ドでは、システム コントロールは共通するプロパティを操作するコント ロールの標準セットです。

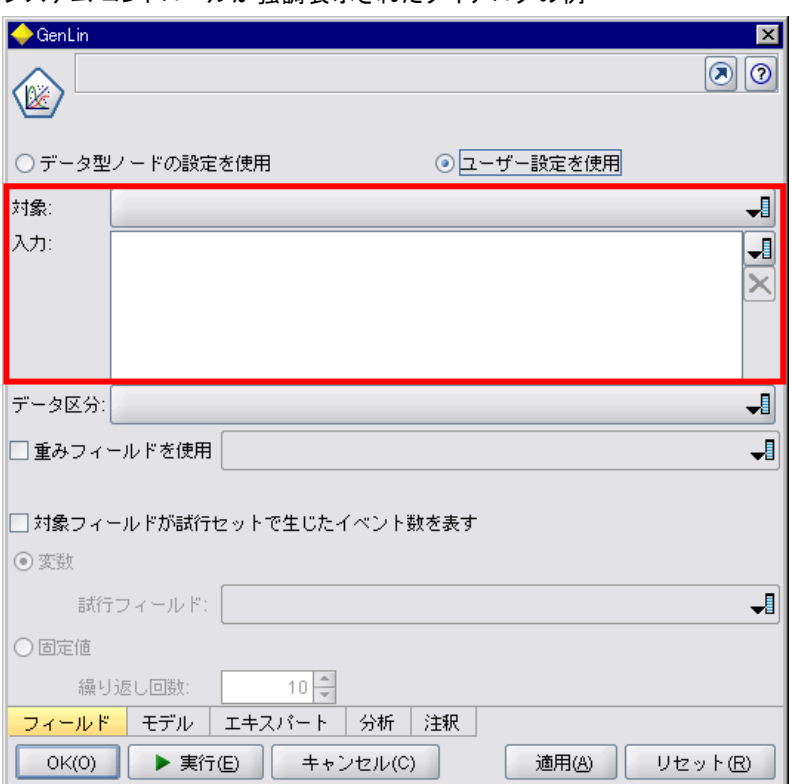

図 6-15 システム コントロールが強調表示されたダイアログの例

### 書式

<SystemControls controlsID="identifier" > -- advanced custom layout options -- </SystemControls>

controlsID は、コントロールのセットの識別子です。この識別子は、モデ ル ビルダーの宣言の ModelingFields 要素の controlsID 属性に指定され ている識別子と同じものである必要があります ([「モデル ビルダー」](#page-83-0) [\( p.70 \)](#page-83-0) を参照)。

詳細なユーザー設定のレイアウト オプションでは、画面コンポーネントの 位置および表示について、正確なコントロールを提供します。 [詳細は、](#page-220-0) [p.207 詳細なカスタム レイアウト を参照してください。](#page-220-0)

### 例

この例では、前述の例のシステム コントロールに使用された宣言を示し ています。

<span id="page-185-0"></span>ノード設定の Model Builder セクションでは、次で一連のシステム コント ロールのセットが定義され、この場合モデルの入力フィールドおよび出力 フィールドのフィールド ピッカーを保持します。

<ModelBuilder ... >

<ModelingFields controlsId="modelingFields">

<InputFields property="inputs" multiple="true" label="Inputs" types="[range set orderedSet flag]" labelKey="inputFields.LABEL"/>

```
<OutputFields property="target" multiple="false" types="[range flag]"
label="Target" labelKey="targetField.LABEL"/>
```
</ModelingFields>

... </ModelBuilder>

その後、このセットのコントロールはそれらが表示されるモデル ビルダー ノードのダイアログのタブ定義で参照されます。

<Tab label="Fields" labelKey="Fields.LABEL" helpLink="genlin\_node\_fieldstab.htm"> <PropertiesPanel>

```
<SystemControls controlsId="modelingFields">
</SystemControls>
```

```
...
  </PropertiesPanel>
</Tab>
```
# プロパティ パネル コントロール

プロパティ パネル コントロールは次のとおりです。

テーブル 6-4 プロパティ パネル コントロール

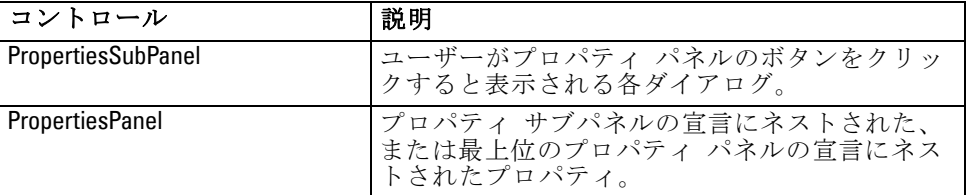

# プロパティ サブパネル

ユーザーがプロパティ パネルのボタンをクリックすると表示される各ダイ アログを定義します。プロパティ サブパネルの宣言は、タブのメインプロ パティ パネル設定の一部として作成されます。

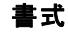

<PropertiesSubPanel buttonLabel="display\_label" buttonLabelKey="label\_key" dialogTitle="display\_title" dialogTitleKey="title\_key" helplink="help\_ID" mnemonic="mnemonic\_char" mnemonicKey="mnemonic\_key" >

- 
- -- advanced custom layout options -- -- property control specifications --

</PropertiesSubPanel>

ここでの意味は次の通りです。

buttonLabel は、サブパネルへのアクセスを提供するボタンのラベルです。

buttonLabelKey ローカライズ用のボタンのラベルを識別します。

dialogTitle は、サブパネル ダイアログのタイトル バーに表示されるテキ ストです。

dialogTitleKey は、ローカライズ用のサブパネル ダイアログのタイトル を識別します。

helpLink は、ヘルプ システムを起動する場合に表示されるヘルプ トピック の識別子です。識別子の形式は、ヘルプ システムの種類によって異なりま す ([ヘルプ システムの場所および種類の定義 p.226](#page-239-0) 参照)。

HTML Help :ヘルプ トピックの URL JavaHelp :トピック ID

mnemonic は、このコントロールを有効化するために Alt キーと組み合わ せて使用するアルファベットの文字です (たとえば、値 S を指定すると、 ユーザーは Alt + S キーを使用してこのコントロールを有効化できます)。

mnemonicKey は、ローカライズ用の mnemonic を識別します。mnemonic も mnemonicKey も使用されない場合、mnemonic はこのコントロールに使用で きません。 [詳細は、 p.157 アクセス キーとキーボード ショートカッ](#page-170-0) [ト を参照してください。](#page-170-0)

詳細なユーザー設定のレイアウト オプションでは、画面コンポーネントの 位置および表示について、正確なコントロールを提供します。 [詳細は、](#page-220-0) [p.207 詳細なカスタム レイアウト を参照してください。](#page-220-0)

個々のプロパティ コントロール設定については、[「プロパティ コント](#page-180-0) [ロール設定」 \( p.167 \)](#page-180-0) に記載されています。

以下に、ユーザーがタブのメイン プロパティ パネルの [出力] ボタンをク リックした場合に表示されるプロパティ サブパネルを示します。

図 6-16 プロパティ サブパネル

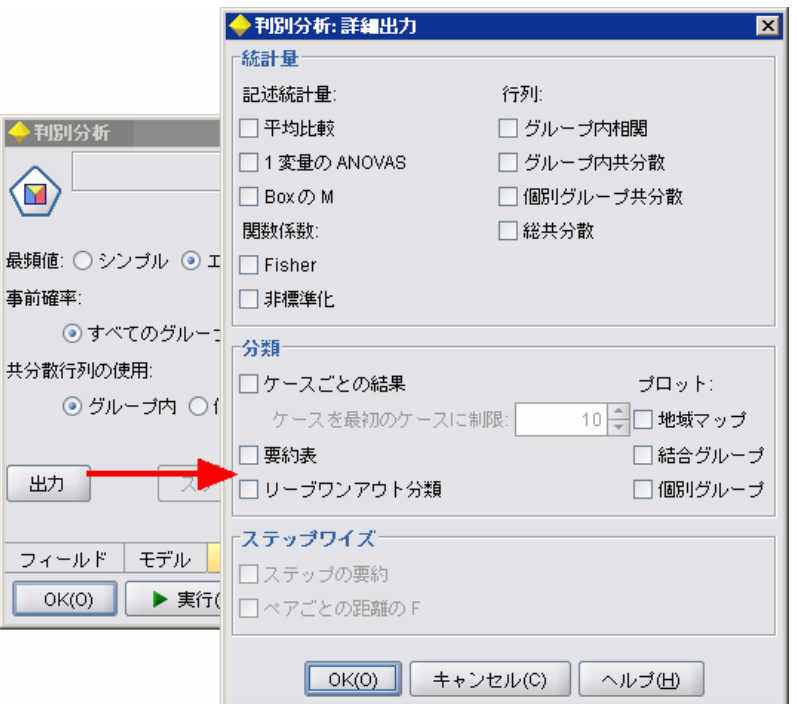

以下のコードは、上記のプロパティ サブパネルを取得するために使用す る宣言の大部分を示します。サブパネルの宣言内で、各フィールド グ ループ (統計、分類およびステップワイズ) は、独自のプロパティ パネル 設定を保持します。

<PropertiesSubPanel buttonLabel="出力..." buttonLabelKey="OutputSubPanel.LABEL" dialogTitle="判別分析:詳細出力" dialogTitleKey="AdvancedOutputSubDialog.LABEL" helpLink="discriminant\_node\_outputdlg.htm">

... <PropertiesPanel> <PropertiesPanel label="統計" ...> ... </PropertiesPanel> <PropertiesPanel label="分類" ...> ... </PropertiesPanel> <PropertiesPanel label="ステップワイズ" ...> ...

</PropertiesPanel> </PropertiesPanel> </PropertiesSubPanel>

## プロパティ パネル (ネスト)

プロパティ サブパネルの宣言内にプロパティ パネル設定をネストし、サ ブパネルから表示されるダイアログの内容を定義することができます。 [詳](#page-185-0) [細は、 p.172 プロパティ サブパネル を参照してください。](#page-185-0)

また、最上位のプロパティ パネルの宣言内にプロパティ パネル設定を ネストすることもできます。複数のプロパティ パネルで構成されたタブ 全体の内容を、タブの特定の特定のボタンが選択されているかどうかに よって有効化または無効化する場合の例を示します。この場合、タブ設 定は次のようになります。

 $<$ Tab .... >

<PropertiesPanel> --- button specification --- <PropertiesPanel> <Enabled> --- condition involving button value --- </Enabled> ... </PropertiesPanel> <PropertiesPanel>

<Enabled> --- condition involving button value --- </Enabled>

... </PropertiesPanel>

</PropertiesPanel> </Tab>

...

ネストされたプロパティ パネル設定の形式は、最上位の要素の形式の同じ です。 [詳細は、 p.164 プロパティ パネル を参照してください。](#page-177-0)

## コントローラ

コントローラは、プロパティ コントロール最も大きいグループを形 成します。

#### テーブル 6-5 コントローラ

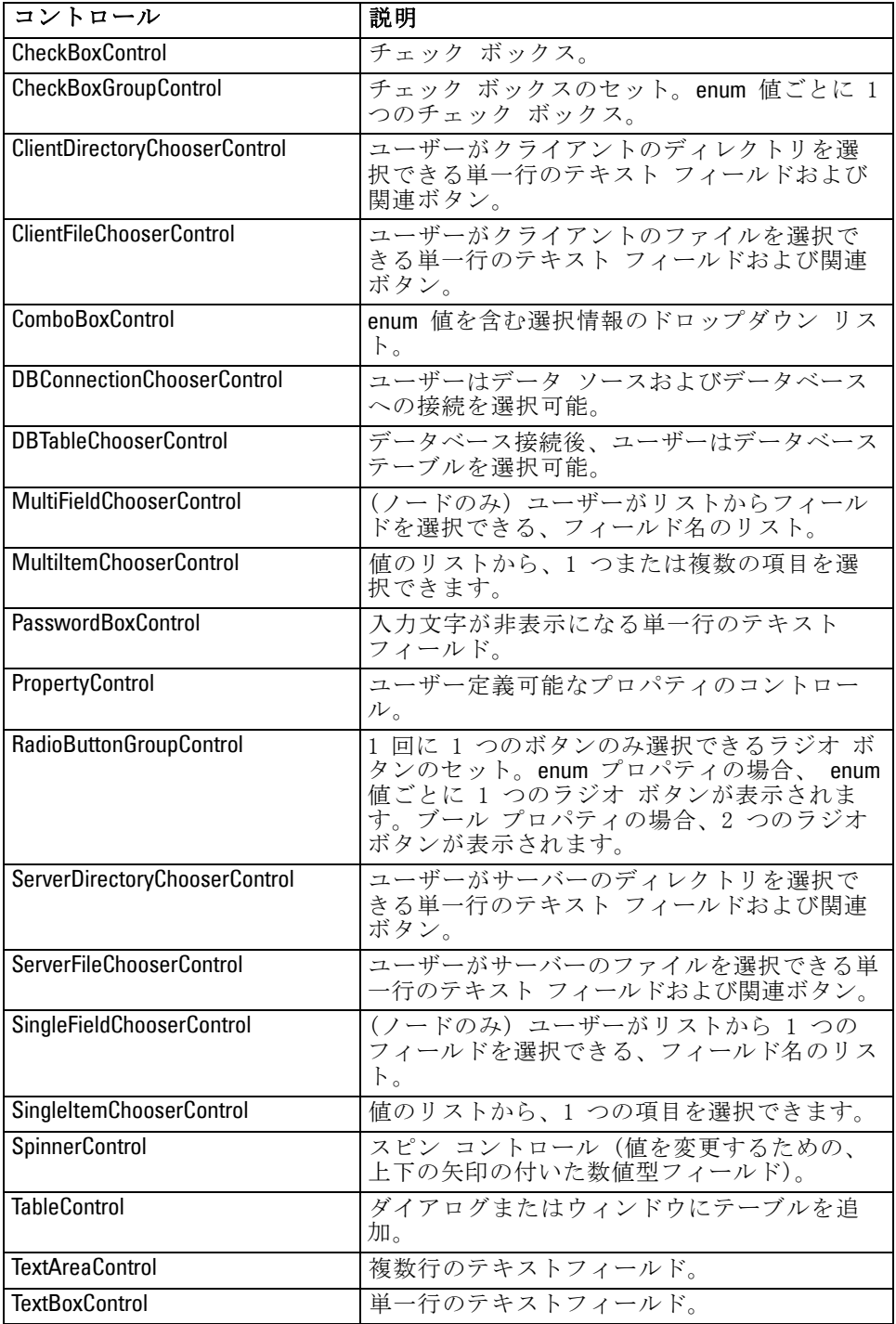

### <span id="page-190-0"></span>コントローラの属性

コントローラの設定には、次の属性が含まれます。

property="value" showLabel="true\_false" label="display\_label" labelKey="label\_key" labelWidth="label\_width" labelAbove="true\_false" description="description" descriptionKey="description\_key" mnemonic="mnemonic\_char" mnemonicKey="mnemonic\_key"

ここでの意味は次の通りです。

property (必須) は、プロパティ コントロールの一意の識別子です。

showLabel はボタンに関連するプロパティ コントロールの表示ラベルを表 示する (true) か、または非表示にする (false) かを指定します。デフォ ルトは true です。

label は、ユーザー インターフェイスに表示される、プロパティ コント ロールの表示名です。また、この値はプロパティ コントロールのアクセス 可能な簡単な説明としても動作します。 [詳細は、 8 章 p.238 アクセシ](#page-251-0) [ビリティ を参照してください。](#page-251-0)

labelKey は、ローカライズ用のラベルを識別します。

labelWidth は、ラベルが広がる表示グリッド列の数値です。デフォル トは 1 です。

labelAbove は、コントロールのラベルを上部に表示する (true) または コントロールに隣接して表示する (false) かを指定します。デフォルト は false です。

description は、カーソルをコントロールに移動した場合に表示される、ツー ルヒントのテキストです。また、この値はプロパティ コントロールのアク セス可能な詳細な説明としても動作します。 [詳細は、 8 章 p.238 アクセ](#page-251-0) [シビリティ を参照してください。](#page-251-0)

descriptionKey は、ローカライズ用の説明を識別します。

mnemonic は、このコントロールを有効化するために Alt キーと組み合わ せて使用するアルファベットの文字です (たとえば、値 S を指定すると、 ユーザーは Alt + S キーを使用してこのコントロールを有効化できます)。

mnemonicKey は、ローカライズ用の mnemonic を識別します。mnemonic も mnemonicKey も使用されない場合、mnemonic はこのコントロールに使用で きません。 [詳細は、 p.157 アクセス キーとキーボード ショートカッ](#page-170-0) [ト を参照してください。](#page-170-0)

## チェック ボックス コントロール

チェック ボックスを定義します。

図 6-17 チェック ボックス □平均比較 □グループ内相関 □1変量の ANOVAS □グループ内共分散 □BoxのM □ 個別グループ共分散

### 書式

<CheckBoxControl controller\_attributes invert="true\_false" > -- advanced custom layout options --

</CheckBoxControl>

ここでの意味は次の通りです。

controller attributes は、[コントローラの属性 p.177](#page-190-0) で説明されてい るとおりです。

invert はあまり使用されることはありませんが、true に設定された場合、 チェック ボックスの選択および選択解除の影響を逆にします。デフォ ルトは false です。

詳細なユーザー設定のレイアウト オプションでは、画面コンポーネントの 位置および表示について、正確なコントロールを提供します。 [詳細は、](#page-220-0) [p.207 詳細なカスタム レイアウト を参照してください。](#page-220-0)

### 例

次の例では、最初に表示されるチェック ボックスを配置するために使用さ れるコードを示します (チェック ボックスのラベルは、特性ファイル内の 別の場所で定義されます)。Layout 要素については、[「詳細なカスタム レ](#page-220-0) [イアウト 」 \( p.207 \)](#page-220-0) に記載されています。

```
<CheckBoxControl property="means">
  <Layout rowIncrement="0" gridWidth="1"/>
</CheckBoxControl>
<CheckBoxControl property="within_groups_correlation">
  <Layout gridColumn="2" />
</CheckBoxControl>
<CheckBoxControl property="univariate_anovas">
  <Layout gridWidth="1" rowIncrement="0" />
</CheckBoxControl>
<CheckBoxControl property="within_group_covariance">
  <Layout gridColumn="2" />
</CheckBoxControl>
```
<CheckBoxControl property="box\_m"> <Layout gridWidth="1" rowIncrement="0" /> </CheckBoxControl> <CheckBoxControl property="separate\_groups\_covariance"> <Layout gridColumn="2" /> </CheckBoxControl>

## チェック ボックス グループ コントロール

グループ化され、単一ユニットとして扱われるチェック ボックスのセット を定義します。グループのメンバーを定義する列挙リストのプロパティと 組み合わせた場合にのみ使用できます。

図 6-18

チェック ボックス グループ Enum 3: ■価値 3.1 □価値 3.2 ■価値 3.3 □価値 3.4 □価値 3.5

### 書式

<CheckBoxGroupControl controller\_attributes rows="integer" layoutByRow="true\_false" useSubPanel="true\_false" >

-- advanced custom layout options --

</CheckBoxGroupControl>

ここでの意味は次の通りです。

controller\_attributes は、[コントローラの属性 p.177](#page-190-0) で説明されてい るとおりです。

rows は正の整数で、チェック ボックス グループは表示される画面の行数 を指定します。デフォルトは 1 です。

layoutByRow は、チェック ボックスを最初は行に沿って配置する (true) か、列に沿って配置する (false) かを指定します。デフォルトは true で す。ラジオ ボタン グループの layoutByRow の同様の使用方法について は[、「コントロールの順序の変更」 \( p.207 \)](#page-220-0) を参照してください。

useSubPanel は、チェック ボックスをサブパネルとして配置する (true) か、配置しない (false) かを指定します。デフォルトは true です。

チェック ボックス グループは通常、グループのすべてのボックスを含 むサブパネルとして配置されます。ただし、チェック ボックス グルー プが隣接するテキスト フィールドと関連する場合、整列の問題が生じる 場合があります。useSubPanel を false に設定すると、この問題を解決す ることができます。

詳細なユーザー設定のレイアウト オプションでは、画面コンポーネントの 位置および表示について、正確なコントロールを提供します。 [詳細は、](#page-220-0) [p.207 詳細なカスタム レイアウト を参照してください。](#page-220-0)

### 例

最初に表示されるチェック ボックス グループを作成するコードは、次 のとおりです。

<CheckBoxGroupControl property="enum3" label="列挙 3" labelKey="enum3.LABEL"/>

個々のチェック ボックスに関連するラベルおよび値は、関連するノードの Properties セクションで次のように定義されます。

<Property name="enum3" valueType="enum" isList="true" defaultValue="[value1 value3]"> <Enumeration>

```
<Enum value="value1" label="値 3.1" labelKey="enum3.value1.LABEL"/>
     <Enum value="value2" label="値 3.2" labelKey="enum3.value2.LABEL"/>
     <Enum value="value3" label="値 3.3" labelKey="enum3.value3.LABEL"/>
     <Enum value="value4" label="値 3.4" labelKey="enum3.value4.LABEL"/>
     <Enum value="value5" label="値 3.5" labelKey="enum3.value5.LABEL"/>
  </Enumeration>
</Property>
```
## クライアント ディレクトリ設定コントロール

ユーザーがクライアントのディレクトリを選択できる単一行のテキスト フィールドおよび関連ボタンを定義します。ディレクトリは、常に存在す る必要があります。ユーザーは、モード設定に応じてファイルをディレク トリから開くか、ファイルをディレクトリに保存することができます。

図 6-19 クライアント ディレクトリ設定コントロール Client Directory:

ユーザーは、テキスト フィールドにディレクトリ パスまたはディレクト リ名を直接入力するか、隣接するボタンをクリックしてディレクトリを選 択できるダイアログを表示することができます。

### 書式

<ClientDirectoryChooserControl controller\_attributes mode="chooser\_mode" >

-- advanced custom layout options -- </ClientDirectoryChooserControl>

ここでの意味は次の通りです。

controller attributes は、[コントローラの属性 p.177](#page-190-0) で説明されてい るとおりです。

mode は、ユーザーがディレクトリを選択する、ダイアログに表示されるボ タンを定義します。ボタンは次のいずれかです。

- open (デフォルト) は、「開く」ボタンを表示します。
- save は、「保存」ボタンを表示します。

詳細なユーザー設定のレイアウト オプションでは、画面コンポーネントの 位置および表示について、正確なコントロールを提供します。 [詳細は、](#page-220-0) [p.207 詳細なカスタム レイアウト を参照してください。](#page-220-0)

### 例

<ClientDirectoryChooserControl property="directory2" label="クライアント ディレクトリ" labelKey="directory2.LABEL"/>

## クライアント ファイル設定コントロール

ユーザーがクライアントのファイルを選択できる単一行のテキスト フィー ルドおよび関連ボタンを定義します。ディレクトリは、すでに存在する 必要があります。ユーザーはノード設定によって、ファイルを開くか 保存することができます。

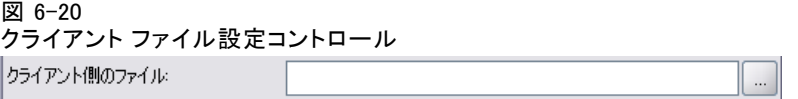

ユーザーは、テキスト フィールドにファイル パスまたはディレクトリ名 を直接入力するか、隣接するボタンをクリックしてファイルを選択できる ダイアログを表示することができます。

### 書式

<ClientFileChooserControl controller\_attributes mode="chooser\_mode" >

-- advanced custom layout options -- </ClientFileChooserControl>

ここでの意味は次の通りです。

controller\_attributes は、[コントローラの属性 p.177](#page-190-0) で説明されてい るとおりです。

mode は、ユーザーがファイルを選択する、ダイアログに表示されるボタ ンを定義します。ボタンは次のいずれかです。

■ open (デフォルト) は、「開く] ボタンを表示します。

■ save は、「保存」ボタンを表示します。

詳細なユーザー設定のレイアウト オプションでは、画面コンポーネントの 位置および表示について、正確なコントロールを提供します。 [詳細は、](#page-220-0) [p.207 詳細なカスタム レイアウト を参照してください。](#page-220-0)

### 例

<ClientFileChooserControl property="file2" label="クライアント ファイル" labelKey="file2.LABEL"/>

### 選択情報コントロール

選択情報のドロップダウン リストを定義します。

図 6-21 選択情報 ボアソン ▼ 2項 ガンマ 逆ガウス 負の2項 標準 ポアソン

### 書式

<ComboBoxControl controller\_attributes > -- advanced custom layout options -- </ComboBoxControl>

ここでの意味は次の通りです。

controller attributes は、[コントローラの属性 p.177](#page-190-0) で説明されてい るとおりです。

詳細なユーザー設定のレイアウト オプションでは、画面コンポーネントの 位置および表示について、正確なコントロールを提供します。 [詳細は、](#page-220-0) [p.207 詳細なカスタム レイアウト を参照してください。](#page-220-0)

### 例

次の例では、前述の説明に表示した選択情報のドロップダウン リストを配 置するために使用するコードを示します。

<ComboBoxControl property="distribution" >

<Layout rowIncrement="0" gridWidth="1" fill="none"/> </ComboBoxControl>

Layout 要素については、[「詳細なカスタム レイアウト 」 \( p.207 \)](#page-220-0) に 記載されています。

注 : 実際のリストのエントリは、関連ノードの Properties セクショ ンで定義されます。この場合、distribution プロパティの宣言内で列挙リ ストとして定義されます。

<Property name="**distribution**" valueType="enum" label="分布" labelKey="distribution.LABEL" defaultValue="NORMAL">

<Enumeration>

<Enum value="BINOMIAL" label="2 項" labelKey="distribution.BINOMIAL.LABEL"/> <Enum value="GAMMA" label="ガンマ" labelKey="distribution.GAMMA.LABEL"/> <Enum value="IGAUSS" label="逆ガウス" labelKey="distribution.IGAUSS.LABEL"/> <Enum value="NEGBIN" label="負の 2 項" labelKey="distribution.NEGBIN.LABEL"/> <Enum value="NORMAL" label="正規" labelKey="distribution.NORMAL.LABEL"/> <Enum value="POISSON" label="ポワソン" labelKey="distribution.POISSON.LABEL"/> </Enumeration>

</Property>

## データベース接続設定コントロール

ユーザーがデータ ソースおよびデータベースへの接続を選択できるコ ントロールを定義します。

図 6-22 データベース接続設定コントロール データベース接続

ユーザーはテキストをテキスト フィールドに入力することはできません が、ボタンをクリックして標準 IBM® SPSS® Modeler の [データベース 接続] ダイアログを表示する必要があります。

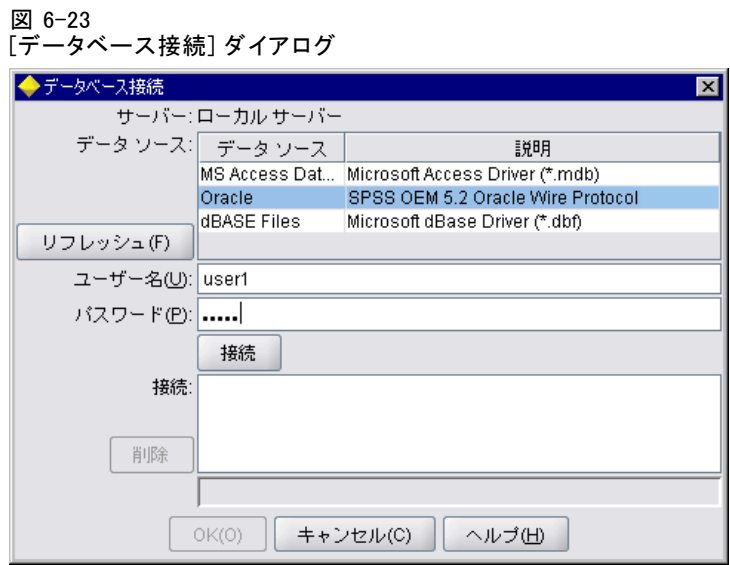

正常に接続されると、接続の詳細情報が、データベース接続設定コント ロールのテキスト フィールドに表示されます。

## 書式

<DBConnectionChooserControl controller\_attributes > -- advanced custom layout options --

</DBConnectionChooserControl>

ここでの意味は次の通りです。

controller\_attributes は、[コントローラの属性 p.177](#page-190-0) で説明されてい るとおりです。

詳細なユーザー設定のレイアウト オプションでは、画面コンポーネントの 位置および表示について、正確なコントロールを提供します。 [詳細は、](#page-220-0) [p.207 詳細なカスタム レイアウト を参照してください。](#page-220-0)

### 例

次の例では、コントロールがどのように接続文字列に使用できる文字列プ ロパティの定義を要求するかを示します。

<Node ... >

<Properties>

<Property name="dbconnect" valueType="databaseConnection" /> </Properties>

...

...

185

ユーザー インターフェイスの構築

<UserInterface>

```
...
    <Tabs>
       <Tab label="データベース">
         <PropertiesPanel>
            <DBConnectionChooserControl property="dbconnect" label="データベース接続"/>
          ...
         </PropertiesPanel>
          ...
  </UserInterface>
</Node>
```
## データベース テーブル設定コントロール

データベース接続後、ユーザーがデータベース テーブルを選択できるテキ スト フィールドおよび関連するボタンを定義します。

図 6-24

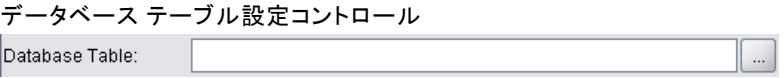

ユーザーはテキスト フィールドに直接テーブル名を入力するか、ボタンを クリックして次のようなリストからテーブル名を選択することができます。

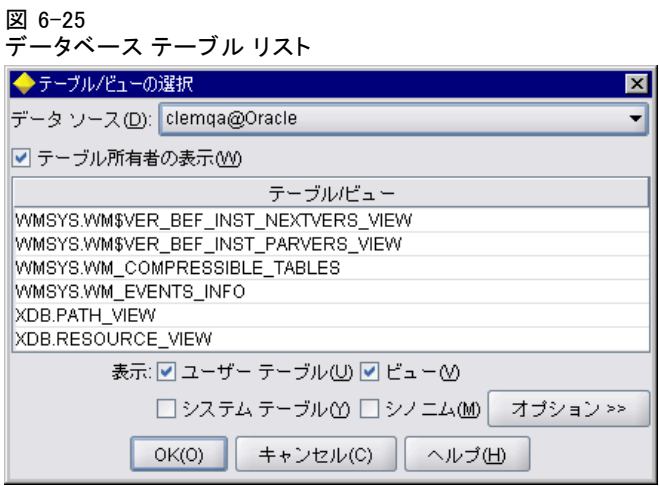

## 書式

<DBTableChooserControl connectionProperty="DB\_connection\_property" controller\_attributes >

-- advanced custom layout options -- </DBTableChooserControl>

ここでの意味は次の通りです。

connectionProperty は、すでに定義されているデータベース接続プロパティの 名前です。これは、ノードに以前定義されている DBConnectionChooserControl 要素の property 属性の値です。

controller\_attributes は、[コントローラの属性 p.177](#page-190-0) で説明されてい るとおりです。

詳細なユーザー設定のレイアウト オプションでは、画面コンポーネントの 位置および表示について、正確なコントロールを提供します。 [詳細は、](#page-220-0) [p.207 詳細なカスタム レイアウト を参照してください。](#page-220-0)

## 例

この例は DBConnectionChooserControl の例に従い、データベース接続確率後 どのように DBTableChooserControl 要素を使用してデータベース テーブル を選択するかを示します。

#### <Node ... >

...

...

<Properties>

<Property name="dbconnect" valueType="databaseConnection" /> <Property name="dbtable" valueType="string" /> </Properties> ... <UserInterface> <Tabs> <Tab label="データベース"> <PropertiesPanel> <DBConnectionChooserControl property="dbconnect" label="データベース接続"/> <DBTableChooserControl property="dbtable" connectionProperty="dbconnect" label="データベース テーブル" /> ...

</PropertiesPanel>

... </UserInterface> </Node>

## 複数フィールド設定コントロール

ユーザーがリストから 1 つまたは複数のフィールドを選択できるコント ロールを定義します。

図 6-26 複数フィールド設定コントロール

ユーザーがこのコントロールをクリックすると、ユーザーが 1 つまたは複 数のフィールドを選択できるフィールドのリストが表示されます。

セットは、このノードで表示されるすべてのフィールドで構成されていま す。フィールドがこのノードの上流で詳細にフィルタリングされている場 合、フィルタを通過したフィールドのみが表示されます。特定のストレー ジ タイプおよびデータ型のフィールドのみが選択できるよう指定すること によって、リストをより詳細に制限することができます。

#### 図 6-27

複数フィールドのリスト

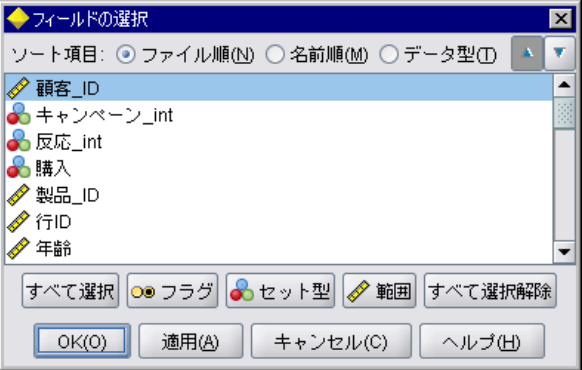

複数フィールド設定コントロールはプロパティ属性を指定します。プロパ ティ属性はファイル内の別の場所で宣言され、ノードのダイアログにリ ストがどのように表示されるかを定義します。

### 書式

<MultiFieldChooserControl controller\_attributes storage="storage\_types" onlyNumeric="true\_false" onlySymbolic="true\_false" onlyDatetime="true\_false" types="data\_types"

onlyRanges="true\_false" onlyDiscrete="true\_false" >

-- advanced custom layout options --

</MultiFieldChooserControl>

ここでの意味は次の通りです。

controller\_attributes は、[コントローラの属性 p.177](#page-190-0) で説明されてい るとおりです。

2 つの別の属性を指定してフィールドのリストをさらに制限することもでき ます。2 つの属性のいずれかは、次のリストから選択する必要があります。

■ storage は、リスト内に表示されるフィールドのストレージ タイプを指 定するリストのプロパティです。たとえば、storage="[integer real]" は、 これらのストレージ タイプのフィールドのみ一覧表示されることを意

味します。可能なストレージ タイプのセットについては、データおよ びストレージ タイプ p[.251](#page-264-0) のテーブルを参照してください。

- onlvNumeric が true に設定されている場合、数値型ストレージのフィー ルドのみが一覧表示されます。
- onlvSymbolic が true に設定されている場合、シンボル値のストレージ タイプのフィールド (文字列) のみが一覧表示されます。
- onlvDatetime が true に設定されている場合、日付と時間のストレージ タイプのみが一覧表示されます。
- 2 番目の属性を以下から選択する必要があります。
- types は、リスト内に表示されるフィールドのデータ型を指定するリス トのプロパティです。たとえば、types="[range flag]" は、これらのスト レージ タイプのフィールドのみ一覧表示されることを意味します。使 用できるデータ 型のセットは次のとおりです。

range

flag

set

orderedSet

numeric

discrete

typeless

- onlvRanges が true に設定されている場合、範囲のデータ型のフィー ルドのみが一覧表示されます。
- onlyDiscrete が true に設定されている場合、不連続な (フラグ、セッ ト、データ型不明) のデータ型のみが一覧表示されます。

たとえば、storage="[integer]" および types="[flag]" を指定するコントロールで は、フラグ型である整数フィールドのみがリスト内に表示されます。

詳細なユーザー設定のレイアウト オプションでは、画面コンポーネントの 位置および表示について、正確なコントロールを提供します。 [詳細は、](#page-220-0) [p.207 詳細なカスタム レイアウト を参照してください。](#page-220-0)

注 : このコントロールは、Node 要素の定義にのみ使用されます。出力 データモデルの定義内で複数フィールド設定を指定するには、次の形式 を使用します。

<OutputDataModel mode="mode">

...

```
<ForEach var="field" inProperty="prop_name">
  <AddField name="${field_name}_NEW" fieldRef="${field_name}" />
</ForEach>
```
189

ユーザー インターフェイスの構築

ᆌ

 $\overline{\times}$ 

</OutputDataModel>

[詳細は、 4 章 p.81 出力データ モデル を参照してください。](#page-94-0)ForEach 要 素については[、「ForEach 要素による反復」 \( p.92 \)](#page-105-0) に記載されて います。AddField については、[「フィールドの追加」 \( p.89 \)](#page-102-0) に記載 されています。

### 例

...

次の例では、前述の例の複数フィールド設定コントロールを指定するた めに使用するコードを示します。

<MultiFieldChooserControl property="inputs" > <Enabled> <Condition control="custom\_fields" op="equals" value="true"/> </Enabled> </MultiFieldChooserControl>

Enabled セクションによって、custom fields コントロールが選択された場合 にのみコントロールを有効化できます。

注 : このリストの内容は、関連するノードの Properties セクション内の inputs プロパティの宣言に支配されます。

<Property name="inputs" valueType="string" isList="true" label="入力" labelKey="inputs.LABEL"/>

### 複数項目設定コントロール

ユーザーが値のリストから 1 つまたは複数の項目を選択できるコントロー ルを定義します。プロパティを、値のリストを持つカタログと関連付けま す。 [詳細は、 4 章 p.56 カタログ を参照してください。](#page-69-0)

図 6-28 複数項目設定コントロール

選択 2:

### 書式

<MultiItemChooserControl controller\_attributes catalog="catalog\_name" >

-- advanced custom layout options --

</MultiItemChooserControl>

ここでの意味は次の通りです。

controller\_attributes は、[コントローラの属性 p.177](#page-190-0) で説明されてい るとおりです。

catalog (必須) は、関連するカタログの名前です。カタログが取得される ライブラリは、Execution セクションの Module 要素で指定されているライ ブラリです。 [詳細は、 4 章 p.78 モジュール を参照してください。](#page-91-0)

詳細なユーザー設定のレイアウト オプションでは、画面コンポーネントの 位置および表示について、正確なコントロールを提供します。 [詳細は、](#page-220-0) [p.207 詳細なカスタム レイアウト を参照してください。](#page-220-0)

### 例

<MultiItemChooserControl property="selection2" catalog="cat2" />

property 属性で参照されるプロパティ (この場合は selection2) は、isList="true" 属性を持つプロパティである必要があります。MultiItemChooserControl の使用 についての説明および例は[、「カタログ」 \( p.56 \)](#page-69-0) を参照してください。

## パスワード ボックス コントロール

入力文字が入力されると非表示になる、単一行のテキスト フィールド を定義します。

図 6-29 パスワード ボックス コントロール 暗号化された文字列 1: ...

### 書式

<PasswordBoxControl controller\_attributes columns="integer" >

-- advanced custom layout options --

</PasswordBoxControl>

ここでの意味は次の通りです。

controller\_attributes は、[コントローラの属性 p.177](#page-190-0) で説明されてい るとおりです。

columns は正の整数で、パスワード ボックスが占める文字の列数を定義 します。デフォルトは 20 です。

詳細なユーザー設定のレイアウト オプションでは、画面コンポーネントの 位置および表示について、正確なコントロールを提供します。 [詳細は、](#page-220-0) [p.207 詳細なカスタム レイアウト を参照してください。](#page-220-0)

191

<PasswordBoxControl property="encrypted\_string1" label="暗号化文字列 1" labelKey="encryptedString1.LABEL"/>

テキスト フィールドは、関連するノードの Properties セクション内で 暗号化された文字列として定義されているプロパティと関連させて暗号 化します。

<Property name="encrypted\_string1" valueType="encryptedString"/>

## プロパティ コントロール

プロパティ コントロールは、ユーザーがノードのプロパティを入力でき る、完全にユーザー定義可能なコントロールです。プロセスは、ユーザー によって記述された Java クラスによって処理されます。プロパティ コン トロールの例は次のとおりです。

### 図 6-30

プロパティ コントロールの例を強調表示したダイアログのセクション

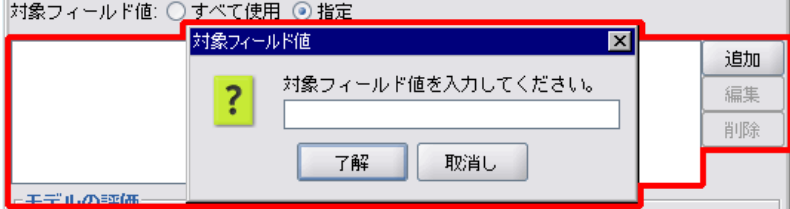

### 書式

<PropertyControl controller\_attributes controlClass="Java\_class" >

-- advanced custom layout options --

</PropertyControl>

ここでの意味は次の通りです。

controller attributes は、[コントローラの属性 p.177](#page-190-0) で説明されてい るとおりです。

controlClass (必須) は、プロパティ コントロールを実装する Java クラス への .jar ファイル内のパスです。(注 : .jar ファイルは、Resources セクションの JarFile 要素で宣言されます。 [詳細は、 4 章 p.48 Jar](#page-61-0) [ファイル を参照してください。](#page-61-0))

詳細なユーザー設定のレイアウト オプションでは、画面コンポーネントの 位置および表示について、正確なコントロールを提供します。 [詳細は、](#page-220-0) [p.207 詳細なカスタム レイアウト を参照してください。](#page-220-0)

### 例

## 例

<PropertyControl property="target\_field\_values\_specify" labelAbove="true" controlClass="com.spss.clef.selflearning.propertycontrols.list.CustomListControl" label="" labelKey="target\_field\_values\_specify.LABEL"> <Enabled> <Condition control="target\_field\_values" op="equals" value="specify"/> </Enabled> <Layout rowIncrement="2" /> </PropertyControl>

プロパティ コントロールは、関連ノードの Properties セクションで定義 されたプロパティと関連します。

<Property name="target\_field\_values\_specify" valueType="string" isList="true" label="" labelKey="target\_field\_values\_specify.LABEL"/>

# ラジオ ボタン グループ コントロール

1 回に 1 つのボタンのみ選択できるラジオ ボタンのセットを定義します。

図 6-31 ラジオ ボタン グループ コントロール カテゴリ入力の値の順序: ◎ 昇順 ○ 降順 ○ データ順を使用

ラジオ ボタン グループ コントロールには、それぞれグループを特定のプ ロパティと関連付けるプロパティ属性があります。このプロパティは、ファ イル内の別の場所で定義され、グループを構成するボタンを指定します。

関連するプロパティは、列挙リストまたはブール プロパティとなりま す。列挙リスト (プロパティ属性が valueType="enum") の場合、各 enum 値 にラジオ ボタンが 1 つずつ表示されます。ブール プロパティ (where valueType="boolean") の場合、2 つのボタンが常に表示されます。

### 書式

<RadioButtonGroupControl controller\_attributes rows="integer" layoutByRow="true\_false" useSubPanel="true\_false" falseLabel="button\_label" falseLabelKey="label\_key" trueLabel="?button\_label" trueLabelKey="label\_key" trueFirst="true\_false" > -- advanced custom layout options -- </RadioButtonGroupControl>

ここでの意味は次の通りです。

controller\_attributes は、[コントローラの属性 p.177](#page-190-0) で説明されてい るとおりです。

rows は正の整数で、グループが表示される画面の行数を指定します。デ フォルトは 1 です。

layoutByRow は、ラジオ ボタンを最初は行に沿って配置する (true) か、列 に沿って配置する (false) かを指定します。デフォルトは true です。ラジ オ ボタン グループの layoutByRow の同様の使用例については、[「コント](#page-220-0) [ロールの順序の変更」 \( p.207 \)](#page-220-0) を参照してください。

useSubPanel は、ラジオ ボタンをサブパネルとして配置する (true) か、配 置しない (false) かを指定します。デフォルトは true です。

ラジオ ボタン グループは通常、グループのすべてのボタンを含むサブパ ネルとして配置されます。ただし、ラジオ ボタン グループが隣接するテ キスト フィールドと関連する場合、整列の問題が生じる場合があります。 useSubPanel を false に設定すると、この問題を解決することができます。

falseLabel は、ブール プロパティの偽 (false) の値のラベルです (下の 2 番目の例を参照)。ブール プロパティでのみ使用され、その場合は 必須です。

falseLabelKey は、ローカライズ用のラベルを識別します。

trueLabel は、ブール プロパティの真 (true) の値のラベルです (下の 2 番 目の例を参照)。ブール プロパティでのみ使用され、その場合は必須です。

trueLabelKey ローカライズ用の真 (true) のラベルを識別します。

true に設定されている場合、trueFirst はブール プロパティのボタンの表示順 を逆にし、真 (true) の値を表すボタンが最初に表示されるようにします。 デフォルトは false で、偽 (false) を表すボタンが最初に表示されます。

詳細なユーザー設定のレイアウト オプションでは、画面コンポーネントの 位置および表示について、正確なコントロールを提供します。 [詳細は、](#page-220-0) [p.207 詳細なカスタム レイアウト を参照してください。](#page-220-0)

#### 例

最初の例は、最初に表示されるラジオ ボタン グループに使用される コードを示します。

<RadioButtonGroupControl property="value\_order" labelWidth="2"> <Layout gridWidth="4"/> </RadioButtonGroupControl>

Layout 要素については、[「詳細なカスタム レイアウト 」 \( p.207 \)](#page-220-0) に 記載されています。

注 : ボタンおよびラベルの数は関連ノードの Properties セクションで定 義されます。この場合、value\_order プロパティの宣言内で列挙リストとし て定義されます。宣言には、グループのラベルも含まれます。

<Property name="value\_order" valueType="enum" label="カテゴリ入力の値順

```
" labelKey="value_order.LABEL">
  <Enumeration>
     <Enum value="Ascending" label="昇順" labelKey="value_order.Ascending.LABEL"/>
     <Enum value="Descending" label="降順" labelKey="value_order.Descending.LABEL"/>
     <Enum value="DataOrder" label="データ順に使用" labelKey="value_order.UseDataOrder.LABEL"/>
  </Enumeration>
</Property>
```
2 番目の例では、標準またはカスタム設定を有効化するかどうかを制御す るなど、以下のようにブール プロパティを制御するラジオ ボタン グルー プの falseLabel および trueLabel の使用について示します。

```
図 6-32
ブール プロパティを制御するラジオ ボタン グループ
ブール値: ◎標準
          ○カスタマイズ
```
実行するコードは次のとおりです。

<RadioButtonGroupControl property="**boolean5**" label="ブール値 5" labelKey="boolean5.LABEL" falseLabel="標準" falseLabelKey="boolean5.false.LABEL" trueLabel="カスタム" trueLabelKey="boolean5.true.LABEL" />

この場合、ボタンのラベルおよびグループのラベルを RadioButtonGroupControl 要素自体で定義されます。グループが関連するプロパティは、次のように ノードの Properties セクションで定義されます。

<Property name="boolean5" valueType="boolean" defaultValue="false"/>

### サーバー ディレクトリ設定コントロール

ユーザーがサーバーのディレクトリを選択できる単一行のテキスト フィー ルドおよび関連ボタンを定義します。ディレクトリは、常に存在する必要 があります。ユーザーは、モード設定に応じてファイルをディレクトリか ら開くか、ファイルをディレクトリに保存することができます。

```
図 6-33
```
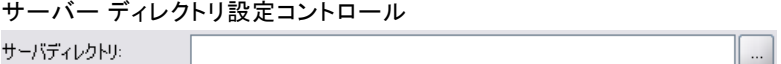

ユーザーは、テキスト フィールドにディレクトリ パスまたはディレクト リ名を直接入力するか、隣接するボタンをクリックしてディレクトリを選 択できるダイアログを表示することができます。

 $\ddotsc$ 

## 書式

<ServerDirectoryChooserControl controller\_attributes mode="chooser\_mode" >

-- advanced custom layout options -- </ServerDirectoryChooserControl>

ここでの意味は次の通りです。

controller\_attributes は、[コントローラの属性 p.177](#page-190-0) で説明されてい るとおりです。

mode は、ユーザーがディレクトリを選択する、ダイアログに表示されるボ タンを定義します。ボタンは次のいずれかです。

- open (デフォルト) は、「開く] ボタンを表示します。
- save は、「保存」ボタンを表示します。

詳細なユーザー設定のレイアウト オプションでは、画面コンポーネントの 位置および表示について、正確なコントロールを提供します。 [詳細は、](#page-220-0) [p.207 詳細なカスタム レイアウト を参照してください。](#page-220-0)

### 例

<ServerDirectoryChooserControl property="directory1" label="サーバー ディレクトリ" labelKey="directory1.LABEL"/>

## サーバー ファイル設定コントロール

ユーザーがサーバーのファイルを選択できる単一行のテキスト フィールド および関連ボタンを定義します。ディレクトリは、すでに存在する必要 があります。ユーザーはノード設定によって、ファイルを開くか保存す ることができます。

図 6-34 サーバー ファイル設定コントロール ファイルサーバー:

ユーザーは、テキスト フィールドにファイル パスまたはディレクトリ名 を直接入力するか、隣接するボタンをクリックしてファイルを選択できる ダイアログを表示することができます。

## 書式

<ServerFileChooserControl controller\_attributes mode="chooser\_mode" >

-- advanced custom layout options --

</ServerFileChooserControl>

controller\_attributes は、[コントローラの属性 p.177](#page-190-0) で説明されてい るとおりです。

mode は、ユーザーがファイルを選択する、ダイアログに表示されるボタ ンを定義します。ボタンは次のいずれかです。

- open (デフォルト) は、「開く」ボタンを表示します。
- save は、[保存] ボタンを表示します。

詳細なユーザー設定のレイアウト オプションでは、画面コンポーネントの 位置および表示について、正確なコントロールを提供します。 [詳細は、](#page-220-0) [p.207 詳細なカスタム レイアウト を参照してください。](#page-220-0)

#### 例

<ServerFileChooserControl property="file1" label="サーバー ファイル" labelKey="file1.LABEL"/>

### 単一フィールド設定コントロール

ユーザーがリストから単一フィールドを選択できるコントロールを定 義します。

図 6-35

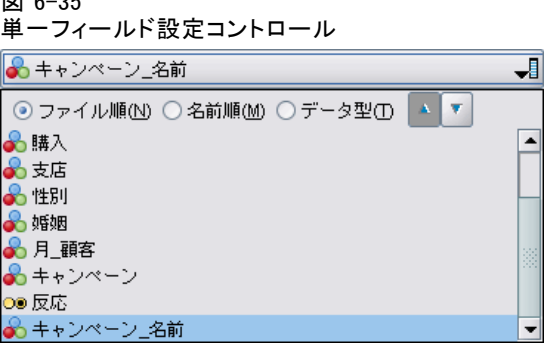

ユーザーがこのコントロールをクリックすると、単一のフィールドを選 択できるフィールドのリストが表示されます。

セットは、このノードで表示されるすべてのフィールドで構成されていま す。フィールドがこのノードの上流で詳細にフィルタリングされている場 合、フィルタを通過したフィールドのみが表示されます。特定のストレー ジ タイプおよびデータ型のフィールドのみが選択できるよう指定すること によって、リストをより詳細に制限することができます。

## 書式

<SingleFieldChooserControl controller\_attributes storage="storage\_types" onlyNumeric="true\_false" onlySymbolic="true\_false" onlyDatetime="true\_false" types="data\_types"

onlyRanges="true\_false" onlyDiscrete="true\_false" >

-- advanced custom layout options --

</SingleFieldChooserControl>

ここでの意味は次の通りです。

controller\_attributes は、[コントローラの属性 p.177](#page-190-0) で説明されてい るとおりです。

2 つの別の属性を指定してフィールドのリストをさらに制限することもでき ます。2 つの属性のいずれかは、次のリストから選択する必要があります。

- storage は、リスト内に表示されるフィールドのストレージ タイプを指 定するリストのプロパティです。たとえば、storage="[integer real]" は、 これらのストレージ タイプのフィールドのみ一覧表示されることを意 味します。可能なストレージ タイプのセットについては、データおよ びストレージ タイプ p[.251](#page-264-0) のテーブルを参照してください。
- onlvNumeric が true に設定されている場合、数値型ストレージのフィー ルドのみが一覧表示されます。
- onlySymbolic が true に設定されている場合、シンボル値のストレージ タイプのフィールド (文字列) のみが一覧表示されます。
- onlyDatetime が true に設定されている場合、日付と時間のストレージ タイプのみが一覧表示されます。
- 2 番目の属性を以下から選択する必要があります。
- types は、リスト内に表示されるフィールドのデータ型を指定するリス トのプロパティです。たとえば、types="[range flag]" は、これらのスト レージ タイプのフィールドのみ一覧表示されることを意味します。使 用できるデータ 型のセットは次のとおりです。

range flag set

orderedSet

numeric

discrete

typeless

- onlyRanges が true に設定されている場合、範囲のデータ型のフィー ルドのみが一覧表示されます。
- onlvDiscrete が true に設定されている場合、不連続な(フラグ、セッ ト、データ型不明) のデータ型のみが一覧表示されます。

たとえば、storage="[integer]" および types="[flag]" を指定するコントロールで は、フラグ型である整数フィールドのみがリスト内に表示されます。

詳細なユーザー設定のレイアウト オプションでは、画面コンポーネントの 位置および表示について、正確なコントロールを提供します。 [詳細は、](#page-220-0) [p.207 詳細なカスタム レイアウト を参照してください。](#page-220-0)

注 : このコントロールは、ノードの定義にのみ使用されます。出力デー タモデルの定義内で複数フィールド設定を指定するには、次の形式を使 用します。

<OutputDataModel mode="mode">

```
...
 <ForEach var="field" from="1" to="${integer}">
     <AddField name="${string}_${field}" fieldRef="${field_ref}" />
 </ForEach>
```
</OutputDataModel>

```
詳細は、 4 章 p.81 出力データ モデル を参照してください。ForEach 要
素については、「ForEach 要素による反復」 ( p.92 ) に記載されて
います。AddField については、「フィールドの追加」 ( p.89 ) に記載
されています。
```
## 例

...

次の例では、前に示した単一フィールド設定コントロールを指定するた めに使用するコードを示します。

<SingleFieldChooserControl property="target" storage="string" onlyDiscrete="true"/>

注 : 実際のリストの内容は、関連ノードの Properties セクションで定義 されます。この場合、target プロパティの宣言内で定義されます。

<Property name="target" valueType="string" label="対象フィールド" labelKey="target.LABEL"/>

### 単一項目設定コントロール

ユーザーが値のリストから単一項目を選択できるコントロールを定義し ます。プロパティを、値のリストを持つカタログと関連付けます。 [詳細](#page-69-0) [は、 4 章 p.56 カタログ を参照してください。](#page-69-0)

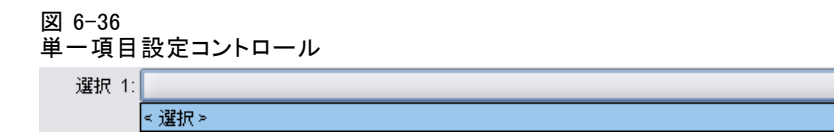

## 書式

<SingleItemChooserControl controller\_attributes catalog="catalog\_name" > -- advanced custom layout options --

</MultiItemChooserControl

ここでの意味は次の通りです。

controller attributes は、[コントローラの属性 p.177](#page-190-0) で説明されてい るとおりです。

catalog (必須) は、関連するカタログの名前です。カタログが取得される ライブラリは、Execution セクションの Module 要素で指定されているライ ブラリです。 [詳細は、 4 章 p.78 モジュール を参照してください。](#page-91-0)

詳細なユーザー設定のレイアウト オプションでは、画面コンポーネントの 位置および表示について、正確なコントロールを提供します。 [詳細は、](#page-220-0) [p.207 詳細なカスタム レイアウト を参照してください。](#page-220-0)

### 例

<SingleItemChooserControl property="selection1" catalog="cat1" />

このコントロールの使用に追加の説明および例は[、「カタログ」 \( p.56 \)](#page-69-0) を参照してください。

## スピン コントロール

スピン コントロール (値を変更するための、上下の矢印の付いた数値型 フィールド) を定義します。

図 6-37 スピン Double 1:  $0.0$  $\leftarrow$ 

## 書式

<SpinnerControl controller\_attributes columns="integer" stepSize="increment" minDecimalDigits="number" maxDecimalDigits="number" > -- advanced custom layout options -- </SpinnerControl>

ここでの意味は次の通りです。

controller attributes は、[コントローラの属性 p.177](#page-190-0) で説明されてい るとおりです。

columns は正の整数で、コントロールが占める文字の列数を指定します。デ フォルトは 5 です。

stepSize は少数で、ユーザーが上下矢印のいずれかをクリックした場合に フィールド値が変更する数量を指定します。デフォルトは 1.0 です。

minDecimalDigits は、フィールド値に表示される小数部の桁数の最小値で す。デフォルトは 1 です。

maxDecimalDigits は、フィールド値に表示される小数部の桁数の最大値です。

詳細なユーザー設定のレイアウト オプションでは、画面コンポーネントの 位置および表示について、正確なコントロールを提供します。 [詳細は、](#page-220-0) [p.207 詳細なカスタム レイアウト を参照してください。](#page-220-0)

### 例

次の例では、前に示したスピン コントロールを指定するために使用する コードを示します。

<SpinnerControl property="**double1**" label="倍精度 1" labelKey="double1.LABEL"/>

数値型フィールドの内容、精度および有効な範囲は関連ノードの Properties セクションに定義されます。この場合、double1 プロパティの 宣言に定義されます。

<Property name="double1" valueType="double" min="0" max="100"/>

## テーブル コントロール

ノードのダイアログまたは出力ウィンドウに表示されるテーブルのレイ アウト項目を定義します。

図 6-38

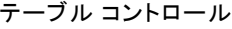

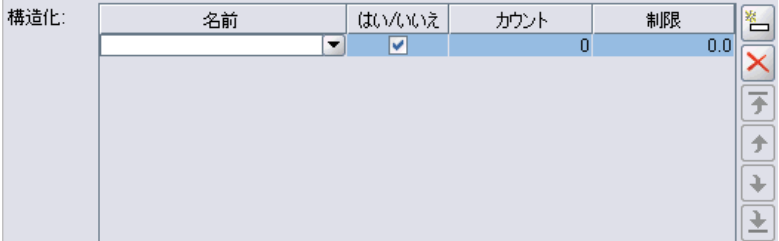

## 書式

<TableControl controller\_attributes rows="integer" columns="integer" columnWidths="list" > -- advanced custom layout options --

</TableControl>

ここでの意味は次の通りです。

controller\_attributes は、[コントローラの属性 p.177](#page-190-0) で説明されてい るとおりです。

rows は正の整数で、画面上に表示されるテーブルの行数を指定します。デ フォルトは 8 です。

columns は正の整数で、テーブルが占める文字の列数を指定します。デ フォルトは 20 です。

columnwidths は、関連する列の幅を指定する値のリストを表示します。た とえば [30 5 10] の値は、列 1 が列 3 の 3 倍の幅になるよう指定します。

詳細なユーザー設定のレイアウト オプションでは、画面コンポーネントの 位置および表示について、正確なコントロールを提供します。 [詳細は、](#page-220-0) [p.207 詳細なカスタム レイアウト を参照してください。](#page-220-0)

### 例

前に示したテーブル コントロールを指定するコードは次のようになりま す。

<TableControl property="structure1" allowReorder="true" label="構造化"

labelKey="structure1.LABEL" columnWidths="[20 6 10 10]">

<ColumnControl column="0" editor="fieldValue" fieldControl="field1"/> </TableControl>

テーブル コントロールの構造は、次のように特性ファイルの Common Objects セクションのプロパティの種類として定義されます。

<PropertyType id="shared\_structure1" valueType="structure" isList="true"> <Structure>

<Attribute name="id" valueType="string" label="名前" labelKey="structure1.id.LABEL"/>

<Attribute name="yesno" valueType="boolean" label="はい/いいえ" labelKey="structure1.yesno.LABEL" defaultValue="true"/>

<Attribute name="count" valueType="integer" label="度数" labelKey="structure1.count.LABEL" defaultValue="0"/>

<Attribute name="limit" valueType="double" label="制限" labelKey="structure1.limit.LABEL" defaultValue="0.0"/>

</Structure>

</PropertyType>

ノード設定では、このプロパティの種類の識別子はプロパティの宣言に よってテーブル コントロールの識別子と関連付けられます。

#### <Property name="structure1" type="shared\_structure1"/>

スクリプトのノードを参照する場合、リストに大カッコ [] および構造に 中カッコ {} を使用して、値をプロパティに設定することができます。た とえば、次のように structure1 プロパティの 2 つの構造のグリッドを 設定できます。

set :node\_ID.structure1 =  $[{$ "hello" true 4 0.21} ${}'$ bye" false 5 0.95 ${]}$ 

値の順番は、Attribute 定義が作成される順番と一貫している必要がありま す。

### テキスト領域コントロール

複数行のテキスト エントリ フィールドを定義します。

図 6-39

テキスト領域コントロール

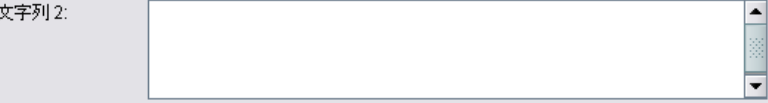

### 書式

<TextAreaControl controller\_attributes rows="integer" columns="integer" wrapLines="true\_false" > -- advanced custom layout options --

</TextAreaControl>

ここでの意味は次の通りです。

controller attributes は、[コントローラの属性 p.177](#page-190-0) で説明されてい るとおりです。

rows は正の整数で、テキスト領域が占める画面上の行数を指定します。デ フォルトは 8 です。

columns は正の整数で、テキスト領域が占める文字の列数を指定します。デ フォルトは 20 です。

wrapLines は、長いテキスト行に折り返しを使用する (true) または長いテ キスト行を読む場合に水平スクロールを使用する (false) かどうかを指定 します。デフォルトは true です。
詳細なユーザー設定のレイアウト オプションでは、画面コンポーネントの 位置および表示について、正確なコントロールを提供します。 [詳細は、](#page-220-0) [p.207 詳細なカスタム レイアウト を参照してください。](#page-220-0)

## 例

最初に表示される例を作成するコードは、次のとおりです。

<TextAreaControl property="**string2**" label="文字列 2" labelKey="string2.LABEL"/>

この場合、入力データ型は関連ノードの Properties で定義されますが、 テキスト領域のラベルはテキスト領域コントロールの宣言 (string2 プロパ ティの宣言) で定義されています。

<Property name="string2" valueType="string" />

# テキスト ボックス コントロール

単一行のテキスト エントリ フィールドを定義します。 図 6-40 テキスト ボックス コントロール

文字列 1:

### 書式

<TextBoxControl controller\_attributes columns="integer" >

-- advanced custom layout options -- </TextBoxControl>

ここでの意味は次の通りです。

controller\_attributes は、[コントローラの属性 p.177](#page-190-0) で説明されてい るとおりです。

columns は正の整数で、テキストボックスが占める文字の列数を指定しま す。デフォルトは 20 です。

詳細なユーザー設定のレイアウト オプションでは、画面コンポーネントの 位置および表示について、正確なコントロールを提供します。 [詳細は、](#page-220-0) [p.207 詳細なカスタム レイアウト を参照してください。](#page-220-0)

### 例

最初に表示されるテキスト ボックスを作成するコードは、次のとおりで す。

<TextBoxControl property="string1" label="文字列 1" labelKey="string1.LABEL"/>

テキスト ボックスのラベルおよび入力データ型は、関連ノードの Properties セクションに定義されます。この場合、string1 プロパティの宣 言に定義されます。

<Property name="string1" valueType="string" />

# プロパティ コントロールのレイアウト

この項では、ダイアログおよびウィンドウに使用される標準的なレイア ウト方法およびこのレイアウトを変更して独自のカスタム レイアウト の取得方法について説明します。

# 標準的なコントロールのレイアウト

プロパティ パネルは、セルの 2 次元グリッドとしてみなすことができま す。それぞれの行は高さが異なり、それぞれの列は幅が異なります。UI コ ンポーネントを複数の連続セルに割り当てることができますが、通常 UI コンポーネントは 1 つのセルにのみ割り当てられます。

デフォルトでは、1 つのプロパティ コントロールは 1 つの行に割り当 てられ、各コントロールに 2 列ずつ割り当てられます。一方の列はラベル 用、もう一方はコントロール コンポーネントまたはコンポーネント用で す。ラベルを含む列は、最も広いラベルの幅にまで広がります。たとえ ば、特性ファイルに次の要素が指定されている場合

<TextBoxControl property="string1" label="文字列 1"/> <PasswordBoxControl property="encryptedString1" label="暗号化文字列 1"/> <TextAreaControl property="string2" label="文字列 2"/>

パネルは次のようになります。

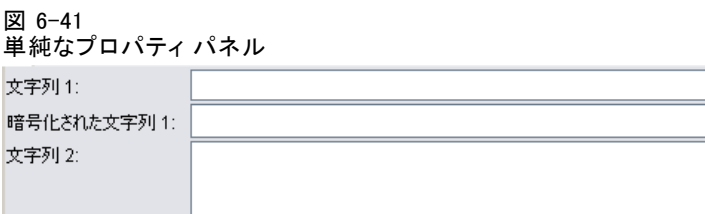

「:」文字は、ラベルの最後に自動的に追加されます。

複数のユーザー インターフェース コンポーネントを含むプロパティ コン トロールは、これらのコンポーネントをレイアウトする表示されない四角 形の領域を作成します。RadioButtonGroupControl と CheckBoxGroupControl 要素 がこのようなコントロールの例となります。次の画面表示では、Boolean2、 Enum1 および Enum3 というラベルのコントロールがこれを示しています。

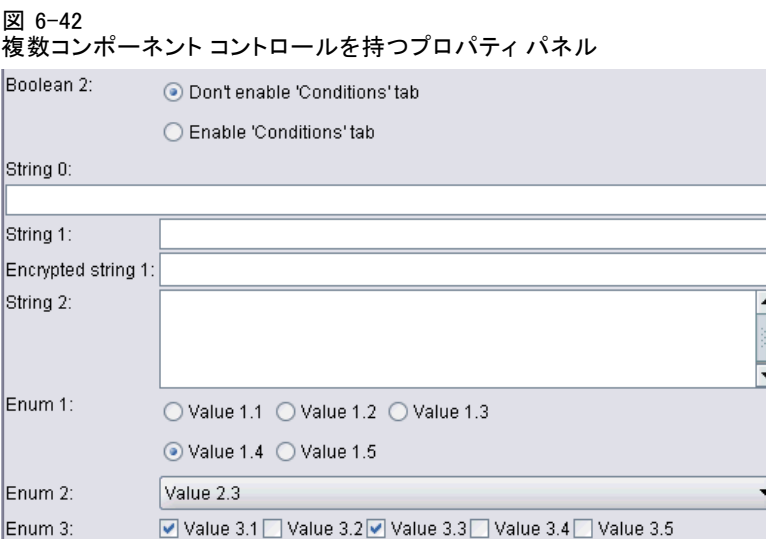

コンポーネントがレイアウトされる四角形の領域の形は、プロパティ コ ントロールによって異なります。さまざまなコントロールのレイアウ トは、常に厳密に調整されているわけではありません。前図の Enum 1 と Enum 3 を比較してください。

一部のプロパティ コントロールには、コンポーネントの列を完全に満たす コンポーネントが含まれ、ウィンドウの幅が増減すると幅のサイズが変 更されます。前の図で String 1、Encrypted string 1 および String 2 というラ ベルのコントロールで示されているとおり、この例では、TextBoxControl、 PasswordBoxControl および TextAreaControl 要素でコントロールが指定され ています。ただし、すべてのコンポーネントで実行されるわけではあり ません。たとえば、ウィンドウの幅が拡大されている場合でも、チェッ ク ボックスおよびスピン コントロールは水平方向の領域の固定値の みをとります。

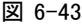

チェック ボックスおよびスピン コントロールを持つプロパティ パネル

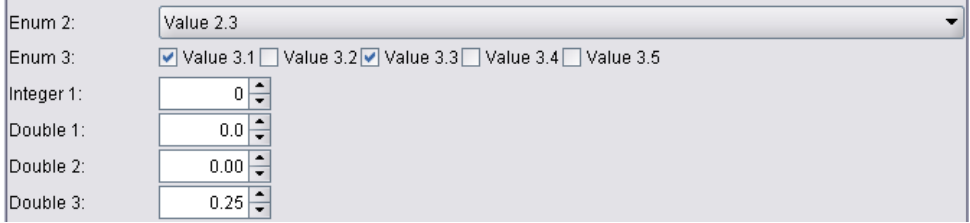

# コントロールのカスタム レイアウト

コントロールの標準レイアウトは、単純な方法または複雑な方法によって 変更することができます。

# 単純なカスタム レイアウト

コントロール レイアウトをカスタマイズする単純な方法は、つぎの 3 つです。

- コンポーネントの上にラベルを配置する
- コントロールが配置される行数を変更する
- コントロールが配置される順序を変更する

# コンポーネントの上へのラベルの配置

コントロールの labelAbove 属性を true に設定してコンポーネントの上の各 行にラベルを配置できます。例 :

<TextBoxControl property="string0" label="文字列 0"labelAbove="true"/> <TextBoxControl property="string1" label="文字列 1"/> <PasswordBoxControl property="encryptedString1" label="暗号化文字列 1"/>

コンポーネントの上にラベルを配置するとともに、実際の UI コンポー ネントまたはコンポーネントは、画面のラベルの列に割り当てられま す。これにより、対応するフィールドの上にラベル [文字列 0] が表示さ れた次のパネルが作成されます。

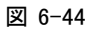

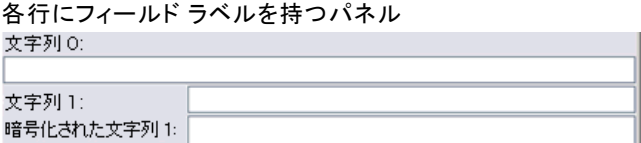

# 行数の変更

デフォルトではラジオ ボタン グループとチェック ボックス グループは 1 行にレイアウトされ、ダイアログの幅はそれに合わせて調整されます。ラ ジオ ボタン グループまたはチェック ボックス グループには多数のオプ ションがあるため、ダイアログの幅が非常に広くなります。コントロール のレイアウトに使用される行数を変更して、これを回避できます。コント ロール定義の rows 属性を該当する値に設定して行数を変更します。例 :

<RadioButtonGroupControl property="enum1" label="列挙 1"rows="2"/>

<span id="page-220-0"></span>これにより、2 行にラジオ ボタン グループが配置されたパネルが作成 されます。

#### 図 6-45

列挙 1:

2 行にラジオ ボタン グループが配置されたパネル

○ 値1.1 ○値1.2 ○値1.3 ◎ 值1.4 ○値1.5

### コントロールの順序の変更

ラジオ ボタンおよびチェック ボックス グループの場合、enum 値のコン トロールがパネルに追加される順序を変更することもできます。

デフォルトでは、前述の例のようにコントロールは行順に追加され、1 番 目、2 番目、3 番目の値が最初の行に、4 番目および 5 番目の値が 2 番目 の行に追加されます。代わりに、layoutByRow を false に設定して、指定さ れた行数内でコントロールを列順に追加することができます。例 :

<RadioButtonGroupControl property="enum1" label="列举 1" rows="2"layoutByRow="false"/>

値は 2 行にわたって表示されますが、1 番目および 2 番目の値が最初 の列に、3 番目および 4 番目の値が 2 番目の列に、そして 5 番目の値 は 3 番目の列に追加されます。

図 6-46 列順にラジオ ボタン グループが配置されたパネル 列挙 1: ○ 値1.1 ○値1.3 ○値1.5 ○値1.2 ◎値1.4

2 つのラジオ ボタンとして表示されるブール プロパティの場合、デ フォルトの順序によって、「真 (True)」のボタンの前に「偽 (False)」 のボタンが表示されます。trueFirst 属性を true に設定して、この順序を 逆にすることができます。

useSubPanel 属性を false に設定して、ラジオ ボタンおよびチェック ボックス グループでサブパネルを使用できないようにすることもできま す。ただし、Layout 要素と組み合わせて使用されない限り、望まないレイ アウトが行われる場合があります ([「Layout 要素を使用したコントロール](#page-221-0) [位置の正確な指定」 \( p.208 \)](#page-221-0) を参照。

# 詳細なカスタム レイアウト

各コントロールの宣言内で、さまざまな要素を使用して複雑なコントロー ルのレイアウトを指定することができます。次のことが可能です。

■ Lavout 要素を使用して、画面上のコントロールを正確に指定する

- <span id="page-221-0"></span>■ Enabled 要素を使用して、表示の特性を制御する
- Visible 要素を使用して、画面コンポーネントが表示されるかどうか を制御する

# Layout 要素を使用したコントロール位置の正確な指定

次のように、明示的な Layout 要素を指定してコントロールと関連付けるこ とによって、正確なレイアウトの位置を指定することができます。

## 書式

<property\_control ... > <Layoutattributes --- cell specification --- ...

</property\_control>

ここでの意味は次の通りです。

property control プロパティ コントロールの 1 つです [\(「プロパティ コ](#page-180-0) [ントロール設定」 \( p.167 \)](#page-180-0) を参照)。

attributes は、以下の属性のいずれかです。

### テーブル 6-6 レイアウト属性

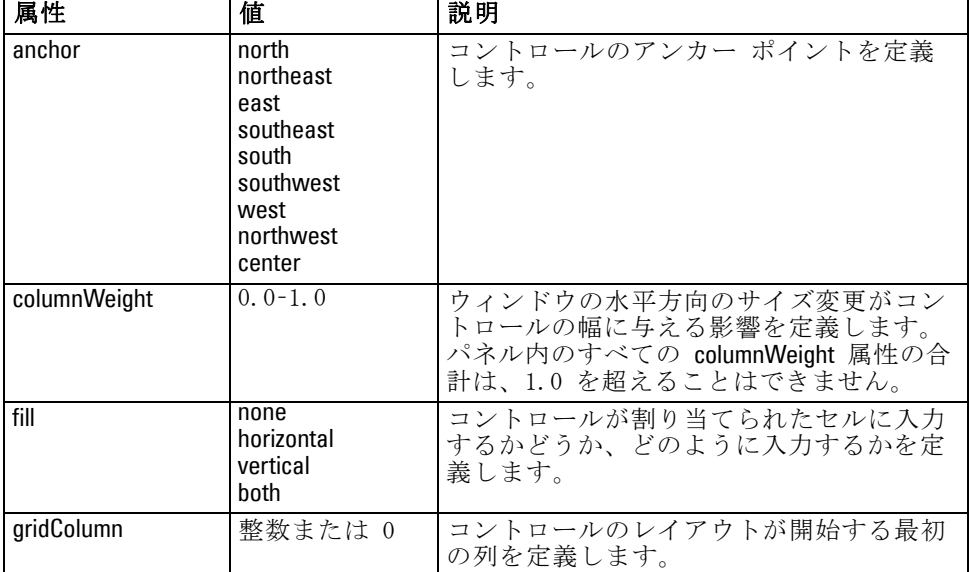

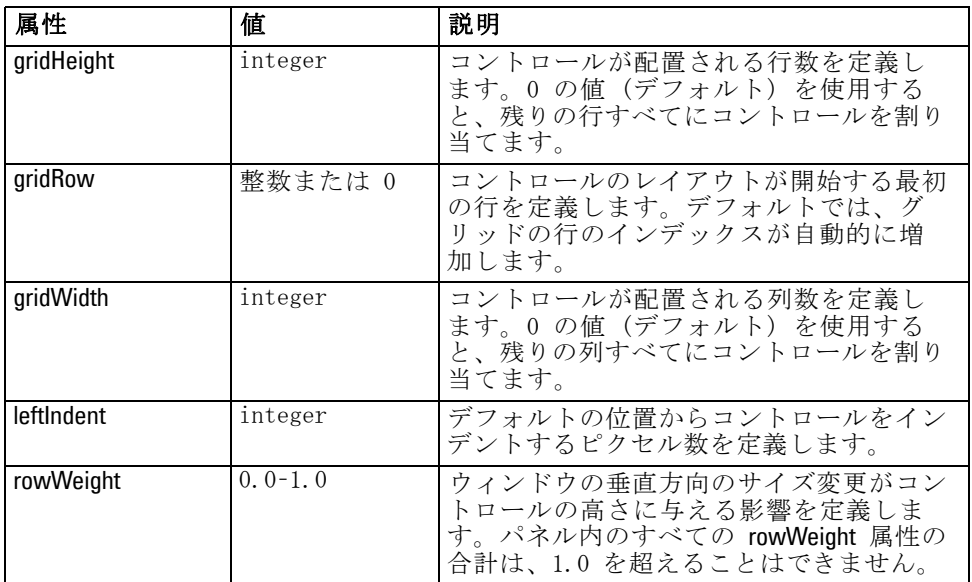

cell specification を使用すると、画面上のコントロールの正確な位置を 指定します。形式は次のとおりです。

<Cell row="integer" column="integer" width="integer" />

ここでの意味は次の通りです。

row (必須) は負ではない整数で、コントロールが開始する行の位置を指 定します。

column (必須) は負ではない整数で、コントロールが開始する列の位置 を指定します。

width (必須) は負ではない整数で、コントロールが占める画面上ののグ リッド列の数を指定します。

たとえば、画面のグリッドが 3 列および 3 行と仮定すると、コントロー ルのカスタム レイアウトの形式は次のようになります。

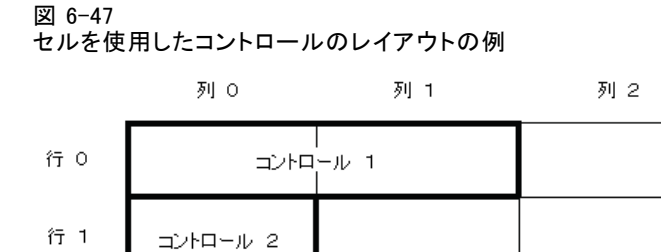

コントロール 3

次のセル設定の Layout 要素が必要です。

<Layout ...>

行 2

<Cell row="0" column="0" width="2"> <Cell row="1" column="0" width="1"> <Cell row="2" column="0" width="3"> </Layout>

次の例では、Layout 要素の使用方法について詳細に説明しています。

# 例 :テキスト フィールドを有効化するチェック ボックス

この例では、画面の同じ行にあるテキスト フィールドを有効化するチェッ ク ボックスの使用について説明します。

チェック ボックスを使用して同じ行の別のコントロールを有効化する場 合、単純な Layout を使用してコントロールを正しく表示する必要がありま す(注 : コントロールを有効化および無効化するメカニズムは [「Enabled](#page-230-0) [要素を使用した表示の特性の制御」 \( p.217 \)](#page-230-0) に説明されています)。

画面で次を実行すると仮定します。

図 6-48 テキスト フィールドを有効化するチェック ボックス  $\boxed{\blacktriangledown}$  Check box 3

以下の 2 つのコントロールがあります。

- テキスト フィールドのラベルとしても動作するラベルを持つチェッ ク ボックス
- テキスト フィールド

開始ポイントは、2 つのコントロールの通常の宣言です。

<CheckBoxControl property="boolean3" label="チェック ボックス 3"/> <TextBoxControl property="string3" label="文字列 3"/>

#### <span id="page-223-0"></span>6 章

パネルは次のようになります。

図 6-49

各行のチェック ボックスおよびテキスト フィールド

 $\Box$  Check box 3 文字列 3:

まず、テキスト フィールド ラベル [文字列 3] を非表示にするとします。 テキスト フィールド コントロールの showLabel 属性を false に設定し て非表示にします。

<CheckBoxControl property="boolean3" label="チェック ボックス 3"/> <TextBoxControl property="string3" label="文字列 3"showLabel="false"/>

テキスト フィールドは、ラベルが以前占めていた領域を満たすまで拡 大します。

図 6-50 ラベルのないチェック ボックスおよびテキスト フィールド  $\Box$  Check hox 3

テキスト フィールドをチェック ボックスと同じ行に表示するとします。 このためには、CheckBoxControl 要素内に Layout 要素を追加して、行の増 分を 0 に設定します (デフォルトでは、行はコントロールごとに 1 ず つ増加します。)。

<CheckBoxControl property="boolean3" label="チェック ボックス 3">

### <Layout rowIncrement="0"/>

</CheckBoxControl>

<TextBoxControl property="string3" label="文字列 3" showLabel="false"/>

ただし、表示は次のようになります。

図 6-51 チェック ボックスに重複するテキスト フィールド

テキスト フィールドは 1 行上に移動しますが、行全体に占められている ため、チェック ボックスに重複します。

注 : 次のように表示された場合、

図 6-52 テキスト フィールドに重複するチェック ボックス  $\Box$  Check box 3

チェック ボックスはテキスト フィールドの後に描画されるため、テキス ト フィールドの最初の数文字は表示されません。

どちらのオブジェクトを最初に描画した場合でも、複数の UI コンポーネ ントを同じセルに割り当てると望まない動作または未定義の動作が生じる ため、避ける必要があります。この問題を解決するには、2 番目の Layout 要素を追加する必要があり、次の例では TextBoxControl 要素内でテキスト フィールドに画面の 2 番目の列から開始させます。

<CheckBoxControl property="boolean3" label="チェック ボックス 3">

<Layout rowIncrement="0"/>

</CheckBoxControl>

<TextBoxControl property="string3" label="文字列 3" showLabel="false">

<Layout gridColumn="1"/>

</TextBoxControl>

ただし、結果が次のようになるため、これは部分的な解決方法です。

図 6-53 短いテキスト フィールドの正しい配置

Л

 $\Box$  Check box 3

2 つのコントロールは正しく配置されますが、テキスト フィールドは短く なります。問題は、カスタム レイアウトがコントロールと関連すると、各 種のコントロールに関連する「スマートな」デフォルトを上書きすること です。この場合、Layout 要素のセルを満たすデフォルトの操作 (コンポーネ ントが使用できるセルをどのように満たすか) は、使用可能なセルを満たす ことではなく、画面上で可能な限り小さい領域になります。これを変更す るには、テキスト フィールドを水平方向の領域を満たすよう指示します。

<CheckBoxControl property="boolean3" label="チェック ボックス 3">

<Layout rowIncrement="0"/>

</CheckBoxControl>

<TextBoxControl property="string3" label="文字列 3" showLabel="false">

<Layout gridColumn="1"fill="horizontal" columnWeight="0.001"/> </TextBoxControl>

Java を割り当てて領域を正しく満たすよう、小さい columnWeight 値を 追加する必要があります。

これにより、希望のレイアウトが指定されます。

図 6-54 テキスト フィールドを有効化するチェック ボックス  $\boxed{\blacktriangledown}$  Check box 3

正しく表示されているように思われますが、処理する必要のある問題が 1 つあります。同じ行に別のコントロールを配置する場合でも、チェッ ク ボックスを正しく行全体に配置します。問題は、チェック ボックス のラベルが比較的短いために正しく表示されず、重複しないようパネル の他のラベル (図では表示されていません) によって 2 番目の表示列を

移動させていることです。チェック ボックスの食べるをより長くする と、問題が明確になります。

<CheckBoxControl property="boolean3" label="使用していたラベルより長い ラベルを持つチェック ボックス 3">

<Layout rowIncrement="0"/>

</CheckBoxControl>

<TextBoxControl property="string3" label="文字列 3" showLabel="false">

<Layout gridColumn="1" fill="horizontal" columnWeight="0.001"/>

</TextBoxControl>

これにより、以下のようになります。

図 6-55 テキスト フィールドが重複する長いチェック ボックスのラベル Check box 3 with a r

チェック ボックスが 1 列あたりの可能な幅を制限するよう指示する必 要があります。

<CheckBoxControl property="boolean3" label="使用していたものより長いラベルを持つチェックボックス3"> <Layout rowIncrement="0"gridWidth="1"/>

</CheckBoxControl>

<TextBoxControl property="string3" label="文字列 3" showLabel="false">

<Layout gridColumn="1" fill="horizontal" columnWeight="0.001"/> </TextBoxControl>

これにより、希望したとおりになります。

図 6-56 完全に表示された長いチェック ボックスのラベル Check box 3 with a much longer label than we had

# 例 :ラジオ ボタン グループおよびテキスト フィールド

この例では、各ラジオ ボタン グループをそれぞれのテキスト フィールド と関連付ける方法について説明します。

以下のようなパネルを定義する必要があるとします。

図 6-57

テキスト フィールドを含むラジオ ボタン グループ

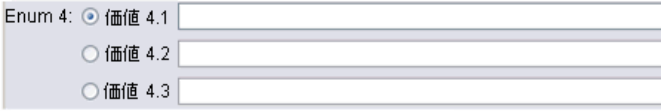

この例では、次の 4 つのコントロールがあります。

- 3 つの値の列挙リストのラジオ ボタン グループ
- 各値に 1 つずつ、3 つのテキスト フィールド

前述の例のように、コントロールの単純な宣言で開始されます。

<RadioButtonGroupControl property="enum4" label="列挙 4"/> <TextBoxControl property="string4" label="文字列 4"/> <TextBoxControl property="string5" label="文字列 5"/> <TextBoxControl property="string6" label="文字列 6"/>

これにより、次のように表示されます。

図 6-58 テキスト フィールドおよびラベルを含むラジオ ボタン グループ Enum 4: ◎ 価値 4.1 ○ 価値 4.2 ○ 価値 4.3 文字列 4: 文字列 5: 文字列 6:

ラジオ ボタンのラベルを使用してテキスト フィールドを識別するには、 まず 3 行で 1 列にラジオ ボタンを配置し、テキスト フィールドの ラベルを非表示にします。

<RadioButtonGroupControl property="enum4" label="列挙 4"rows="3"/> <TextBoxControl property="string4" label="文字列 4"showLabel="false"/> <TextBoxControl property="string5" label="文字列 5"showLabel="false"/> <TextBoxControl property="string6" label="文字列 6"showLabel="false"/>

これにより、次のように表示されます。

図 6-59 1 列に並ぶラジオ ボタンおよびテキスト フィールド Enum 4: ⊙ 価値 4.1 ○ 価値 4.2 ○ 価値 4.3

ここで 1 つの問題があります。ラジオ ボタン グループのラベルが最初 のラジオ ボタンに合わせて整列していません。この問題は後で解決しま す。テキスト フィールドを対応するそれぞれのラジオ ボタンの行に大 まかに合わせます。

必要な手順は、例 1 と同様、以下のとおりです。 ■ ラジオ ボタン グループの行の増分を 0 に変更します。

215

- グリッド幅を制限して、テキスト フィールドとラジオ ボタンが重 複しないようにします。
- ラジオ ボタンと同じ行の各テキスト フィールドを配置します。

前述の例と同様、Layout 要素を追加します。この場合、次のように特 性ファイルを変更します。

<RadioButtonGroupControl property="enum4" label="列挙 4" rows="3">

```
<Layout rowIncrement="0" gridWidth="1"/>
```
</RadioButtonGroupControl>

<TextBoxControl property="string4" label="文字列 4" showLabel="false">

<Layout gridColumn="1" fill="horizontal" columnWeight="0.001"/> </TextBoxControl>

<TextBoxControl property="string5" label="文字列 5" showLabel="false">

<Layout gridColumn="1" fill="horizontal" columnWeight="0.001"/> </TextBoxControl>

<TextBoxControl property="string6" label="文字列 6" showLabel="false">

```
<Layout gridColumn="1" fill="horizontal" columnWeight="0.001"/>
</TextBoxControl>
```
この時点で、次のように表示されます。

図 6-60

```
ラジオ ボタンに重複するテキスト フィールド
```
Enur

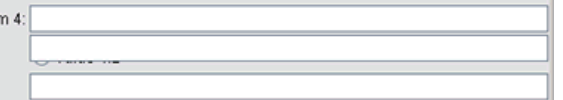

例 1 で使用したものとまったく同じ Layout 要素を使用しましたが、 何が起こったのでしょう ?

それは、例 1 のチェック ボックス コントロールとは異なり、ラジオ ボタン グループ (多くのコントロールと同様) には実際のコントロールと ともに個別のラベルがあるためです。つまりラジオ ボタン グループには 追加の列が必要であるため、テキスト フィールドが後の列、列 1 ではな く列 2 から開始するよう指示する必要があります。テキスト フィールド の Layout 要素で、gridColumn 値を 2 に設定します。

<RadioButtonGroupControl property="enum4" label="列挙 4" rows="3">

<Layout rowIncrement="0" gridWidth="1"/>

</RadioButtonGroupControl>

<TextBoxControl property="string4" label="文字列 4" showLabel="false"> <Layout gridColumn="2" fill="horizontal" columnWeight="0.001"/>

</TextBoxControl>

<TextBoxControl property="string5" label="文字列 5" showLabel="false"> <Layout gridColumn="2" fill="horizontal" columnWeight="0.001"/>

</TextBoxControl>

<TextBoxControl property="string6" label="文字列 6" showLabel="false"> <Layout gridColumn="2" fill="horizontal" columnWeight="0.001"/>

### </TextBoxControl>

テキスト フィールドのグリッド列は 2 に増加しますが、ラジオ ボタン グループのグリッド幅は 1 から増加しません。これは、プロパティ コ ントロールで、ほとんどの Layout 属性がコントロールのラベルではな く、コントロールの編集可能な部分を構成する UI コンポーネントにの み影響を与えるためです。

次のように表示されます。

図 6-61

ラジオ ボタンに重複していないテキスト フィールド

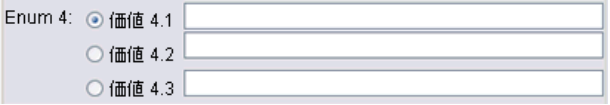

希望のレイアウトにかなり近づきました。ただし、ラジオ ボタンおよびテ キスト フィールド間の位置合わせの問題がいくつか残っています。

主な問題は、ラジオ ボタンが各サブパネルに配置されているため、ラジ オ ボタンとテキスト フィールドの間に実際のレイアウトの関係がないこ とです。サブパネルを使用して、次のようにラジオ ボタン グループを 停止する必要があります。

<RadioButtonGroupControl property="enum4" label="列举 4" rows="3"useSubPanel="false"> <Layout rowIncrement="0" gridWidth="1"/>

</RadioButtonGroupControl>

<TextBoxControl property="string4" label="文字列 4" showLabel="false"> <Layout gridColumn="2" fill="horizontal" columnWeight="0.001"/>

</TextBoxControl>

<TextBoxControl property="string5" label="文字列 5" showLabel="false"> <Layout gridColumn="2" fill="horizontal" columnWeight="0.001"/> </TextBoxControl>

<TextBoxControl property="string6" label="文字列 6" showLabel="false"> <Layout gridColumn="2" fill="horizontal" columnWeight="0.001"/> </TextBoxControl>

これにより、希望のレイアウトが設定されました。

図 6-62 テキスト フィールドを含むラジオ ボタン グループEnum 4: **◎** 価値 4.1 ○ 価値 4.2 ○価値 4.3

### <span id="page-230-0"></span>Enabled 要素を使用した表示の特性の制御

Enabled 要素を使用して、通常は特定の条件を満たすかどうかによって、コ ントロールを有効化または無効化することができます。

パネルおよびプロパティ コントロールには、さまざまな表示特性を決定 するために関連付けられた条件がある場合があります。たとえば、チェッ ク ボックスを使用して関連するテキスト フィールド有効化することがで きます。またはラジオ ボタンによって非表示フィールドのグループを表示 されるようにすることもできます。

ユーザー インターフェイスの条件は通常、プロパティではなく別のコン トロールの値に基づきます。プロパティに基づく条件は、変更が基本のオ ブジェクト (ノード、モデル出力、またはドキュメント 出力) に適用され た場合にのみ有効です。ユーザー インターフェイスでは、関連するコント ロールが変更された後すぐにコントロールを有効化する必要があります。

### 書式

<Enabled> <Condition .../> <And .../>  $<$ Or .../ $>$ <Not .../> </Enabled>

Condition 要素で、条件を指定してコントロールを有効化するかどうかを決 定するために検定します。

And、Or、および Not 要素を使用して、複合条件を指定できます。

[詳細は、 4 章 p.98 Conditions を参照してください。](#page-111-0)

# 例 :単純な条件によるコントロールの有効化

[例 :テキスト フィールドを有効化するチェック ボックス p.210](#page-223-0) で、 ボックスが選択された場合にテキスト フィールドを有効化できるチェッ ク ボックスを作成します。

図 6-63 完全に表示された長いチェック ボックスのラベル Check box 3 with a much longer label than we had

チェック ボックスが選択されるとすぐにテキスト フィールドを有効化 し、基本オブジェクトのプロパティが変更されるとテキスト フィールドを 無効化する必要があるとします。これを実現するには、次のように Enabled 条件を追加する必要があります。

### </CheckBoxControl>

<TextBoxControl property="string3" label="文字列 3" showLabel="false">

<Layout gridColumn="1" fill="horizontal" columnWeight="0.001"/>

<Enabled>

<Condition control="boolean3" op="equals" value="true"/> </Enabled>

</TextBoxControl>

これにより、チェック ボックスに関連するブール値が真の場合にのみ、テ キスト フィールドが有効になります。

# 例 :複雑な条件によるコントロールの有効化

複雑な条件のコーディングを理解するために、CLEF を使用して作成された 一般化線型ノードのダイアログ タブの 1 つを参照します。

ノード ダイアログには [エキスパート] タブがあり、ユーザーにモデル の詳細な知識を提供するオプションが含まれています。タブのすべての オプションは、最初は無効です。

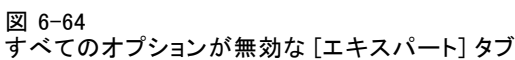

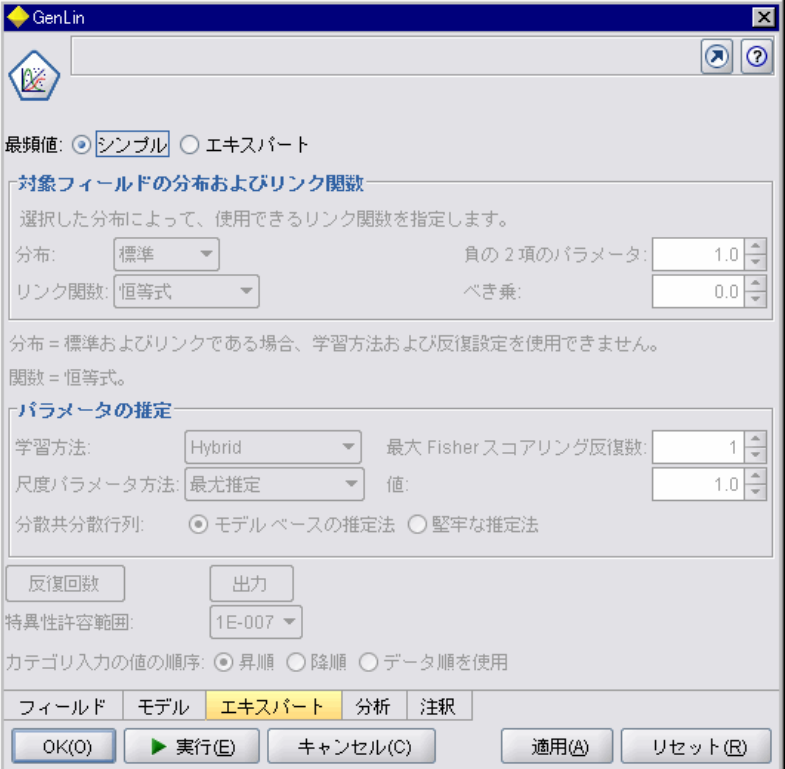

[モード] チェック ボックスを [エキスパート] に設定すると、次のようにさま ざまなオプションが有効になります。

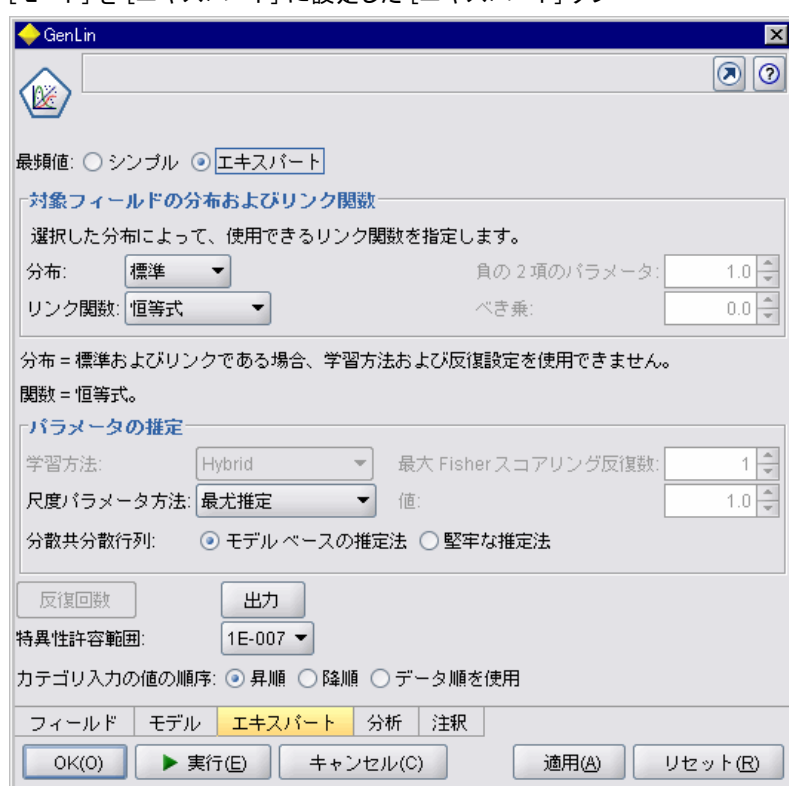

ただし、ダイアログの下部にある [反復] コントロールなど、無効なオ プションもあります。このコントロールは、次の条件の両方が真の場 合にのみ無効です。

- [分布] が [正規分布] に設定されている
- [リンク関数] が [恒等式] に設定されている

この組み合わせは実際エキスパート モードの [エキスパート] タブのデ フォルト設定で、これらの選択情報のいずれかの設定を変更すると、 [反復] を有効にします。

図 6-65 [モード] を [エキスパート] に設定した [エキスパート] タブ

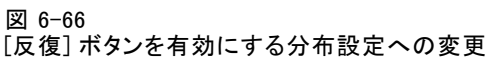

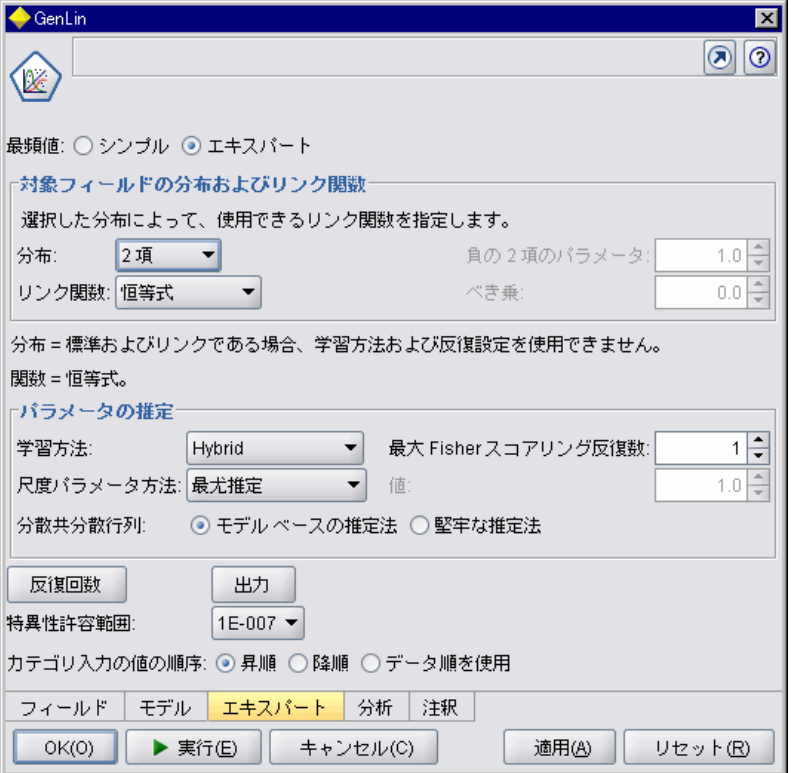

上記を実行するコードは、次のように [反復] ボタンの PropertiesSubPanel 宣 言に含まれています。

<PropertiesSubPanel buttonLabel="反復..." buttonLabelKey= ...

### <Enabled> <And> <Condition control="mode" op="equals" value="Expert"/> <Not> <And> <Condition control="distribution" op="equals" value="NORMAL"/> <Condition control="link\_function" op="equals" value="IDENTITY"/> </And> </Not> </And> </Enabled> ...

</PropertiesSubPanel>

外部の And セクションの Condition 要素は、変更が行われる前に「モード] が [エキスパート] に設定されるよう指定します。この条件が真の場合、Not セクションは、内部の And セクションの「両方」の条件が満たされている 場合にのみボタンが有効にならないように (つまり、無効になるように) 指 定します。エキスパート モードでは、[分布] または [リンク関数] のいずれ かがデフォルト値以外に設定されている場合、[反復] が有効になります。

## Visible 要素を使用した表示の特性の制御

条件を使用して、特性の環境に応じてコントロールを表示または非表示に することができます。Visible 要素によって行われます。

### 書式

<Visible> <Condition .../> <And .../> <Or .../> <Not .../> </Visible>

Condition 要素で、条件を指定してコントロールを表示するかどうかを決 定するために検定します。

And、Or、および Not 要素を使用して、複合条件を指定できます。

[詳細は、 4 章 p.98 Conditions を参照してください。](#page-111-0)

## 例

次の例では、source language 条件が満たされている場合にのみ、指定され たプロパティ パネルを表示します。

### <PropertiesPanel>

<Visible> <Condition control="source\_language" op="equals" value="eng" /> </Visible> ... </PropertiesPanel>

222 6 章

# カスタム出力ウィンドウ

モデル出力、ドキュメント出力、インタラクティブな出力オブジェクト (ノード以外) の場合、拡張によってデフォルト出力ウィンドウをカスタム ウィンドウを完全に置き換えることはできません。標準の java.awt.Frame ク ラスとして実装されていますが、.

カスタム ウィンドウを提供するには、次のように Java クラスを UserInterface 要素の frameClass 属性として指定します。

<DocumentOutput id="my\_modelling\_node" type="modelBuilder" ...>

<Properties>

...

...

<Property name="use\_custom\_type" valueType="boolean" …/>

</Properties>

<UserInterfaceframeClass="com.myextension.MyOutputFrame"/>

</DocumentOutput>

指定されたクラスは、CLEF のクライアント側の API で定義された ExtensionObjectFrame インターフェイスを実装する必要があります。これは 次のようなウィンドウのライフ サイクルをカバーします。

- 基本の java.awt.Frame へのアクセス
- 出力オブジェクトおよびセッションへのアクセスなど、ウィンドウの 初期化
- オブジェクトを保存または削除しようとする場合のウィンドウと基 本オブジェクトの同期化
- ウィンドウの削除

[詳細は、 9 章 p.241 クライアント側 API クラス を参照してください。](#page-254-0)

章 7

# <span id="page-237-0"></span>ヘルプ システムの追加

# ヘルプ システムの種類

CLEF 拡張子を作成する場合、通常オンラインの ヘルプ システムを使用し て、拡張子の使用方法を説明する必要があります。CLEF は、次のタイプの ヘルプ システムをサポートします。

- **HTML** Help
- JavaHelp

# HTML Help

HTML Help は、Windows プラットフォーム上でのみ動作する、Microsoft が 開発した独自の形式です。HTML Help システムは、.chm を持つ単一ファイ ルとして圧縮された形式にコンパイルされた .htm または .html ファイルで 構成されています。IBM® SPSS® Modeler の独自のヘルプ システムは、 HTML Help 形式で提供されます。

HTML Help ファイルは、目次、インデックス、全文検索機能をサポート します (用語集をポップアップ ウィンドウとして実装できます)。HTML エ ディタまたは商用のヘルプ オーサリング ツールを使用して、ソース .htm または .html トピック ファイルを作成できます。.chm ファイルを作成す るには、Microsoft ダウンロード センター Web サイトから無料ダウン ロード可能な HTML Help Workshop を使用します (.chm ファイル作成の 詳細は、HTML Help Workshop ヘルプ システムを参照してください)。ま た、HTML Help 形式をサポートするヘルプ オーサリング ツールを使用 して、.chm ファイルに使用されるトピック ファイルおよびグラフィッ ク ファイルをコンパイルすることもできます。

HTML Help ブラウザは、次のようになります。

ヘルプ システムの追加

<span id="page-238-0"></span>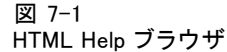

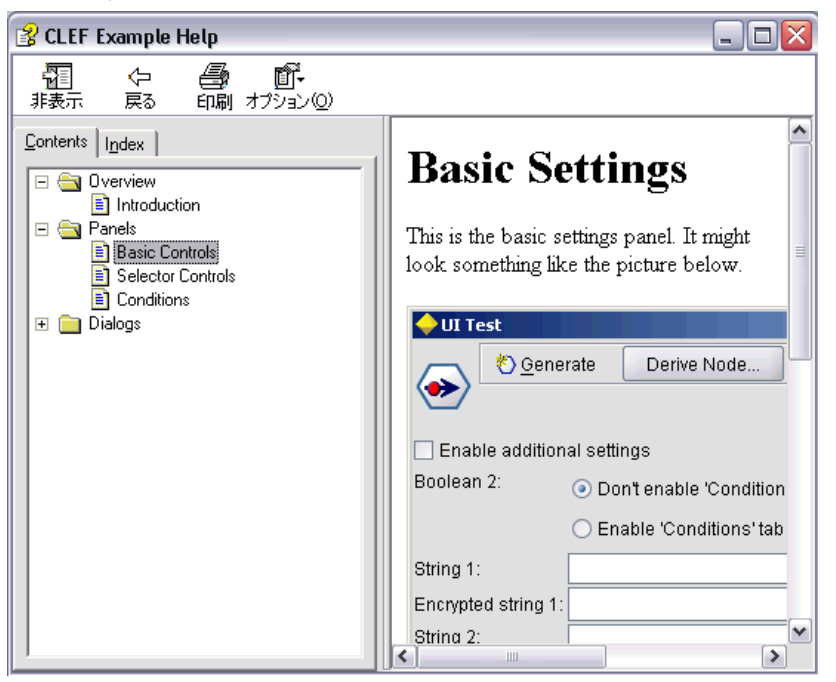

# **JavaHelp**

JavaHelp は、Java をサポートするすべてのプラットフォームで動作す る、Sun Microsystems が開発したオープン ソースのヘルプ形式です。 JavaHelp システムは、次のファイルで構成されています。

- ソース .htm または .html トピック ファイル
- トピックで使用されるすべてのグラフィック ファイル
- ヘルプ システムを制御するヘルプセット ファイル (拡張子 .hs)
- トピック ID をトピック ファイルを関連付け、ヘルプ トピックを表示 するウィンドウを定義するために使用する map.xml ファイル
- インデックス エントリを含む index.xml ファイル
- 目次のエントリを含む toc.xml ファイル

JavaHelp は、目次、インデックス、全文検索、用語集機能をサポートしま す。HTML エディタまたは商用のヘルプ オーサリング ツールを使用して、 ソース .htm または .html ファイルを作成できます。また、Sun Developer Network の Web サイトから無料ダウンロードできる JavaHelp ソフトウェ アも必要です (詳細は、この Web サイトで入手可能な『JavaHelp System User's Guide』を参照してください)。

この JavaHelp ブラウザは、次のようになります。

### 図 7-2 JavaHelp ブラウザ

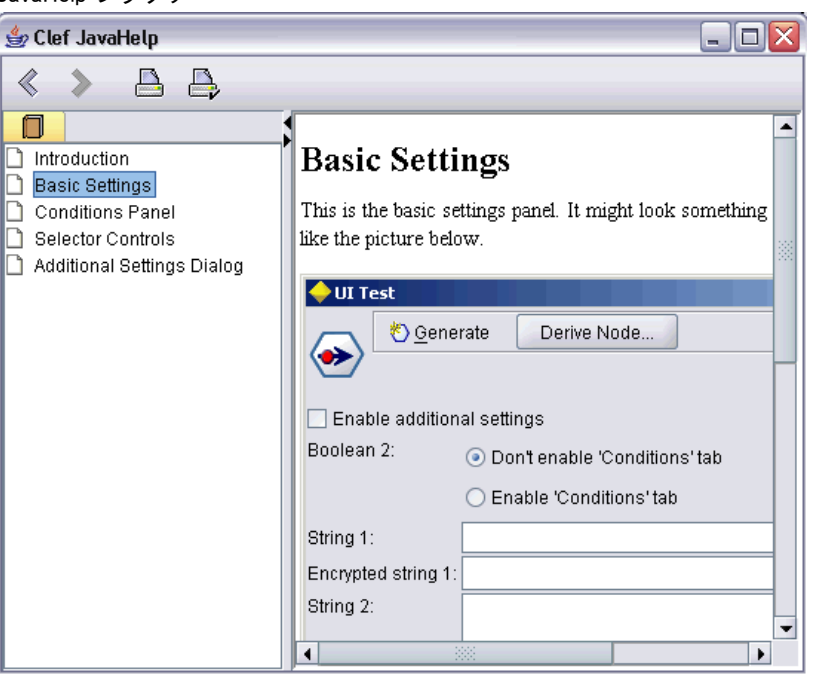

# ヘルプ システムの実装

この項では、設定ファイルのヘルプ システムの関連するコンポーネント の定義方法について説明します。

# ヘルプ システムの場所および種類の定義

拡張子に使用されるヘルプ システムの種類がある場合、拡張子に対する設 定ファイルのリソース セクションの HelpInfo の要素で定義されます。

# 書式

...

<Resources>

<HelpInfo id=" name" type=" help\_type" path=" help\_path" helpset=" helpset\_loc" default=" default\_topicID" /> ...

# </Resources>

ここでの意味は次の通りです。

id (必須) は、この拡張子に対するヘルプ情報の識別子です。

### ヘルプ システムの追加

type (必須) は、ヘルプの種類を表し、次のいずれかを指定します。

- htmlhelp- path 属性に識別される .chm ファイルに含まれた HTML Help。
- javahelp- helpset 属性で識別されるヘルプセット (.hs) ファイルを、ヘ ルプ ソースおよび関連ファイルと合わせて使用する JavaHelp。

ヘルプの種類が htmlhelp である場合、次の追加の属性が必要です。

■ path- ヘルプ システムを含オp .chm ファイルの場所 (設定ファイルに 関連) と名前。

ヘルプの種類が javahelp である場合、次の追加の属性が必要です。

- helpset- 使用される .hs ヘルプセット ファイルの場所 (設定ファイ ルに関連) と名前。
- default-特定のタブにトピックが指定されていない場合に表示されるデ フォルトのトピックの識別子。

HelpInfo の要素が指定されていない場合、この拡張子に関連するヘルプ はありません。

### 例

最初の例では、HTML Help の HelpInfo の要素を説明します。

<HelpInfo id="help" type="htmlhelp" path="help/mynode.chm" />

JavaHelp システムでは次のようになります。

<HelpInfo id="help" type="javahelp" helpset="help/mynode.hs"/>

JavaHelp の場合、関連ファイル (画像、マップ ファイル、インデック ス、コンテンツ ファイル) は、.hs ヘルプセット ファイルと同じフォルダ に配置されている必要があります。

# 表示する特定のヘルプ トピックの指定

ユーザーがノードのダイアログ、特定のタブ、プロパティのサブパネル でヘルプを起動する場合に表示する特定のヘルプ トピックを指定できま す。ノード、タブ、またはプロパティのサブパネルの指定の helpLink 属 性によって実行されます。

helpLink 属性が指定されていない場合、ヘルプ システムのデフォルト ト ピックが、ユーザーがヘルプを起動する際に表示されます。

詳細は[、「ノード」 \( p.66 \)](#page-79-0), [「タブ」 \( p.155 \)](#page-168-0) および [「プロパティ](#page-185-0) [サブパネル」 \( p.172 \)](#page-185-0) のhelpLink 属性の説明を参照してください。

## 例

この例では、HTML Help を使用していると仮定し、ユーザーがヘルプを選 択する場合にフォーカスがあるウィンドウによってさまざまなコンテキ スト トピックを表示できる方法を示します。

### <Resources>

```
<HelpInfo id="help" type="htmlhelp" path="help/mynode.chm"/>
```
... </Resources>

...

```
...
<Node id="mynode" scriptName="my_node" type="dataTransformer" palette="recordOp"
label="ソーター" description="データ ファイルをソート" >
 ...
  <Tabs defaultTab="1">
     <Tab label="基本的なコントロール" labelKey="basicControlsTab.LABEL"
      helpLink="basic_controls.htm">
       <PropertiesPanel>
        ...
          <PropertiesSubPanel buttonLabel="追加設定..."
           buttonLabelKey="AdditionalOptions.LABEL" dialogTitle="追加設定"
           dialogTitleKey="AdditionalOptionsDialog.LABEL"helpLink="addsettingsdlg.htm">
 ...
     </Tab>
     <Tab label="選択コントロール" labelKey="selectorControlsTab.LABEL"
     helpLink="selector_controls.htm">
...
     </Tab>
 ...
```
</Node>

この場合、[基本コントロール] タブにフォーカスがありユーザーがヘルプ を選択すると、mynode.chm ヘルプ ファイルの basic\_controls.htm のトピッ クが表示されます。その後ユーザーが [追加設定] ボタンをクリックして [追加設定] ダイアログを開き、そのダイアログの [ヘルプ] を選択すると、 addsettingsdlg.htm のトピックが表示されます。ユーザーが [追加設定] ダイ アログを閉じる場合、「選択コントロール] タブを選択して「ヘルプ」を再度 選択すると、selector\_controls.htm のトピックが表示されます。

JavaHelp の場合、helpLink 属性の値は、map.xml ファイルの target 属性の値 と一致する必要があります。たとえば、map.xml ファイルに

<map version="1.0">

```
<mapID target="basic_controls" url="basic_controls.htm"/>
```

```
...
</map>
```
...

## ヘルプ システムの追加

が含まれる場合、対応する helpLink 属性に次の値を指定する必要があ ります。

## helpLink="basic\_controls"

これは、JavaHelp が呼び出される場合、target 属性の値を読み込み、関連 する url 値にマップして表示する適切なファイルを検出するためです。

# 章

# 8 ローカライゼーションとアクセシ ビリティ

# はじめに

ローカライゼーションは、特定のロケールのソフトウェア、ヘルプ、マ ニュアルを適合させるプロセスを参照しています。これには、ユーザー インターフェイス、ヘルプおよびマニュアルの翻訳および適切なロケー ルのシステムの検定が含まれます。自身の地域以外の地域に拡張子を配 布する場合、その拡張子のローカライズされたバージョンを配布するこ とができます。

ここでは、アクセシビリティはユーザー インターフェイスの機能追加を 参照し、視覚障害または手先の動作の制限など、特定の障害を持つユー ザーにとってシステムへのアクセスが容易にできるようにします。

# ローカライゼーション

IBM® SPSS® Modeler は、世界の多くの地域にローカライズされています。 サポートされたいずれかの言語について、ユーザーは Windows の地域オ プションを自身のロケールに設定すると、たとえば次のような標準 IBM® SPSS® Modeler UI コンポーネントが該当する言語で表示されます。

- システム メニューとメニュー エントリ
- システム ボタン (生成、OK、実行、キャンセル、適用、リセット)
- 標準的なダイアログ ボックスのタブ (使用される場合、注釈および デバッグ)
- エラーおよびシステム メッセージ (「このオブジェクトは保存されて いません。」など)

拡張子がこれらの標準 SPSS Modeler コンポーネントを使用している場合、 選択した言語がサポートされていればその言語で自動的に表示されます。

拡張子の他のコンポーネントに対し、CLEF ではローカライズを支援する機 能を提供しています。ローカライズできるのは次のとおりです。

- ノード名 (パレットおよびキャンバス上)
- モデル名 (マネージャ領域の「モデル] タブ)
- ドキュメント名 (マネージャ領域の「出力] タブ)
- アクションに関連するアイコン イメージの場所

© Copyright IBM Corporation 1994, 2012. 230

ローカライゼーションとアクセシビリティ

- ツールヒント テキスト
- ヘルプ システム
- ノード ダイアログ
	- タイトル バー テキスト
	- カスタム メニューとメニュー エントリ
	- フィールド、プロパティ、ボタンおよびタブのラベル
	- 静的テキスト
- システムおよびエラー メッセージ

テキスト文字列は、項目を翻訳した場合により長いテキストを使用できる よう、短くする必要があります。

システム メッセージおよびエラー メッセージは、設定ファイル、プロ パティ ファイルおよびサーバー側 API を組み合わせてローカライズでき ます。 [詳細は、 9 章 p.264 状況詳細ドキュメント を参照してください。](#page-277-0)

# プロパティ ファイル

ローカライズできるテキスト文字列はプロパティ ファイルと呼ばれるファ イルにテキスト文字列として保存されます。ローカライゼーションのリソー ス バンドルを保存するために標準 Java 形式を使用します。それぞれのプ ロパティ ファイルは、一連のレコード、拡張子のローカライズされた各項 目のレコードで構成されています。各レコードのフィールドは、設定ファ イルの labelKey 属性に対応しており、CLEF はプロパティ ファイルから対応 するテキスト文字列を読み込み、適切な場所に表示することができます。

プロパティ ファイルは拡張子 .properties を持つ必要があり、関連する ノードの設定ファイルと同じディレクトリにある必要があります。IBM® SPSS® Modeler は最初に次の名前を持つデフォルトのプロパティ ファ イルを検索します。

### path.properties

この場合、path は、プロパティ バンドルを定義する (Resources セクショ ン内の) Bundle 要素の path 属性の値です。次に例を示します。

### <Bundle id="bundle" path="my\_resources"/>

デフォルトのプロパティ ファイルがない場合、SPSS Modeler は設定ファ イルの定義からテキスト文字列を読み込みます。

ローカライゼーションにサポートされた各言語のプロパティ ファイルが必 要です。デフォルト以外の言語のファイルは、ファイル名の接尾辞で区 別されます。次に例を示します。

my\_resources.properties my\_resources\_de.properties my\_resources\_fr.properties

接尾辞は、言語コードの 2 つの文字の ISO 639-1 規格に従います。

プロパティ ファイルの各レコードには、次の形式があります。

id=text\_string

ここでの意味は次の通りです。

id は、設定ファイルの buttonLabelKey、descriptionKey、dialogTitleKey、 falseLabelKey、imagePathKey、labelKey、messageKey、textKey、または trueLabelKey 属性の識別子です。設定ファイルがどのように表示されるか によって、任意の接尾辞を使用したり、まったく使用しない場合があ りますが、この識別子には通常、接尾辞 .LABEL があり、容易に区別す ることができます。

text string は、項目のテキストです。

# 例:[ダイアログ] タブのローカライズ

ノード ダイアログのローカライズされたタブの例では、次の場所にある 2つのプロパティ ファイル、デフォルト (英語) バージョンとフラン ス語のバージョンを使用します。

extension\_folder\my\_resources.properties extension\_folder\my\_resources\_fr.properties

この場合、extension\_folder は、設定ファイルを含むフォルダです。

設定ファイルで、プロパティ ファイルは Resources セクションの Bundle 要素によって参照されます。

<Resources>

<Bundle id="bundle" type="properties" path="my\_resources"/> </Resources>

path 属性には、言語拡張子または .properties 接尾辞を含むことはでき ません。

設定ファイルのその他の関連部分は次のとおりです。

<Node id="uiTest" scriptName="ui\_test" type="dataTransformer" palette="recordOp" label="UI Test" ...> <Properties>

<Property name="enum1" valueType="enum" defaultValue="value4"> <Enumeration>

<Enum value="value1" label="Value 1.1" labelKey="enum1.value1.LABEL"/> <Enum value="value2" label="Value 1.2" labelKey="enum1.value2.LABEL"/>

ローカライゼーションとアクセシビリティ

```
<Enum value="value3" label="Value 1.3" labelKey="enum1.value3.LABEL"/>
           <Enum value="value4" label="Value 1.4" labelKey="enum1.value4.LABEL"/>
           <Enum value="value5" label="Value 1.5" labelKey="enum1.value5.LABEL"/>
        </Enumeration>
     </Property>
  </Properties>
...
  <UserInterface ...>
     <Tabs defaultTab="1">
        <Tab label="Basic Controls" labelKey="basicControlsTab.LABEL" ... >
   ...
  </UserInterface>
...
</Node>
```
プロパティ ファイルにおいて、プロパティ ファイルの英語バージョンに は、次のレコードが含まれています。

basicControlsTab.LABEL=Basic Controls enum1.value1.LABEL=Value 1.1 enum1.value2.LABEL=Value 1.2 enum1.value3.LABEL=Value 1.3 enum1.value4.LABEL=Value 1.4 enum1.value5.LABEL=Value 1.5

これらのレコードに影響されたダイアログの次の一部が強調表示されます。

### 図 8-1 [非ローカライズ] タブ

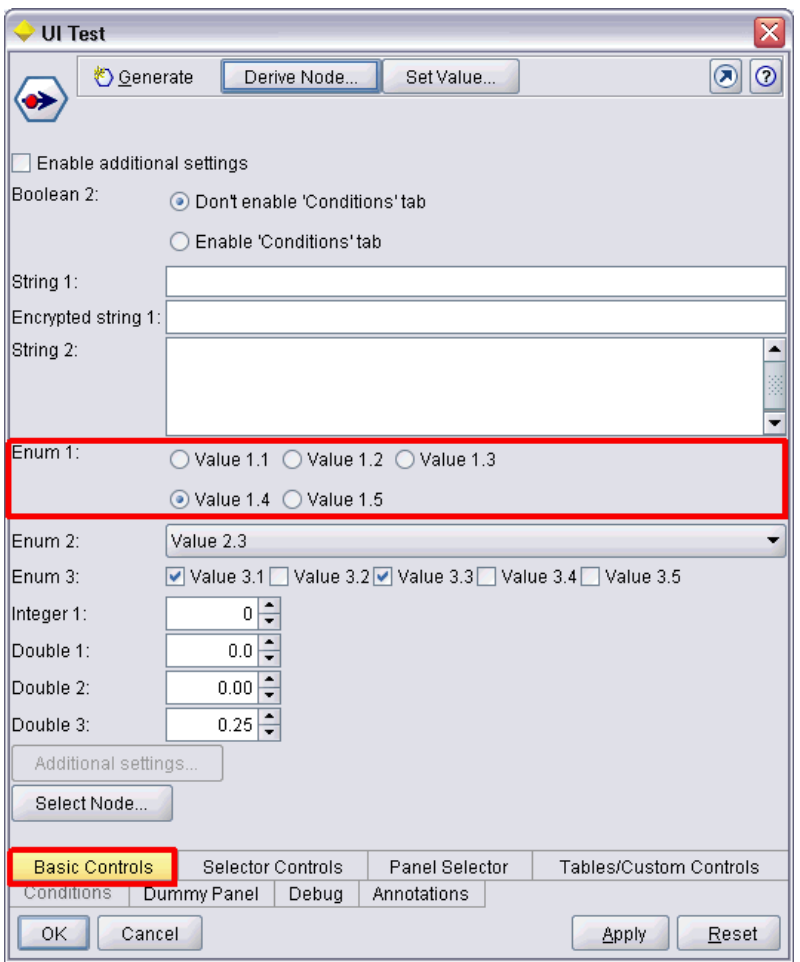

プロパティ ファイルのフランス語バージョン (my\_resources\_fr.properties) 内の対応するセクションは、次のようになります。

basicControlsTab.LABEL=Contrôles de Base enum1.value1.LABEL=Valeur 1,1 enum1.value2.LABEL=Valeur 1,2 enum1.value3.LABEL=Valeur 1,3 enum1.value4.LABEL=Valeur 1,4 enum1.value5.LABEL=Valeur 1,5

これらのレコードにより、画面の関連する部分に翻訳されたテキストが 表示されます。

ローカライゼーションとアクセシビリティ

図 8-2 [ローカライズ] タブ

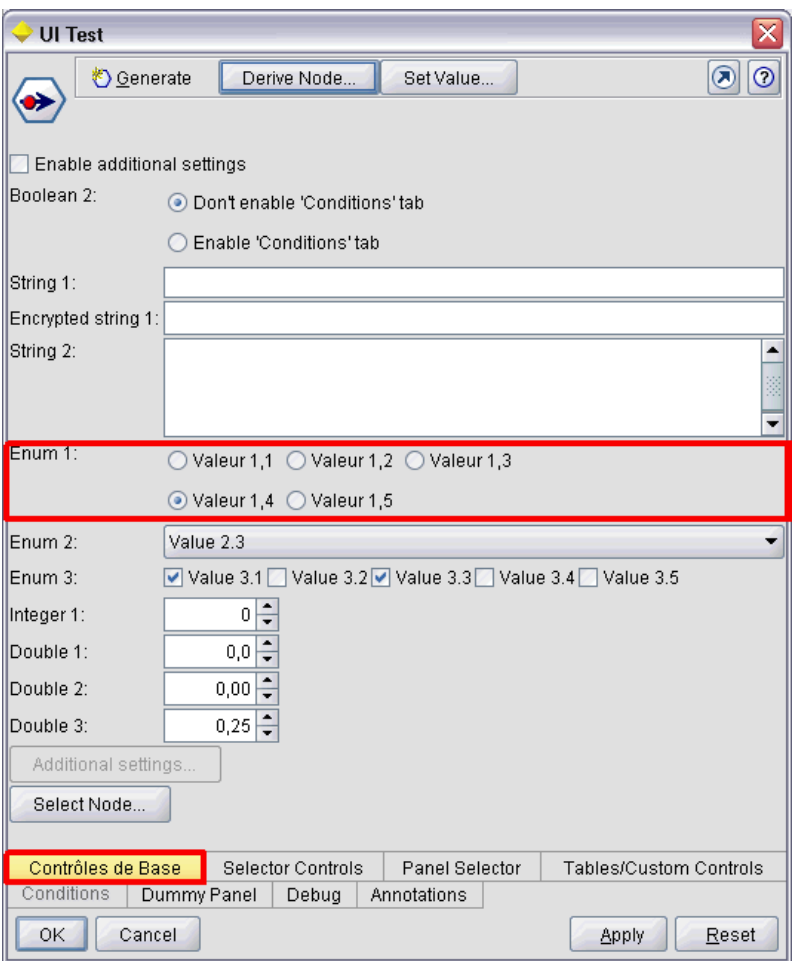

画面の下部の 4 つのボタンのローカライゼーションは、CLEF ではなく標 準 IBM® SPSS® Modeler 機能によって操作されます。

# 例:特殊文字の使用

プロパティ ファイルでは、標準 ASCII テキスト文字列の特殊文字に Unicode 拡張シーケンスを使用する必要があります。次は、フランス語に ローカライズされたプロパティ ファイルの一部です。

Genlinnode.LABEL=Lin\u00e9aire g\u00e9n\u00e9ralis\u00e9

Fields.LABEL=Champs Model.LABEL=Mod\u00e8le Expert.LABEL=Expert

```
inputFields.LABEL=Entr\u00e9es
targetField.LABEL=Cible
...
```
日本語または中国語などラテン文字以外の文字を使用する言語の場合、テ キスト文字列に Unicode 拡張シーケンスを使用する必要があります。次 は、日本語にローカライズされたレコードの同じセットです。

Genlinnode.LABEL=\u4e00\u822c\u5316\u7dda\u578b

Fields.LABEL=\u30d5\u30a3\u30fc\u30eb\u30c9 Model.LABEL=\u30e2\u30c7\u30eb Expert.LABEL=\u30a8\u30ad\u30b9\u30d1\u30fc\u30c8

inputFields.LABEL=\u5165\u529b targetField.LABEL=\u5bfe\u8c61 ...

# ヘルプ ファイル

ヘルプ システムを持つ拡張子をローカライズする場合、ヘルプ システ ムのローカライズされたバージョンも提供する必要があります。それぞ れのローカライズされた拡張子に対してローカライズされたヘルプ シス テムを提供します。

## HTML Help のローカライズ

ローカライズしている拡張子が HTML Help ファイル (接尾辞 .chm) を使用 する場合、デフォルトの .chm ファイルをローカライズされたバージョ ンと置き換えることができます。HTML Help システムの詳細は、[「HTML](#page-237-0) [Help」 \( p.224 \).](#page-237-0) を参照してください。

ローカライズされた .chm ファイルを作成する手順は、次のとおりです。

- ▶ ヘルプ システムを構成し、同じファイル名を持つ個々のヘルプ トピック (.htm または .html) ファイルの翻訳されたバージョンを作成します。
- ▶ 必要であれば、ヘルプ システムに含まれるグラフィック (スクリーン ショットなど) のローカライズされたバージョンを使用します。
- ▶ Microsoft の HTML Help Workshop または他のヘルプ オーサリング ツール を使用して、ファイルをローカライズされた .chm ファイルにコンパイ ルします。
- ▶ ローカライズされたノードを含むヘルプ システムを検定します。 [詳細](#page-250-0) [は、 p.237 ローカライズされた CLEF ノードの検定 を参照してください。](#page-250-0)

ローカライゼーションとアクセシビリティ

# <span id="page-250-0"></span>JavaHelp のローカライズ

ローカライズしている拡張子が JavaHelp システムを使用する場合、サ ポートされた各言語のヘルプ ソース ファイルのローカライズされた バージョンを提供する必要があります。JavaHelp では、存在する場合は ローカライズされた適切なバージョンを表示できます。 [詳細は、 7 章](#page-238-0) [p.225 JavaHelp を参照してください。](#page-238-0)

ローカライズされた JavaHelp システムを作成する手順は、次のとお りです。

- ▶ ヘルプ システムを構成し、同じファイル名を持つ個々のヘルプ トピック (.htm または .html) ファイルの翻訳されたバージョンを作成します。
- ▶ 必要であれば、ヘルプ システムに含まれるグラフィック (スクリーン ショットなど) のローカライズされたバージョンを使用します。
- ▶ ヘルプセットおよびその他の必要なファイル(マップ ファイル、コンテン ツ、インデックス ファイル) を生成します。
- ▶ ローカライズされたノードを含むヘルプ システムを検定します。 詳細 は、 p.237 ローカライズされた CLEF ノードの検定 を参照してください。

# ローカライズされた CLEF ノードの検定

ローカライズされたノードおよびヘルプ システムを検定する手順は次 のとおりです。

▶ ローカライズされたノードの設定ファイルの Resources セクションで、 HelpInfo 要素の path 属性を変更し、ローカライズされた .chm または .hs ファイルを参照します。たとえば HTML Help の場合、次のように使 用します。

<Resources>

...

...

<HelpInfo id="help" type="HTMLHelp" path="help/mynode\_fr.chm "/> </Resources>

JavaHelp の場合は、次のように使用します。

<Resources>

<HelpInfo id="help" type="javahelp" helpset="help/mynode\_fr.hs "/> </Resources>

▶ ローカライズされた .chm または .jar ファイルを path 属性に示された場 所にコピーします。

- ▶ 必要なロケールの Windows の地域を設定します。 コントロール パネル > 地域および言語のオプション > 地域のオプション > 標準および 形式 > <言語>
- ▶ IBM® SPSS® Modeler を起動し、該当する言語で表示されるようにします。
- ▶ ローカライズされたノードを SPSS Modeler に追加します。 [詳細は、](#page-287-0) [10 章 p.274 CLEF 拡張のテスト を参照してください。](#page-287-0)
- ▶ ノードのコピーを領域に配置します。

ノードのダイアログを開き、該当する言語で正しく表示されていること を確認します。

▶ ダイアログの「ヘルプ〕ボタンをクリックし、適切なヘルプ トピックが該 当する言語で表示されていることを確認します。

# アクセシビリティ

CLEF ノードでは、 マウス操作に代わるキーボード操作、画面読み上げソ フトウェアのサポートなど、すべての標準的な IBM® SPSS® Modeler アクセ ス機能を利用できます。 [詳細は、 A 付録 IBM SPSS Modeler のアクセス機](#page-0-0) [能の概要 in IBM SPSS Modeler 15 ユーザー ガイド を参照してください。](#page-0-0)

さらに、CLEF ノードでアクセスの目的でカスタマイズされたツールヒ ントのテキストを提供できます。

キーボードの組み合わせを指定して、エンド ユーザーに CLEF に追加され たさまざまなユーザー インターフェイス機能への代替アクセスを提供す ることもできます。 [詳細は、 6 章 p.157 アクセス キーとキーボード](#page-170-0) [ショートカット を参照してください。](#page-170-0)

操作ボタン、およびコントローラとして分類されるそれぞれの画面コン ポーネント (チェック ボックスまたはラジオ ボタンのグループ) につ いて、次のように定義できます。

- ラベル
- 説明

ラベルは、コンポーネントの名前として画面上に表示され、画面読み上 げソフトウェアによって読み上げられる表示テキストです。視覚障害を 持つユーザーの場合は、ラベルの表示フォント サイズを以下から取得で きる [ユーザー オプション] ダイアログの [表示] タブのコントロー ルによって変更できます。

ツール > ユーザー オプション
#### 239

#### ローカライゼーションとアクセシビリティ

説明は、マウス ポインタがコンポーネント上に移動した場合、表示される ツールヒントのテキストです。ツールヒントでは、名前だけで判断できな いコンポーネントの詳細が提供されます。ツールヒントは、読み上げるよ うに設定された画面読み上げソフトウェアによって読み上げられます。

ラベルおよび説明は、設定ファイルのコンポーネントを定義する label お よび description 属性によって定義されます。ラベルおよび説明のどちらも labelKey および descriptionKey 属性によってそれぞれローカライズできます。

#### 例

この操作ボタンの例では、ラベルおよび説明機能のどちらの使用について も説明しています。

<Action id="setValue" label="値の設定..." labelKey="setValue.LABEL" description="値を設定" descriptionKey="setValue.TOOLTIP"/>

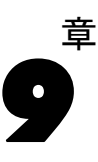

# <span id="page-253-0"></span>CLEF ノードのプログラミングについて

設定ファイルで定義できない処理を実行するノードを有効にするために、 CLEF はプログラムで呼び出せる次のアプリケーション プログラミング イ ンターフェース (APIs) を提供します。

- クライアント側 API :追加のコントロール、 ユーザー インターフェイス コ ンポーネント、または設定ファイルで直接提供されない双方向性を必要 とする拡張子で使用できる Java API です。
- 予測サーバー API (PSAPI) ·データ マイニングおよび予想分析機能を必要 とするアプリケーションで使用するための IBM® SPSS® Modeler 機能を 公開する Java API です。PSAPI および SPSS Modeler データ マイニン グ ワークベンチは同じ基本テクノロジーを共有しています。
- サーバー側 API:設定および実行設定の取得、これらの設定の持続、実行 フィードバック、ジョブ制御 (実行の中止など)、SQL 生成、返された オブジェクトなどの側面をカバーする Cベースの APIです。

# CLEF API ドキュメンテーション

次のセクションではクライアント側およびサーバー側の API の概要につい て説明します。さらに完全な API ドキュメントは IBM® SPSS® Modeler イ ンストールにおける zip ファイルで含まれており、使用する前に抽出す る必要があります。

API ドキュメントの抽出

- ▶ \Documentation\en フォルダで製品 DVD のファイル clef\_apidoc.zip を検 索します。
- ▶ WinZip または同様のツールを用いて、zip ファイルの内容を適切なディレ クトリへ抽出します。それによって、すべての APIドキュメントを含んだ ディレクトリ内の clef apidoc サブフォルダが作成されます。

API ドキュメントの表示

- ▶ clef apidoc サブフォルダへ移動して clef apidoc.htm ファイルを開 きます。
- ▶ 必要に応じて PSAPI のクライアント側またはサーバー側を選択します。

© Copyright IBM Corporation 1994, 2012. 240

# クライアント側 API

CLEF はクライアント側の処理に使用できる方法を含めた多数の Java クラ スを用意しています。たとえば DataModelProvider クラスは、入力データ モ デルへの変更が複雑すぎて設定ファイルで提供される機能を使用できない 場合、出力データの計算を行えるようにします。

# クライアント側 API クラス

クライアント側のクラスは次のとおりです。

テーブル 9-1

クライアント側 API クラス

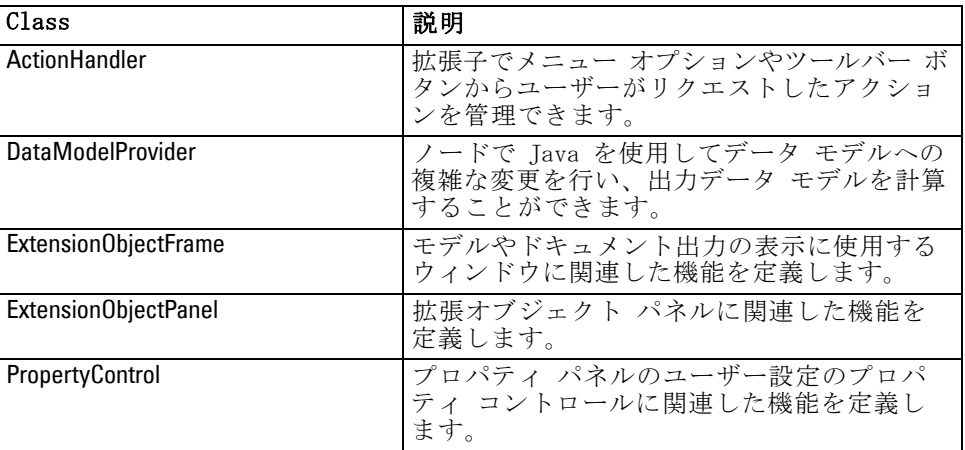

これらのクラスの詳細はクライアント側 API ドキュメントに記載されて います。 [詳細は、 p.240 CLEF API ドキュメンテーション を参照して](#page-253-0) [ください。](#page-253-0)

# クライアント側 API の使用方法

CLEF ノードにクライアント側関数の呼び出しを含むには、

- ▶ 関数呼び出しを含む .java ソース ファイルを作成します。
- ▶ ソース ファイルを .class ファイルヘコンパイルします。
- **▶ 複数の .class ファイルを 1つの .jar ファイルにまとめ、設定ファイルに** ある .jar ファイルへの参照を含むことができます。—次に例を挙げます。

<Resources>

<JarFile id="selfjar" path="selflearning.jar"/>

...

...

</Resources>

CLEF 要素の中にはクラスを明示的に参照できるものもあります。たと えば次に示すように、クラス参照を設定ファイルの controlClass 要素の PropertyControl 属性にを含めることができます。

<PropertyControl property="target\_field\_values\_specify" ... controlClass="com.spss.clef.selflearning.propertycontrols.list.CustomListControl" ... />

CustomListControl はプロパティ コントロールを実装するクラスの名前、 com.spss.clef.selflearning.propertycontrols.list は JarFile 要素で宣言した .jar ファイル内のクラスへのパスを示します。

[詳細は、 4 章 p.46 Resources セクション を参照してください。](#page-59-0) このリリースで供給されているノード例のソース コードを見ると便利で す。 [詳細は、 3 章 p.40 ソース コードの検証 を参照してください。](#page-53-0)

# 予測サーバー API (PSAPI)

PSAPI は基本となる予測サーバー技術へのプログラミング インターフェー スを提供します。PSAPI の主な要素は Java インターフェースとして指定 されています。これらインターフェースの大半が PSAPI の提供する内部ク ラスを通じて実装されますが、それは PSAPI 特性の一部を形成するもので はありません。このアプローチは、予測サーバー技術になされた変更から PSAPI ユーザーを保護することを目的としています(アーキテクチャ変更、 プライベート クライアントおよびサーバー プロトコルの変更など)。 これらのクラスの詳細は PSAPI ドキュメントに記載されています。 [詳](#page-253-0) [細は、 p.240 CLEF API ドキュメンテーション を参照してください。](#page-253-0)

# サーバー側 API

サーバー側 API はC 言語 API として定義されていますが、C++ の実装に対 応します。拡張モジュールの開発者は、C または C++ でプログラミングす ることにより、言語 API を無視して直接プログラミングすることを選択で きます。開発者が C API へバインドする方法を持っていれば、他の言語も 使用できます。CLEF はまた、一部の C API へのラッパー機能を果たす複 数の C++ ヘルパー ソース ファイルを提供します。

# アーキテクチャ

クライアントの拡張 node はサーバーの拡張 peer で補完されます。ピ アは、サーバーがホストする共有ライブラリとして実装される、拡張モ ジュールによって定義されます。ノードとそのピア間のコミュニケーショ ンは、サーバーが管理する拡張リソースによってメディエートされます。 ピアがホストから情報がサービスをリクエストするためにコールバック関

数を使用する一方で、リソースはそのピアを作成および操作するための拡 張モジュールで定義されるサービス関数を呼び出します。

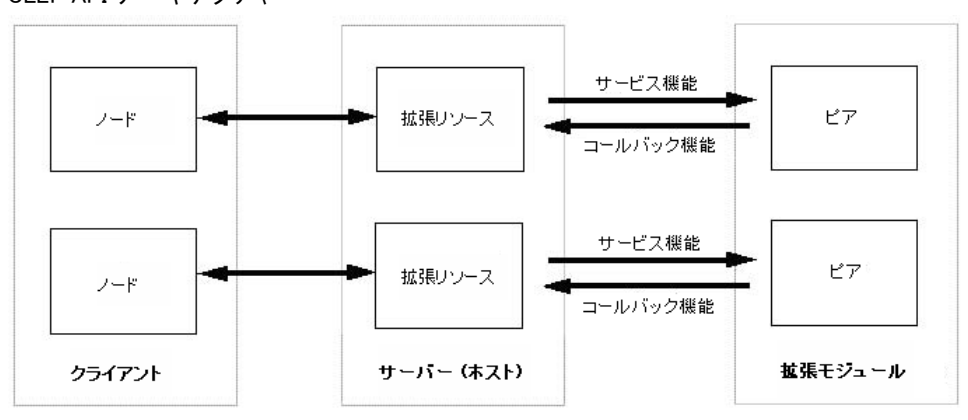

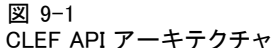

# サービス関数

サービス関数は拡張モジュールによって実装されます。拡張モジュールは 必要とされるすべての関数を実装する必要があり、またそれ以外の一部ま たはすべてを実装する場合もあります。

サービス関数には 2 種類あります。

- モジュール関数
- ピア関数

次のセクションでは、サービス関数の概要について説明します。これら の関数に関する詳細は、次のようにサーバー側 API ドキュメントに記載 されています。

- ▶ CLEF API ドキュメンテーション画面より、[サーバー側 API の概要] を選 択します。
- **▶** [モジュール] タブをクリックします。
- ▶ [拡張モジュールで実装する API サービス関数]を選択します。

CLEF API ドキュメントへのアクセスに関する情報は[、「CLEF API ドキュメ](#page-253-0) [ンテーション」 \( p.240 \)](#page-253-0) を参照してください。

# モジュール関数

モジュール関数はシングル スレッドから呼び出されます。

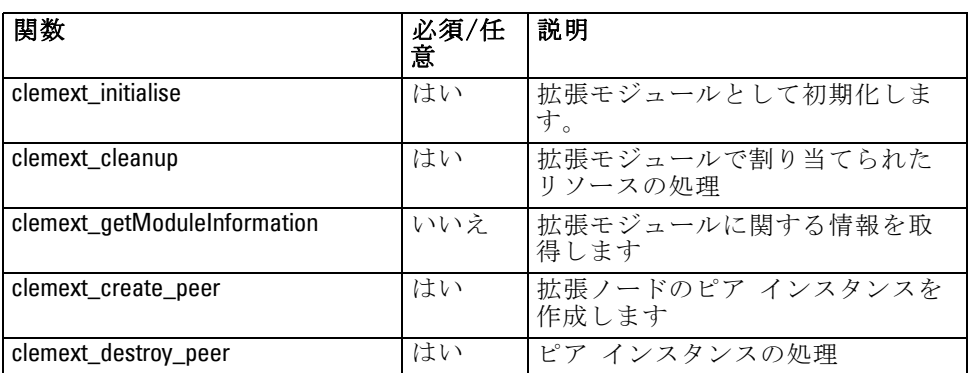

# ピア関数

ピア関数は clemext create peer への前の呼び出しで戻されたピア インスタ ンス ハンドルに適用されます。ピア関数は、ピア ハンドルが異なる場合 のみ、別のスレッドから一斉に呼び出される場合があります。これに対 する例外は、clemext peer cancelExecution 関数(定義される場合)が、別 のスレッドでの長期間実行を中断するため常時どのスレッドからも呼び 出される可能性があることです。

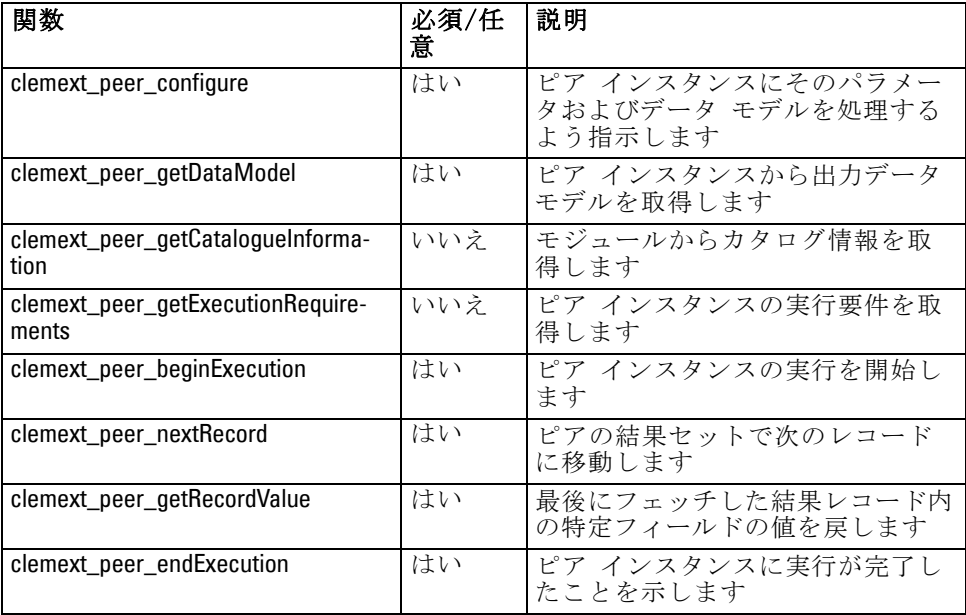

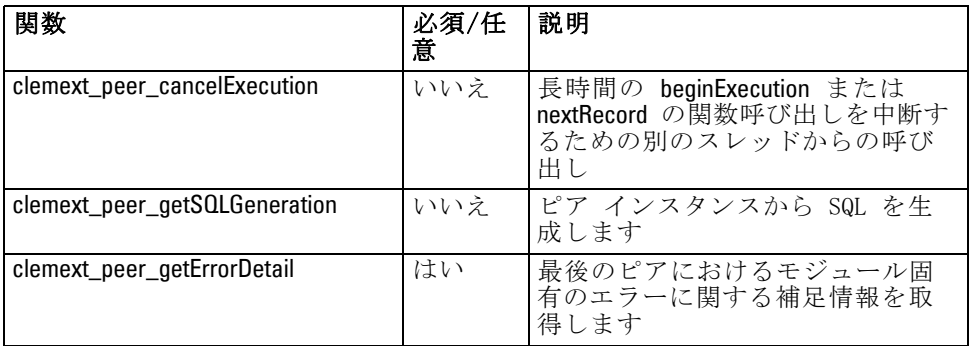

次のピア関数はインタラクティブなモデル ビルダーで使用するために 設計されています。

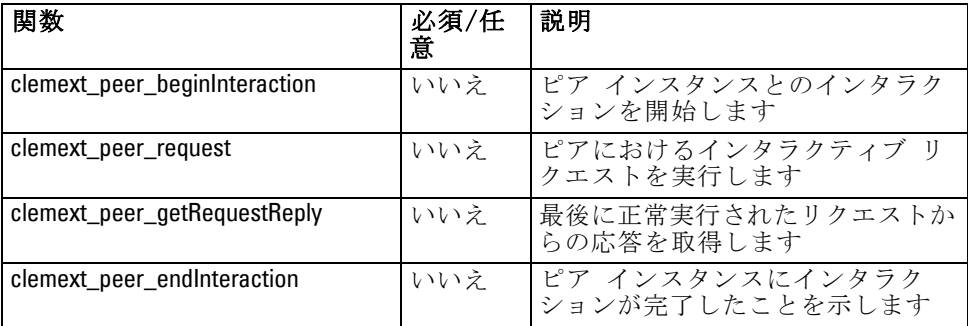

# コールバック関数

拡張モジュールがホスト プロセスから情報またはサービスを要求するとき は、コールバックを通じて行う必要があります。コールバックは、リクエ ストのターゲットを識別するポインターであるハンドルに適用されます。

コールバックは、呼び出しを指示する IBM® SPSS® Modeler オブジェク トのハンドルで渡すことにより起動します。ハンドルは、サービス関数の パラメータとして拡張モジュールへ渡されます。

コールバック関数に失敗すると、関連したモジュール固有のエラー コー ドで詳細を返す必要があります (CLEMEXTErrorCode に記載)。モジュール は代わりに、ホストが確認できるようコールバック エラーを戻しこの詳細 を渡すことによって、これを管理できる場合があります。

次の種類の入力を利用することができます。

- ホスト関数
- ノード関数
- 反復関数

■ チャンネル関数 (インタラクティブ モデル専用)

次のセクションでは、コールバック関数の概要について説明します。こ れらの関数に関する詳細は、次のようにサーバー側 API ドキュメントに 記載されています。

- ▶ CLEF API ドキュメンテーション画面より、[サーバー側 API の概要] を選 択します。
- **▶** [モジュール] タブをクリックします。
- ▶ [一般コールバック]を選択します。

CLEF API ドキュメントへのアクセスに関する情報は[、「CLEF API ドキュメ](#page-253-0) [ンテーション」 \( p.240 \)](#page-253-0) を参照してください。

#### ホスト関数

ホスト関数は clemext\_initialise から渡されるホスト ハンドルで定義さ れます。

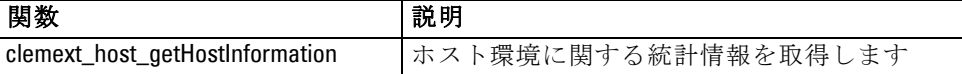

# ノード関数

ノード関数は clemext create peer から渡されるホスト ハンドルで定義 されます。

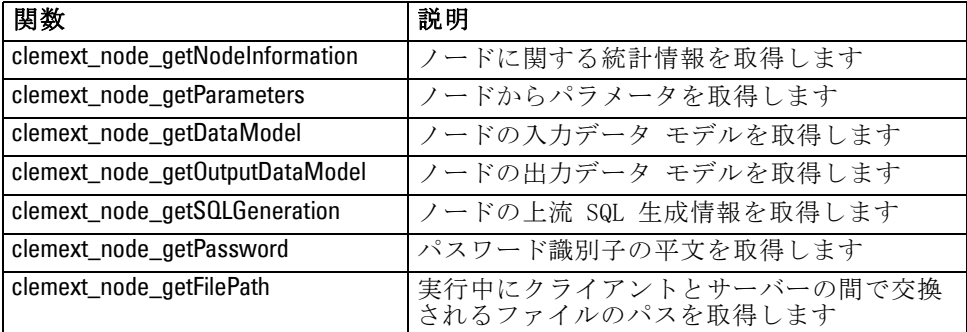

# 反復関数

反復関数は clemext\_peer\_beginExecution から渡される反復ハンドルで定義さ れます。反復は入力データセットを拡張モジュールへ公開します

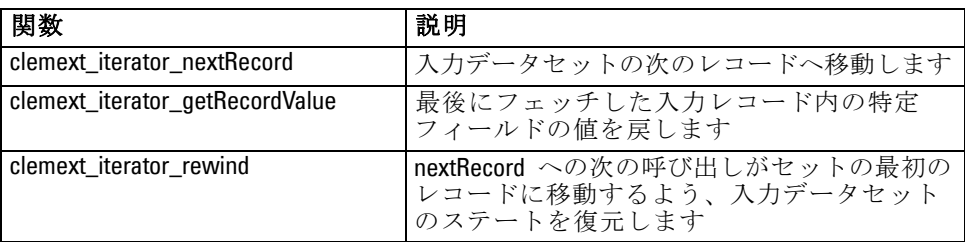

# 進行関数

進行関数は clemext\_peer\_beginExecution から渡される進行ハンドルで定義 されます。

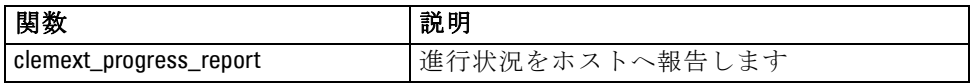

# チャンネル関数

チャンネル関数はインタラクティブ モデルのみで使用し、 clemext\_peer\_beginInteraction から渡されるチャンネル ハンドルで定義 されます。

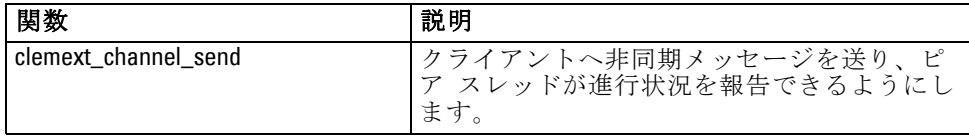

# プロセス フロー

拡張モジュールは多数のサービスおよびコールバック関数を呼び出して、 その処理を実行します。呼び出される実際の関数は、モジュールが実行す るために必要とする処理によって異なります。

#### 例

一般的なモジュール実行のシーケンス ダイアグラムは次のとおりです。

9 章

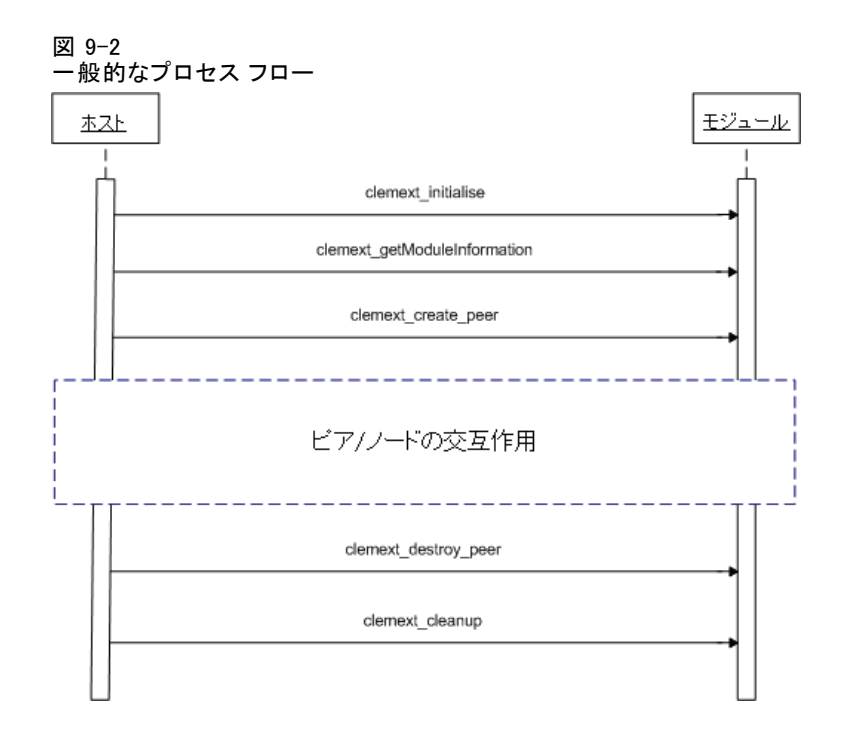

ピア/ノード インタラクション ブロックは次のようなものです。

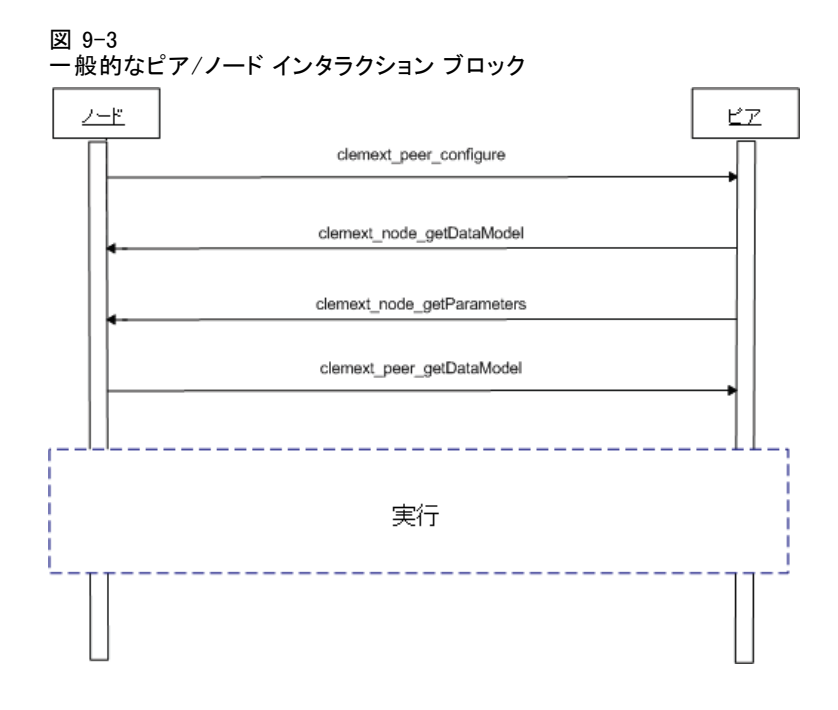

一般的な実行ブロックは次のようなものです。

248

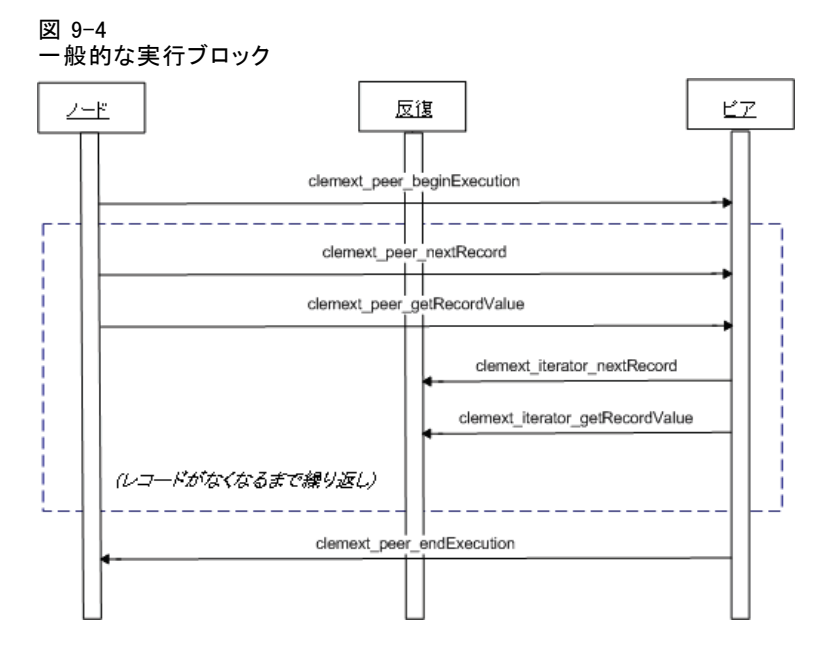

注:

- モジュールは、サーバー開始時に IBM® SPSS® Modeler サーバー プロ セスにロード、またはそのサービスが最初に要求されるときはオンデ マンドで後にロードされる場合があります。
- モジュールがロードされると、ホストは サービス関数 clemext initialise を一度起動します。
- モジュールが起動および初期化されると、ホストはサービス関数 clemext qetModuleInformation を使用してモジュールをクエリーする場 合があります。
- モジュールがロードされた後、そのサービスはモジュールが提供する ピア オブジェクトによって起動されます。モジュール内で、ピア オ ブジェクトはホストのノード オブジェクトの対としてサービス関 数 clemext\_create\_peer によって作成され、ホスト アプリケーション による指示にしたがってタスクの実行を管理します。同じタイプの複 数ピア オブジェクトが存在し、それを一度のプロセスで同時に実 行することが可能です。
- ピア オブジェクトが作成されると、サービス関数 clemext\_peer\_configure で設定できます。
- この時点で、clemext\_node\_getDataModel や clemext\_node\_getParameters な ど、クライアントから情報を得るためにコールバック関数を実行す ることがあります。
- SPSS Modelerは clemext\_peer\_getDataModel サービス関数を用いて、ピア インスタンスから出力データ モデルを取得します。
- ピア インスタンスの実行は clemext peer beginExecution サービス関数 で開始します。
- clemext peer nextRecord サービス関数は、ピアの結果セットにおいて フォーカスを次のレコードに移動します(あるいは関数が初めて呼び 出される場合は、最初のレコードに移動)。この後に現在のレコード 内で特定フィールドの値を返す clemext peer\_getRecordValue サービ ス関数が続きます。
- 反復コールバック関数 clemext\_iterator\_nextRecord および clemext iterator getRecordValue は CLEF モジュールで呼び出し、入力レ コードで並べて特定のフィールド値を返すことができます。
- ピア インスタンスの実行は clemext peer endExecution サービス関数 で終了します。
- ピア インスタンスは clemext destroy peer を呼び出すと削除されます。
- モジュールがアンロードされる前に、ホストはサービス関数 clemext\_cleanup を起動します。
- モジュールはサーバー プロセスがシャットダウンするとき、または それより早くサービスがもう必要なくなったときにアンロードされ る場合があります。

# サーバー側 API の機能

このセクションではサーバー側 API のいくつかの機能について取り 上げます。

- ノード タイプの情報
- 異なるタイプのデータ ストレージを表すデータ タイプ
- サーバー側共有ライブラリ
- ファイルスペースおよび一時ファイル
- データベースでSQL 指示を実行する SQL プッシュバック
- IBM® SPSS® Modeler および拡張間のデータ モデル情報の交換
- 出力ドキュメント
- $C++ \sim$ ルパー

#### ノードの種類

設定ファイルにおいて、ノード定義は次の形式をとります。

<Node id="identifier" type="node\_type" .../>

id 属性は独自にノードを識別する文字列です。

type 属性は次のタイプの一つとしてノードを識別します。

#### 9 章

251

- データ リーダー
- データ ライター
- データ変換
- モデル ビルダー
- モデル アプライヤ
- ドキュメント ビルダー

[詳細は、 2 章 p.10 ノードの概要 を参照してください。](#page-23-0)

clemext create peer 関数には、id の値と Node の type 属性が引数とし て含まれます。

単一拡張モジュールは、ぞれぞれのタイプ内で、様々な機能を実行す る様々なタイプのノードを実装します。たとえば、モジュールは次を 実装する場合があります。

- データ ソースのためのデータ リーダーおよびデータ ライター
- 様々なモデル作成アルゴリズムのためのモデル ビルダーおよびモデ ル アプライヤ
- 様々なグラフ タイプに対応するドキュメント ビルダー

# データおよびストレージ タイプ

ピア インスタンスは、実行開始時に提供される反復で

clemext iterator getRecordValue を呼び出すことにより入力データを取得し、 またホストからの clemext\_peer\_getRecordValue リクエストに応じて出力デー タを提供します。データはメモリでバイナリ形式で転送され、ピアおよび ホストはデータ タイプを受け入れる必要があります。

バイナリ データ タイプはデータ モデルによって決定し、フィールド のストレージ属性に関連します。

次のテーブルでは、可能性のあるストレージ タイプがそれらを表すため に使用するデータ タイプと一緒にリストされています。

テーブル 9-2 ストレージ タイプ

| ストレージ<br>タイプ | 次によって表示            | メモ                                      |
|--------------|--------------------|-----------------------------------------|
| string       | $char *$           | 文字列は常に UTF-8 コード化されています                 |
| real         | <b>CLEMEXTReal</b> | 倍精度浮動小数点数                               |
| integer      | CLEMEXTInteger     | 64 ビット符号付きの整数                           |
| 日付           | <b>CLEMEXTDate</b> | 1970 年 1 月 1 日からの日数を表す 64<br>ビット符号付きの整数 |
| 時間           | <b>CLEMEXTTime</b> | 午前零時からの秒数を表す 64 ビット符号<br>付きの整数          |

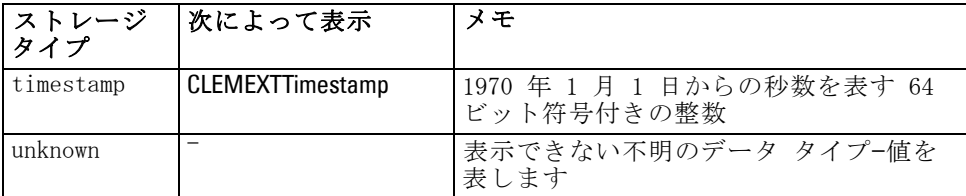

# ライブラリ

サーバー側の共有ライブラリは、設定ファイルでノード実行への対応を宣 言できます。共有ライブラリのパスは、ホスト プロセスへ動的にロード される共有ライブラリの場所を指定するために使用されます。共有ライ ブラリは必要な API 関数をすべて定義する必要があります。 [詳細は、](#page-61-0) [4 章 p.48 共有ライブラリ を参照してください。](#page-61-0)

モジュール名が設定ファイルで用意されている場合は(ノード定義の Execution セクション)、ピア オブジェクトを作成するために、その名前が サービス関数 clemext create peer の nodeId パラメータに渡されます。この 場合、拡張は適切な種類のピア モジュールを作成できます。nodeType パラ メータ値は作成されるピアの種類にも影響する場合があります。共有ラ イブラリが各タイプで1 つ以上のモジュールを実装しない可能性がある ため、モジュール名は空白でもかまいません。

拡張モジュールを実装する共有ライブラリによって、依存ライブラリが 必要な場合があります。これらは拡張共有ライブラリと同じディレクトリ に存在しなくていはいけません。

#### 一時ファイル

クライアント設定ファイルおよびサーバー拡張モジュールは、ピアが実 行中に使用するファイルを作成できる一時的なプライベート スペースの filespace に関連したパス名を指定できます。ファイルスペースはピアの ために作成されたサーバーの一時ディレクトリのサブディレクトリです。 これは必要に応じて作成され、ピアが解除されると削除されます。

ピアはファイアスペースを存在時に完全制御します。ファイルスペー スの完全パス名はノード情報ドキュメントに記載されています。これは clemext node aetNodeInformation コールバック関数の実行結果として返され る XML 形式の情報です。 [詳細は、 p.262 ノード情報ドキュメント を](#page-275-0) [参照してください。](#page-275-0)

253

## SQL プッシュバック

IBM® SPSS® Modeler ストリームが SQL データベースからデータを読み込 んでデータ処理を実行する際、アドバンス ユーザーはデータベース自体 で実行する SQL 指示をプッシュバックすることにより、この操作の効率 性を向上できます。

いくつかの標準 SPSS Modeler ノードは SQL プッシュバックに対応し ており、サーバー側 API には CLEF ノードも同様に可能にする関数呼 び出しが含まれています。

clemext\_peer\_getSQLGeneration サービス関数はピア インスタンスから SQL を生成し、SQL 事項をデータベースへプッシュバックするために使用 されます。データ リーダー ノードに関しては、生成された SQL はそれ自 体でピアの結果セットを作成するに十分である必要があります。他のタイ プのノードについては、作成された SQL は、ピアへの入力を提供する上流 ノードのために生成された SQL へ依存する可能性が高いです。ピアはその 関連したノード ハンドルで clemext\_node\_getSQLGeneration コールバック関 数を呼び出すことにより、上流 SQL を取得できます。

# データ モデルの処理

いくつかのサーバー側 API 呼び出しは、IBM® SPSS® Modeler と拡張モ ジュール間のデータ モデル情報の交換に関連しています。

- clemext node qetDataModel はノードの入力データ モデルを取得します
- clemext peer qetDataModel はピア インスタンスから出力データ モデ ルを取得します
- clemext node qetOutputDataModel はノードの入力データ モデルを取得 します

他の呼び出しはモジュール内外へのデータ渡しの方法と関連していま す。データ モデルは、最後にフェッチした入力レコード内で指定された フィールドの値を返す、次の関数でフィールド値を調べるために使用する 索引を判断します。

- clemext peer getRecordValue
- clemext iterator getRecordValue

SPSS Modeler は clemext node qetDataModel を呼び出して入力データ モ デルのフィールドに関する情報を取得します。情報は次のように XML 形式で返されます。

#### <DataModel>

```
<Fields>
  <Field name="abc" storage="string" type="set" />
  <Field name="uvw" storage="integer" type="range" />
  <Field name="xyz" storage="real" type="range" />
```
#### <Fields> </DataModel>

モジュールはこの情報を使用して、次のように clemext\_iterator\_getRecordValue 関数を用いて入力レコードから数値を取得する際に、フィールド インデッ クスを提供することができます。

#### 図 9-5 入力データ モデルの例

 $\overline{2}$  $\mathbf{1}$ インデックス 0 フィールド abc **uvw** xyz

モジュールが入力データ モデルに影響する方法は、設定ファイルにお ける OutputDataModel 要素の mode 属性の値によって制御されます。モ ジュールは次のことができます。

- 新規フィールドを追加してモデルを拡張する。
- 既存フィールドを削除または名前の変更をしてモデルを修正する。
- 既存モデルを新規フィールドと置き換える。
- モデルを変更せずそのままにしておく。

次の例はモデルの拡張および置換について説明しています。

#### 例—入力データ モデルの拡張

これは最もシンプルなケースで、モジュールで新規フィールドの追加や値の 設定が可能になりますが、既存フィールドの値の削除や変更はできません。

設定ファイルにノード定義で次のような指示があると仮定します。

<OutputDataModel mode="extend"> <AddField name="field1" storage="string" .../>

<AddField name="field2" storage="real" .../>

</OutputDataModel>

...

ここでは、出力データ モデルが入力データ モデルにおけるすべての フィールドを構成していると定義され、また 2 つの追加フィールドが OutputDataModel 要素で指定されています。したがって、出力データ モデル は 5 つのフィールドで構成されます。

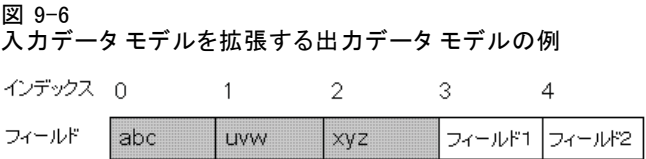

clemext peer qetDataModel 関数は、次のように追加されたフィールドに関 する情報のみを返します。

<DataModel>

<Fields> <Field name="field1" storage="string" .../> <Field name="field2" storage="real" .../> <Fields>

</DataModel>

この返される情報は設定ファイルの <AddField> 要素のタイプおよび数値 (名前ではない)と一致する必要があります。

モジュールはコールバック関数 clemext node getOutputDataModel を使用 して、IBM® SPSS® Modeler が追加を予測するフィールドの詳細を取得でき ます。この情報は clemext\_peer\_getDataModel への呼び出しに応じて SPSS Modeler へまっすぐ渡すことができます。これは、出力ファイルを作成お よび命名する設定ファイル ロジックが複雑な状況に便利です。

SPSS Modeler が clemext peer qetRecordValue を呼び出す際、モジュー ルが各出力レコードの新しい値を提供します。新規フィールドのフィー ルド索引は入力フィールドの最後の索引の後に開始します。この例で は、入力データ モデルが 3 つのフィールド(位置指数 0、1および2) を含んでいるため、2 つの出力フィールドは割り当てられたフィールド 索引 3 および 4 です。モジュールがこれらのフィールドを変更できな いため、SPSS Modeler は入力フィールドへ対応するフィールド索引で clemext peer qetRecordValue を呼び出しません。

# 例—入力データ モデルの置換 (1)

この例では、拡張モジュールはその出力から入力データ モデル フィール ドをすべて破棄し、新規フィールドに置き換えています。

設定ファイルには次が含まれています。

<OutputDataModel mode="modify">

<AddField name="key" storage="integer" .../> <AddField name="field1" storage="real" .../> <AddField name="field2" storage="real" .../>

</OutputDataModel>

...

このとき、**clemext\_peer\_getDataModel** への呼び出しで返された XML データ は、出力データ モデル内のすべてのフィールドについて説明しています。

<DataModel> <Fields> <Field name="key" storage="integer" .../> <Field name="field1" storage="real" .../> <Field name="field2" storage="real" .../> <Fields> </DataModel>

出力データ モデルの構造は、次のようになっています。

図 9-7 入力データ モデルを置き換える出力データ モデルの例

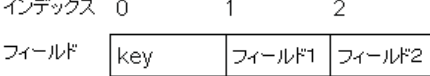

clemext peer getRecordValue への呼び出しに使用されるフィールド索引は、 最初の出力フィールド (key) が 0、次のフィールド (field1) が 1 とい う風に開始します。

#### 例—入力データ モデルの置換 (2)

この例では、拡張によって提供される出力データ モデルもまた、前の例 と同じく入力データ モデルを置き換えます。ただしこの場合は、出力 データ モデルは設定ファイルで定義されておらず、代わりにサーバーの 拡張モジュールによって実行時に計算されます。設定ファイルには次 が含まれています。

<OutputDataModel mode="modify" method="sharedLibrary" libraryId="myLibraryId" />

出力データ モデルを計算するには、IBM® SPSS® Modeler が最初に clemext peer\_configure を呼び出し、次に clemext peer\_getDataModel が続きま す。前の例にあるように、入力データ モデルのフィールドはどれも自動で 出力データ モデルに含まれるのではなく、clemext\_peer\_getDataModel から のレスポンスで完全に定義されます。

注 : このような場合、拡張モジュールがサーバーの出力データ モデルを 定義するときは、「無効な操作」エラーをまねくため、モジュールは出 力データ モデルを取得するために clemext\_node\_getOutputDataModel を使 用できません。

# XML 出力ドキュメント

サービスおよびコールバック関数の中には、XML 出力ドキュメントの形式 でホストおよび拡張モジュール間の情報を転送するものがあります。多数 の様々なドキュメントが入手できます。

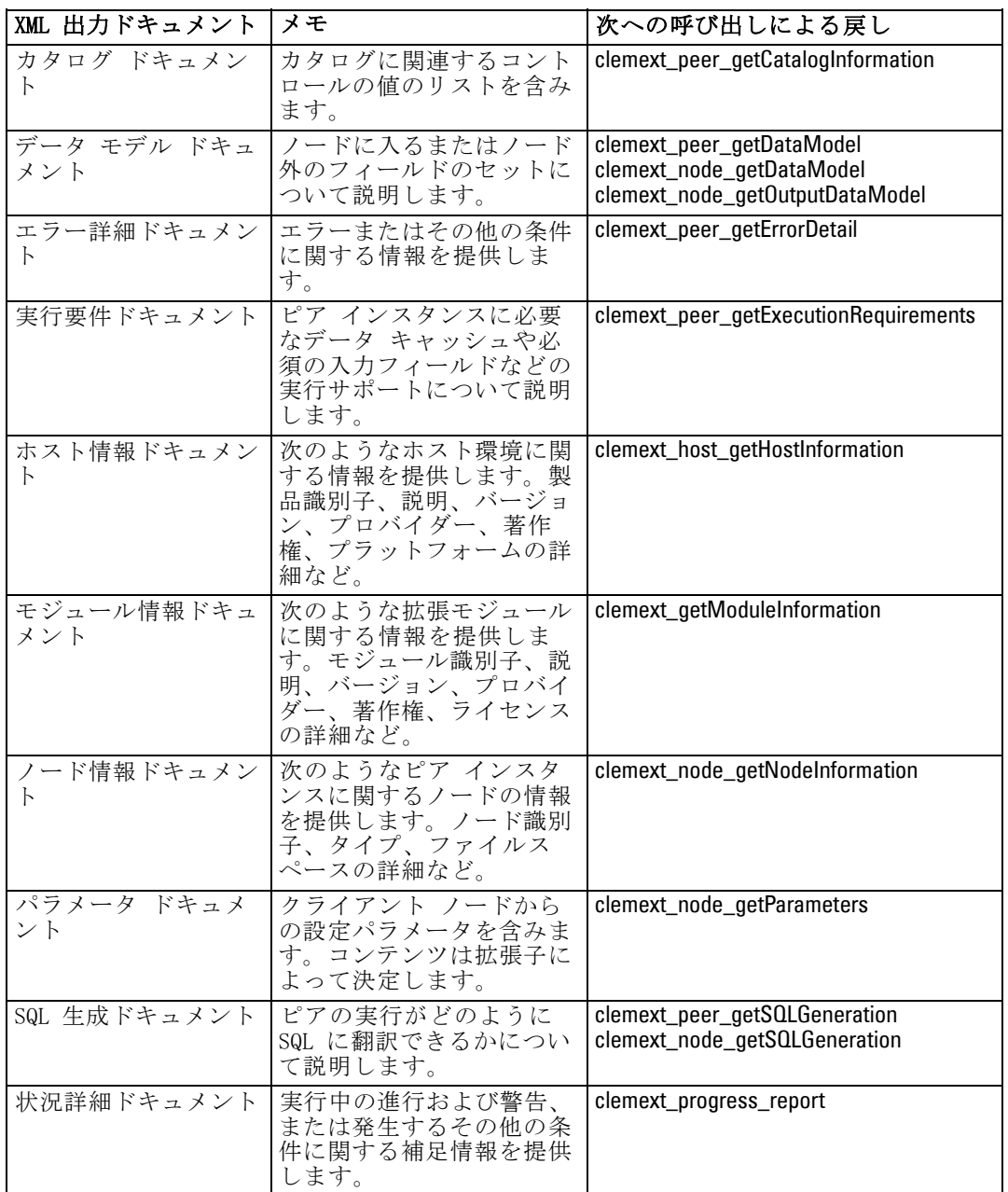

## カタログ ドキュメント

カタログ ドキュメントは、UI コントロールから表示できる値のリストを 含む、カタログの内容を説明します。

CLEF モジュールは、getCatalogInformation への呼び出しを次のように実 行します。

#### **CLEMEXTStatus** getCatalogInformation( const char \*catalogId, char\* buffer, size\_t buffer\_size, size\_t\* data\_size, CLEMEXTErrorCode\* errorCode) { …

}

ここで、catalogId は、設定ファイルの Catalog 要素で定義されている、特 定のカタログの識別子です。

この関数は、カタログ ドキュメントを返します。

# 例

```
<?xml version="1.0" encoding="UTF-8" standalone="no" ?>
<CatalogInformation>
  <CatalogEntry>
     <CatalogValue>apples</CatalogValue>
     <CatalogValue>0</CatalogValue>
  </CatalogEntry>
  <CatalogEntry>
     <CatalogValue>oranges</CatalogValue>
     <CatalogValue>1</CatalogValue>
  </CatalogEntry>
  <CatalogEntry>
     <CatalogValue>bananas</CatalogValue>
     <CatalogValue>2</CatalogValue>
  </CatalogEntry>
</CatalogInformation>
```
# データ モデル ドキュメント

データ モデル ドキュメントは、ノード内またはノード外のデータ モデ ルという、名前のついたフィールドのセット、および関連情報について説 明します。データ型ノードで使用できる情報をカプセル化します。

入力(入力ノード)を使わないピアは空の入力モデルを持っており、ま た出力 8ターミナル ノード) を出さないピアは空の出力モデルを持ってい ます。入力を使用して出力(プロセス ノード)を作成するピアは、その入 力から出力モデルを計算する方法を知る必要があります。

ピアは関連するノード ハンドルの clemext node aetDataModel を呼び出 すことで、その入力データ モデルを取得できます。ピアはホストから の clemext peer qetDataModel リクエストに応じてその出力データ モデル を提供します。

どのデータ モデルもそのプロパティと一緒にデータ モデル内のフィー ルドをすべて列挙するデータ ディクショナリとして直接表現できます。 ノードによって提供されるピアに対する入力データ モデルは常にこの形式 です。ピアで作成された出力データ モデルは同じ形式を持っている、また は代わりに入力モデルに適用される操作 (フィールドの追加、フィールド の削除、フィールドの修正) のシーケンスとして表現される場合がありま す。これは同じノードの出力モデルを大幅に簡略化します。

データ モデル ドキュメントのフィールドの順序は非常に重要で、対 応する入力または出力データセットでどのデータを示すかという順番 を決定します。

データ モデルは完全でなくデータの一部特性のみを提供する場合があり ます。ピアが実行プランを計算できるよう十分に指定された入力モデル は、そのピアに対して executable と呼びます。実行可能なデータ モデル は、入力および出力データが正確に配列できるよう、各フィールドに対す るバイナリ タイプを常に含んでいる必要があります。

#### 例

```
<?xml version="1.0" encoding="utf-8"?>
<DataModel>
 <Fields>
  <Field name="Age" type="range" storage="integer" direction="in">
   <Range minValue="15" maxValue="74"/>
  </Field>
  <Field name="Sex" type="flag" storage="string">
   <Values>
    <Value value="F" flagValue="false" displayLabel="Female"/>
    <Value value="M" flagValue="true" displayLabel="Male"/>
   </Values>
  </Field>
  <Field name="BP" type="orderedSet" storage="integer">
   <Values>
    <Value value="-1" />
    <Value value="0" />
    <Value value="1" />
   </Values>
  </Field>
  <Field name="Cholesterol" type="flag" storage="string">
```

```
<Values>
    <Value value="NORMAL" flagValue="false"/>
    <Value value="HIGH" flagValue="true"/>
   </Values>
  </Field>
  <Field name="Na" type="range" storage="real" displayLabel="Blood sodium">
   <Range minValue="0.500517" maxValue="0.899774"/>
  </Field>
  <Field name="K" type="range" storage="real" displayLabel="Potassium concentration">
   <Range minValue="0.020152" maxValue="0.079925"/>
  </Field>
  <Field name="Drug" type="set" storage="string" direction="out">
   <Values>
    <Value value="drugA"/>
    <Value value="drugB"/>
    <Value value="drugC"/>
    <Value value="drugX"/>
    <Value value="drugY"/>
   </Values>
  </Field>
 </Fields>
</DataModel>
```
## エラー詳細ドキュメント

エラー詳細ドキュメントは IBM® SPSS® Modeler にメッセージ (エラー、警 告、情報) を送り返すために使用され、エラーやその他の条件に関する情 報を提供します。拡張モジュールはエラー詳細ドキュメントを提供し、ホ ストからの clemext peer getErrorDetail リクエストに応じてモジュール固有 のエラーを説明することができます。

エラー詳細とは、各診断に少なくとも 1 つのエラー コード、メッセー ジ、そしてメッセージに挿入される詳細を含む 1 つ以上のパラメータの セットを含んだ 1 つ以上の Diagnostic 要素のセットです。エラー コード は設定ファイルの StatusCode 要素の値と一致します。

メッセージは異なる言語バリアントを持っている場合があり、そうでな い場合はクライアントがエラー コードを使用してリソース バンドルから ローカライズされたメッセージを選択できます。診断要素のシーケンスは エラーの因果連鎖を説明します。

#### 例

<?xml version="1.0" encoding="utf-8"?> <ErrorDetail> <Diagnostic code="123" severity="error">

<Message>You can't do that ({0})</Message> <Parameter>Permission denied</Parameter>

</Diagnostic> <Diagnostic code="456" severity="warning"> <Message>That was silly!</Message> <Message lang="fr">Quel idiot!</Message> </Diagnostic> </ErrorDetail>

# 実行要件ドキュメント

実行要件ドキュメントはピア インスタンスに必要な実行サポー トについて説明します。ピア インスタンスは、ホストからの clemext peer aetExecutionRequirements リクエストに応じて実行要件ドキュ メントを提供できます。正しい実行環境を提供するため、ホストはピア で clemext\_peer\_beginExecution を呼び出す前に、要件ドキュメントを参 照します。

ホストは、モジュールが clemext iterator rewind 関数を使用することに よって入力データに対して複数のパスができるよう、データ キャッシュ サービスを提供することができます。

#### 例

<?xml version="1.0" encoding="utf-8"?>

<ExecutionRequirements>

<Cache/><!-- this ensures that the CLEF module can make multiple passes over the input data --> </ExecutionRequirements>

# ホスト情報ドキュメント

ホスト情報ドキュメントはホスト環境について説明します。拡張モジュー ルはホスト ハンドルで clemext host qetHostInformation を呼び出すことに よりホスト情報を取得できます。

返される情報には製品識別子、詳細、バージョン、プロバイダー、著作 権、プラットフォームなどが含まれます。

#### 例

<?xml version="1.0" encoding="utf-8"?>

<HostInformation>

<Host name="clemlocal" externalEncoding="cp1252" language="english\_us"

locale="English\_United Kingdom.1252" provider="IBM Corp." version="15" platform="Windows XP SP2" copyright="Copyright 1995-2011 IBM Corp. All rights reserved.">

<VersionDetail major="12" minor="0"/>

<PlatformDetail osType="windows" osName="WindowsNT" osMajor="5" osMinor="1"/>

<LibraryDetail path="C:\Program Files\IBM\SPSS\Modeler\15\ext\bin\my.module\myModule.dll"/>

</Host>

</HostInformation>

## <span id="page-275-0"></span>モジュール情報ドキュメント

モジュール情報ドキュメントは拡張モジュールについて説明します。拡張 モジュールは、ホストからの clemext\_getModuleInformation リクエストに応 じてモジュール情報ドキュメントを提供する必要があります。

返される情報にはモジュール識別子、詳細、バージョン、プロバイ ダー、著作権、ライセンスなどが含まれます。

#### 例

<?xml version="1.0" encoding="utf-8"?>

<ModuleInformation>

<Module name="MyModule" provider="My Company Inc." version="10.1.0.329"

copyright="Copyright 2006 My Company Inc. All rights reserved.">

<VersionDetail major="10" minor="1" release="0" build="329"/>

<Licence code="1234" type="mandatory"/>

<Description>Provides a thorough test of the new extensions framework.</Description> </Module>

</ModuleInformation>

# ノード情報ドキュメント

ノード情報ドキュメントはピア インスタンスに関連したノード について説明します。ピア インスタンスはノード ハンドルの clemext node qetNodeInformation を呼び出すことでノード情報を取得でき ます。ノード情報にはノード識別子、タイプ、ファイルスペースなどの 詳細が含まれます。

#### 例

<?xml version="1.0" encoding="utf-8"?> <NodeInformation> <Node name="databaseImport" type="dataReader"> <FileSpace path="C:\Program Files\IBM SPSS Modeler Server15\tmp\ext-8005-6711-01"/> </Node> </NodeInformation>

# パラメータ ドキュメント

パラメータ ドキュメントには設定ファイルで定義された各 Property 要素の詳細が含まれます。詳細は、ピアがノードハンドルの clemext\_node\_getParameters を呼び出すことによって取得できる、設定パラ メータの形式で返されます。

パラメータには名前と値があり、値は次のようにできます。

単純値 (文字列)

- キー値 (キーおよび値)
- 構造値 (名前付き値のセット)
- 値のリスト

パラメータ ドキュメントの内容は拡張パッケージによって完全に決定し ます。パラメータはクライアント設定ファイルで定義され、サーバー 拡張モジュールで解釈されます。

#### 例

<?xml version="1.0" encoding="utf-8"?> <Parameters> <Parameter name="linesToScan" value="50"/> <Parameter name="useCaption" value="true"/> <Parameter name="caption" value="My Caption"/> <Parameter name="captionPosition" value="north"/> <Parameter name="defaultAggregation"> <ListValue> <Value value="min"/> <Value value="max"/> <Value value="mean"/> <Value value="stddev"/> </ListValue> </Parameter> </Parameters>

# SQL 生成ドキュメント

SQL 生成ドキュメントは、ピアの実行がどのように SQL に翻訳できるかに ついて説明します。

ピアは、ホストからの clemext peer qetSQLGeneration リクエストに応じて SQL 生成ドキュメントを提供できます。ホストは内部でのピア実行に優 先して、SQLの実行を試みます。

入力を使用するピアは、関連するノード ハンドルの clemext\_node\_getSQLGeneration を呼び出すことで、その入力 SQL を取得 できます。

SQL 生成ドキュメントの主なコンポーネントは、ノードまたはストリー ムのフラグメントの実行動作を複製する SQLステートメントです。デー タを作成するノードについては (つまり、データ リーダーまたはデータ トランスフォーマー ノード)、文は SELECT となる必要があり、また SELECT 文でコラム名にデータ モデルのフィールド名をマップするディク ショナリを伴う必要があります。

SQL 生成ドキュメントは、データ ソース名や製品名など、ステートメン トの実行に対するデータベース接続のプロパティも含んでいる場合があ ります。ピアはこれらのプロパティを使用して作成する SQL の決定を促 すことができます。

#### 例

<?xml version="1.0" encoding="utf-8"?> <SqlGeneration> <Properties datasourceName="SQL Server" databaseName="DataMining" serverName="GB1-RDUNCAN1" passwordKey="PW0" userName="fred" dbmsName="Microsoft SQL Server" dbmsVersion="09.00.1399"/> <Statement> <Bindings> <Binding columnName="C0" fieldName="ID"/> <Binding columnName="C1" fieldName="START\_DATE"/> </Bindings> <TableParameters> <TableParameter name="\${TABLE26}" value="dbo.DRUG4N"/> </TableParameters>  $<$ Sql $>$ SELECT T0.ID AS C0,T0."START\_DATE" AS C1 FROM \${TABLE26} T0 WHERE (T0."START\_DATE" > '2003-01-01') ORDER BY 2 ASC </Sql> </Statement> </SqlGeneration>

### 状況詳細ドキュメント

状況詳細ドキュメントは、進行状況や致命的でない警告、または実行中に 発生するその他の条件に関する情報を提供します。拡張モジュールは、 clemext\_progress\_report コールバック関数を用いて、状況詳細ドキュメント を非同期的に送ることができます。

状況詳細ドキュメントとは、各診断に少なくとも 1 つの条件 コード、 メッセージ、そしてメッセージ (プロパティ ファイルに提供されていな い場合) に挿入される詳細を含む 1 つ以上のパラメータのセットを含ん だ 1 つ以上の Diagnostic 要素のセットで構成されています。StatusDetail 要素には、メッセージを次のいずれかに渡すよう指示するオプションの destination 属性もあります。

- IBM® SPSS® Modeler が管理するローカル トレース ファイル
- クライアント (ユーザーへ向けたメッセージ)
- すべて (可能性のあるすべての行き先に送る) Diagnostic 要素の形式は次のとおりです。

<Diagnostic code="integer" severity="severity\_level"> <メッセージ>message\_text</Message> <Parameter>value</Parameter> </Diagnostic>

ここでの意味は次の通りです。

code (必須) は、条件コードを示す整数です。

severity は条件の重大度を示し、unknown、information、warning、error また は fatal のいずれかとなります。

#### 例

```
<?xml version="1.0" encoding="utf-8"?>
<StatusDetail destination="client">
 <Diagnostic code="654" severity="information">
  <Message>Processed {0} records</Message>
  <Parameter>10000</Parameter>
 </Diagnostic>
</StatusDetail>
```
## ローカライズされたメッセージの使用

プロパティ ファイルのローカライズされたメッセージを使用する場合、状 況詳細ドキュメントから Message 要素を省略し、次の例のように設定ファ イルのメッセージ キーを使用します。

```
...
<Execution ...>
...
```
<StatusCodes>

...

...

<StatusCode code="21" status="warning" messageKey="fieldIgnoredMsg.LABEL"/>

```
...
  </StatusCodes>
</Execution>
```
messages.properties ファイルには、次のものが含まれます。

fieldIgnoredMsg.LABEL=Field "{0}" はモデル作成に使用できず、無視されます。

状況詳細ドキュメントでは、フィールド名などのパラメータを送信して、 次のようにローカライズされたメッセージに送信することができました。

<?xml version="1.0" encoding="utf-8"?> <StatusDetail> <Diagnostic code="21"> <Parameter>BP</Parameter> </Diagnostic> </StatusDetail>

# C++ ヘルパー

CLEF 例ノードのいくつかには、helpers として知られる事前定義済の C++ ソース ファイルが多く含まれています。これらはいくつかの C ベース のサーバー側 API にはラッパーとして働き、容易に C++ CLEF へコンパ イルできます。

テーブル 9-3 C++ ヘルパー

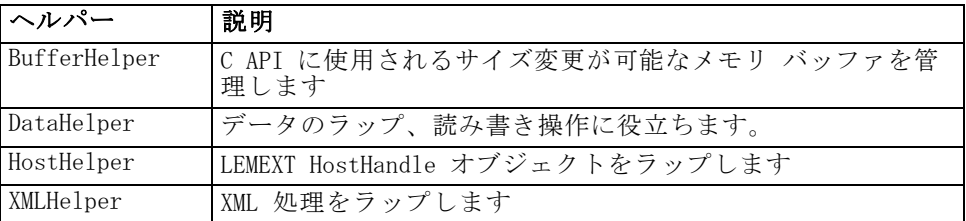

ヘルパーは .cpp および .h ファイルの一対の形式をとります。たとえ ば、BufferHelper.cpp および BufferHelper.h です。

これらのヘルパーファイルに関する詳細は[、「ソース コードの検証」](#page-53-0) [\( p.40 \)](#page-53-0) を参照してください。

これらのファイルに関する詳細は、次のようにサーバー側 API ドキュメ ントに記載されています。

- ▶ CLEF API ドキュメンテーション画面より、[サーバー側 API の概要] を選 択します。
- E [ファイル] タブをクリックします。
- ▶ 必要な情報のヘルパーに対応する .h ファイルの名前をクリックします。
- ▶ Data Structures の中で、対応するクラス名をクリックしてドキュメント を表示します。

CLEF API ドキュメントへのアクセスに関する情報は[、「CLEF API ドキュメ](#page-253-0) [ンテーション」 \( p.240 \)](#page-253-0) を参照してください。

267

## エラー処理

各関数呼び出しは、ステータス コード (CLEMEXTStatus) および オプショ ンのモジュール固有エラー コード (CLEMEXTErrorCode) を返します。ス テータス コードは success (エラーなし)、または API 関数用に列挙され たエラー コードの 1 つとなります。これらはほとんど常に「モジュー ル固有のエラー」を含みます。モジュール固有のエラー コードは、「モ ジュール固有エラーなし」を意味する0 になる可能性もあります。 ステータス コード メッセージは IBM® SPSS® Modeler によって提供 されます。一般的なステータス コードに関する詳細は、次のようにサー バー側 API ドキュメントに記載されています。

- ▶ CLEF API ドキュメンテーション画面より、[サーバー側 API の概要] を選 択します。
- ▶ [モジュール] タブをクリックします。
- ▶ [一般的なステータス コード]を選択します。

CLEF API ドキュメントへのアクセスに関する情報は[、「CLEF API ドキュメ](#page-253-0) [ンテーション」 \( p.240 \)](#page-253-0) を参照してください。

モジュール固有エラー メッセージは次のように提供されることがありま す。

- 設定ファイルで (モジュール セクションの StatusCodes で)
- 設定ファイルで参照されるリソース バンドルで
- 拡張モジュールによって

モジュール固有のエラー コードについては、モジュールが、デフォルトの エラー メッセージ (設定ファイルまたはリソース バンドルで説明され ないエラー) およびメッセージに挿入されるパラメータから成る追加の エラー詳細を提供できます。複数のエラーメッセージはエラーの因果連 鎖を説明できます。

クライアントでのエラー報告には次の形式があります。

#### node\_label:message

ここでの意味は次の通りです。

- node\_label はモジュールが指定される Node 要素の label 属性の値 です。
- message は、サーバーから提供される、または設定ファイル (または ローカリゼーション用の .properties ファイル) で定義されるメッ セージのテキストです。

# XML API の解析

IBM® SPSS® Modeler には Apache の Xerces-C XML parser を含まれてお り、モジュールで XML データの読み書きができる多数のコールバックを提 供します。希望により自身の XML パーサーで代用することもできます。

# サーバー側 API の使用方法

ノードにサーバー側関数の呼び出しを含むには、

- ▶ 関数呼び出しを含む C++ .cpp and .h ソース ファイルを作成します。
- E ソース ファイルをダイナミック リンク ライブラリ (.dll) ファイルへ コンパイルします。
- ▶ 次のように、設定ファイルから.dll ファイルへの参照を含みます。

<Resources>

...

.

<SharedLibrary id="mylib1" path="mycorp.mynode/mylib" />

</Resources>

[詳細は、 4 章 p.48 共有ライブラリ を参照してください。](#page-61-0) このリリースで供給されているノード例のソース コードを見ると便利で す。 [詳細は、 3 章 p.40 ソース コードの検証 を参照してください。](#page-53-0)

# サーバー側のプログラミング ガイドライン

CLEF モジュールのサーバー側ダイナミック リンク ライブラリ (DLL) の 部分は、モジュールが適切に機能し、IBM® SPSS® Modeler の操作の影響 を回避するよう、ガイドラインに従う必要があります。CLEF モジュール は、次のことが必要です。

- ピア実行が内蔵されている
- 単一プロセスの複数のピアインスタンスをサポートする
- スレッドが安全であること
- スレッドまたはプロセス環境の警告を回避する
- モジュール内のスレッドの使用を制限する
- 実行キャンセルの要求を正しく処理する
- 中断されたシステムの呼び出しを再開する (UNIX)
- CoInitialize または CoUninitialize の呼び出し時に注意する (Windows)
- モジュールがアンロードされた場合の仮説を立てないようにする

- サブプロセス開始時に注意する
- 標準出力または標準誤差への書き込みを回避する

次のセクションでは、これらの領域についてより詳細に説明します。

#### ピア実行が内蔵されている

ピア インスタンスは IBM® SPSS® Modeler サーバー プロセス内の他のピ ア インスタンスの有無に関する推定はできません。SPSS Modeler は、ス トリーム内で隣接するノードに対応するピア インスタンスが異なる段階 で実際に実行されるよう、実行のスケジュールを設定できます。そのた め、インスタンスの有無と実行は重複しません。

ピア インスタンスは内蔵されており、パイプまたはソケットなどを使用 してそのほかのインスタンスと直接通信することはありません。ピア イン スタンス間のすべての通信は、データを読み込んだり書き込んだりして、 または外部エージェント (ピア間のデータ共有を管理するデータベース サーバーなど) を使用して直接実行する必要があります。

#### 単一プロセスの複数のピアインスタンスをサポートする

エンド ユーザーは、ストリーム実行時のサーバー プロセスで、特定の CLEF モジュールで複数のピア インスタンス (同じタイプの複数のノー ドなど) を作成する場合があります。そのため、CLEF モジュールの静的 データは複数のピア インスタンス間で共有され、ピア オブジェクト専用 のデータを保存するために使用することはできません。静的データの例 としては、C++ クラスの静的メンバー、C コンパイル ユニットのグロー バルまたは静的変数があります。

CLEF モジュールの API 関数を再度使用し、再使用しないシステム コー ルを行わないようにする必要があります。たとえば、ピア インスタンスが clemext iterator\_nextRecord を使用して入力反復の入力データをフェッチす ると、最初のピアの上流にあり、最初のピアに最終的に使用されるデー タを作成する 2 番目のピア インスタンスに clemext\_peer\_nextRecord を 呼び出します。

strtok のようなシステム コールは、再使用ではなく、また使用できませ ん。再使用である代替の詳細は、ご使用のプラットフォームのオペレー ティング システム マニュアルを参照してください。

# スレッドを安全にする

IBM® SPSS® Modeler は、複数のピア インスタンスの実行を異なる実行ス レッドからインターリーブする場合があります。そのため、ミューテック ス (相互排除オブジェクト) または同様のスレッド ライブラリ サービス

と同期するなどして、ピア オブジェクト間で共有されたリソースへのアク セスを保護する必要があります。

CLEF モジュールは、スレッドセーフでないシステム コールを行わない ようにする必要があります。詳細は、ご使用のオペレーティング システム のマニュアル、または UNIX man を参照してください。

#### スレッドまたはプロセス環境の警告を回避する

スレッドまたはプロセスを呼び出す環境が変更されるシステム コールを 使用しないようにします。

そのような呼び出しの例は、次のとおりです。ただし、このリストは完 全ではありません。

- setlocale : ロケール情報の読み取りではなくロケールの変更に使用す る場合
- SetCurrentDirectory (Windows) または chdir (UNIX)
- LogonUser (Windows) または seteuid (UNIX)
- $\blacksquare$  putenv
- $\blacksquare$  exit
- signal

注 :Windows の場合、CoInitialize は、スレッドの環境を変更しますが必要な 場合があります。 [詳細は、 p.271 CoInitialize または CoUninitialize](#page-284-0) [のコール時に注意する \(Windows\) を参照してください。](#page-284-0)

## モジュール内のスレッドの使用を制限する

通常、モジュールはスレッドを内部で自由に使用できます。ただし、 コールバック関数は、IBM® SPSS® Modeler が CLEF モジュール関数 (clemext peer cancelExecution 以外) を呼び出すために使用したスレッド のみに起動する必要があります。

次のコールバック関数はモジュール内で実行しているスレッドから非同 期的に呼び出すことができます。

- elemext progress report
- clemext channel send

ピア インスタンスは、複数のスレッドがこれらの呼び出しのそれぞれに 同時に起動しないようにする必要があります。

#### <span id="page-284-0"></span>実行キャンセルの要求を正しく処理する

エンド ユーザーがピア インスタンスの実行のキャンセルを要求した場 合、IBM® SPSS® Modeler はモジュールの clemext\_peer\_cancelExecution 関数 への非同期的な呼び出しを実行します。開発者は、この呼び出しを実行す る必要があります。この関数は非同期でコールされ、別の CLEF API 関数 コールが実行されている間にコールされます。

#### 中断されたシステムの呼び出しを再開する (UNIX)

UNIX の場合、IBM® SPSS® Modeler アプリケーションは信号および信号 ハンドラを使用します。一部の UNIX システム コールは、コール実行時 に信号を受信した場合に EINTR コードを返す場合があります。特定の UNIX プラットフォームのシステム コールについては、man ページを 参照してください。

このイベントが発生すると、コールしたコードは EINTR リターン コード を確認し、コールを再開する必要があります。これを実行する方法の 1 つ として、簡単なラッパー関数 (open\_safe) を作成して、アプリケーション が該当するラッパーをコールするようにします。

```
int
open_safe(const char* path, int oflag, mode_t mode) {
int res;
while ((res = ::open(path, oflag, mode)) == -1&& errno == EINTR) {
}
return res;
}
```
#### CoInitialize または CoUninitialize のコール時に注意する (Windows)

Windows の場合、Windows Component Object Model (COM) ライブラリ サー ビスを使用する必要のあるスレッドは、COM サービス使用前にシステム API 関数 CoInitialize をコールし、完了時に CoUninitialize をコールする必要があ ります。IBM® SPSS® Modeler がモジュールに CLEF API を起動するスレッド は、CoInitialize をコールする場合もあれば、コールしない場合もあります。 これらのスレッドから COM サービスを使用する CLEF モジュールは、通 常 clemext create peer または clemext peer beginExecution 関数で Colnitialize をコールする必要があります。コールが成功した場合、スレッドで実 行が完了したときに、CoUninitialize を通常 clemext\_destroy\_peer または clemext peer endExecution でコールする必要もあります。

CoInitiaize コールの詳細は、Microsoft Developer Network (MSDN) の Web サイト (http://msdn.microsoft.com) にあるマニュアルを参照して ください。

## モジュールがアンロードされた場合の仮説を立てないようにする

現在、CLEF モジュールはセッション終了までロードされたままになってい ます (モジュールを必要に応じてアンロードおよび再ロードすることはで きません)。モジュールがロードされる IBM® SPSS® Modeler サーバー プロ セスからの終了時にも、関数 clemext\_cleanup はコールされません。そのた め、開発者はいかなる場合にも、モジュールがアンロードされ、リソース が解放されるという仮説を立てることはできません。

#### サブプロセス開始時に注意する

サブプロセスを開始すると、CreateProcess (Windows) または fork (UNIX) に よって、親プロセスおよび子プロセスの対話、および親にオープンなリソー スを子プロセスが継承する状況に多くの混乱をきたす場合があります。

CLEF モジュールがプロセス外で実行する必要がある場合、適切な代替の アーキテクチャの使用を検討してください。たとえば、CLEF モジュール は、必要なタスクを実行するアプリケーション サーバーに提供されたサー ビスを使用する場合があります。

特に、Windows のプロセスでは、TRUE に設定された bInheritHandles パ ラメータを含む CreateProcess 関数を使用してサブプロセスを開始しない ようにする必要があります。そうすることによって、子プロセスは、 親 (IBM® SPSS® Modeler サーバー) プロセスでオープンなすべてのファ イル記述子を継承します。

#### 標準出力または標準誤差への書き込みを回避する

CLEF モジュールがプロセスの標準出力または標準誤差のストリームに書き 込むと (おそらくデバッグの目的)、通常エンド ユーザーには表示され ません。ただし、CLEF ノードを含むストリームが IBM® SPSS® Modeler Solution Publisher を使用して表示され、コマンド ライン シェルから実 行されると (Windows または UNIX)、この出力が表示され、ユーザーは 混乱する場合があります。

代わりに、CLEF モジュールは、ホスト コールバック関数 clemext host trace をコールして文字列形式で表示するメッセージを渡して、トレース サー ビスを起動することができます。IBM® SPSS® Modeler Server 構成オプ ション ファイル (IBM® SPSS® Modeler インストール ディレクトリの /config/options.cfg) で次の設定を使用し、SPSS Modeler のインストール でトレースを有効にする必要もあります。

trace\_extension, 1

トレースされたメッセージは、SPSS Modeler インストール ディレクト リのファイル /log/trace-<process\_ID>-<process\_ID>.log に出力されま す。process\_ID は、SPSS Modeler Server プロセスの識別子です。セッ ションはすべて同じログ ファイルを共有しているため、複数のセッション を同時にトレースしないようにしてください。

# 章 10

# テストと配布

# CLEF 拡張のテスト

他のユーザーに配布する前に新しい拡張をテストすることをお勧めします。

特性ファイルおよび関連するリソース バンドル、.jar ファイル、共有ラ イブラリおよびユーザー ヘルプ ファイルを作成した後、ファイルを必須 ファイル構造に配置し、それらをローカルの IBM® SPSS® Modeler のイ ンストール ディレクトリにコピーすることによって拡張をテストできま す。次回 SPSS Modeler を起動するときに、新しい拡張が SPSS Modeler ユーザー インターフェイスに表示されます。

# CLEF 拡張のテスト

- ▶ IBM® SPSS® Modeler が開いている場合は終了します。
- ▶ 拡張が CLEF ノードまたは出力を定義する場合、拡張が正しく機能するま で、拡張ダイアログの [デバッグ] タブを有効にすることをお勧めしま す。 [詳細は、 p.276 \[デバッグ\] タブの使用 を参照してください。](#page-289-0)
- ▶ クライアント側ファイルおよびサーバー側ファイルを必須構造に配置しま す。特性ファイルおよびノードで必要な関連したリソース(.jar または .dll ファイルなど) が適切な場所にコピーされます。 [詳細は、 1 章 p.6 ファ](#page-19-0) [イル構造 を参照してください。](#page-19-0)
- ▶ クライアント側のディレクトリを SPSS Modeler インストール ディレクト リの ¥ext\lib フォルダにコピーします。
- E サーバー側のディレクトリを SPSS Modeler インストール ディレクトリの \ext\bin フォルダにコピーします。
- ▶ SPSS Modeler を起動します。
- ▶ 拡張でメニューまたはメニュー項目を定義する場合、メイン メニュー シ ステムに正しく表示されていることを確認します。拡張が新しいノードを 定義する場合、特性ファイルに定義されているように、正しいノード パ レットの該当する位置にノードが表示されていることを確認します。
- ▶ 拡張を徹底的にテストします。

たとえば次のことを確認します。

© Copyright IBM Corporation 1994, 2012. 274
#### テストと配布

- フィールドおよびレコードの数が増えてもノードのパフォーマンスが 低下していない
- ヌル値が一貫して処理されている
- 必要に応じてさまざまなロケール(ヨーロッパ、極東)がサポート されている
- ▶ 拡張を定義した後でも、特性ファイルに変更を行うことができます。ただ し、変更は SPSS Modeler を再起動するまでは無効です。

# CLEF 拡張のデバッグ

CLEF では、拡張のデバッグを支援する次の機能を定期要します。

- XML 構文エラーのメッセージ
- 外部実行
- [デバッグ]タブ

#### XML 構文エラー

特性ファイルの不正な XML 構文は、XML 構文解析のエラー メッセージで フラグが付けられます。たとえば、次のとおりです。

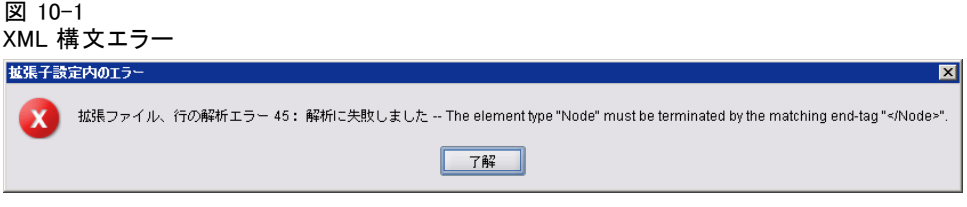

メッセージでは、エラーの内容とともに、エラーのおおよその行番号 を表示します。

この状況を解決する手順は次のとおりです。

- ▶ ファイルのエラーを修正します。
- ▶ [CLEF 拡張のテスト p.274](#page-287-0) の手順に従って、ファイルを再テストします。
- ▶ 特性ファイルに構文エラーがなくなるまで、この手順を繰り返します。

### 外部実行

通常、ユーザーによって記述された CLEF 拡張は、IBM® SPSS® Modeler プロセスとは別に独自のプロセスで実行します。これにより、デバッグ 時、拡張プロセスが失敗した場合でも、IBM® SPSS® Modeler Server プ ロセス全体に取り込まれることがありません。

<span id="page-289-0"></span>注 : デフォルト設定を無効にすることはできません。 [詳細は、 p.277 実](#page-290-0) [行オプションの変更 を参照してください。](#page-290-0)

# [デバッグ] タブの使用

CLEF ノードまたは出力に関連するダイアログまたはフレームの場合、[デ バッグ] タブを有効化してオブジェクトのプロパティ設定を調査できるよ うにします。また、拡張で定義されたコンテナの内容を表示して、これら の内容をさらに調査するためにファイルに保存することもできます。 [詳細](#page-86-0) [は、 4 章 p.73 コンテナ を参照してください。](#page-86-0)

#### 図 10-2 ダイアログの [デバッグ] タブ

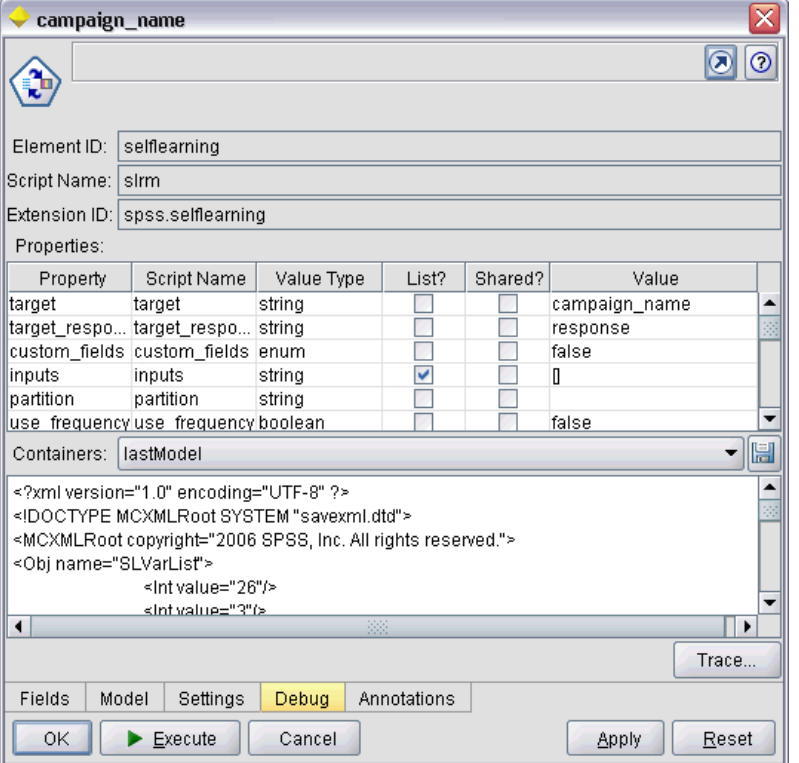

[デバッグ] タブを有効にするには、特性ファイルの Extension 要素の debug 属性の値を true に設定します。 [詳細は、 4 章 p.45 Extension 要](#page-58-0) [素 を参照してください。](#page-58-0)

タブのフィールドは、次のとおりです。

要素 ID:拡張の一意の識別子で、特性ファイルの ExtensionDetails 要素の id 属性の値です。

#### テストと配布

<span id="page-290-0"></span>スクリプト名:スクリプトで参照された場合の一意の識別子で、Node 要素の scriptName 属性の値です。

拡張 ID:拡張のファイルとディレクトリ リソースが存在する拡張フォルダ の名前です。値は、ExtensionDetails 要素の providerTag 属性および id 属 性 (「.」文字によって区切り) を連結することによって形成されていま す。識別子の providerTag の部分には、値には文字列 spss が含まれ、内 部の使用に指定されます。

プロパティ:この表では、ノードの Property 宣言の選択された詳細情報を 示しています。

- プロパティ:プロパティの一意の識別子で、Property 要素の name フィー ルドの値です。
- スクリプトマ参照された場合のプロパティの一意の識別子 で、Property 要素の scriptName 属性の値です。
- 値のデータ型:Property 要素の valueTvpe 属性で定義された、このプロパ ティがとることのできる値のデータ型です。
- Uスト? : プロパティが指定された値のデータ型の値のリストかどうかを 示す、Property 要素の isList 属性の値です。
- 共有しますか? チェックすると、このプロパティが拡張内の複数の場 所 (モデル ビルダー ノード、モデル出力、モデル アプライヤ) で使 用されていることを示します。
- 値:プロパティのデフォルト値です (ある場合)。

コンテナ:選択されたコンテナの内容 (モデル データなど) を表示しますこ のフィールドをクリックして、拡張に定義されたその他のコンテナのリス トを表示し、さまざまなコンテナを選択して内容を表示します。隣接する [コンテナの保存] ボタンをクリックして、より詳細に調査するために選択さ れたコンテナの内容を XML 形式で保存します。

トレース:ノードが実行される場合にトレース 出力ができるようにする ダイアログを表示します。

### 実行オプションの変更

デフォルトでは、ユーザーによって記述された CLEF 拡張モジュールは、 IBM® SPSS® Modeler プロセスとは別のプロセスで実行します。このよう に、実行プロセスの失敗によって、SPSS Modeler プロセスが失敗するこ とはありません。これに対し、IBM Corp. が提供するモジュールは、デ フォルトではメインのプロセスで実行します。

2 つのサーバー構成オプションによって、システム管理者は指定されたモ ジュールのこれらのケースを反対のケースに変更することができます。2 つのオプションは、モジュール識別子のカンマで区切られたリストで、変 更の影響を受けているモジュールを示します。

注 : これらのオプションのいずれかの変更は、通常、カスタマ サポート 担当者の要求によってのみ実行できます。

オプションは次の通りです。

### プロセス内実行オプション

このオプションで、通常外部プロセスにロードされる拡張モジュール (通 常、ユーザーによって記述されたモジュール) を SPSS Modeler に直接ロー ドすることができます。形式は次のとおりです。

clef\_inprocess\_execution, "moduleID1[,moduleID2[,...moduleIDn]]"

この場合、moduleID は、関連する特性ファイルの ExtensionDetails 要素の id 属性の値です。次に例を示します。

clef inprocess execution, "test.example filereader"

### 外部実行オプション

このオプションで、通常 SPSS Modeler に直接ロードされる拡張モジュー ル (通常、IBM Corp. によって提供されたモジュール) を外部プロセスに ロードすることができます。形式は次のとおりです。

clef\_external\_execution, "moduleID1[,moduleID2[,..,moduleIDn]]"

ここで、moduleID は、**clef\_inprocess\_execution** の場合と同じです。架空の 例を次に示します。

clef\_external\_execution, "spss.naivebayes,spss.terminator"

### 実行オプションの追加または変更

実行オプションを追加または変更するには、『SPSS Modeler 15 サー バー管理およびパフォーマンス ガイド』の「options.cfg ファイルの使 用」に示された手順に従います。

# CLEF 拡張の配布

新しい拡張がすべてテストされると、配布の準備ができます。

#### テストと配布

- ▶ 「デバッグ〕タブが有効な場合は、無効にします。 詳細は、 p. 276 「デ [バッグ\] タブの使用 を参照してください。](#page-289-0)
- ▶ 拡張ファイルをインストールする方法に正確に反映されるファイル構造を 作成します。 [詳細は、 1 章 p.6 ファイル構造 を参照してください。](#page-19-0)
- ▶ ファイル構造を .zip ファイルに圧縮します。クライアント側インストー ルおよびサーバー側インストールにそれぞれ .zip ファイルを作成するを より簡単です。
- **► .zip** ファイルをエンド ユーザーに配布します。

# CLEF 拡張のインストール

CLEF 拡張をインストールする手順は、次のとおりです。

- ► 拡張ファイル構造を .zip ファイルを受け取った後、IBM® SPSS® Modeler インストール ディレクトリの \ext\lib フォルダにクライアント側のファ イルを展開します。
- E SPSS Modeler インストール ディレクトリ (IBM® SPSS® Modeler Server を使用する場合同等のディレクトリ) の \ext\bin フォルダにサーバー側 のファイルを展開します。
- ▶ IBM® SPSS® Modeler 起動して、新しいノードがノード パレットの該当 する場所に表示されていることを確認します。

# CLEF 拡張のアンインストール

CLEF 拡張をアンインストールする手順は、次のとおりです。

▶ IBM® SPSS® Modeler インストール ディレクトリの \ext\lib ディレクトリに ある拡張フォルダを検索します。

拡張でサーバー側の拡張フォルダもインストールしている場合、SPSS Modeler または IBM® SPSS® Modeler Server ディレクトリの \ext\bin ディレ クトリでこのフォルダを検索します。

▶ 拡張フォルダを削除します。

変更は、次回 IBM® SPSS® Modeler を起動した場合に有効になります。

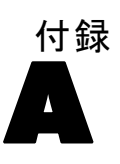

# <span id="page-293-0"></span>CLEF 要素の参照

このセクションでは、CLEF のすべての要素の参照を提供しています。 各トピックには、要素および親要素や子要素の有効な属性を示してい ます。図にすべての要素の子を表示しています。図内の矢印は、要素間 で共有することができる要素を示しています。これらの要素は、親ト ピックの子としてではなく、このトピック (「CLEF 要素の参照」) の子 として目次に表示されています。

# Action 要素

テーブル A-1 の属性 Action

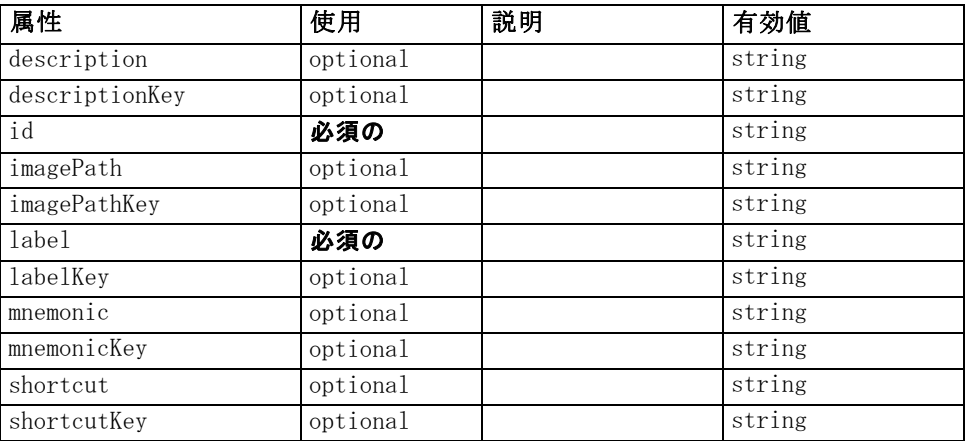

### XML 表示

<xs:element name="Action">

<xs:attribute name="id" type="xs:string" use="required"></xs:attribute> <xs:attribute name="label" type="xs:string" use="required"></xs:attribute> <xs:attribute name="labelKey" type="xs:string" use="optional"></xs:attribute> <xs:attribute name="description" type="xs:string" use="optional"></xs:attribute> <xs:attribute name="descriptionKey" type="xs:string" use="optional"></xs:attribute> <xs:attribute name="imagePath" type="xs:string" use="optional"></xs:attribute> <xs:attribute name="imagePathKey" type="xs:string" use="optional"></xs:attribute> <xs:attribute name="mnemonic" type="xs:string" use="optional"></xs:attribute> <xs:attribute name="mnemonicKey" type="xs:string" use="optional"></xs:attribute> <xs:attribute name="shortcut" type="xs:string" use="optional"></xs:attribute> <xs:attribute name="shortcutKey" type="xs:string" use="optional"></xs:attribute>

<span id="page-294-0"></span></xs:element>

### 親 要素

[Actions 要素](#page-295-0)

# ActionButton 要素

テーブル A-2 の属性 ActionButton

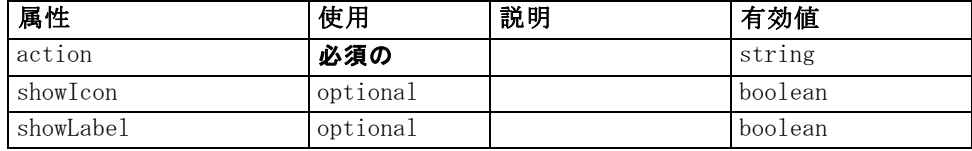

### XML 表示

<xs:element name="ActionButton"> <xs:sequence> <xs:choice> <xs:element ref="Layout" minOccurs="0" maxOccurs="1"></xs:element> <xs:element ref="Enabled" minOccurs="0" maxOccurs="1"></xs:element> <xs:element ref="Visible" minOccurs="0" maxOccurs="1"></xs:element> </xs:choice> </xs:sequence> <xs:attribute name="action" type="xs:string" use="required"></xs:attribute> <xs:attribute name="showLabel" type="xs:boolean" use="optional" default="true"></xs:attribute> <xs:attribute name="showIcon" type="xs:boolean" use="optional" default="true"></xs:attribute> </xs:element>

### 親 要素

[PropertiesPanel 要素](#page-408-0), [PropertiesSubPanel 要素](#page-409-0)

### 子 要素

[Enabled 要素](#page-343-0), [Layout 要素](#page-365-0), [Visible 要素](#page-453-0)

# 関連 要素

[ComboBoxControl 要素](#page-311-0), [ExtensionObjectPanel 要素,](#page-350-0) [ModelViewerPanel](#page-391-0) [要素](#page-391-0), [SelectorPanel 要素](#page-423-0), [StaticText 要素](#page-434-0), [SystemControls 要素](#page-441-0), [TabbedPanel 要素](#page-442-0), [TextBrowserPanel 要素](#page-448-0)

# <span id="page-295-0"></span>Actions 要素

# XML 表示

<xs:element name="Actions"> <xs:sequence minOccurs="0" maxOccurs="unbounded"> <xs:choice> <xs:element ref="Action"></xs:element> </xs:choice> </xs:sequence> </xs:element>

# 親 要素

[CommonObjects 要素](#page-313-0)

### 子 要素

[Action 要素](#page-293-0)

# AddField 要素

テーブル A-3 の属性 AddField

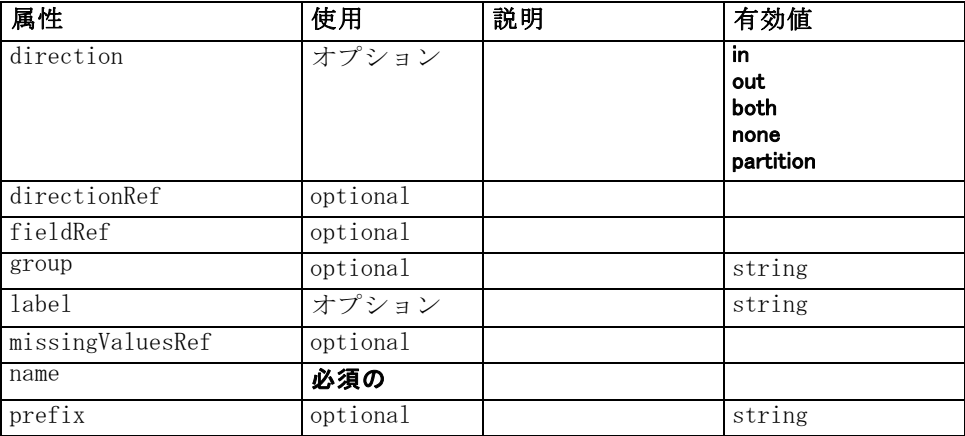

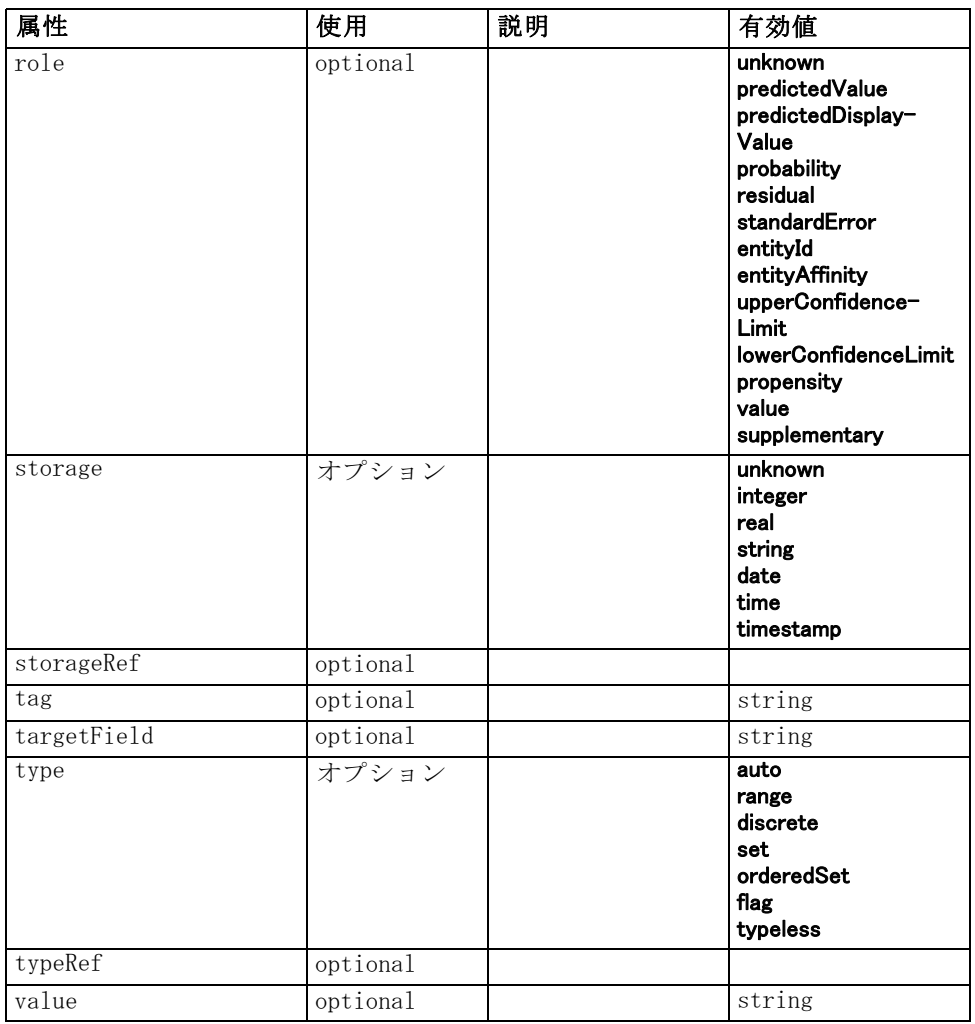

# XML 表示

```
<xs:element name="AddField">
   <xs:sequence>
      <xs:choice>
         <xs:element ref="Range" minOccurs="0"></xs:element>
         <xs:element ref="Values" minOccurs="0"></xs:element>
         <xs:element ref="NumericInfo" minOccurs="0"></xs:element>
         <xs:element name="MissingValues" minOccurs="0">
            <xs:sequence>
               <xs:element ref="Values" minOccurs="0" maxOccurs="unbounded"></xs:element>
               <xs:element ref="Range" minOccurs="0"></xs:element>
            </xs:sequence>
         </xs:element>
         <xs:element name="ModelField" type="MODEL-FIELD-INFORMATION"
         minOccurs="0"></xs:element>
```
284

</xs:choice> </xs:sequence> <xs:attribute name="name" type="FIELD-NAME" use="required"></xs:attribute> <xs:attribute name="storage" type="FIELD-STORAGE"> <xs:enumeration value="unknown"></xs:enumeration> <xs:enumeration value="integer"></xs:enumeration> <xs:enumeration value="real"></xs:enumeration> <xs:enumeration value="string"></xs:enumeration> <xs:enumeration value="date"></xs:enumeration> <xs:enumeration value="time"></xs:enumeration> <xs:enumeration value="timestamp"></xs:enumeration> </xs:attribute> <xs:attribute name="type" type="FIELD-TYPE"> <xs:enumeration value="auto"></xs:enumeration> <xs:enumeration value="range"></xs:enumeration> <xs:enumeration value="discrete"></xs:enumeration> <xs:enumeration value="set"></xs:enumeration> <xs:enumeration value="orderedSet"></xs:enumeration> <xs:enumeration value="flag"></xs:enumeration> <xs:enumeration value="typeless"></xs:enumeration> </xs:attribute> <xs:attribute name="direction" type="FIELD-DIRECTION"> <xs:enumeration value="in"></xs:enumeration> <xs:enumeration value="out"></xs:enumeration> <xs:enumeration value="both"></xs:enumeration> <xs:enumeration value="none"></xs:enumeration> <xs:enumeration value="partition"></xs:enumeration> </xs:attribute> <xs:attribute name="label" type="xs:string"></xs:attribute> <xs:attribute name="fieldRef" type="EVALUATED-STRING" use="optional"></xs:attribute> <xs:attribute name="storageRef" type="EVALUATED-STRING" use="optional"></xs:attribute> <xs:attribute name="typeRef" type="EVALUATED-STRING" use="optional"></xs:attribute> <xs:attribute name="directionRef" type="EVALUATED-STRING" use="optional"></xs:attribute> <xs:attribute name="missingValuesRef" type="EVALUATED-STRING" use="optional"></xs:attribute> <xs:attribute name="role" type="MODEL-FIELD-ROLE" use="optional"> <xs:enumeration value="unknown"></xs:enumeration> <xs:enumeration value="predictedValue"></xs:enumeration> <xs:enumeration value="predictedDisplayValue"></xs:enumeration> <xs:enumeration value="probability"></xs:enumeration> <xs:enumeration value="residual"></xs:enumeration> <xs:enumeration value="standardError"></xs:enumeration> <xs:enumeration value="entityId"></xs:enumeration> <xs:enumeration value="entityAffinity"></xs:enumeration> <xs:enumeration value="upperConfidenceLimit"></xs:enumeration> <xs:enumeration value="lowerConfidenceLimit"></xs:enumeration> <xs:enumeration value="propensity"></xs:enumeration> <xs:enumeration value="value"></xs:enumeration> <xs:enumeration value="supplementary"></xs:enumeration> </xs:attribute> <xs:attribute name="targetField" type="xs:string" use="optional"></xs:attribute> <xs:attribute name="value" type="xs:string" use="optional"></xs:attribute> <xs:attribute name="group" type="xs:string" use="optional"></xs:attribute> <xs:attribute name="tag" type="xs:string" use="optional"></xs:attribute>

<xs:attribute name="prefix" type="xs:string" use="optional"></xs:attribute> </xs:element>

### 親 要素

[ForEach 要素](#page-359-0), [ModelFields 要素](#page-384-0)

### 子 要素

MissingValues 要素, [ModelField 要素](#page-299-0), [NumericInfo 要素](#page-399-0), [Range 要素](#page-418-0), [Values 要素](#page-451-0)

### 関連 要素

[ChangeField 要素](#page-302-0)

### MissingValues 要素

テーブル A-4 の属性 MissingValues

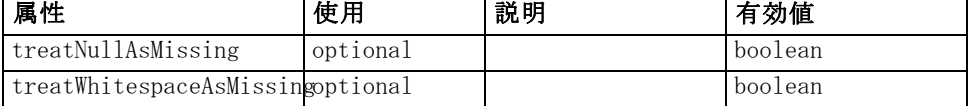

### XML 表示

<xs:element name="MissingValues" minOccurs="0"> <xs:sequence> <xs:element ref="Values" minOccurs="0" maxOccurs="unbounded"></xs:element> <xs:element ref="Range" minOccurs="0"></xs:element> </xs:sequence> <xs:attribute name="treatWhitespaceAsMissing" type="xs:boolean" use="optional" default="true"></xs:attribute> <xs:attribute name="treatNullAsMissing" type="xs:boolean" use="optional" default="true"></xs:attribute> </xs:element>

### 親 要素

[AddField 要素](#page-295-0)

# 子 要素

[Range 要素](#page-418-0), [Values 要素](#page-451-0)

### <span id="page-299-0"></span>ModelField 要素

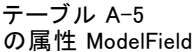

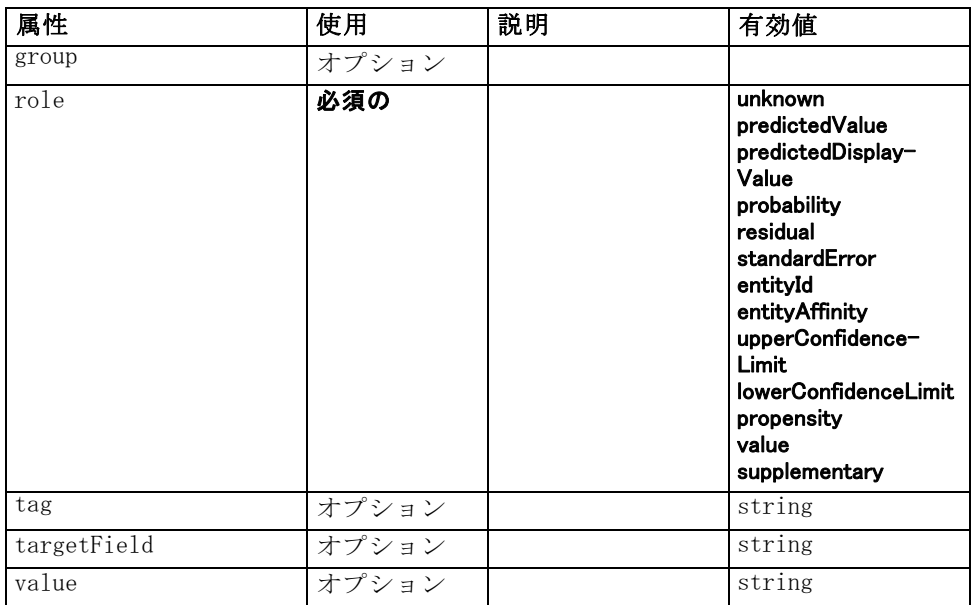

### XML 表示

<xs:element name="ModelField" type="MODEL-FIELD-INFORMATION" minOccurs="0">

```
<xs:attribute name="role" type="MODEL-FIELD-ROLE" use="required">
      <xs:enumeration value="unknown"></xs:enumeration>
      <xs:enumeration value="predictedValue"></xs:enumeration>
      <xs:enumeration value="predictedDisplayValue"></xs:enumeration>
      <xs:enumeration value="probability"></xs:enumeration>
      <xs:enumeration value="residual"></xs:enumeration>
      <xs:enumeration value="standardError"></xs:enumeration>
      <xs:enumeration value="entityId"></xs:enumeration>
      <xs:enumeration value="entityAffinity"></xs:enumeration>
      <xs:enumeration value="upperConfidenceLimit"></xs:enumeration>
      <xs:enumeration value="lowerConfidenceLimit"></xs:enumeration>
      <xs:enumeration value="propensity"></xs:enumeration>
      <xs:enumeration value="value"></xs:enumeration>
      <xs:enumeration value="supplementary"></xs:enumeration>
   </xs:attribute>
   <xs:attribute name="targetField" type="xs:string"></xs:attribute>
   <xs:attribute name="value" type="xs:string"></xs:attribute>
   <xs:attribute name="group" type="MODEL-FIELD-GROUP"></xs:attribute>
   <xs:attribute name="tag" type="xs:string"></xs:attribute>
</xs:element>
```
# 親 要素

[AddField 要素](#page-295-0)

# <span id="page-300-0"></span>And 要素

### XML 表示

```
<xs:element name="And">
   <xs:sequence minOccurs="2" maxOccurs="unbounded">
      <xs:group ref="CONDITION-EXPRESSION">
         <xs:choice>
            <xs:element ref="Condition"></xs:element>
            <xs:element ref="And"></xs:element>
            <xs:element ref="Or"></xs:element>
            <xs:element ref="Not"></xs:element>
         </xs:choice>
      </xs:group>
   </xs:sequence>
</xs:element>
```
# 親 要素

[Command 要素](#page-313-0), [Constraint 要素](#page-316-0), [CreateDocument 要素](#page-320-0), [CreateDocumentOutput 要素](#page-320-0), [CreateInteractiveDocumentBuilder](#page-321-0) [要素](#page-321-0), [CreateInteractiveModelBuilder 要素](#page-322-0), [CreateModel 要素](#page-323-0), [CreateModelApplier 要素](#page-324-0), [CreateModelOutput 要素](#page-325-0), [Enabled 要素](#page-343-0), [Not](#page-398-0) [要素](#page-398-0), [Option 要素](#page-400-0), [Or 要素](#page-401-0), [Run 要素](#page-422-0), [Visible 要素](#page-453-0)

# 子 要素

And 要素, [Condition 要素,](#page-314-0) [Not 要素](#page-398-0), [Or 要素](#page-401-0)

# Attribute 要素

テーブル A-6 の属性 Attribute

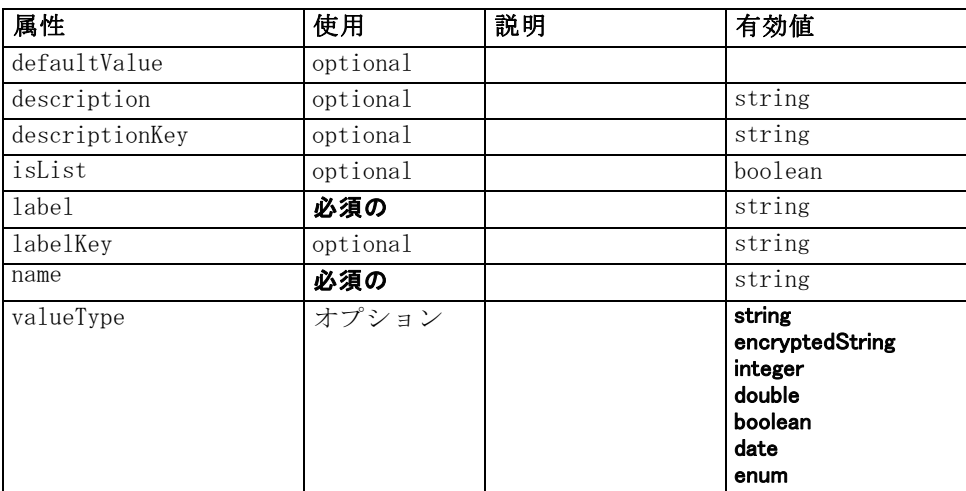

### XML 表示

<xs:element name="Attribute">

```
<xs:attribute name="name" type="xs:string" use="required"></xs:attribute>
<xs:attribute name="label" type="xs:string" use="required"></xs:attribute>
<xs:attribute name="labelKey" type="xs:string" use="optional"></xs:attribute>
<xs:attribute name="description" type="xs:string" use="optional"></xs:attribute>
<xs:attribute name="descriptionKey" type="xs:string" use="optional"></xs:attribute>
<xs:attribute name="valueType" type="ATTRIBUTE-VALUE-TYPE">
   <xs:enumeration value="string"></xs:enumeration>
   <xs:enumeration value="encryptedString"></xs:enumeration>
   <xs:enumeration value="integer"></xs:enumeration>
   <xs:enumeration value="double"></xs:enumeration>
   <xs:enumeration value="boolean"></xs:enumeration>
   <xs:enumeration value="date"></xs:enumeration>
   <xs:enumeration value="enum"></xs:enumeration>
</xs:attribute>
<xs:attribute name="defaultValue" type="EVALUATED-STRING" use="optional"></xs:attribute>
<xs:attribute name="isList" type="xs:boolean" use="optional" default="false"></xs:attribute>
```

```
</xs:element>
```
### 親 要素

Catalog 要素, [Structure 要素](#page-438-0)

# BinaryFormat 要素

#### XML 表示

<xs:element name="BinaryFormat"></xs:element>

### 親 要素

[FileFormatType 要素](#page-358-0)

# Catalog 要素

テーブル A-7 の属性 Catalog

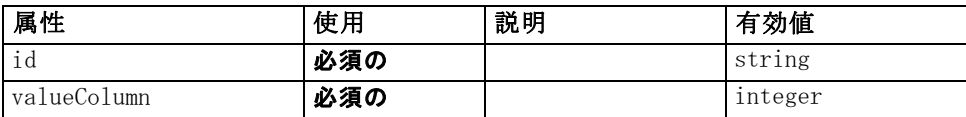

### XML 表示

```
<xs:element name="Catalog">
   <xs:sequence minOccurs="1" maxOccurs="unbounded">
      <xs:element ref="Attribute"></xs:element>
   </xs:sequence>
```
<span id="page-301-0"></span>A 付録

289

```
<xs:attribute name="id" type="xs:string" use="required"></xs:attribute>
   <xs:attribute name="valueColumn" type="xs:integer" use="required"></xs:attribute>
</xs:element>
```
# 親 要素

Catalogs 要素

# 子 要素

[Attribute 要素](#page-300-0)

# Catalogs 要素

### XML 表示

<xs:element name="Catalogs"> <xs:sequence minOccurs="0" maxOccurs="unbounded"> <xs:choice> <xs:element ref="Catalog"></xs:element> </xs:choice> </xs:sequence> </xs:element>

# 親 要素

[CommonObjects 要素](#page-313-0)

# 子 要素

[Catalog 要素](#page-301-0)

# ChangeField 要素

テーブル A-8 の属性 ChangeField

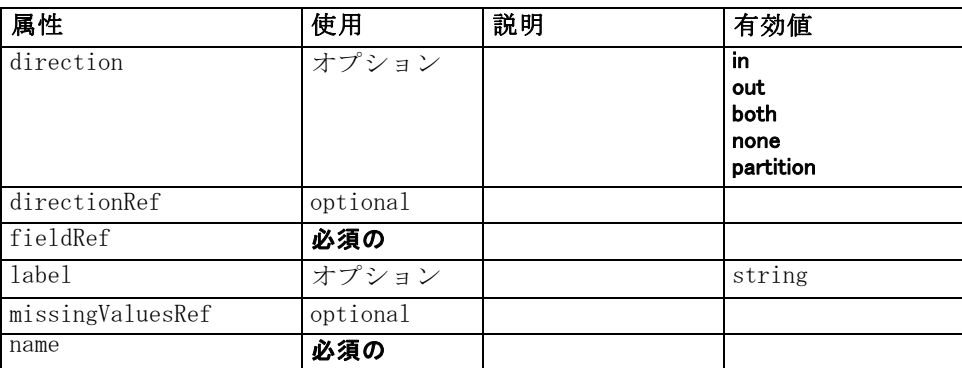

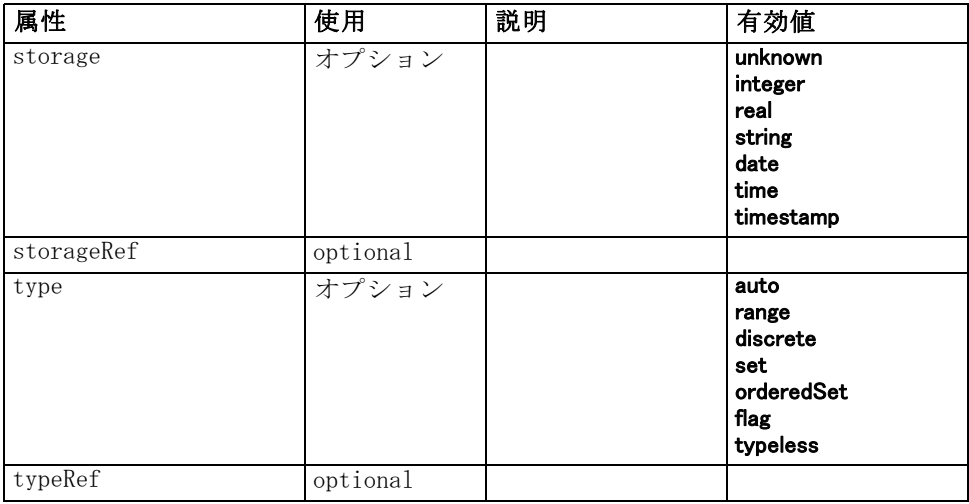

### XML 表示

```
<xs:element name="ChangeField">
   <xs:sequence>
      <xs:choice>
         <xs:element ref="Range" minOccurs="0"></xs:element>
         <xs:element ref="Values" minOccurs="0"></xs:element>
         <xs:element ref="NumericInfo" minOccurs="0"></xs:element>
         <xs:element name="MissingValues" minOccurs="0">
            <xs:sequence>
               <xs:element ref="Values" minOccurs="0" maxOccurs="unbounded"></xs:element>
               <xs:element ref="Range" minOccurs="0"></xs:element>
            </xs:sequence>
         </xs:element>
         <xs:element name="ModelField" type="MODEL-FIELD-INFORMATION"
         minOccurs="0"></xs:element>
      </xs:choice>
   </xs:sequence>
   <xs:attribute name="name" type="FIELD-NAME" use="required"></xs:attribute>
   <xs:attribute name="storage" type="FIELD-STORAGE">
      <xs:enumeration value="unknown"></xs:enumeration>
      <xs:enumeration value="integer"></xs:enumeration>
      <xs:enumeration value="real"></xs:enumeration>
      <xs:enumeration value="string"></xs:enumeration>
      <xs:enumeration value="date"></xs:enumeration>
      <xs:enumeration value="time"></xs:enumeration>
      <xs:enumeration value="timestamp"></xs:enumeration>
   </xs:attribute>
   <xs:attribute name="type" type="FIELD-TYPE">
      <xs:enumeration value="auto"></xs:enumeration>
      <xs:enumeration value="range"></xs:enumeration>
      <xs:enumeration value="discrete"></xs:enumeration>
      <xs:enumeration value="set"></xs:enumeration>
      <xs:enumeration value="orderedSet"></xs:enumeration>
```

```
<xs:enumeration value="flag"></xs:enumeration>
      <xs:enumeration value="typeless"></xs:enumeration>
  </xs:attribute>
  <xs:attribute name="direction" type="FIELD-DIRECTION">
      <xs:enumeration value="in"></xs:enumeration>
      <xs:enumeration value="out"></xs:enumeration>
      <xs:enumeration value="both"></xs:enumeration>
      <xs:enumeration value="none"></xs:enumeration>
      <xs:enumeration value="partition"></xs:enumeration>
  </xs:attribute>
  <xs:attribute name="label" type="xs:string"></xs:attribute>
  <xs:attribute name="fieldRef" type="EVALUATED-STRING" use="required"></xs:attribute>
  <xs:attribute name="storageRef" type="EVALUATED-STRING" use="optional"></xs:attribute>
  <xs:attribute name="typeRef" type="EVALUATED-STRING" use="optional"></xs:attribute>
  <xs:attribute name="directionRef" type="EVALUATED-STRING" use="optional"></xs:attribute>
  <xs:attribute name="missingValuesRef" type="EVALUATED-STRING"
  use="optional"></xs:attribute>
</xs:element>
```
# 親 要素

[ForEach 要素](#page-359-0), [ModelFields 要素](#page-384-0)

### 子 要素

MissingValues 要素, [ModelField 要素](#page-305-0), [NumericInfo 要素](#page-399-0), [Range 要素](#page-418-0), [Values 要素](#page-451-0)

### 関連 要素

[AddField 要素](#page-295-0)

### MissingValues 要素

テーブル A-9 の属性 MissingValues

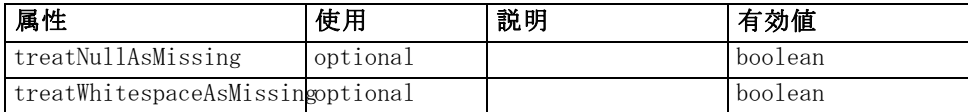

### XML 表示

<xs:element name="MissingValues" minOccurs="0">

<xs:sequence>

<xs:element ref="Values" minOccurs="0" maxOccurs="unbounded"></xs:element> <xs:element ref="Range" minOccurs="0"></xs:element>

</xs:sequence>

<xs:attribute name="treatWhitespaceAsMissing" type="xs:boolean" use="optional" default="true"></xs:attribute>

CLEF XML スキーマ

<xs:attribute name="treatNullAsMissing" type="xs:boolean" use="optional" default="true"></xs:attribute> </xs:element>

# 親 要素

[ChangeField 要素](#page-302-0)

### 子 要素

[Range 要素](#page-418-0), [Values 要素](#page-451-0)

### ModelField 要素

テーブル A-10 の属性 ModelField

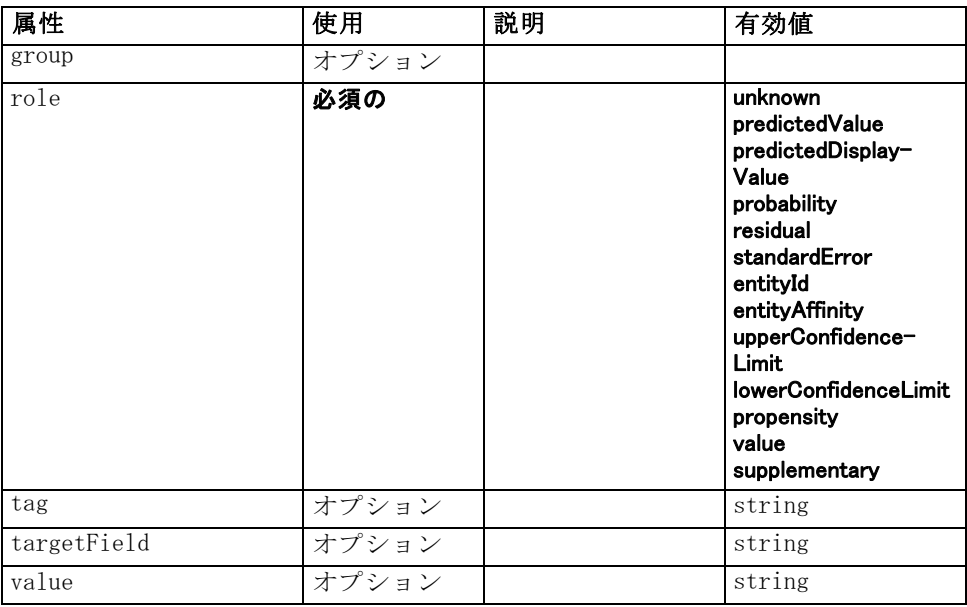

# XML 表示

<xs:element name="ModelField" type="MODEL-FIELD-INFORMATION" minOccurs="0"> <xs:attribute name="role" type="MODEL-FIELD-ROLE" use="required"> <xs:enumeration value="unknown"></xs:enumeration> <xs:enumeration value="predictedValue"></xs:enumeration> <xs:enumeration value="predictedDisplayValue"></xs:enumeration> <xs:enumeration value="probability"></xs:enumeration> <xs:enumeration value="residual"></xs:enumeration> <xs:enumeration value="standardError"></xs:enumeration> <xs:enumeration value="entityId"></xs:enumeration> <xs:enumeration value="entityAffinity"></xs:enumeration> <xs:enumeration value="upperConfidenceLimit"></xs:enumeration>

<span id="page-305-0"></span>A 付録

```
<xs:enumeration value="lowerConfidenceLimit"></xs:enumeration>
      <xs:enumeration value="propensity"></xs:enumeration>
      <xs:enumeration value="value"></xs:enumeration>
      <xs:enumeration value="supplementary"></xs:enumeration>
   </xs:attribute>
   <xs:attribute name="targetField" type="xs:string"></xs:attribute>
   <xs:attribute name="value" type="xs:string"></xs:attribute>
   <xs:attribute name="group" type="MODEL-FIELD-GROUP"></xs:attribute>
   <xs:attribute name="tag" type="xs:string"></xs:attribute>
</xs:element>
```
# 親 要素

[ChangeField 要素](#page-302-0)

# CheckBoxControl 要素

テーブル A-11 の属性 CheckBoxControl

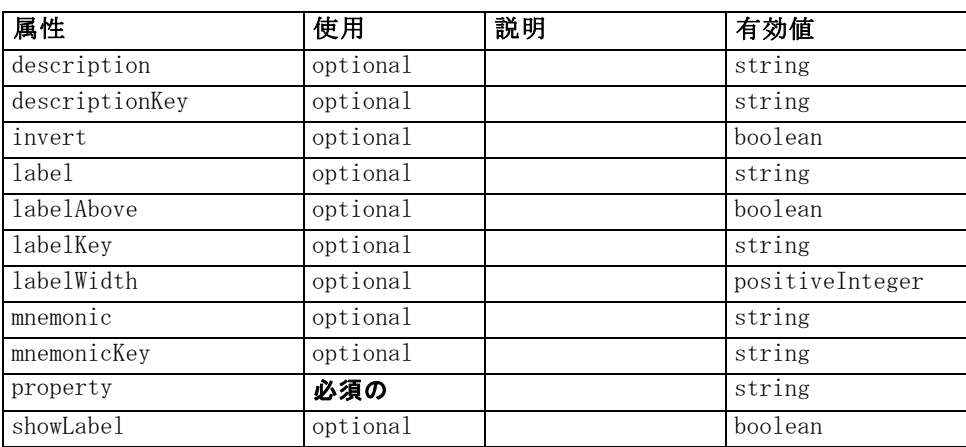

# XML 表示

<xs:element name="CheckBoxControl">

<xs:sequence>

```
<xs:choice>
      <xs:element ref="Layout" minOccurs="0" maxOccurs="1"></xs:element>
      <xs:element ref="Enabled" minOccurs="0" maxOccurs="1"></xs:element>
      <xs:element ref="Visible" minOccurs="0" maxOccurs="1"></xs:element>
   </xs:choice>
</xs:sequence>
<xs:attribute name="property" type="xs:string" use="required"></xs:attribute>
<xs:attribute name="showLabel" type="xs:boolean" use="optional" default="true"></xs:attribute>
<xs:attribute name="label" type="xs:string" use="optional"></xs:attribute>
<xs:attribute name="labelKey" type="xs:string" use="optional"></xs:attribute>
<xs:attribute name="mnemonic" type="xs:string" use="optional"></xs:attribute>
<xs:attribute name="mnemonicKey" type="xs:string" use="optional"></xs:attribute>
```

```
<xs:attribute name="labelWidth" type="xs:positiveInteger" use="optional"
   default="1"></xs:attribute>
   <xs:attribute name="labelAbove" type="xs:boolean" use="optional" default="false"></xs:attribute>
   <xs:attribute name="description" type="xs:string" use="optional"></xs:attribute>
   <xs:attribute name="descriptionKey" type="xs:string" use="optional"></xs:attribute>
   <xs:attribute name="invert" type="xs:boolean" use="optional" default="false"></xs:attribute>
</xs:element>
```
### 親 要素

[PropertiesPanel 要素](#page-408-0), [PropertiesSubPanel 要素](#page-409-0)

### 子 要素

[Enabled 要素](#page-343-0), [Layout 要素](#page-365-0), [Visible 要素](#page-453-0)

### 関連 要素

CheckBoxGroupControl 要素, [ClientDirectoryChooserControl 要素](#page-309-0), [ClientFileChooserControl 要素](#page-310-0), [DBConnectionChooserControl 要](#page-335-0) [素](#page-335-0), [DBTableChooserControl 要素](#page-336-0), [MultiFieldChooserControl 要素](#page-393-0), [PasswordBoxControl 要素,](#page-406-0) [PropertyControl 要素,](#page-413-0) [RadioButtonGroupControl](#page-416-0) [要素](#page-416-0), [ServerDirectoryChooserControl 要素](#page-424-0), [ServerFileChooserControl](#page-425-0) [要素](#page-425-0), [SingleFieldChooserControl 要素](#page-428-0), [SingleFieldValueChooserControl](#page-429-0) [要素](#page-429-0), [SpinnerControl 要素](#page-432-0), [TableControl 要素](#page-443-0), [TextAreaControl 要](#page-445-0) [素](#page-445-0), [TextBoxControl 要素](#page-447-0)

# CheckBoxGroupControl 要素

テーブル A-12

の属性 CheckBoxGroupControl

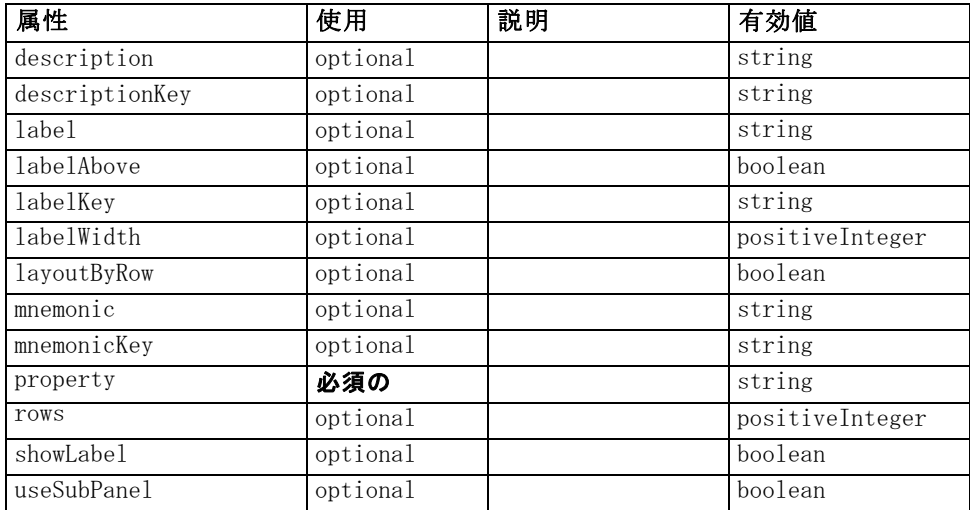

#### <span id="page-307-0"></span>A 付録

# XML 表示

```
<xs:element name="CheckBoxGroupControl">
   <xs:sequence>
      <xs:choice>
         <xs:element ref="Layout" minOccurs="0" maxOccurs="1"></xs:element>
         <xs:element ref="Enabled" minOccurs="0" maxOccurs="1"></xs:element>
         <xs:element ref="Visible" minOccurs="0" maxOccurs="1"></xs:element>
      </xs:choice>
   </xs:sequence>
   <xs:attribute name="property" type="xs:string" use="required"></xs:attribute>
   <xs:attribute name="showLabel" type="xs:boolean" use="optional" default="true"></xs:attribute>
   <xs:attribute name="label" type="xs:string" use="optional"></xs:attribute>
   <xs:attribute name="labelKey" type="xs:string" use="optional"></xs:attribute>
   <xs:attribute name="mnemonic" type="xs:string" use="optional"></xs:attribute>
   <xs:attribute name="mnemonicKey" type="xs:string" use="optional"></xs:attribute>
   <xs:attribute name="labelWidth" type="xs:positiveInteger" use="optional"
   default="1"></xs:attribute>
   <xs:attribute name="labelAbove" type="xs:boolean" use="optional" default="false"></xs:attribute>
   <xs:attribute name="description" type="xs:string" use="optional"></xs:attribute>
   <xs:attribute name="descriptionKey" type="xs:string" use="optional"></xs:attribute>
   <xs:attribute name="rows" type="xs:positiveInteger" use="optional" default="1"></xs:attribute>
   <xs:attribute name="layoutByRow" type="xs:boolean" use="optional"
   default="true"></xs:attribute>
   <xs:attribute name="useSubPanel" type="xs:boolean" use="optional"
   default="true"></xs:attribute>
</xs:element>
```
# 親 要素

[PropertiesPanel 要素](#page-408-0), [PropertiesSubPanel 要素](#page-409-0)

# 子 要素

[Enabled 要素](#page-343-0), [Layout 要素](#page-365-0), [Visible 要素](#page-453-0)

# 関連 要素

[CheckBoxControl 要素](#page-306-0), [ClientDirectoryChooserControl 要素](#page-309-0), [ClientFileChooserControl 要素](#page-310-0), [DBConnectionChooserControl 要](#page-335-0) [素](#page-335-0), [DBTableChooserControl 要素](#page-336-0), [MultiFieldChooserControl 要素](#page-393-0), [PasswordBoxControl 要素,](#page-406-0) [PropertyControl 要素,](#page-413-0) [RadioButtonGroupControl](#page-416-0) [要素](#page-416-0), [ServerDirectoryChooserControl 要素](#page-424-0), [ServerFileChooserControl](#page-425-0) [要素](#page-425-0), [SingleFieldChooserControl 要素](#page-428-0), [SingleFieldValueChooserControl](#page-429-0) [要素](#page-429-0), [SpinnerControl 要素](#page-432-0), [TableControl 要素](#page-443-0), [TextAreaControl 要](#page-445-0) [素](#page-445-0), [TextBoxControl 要素](#page-447-0)

# <span id="page-309-0"></span>ClientDirectoryChooserControl 要素

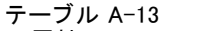

の属性 ClientDirectoryChooserControl

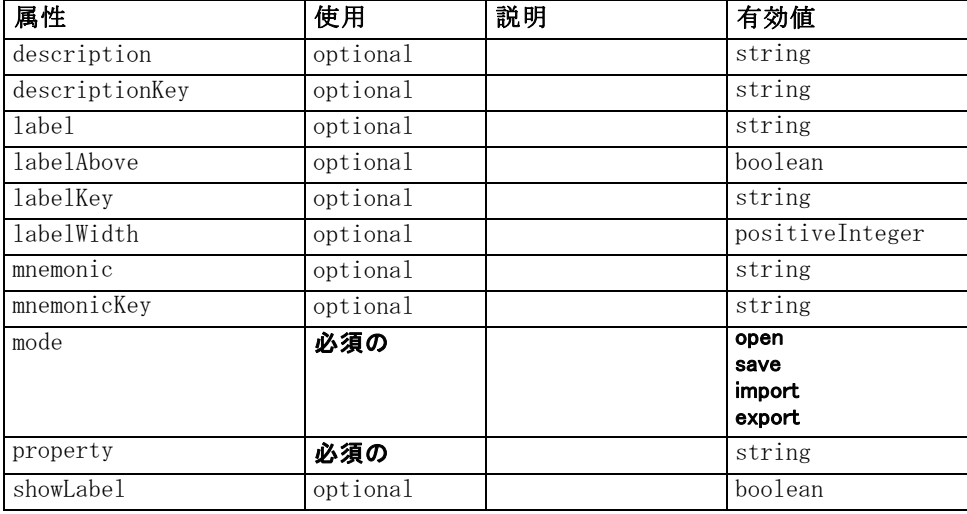

# XML 表示

<xs:element name="ClientDirectoryChooserControl">

```
<xs:sequence>
      <xs:choice>
         <xs:element ref="Layout" minOccurs="0" maxOccurs="1"></xs:element>
         <xs:element ref="Enabled" minOccurs="0" maxOccurs="1"></xs:element>
         <xs:element ref="Visible" minOccurs="0" maxOccurs="1"></xs:element>
      </xs:choice>
   </xs:sequence>
   <xs:attribute name="property" type="xs:string" use="required"></xs:attribute>
   <xs:attribute name="showLabel" type="xs:boolean" use="optional" default="true"></xs:attribute>
   <xs:attribute name="label" type="xs:string" use="optional"></xs:attribute>
   <xs:attribute name="labelKey" type="xs:string" use="optional"></xs:attribute>
   <xs:attribute name="mnemonic" type="xs:string" use="optional"></xs:attribute>
   <xs:attribute name="mnemonicKey" type="xs:string" use="optional"></xs:attribute>
   <xs:attribute name="labelWidth" type="xs:positiveInteger" use="optional"
   default="1"></xs:attribute>
   <xs:attribute name="labelAbove" type="xs:boolean" use="optional" default="false"></xs:attribute>
   <xs:attribute name="description" type="xs:string" use="optional"></xs:attribute>
   <xs:attribute name="descriptionKey" type="xs:string" use="optional"></xs:attribute>
   <xs:attribute name="mode" type="FILE-CHOOSER-MODE" use="required">
      <xs:enumeration value="open"></xs:enumeration>
      <xs:enumeration value="save"></xs:enumeration>
      <xs:enumeration value="import"></xs:enumeration>
      <xs:enumeration value="export"></xs:enumeration>
   </xs:attribute>
</xs:element>
```
# <span id="page-310-0"></span>親 要素

[PropertiesPanel 要素](#page-408-0), [PropertiesSubPanel 要素](#page-409-0)

# 子 要素

[Enabled 要素](#page-343-0), [Layout 要素](#page-365-0), [Visible 要素](#page-453-0)

# 関連 要素

[CheckBoxControl 要素](#page-306-0), [CheckBoxGroupControl 要素](#page-307-0), ClientFileChooserControl 要素, [DBConnectionChooserControl](#page-335-0) [要素](#page-335-0), [DBTableChooserControl 要素](#page-336-0), [MultiFieldChooserControl 要素](#page-393-0), [PasswordBoxControl 要素,](#page-406-0) [PropertyControl 要素,](#page-413-0) [RadioButtonGroupControl](#page-416-0) [要素](#page-416-0), [ServerDirectoryChooserControl 要素](#page-424-0), [ServerFileChooserControl](#page-425-0) [要素](#page-425-0), [SingleFieldChooserControl 要素](#page-428-0), [SingleFieldValueChooserControl](#page-429-0) [要素](#page-429-0), [SpinnerControl 要素](#page-432-0), [TableControl 要素](#page-443-0), [TextAreaControl 要](#page-445-0) [素](#page-445-0), [TextBoxControl 要素](#page-447-0)

# ClientFileChooserControl 要素

テーブル A-14

の属性 ClientFileChooserControl

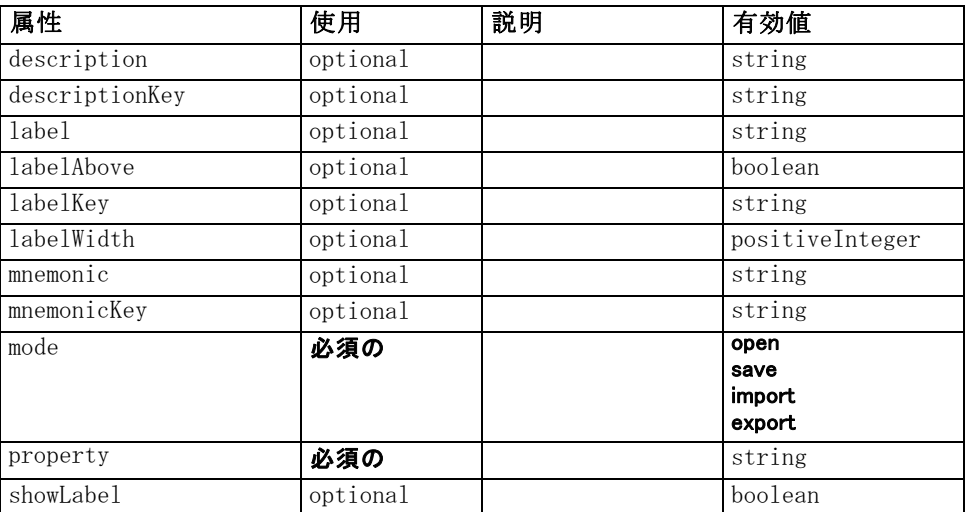

### XML 表示

<xs:element name="ClientFileChooserControl"> <xs:sequence> <xs:choice> <xs:element ref="Layout" minOccurs="0" maxOccurs="1"></xs:element> <xs:element ref="Enabled" minOccurs="0" maxOccurs="1"></xs:element> <xs:element ref="Visible" minOccurs="0" maxOccurs="1"></xs:element>

<span id="page-311-0"></span>298

```
</xs:choice>
   </xs:sequence>
   <xs:attribute name="property" type="xs:string" use="required"></xs:attribute>
   <xs:attribute name="showLabel" type="xs:boolean" use="optional" default="true"></xs:attribute>
   <xs:attribute name="label" type="xs:string" use="optional"></xs:attribute>
   <xs:attribute name="labelKey" type="xs:string" use="optional"></xs:attribute>
   <xs:attribute name="mnemonic" type="xs:string" use="optional"></xs:attribute>
   <xs:attribute name="mnemonicKey" type="xs:string" use="optional"></xs:attribute>
   <xs:attribute name="labelWidth" type="xs:positiveInteger" use="optional"
   default="1"></xs:attribute>
   <xs:attribute name="labelAbove" type="xs:boolean" use="optional" default="false"></xs:attribute>
   <xs:attribute name="description" type="xs:string" use="optional"></xs:attribute>
   <xs:attribute name="descriptionKey" type="xs:string" use="optional"></xs:attribute>
   <xs:attribute name="mode" type="FILE-CHOOSER-MODE" use="required">
      <xs:enumeration value="open"></xs:enumeration>
      <xs:enumeration value="save"></xs:enumeration>
      <xs:enumeration value="import"></xs:enumeration>
      <xs:enumeration value="export"></xs:enumeration>
   </xs:attribute>
</xs:element>
```
# 親 要素

[PropertiesPanel 要素](#page-408-0), [PropertiesSubPanel 要素](#page-409-0)

# 子 要素

[Enabled 要素](#page-343-0), [Layout 要素](#page-365-0), [Visible 要素](#page-453-0)

# 関連 要素

[CheckBoxControl 要素](#page-306-0), [CheckBoxGroupControl 要素](#page-307-0), [ClientDirectoryChooserControl 要素](#page-309-0), [DBConnectionChooserControl 要](#page-335-0) [素](#page-335-0), [DBTableChooserControl 要素](#page-336-0), [MultiFieldChooserControl 要素](#page-393-0), [PasswordBoxControl 要素,](#page-406-0) [PropertyControl 要素,](#page-413-0) [RadioButtonGroupControl](#page-416-0) [要素](#page-416-0), [ServerDirectoryChooserControl 要素](#page-424-0), [ServerFileChooserControl](#page-425-0) [要素](#page-425-0), [SingleFieldChooserControl 要素](#page-428-0), [SingleFieldValueChooserControl](#page-429-0) [要素](#page-429-0), [SpinnerControl 要素](#page-432-0), [TableControl 要素](#page-443-0), [TextAreaControl 要](#page-445-0) [素](#page-445-0), [TextBoxControl 要素](#page-447-0)

# ComboBoxControl 要素

テーブル A-15

の属性 ComboBoxControl

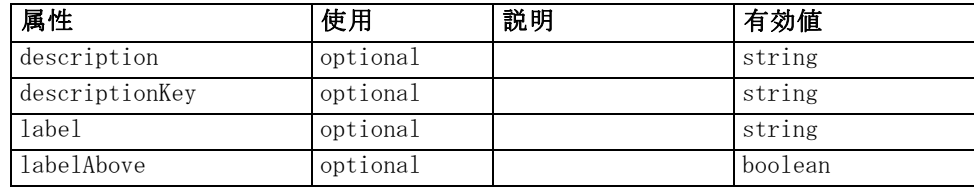

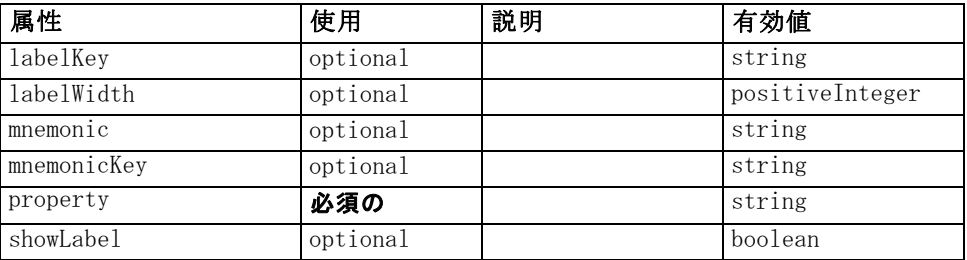

### XML 表示

<xs:element name="ComboBoxControl" type="CONTROLLER">

<xs:sequence>

<xs:choice>

<xs:element ref="Layout" minOccurs="0" maxOccurs="1"></xs:element> <xs:element ref="Enabled" minOccurs="0" maxOccurs="1"></xs:element>

<xs:element ref="Visible" minOccurs="0" maxOccurs="1"></xs:element>

</xs:choice>

</xs:sequence>

<xs:attribute name="property" type="xs:string" use="required"></xs:attribute> <xs:attribute name="showLabel" type="xs:boolean" use="optional" default="true"></xs:attribute> <xs:attribute name="label" type="xs:string" use="optional"></xs:attribute> <xs:attribute name="labelKey" type="xs:string" use="optional"></xs:attribute> <xs:attribute name="mnemonic" type="xs:string" use="optional"></xs:attribute> <xs:attribute name="mnemonicKey" type="xs:string" use="optional"></xs:attribute> <xs:attribute name="labelWidth" type="xs:positiveInteger" use="optional" default="1"></xs:attribute> <xs:attribute name="labelAbove" type="xs:boolean" use="optional" default="false"></xs:attribute> <xs:attribute name="description" type="xs:string" use="optional"></xs:attribute> <xs:attribute name="descriptionKey" type="xs:string" use="optional"></xs:attribute> </xs:element>

テーブル A-16 拡張 タイプ

タイプ |説明 [ItemChooserControl](#page-454-0)

### 親 要素

[PropertiesPanel 要素](#page-408-0), [PropertiesSubPanel 要素](#page-409-0)

### 子 要素

[Enabled 要素](#page-343-0), [Layout 要素](#page-365-0), [Visible 要素](#page-453-0)

### 関連 要素

[ActionButton 要素](#page-294-0), [ExtensionObjectPanel 要素](#page-350-0), [ModelViewerPanel 要素](#page-391-0), [SelectorPanel 要素](#page-423-0), [StaticText 要素](#page-434-0), [SystemControls 要素](#page-441-0), [TabbedPanel](#page-442-0) [要素](#page-442-0), [TextBrowserPanel 要素](#page-448-0)

# <span id="page-313-0"></span>Command 要素

テーブル A-17

の属性 Command

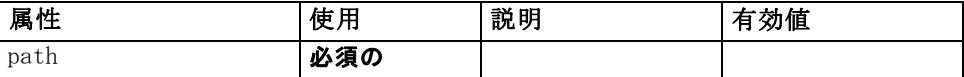

# XML 表示

```
<xs:element name="Command">
   <xs:sequence>
      <xs:group ref="CONDITION-EXPRESSION" minOccurs="0">
         <xs:choice>
            <xs:element ref="Condition"></xs:element>
            <xs:element ref="And"></xs:element>
            <xs:element ref="Or"></xs:element>
            <xs:element ref="Not"></xs:element>
         </xs:choice>
      </xs:group>
   </xs:sequence>
   <xs:attribute name="path" type="EVALUATED-STRING" use="required"></xs:attribute>
</xs:element>
```
### 親 要素

[Run 要素](#page-422-0)

### 子 要素

[And 要素](#page-300-0), [Condition 要素,](#page-314-0) [Not 要素](#page-398-0), [Or 要素](#page-401-0)

# CommonObjects 要素

Provides a location for definitions that are global to the extension テーブル A-18

の属性 CommonObjects

| 属性                                | 使用 | 説明 | 有効値    |
|-----------------------------------|----|----|--------|
| extensionListenerClass   optional |    |    | string |

### XML 表示

<xs:element name="CommonObjects">

<xs:all>

<xs:element ref="PropertyTypes" minOccurs="0"></xs:element> <xs:element ref="PropertySets" minOccurs="0"></xs:element> <xs:element ref="FileFormatTypes" minOccurs="0"></xs:element> <xs:element ref="ContainerTypes" minOccurs="0"></xs:element> <xs:element ref="Actions" minOccurs="0"></xs:element> <xs:element ref="Catalogs" minOccurs="0"></xs:element>

301

</xs:all>

<span id="page-314-0"></span><xs:attribute name="extensionListenerClass" type="xs:string" use="optional"></xs:attribute> </xs:element>

# 親 要素

[Extension 要素](#page-348-0)

# 子 要素

[Actions 要素](#page-295-0), [Catalogs 要素](#page-302-0), [ContainerTypes 要素](#page-319-0), [FileFormatTypes](#page-359-0) [要素](#page-359-0), [PropertySets 要素](#page-414-0), [PropertyTypes 要素](#page-416-0)

# Condition 要素

テーブル A-19 の属性 Condition

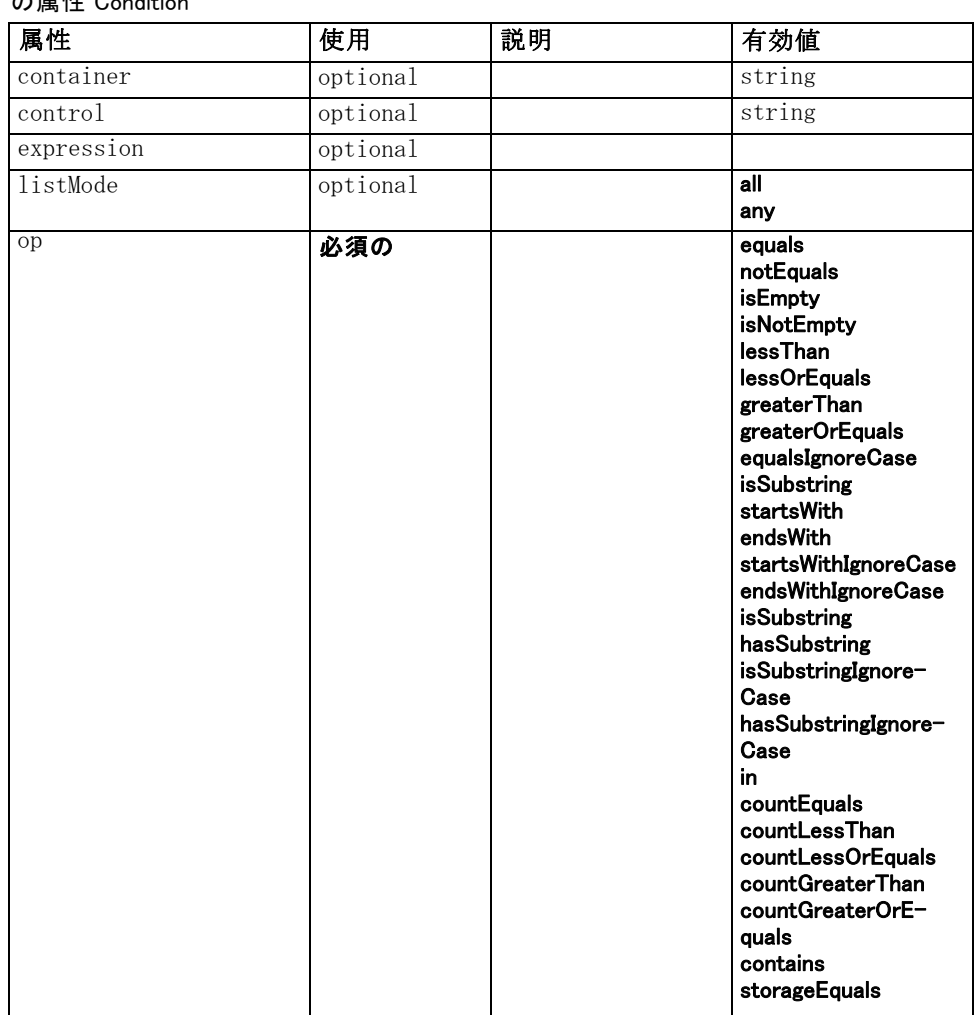

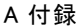

302

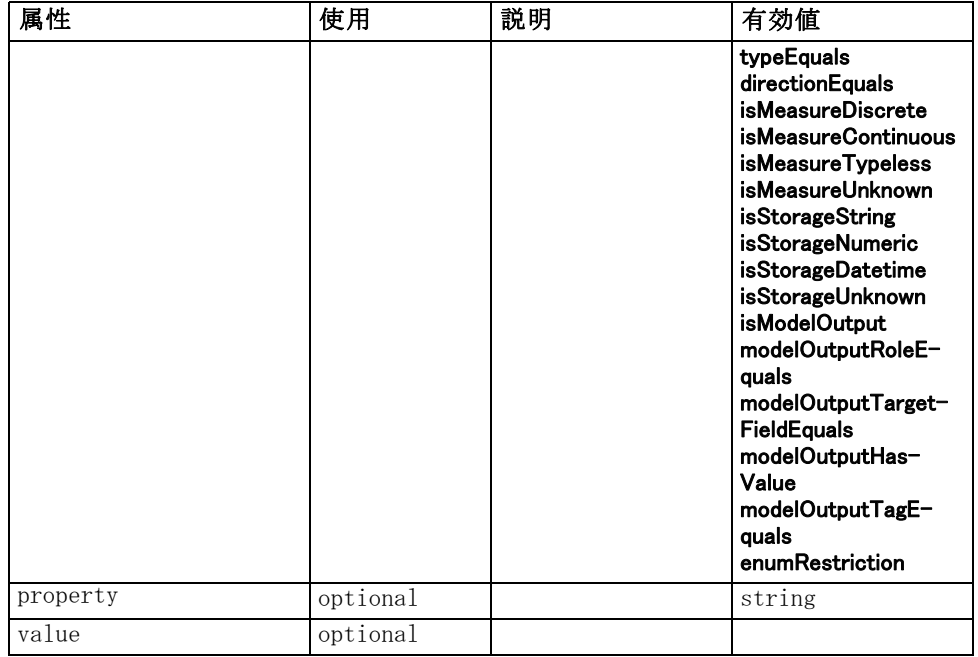

### XML 表示

```
<xs:element name="Condition">
   <xs:attribute name="expression" type="EVALUATED-STRING" use="optional"></xs:attribute>
   <xs:attribute name="control" type="xs:string" use="optional"></xs:attribute>
   <xs:attribute name="property" type="xs:string" use="optional"></xs:attribute>
   <xs:attribute name="container" type="xs:string" use="optional"></xs:attribute>
   <xs:attribute name="op" type="CONDITION-TEST" use="required">
      <xs:enumeration value="equals"></xs:enumeration>
      <xs:enumeration value="notEquals"></xs:enumeration>
      <xs:enumeration value="isEmpty"></xs:enumeration>
      <xs:enumeration value="isNotEmpty"></xs:enumeration>
      <xs:enumeration value="lessThan"></xs:enumeration>
      <xs:enumeration value="lessOrEquals"></xs:enumeration>
      <xs:enumeration value="greaterThan"></xs:enumeration>
      <xs:enumeration value="greaterOrEquals"></xs:enumeration>
      <xs:enumeration value="equalsIgnoreCase"></xs:enumeration>
      <xs:enumeration value="isSubstring"></xs:enumeration>
      <xs:enumeration value="startsWith"></xs:enumeration>
      <xs:enumeration value="endsWith"></xs:enumeration>
      <xs:enumeration value="startsWithIgnoreCase"></xs:enumeration>
      <xs:enumeration value="endsWithIgnoreCase"></xs:enumeration>
      <xs:enumeration value="isSubstring"></xs:enumeration>
      <xs:enumeration value="hasSubstring"></xs:enumeration>
      <xs:enumeration value="isSubstringIgnoreCase"></xs:enumeration>
      <xs:enumeration value="hasSubstringIgnoreCase"></xs:enumeration>
      <xs:enumeration value="in"></xs:enumeration>
      <xs:enumeration value="countEquals"></xs:enumeration>
      <xs:enumeration value="countLessThan"></xs:enumeration>
```

```
<xs:enumeration value="countLessOrEquals"></xs:enumeration>
      <xs:enumeration value="countGreaterThan"></xs:enumeration>
      <xs:enumeration value="countGreaterOrEquals"></xs:enumeration>
      <xs:enumeration value="contains"></xs:enumeration>
      <xs:enumeration value="storageEquals"></xs:enumeration>
      <xs:enumeration value="typeEquals"></xs:enumeration>
      <xs:enumeration value="directionEquals"></xs:enumeration>
      <xs:enumeration value="isMeasureDiscrete"></xs:enumeration>
      <xs:enumeration value="isMeasureContinuous"></xs:enumeration>
      <xs:enumeration value="isMeasureTypeless"></xs:enumeration>
      <xs:enumeration value="isMeasureUnknown"></xs:enumeration>
      <xs:enumeration value="isStorageString"></xs:enumeration>
      <xs:enumeration value="isStorageNumeric"></xs:enumeration>
      <xs:enumeration value="isStorageDatetime"></xs:enumeration>
      <xs:enumeration value="isStorageUnknown"></xs:enumeration>
      <xs:enumeration value="isModelOutput"></xs:enumeration>
      <xs:enumeration value="modelOutputRoleEquals"></xs:enumeration>
      <xs:enumeration value="modelOutputTargetFieldEquals"></xs:enumeration>
      <xs:enumeration value="modelOutputHasValue"></xs:enumeration>
      <xs:enumeration value="modelOutputTagEquals"></xs:enumeration>
      <xs:enumeration value="enumRestriction"></xs:enumeration>
   </xs:attribute>
   <xs:attribute name="value" type="EVALUATED-STRING" use="optional"></xs:attribute>
   <xs:attribute name="listMode" use="optional" default="all">
      <xs:simpleType>
         <xs:restriction base="xs:string">
            <xs:enumeration value="all"></xs:enumeration>
            <xs:enumeration value="any"></xs:enumeration>
         </xs:restriction>
      </xs:simpleType>
   </xs:attribute>
</xs:element>
```
### 親 要素

[And 要素](#page-300-0), [Command 要素](#page-313-0), Constraint 要素, [CreateDocument 要](#page-320-0) [素](#page-320-0), [CreateDocumentOutput 要素](#page-320-0), [CreateInteractiveDocumentBuilder](#page-321-0) [要素](#page-321-0), [CreateInteractiveModelBuilder 要素](#page-322-0), [CreateModel 要素](#page-323-0), [CreateModelApplier 要素](#page-324-0), [CreateModelOutput 要素](#page-325-0), [Enabled 要素](#page-343-0), [ExpertSettings 要素](#page-387-0), [Not 要素](#page-398-0), [Option 要素](#page-400-0), [Or 要素](#page-401-0), [Run 要素](#page-422-0), [Visible 要素](#page-453-0)

# Constraint 要素

テーブル A-20 の属性 Constraint

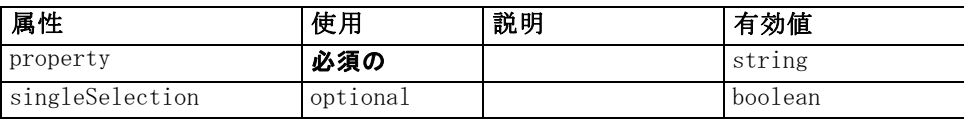

#### XML 表示

```
<xs:element name="Constraint">
   <xs:sequence>
      <xs:group ref="CONDITION-EXPRESSION">
         <xs:choice>
            <xs:element ref="Condition"></xs:element>
            <xs:element ref="And"></xs:element>
            <xs:element ref="Or"></xs:element>
            <xs:element ref="Not"></xs:element>
         </xs:choice>
      </xs:group>
   </xs:sequence>
   <xs:attribute name="property" type="xs:string" use="required"></xs:attribute>
   <xs:attribute name="singleSelection" type="xs:boolean" use="optional"
   default="false"></xs:attribute>
</xs:element>
```
#### 親 要素

[AutoModeling 要素](#page-386-0)

# 子 要素

[And 要素](#page-300-0), [Condition 要素,](#page-314-0) [Not 要素](#page-398-0), [Or 要素](#page-401-0)

# Constructors 要素

### XML 表示

<xs:element name="Constructors"> <xs:sequence minOccurs="0" maxOccurs="unbounded"> <xs:choice> <xs:element ref="CreateModelOutput"></xs:element> <xs:element ref="CreateDocumentOutput"></xs:element> <xs:element ref="CreateInteractiveModelBuilder"></xs:element> <xs:element ref="CreateInteractiveDocumentBuilder"></xs:element> <xs:element ref="CreateModelApplier"></xs:element> </xs:choice> </xs:sequence> </xs:element>

### 親 要素

[DocumentOutput 要素](#page-341-0), [Execution 要素](#page-348-0), [InteractiveDocumentBuilder 要](#page-362-0) [素](#page-362-0), [InteractiveModelBuilder 要素](#page-363-0), [ModelOutput 要素](#page-388-0), [Node 要素](#page-395-0)

<span id="page-317-0"></span>A 付録

305

# 子 要素

[CreateDocumentOutput 要素](#page-320-0), [CreateInteractiveDocumentBuilder 要](#page-321-0) [素](#page-321-0), [CreateInteractiveModelBuilder 要素](#page-322-0), [CreateModelApplier 要素](#page-324-0), [CreateModelOutput 要素](#page-325-0)

# Container 要素

テーブル A-21 の属性 Container

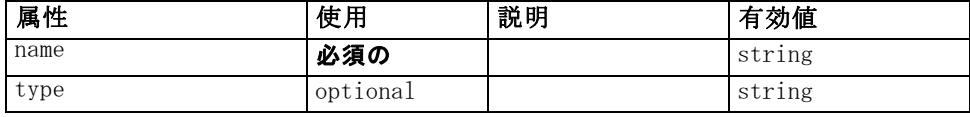

### XML 表示

<xs:element name="Container">

<xs:attribute name="name" type="xs:string" use="required"></xs:attribute> <xs:attribute name="type" type="xs:string" use="optional"></xs:attribute> </xs:element>

# 親 要素

[Containers 要素](#page-342-0), [Containers 要素](#page-363-0), [Containers 要素](#page-364-0), [Containers 要](#page-389-0) [素](#page-389-0), [Containers 要素](#page-397-0)

# ContainerFile 要素

テーブル A-22 の属性 ContainerFile

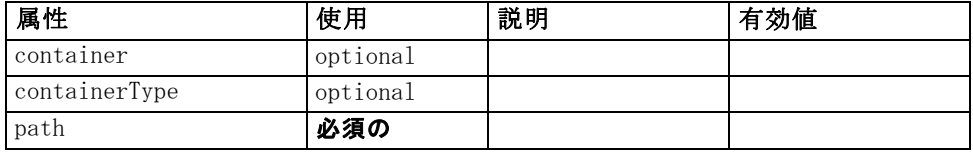

### XML 表示

<xs:element name="ContainerFile" type="SERVER-CONTAINER-FILE">

<xs:attribute name="path" type="EVALUATED-STRING" use="required"></xs:attribute> <xs:attribute name="container" type="EVALUATED-STRING" use="optional"></xs:attribute> <xs:attribute name="containerType" type="EVALUATED-STRING" use="optional"></xs:attribute> </xs:element>

# 親 要素

[InputFiles 要素](#page-361-0), [OutputFiles 要素](#page-403-0)

# <span id="page-319-0"></span>ContainerTypes 要素

### XML 表示

<xs:element name="ContainerTypes"> <xs:sequence minOccurs="0" maxOccurs="unbounded"> <xs:choice> <xs:element ref="DocumentType"></xs:element> <xs:element ref="ModelType"></xs:element> </xs:choice> </xs:sequence> </xs:element>

### 親 要素

[CommonObjects 要素](#page-313-0)

# 子 要素

[DocumentType 要素](#page-343-0), [ModelType 要素](#page-390-0)

# Controls 要素

### XML 表示

<xs:element name="Controls"> <xs:sequence minOccurs="0" maxOccurs="unbounded"> <xs:choice> <xs:element ref="Menu"></xs:element> <xs:element ref="MenuItem"></xs:element> <xs:element ref="ToolbarItem"></xs:element> </xs:choice> </xs:sequence> </xs:element>

# 親 要素

[UserInterface 要素](#page-450-0)

### 子 要素

[Menu 要素](#page-373-0), [MenuItem 要素](#page-374-0), [ToolbarItem 要素](#page-449-0)

# <span id="page-320-0"></span>CreateDocument 要素

テーブル A-23

の属性 CreateDocument

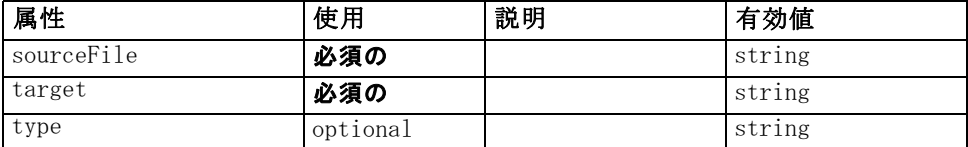

### XML 表示

<xs:element name="CreateDocument"> <xs:group ref="CONDITION-EXPRESSION" minOccurs="0"> <xs:choice> <xs:element ref="Condition"></xs:element> <xs:element ref="And"></xs:element> <xs:element ref="Or"></xs:element> <xs:element ref="Not"></xs:element> </xs:choice> </xs:group> <xs:attribute name="sourceFile" type="xs:string" use="required"></xs:attribute> <xs:attribute name="target" type="xs:string" use="required"></xs:attribute> <xs:attribute name="type" type="xs:string" use="optional"></xs:attribute> </xs:element>

# 親 要素

CreateDocumentOutput 要素, [CreateInteractiveDocumentBuilder 要](#page-321-0) [素](#page-321-0), [CreateInteractiveModelBuilder 要素](#page-322-0), [CreateModelApplier 要素](#page-324-0), [CreateModelOutput 要素](#page-325-0)

# 子 要素

[And 要素](#page-300-0), [Condition 要素,](#page-314-0) [Not 要素](#page-398-0), [Or 要素](#page-401-0)

### 関連 要素

[CreateModel 要素](#page-323-0)

# CreateDocumentOutput 要素

テーブル A-24 の属性 CreateDocumentOutput

| 属性   | 使用  | 説明 | 効値<br>有                  |
|------|-----|----|--------------------------|
| type | 必須の |    | <sup>1</sup> ng<br>O UI. |

### XML 表示

```
<xs:element name="CreateDocumentOutput">
   <xs:sequence>
      <xs:group ref="CONDITION-EXPRESSION" minOccurs="0">
         <xs:choice>
            <xs:element ref="Condition"></xs:element>
            <xs:element ref="And"></xs:element>
            <xs:element ref="Or"></xs:element>
            <xs:element ref="Not"></xs:element>
         </xs:choice>
      </xs:group>
      <xs:sequence minOccurs="0" maxOccurs="unbounded">
         <xs:choice>
            <xs:element ref="SetProperty"></xs:element>
            <xs:element ref="SetContainer"></xs:element>
            <xs:element ref="CreateModel"></xs:element>
            <xs:element ref="CreateDocument"></xs:element>
         </xs:choice>
      </xs:sequence>
   </xs:sequence>
   <xs:attribute name="type" type="xs:string" use="required"></xs:attribute>
</xs:element>
```
### 親 要素

[Constructors 要素](#page-317-0)

### 子 要素

[And 要素](#page-300-0), [Condition 要素](#page-314-0), [CreateDocument 要素](#page-320-0), [CreateModel 要素](#page-323-0), [Not](#page-398-0) [要素](#page-398-0), [Or 要素](#page-401-0), [SetContainer 要素](#page-427-0), [SetProperty 要素](#page-427-0)

# 関連 要素

CreateInteractiveDocumentBuilder 要素, [CreateInteractiveModelBuilder](#page-322-0) [要素](#page-322-0), [CreateModelApplier 要素](#page-324-0), [CreateModelOutput 要素](#page-325-0)

# CreateInteractiveDocumentBuilder 要素

テーブル A-25

の属性 CreateInteractiveDocumentBuilder

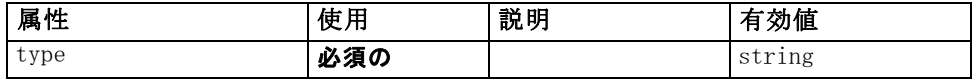

# XML 表示

<xs:element name="CreateInteractiveDocumentBuilder"> <xs:sequence> <xs:group ref="CONDITION-EXPRESSION" minOccurs="0">

<span id="page-321-0"></span>A 付録

309

```
<xs:choice>
            <xs:element ref="Condition"></xs:element>
            <xs:element ref="And"></xs:element>
            <xs:element ref="Or"></xs:element>
            <xs:element ref="Not"></xs:element>
         </xs:choice>
      </xs:group>
      <xs:sequence minOccurs="0" maxOccurs="unbounded">
         <xs:choice>
            <xs:element ref="SetProperty"></xs:element>
            <xs:element ref="SetContainer"></xs:element>
            <xs:element ref="CreateModel"></xs:element>
            <xs:element ref="CreateDocument"></xs:element>
         </xs:choice>
      </xs:sequence>
   </xs:sequence>
   <xs:attribute name="type" type="xs:string" use="required"></xs:attribute>
</xs:element>
```
### 親 要素

#### [Constructors 要素](#page-317-0)

### 子 要素

[And 要素](#page-300-0), [Condition 要素](#page-314-0), [CreateDocument 要素](#page-320-0), [CreateModel 要素](#page-323-0), [Not](#page-398-0) [要素](#page-398-0), [Or 要素](#page-401-0), [SetContainer 要素](#page-427-0), [SetProperty 要素](#page-427-0)

### 関連 要素

[CreateDocumentOutput 要素](#page-320-0), CreateInteractiveModelBuilder 要素, [CreateModelApplier 要素](#page-324-0), [CreateModelOutput 要素](#page-325-0)

# CreateInteractiveModelBuilder 要素

テーブル A-26

の属性 CreateInteractiveModelBuilder

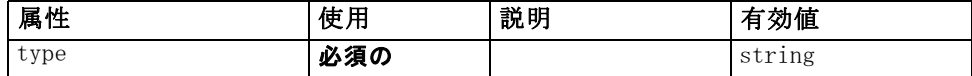

### XML 表示

```
<xs:element name="CreateInteractiveModelBuilder">
   <xs:sequence>
      <xs:group ref="CONDITION-EXPRESSION" minOccurs="0">
         <xs:choice>
            <xs:element ref="Condition"></xs:element>
            <xs:element ref="And"></xs:element>
            <xs:element ref="Or"></xs:element>
            <xs:element ref="Not"></xs:element>
```

```
</xs:choice>
      </xs:group>
      <xs:sequence minOccurs="0" maxOccurs="unbounded">
         <xs:choice>
            <xs:element ref="SetProperty"></xs:element>
            <xs:element ref="SetContainer"></xs:element>
            <xs:element ref="CreateModel"></xs:element>
            <xs:element ref="CreateDocument"></xs:element>
         </xs:choice>
      </xs:sequence>
   </xs:sequence>
   <xs:attribute name="type" type="xs:string" use="required"></xs:attribute>
</xs:element>
```
### 親 要素

[Constructors 要素](#page-317-0)

### 子 要素

[And 要素](#page-300-0), [Condition 要素](#page-314-0), [CreateDocument 要素](#page-320-0), CreateModel 要素, [Not](#page-398-0) [要素](#page-398-0), [Or 要素](#page-401-0), [SetContainer 要素](#page-427-0), [SetProperty 要素](#page-427-0)

### 関連 要素

[CreateDocumentOutput 要素](#page-320-0), [CreateInteractiveDocumentBuilder 要素](#page-321-0), [CreateModelApplier 要素](#page-324-0), [CreateModelOutput 要素](#page-325-0)

# CreateModel 要素

テーブル A-27 の属性 CreateModel

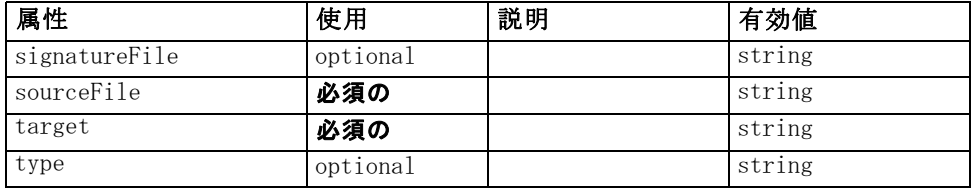

### XML 表示

```
<xs:element name="CreateModel">
   <xs:group ref="CONDITION-EXPRESSION" minOccurs="0">
      <xs:choice>
         <xs:element ref="Condition"></xs:element>
         <xs:element ref="And"></xs:element>
         <xs:element ref="Or"></xs:element>
         <xs:element ref="Not"></xs:element>
      </xs:choice>
   </xs:group>
```
<span id="page-324-0"></span><xs:attribute name="sourceFile" type="xs:string" use="required"></xs:attribute> <xs:attribute name="target" type="xs:string" use="required"></xs:attribute> <xs:attribute name="type" type="xs:string" use="optional"></xs:attribute> <xs:sequence>

<xs:element name="ModelDetail" maxOccurs="unbounded"></xs:element> </xs:sequence>

<xs:attribute name="signatureFile" type="xs:string" use="optional"></xs:attribute> </xs:element>

#### 親 要素

[CreateDocumentOutput 要素](#page-320-0), [CreateInteractiveDocumentBuilder 要](#page-321-0) [素](#page-321-0), [CreateInteractiveModelBuilder 要素](#page-322-0), CreateModelApplier 要素, [CreateModelOutput 要素](#page-325-0)

#### 子 要素

[And 要素](#page-300-0), [Condition 要素](#page-314-0), ModelDetail 要素, [Not 要素](#page-398-0), [Or 要素](#page-401-0)

#### 関連 要素

[CreateDocument 要素](#page-320-0)

## ModelDetail 要素

テーブル A-28 の属性 ModelDetail

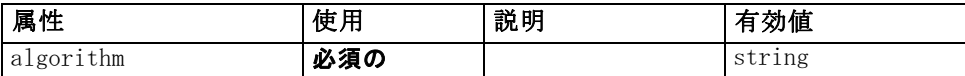

#### XML 表示

<xs:element name="ModelDetail" maxOccurs="unbounded"> <xs:attribute name="algorithm" type="xs:string" use="required"></xs:attribute> </xs:element>

#### 親 要素

[CreateModel 要素](#page-323-0)

# CreateModelApplier 要素

テーブル A-29 の属性 CreateModelApplier

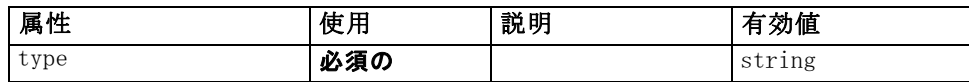

#### <span id="page-325-0"></span>XML 表示

```
<xs:element name="CreateModelApplier">
   <xs:sequence>
      <xs:group ref="CONDITION-EXPRESSION" minOccurs="0">
         <xs:choice>
            <xs:element ref="Condition"></xs:element>
            <xs:element ref="And"></xs:element>
            <xs:element ref="Or"></xs:element>
            <xs:element ref="Not"></xs:element>
         </xs:choice>
      </xs:group>
      <xs:sequence minOccurs="0" maxOccurs="unbounded">
         <xs:choice>
            <xs:element ref="SetProperty"></xs:element>
            <xs:element ref="SetContainer"></xs:element>
            <xs:element ref="CreateModel"></xs:element>
            <xs:element ref="CreateDocument"></xs:element>
         </xs:choice>
      </xs:sequence>
   </xs:sequence>
   <xs:attribute name="type" type="xs:string" use="required"></xs:attribute>
</xs:element>
```
#### 親 要素

[Constructors 要素](#page-317-0)

#### 子 要素

[And 要素](#page-300-0), [Condition 要素](#page-314-0), [CreateDocument 要素](#page-320-0), [CreateModel 要素](#page-323-0), [Not](#page-398-0) [要素](#page-398-0), [Or 要素](#page-401-0), [SetContainer 要素](#page-427-0), [SetProperty 要素](#page-427-0)

## 関連 要素

[CreateDocumentOutput 要素](#page-320-0), [CreateInteractiveDocumentBuilder 要素](#page-321-0), [CreateInteractiveModelBuilder 要素](#page-322-0), CreateModelOutput 要素

# CreateModelOutput 要素

テーブル A-30

の属性 CreateModelOutput

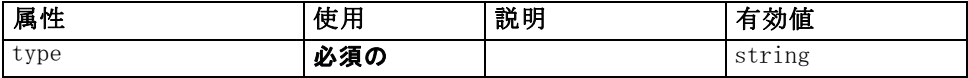

## XML 表示

<xs:element name="CreateModelOutput"> <xs:sequence> <xs:group ref="CONDITION-EXPRESSION" minOccurs="0">

313

```
<xs:choice>
            <xs:element ref="Condition"></xs:element>
            <xs:element ref="And"></xs:element>
            <xs:element ref="Or"></xs:element>
            <xs:element ref="Not"></xs:element>
         </xs:choice>
      </xs:group>
      <xs:sequence minOccurs="0" maxOccurs="unbounded">
         <xs:choice>
            <xs:element ref="SetProperty"></xs:element>
            <xs:element ref="SetContainer"></xs:element>
            <xs:element ref="CreateModel"></xs:element>
            <xs:element ref="CreateDocument"></xs:element>
         </xs:choice>
      </xs:sequence>
   </xs:sequence>
   <xs:attribute name="type" type="xs:string" use="required"></xs:attribute>
</xs:element>
```
#### 親 要素

[Constructors 要素](#page-317-0)

#### 子 要素

[And 要素](#page-300-0), [Condition 要素](#page-314-0), [CreateDocument 要素](#page-320-0), [CreateModel 要素](#page-323-0), [Not](#page-398-0) [要素](#page-398-0), [Or 要素](#page-401-0), [SetContainer 要素](#page-427-0), [SetProperty 要素](#page-427-0)

## 関連 要素

[CreateDocumentOutput 要素](#page-320-0), [CreateInteractiveDocumentBuilder 要素](#page-321-0), [CreateInteractiveModelBuilder 要素](#page-322-0), [CreateModelApplier 要素](#page-324-0)

# DatabaseConnectionValue 要素

A value specifying the details of a database connection.

```
テーブル A-31
```
の属性 DatabaseConnectionValue

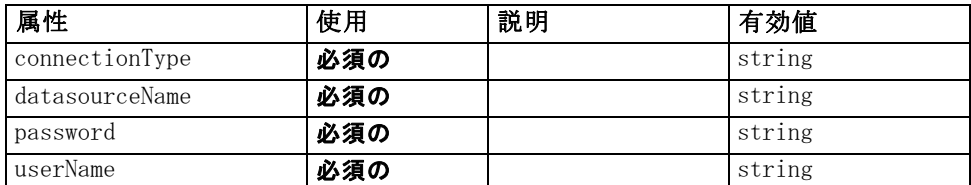

## XML 表示

<xs:element name="DatabaseConnectionValue" type="DATABASE-CONNECTION-VALUE"> <xs:attribute name="connectionType" type="xs:string" use="required"></xs:attribute>

```
<xs:attribute name="datasourceName" type="xs:string" use="required"></xs:attribute>
   <xs:attribute name="userName" type="xs:string" use="required"></xs:attribute>
   <xs:attribute name="password" type="xs:string" use="required"></xs:attribute>
</xs:element>
```
#### 親 要素

[ListValue 要素](#page-367-0), [Attribute 要素](#page-371-0), [ListValue 要素](#page-372-0), [Parameter 要素](#page-405-0), [Attribute 要素](#page-439-0), [ListValue 要素](#page-440-0)

# DataFile 要素

テーブル A-32 の属性 DataFile

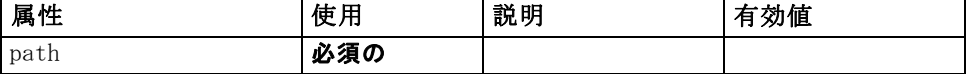

#### XML 表示

<xs:element name="DataFile" type="SERVER-DATA-FILE"> <xs:attribute name="path" type="EVALUATED-STRING" use="required"></xs:attribute> <xs:choice> <xs:element ref="DelimitedDataFormat"></xs:element> </xs:choice> </xs:element>

#### 親 要素

[InputFiles 要素](#page-361-0), [OutputFiles 要素](#page-403-0)

#### 子 要素

[DelimitedDataFormat 要素](#page-339-0)

## DataFormat 要素

#### XML 表示

```
<xs:element name="DataFormat">
   <xs:group ref="DATA-FORMAT-TYPE">
      <xs:choice>
         <xs:element ref="DelimitedDataFormat"></xs:element>
         <xs:element ref="SPSSDataFormat"></xs:element>
      </xs:choice>
   </xs:group>
</xs:element>
```
315

## <span id="page-328-0"></span>親 要素

[FileFormatType 要素](#page-358-0)

## 子 要素

[DelimitedDataFormat 要素](#page-339-0), [SPSSDataFormat 要素](#page-433-0)

# DataModel 要素

The data model coming into or out of a node. An input/Output data model is a set of Fieldsl.

#### XML 表示

```
<xs:element name="DataModel" type="DATA-MODEL">
   <xs:sequence>
      <xs:element name="FieldFormats" type="FIELD-FORMATS" minOccurs="0">
         <xs:sequence>
            <xs:element name="NumberFormat" type="NUMBER-FORMAT-DECLARATION"
            minOccurs="0" maxOccurs="unbounded"></xs:element>
         </xs:sequence>
      </xs:element>
      <xs:element name="FieldGroups" type="FIELD-GROUPS" minOccurs="0">
         <xs:sequence>
            <xs:element name="FieldGroup" type="FIELD-GROUP-DECLARATION" minOccurs="0"
            maxOccurs="unbounded">
               <xs:sequence>
                  <xs:element name="FieldName"></xs:element>
               </xs:sequence>
            </xs:element>
         </xs:sequence>
      </xs:element>
      <xs:element name="Fields" type="FIELDS">
         <xs:sequence>
            <xs:element name="Field" type="FIELD" minOccurs="0" maxOccurs="unbounded">
               <xs:group ref="FIELD-CONTENT">
                  <xs:sequence>
                     <xs:element ref="DisplayLabel"></xs:element>
                     <xs:choice minOccurs="0">
                        <xs:element ref="Range"></xs:element>
                        <xs:element ref="Values"></xs:element>
                     </xs:choice>
                     <xs:element ref="MissingValues"></xs:element>
                  </xs:sequence>
               </xs:group>
            </xs:element>
         </xs:sequence>
      </xs:element>
   </xs:sequence>
</xs:element>
```
## <span id="page-329-0"></span>子 要素

FieldFormats 要素, [FieldGroups 要素](#page-330-0), [Fields 要素](#page-332-0)

## FieldFormats 要素

Defines the default field formats. Field formats are used when displaying values in output such as the general format (standard number, scientific or currency formats), number of decimal places to display, decimal separator etc. Currently field formats are only used for numeric fields although this may change in future versions.

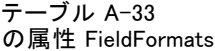

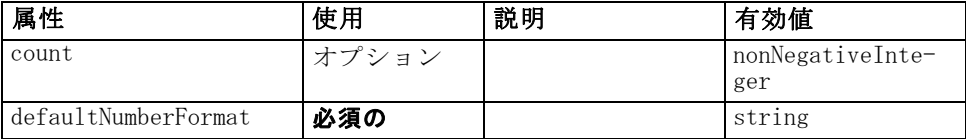

#### XML 表示

<xs:element name="FieldFormats" type="FIELD-FORMATS" minOccurs="0">

<xs:sequence>

<xs:element name="NumberFormat" type="NUMBER-FORMAT-DECLARATION" minOccurs="0" maxOccurs="unbounded"></xs:element>

</xs:sequence>

<xs:attribute name="defaultNumberFormat" type="xs:string" use="required"></xs:attribute> <xs:attribute name="count" type="xs:nonNegativeInteger"></xs:attribute> </xs:element>

#### 親 要素

[DataModel 要素](#page-328-0)

## 子 要素

NumberFormat 要素

#### NumberFormat 要素

Defines format information for a numeric field.

```
テーブル A-34
```
の属性 NumberFormat

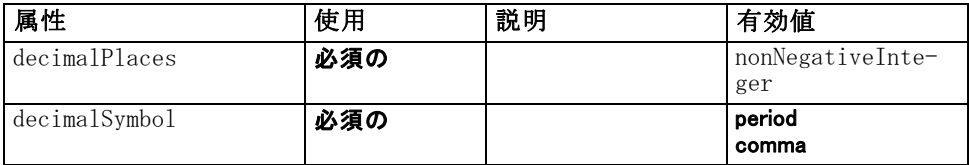

<span id="page-330-0"></span>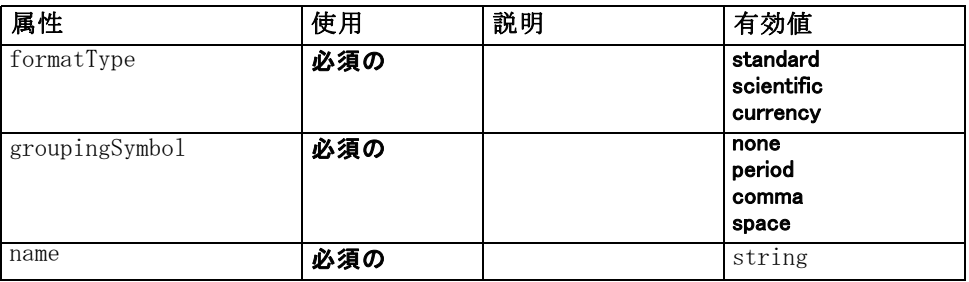

#### XML 表示

<xs:element name="NumberFormat" type="NUMBER-FORMAT-DECLARATION" minOccurs="0" maxOccurs="unbounded">

```
<xs:attribute name="name" type="xs:string" use="required"></xs:attribute>
   <xs:attribute name="formatType" type="NUMBER-FORMAT-TYPE" use="required">
      <xs:enumeration value="standard"></xs:enumeration>
      <xs:enumeration value="scientific"></xs:enumeration>
      <xs:enumeration value="currency"></xs:enumeration>
   </xs:attribute>
   <xs:attribute name="decimalPlaces" type="xs:nonNegativeInteger"
   use="required"></xs:attribute>
   <xs:attribute name="decimalSymbol" type="DECIMAL-SYMBOL" use="required">
      <xs:enumeration value="period"></xs:enumeration>
      <xs:enumeration value="comma"></xs:enumeration>
   </xs:attribute>
   <xs:attribute name="groupingSymbol" type="NUMBER-GROUPING-SYMBOL" use="required">
      <xs:enumeration value="none"></xs:enumeration>
      <xs:enumeration value="period"></xs:enumeration>
      <xs:enumeration value="comma"></xs:enumeration>
      <xs:enumeration value="space"></xs:enumeration>
   </xs:attribute>
</xs:element>
```
#### 親 要素

[FieldFormats 要素](#page-329-0)

#### FieldGroups 要素

Defines the field groups. Field groups are used to associate related fields. For example, a survey question that asks a respondent to select which locations they have visited from a set of options will be represented as a set of flag fields. A field group may be used to identify which fields are associated with that survey question.

<span id="page-331-0"></span>テーブル A-35 の属性 FieldGroups

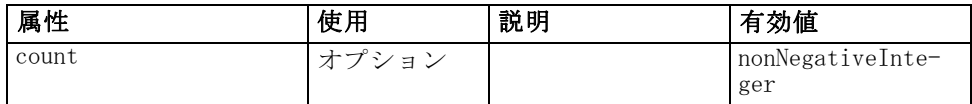

#### XML 表示

```
<xs:element name="FieldGroups" type="FIELD-GROUPS" minOccurs="0">
   <xs:sequence>
      <xs:element name="FieldGroup" type="FIELD-GROUP-DECLARATION" minOccurs="0"
      maxOccurs="unbounded">
         <xs:sequence>
            <xs:element name="FieldName"></xs:element>
         </xs:sequence>
      </xs:element>
   </xs:sequence>
   <xs:attribute name="count" type="xs:nonNegativeInteger"></xs:attribute>
</xs:element>
```
#### 親 要素

[DataModel 要素](#page-328-0)

## 子 要素

FieldGroup 要素

#### FieldGroup 要素

Defines a field group. A field group consists of a list of field names and information about the field group such as the group name and optional label, type of group and for multi-dichotomy groups, the counted value i.e. the value which represents "true".

#### テーブル A-36 の属性 FieldGroup

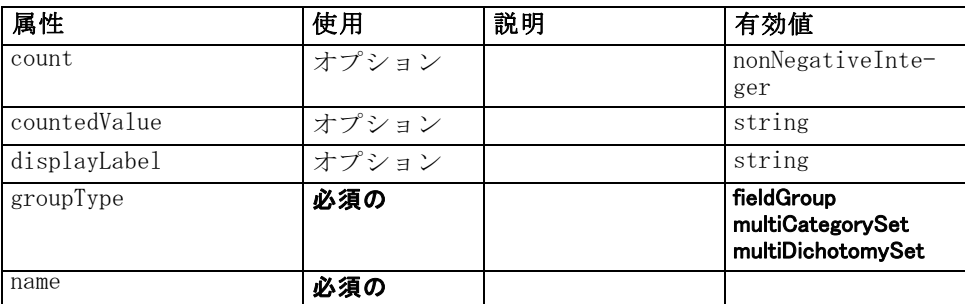

319

#### <span id="page-332-0"></span>XML 表示

<xs:element name="FieldGroup" type="FIELD-GROUP-DECLARATION" minOccurs="0" maxOccurs="unbounded">

<xs:sequence> <xs:element name="FieldName"></xs:element> </xs:sequence> <xs:attribute name="name" type="FIELD-GROUP-NAME" use="required"></xs:attribute> <xs:attribute name="displayLabel" type="xs:string"></xs:attribute> <xs:attribute name="groupType" type="FIELD-GROUP-TYPE" use="required"> <xs:enumeration value="fieldGroup"></xs:enumeration> <xs:enumeration value="multiCategorySet"></xs:enumeration> <xs:enumeration value="multiDichotomySet"></xs:enumeration> </xs:attribute> <xs:attribute name="countedValue" type="xs:string"></xs:attribute> <xs:attribute name="count" type="xs:nonNegativeInteger"></xs:attribute> </xs:element>

## 親 要素

[FieldGroups 要素](#page-330-0)

## 子 要素

FieldName 要素

#### FieldName 要素

テーブル A-37 の属性 FieldName

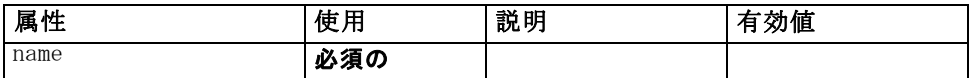

#### XML 表示

<xs:element name="FieldName"> <xs:attribute name="name" type="FIELD-NAME" use="required"></xs:attribute> </xs:element>

#### 親 要素

[FieldGroup 要素](#page-331-0)

## Fields 要素

テーブル A-38 の属性 Fields

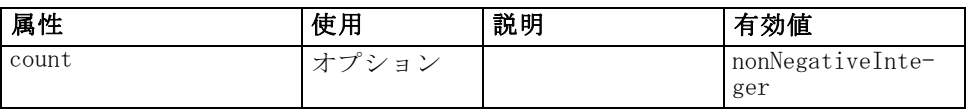

#### <span id="page-333-0"></span>XML 表示

```
<xs:element name="Fields" type="FIELDS">
   <xs:sequence>
      <xs:element name="Field" type="FIELD" minOccurs="0" maxOccurs="unbounded">
         <xs:group ref="FIELD-CONTENT">
            <xs:sequence>
               <xs:element ref="DisplayLabel"></xs:element>
               <xs:choice minOccurs="0">
                  <xs:element ref="Range"></xs:element>
                  <xs:element ref="Values"></xs:element>
               </xs:choice>
               <xs:element ref="MissingValues"></xs:element>
            </xs:sequence>
         </xs:group>
      </xs:element>
   </xs:sequence>
   <xs:attribute name="count" type="xs:nonNegativeInteger"></xs:attribute>
</xs:element>
```
#### 親 要素

[DataModel 要素](#page-328-0)

#### 子 要素

Field 要素

#### Field 要素

テーブル A-39 *.*<br>の属性 Field

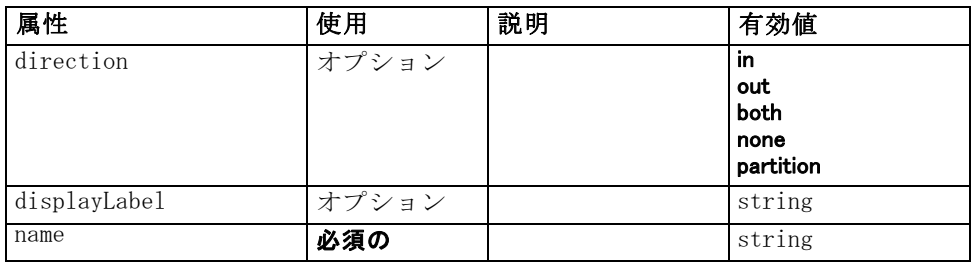

321

#### CLEF XML スキーマ

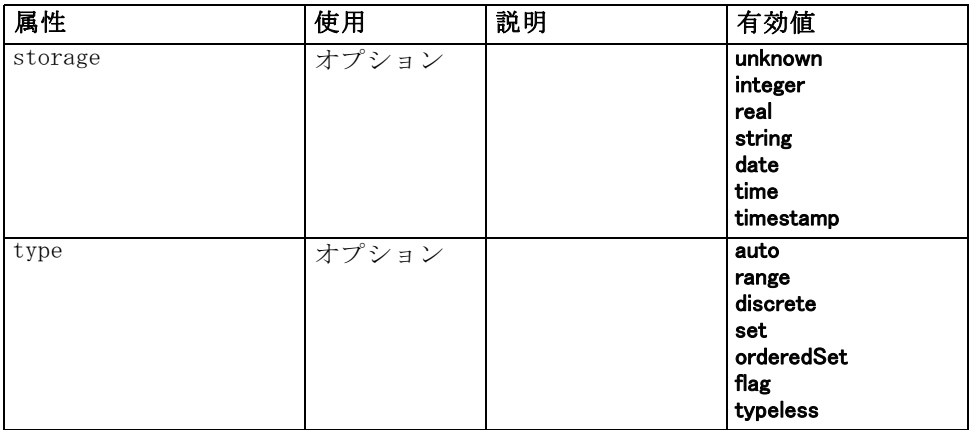

## XML 表示

<xs:element name="Field" type="FIELD" minOccurs="0" maxOccurs="unbounded"> <xs:group ref="FIELD-CONTENT"> <xs:sequence> <xs:element ref="DisplayLabel"></xs:element> <xs:choice minOccurs="0"> <xs:element ref="Range"></xs:element> <xs:element ref="Values"></xs:element> </xs:choice> <xs:element ref="MissingValues"></xs:element> </xs:sequence> </xs:group> <xs:attribute name="name" type="xs:string" use="required"></xs:attribute> <xs:attribute name="type" type="FIELD-TYPE" default="auto"> <xs:enumeration value="auto"></xs:enumeration> <xs:enumeration value="range"></xs:enumeration> <xs:enumeration value="discrete"></xs:enumeration> <xs:enumeration value="set"></xs:enumeration> <xs:enumeration value="orderedSet"></xs:enumeration> <xs:enumeration value="flag"></xs:enumeration> <xs:enumeration value="typeless"></xs:enumeration> </xs:attribute> <xs:attribute name="storage" type="FIELD-STORAGE" default="unknown"> <xs:enumeration value="unknown"></xs:enumeration> <xs:enumeration value="integer"></xs:enumeration> <xs:enumeration value="real"></xs:enumeration> <xs:enumeration value="string"></xs:enumeration> <xs:enumeration value="date"></xs:enumeration> <xs:enumeration value="time"></xs:enumeration> <xs:enumeration value="timestamp"></xs:enumeration> </xs:attribute> <xs:attribute name="direction" type="FIELD-DIRECTION" default="in"> <xs:enumeration value="in"></xs:enumeration> <xs:enumeration value="out"></xs:enumeration> <xs:enumeration value="both"></xs:enumeration> <xs:enumeration value="none"></xs:enumeration>

```
<xs:enumeration value="partition"></xs:enumeration>
   </xs:attribute>
   <xs:attribute name="displayLabel" type="xs:string"></xs:attribute>
</xs:element>
```
## 親 要素

[Fields 要素](#page-332-0)

## 子 要素

[DisplayLabel 要素,](#page-340-0) [MissingValues 要素,](#page-376-0) [Range 要素,](#page-419-0) [Values 要素](#page-452-0)

# DBConnectionChooserControl 要素

テーブル A-40 の属性 DBConnectionChooserControl

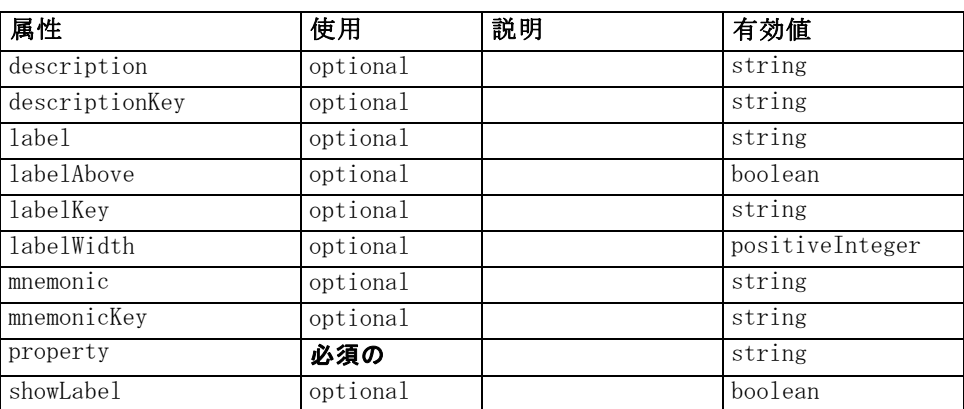

#### XML 表示

<xs:element name="DBConnectionChooserControl">

```
<xs:sequence>
```
<xs:choice>

<xs:element ref="Layout" minOccurs="0" maxOccurs="1"></xs:element> <xs:element ref="Enabled" minOccurs="0" maxOccurs="1"></xs:element> <xs:element ref="Visible" minOccurs="0" maxOccurs="1"></xs:element>

</xs:choice>

</xs:sequence>

<xs:attribute name="property" type="xs:string" use="required"></xs:attribute> <xs:attribute name="showLabel" type="xs:boolean" use="optional" default="true"></xs:attribute> <xs:attribute name="label" type="xs:string" use="optional"></xs:attribute> <xs:attribute name="labelKey" type="xs:string" use="optional"></xs:attribute> <xs:attribute name="mnemonic" type="xs:string" use="optional"></xs:attribute> <xs:attribute name="mnemonicKey" type="xs:string" use="optional"></xs:attribute> <xs:attribute name="labelWidth" type="xs:positiveInteger" use="optional" default="1"></xs:attribute> <xs:attribute name="labelAbove" type="xs:boolean" use="optional" default="false"></xs:attribute>

```
<xs:attribute name="description" type="xs:string" use="optional"></xs:attribute>
   <xs:attribute name="descriptionKey" type="xs:string" use="optional"></xs:attribute>
</xs:element>
```
## 親 要素

[PropertiesPanel 要素](#page-408-0), [PropertiesSubPanel 要素](#page-409-0)

## 子 要素

[Enabled 要素](#page-343-0), [Layout 要素](#page-365-0), [Visible 要素](#page-453-0)

#### 関連 要素

[CheckBoxControl 要素](#page-306-0), [CheckBoxGroupControl 要素](#page-307-0), [ClientDirectoryChooserControl 要素](#page-309-0), [ClientFileChooserControl 要](#page-310-0) [素](#page-310-0), DBTableChooserControl 要素, [MultiFieldChooserControl 要素](#page-393-0), [PasswordBoxControl 要素,](#page-406-0) [PropertyControl 要素,](#page-413-0) [RadioButtonGroupControl](#page-416-0) [要素](#page-416-0), [ServerDirectoryChooserControl 要素](#page-424-0), [ServerFileChooserControl](#page-425-0) [要素](#page-425-0), [SingleFieldChooserControl 要素](#page-428-0), [SingleFieldValueChooserControl](#page-429-0) [要素](#page-429-0), [SpinnerControl 要素](#page-432-0), [TableControl 要素](#page-443-0), [TextAreaControl 要](#page-445-0) [素](#page-445-0), [TextBoxControl 要素](#page-447-0)

# DBTableChooserControl 要素

#### テーブル A-41

の属性 DBTableChooserControl

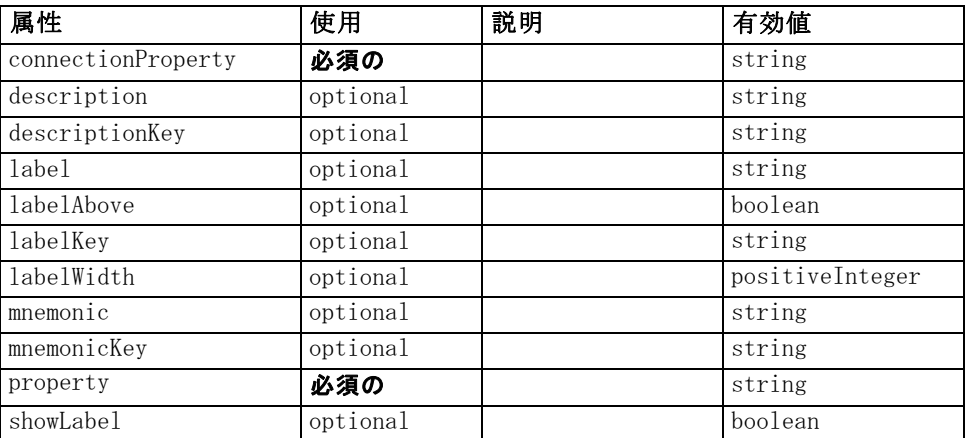

#### XML 表示

<xs:element name="DBTableChooserControl"> <xs:sequence> <xs:choice> <xs:element ref="Layout" minOccurs="0" maxOccurs="1"></xs:element>

<span id="page-337-0"></span><xs:element ref="Enabled" minOccurs="0" maxOccurs="1"></xs:element> <xs:element ref="Visible" minOccurs="0" maxOccurs="1"></xs:element> </xs:choice> </xs:sequence> <xs:attribute name="property" type="xs:string" use="required"></xs:attribute> <xs:attribute name="showLabel" type="xs:boolean" use="optional" default="true"></xs:attribute> <xs:attribute name="label" type="xs:string" use="optional"></xs:attribute> <xs:attribute name="labelKey" type="xs:string" use="optional"></xs:attribute> <xs:attribute name="mnemonic" type="xs:string" use="optional"></xs:attribute> <xs:attribute name="mnemonicKey" type="xs:string" use="optional"></xs:attribute> <xs:attribute name="labelWidth" type="xs:positiveInteger" use="optional" default="1"></xs:attribute> <xs:attribute name="labelAbove" type="xs:boolean" use="optional" default="false"></xs:attribute> <xs:attribute name="description" type="xs:string" use="optional"></xs:attribute> <xs:attribute name="descriptionKey" type="xs:string" use="optional"></xs:attribute> <xs:attribute name="connectionProperty" type="xs:string" use="required"></xs:attribute> </xs:element>

#### 親 要素

[PropertiesPanel 要素](#page-408-0), [PropertiesSubPanel 要素](#page-409-0)

#### 子 要素

[Enabled 要素](#page-343-0), [Layout 要素](#page-365-0), [Visible 要素](#page-453-0)

#### 関連 要素

[CheckBoxControl 要素](#page-306-0), [CheckBoxGroupControl 要素](#page-307-0), [ClientDirectoryChooserControl 要素](#page-309-0), [ClientFileChooserControl 要素,](#page-310-0) [DBConnectionChooserControl 要素](#page-335-0), [MultiFieldChooserControl 要素](#page-393-0), [PasswordBoxControl 要素,](#page-406-0) [PropertyControl 要素,](#page-413-0) [RadioButtonGroupControl](#page-416-0) [要素](#page-416-0), [ServerDirectoryChooserControl 要素](#page-424-0), [ServerFileChooserControl](#page-425-0) [要素](#page-425-0), [SingleFieldChooserControl 要素](#page-428-0), [SingleFieldValueChooserControl](#page-429-0) [要素](#page-429-0), [SpinnerControl 要素](#page-432-0), [TableControl 要素](#page-443-0), [TextAreaControl 要](#page-445-0) [素](#page-445-0), [TextBoxControl 要素](#page-447-0)

## DefaultValue 要素

#### XML 表示

<xs:element name="DefaultValue"> <xs:choice> <xs:element name="ServerTempFile"></xs:element> <xs:element name="ServerTempDir"></xs:element> <xs:element name="Identifier"></xs:element> </xs:choice> </xs:element>

## 親 要素

[Property 要素](#page-411-0), [PropertyType 要素](#page-415-0)

## 子 要素

Identifier 要素, ServerTempDir 要素, ServerTempFile 要素

## ServerTempFile 要素

テーブル A-42 の属性 ServerTempFile

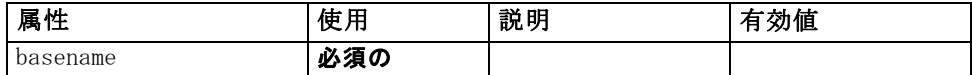

#### XML 表示

<xs:element name="ServerTempFile">

<xs:attribute name="basename" type="EVALUATED-STRING" use="required"></xs:attribute> </xs:element>

## 親 要素

[DefaultValue 要素](#page-337-0)

#### ServerTempDir 要素

テーブル A-43

の属性 ServerTempDir

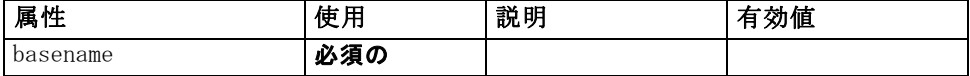

#### XML 表示

<xs:element name="ServerTempDir">

<xs:attribute name="basename" type="EVALUATED-STRING" use="required"></xs:attribute> </xs:element>

#### 親 要素

[DefaultValue 要素](#page-337-0)

#### Identifier 要素

テーブル A-44 の属性 Identifier

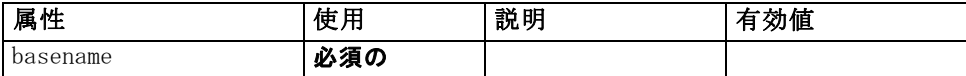

## <span id="page-339-0"></span>XML 表示

<xs:element name="Identifier"> <xs:attribute name="basename" type="EVALUATED-STRING" use="required"></xs:attribute> </xs:element>

## 親 要素

[DefaultValue 要素](#page-337-0)

# DelimitedDataFormat 要素

テーブル A-45

の属性 DelimitedDataFormat

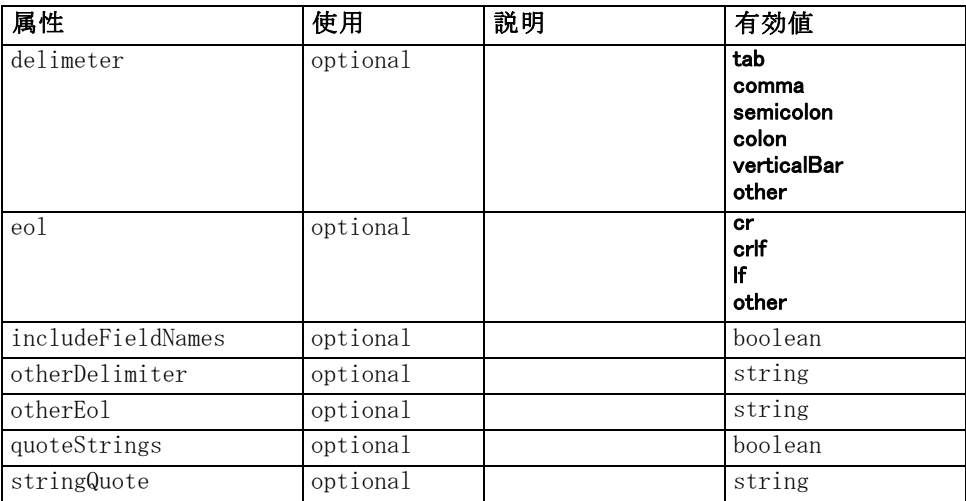

#### XML 表示

<xs:element name="DelimitedDataFormat">

```
<xs:attribute name="delimeter" use="optional" default="tab">
```
<xs:simpleType>

<xs:restriction base="xs:string">

```
<xs:enumeration value="tab"></xs:enumeration>
<xs:enumeration value="comma"></xs:enumeration>
```
<xs:enumeration value="semicolon"></xs:enumeration>

<xs:enumeration value="colon"></xs:enumeration>

<xs:enumeration value="verticalBar"></xs:enumeration>

<xs:enumeration value="other"></xs:enumeration>

</xs:restriction>

```
</xs:simpleType>
```
</xs:attribute>

<xs:attribute name="otherDelimiter" type="xs:string" use="optional"></xs:attribute> <xs:attribute name="eol" use="optional" default="cr">

```
<xs:simpleType>
```

```
<xs:restriction base="xs:string">
```

```
<xs:enumeration value="cr"></xs:enumeration>
             <xs:enumeration value="crlf"></xs:enumeration>
             <xs:enumeration value="lf"></xs:enumeration>
             <xs:enumeration value="other"></xs:enumeration>
         </xs:restriction>
      </xs:simpleType>
   </xs:attribute>
   <xs:attribute name="otherEol" type="xs:string" use="optional"></xs:attribute>
   <xs:attribute name="includeFieldNames" type="xs:boolean" use="optional"
   default="true"></xs:attribute>
   <xs:attribute name="quoteStrings" type="xs:boolean" use="optional"
   default="false"></xs:attribute>
   <xs:attribute name="stringQuote" type="xs:string" use="optional" default="""></xs:attribute>
</xs:element>
```
## 親 要素

[DataFile 要素](#page-327-0), [DataFormat 要素](#page-327-0)

# DisplayLabel 要素

A display label for a field or value in a specified language. The displayLabel attribute can be used where there is no label for a particular language.

```
テーブル A-46
の属性 DisplayLabel
```
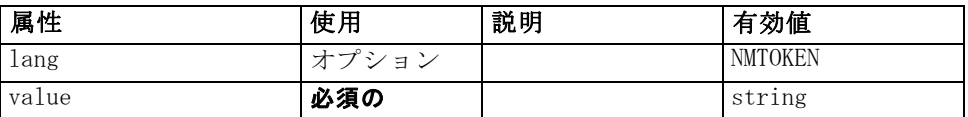

## XML 表示

<xs:element name="DisplayLabel" type="DISPLAY-LABEL" minOccurs="0" maxOccurs="unbounded"> <xs:attribute name="value" type="xs:string" use="required"></xs:attribute> <xs:attribute name="lang" type="xs:NMTOKEN" default="en"></xs:attribute> </xs:element>

## 親 要素

[Field 要素](#page-333-0)

# DocumentBuilder 要素

XML 表示

<xs:element name="DocumentBuilder"> <xs:sequence>

```
<xs:element name="DocumentGeneration"></xs:element>
  </xs:sequence>
</xs:element>
```
# 親 要素

[Node 要素](#page-395-0)

#### 子 要素

DocumentGeneration 要素

#### DocumentGeneration 要素

テーブル A-47

の属性 DocumentGeneration

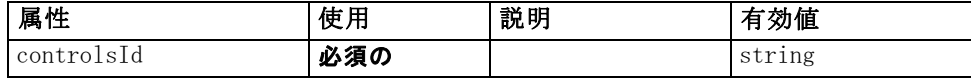

#### XML 表示

<xs:element name="DocumentGeneration"> <xs:attribute name="controlsId" type="xs:string" use="required"></xs:attribute> </xs:element>

## 親 要素

[DocumentBuilder 要素](#page-340-0)

## 関連 要素

[ModelingFields 要素](#page-381-0), [ModelGeneration 要素](#page-383-0), [ModelEvaluation 要素](#page-384-0)

# DocumentOutput 要素

#### テーブル A-48

の属性 DocumentOutput

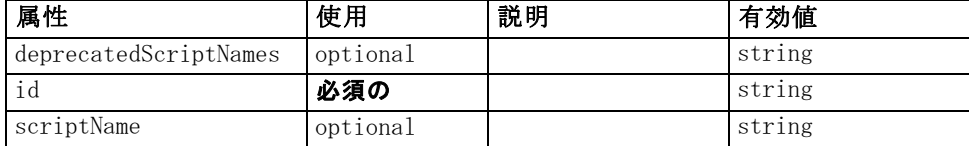

## XML 表示

<xs:element name="DocumentOutput"> <xs:sequence maxOccurs="unbounded"> <xs:choice maxOccurs="unbounded"> <xs:element ref="Properties"></xs:element>

```
<xs:element name="Containers" minOccurs="0">
            <xs:sequence maxOccurs="unbounded">
                <xs:element ref="Container"></xs:element>
            </xs:sequence>
         </xs:element>
         <xs:element ref="UserInterface"></xs:element>
         <xs:element ref="Constructors" minOccurs="0"></xs:element>
         <xs:element ref="ModelProvider" minOccurs="0"></xs:element>
      </xs:choice>
   </xs:sequence>
   <xs:attribute name="id" type="xs:string" use="required"></xs:attribute>
   <xs:attribute name="scriptName" type="xs:string" use="optional"></xs:attribute>
   <xs:attribute name="deprecatedScriptNames" type="xs:string" use="optional"></xs:attribute>
</xs:element>
```
## 親 要素

[Extension 要素](#page-348-0)

#### 子 要素

[Constructors 要素](#page-317-0), Containers 要素, [ModelProvider 要素](#page-390-0), [Properties](#page-407-0) [要素](#page-407-0), [UserInterface 要素](#page-450-0)

#### 関連 要素

[InteractiveDocumentBuilder 要素](#page-362-0), [InteractiveModelBuilder 要素](#page-363-0), [ModelOutput 要素](#page-388-0), [Node 要素](#page-395-0)

## Containers 要素

#### XML 表示

<xs:element name="Containers" minOccurs="0"> <xs:sequence maxOccurs="unbounded"> <xs:element ref="Container"></xs:element> </xs:sequence> </xs:element>

## 親 要素

[DocumentOutput 要素](#page-341-0)

## 子 要素

[Container 要素](#page-318-0)

# <span id="page-343-0"></span>DocumentType 要素

Defines a new document type

#### テーブル A-49

の属性 DocumentType

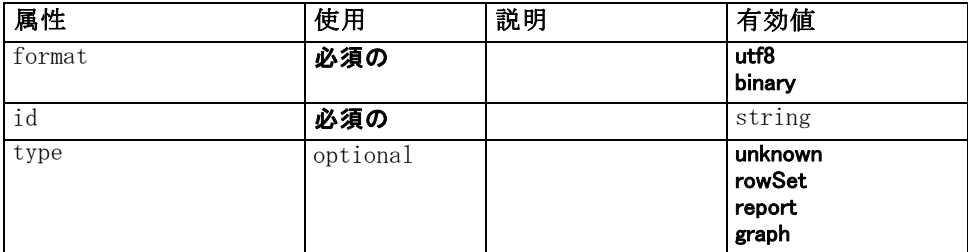

## XML 表示

```
<xs:element name="DocumentType">
   <xs:attribute name="id" type="xs:string" use="required"></xs:attribute>
   <xs:attribute name="format" use="required">
      <xs:simpleType>
         <xs:restriction base="xs:string">
            <xs:enumeration value="utf8"></xs:enumeration>
            <xs:enumeration value="binary"></xs:enumeration>
         </xs:restriction>
      </xs:simpleType>
   </xs:attribute>
   <xs:attribute name="type" type="DOCUMENT-TYPE" use="optional">
      <xs:enumeration value="unknown"></xs:enumeration>
      <xs:enumeration value="rowSet"></xs:enumeration>
      <xs:enumeration value="report"></xs:enumeration>
      <xs:enumeration value="graph"></xs:enumeration>
   </xs:attribute>
</xs:element>
```
#### 親 要素

[ContainerTypes 要素](#page-319-0)

#### 関連 要素

[ModelType 要素](#page-390-0)

# Enabled 要素

#### XML 表示

<xs:element name="Enabled"> <xs:sequence> <xs:group ref="CONDITION-EXPRESSION" minOccurs="0">

```
<xs:choice>
            <xs:element ref="Condition"></xs:element>
            <xs:element ref="And"></xs:element>
            <xs:element ref="Or"></xs:element>
            <xs:element ref="Not"></xs:element>
         </xs:choice>
      </xs:group>
   </xs:sequence>
</xs:element>
```
## 親 要素

[ActionButton 要素](#page-294-0), [CheckBoxControl 要素](#page-306-0), [CheckBoxGroupControl 要](#page-307-0) [素](#page-307-0), [ClientDirectoryChooserControl 要素](#page-309-0), [ClientFileChooserControl](#page-310-0) [要素](#page-310-0), [ComboBoxControl 要素](#page-311-0), [DBConnectionChooserControl 要](#page-335-0) [素](#page-335-0), [DBTableChooserControl 要素](#page-336-0), [ExtensionObjectPanel 要](#page-350-0) [素](#page-350-0), [ModelViewerPanel 要素](#page-391-0), [MultiFieldChooserControl 要](#page-393-0) [素](#page-393-0), [MultiItemChooserControl 要素](#page-394-0), [PasswordBoxControl 要素](#page-406-0), [PropertiesPanel 要素](#page-408-0), [PropertiesSubPanel 要素](#page-409-0), [PropertyControl](#page-413-0) [要素](#page-413-0), [RadioButtonGroupControl 要素](#page-416-0), [SelectorPanel 要素](#page-423-0), [ServerDirectoryChooserControl 要素](#page-424-0), [ServerFileChooserControl 要素,](#page-425-0) [SingleFieldChooserControl 要素](#page-428-0), [SingleFieldValueChooserControl 要](#page-429-0) [素](#page-429-0), [SingleItemChooserControl 要素](#page-431-0), [SpinnerControl 要素](#page-432-0), [StaticText](#page-434-0) [要素](#page-434-0), [SystemControls 要素](#page-441-0), [TabbedPanel 要素](#page-442-0), [TableControl 要素](#page-443-0), [TextAreaControl 要素](#page-445-0), [TextBoxControl 要素](#page-447-0), [TextBrowserPanel 要素](#page-448-0), [ItemChooserControl タイプ](#page-454-0)

## 子 要素

[And 要素](#page-300-0), [Condition 要素,](#page-314-0) [Not 要素](#page-398-0), [Or 要素](#page-401-0)

# Enumeration 要素

#### XML 表示

```
<xs:element name="Enumeration">
  <xs:sequence>
     <xs:element name="Enum" maxOccurs="unbounded"></xs:element>
  </xs:sequence>
</xs:element>
```
## 親 要素

[PropertyType 要素](#page-415-0)

## 子 要素

[Enum 要素](#page-345-0)

## <span id="page-345-0"></span>Enum 要素

テーブル A-50 の属性 Enum

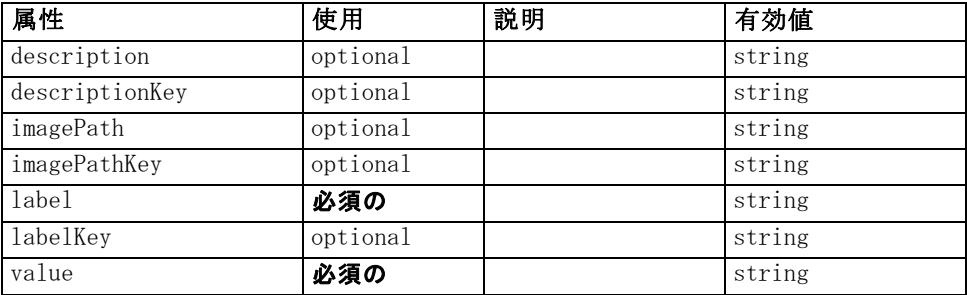

#### XML 表示

<xs:element name="Enum" maxOccurs="unbounded">

<xs:attribute name="value" type="xs:string" use="required"></xs:attribute> <xs:attribute name="label" type="xs:string" use="required"></xs:attribute> <xs:attribute name="labelKey" type="xs:string" use="optional"></xs:attribute> <xs:attribute name="description" type="xs:string" use="optional"></xs:attribute> <xs:attribute name="descriptionKey" type="xs:string" use="optional"></xs:attribute> <xs:attribute name="imagePath" type="xs:string" use="optional"></xs:attribute> <xs:attribute name="imagePathKey" type="xs:string" use="optional"></xs:attribute> </xs:element>

#### 親 要素

[Enumeration 要素](#page-344-0)

# ErrorDetail 要素

Suuplementary information about an error or other condition.

#### XML 表示

```
<xs:element name="ErrorDetail" type="ERROR-DETAIL">
  <xs:sequence>
     <xs:element name="Diagnostic" type="DIAGNOSTIC" minOccurs="0"
     maxOccurs="unbounded">
        <xs:sequence>
           <xs:element name="Message" type="DIAGNOSTIC-MESSAGE"
           minOccurs="0"></xs:element>
           <xs:element name="Parameter" type="xs:string" minOccurs="0"
           maxOccurs="unbounded"></xs:element>
        </xs:sequence>
     </xs:element>
  </xs:sequence>
</xs:element>
```
#### <span id="page-346-0"></span>子 要素

Diagnostic 要素

#### Diagnostic 要素

テーブル A-51 の属性 Diagnostic

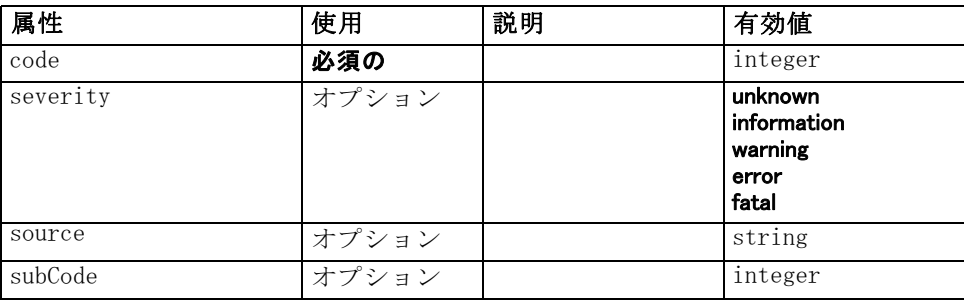

#### XML 表示

<xs:element name="Diagnostic" type="DIAGNOSTIC" minOccurs="0" maxOccurs="unbounded"> <xs:sequence>

<xs:element name="Message" type="DIAGNOSTIC-MESSAGE" minOccurs="0"></xs:element> <xs:element name="Parameter" type="xs:string" minOccurs="0" maxOccurs="unbounded"></xs:element> </xs:sequence>

<xs:attribute name="code" type="xs:integer" use="required"></xs:attribute>

<xs:attribute name="subCode" type="xs:integer" default="0"></xs:attribute>

<xs:attribute name="severity" type="DIAGNOSTIC-SEVERITY" default="error">

<xs:enumeration value="unknown"></xs:enumeration>

<xs:enumeration value="information"></xs:enumeration>

<xs:enumeration value="warning"></xs:enumeration>

<xs:enumeration value="error"></xs:enumeration>

```
<xs:enumeration value="fatal"></xs:enumeration>
```
</xs:attribute>

<xs:attribute name="source" type="xs:string"></xs:attribute> </xs:element>

#### 親 要素

[ErrorDetail 要素](#page-345-0)

## 子 要素

[Message 要素](#page-347-0), [Parameter 要素](#page-347-0)

# <span id="page-347-0"></span>Message 要素

テーブル A-52 の属性 Message

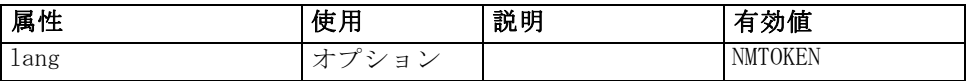

## XML 表示

<xs:element name="Message" type="DIAGNOSTIC-MESSAGE" minOccurs="0"> <xs:attribute name="lang" type="xs:NMTOKEN"></xs:attribute> </xs:element>

#### 親 要素

[Diagnostic 要素](#page-346-0)

#### Parameter 要素

#### XML 表示

<xs:element name="Parameter" type="xs:string" minOccurs="0" maxOccurs="unbounded"></xs:element>

## 親 要素

[Diagnostic 要素](#page-346-0)

# Executable 要素

## XML 表示

<xs:element name="Executable"> <xs:sequence> <xs:element ref="Run" maxOccurs="unbounded"></xs:element> </xs:sequence> </xs:element>

## 親 要素

[Execution 要素](#page-348-0)

## 子 要素

[Run 要素](#page-422-0)

335

# <span id="page-348-0"></span>Execution 要素

#### XML 表示

```
<xs:element name="Execution">
   <xs:sequence>
      <xs:element ref="Properties" minOccurs="0"></xs:element>
      <xs:element ref="InputFiles"></xs:element>
      <xs:element ref="OutputFiles"></xs:element>
      <xs:choice>
         <xs:element ref="Executable"></xs:element>
         <xs:element ref="Module"></xs:element>
      </xs:choice>
      <xs:element ref="Constructors" minOccurs="0"></xs:element>
   </xs:sequence>
</xs:element>
```
#### 親 要素

[Node 要素](#page-395-0)

#### 子 要素

[Constructors 要素](#page-317-0), [Executable 要素](#page-347-0), [InputFiles 要素](#page-361-0), [Module 要素](#page-392-0), [OutputFiles 要素](#page-403-0), [Properties 要素](#page-407-0)

# Extension 要素

Defines the top-level extension container.

テーブル A-53 の属性 Extension

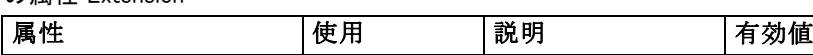

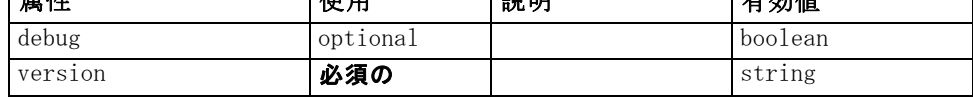

#### XML 表示

```
<xs:element name="Extension">
   <xs:sequence>
      <xs:element ref="ExtensionDetails"></xs:element>
      <xs:element ref="Resources"></xs:element>
      <xs:element ref="License" minOccurs="0"></xs:element>
      <xs:element ref="CommonObjects"></xs:element>
      <xs:element ref="UserInterface" minOccurs="0"></xs:element>
      <xs:sequence minOccurs="0" maxOccurs="unbounded">
         <xs:choice>
            <xs:element ref="Node"></xs:element>
            <xs:element ref="ModelOutput"></xs:element>
            <xs:element ref="DocumentOutput"></xs:element>
```

```
<xs:element ref="InteractiveModelBuilder"></xs:element>
            <xs:element ref="InteractiveDocumentBuilder"></xs:element>
         </xs:choice>
      </xs:sequence>
   </xs:sequence>
   <xs:attribute name="version" type="xs:string" use="required"></xs:attribute>
   <xs:attribute name="debug" type="xs:boolean" use="optional" default="false"></xs:attribute>
</xs:element>
```
# 子 要素

```
CommonObjects 要素, DocumentOutput 要素, ExtensionDetails 要
素, InteractiveDocumentBuilder 要素, InteractiveModelBuilder 要
素, License 要素, ModelOutput 要素, Node 要素, Resources 要素,
UserInterface 要素
```
# ExtensionDetails 要素

テーブル A-54

Defines information about the extension such as the extension id, the extension provider and version information.

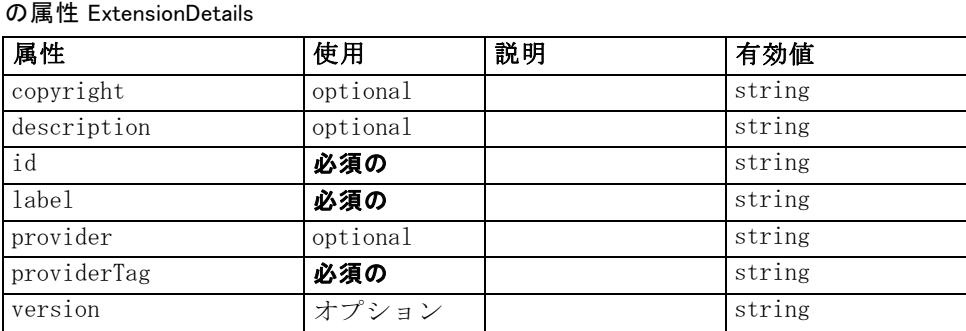

#### XML 表示

<xs:element name="ExtensionDetails">

<xs:attribute name="providerTag" type="xs:string" use="required"></xs:attribute>

<xs:attribute name="id" type="xs:string" use="required"></xs:attribute>

<xs:attribute name="label" type="xs:string" use="required"></xs:attribute>

<xs:attribute name="version" type="xs:string"></xs:attribute>

<xs:attribute name="provider" type="xs:string" use="optional" default="(unknown)"></xs:attribute>

<xs:attribute name="copyright" type="xs:string" use="optional"></xs:attribute>

<xs:attribute name="description" type="xs:string" use="optional"></xs:attribute> </xs:element>

#### 親 要素

[Extension 要素](#page-348-0)

# <span id="page-350-0"></span>ExtensionObjectPanel 要素

テーブル A-55

の属性 ExtensionObjectPanel

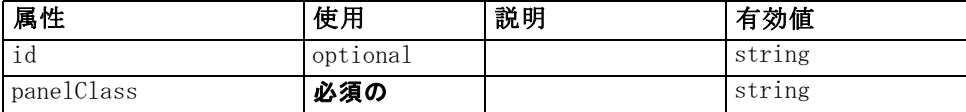

## XML 表示

<xs:element name="ExtensionObjectPanel">

```
<xs:sequence>
      <xs:choice>
         <xs:element ref="Layout" minOccurs="0" maxOccurs="1"></xs:element>
         <xs:element ref="Enabled" minOccurs="0" maxOccurs="1"></xs:element>
         <xs:element ref="Visible" minOccurs="0" maxOccurs="1"></xs:element>
      </xs:choice>
   </xs:sequence>
   <xs:attribute name="panelClass" type="xs:string" use="required"></xs:attribute>
   <xs:attribute name="id" type="xs:string" use="optional"></xs:attribute>
</xs:element>
```
## 親 要素

[PropertiesPanel 要素](#page-408-0), [PropertiesSubPanel 要素](#page-409-0), [Tab 要素](#page-442-0)

## 子 要素

[Enabled 要素](#page-343-0), [Layout 要素](#page-365-0), [Visible 要素](#page-453-0)

#### 関連 要素

[ActionButton 要素](#page-294-0), [ComboBoxControl 要素](#page-311-0), [ModelViewerPanel 要素](#page-391-0), [SelectorPanel 要素](#page-423-0), [StaticText 要素](#page-434-0), [SystemControls 要素](#page-441-0), [TabbedPanel](#page-442-0) [要素](#page-442-0), [TextBrowserPanel 要素](#page-448-0)

# Field 要素

テーブル A-56 の属性 Field

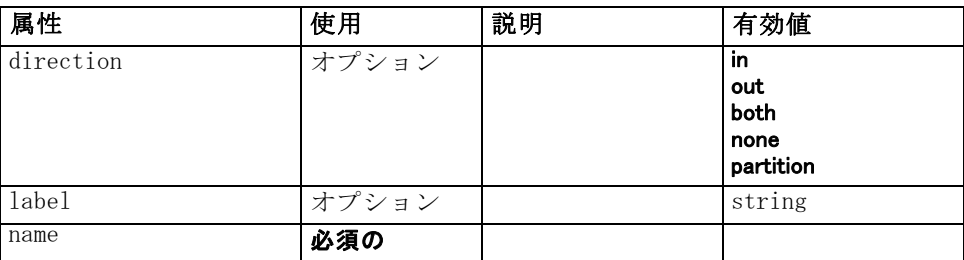

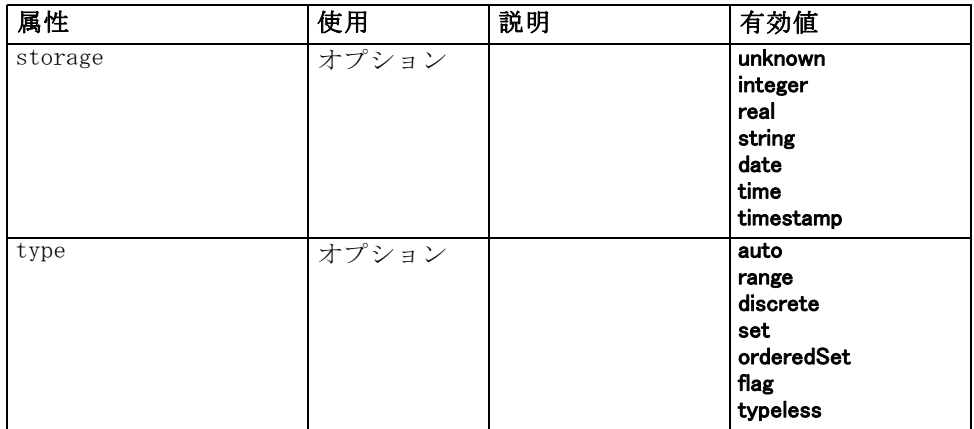

#### XML 表示

```
<xs:element name="Field" type="FIELD-DECLARATION">
   <xs:sequence>
      <xs:choice>
         <xs:element ref="Range" minOccurs="0"></xs:element>
         <xs:element ref="Values" minOccurs="0"></xs:element>
         <xs:element ref="NumericInfo" minOccurs="0"></xs:element>
         <xs:element name="MissingValues" minOccurs="0">
            <xs:sequence>
               <xs:element ref="Values" minOccurs="0" maxOccurs="unbounded"></xs:element>
               <xs:element ref="Range" minOccurs="0"></xs:element>
            </xs:sequence>
         </xs:element>
         <xs:element name="ModelField" type="MODEL-FIELD-INFORMATION"
         minOccurs="0"></xs:element>
      </xs:choice>
   </xs:sequence>
   <xs:attribute name="name" type="FIELD-NAME" use="required"></xs:attribute>
   <xs:attribute name="storage" type="FIELD-STORAGE">
      <xs:enumeration value="unknown"></xs:enumeration>
      <xs:enumeration value="integer"></xs:enumeration>
      <xs:enumeration value="real"></xs:enumeration>
      <xs:enumeration value="string"></xs:enumeration>
      <xs:enumeration value="date"></xs:enumeration>
      <xs:enumeration value="time"></xs:enumeration>
      <xs:enumeration value="timestamp"></xs:enumeration>
   </xs:attribute>
   <xs:attribute name="type" type="FIELD-TYPE">
      <xs:enumeration value="auto"></xs:enumeration>
      <xs:enumeration value="range"></xs:enumeration>
      <xs:enumeration value="discrete"></xs:enumeration>
      <xs:enumeration value="set"></xs:enumeration>
      <xs:enumeration value="orderedSet"></xs:enumeration>
      <xs:enumeration value="flag"></xs:enumeration>
      <xs:enumeration value="typeless"></xs:enumeration>
   </xs:attribute>
```

```
<xs:attribute name="direction" type="FIELD-DIRECTION">
      <xs:enumeration value="in"></xs:enumeration>
      <xs:enumeration value="out"></xs:enumeration>
      <xs:enumeration value="both"></xs:enumeration>
      <xs:enumeration value="none"></xs:enumeration>
      <xs:enumeration value="partition"></xs:enumeration>
   </xs:attribute>
   <xs:attribute name="label" type="xs:string"></xs:attribute>
</xs:element>
```
## 子 要素

MissingValues 要素, [ModelField 要素](#page-353-0), [NumericInfo 要素](#page-399-0), [Range 要素](#page-418-0), [Values 要素](#page-451-0)

#### MissingValues 要素

テーブル A-57 の属性 MissingValues

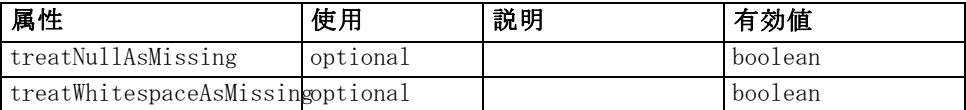

#### XML 表示

```
<xs:element name="MissingValues" minOccurs="0">
   <xs:sequence>
      <xs:element ref="Values" minOccurs="0" maxOccurs="unbounded"></xs:element>
      <xs:element ref="Range" minOccurs="0"></xs:element>
   </xs:sequence>
   <xs:attribute name="treatWhitespaceAsMissing" type="xs:boolean" use="optional"
   default="true"></xs:attribute>
   <xs:attribute name="treatNullAsMissing" type="xs:boolean" use="optional"
   default="true"></xs:attribute>
</xs:element>
```
## 親 要素

[Field 要素](#page-350-0)

## 子 要素

[Range 要素](#page-418-0), [Values 要素](#page-451-0)

#### <span id="page-353-0"></span>ModelField 要素

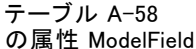

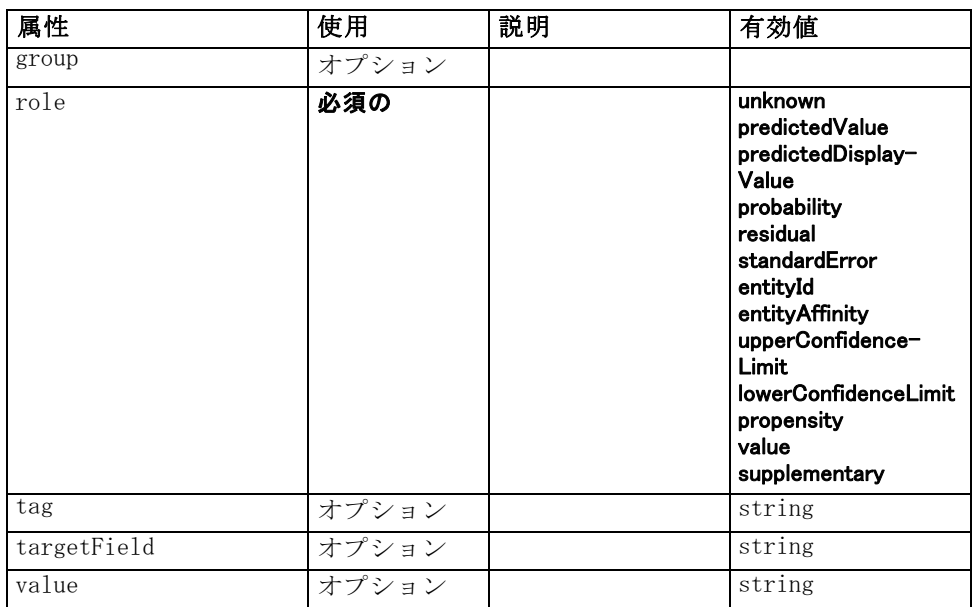

#### XML 表示

<xs:element name="ModelField" type="MODEL-FIELD-INFORMATION" minOccurs="0">

```
<xs:attribute name="role" type="MODEL-FIELD-ROLE" use="required">
      <xs:enumeration value="unknown"></xs:enumeration>
      <xs:enumeration value="predictedValue"></xs:enumeration>
      <xs:enumeration value="predictedDisplayValue"></xs:enumeration>
      <xs:enumeration value="probability"></xs:enumeration>
      <xs:enumeration value="residual"></xs:enumeration>
      <xs:enumeration value="standardError"></xs:enumeration>
      <xs:enumeration value="entityId"></xs:enumeration>
      <xs:enumeration value="entityAffinity"></xs:enumeration>
      <xs:enumeration value="upperConfidenceLimit"></xs:enumeration>
      <xs:enumeration value="lowerConfidenceLimit"></xs:enumeration>
      <xs:enumeration value="propensity"></xs:enumeration>
      <xs:enumeration value="value"></xs:enumeration>
      <xs:enumeration value="supplementary"></xs:enumeration>
   </xs:attribute>
   <xs:attribute name="targetField" type="xs:string"></xs:attribute>
   <xs:attribute name="value" type="xs:string"></xs:attribute>
   <xs:attribute name="group" type="MODEL-FIELD-GROUP"></xs:attribute>
   <xs:attribute name="tag" type="xs:string"></xs:attribute>
</xs:element>
```
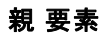

[Field 要素](#page-350-0)

# <span id="page-354-0"></span>FieldFormats 要素

Defines the default field formats. Field formats are used when displaying values in output such as the general format (standard number, scientific or currency formats), number of decimal places to display, decimal separator etc. Currently field formats are only used for numeric fields although this may change in future versions.

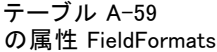

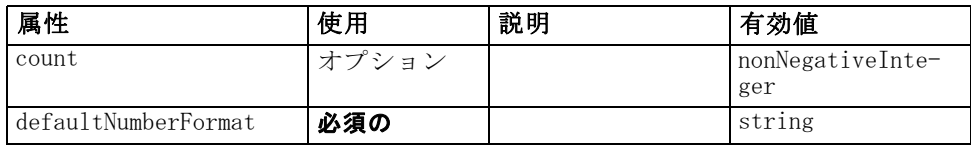

## XML 表示

<xs:element name="FieldFormats" type="FIELD-FORMATS">

<xs:sequence>

<xs:element name="NumberFormat" type="NUMBER-FORMAT-DECLARATION" minOccurs="0" maxOccurs="unbounded"></xs:element>

</xs:sequence>

<xs:attribute name="defaultNumberFormat" type="xs:string" use="required"></xs:attribute> <xs:attribute name="count" type="xs:nonNegativeInteger"></xs:attribute>

</xs:element>

# 子 要素

NumberFormat 要素

## NumberFormat 要素

Defines format information for a numeric field.

```
テーブル A-60
```
#### の属性 NumberFormat

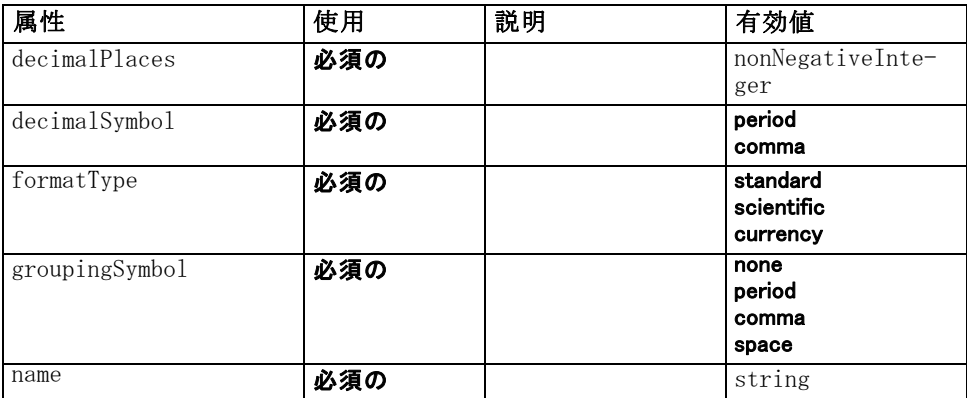

#### <span id="page-355-0"></span>XML 表示

<xs:element name="NumberFormat" type="NUMBER-FORMAT-DECLARATION" minOccurs="0" maxOccurs="unbounded"> <xs:attribute name="name" type="xs:string" use="required"></xs:attribute> <xs:attribute name="formatType" type="NUMBER-FORMAT-TYPE" use="required"> <xs:enumeration value="standard"></xs:enumeration> <xs:enumeration value="scientific"></xs:enumeration> <xs:enumeration value="currency"></xs:enumeration> </xs:attribute> <xs:attribute name="decimalPlaces" type="xs:nonNegativeInteger" use="required"></xs:attribute> <xs:attribute name="decimalSymbol" type="DECIMAL-SYMBOL" use="required"> <xs:enumeration value="period"></xs:enumeration> <xs:enumeration value="comma"></xs:enumeration> </xs:attribute> <xs:attribute name="groupingSymbol" type="NUMBER-GROUPING-SYMBOL" use="required"> <xs:enumeration value="none"></xs:enumeration> <xs:enumeration value="period"></xs:enumeration> <xs:enumeration value="comma"></xs:enumeration> <xs:enumeration value="space"></xs:enumeration> </xs:attribute> </xs:element>

#### 親 要素

[FieldFormats 要素](#page-354-0)

# FieldGroup 要素

Defines a field group. A field group consists of a list of field names and information about the field group such as the group name and optional label, type of group and for multi-dichotomy groups, the counted value i.e. the value which represents "true".

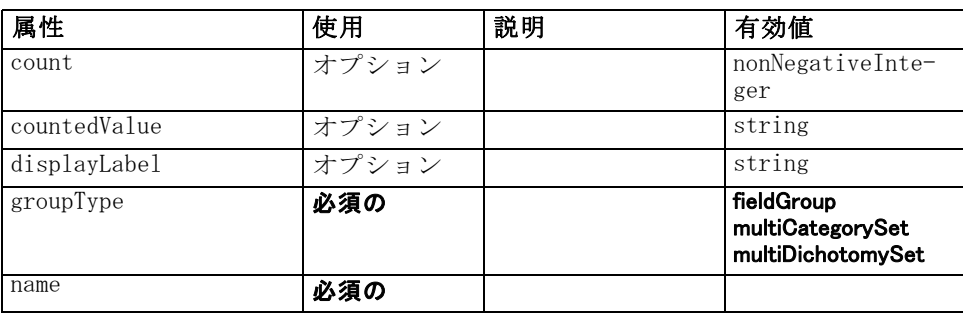

#### テーブル A-61 の属性 FieldGroup

343

#### <span id="page-356-0"></span>XML 表示

```
<xs:element name="FieldGroup" type="FIELD-GROUP-DECLARATION">
   <xs:sequence>
      <xs:element name="FieldName"></xs:element>
   </xs:sequence>
   <xs:attribute name="name" type="FIELD-GROUP-NAME" use="required"></xs:attribute>
   <xs:attribute name="displayLabel" type="xs:string"></xs:attribute>
   <xs:attribute name="groupType" type="FIELD-GROUP-TYPE" use="required">
      <xs:enumeration value="fieldGroup"></xs:enumeration>
      <xs:enumeration value="multiCategorySet"></xs:enumeration>
      <xs:enumeration value="multiDichotomySet"></xs:enumeration>
   </xs:attribute>
   <xs:attribute name="countedValue" type="xs:string"></xs:attribute>
   <xs:attribute name="count" type="xs:nonNegativeInteger"></xs:attribute>
</xs:element>
```
#### 子 要素

FieldName 要素

#### FieldName 要素

テーブル A-62 の属性 FieldName

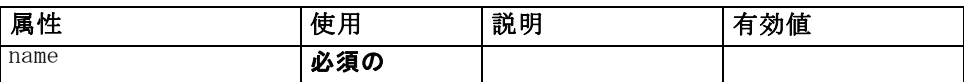

#### XML 表示

```
<xs:element name="FieldName">
   <xs:attribute name="name" type="FIELD-NAME" use="required"></xs:attribute>
</xs:element>
```
#### 親 要素

[FieldGroup 要素](#page-355-0)

# FieldGroups 要素

Defines the field groups. Field groups are used to associate related fields. For example, a survey question that asks a respondent to select which locations they have visited from a set of options will be represented as a set of flag fields. A field group may be used to identify which fields are associated with that survey question.

```
テーブル A-63
```
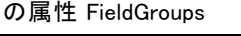

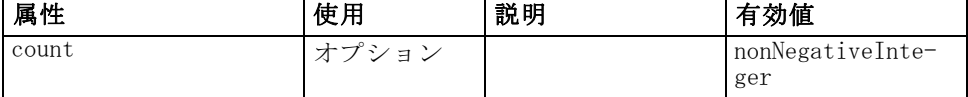

#### XML 表示

```
<xs:element name="FieldGroups" type="FIELD-GROUPS">
   <xs:sequence>
      <xs:element name="FieldGroup" type="FIELD-GROUP-DECLARATION" minOccurs="0"
      maxOccurs="unbounded">
         <xs:sequence>
            <xs:element name="FieldName"></xs:element>
         </xs:sequence>
      </xs:element>
   </xs:sequence>
   <xs:attribute name="count" type="xs:nonNegativeInteger"></xs:attribute>
</xs:element>
```
## 子 要素

FieldGroup 要素

#### FieldGroup 要素

Defines a field group. A field group consists of a list of field names and information about the field group such as the group name and optional label, type of group and for multi-dichotomy groups, the counted value i.e. the value which represents "true".

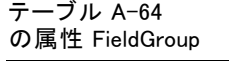

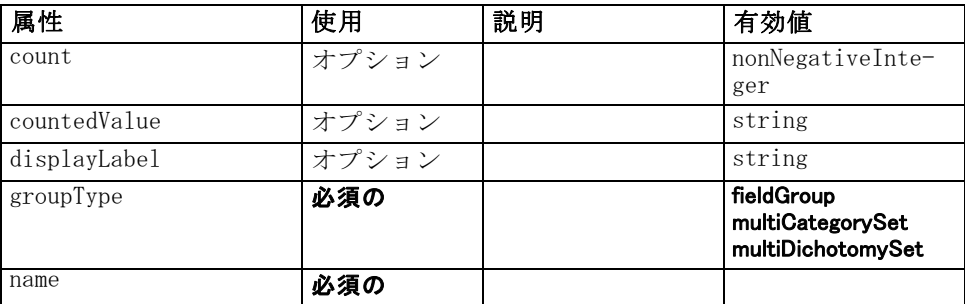

## XML 表示

<xs:element name="FieldGroup" type="FIELD-GROUP-DECLARATION" minOccurs="0" maxOccurs="unbounded">

<xs:sequence>

```
<xs:element name="FieldName"></xs:element>
   </xs:sequence>
   <xs:attribute name="name" type="FIELD-GROUP-NAME" use="required"></xs:attribute>
   <xs:attribute name="displayLabel" type="xs:string"></xs:attribute>
   <xs:attribute name="groupType" type="FIELD-GROUP-TYPE" use="required">
      <xs:enumeration value="fieldGroup"></xs:enumeration>
      <xs:enumeration value="multiCategorySet"></xs:enumeration>
      <xs:enumeration value="multiDichotomySet"></xs:enumeration>
   </xs:attribute>
   <xs:attribute name="countedValue" type="xs:string"></xs:attribute>
   <xs:attribute name="count" type="xs:nonNegativeInteger"></xs:attribute>
</xs:element>
```
## 親 要素

[FieldGroups 要素](#page-356-0)

## 子 要素

FieldName 要素

## FieldName 要素

テーブル A-65 の属性 FieldName

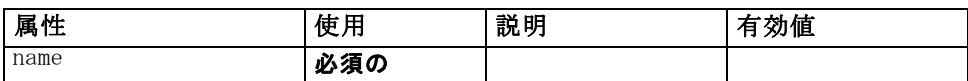

#### XML 表示

<xs:element name="FieldName">

<xs:attribute name="name" type="FIELD-NAME" use="required"></xs:attribute> </xs:element>

## 親 要素

[FieldGroup 要素](#page-357-0)

# FileFormatType 要素

テーブル A-66

の属性 FileFormatType

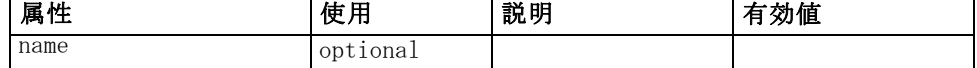

#### XML 表示

<xs:element name="FileFormatType"> <xs:sequence>

<xs:group ref="FILE-FORMAT"> <xs:choice> <xs:element ref="UTF8Format"></xs:element> <xs:element ref="BinaryFormat"></xs:element> <xs:element ref="DataFormat"></xs:element> </xs:choice> </xs:group> </xs:sequence> <xs:attribute name="name" type="EVALUATED-STRING" use="optional"></xs:attribute> </xs:element>

## 親 要素

FileFormatTypes 要素

## 子 要素

[BinaryFormat 要素](#page-301-0), [DataFormat 要素,](#page-327-0) [UTF8Format 要素](#page-450-0)

# FileFormatTypes 要素

#### XML 表示

<xs:element name="FileFormatTypes"> <xs:sequence> <xs:element ref="FileFormatType" minOccurs="0" maxOccurs="unbounded"></xs:element> </xs:sequence> </xs:element>

## 親 要素

[CommonObjects 要素](#page-313-0)

#### 子 要素

[FileFormatType 要素](#page-358-0)

# ForEach 要素

テーブル A-67 の属性 ForEach

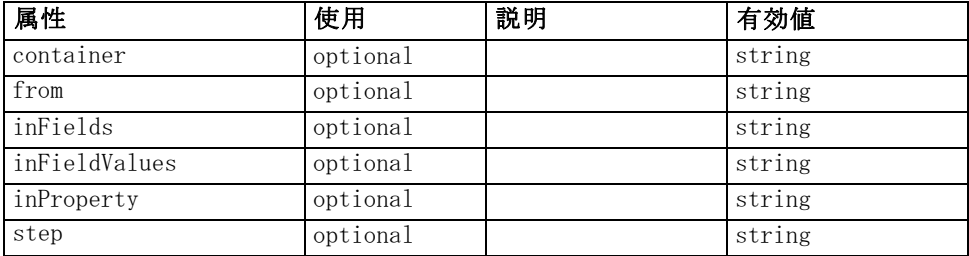
<span id="page-360-0"></span>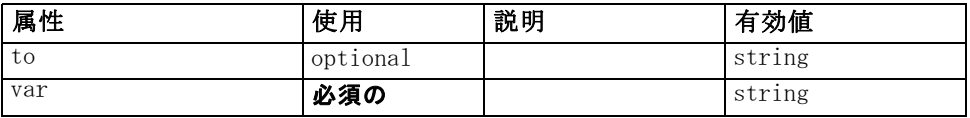

### XML 表示

<xs:element name="ForEach"> <xs:sequence maxOccurs="unbounded"> <xs:group ref="DATA-MODEL-EXPRESSION"> <xs:choice> <xs:element ref="ForEach"></xs:element> <xs:element ref="AddField"></xs:element> <xs:element ref="ChangeField"></xs:element> <xs:element ref="RemoveField"></xs:element> </xs:choice> </xs:group> </xs:sequence> <xs:attribute name="var" type="xs:string" use="required"></xs:attribute> <xs:attribute name="inProperty" type="xs:string" use="optional"></xs:attribute> <xs:attribute name="inFields" type="xs:string" use="optional"></xs:attribute> <xs:attribute name="inFieldValues" type="xs:string" use="optional"></xs:attribute> <xs:attribute name="from" type="xs:string" use="optional"></xs:attribute> <xs:attribute name="to" type="xs:string" use="optional"></xs:attribute> <xs:attribute name="step" type="xs:string" use="optional"></xs:attribute> <xs:attribute name="container" type="xs:string" use="optional"></xs:attribute> </xs:element>

### 親 要素

[ModelFields 要素](#page-384-0)

### 子 要素

[AddField 要素,](#page-295-0) [ChangeField 要素](#page-302-0), [ForEach 要素](#page-359-0), [RemoveField 要素](#page-419-0)

## Icon 要素

テーブル A-68 *.*<br>の属性 Icon

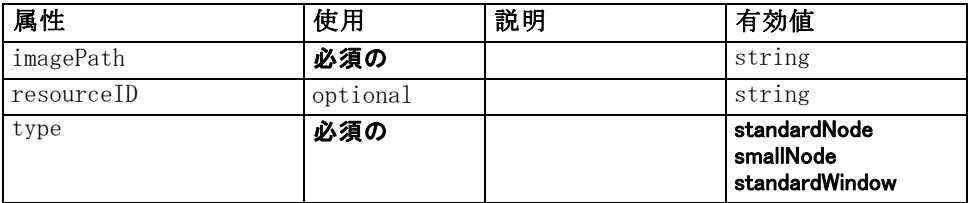

## XML 表示

<xs:element name="Icon">

```
<xs:attribute name="type" use="required">
      <xs:simpleType>
         <xs:restriction base="xs:string">
            <xs:enumeration value="standardNode"></xs:enumeration>
            <xs:enumeration value="smallNode"></xs:enumeration>
            <xs:enumeration value="standardWindow"></xs:enumeration>
         </xs:restriction>
      </xs:simpleType>
   </xs:attribute>
   <xs:attribute name="imagePath" type="xs:string" use="required"></xs:attribute>
   <xs:attribute name="resourceID" type="xs:string" use="optional"></xs:attribute>
</xs:element>
```
#### 親 要素

Icons 要素, [Palette 要素](#page-403-0)

# Icons 要素

#### XML 表示

```
<xs:element name="Icons">
   <xs:sequence>
      <xs:element ref="Icon" maxOccurs="unbounded"></xs:element>
   </xs:sequence>
</xs:element>
```
### 親 要素

[UserInterface 要素](#page-450-0)

#### 子 要素

[Icon 要素](#page-360-0)

## InputFiles 要素

```
<xs:element name="InputFiles">
   <xs:group ref="RUNTIME-FILES">
      <xs:sequence>
         <xs:element ref="DataFile"></xs:element>
         <xs:element ref="ContainerFile" minOccurs="0" maxOccurs="unbounded"></xs:element>
      </xs:sequence>
   </xs:group>
</xs:element>
```
### <span id="page-362-0"></span>親 要素

[Execution 要素](#page-348-0), [Module 要素](#page-392-0)

#### 子 要素

[ContainerFile 要素](#page-318-0), [DataFile 要素](#page-327-0)

## InteractiveDocumentBuilder 要素

テーブル A-69

の属性 InteractiveDocumentBuilder

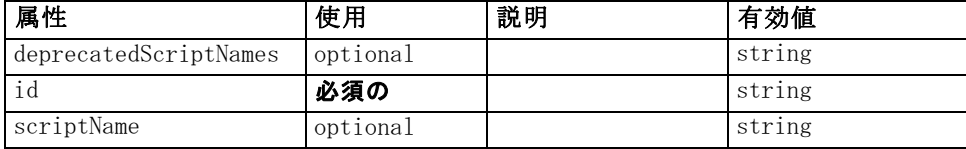

### XML 表示

<xs:element name="InteractiveDocumentBuilder"> <xs:sequence maxOccurs="unbounded"> <xs:choice maxOccurs="unbounded"> <xs:element ref="Properties"></xs:element> <xs:element name="Containers" minOccurs="0"> <xs:sequence maxOccurs="unbounded"> <xs:element ref="Container"></xs:element> </xs:sequence> </xs:element> <xs:element ref="UserInterface"></xs:element> <xs:element ref="Constructors" minOccurs="0"></xs:element> <xs:element ref="ModelProvider" minOccurs="0"></xs:element> </xs:choice> </xs:sequence> <xs:attribute name="id" type="xs:string" use="required"></xs:attribute> <xs:attribute name="scriptName" type="xs:string" use="optional"></xs:attribute> <xs:attribute name="deprecatedScriptNames" type="xs:string" use="optional"></xs:attribute> </xs:element>

#### 親 要素

[Extension 要素](#page-348-0)

### 子 要素

[Constructors 要素](#page-317-0), [Containers 要素](#page-363-0), [ModelProvider 要素](#page-390-0), [Properties](#page-407-0) [要素](#page-407-0), [UserInterface 要素](#page-450-0)

#### <span id="page-363-0"></span>関連 要素

[DocumentOutput 要素](#page-341-0), InteractiveModelBuilder 要素, [ModelOutput 要](#page-388-0) [素](#page-388-0), [Node 要素](#page-395-0)

## Containers 要素

XML 表示

```
<xs:element name="Containers" minOccurs="0">
   <xs:sequence maxOccurs="unbounded">
      <xs:element ref="Container"></xs:element>
   </xs:sequence>
</xs:element>
```
### 親 要素

[InteractiveDocumentBuilder 要素](#page-362-0)

### 子 要素

[Container 要素](#page-318-0)

## InteractiveModelBuilder 要素

テーブル A-70 の属性 InteractiveModelBuilder

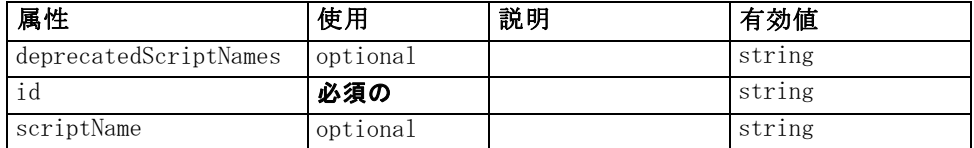

```
<xs:element name="InteractiveModelBuilder">
   <xs:sequence maxOccurs="unbounded">
      <xs:choice maxOccurs="unbounded">
         <xs:element ref="Properties"></xs:element>
         <xs:element name="Containers" minOccurs="0">
            <xs:sequence maxOccurs="unbounded">
               <xs:element ref="Container"></xs:element>
            </xs:sequence>
         </xs:element>
         <xs:element ref="UserInterface"></xs:element>
         <xs:element ref="Constructors" minOccurs="0"></xs:element>
         <xs:element ref="ModelProvider" minOccurs="0"></xs:element>
      </xs:choice>
   </xs:sequence>
   <xs:attribute name="id" type="xs:string" use="required"></xs:attribute>
```

```
<xs:attribute name="scriptName" type="xs:string" use="optional"></xs:attribute>
   <xs:attribute name="deprecatedScriptNames" type="xs:string" use="optional"></xs:attribute>
</xs:element>
```
### 親 要素

[Extension 要素](#page-348-0)

## 子 要素

[Constructors 要素](#page-317-0), Containers 要素, [ModelProvider 要素](#page-390-0), [Properties](#page-407-0) [要素](#page-407-0), [UserInterface 要素](#page-450-0)

### 関連 要素

[DocumentOutput 要素](#page-341-0), [InteractiveDocumentBuilder 要素](#page-362-0), [ModelOutput 要](#page-388-0) [素](#page-388-0), [Node 要素](#page-395-0)

## Containers 要素

#### XML 表示

<xs:element name="Containers" minOccurs="0"> <xs:sequence maxOccurs="unbounded"> <xs:element ref="Container"></xs:element> </xs:sequence> </xs:element>

## 親 要素

[InteractiveModelBuilder 要素](#page-363-0)

## 子 要素

[Container 要素](#page-318-0)

# <span id="page-365-0"></span>Layout 要素

テーブル A-71 の属性 Layout

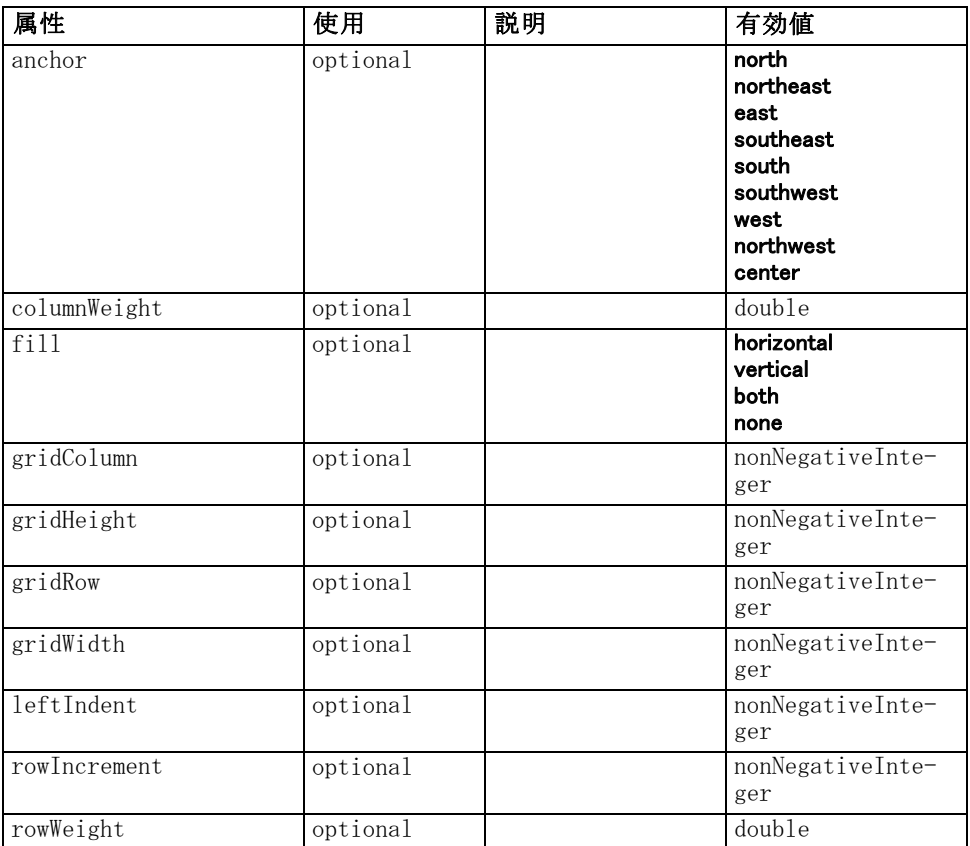

## XML 表示

<xs:element name="Layout">

<xs:sequence minOccurs="0" maxOccurs="unbounded">

<xs:element name="Cell"></xs:element>

</xs:sequence>

<xs:attribute name="gridRow" type="xs:nonNegativeInteger" use="optional"></xs:attribute> <xs:attribute name="gridColumn" type="xs:nonNegativeInteger" use="optional"></xs:attribute> <xs:attribute name="rowIncrement" type="xs:nonNegativeInteger" use="optional"></xs:attribute> <xs:attribute name="gridWidth" type="xs:nonNegativeInteger" use="optional" default="1"></xs:attribute> <xs:attribute name="gridHeight" type="xs:nonNegativeInteger" use="optional" default="1"></xs:attribute> <xs:attribute name="rowWeight" type="xs:double" use="optional"></xs:attribute> <xs:attribute name="columnWeight" type="xs:double" use="optional"></xs:attribute> <xs:attribute name="fill" type="UI-COMPONENT-FILL" use="optional" default="none"> <xs:enumeration value="horizontal"></xs:enumeration> <xs:enumeration value="vertical"></xs:enumeration>

```
<xs:enumeration value="both"></xs:enumeration>
   <xs:enumeration value="none"></xs:enumeration>
</xs:attribute>
<xs:attribute name="anchor" type="UI-COMPONENT-ANCHOR" use="optional" default="west">
   <xs:enumeration value="north"></xs:enumeration>
   <xs:enumeration value="northeast"></xs:enumeration>
   <xs:enumeration value="east"></xs:enumeration>
   <xs:enumeration value="southeast"></xs:enumeration>
   <xs:enumeration value="south"></xs:enumeration>
   <xs:enumeration value="southwest"></xs:enumeration>
   <xs:enumeration value="west"></xs:enumeration>
   <xs:enumeration value="northwest"></xs:enumeration>
   <xs:enumeration value="center"></xs:enumeration>
</xs:attribute>
```
<xs:attribute name="leftIndent" type="xs:nonNegativeInteger" use="optional"></xs:attribute> </xs:element>

### 親 要素

[ActionButton 要素](#page-294-0), [CheckBoxControl 要素](#page-306-0), [CheckBoxGroupControl 要](#page-307-0) [素](#page-307-0), [ClientDirectoryChooserControl 要素](#page-309-0), [ClientFileChooserControl](#page-310-0) [要素](#page-310-0), [ComboBoxControl 要素](#page-311-0), [DBConnectionChooserControl 要](#page-335-0) [素](#page-335-0), [DBTableChooserControl 要素](#page-336-0), [ExtensionObjectPanel 要](#page-350-0) [素](#page-350-0), [ModelViewerPanel 要素](#page-391-0), [MultiFieldChooserControl 要](#page-393-0) [素](#page-393-0), [MultiItemChooserControl 要素](#page-394-0), [PasswordBoxControl 要素](#page-406-0), [PropertiesPanel 要素](#page-408-0), [PropertiesSubPanel 要素](#page-409-0), [PropertyControl](#page-413-0) [要素](#page-413-0), [RadioButtonGroupControl 要素](#page-416-0), [SelectorPanel 要素](#page-423-0), [ServerDirectoryChooserControl 要素](#page-424-0), [ServerFileChooserControl 要素,](#page-425-0) [SingleFieldChooserControl 要素](#page-428-0), [SingleFieldValueChooserControl 要](#page-429-0) [素](#page-429-0), [SingleItemChooserControl 要素](#page-431-0), [SpinnerControl 要素](#page-432-0), [StaticText](#page-434-0) [要素](#page-434-0), [SystemControls 要素](#page-441-0), [TabbedPanel 要素](#page-442-0), [TableControl 要素](#page-443-0), [TextAreaControl 要素](#page-445-0), [TextBoxControl 要素](#page-447-0), [TextBrowserPanel 要素](#page-448-0), [ItemChooserControl タイプ](#page-454-0)

### 子 要素

Cell 要素

### Cell 要素

テーブル A-72 の属性 Cell

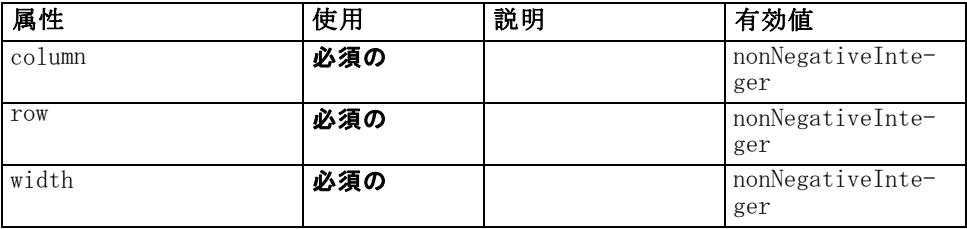

#### <span id="page-367-0"></span>XML 表示

<xs:element name="Cell">

<xs:attribute name="row" type="xs:nonNegativeInteger" use="required"></xs:attribute> <xs:attribute name="column" type="xs:nonNegativeInteger" use="required"></xs:attribute> <xs:attribute name="width" type="xs:nonNegativeInteger" use="required"></xs:attribute> </xs:element>

#### 親 要素

[Layout 要素](#page-365-0)

# License 要素

Reserved for system use.

## XML 表示

```
<xs:element name="License">
   <xs:sequence minOccurs="0" maxOccurs="unbounded">
      <xs:element ref="OptionCode"></xs:element>
   </xs:sequence>
</xs:element>
```
### 親 要素

[Extension 要素](#page-348-0)

### 子 要素

[OptionCode 要素](#page-401-0)

## ListValue 要素

A sequence of values. All values must have the same content type but this is not checked.

```
<xs:element name="ListValue" type="LIST-VALUE">
   <xs:group ref="PARAMETER-CONTENT" minOccurs="0" maxOccurs="unbounded">
      <xs:choice>
         <xs:element ref="MapValue"></xs:element>
         <xs:element ref="StructuredValue"></xs:element>
         <xs:element ref="ListValue"></xs:element>
         <xs:element ref="Value"></xs:element>
         <xs:element ref="DatabaseConnectionValue"></xs:element>
      </xs:choice>
   </xs:group>
```
<span id="page-368-0"></span></xs:element>

### 親 要素

[Attribute 要素](#page-371-0), [ListValue 要素](#page-372-0), [Parameter 要素](#page-405-0), [Attribute 要素](#page-439-0), [ListValue 要素](#page-440-0)

### 子 要素

[DatabaseConnectionValue 要素](#page-326-0), [ListValue 要素](#page-367-0), MapValue 要素, [StructuredValue 要素](#page-438-0), [Value 要素](#page-450-0)

# MapValue 要素

A set of map entries, each consisting if a key and a value.

```
<xs:element name="MapValue" type="MAP-VALUE">
   <xs:sequence>
      <xs:element name="MapEntry" type="MAP-ENTRY" maxOccurs="unbounded">
         <xs:sequence>
            <xs:element name="KeyValue" type="KEY-VALUE"></xs:element>
            <xs:element name="StructuredValue" type="STRUCTURED-VALUE">
               <xs:sequence>
                  <xs:element name="Attribute" type="ATTRIBUTE" maxOccurs="unbounded">
                     <xs:group ref="PARAMETER-CONTENT" minOccurs="0">
                        <xs:choice>
                           <xs:element ref="MapValue"></xs:element>
                           <xs:element ref="StructuredValue"></xs:element>
                           <xs:element ref="ListValue"></xs:element>
                           <xs:element ref="Value"></xs:element>
                           <xs:element ref="DatabaseConnectionValue"></xs:element>
                        </xs:choice>
                     </xs:group>
                     <xs:sequence>
                        <xs:element name="ListValue" type="LIST-VALUE" minOccurs="0"
                        maxOccurs="1">
                           <xs:group ref="PARAMETER-CONTENT" minOccurs="0"
                           maxOccurs="unbounded">
                              <xs:choice>
                                 <xs:element ref="MapValue"></xs:element>
                                 <xs:element ref="StructuredValue"></xs:element>
                                 <xs:element ref="ListValue"></xs:element>
                                 <xs:element ref="Value"></xs:element>
                                 <xs:element ref="DatabaseConnectionValue"></xs:element>
                              </xs:choice>
                           </xs:group>
                        </xs:element>
                     </xs:sequence>
                  </xs:element>
```
<span id="page-369-0"></span></xs:sequence> </xs:element> </xs:sequence> </xs:element> </xs:sequence> </xs:element>

#### 親 要素

[ListValue 要素](#page-367-0), [Attribute 要素](#page-371-0), [ListValue 要素](#page-372-0), [Parameter 要素](#page-405-0), [Attribute 要素](#page-439-0), [ListValue 要素](#page-440-0)

## 子 要素

MapEntry 要素

#### MapEntry 要素

An entry in a keyed property map. Each entry consists of a key and an associated value.

```
<xs:element name="MapEntry" type="MAP-ENTRY" maxOccurs="unbounded">
   <xs:sequence>
      <xs:element name="KeyValue" type="KEY-VALUE"></xs:element>
      <xs:element name="StructuredValue" type="STRUCTURED-VALUE">
         <xs:sequence>
            <xs:element name="Attribute" type="ATTRIBUTE" maxOccurs="unbounded">
               <xs:group ref="PARAMETER-CONTENT" minOccurs="0">
                  <xs:choice>
                     <xs:element ref="MapValue"></xs:element>
                     <xs:element ref="StructuredValue"></xs:element>
                     <xs:element ref="ListValue"></xs:element>
                     <xs:element ref="Value"></xs:element>
                     <xs:element ref="DatabaseConnectionValue"></xs:element>
                  </xs:choice>
               </xs:group>
               <xs:sequence>
                  <xs:element name="ListValue" type="LIST-VALUE" minOccurs="0"
                  maxOccurs="1">
                     <xs:group ref="PARAMETER-CONTENT" minOccurs="0"
                     maxOccurs="unbounded">
                        <xs:choice>
                           <xs:element ref="MapValue"></xs:element>
                           <xs:element ref="StructuredValue"></xs:element>
                           <xs:element ref="ListValue"></xs:element>
                           <xs:element ref="Value"></xs:element>
                           <xs:element ref="DatabaseConnectionValue"></xs:element>
                        </xs:choice>
                     </xs:group>
```
357

<span id="page-370-0"></span></xs:element> </xs:sequence> </xs:element> </xs:sequence> </xs:element> </xs:sequence> </xs:element>

### 親 要素

[MapValue 要素](#page-368-0)

### 子 要素

KeyValue 要素, StructuredValue 要素

### KeyValue 要素

The key value in a map entry.

テーブル A-73 の属性 KeyValue

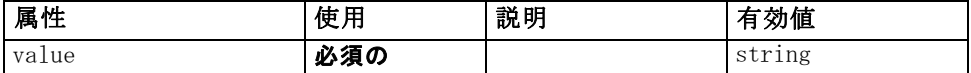

#### XML 表示

<xs:element name="KeyValue" type="KEY-VALUE"> <xs:attribute name="value" type="xs:string" use="required"></xs:attribute> </xs:element>

### 親 要素

[MapEntry 要素](#page-369-0)

### StructuredValue 要素

A sequence of named values ("attributes").

```
<xs:element name="StructuredValue" type="STRUCTURED-VALUE">
   <xs:sequence>
      <xs:element name="Attribute" type="ATTRIBUTE" maxOccurs="unbounded">
         <xs:group ref="PARAMETER-CONTENT" minOccurs="0">
            <xs:choice>
               <xs:element ref="MapValue"></xs:element>
               <xs:element ref="StructuredValue"></xs:element>
               <xs:element ref="ListValue"></xs:element>
```

```
<xs:element ref="Value"></xs:element>
               <xs:element ref="DatabaseConnectionValue"></xs:element>
            </xs:choice>
         </xs:group>
         <xs:sequence>
            <xs:element name="ListValue" type="LIST-VALUE" minOccurs="0" maxOccurs="1">
               <xs:group ref="PARAMETER-CONTENT" minOccurs="0" maxOccurs="unbounded">
                  <xs:choice>
                     <xs:element ref="MapValue"></xs:element>
                     <xs:element ref="StructuredValue"></xs:element>
                     <xs:element ref="ListValue"></xs:element>
                     <xs:element ref="Value"></xs:element>
                     <xs:element ref="DatabaseConnectionValue"></xs:element>
                  </xs:choice>
               </xs:group>
            </xs:element>
         </xs:sequence>
      </xs:element>
   </xs:sequence>
</xs:element>
```
#### 親 要素

[MapEntry 要素](#page-369-0)

#### 子 要素

Attribute 要素

## Attribute 要素

テーブル A-74 の属性 Attribute

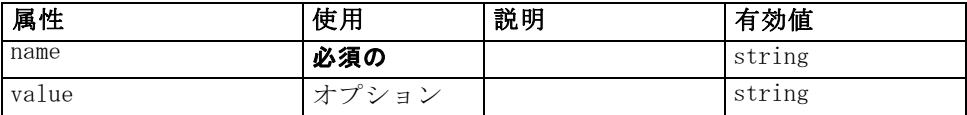

### XML 表示

<xs:element name="Attribute" type="ATTRIBUTE" maxOccurs="unbounded"> <xs:group ref="PARAMETER-CONTENT" minOccurs="0"> <xs:choice> <xs:element ref="MapValue"></xs:element> <xs:element ref="StructuredValue"></xs:element> <xs:element ref="ListValue"></xs:element> <xs:element ref="Value"></xs:element> <xs:element ref="DatabaseConnectionValue"></xs:element> </xs:choice> </xs:group> <xs:sequence> <xs:element name="ListValue" type="LIST-VALUE" minOccurs="0" maxOccurs="1">

```
<xs:group ref="PARAMETER-CONTENT" minOccurs="0" maxOccurs="unbounded">
            <xs:choice>
               <xs:element ref="MapValue"></xs:element>
               <xs:element ref="StructuredValue"></xs:element>
               <xs:element ref="ListValue"></xs:element>
               <xs:element ref="Value"></xs:element>
               <xs:element ref="DatabaseConnectionValue"></xs:element>
            </xs:choice>
         </xs:group>
      </xs:element>
   </xs:sequence>
   <xs:attribute name="name" type="xs:string" use="required"></xs:attribute>
   <xs:attribute name="value" type="xs:string"></xs:attribute>
</xs:element>
```
#### 親 要素

[StructuredValue 要素](#page-370-0)

#### 子 要素

[DatabaseConnectionValue 要素](#page-326-0), [ListValue 要素](#page-367-0), ListValue 要素, [MapValue 要素](#page-368-0), [StructuredValue 要素](#page-438-0), [Value 要素](#page-450-0)

## ListValue 要素

A sequence of values. All values must have the same content type but this is not checked.

## XML 表示

```
<xs:element name="ListValue" type="LIST-VALUE" minOccurs="0" maxOccurs="1">
   <xs:group ref="PARAMETER-CONTENT" minOccurs="0" maxOccurs="unbounded">
      <xs:choice>
         <xs:element ref="MapValue"></xs:element>
         <xs:element ref="StructuredValue"></xs:element>
         <xs:element ref="ListValue"></xs:element>
         <xs:element ref="Value"></xs:element>
         <xs:element ref="DatabaseConnectionValue"></xs:element>
      </xs:choice>
   </xs:group>
</xs:element>
```
#### 親 要素

[Attribute 要素](#page-371-0)

# 子 要素

[DatabaseConnectionValue 要素](#page-326-0), [ListValue 要素](#page-367-0), [MapValue 要素](#page-368-0), [StructuredValue 要素](#page-438-0), [Value 要素](#page-450-0)

# Menu 要素

テーブル A-75

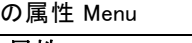

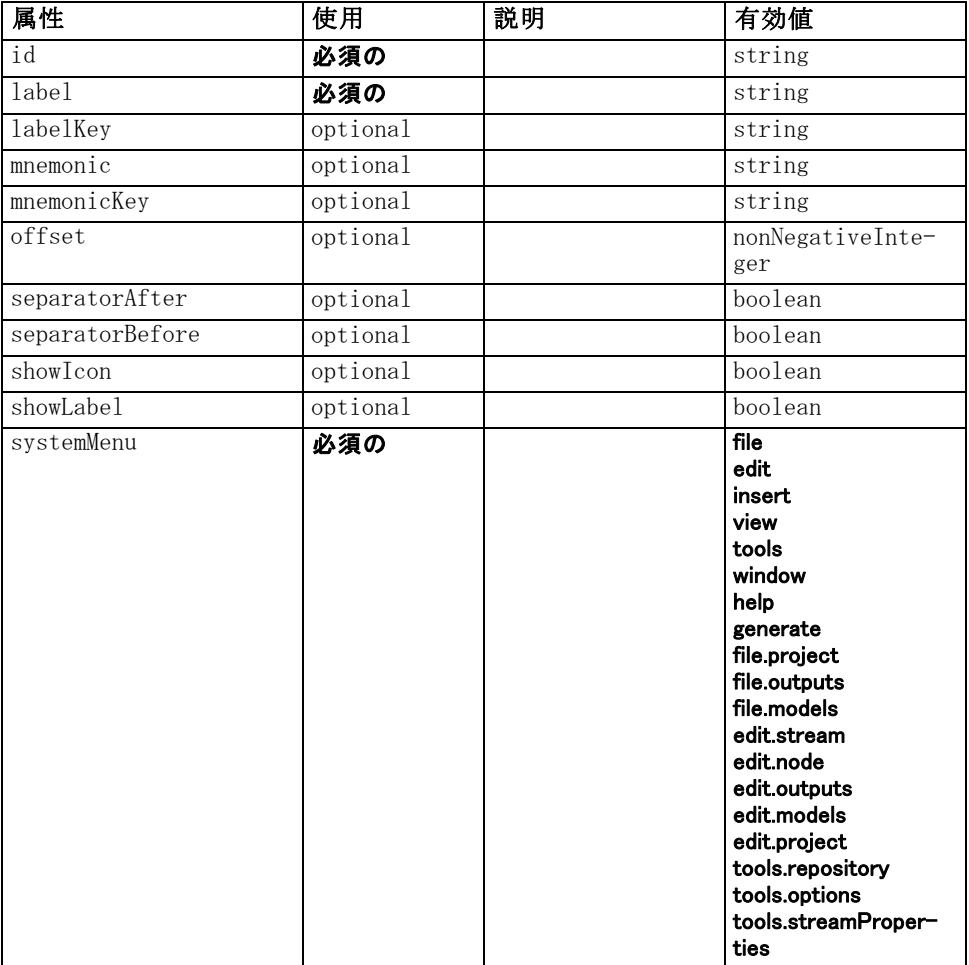

## XML 表示

<xs:element name="Menu">

<xs:attribute name="id" type="xs:string" use="required"></xs:attribute> <xs:attribute name="label" type="xs:string" use="required"></xs:attribute> <xs:attribute name="labelKey" type="xs:string" use="optional"></xs:attribute> <xs:attribute name="mnemonic" type="xs:string" use="optional"></xs:attribute> <xs:attribute name="mnemonicKey" type="xs:string" use="optional"></xs:attribute>

```
<xs:attribute name="systemMenu" type="STANDARD-MENU" use="required">
      <xs:enumeration value="file"></xs:enumeration>
      <xs:enumeration value="edit"></xs:enumeration>
      <xs:enumeration value="insert"></xs:enumeration>
      <xs:enumeration value="view"></xs:enumeration>
      <xs:enumeration value="tools"></xs:enumeration>
      <xs:enumeration value="window"></xs:enumeration>
      <xs:enumeration value="help"></xs:enumeration>
      <xs:enumeration value="generate"></xs:enumeration>
      <xs:enumeration value="file.project"></xs:enumeration>
      <xs:enumeration value="file.outputs"></xs:enumeration>
      <xs:enumeration value="file.models"></xs:enumeration>
      <xs:enumeration value="edit.stream"></xs:enumeration>
      <xs:enumeration value="edit.node"></xs:enumeration>
      <xs:enumeration value="edit.outputs"></xs:enumeration>
      <xs:enumeration value="edit.models"></xs:enumeration>
      <xs:enumeration value="edit.project"></xs:enumeration>
      <xs:enumeration value="tools.repository"></xs:enumeration>
      <xs:enumeration value="tools.options"></xs:enumeration>
      <xs:enumeration value="tools.streamProperties"></xs:enumeration>
  </xs:attribute>
  <xs:attribute name="showLabel" type="xs:boolean" use="optional" default="true"></xs:attribute>
  <xs:attribute name="showIcon" type="xs:boolean" use="optional" default="false"></xs:attribute>
  <xs:attribute name="separatorBefore" type="xs:boolean" use="optional"
  default="false"></xs:attribute>
  <xs:attribute name="separatorAfter" type="xs:boolean" use="optional"
  default="false"></xs:attribute>
  <xs:attribute name="offset" type="xs:nonNegativeInteger" use="optional"
  default="0"></xs:attribute>
</xs:element>
```
### 親 要素

[Controls 要素](#page-319-0)

## MenuItem 要素

テーブル A-76 の属性 MenuItem

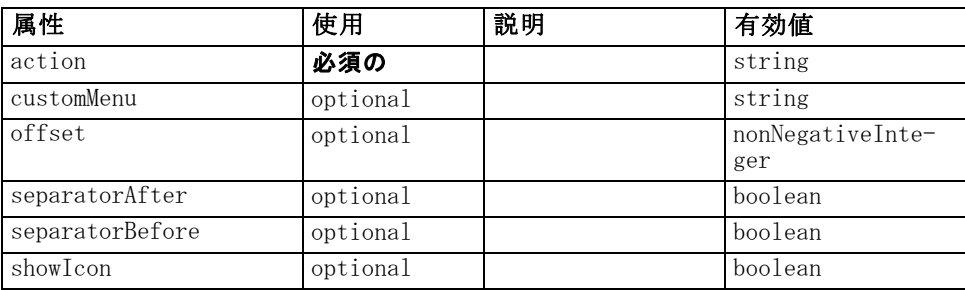

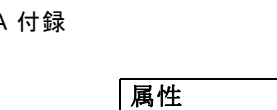

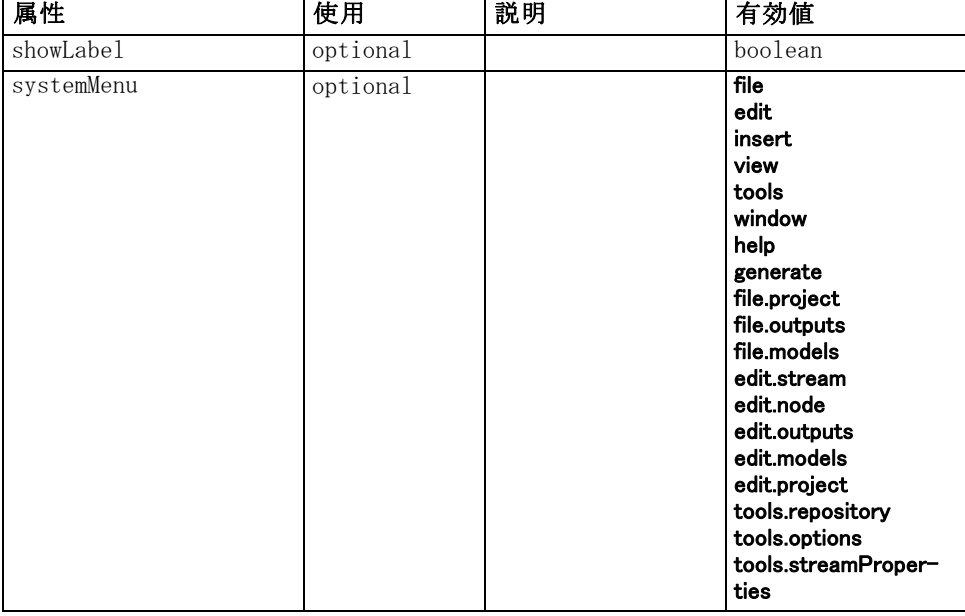

## XML 表示

<xs:element name="MenuItem">

```
<xs:attribute name="action" type="xs:string" use="required"></xs:attribute>
<xs:attribute name="systemMenu" type="STANDARD-MENU" use="optional">
   <xs:enumeration value="file"></xs:enumeration>
   <xs:enumeration value="edit"></xs:enumeration>
   <xs:enumeration value="insert"></xs:enumeration>
   <xs:enumeration value="view"></xs:enumeration>
   <xs:enumeration value="tools"></xs:enumeration>
   <xs:enumeration value="window"></xs:enumeration>
   <xs:enumeration value="help"></xs:enumeration>
   <xs:enumeration value="generate"></xs:enumeration>
   <xs:enumeration value="file.project"></xs:enumeration>
   <xs:enumeration value="file.outputs"></xs:enumeration>
   <xs:enumeration value="file.models"></xs:enumeration>
   <xs:enumeration value="edit.stream"></xs:enumeration>
   <xs:enumeration value="edit.node"></xs:enumeration>
   <xs:enumeration value="edit.outputs"></xs:enumeration>
   <xs:enumeration value="edit.models"></xs:enumeration>
   <xs:enumeration value="edit.project"></xs:enumeration>
   <xs:enumeration value="tools.repository"></xs:enumeration>
   <xs:enumeration value="tools.options"></xs:enumeration>
   <xs:enumeration value="tools.streamProperties"></xs:enumeration>
</xs:attribute>
<xs:attribute name="customMenu" type="xs:string" use="optional"></xs:attribute>
<xs:attribute name="showLabel" type="xs:boolean" use="optional" default="true"></xs:attribute>
<xs:attribute name="showIcon" type="xs:boolean" use="optional" default="false"></xs:attribute>
```

```
<xs:attribute name="separatorBefore" type="xs:boolean" use="optional"
default="false"></xs:attribute>
```

```
<xs:attribute name="separatorAfter" type="xs:boolean" use="optional"
   default="false"></xs:attribute>
   <xs:attribute name="offset" type="xs:nonNegativeInteger" use="optional"
   default="0"></xs:attribute>
</xs:element>
```
## 親 要素

[Controls 要素](#page-319-0)

# MissingValues 要素

テーブル A-77 の属性 MissingValues

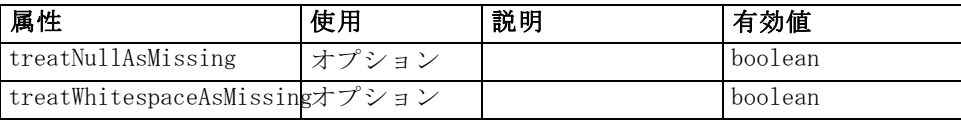

### XML 表示

<xs:element name="MissingValues" type="MISSING-VALUES" minOccurs="0"> <xs:sequence> <xs:element name="Range" type="RANGE"></xs:element> <xs:element name="Values" type="FIELD-VALUES"> <xs:sequence> <xs:element name="Value" type="FIELD-VALUE" minOccurs="0" maxOccurs="unbounded"> <xs:sequence> <xs:element name="DisplayLabel" type="DISPLAY-LABEL" minOccurs="0" maxOccurs="unbounded"></xs:element> </xs:sequence> </xs:element> </xs:sequence> </xs:element> </xs:sequence> <xs:attribute name="treatNullAsMissing" type="xs:boolean" default="true"></xs:attribute> <xs:attribute name="treatWhitespaceAsMissing" type="xs:boolean" default="false"></xs:attribute> </xs:element>

## 親 要素

[Field 要素](#page-333-0)

## 子 要素

[Range 要素](#page-377-0), [Values 要素](#page-377-0)

# <span id="page-377-0"></span>Range 要素

テーブル A-78

の属性 Range

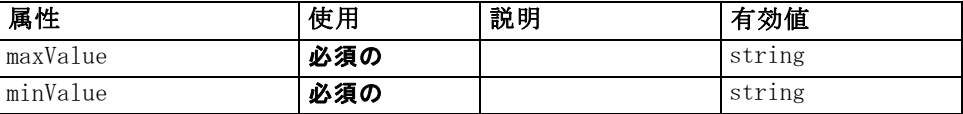

#### XML 表示

<xs:element name="Range" type="RANGE">

<xs:attribute name="minValue" type="xs:string" use="required"></xs:attribute> <xs:attribute name="maxValue" type="xs:string" use="required"></xs:attribute> </xs:element>

### 親 要素

[MissingValues 要素](#page-376-0)

### Values 要素

テーブル A-79 の属性 Values

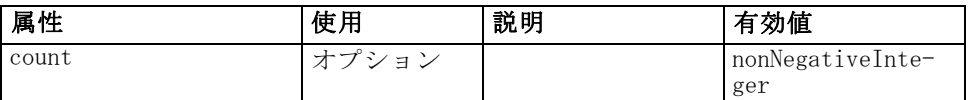

### XML 表示

```
<xs:element name="Values" type="FIELD-VALUES">
   <xs:sequence>
      <xs:element name="Value" type="FIELD-VALUE" minOccurs="0" maxOccurs="unbounded">
         <xs:sequence>
            <xs:element name="DisplayLabel" type="DISPLAY-LABEL" minOccurs="0"
            maxOccurs="unbounded"></xs:element>
         </xs:sequence>
      </xs:element>
   </xs:sequence>
   <xs:attribute name="count" type="xs:nonNegativeInteger"></xs:attribute>
</xs:element>
```
## 親 要素

[MissingValues 要素](#page-376-0)

### 子 要素

[Value 要素](#page-378-0)

## <span id="page-378-0"></span>Value 要素

テーブル A-80 の属性 Value

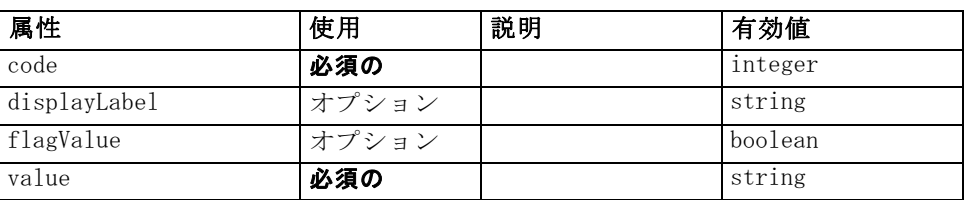

#### XML 表示

<xs:element name="Value" type="FIELD-VALUE" minOccurs="0" maxOccurs="unbounded"> <xs:sequence>

<xs:element name="DisplayLabel" type="DISPLAY-LABEL" minOccurs="0" maxOccurs="unbounded"></xs:element>

</xs:sequence>

<xs:attribute name="value" type="xs:string" use="required"></xs:attribute> <xs:attribute name="code" type="xs:integer" use="required"></xs:attribute> <xs:attribute name="flagValue" type="xs:boolean"></xs:attribute> <xs:attribute name="displayLabel" type="xs:string"></xs:attribute> </xs:element>

## 親 要素

[Values 要素](#page-377-0)

### 子 要素

DisplayLabel 要素

#### DisplayLabel 要素

A display label for a field or value in a specified language. The displayLabel attribute can be used where there is no label for a particular language.

テーブル A-81

#### の属性 DisplayLabel

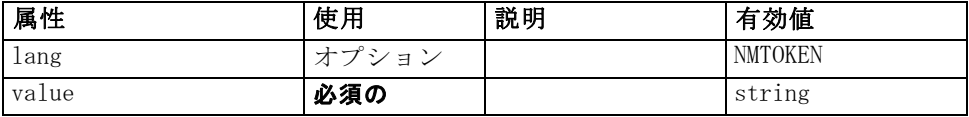

## XML 表示

<xs:element name="DisplayLabel" type="DISPLAY-LABEL" minOccurs="0" maxOccurs="unbounded"> <xs:attribute name="value" type="xs:string" use="required"></xs:attribute> <xs:attribute name="lang" type="xs:NMTOKEN" default="en"></xs:attribute>

<span id="page-379-0"></span></xs:element>

#### 親 要素

[Value 要素](#page-378-0)

# ModelBuilder 要素

テーブル A-82 の属性 ModelBuilder

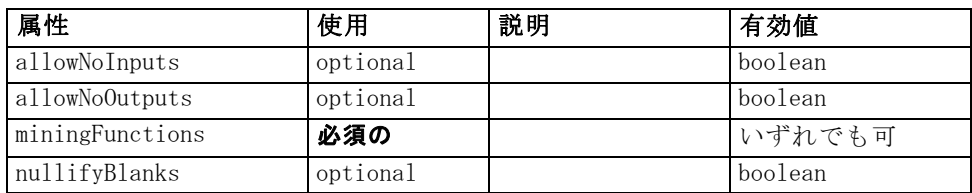

```
<xs:element name="ModelBuilder">
   <xs:sequence>
      <xs:element name="Algorithm"></xs:element>
      <xs:element name="ModelingFields" minOccurs="0">
         <xs:sequence>
            <xs:element name="InputFields" minOccurs="0"></xs:element>
            <xs:element name="OutputFields" minOccurs="0"></xs:element>
         </xs:sequence>
      </xs:element>
      <xs:element name="ModelGeneration"></xs:element>
      <xs:element name="ModelFields">
         <xs:sequence minOccurs="0" maxOccurs="unbounded">
            <xs:group ref="DATA-MODEL-EXPRESSION">
               <xs:choice>
                  <xs:element ref="ForEach"></xs:element>
                  <xs:element ref="AddField"></xs:element>
                  <xs:element ref="ChangeField"></xs:element>
                  <xs:element ref="RemoveField"></xs:element>
               </xs:choice>
            </xs:group>
         </xs:sequence>
      </xs:element>
      <xs:element name="ModelEvaluation" minOccurs="0">
         <xs:sequence>
            <xs:element name="RawPropensity" minOccurs="0"></xs:element>
            <xs:element name="AdjustedPropensity" minOccurs="0"></xs:element>
            <xs:element name="VariableImportance" minOccurs="0"></xs:element>
         </xs:sequence>
      </xs:element>
      <xs:element name="AutoModeling" minOccurs="0">
         <xs:sequence>
            <xs:element name="SimpleSettings">
```

```
<xs:sequence>
                  <xs:element ref="PropertyGroup" maxOccurs="unbounded"></xs:element>
               </xs:sequence>
            </xs:element>
            <xs:element name="ExpertSettings" minOccurs="0">
               <xs:sequence>
                  <xs:element ref="Condition" minOccurs="0"></xs:element>
                  <xs:element ref="PropertyGroup" maxOccurs="unbounded"></xs:element>
               </xs:sequence>
            </xs:element>
            <xs:element name="PropertyMap" minOccurs="0">
               <xs:sequence>
                  <xs:element name="PropertyMapping" maxOccurs="unbounded"></xs:element>
               </xs:sequence>
            </xs:element>
            <xs:element ref="Constraint" minOccurs="0" maxOccurs="unbounded"></xs:element>
         </xs:sequence>
      </xs:element>
   </xs:sequence>
   <xs:attribute name="miningFunctions" use="required"></xs:attribute>
   <xs:attribute name="allowNoInputs" type="xs:boolean" use="optional"
   default="false"></xs:attribute>
   <xs:attribute name="allowNoOutputs" type="xs:boolean" use="optional"
   default="false"></xs:attribute>
   <xs:attribute name="nullifyBlanks" type="xs:boolean" use="optional" default="true"></xs:attribute>
</xs:element>
```
### 親 要素

[Node 要素](#page-395-0)

## 子 要素

Algorithm 要素, [AutoModeling 要素](#page-386-0), [ModelEvaluation 要素](#page-384-0), [ModelFields](#page-384-0) [要素](#page-384-0), [ModelGeneration 要素](#page-383-0), [ModelingFields 要素](#page-381-0)

### Algorithm 要素

テーブル A-83 の属性 Algorithm

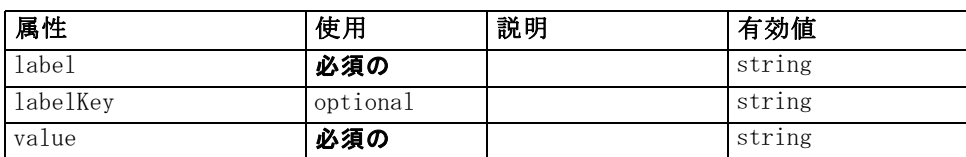

### XML 表示

<xs:element name="Algorithm">

<xs:attribute name="value" type="xs:string" use="required"></xs:attribute> <xs:attribute name="label" type="xs:string" use="required"></xs:attribute>

<xs:attribute name="labelKey" type="xs:string" use="optional"></xs:attribute> </xs:element>

### 親 要素

[ModelBuilder 要素](#page-379-0)

### ModelingFields 要素

テーブル A-84 の属性 ModelingFields

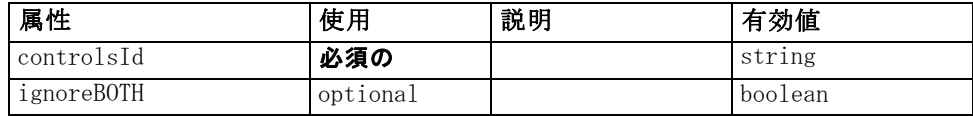

## XML 表示

<xs:element name="ModelingFields" minOccurs="0">

<xs:attribute name="controlsId" type="xs:string" use="required"></xs:attribute>

<xs:sequence>

<xs:element name="InputFields" minOccurs="0"></xs:element>

<xs:element name="OutputFields" minOccurs="0"></xs:element>

</xs:sequence>

<xs:attribute name="ignoreBOTH" type="xs:boolean" use="optional" default="true"></xs:attribute> </xs:element>

# 親 要素

[ModelBuilder 要素](#page-379-0)

## 子 要素

InputFields 要素, [OutputFields 要素](#page-382-0)

### 関連 要素

[DocumentGeneration 要素](#page-341-0), [ModelGeneration 要素](#page-383-0), [ModelEvaluation 要素](#page-384-0)

### InputFields 要素

テーブル A-85 の属性 InputFields

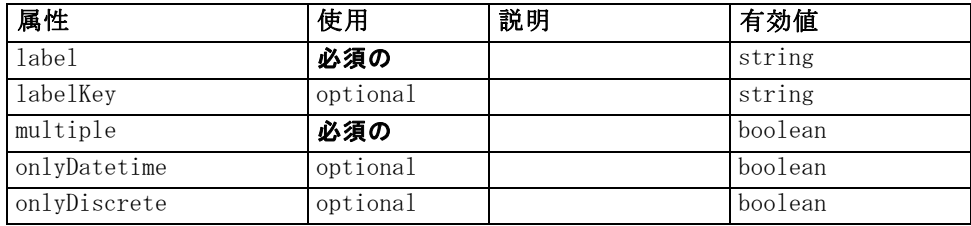

#### <span id="page-381-0"></span>A 付録

<span id="page-382-0"></span>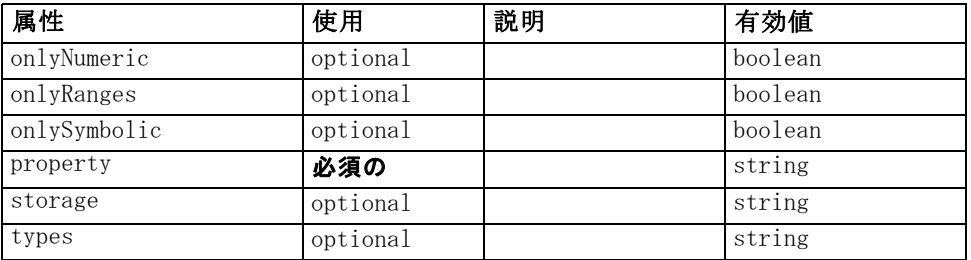

#### XML 表示

<xs:element name="InputFields" minOccurs="0">

<xs:attribute name="storage" type="xs:string" use="optional"></xs:attribute> <xs:attribute name="onlyNumeric" type="xs:boolean" use="optional"></xs:attribute> <xs:attribute name="onlySymbolic" type="xs:boolean" use="optional"></xs:attribute> <xs:attribute name="onlyDatetime" type="xs:boolean" use="optional"></xs:attribute> <xs:attribute name="types" type="xs:string" use="optional"></xs:attribute> <xs:attribute name="onlyRanges" type="xs:boolean" use="optional"></xs:attribute> <xs:attribute name="onlyDiscrete" type="xs:boolean" use="optional"></xs:attribute> <xs:attribute name="property" type="xs:string" use="required"></xs:attribute> <xs:attribute name="multiple" type="xs:boolean" use="required"></xs:attribute> <xs:attribute name="label" type="xs:string" use="required"></xs:attribute> <xs:attribute name="labelKey" type="xs:string" use="optional"></xs:attribute> </xs:element>

### 親 要素

[ModelingFields 要素](#page-381-0)

#### 関連 要素

OutputFields 要素

#### OutputFields 要素

テーブル A-86 の属性 OutputFields

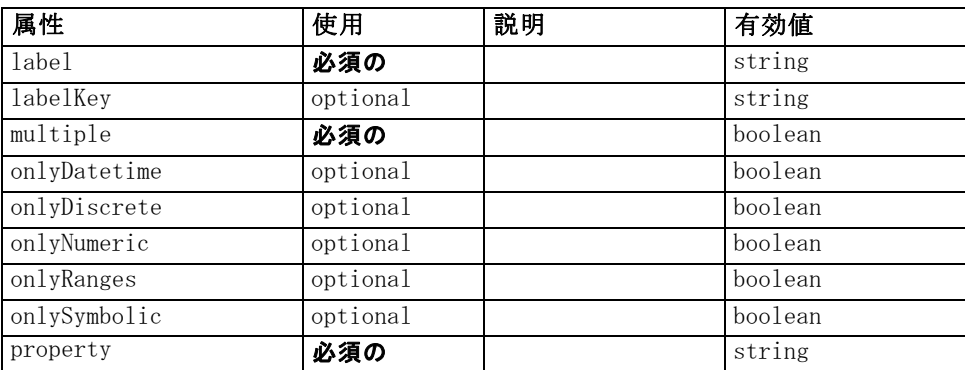

<span id="page-383-0"></span>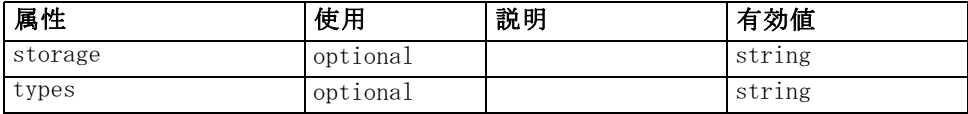

### XML 表示

<xs:element name="OutputFields" minOccurs="0">

<xs:attribute name="storage" type="xs:string" use="optional"></xs:attribute> <xs:attribute name="onlyNumeric" type="xs:boolean" use="optional"></xs:attribute> <xs:attribute name="onlySymbolic" type="xs:boolean" use="optional"></xs:attribute> <xs:attribute name="onlyDatetime" type="xs:boolean" use="optional"></xs:attribute> <xs:attribute name="types" type="xs:string" use="optional"></xs:attribute> <xs:attribute name="onlyRanges" type="xs:boolean" use="optional"></xs:attribute> <xs:attribute name="onlyDiscrete" type="xs:boolean" use="optional"></xs:attribute> <xs:attribute name="property" type="xs:string" use="required"></xs:attribute> <xs:attribute name="multiple" type="xs:boolean" use="required"></xs:attribute> <xs:attribute name="label" type="xs:string" use="required"></xs:attribute> <xs:attribute name="labelKey" type="xs:string" use="optional"></xs:attribute> </xs:element>

#### 親 要素

[ModelingFields 要素](#page-381-0)

#### 関連 要素

[InputFields 要素](#page-381-0)

### ModelGeneration 要素

テーブル A-87 の属性 ModelGeneration

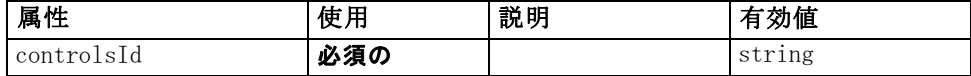

#### XML 表示

<xs:element name="ModelGeneration">

<xs:attribute name="controlsId" type="xs:string" use="required"></xs:attribute> </xs:element>

### 親 要素

[ModelBuilder 要素](#page-379-0)

#### 関連 要素

[DocumentGeneration 要素](#page-341-0), [ModelingFields 要素](#page-381-0), [ModelEvaluation 要素](#page-384-0)

### <span id="page-384-0"></span>ModelFields 要素

### XML 表示

```
<xs:element name="ModelFields">
   <xs:sequence minOccurs="0" maxOccurs="unbounded">
      <xs:group ref="DATA-MODEL-EXPRESSION">
         <xs:choice>
            <xs:element ref="ForEach"></xs:element>
            <xs:element ref="AddField"></xs:element>
            <xs:element ref="ChangeField"></xs:element>
            <xs:element ref="RemoveField"></xs:element>
         </xs:choice>
      </xs:group>
   </xs:sequence>
</xs:element>
```
## 親 要素

[ModelBuilder 要素](#page-379-0)

### 子 要素

[AddField 要素,](#page-295-0) [ChangeField 要素](#page-302-0), [ForEach 要素](#page-359-0), [RemoveField 要素](#page-419-0)

## ModelEvaluation 要素

テーブル A-88 の属性 ModelEvaluation

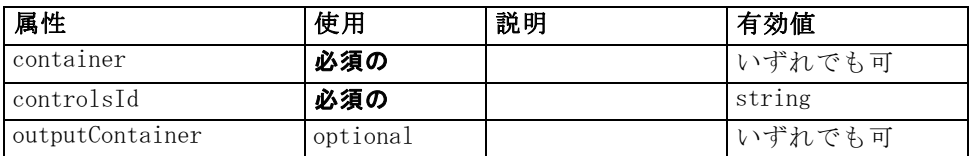

## XML 表示

<xs:element name="ModelEvaluation" minOccurs="0">

<xs:attribute name="controlsId" type="xs:string" use="required"></xs:attribute> <xs:sequence>

<xs:element name="RawPropensity" minOccurs="0"></xs:element> <xs:element name="AdjustedPropensity" minOccurs="0"></xs:element> <xs:element name="VariableImportance" minOccurs="0"></xs:element> </xs:sequence> <xs:attribute name="container" use="required"></xs:attribute> <xs:attribute name="outputContainer" use="optional"></xs:attribute>

</xs:element>

### 親 要素

[ModelBuilder 要素](#page-379-0)

### 子 要素

AdjustedPropensity 要素, RawPropensity 要素, [VariableImportance 要素](#page-386-0)

#### 関連 要素

[DocumentGeneration 要素](#page-341-0), [ModelingFields 要素](#page-381-0), [ModelGeneration 要素](#page-383-0)

### RawPropensity 要素

テーブル A-89

の属性 RawPropensity

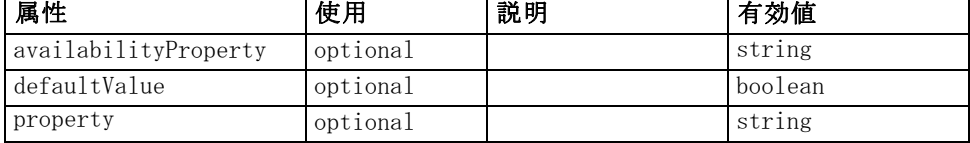

#### XML 表示

<xs:element name="RawPropensity" minOccurs="0">

```
<xs:attribute name="property" type="xs:string" use="optional"></xs:attribute>
   <xs:attribute name="availabilityProperty" type="xs:string" use="optional"></xs:attribute>
   <xs:attribute name="defaultValue" type="xs:boolean" use="optional"></xs:attribute>
</xs:element>
```
#### 親 要素

[ModelEvaluation 要素](#page-384-0)

### AdjustedPropensity 要素

テーブル A-90 の属性 AdjustedPropensity

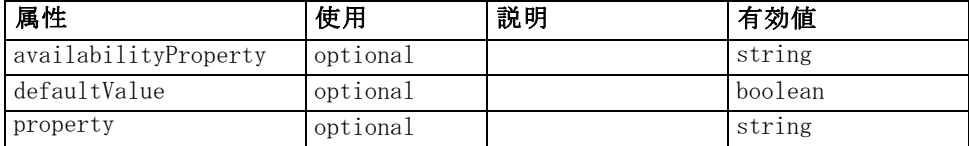

### XML 表示

<xs:element name="AdjustedPropensity" minOccurs="0">

<xs:attribute name="property" type="xs:string" use="optional"></xs:attribute> <xs:attribute name="availabilityProperty" type="xs:string" use="optional"></xs:attribute> <xs:attribute name="defaultValue" type="xs:boolean" use="optional"></xs:attribute> </xs:element>

## <span id="page-386-0"></span>親 要素

[ModelEvaluation 要素](#page-384-0)

## VariableImportance 要素

テーブル A-91

の属性 VariableImportance

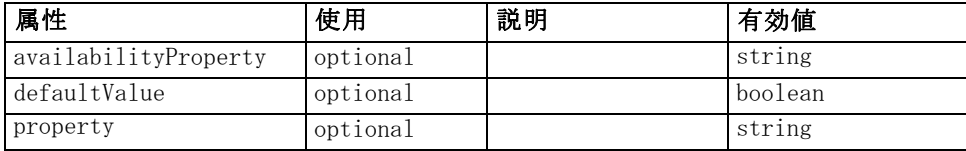

### XML 表示

<xs:element name="VariableImportance" minOccurs="0">

<xs:attribute name="property" type="xs:string" use="optional"></xs:attribute> <xs:attribute name="availabilityProperty" type="xs:string" use="optional"></xs:attribute> <xs:attribute name="defaultValue" type="xs:boolean" use="optional"></xs:attribute> </xs:element>

# 親 要素

[ModelEvaluation 要素](#page-384-0)

## AutoModeling 要素

テーブル A-92

の属性 AutoModeling

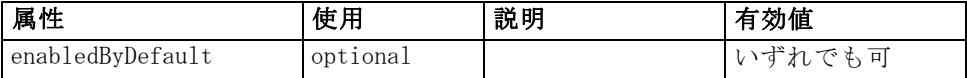

```
<xs:element name="AutoModeling" minOccurs="0">
   <xs:sequence>
      <xs:element name="SimpleSettings">
         <xs:sequence>
            <xs:element ref="PropertyGroup" maxOccurs="unbounded"></xs:element>
         </xs:sequence>
      </xs:element>
      <xs:element name="ExpertSettings" minOccurs="0">
         <xs:sequence>
            <xs:element ref="Condition" minOccurs="0"></xs:element>
            <xs:element ref="PropertyGroup" maxOccurs="unbounded"></xs:element>
         </xs:sequence>
      </xs:element>
      <xs:element name="PropertyMap" minOccurs="0">
         <xs:sequence>
```
<xs:element name="PropertyMapping" maxOccurs="unbounded"></xs:element> </xs:sequence> </xs:element> <xs:element ref="Constraint" minOccurs="0" maxOccurs="unbounded"></xs:element> </xs:sequence> <xs:attribute name="enabledByDefault" use="optional"></xs:attribute> </xs:element>

### 親 要素

[ModelBuilder 要素](#page-379-0)

### 子 要素

[Constraint 要素](#page-316-0), ExpertSettings 要素, [PropertyMap 要素](#page-388-0), SimpleSettings 要素

### SimpleSettings 要素

#### XML 表示

```
<xs:element name="SimpleSettings">
   <xs:sequence>
      <xs:element ref="PropertyGroup" maxOccurs="unbounded"></xs:element>
   </xs:sequence>
</xs:element>
```
## 親 要素

[AutoModeling 要素](#page-386-0)

## 子 要素

[PropertyGroup 要素](#page-414-0)

## ExpertSettings 要素

### XML 表示

```
<xs:element name="ExpertSettings" minOccurs="0">
   <xs:sequence>
      <xs:element ref="Condition" minOccurs="0"></xs:element>
      <xs:element ref="PropertyGroup" maxOccurs="unbounded"></xs:element>
   </xs:sequence>
</xs:element>
```
## 親 要素

[AutoModeling 要素](#page-386-0)

A 付録

## <span id="page-388-0"></span>子 要素

[Condition 要素](#page-314-0), [PropertyGroup 要素](#page-414-0)

### PropertyMap 要素

### XML 表示

```
<xs:element name="PropertyMap" minOccurs="0">
  <xs:sequence>
     <xs:element name="PropertyMapping" maxOccurs="unbounded"></xs:element>
  </xs:sequence>
</xs:element>
```
## 親 要素

[AutoModeling 要素](#page-386-0)

## 子 要素

PropertyMapping 要素

## PropertyMapping 要素

テーブル A-93 の属性 PropertyMapping

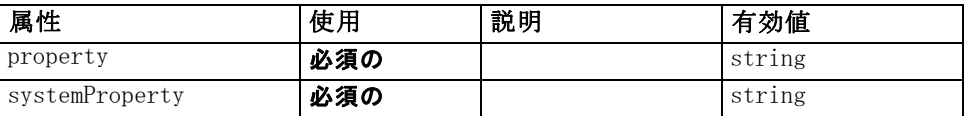

### XML 表示

<xs:element name="PropertyMapping" maxOccurs="unbounded">

<xs:attribute name="property" type="xs:string" use="required"></xs:attribute> <xs:attribute name="systemProperty" type="xs:string" use="required"></xs:attribute> </xs:element>

# 親 要素

PropertyMap 要素

# ModelOutput 要素

テーブル A-94

の属性 ModelOutput

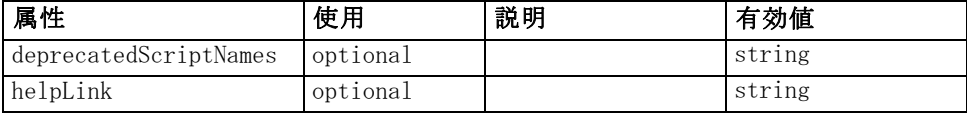

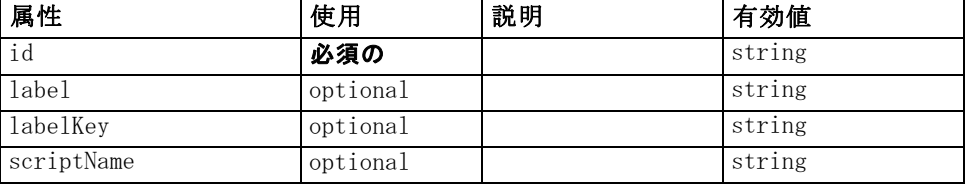

### XML 表示

```
<xs:element name="ModelOutput">
   <xs:sequence maxOccurs="unbounded">
      <xs:choice maxOccurs="unbounded">
         <xs:element ref="Properties"></xs:element>
         <xs:element name="Containers" minOccurs="0">
            <xs:sequence maxOccurs="unbounded">
                <xs:element ref="Container"></xs:element>
            </xs:sequence>
         </xs:element>
         <xs:element ref="UserInterface"></xs:element>
         <xs:element ref="Constructors" minOccurs="0"></xs:element>
         <xs:element ref="ModelProvider" minOccurs="0"></xs:element>
      </xs:choice>
   </xs:sequence>
   <xs:attribute name="id" type="xs:string" use="required"></xs:attribute>
   <xs:attribute name="scriptName" type="xs:string" use="optional"></xs:attribute>
   <xs:attribute name="deprecatedScriptNames" type="xs:string" use="optional"></xs:attribute>
   <xs:attribute name="label" type="xs:string" use="optional"></xs:attribute>
   <xs:attribute name="labelKey" type="xs:string" use="optional"></xs:attribute>
   <xs:attribute name="helpLink" type="xs:string" use="optional"></xs:attribute>
</xs:element>
```
### 親 要素

[Extension 要素](#page-348-0)

## 子 要素

[Constructors 要素](#page-317-0), Containers 要素, [ModelProvider 要素](#page-390-0), [Properties](#page-407-0) [要素](#page-407-0), [UserInterface 要素](#page-450-0)

### 関連 要素

[DocumentOutput 要素](#page-341-0), [InteractiveDocumentBuilder 要素](#page-362-0), [InteractiveModelBuilder 要素](#page-363-0), [Node 要素](#page-395-0)

### Containers 要素

#### XML 表示

<xs:element name="Containers" minOccurs="0">

```
<xs:sequence maxOccurs="unbounded">
      <xs:element ref="Container"></xs:element>
   </xs:sequence>
</xs:element>
```
## 親 要素

[ModelOutput 要素](#page-388-0)

### 子 要素

[Container 要素](#page-318-0)

# ModelProvider 要素

テーブル A-95 の属性 ModelProvider

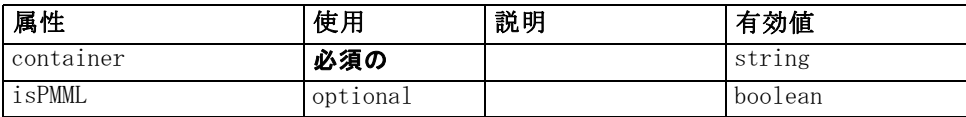

## XML 表示

<xs:element name="ModelProvider">

<xs:attribute name="container" type="xs:string" use="required"></xs:attribute> <xs:attribute name="isPMML" type="xs:boolean" use="optional" default="true"></xs:attribute> </xs:element>

## 親 要素

[DocumentOutput 要素](#page-341-0), [InteractiveDocumentBuilder 要素](#page-362-0), [InteractiveModelBuilder 要素](#page-363-0), [ModelOutput 要素](#page-388-0), [Node 要素](#page-395-0)

# ModelType 要素

Defines a new model type

テーブル A-96 の属性 ModelType

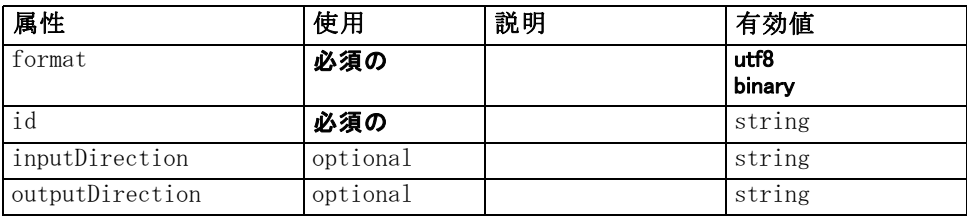

#### XML 表示

```
<xs:element name="ModelType">
   <xs:attribute name="id" type="xs:string" use="required"></xs:attribute>
   <xs:attribute name="format" use="required">
      <xs:simpleType>
         <xs:restriction base="xs:string">
             <xs:enumeration value="utf8"></xs:enumeration>
             <xs:enumeration value="binary"></xs:enumeration>
         </xs:restriction>
      </xs:simpleType>
   </xs:attribute>
   <xs:attribute name="inputDirection" type="xs:string" use="optional" default="[in]"></xs:attribute>
   <xs:attribute name="outputDirection" type="xs:string" use="optional"
   default="[out]"></xs:attribute>
</xs:element>
```
### 親 要素

[ContainerTypes 要素](#page-319-0)

### 関連 要素

[DocumentType 要素](#page-343-0)

# ModelViewerPanel 要素

テーブル A-97 の属性 ModelViewerPanel

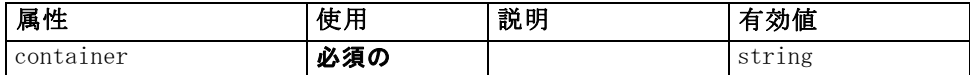

#### XML 表示

<xs:element name="ModelViewerPanel">

<xs:sequence>

<xs:choice>

<xs:element ref="Layout" minOccurs="0" maxOccurs="1"></xs:element> <xs:element ref="Enabled" minOccurs="0" maxOccurs="1"></xs:element> <xs:element ref="Visible" minOccurs="0" maxOccurs="1"></xs:element> </xs:choice>

</xs:sequence>

<xs:attribute name="container" type="xs:string" use="required"></xs:attribute> </xs:element>

### 親 要素

[Tab 要素](#page-442-0)

<span id="page-391-0"></span>A 付録

#### <span id="page-392-0"></span>子 要素

[Enabled 要素](#page-343-0), [Layout 要素](#page-365-0), [Visible 要素](#page-453-0)

### 関連 要素

[ActionButton 要素](#page-294-0), [ComboBoxControl 要素](#page-311-0), [ExtensionObjectPanel 要素](#page-350-0), [SelectorPanel 要素](#page-423-0), [StaticText 要素](#page-434-0), [SystemControls 要素](#page-441-0), [TabbedPanel](#page-442-0) [要素](#page-442-0), [TextBrowserPanel 要素](#page-448-0)

# Module 要素

テーブル A-98 の属性 Module

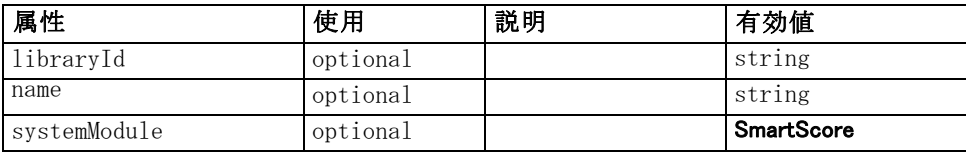

### XML 表示

```
<xs:element name="Module">
   <xs:sequence>
      <xs:element ref="InputFiles"></xs:element>
      <xs:element ref="OutputFiles"></xs:element>
      <xs:element ref="StatusCodes" minOccurs="0" maxOccurs="1"></xs:element>
   </xs:sequence>
   <xs:attribute name="systemModule" use="optional" default="SmartScore">
      <xs:simpleType>
         <xs:restriction base="xs:string">
            <xs:enumeration value="SmartScore"></xs:enumeration>
         </xs:restriction>
      </xs:simpleType>
   </xs:attribute>
   <xs:attribute name="libraryId" type="xs:string" use="optional"></xs:attribute>
   <xs:attribute name="name" type="xs:string" use="optional"></xs:attribute>
</xs:element>
```
## 親 要素

[Execution 要素](#page-348-0)

### 子 要素

[InputFiles 要素](#page-361-0), [OutputFiles 要素](#page-403-0), [StatusCodes 要素](#page-435-0)

# <span id="page-393-0"></span>MultiFieldChooserControl 要素

テーブル A-99

の属性 MultiFieldChooserControl

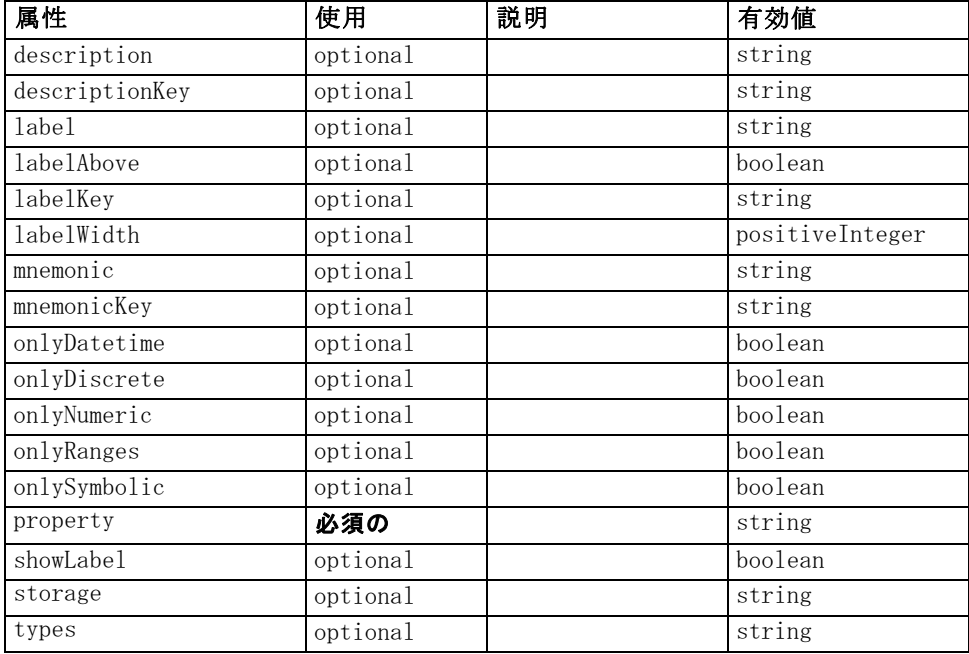

```
<xs:element name="MultiFieldChooserControl">
   <xs:sequence>
      <xs:choice>
         <xs:element ref="Layout" minOccurs="0" maxOccurs="1"></xs:element>
         <xs:element ref="Enabled" minOccurs="0" maxOccurs="1"></xs:element>
         <xs:element ref="Visible" minOccurs="0" maxOccurs="1"></xs:element>
      </xs:choice>
   </xs:sequence>
   <xs:attribute name="property" type="xs:string" use="required"></xs:attribute>
   <xs:attribute name="showLabel" type="xs:boolean" use="optional" default="true"></xs:attribute>
   <xs:attribute name="label" type="xs:string" use="optional"></xs:attribute>
   <xs:attribute name="labelKey" type="xs:string" use="optional"></xs:attribute>
   <xs:attribute name="mnemonic" type="xs:string" use="optional"></xs:attribute>
   <xs:attribute name="mnemonicKey" type="xs:string" use="optional"></xs:attribute>
   <xs:attribute name="labelWidth" type="xs:positiveInteger" use="optional"
   default="1"></xs:attribute>
   <xs:attribute name="labelAbove" type="xs:boolean" use="optional" default="false"></xs:attribute>
   <xs:attribute name="description" type="xs:string" use="optional"></xs:attribute>
   <xs:attribute name="descriptionKey" type="xs:string" use="optional"></xs:attribute>
   <xs:attribute name="storage" type="xs:string" use="optional"></xs:attribute>
   <xs:attribute name="onlyNumeric" type="xs:boolean" use="optional"></xs:attribute>
   <xs:attribute name="onlySymbolic" type="xs:boolean" use="optional"></xs:attribute>
   <xs:attribute name="onlyDatetime" type="xs:boolean" use="optional"></xs:attribute>
```

```
<xs:attribute name="types" type="xs:string" use="optional"></xs:attribute>
   <xs:attribute name="onlyRanges" type="xs:boolean" use="optional"></xs:attribute>
   <xs:attribute name="onlyDiscrete" type="xs:boolean" use="optional"></xs:attribute>
</xs:element>
```
## 親 要素

[PropertiesPanel 要素](#page-408-0), [PropertiesSubPanel 要素](#page-409-0)

### 子 要素

[Enabled 要素](#page-343-0), [Layout 要素](#page-365-0), [Visible 要素](#page-453-0)

### 関連 要素

[CheckBoxControl 要素](#page-306-0), [CheckBoxGroupControl 要素](#page-307-0), [ClientDirectoryChooserControl 要素](#page-309-0), [ClientFileChooserControl 要](#page-310-0) [素](#page-310-0), [DBConnectionChooserControl 要素](#page-335-0), [DBTableChooserControl 要素](#page-336-0), [PasswordBoxControl 要素,](#page-406-0) [PropertyControl 要素,](#page-413-0) [RadioButtonGroupControl](#page-416-0) [要素](#page-416-0), [ServerDirectoryChooserControl 要素](#page-424-0), [ServerFileChooserControl](#page-425-0) [要素](#page-425-0), [SingleFieldChooserControl 要素](#page-428-0), [SingleFieldValueChooserControl](#page-429-0) [要素](#page-429-0), [SpinnerControl 要素](#page-432-0), [TableControl 要素](#page-443-0), [TextAreaControl 要](#page-445-0) [素](#page-445-0), [TextBoxControl 要素](#page-447-0)

# MultiItemChooserControl 要素

テーブル A-100

の属性 MultiItemChooserControl

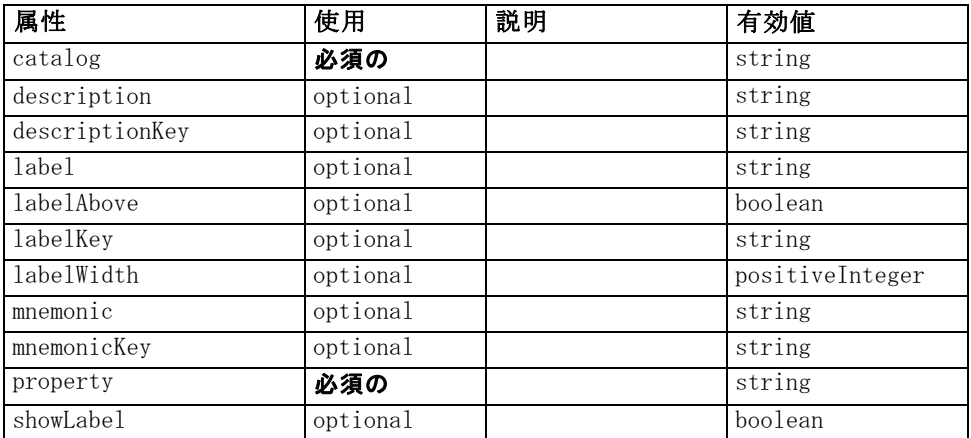

### XML 表示

<xs:element name="MultiItemChooserControl"> <xs:sequence> <xs:choice>

```
<xs:element ref="Layout" minOccurs="0" maxOccurs="1"></xs:element>
         <xs:element ref="Enabled" minOccurs="0" maxOccurs="1"></xs:element>
         <xs:element ref="Visible" minOccurs="0" maxOccurs="1"></xs:element>
      </xs:choice>
   </xs:sequence>
   <xs:attribute name="property" type="xs:string" use="required"></xs:attribute>
   <xs:attribute name="showLabel" type="xs:boolean" use="optional" default="true"></xs:attribute>
   <xs:attribute name="label" type="xs:string" use="optional"></xs:attribute>
   <xs:attribute name="labelKey" type="xs:string" use="optional"></xs:attribute>
   <xs:attribute name="mnemonic" type="xs:string" use="optional"></xs:attribute>
   <xs:attribute name="mnemonicKey" type="xs:string" use="optional"></xs:attribute>
   <xs:attribute name="labelWidth" type="xs:positiveInteger" use="optional"
   default="1"></xs:attribute>
   <xs:attribute name="labelAbove" type="xs:boolean" use="optional" default="false"></xs:attribute>
   <xs:attribute name="description" type="xs:string" use="optional"></xs:attribute>
   <xs:attribute name="descriptionKey" type="xs:string" use="optional"></xs:attribute>
   <xs:attribute name="catalog" type="xs:string" use="required"></xs:attribute>
</xs:element>
```
#### 親 要素

[PropertiesPanel 要素](#page-408-0), [PropertiesSubPanel 要素](#page-409-0)

#### 子 要素

[Enabled 要素](#page-343-0), [Layout 要素](#page-365-0), [Visible 要素](#page-453-0)

### 関連 要素

[SingleItemChooserControl 要素](#page-431-0)

# Node 要素

テーブル A-101 の属性 Node

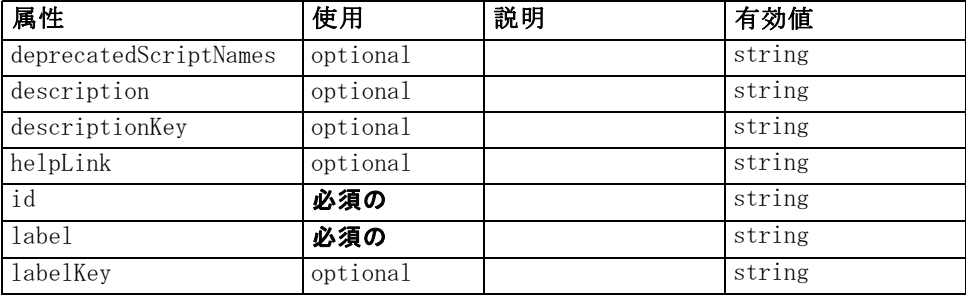
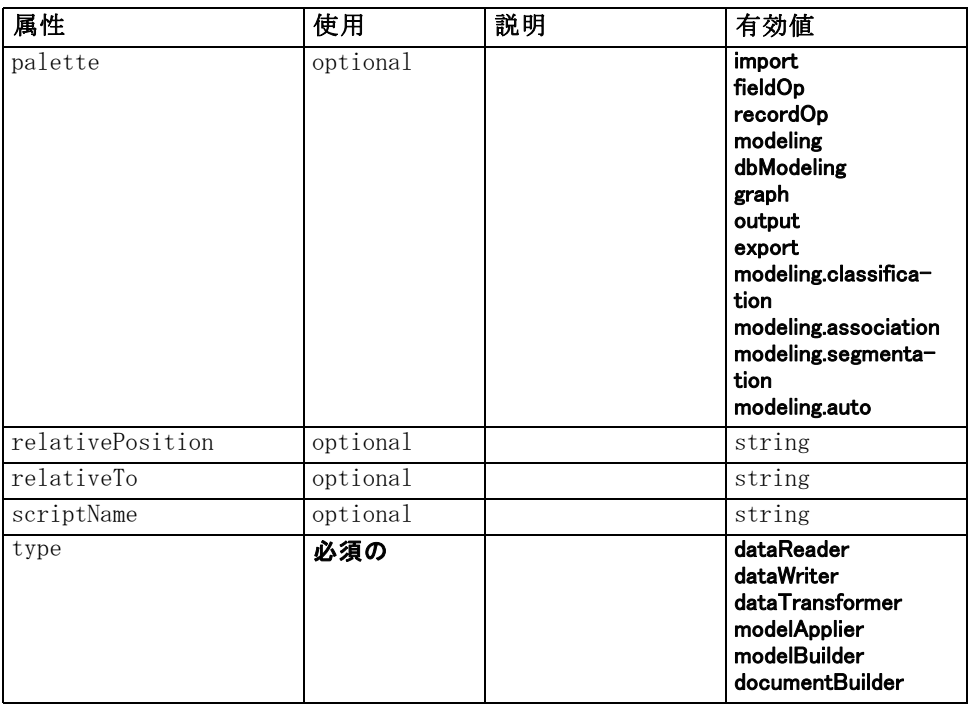

### XML 表示

```
<xs:element name="Node">
   <xs:sequence maxOccurs="unbounded">
      <xs:choice maxOccurs="unbounded">
         <xs:element ref="Properties"></xs:element>
         <xs:element name="Containers" minOccurs="0">
            <xs:sequence maxOccurs="unbounded">
               <xs:element ref="Container"></xs:element>
            </xs:sequence>
         </xs:element>
         <xs:element ref="UserInterface"></xs:element>
         <xs:element ref="Constructors" minOccurs="0"></xs:element>
         <xs:element ref="ModelProvider" minOccurs="0"></xs:element>
      </xs:choice>
   </xs:sequence>
   <xs:attribute name="id" type="xs:string" use="required"></xs:attribute>
   <xs:attribute name="scriptName" type="xs:string" use="optional"></xs:attribute>
   <xs:attribute name="deprecatedScriptNames" type="xs:string" use="optional"></xs:attribute>
   <xs:sequence>
      <xs:element ref="ModelBuilder" minOccurs="0"></xs:element>
      <xs:element ref="DocumentBuilder" minOccurs="0"></xs:element>
      <xs:element ref="Execution"></xs:element>
      <xs:element ref="OutputDataModel" minOccurs="0"></xs:element>
   </xs:sequence>
   <xs:attribute name="type" type="NODE-TYPE" use="required">
      <xs:enumeration value="dataReader"></xs:enumeration>
```

```
<xs:enumeration value="dataWriter"></xs:enumeration>
      <xs:enumeration value="dataTransformer"></xs:enumeration>
      <xs:enumeration value="modelApplier"></xs:enumeration>
      <xs:enumeration value="modelBuilder"></xs:enumeration>
      <xs:enumeration value="documentBuilder"></xs:enumeration>
   </xs:attribute>
  <xs:attribute name="label" type="xs:string" use="required"></xs:attribute>
  <xs:attribute name="labelKey" type="xs:string" use="optional"></xs:attribute>
  <xs:attribute name="description" type="xs:string" use="optional"></xs:attribute>
  <xs:attribute name="descriptionKey" type="xs:string" use="optional"></xs:attribute>
  <xs:attribute name="palette" type="SYSTEM-PALETTE" use="optional">
      <xs:enumeration value="import"></xs:enumeration>
      <xs:enumeration value="fieldOp"></xs:enumeration>
      <xs:enumeration value="recordOp"></xs:enumeration>
      <xs:enumeration value="modeling"></xs:enumeration>
      <xs:enumeration value="dbModeling"></xs:enumeration>
      <xs:enumeration value="graph"></xs:enumeration>
      <xs:enumeration value="output"></xs:enumeration>
      <xs:enumeration value="export"></xs:enumeration>
      <xs:enumeration value="modeling.classification"></xs:enumeration>
      <xs:enumeration value="modeling.association"></xs:enumeration>
      <xs:enumeration value="modeling.segmentation"></xs:enumeration>
      <xs:enumeration value="modeling.auto"></xs:enumeration>
  </xs:attribute>
  <xs:attribute name="helpLink" type="xs:string" use="optional"></xs:attribute>
  <xs:attribute name="relativeTo" type="xs:string" use="optional"></xs:attribute>
   <xs:attribute name="relativePosition" type="xs:string" use="optional"></xs:attribute>
</xs:element>
```
# 親 要素

[Extension 要素](#page-348-0)

### 子 要素

[Constructors 要素](#page-317-0), Containers 要素, [DocumentBuilder 要素](#page-340-0), [Execution](#page-348-0) [要素](#page-348-0), [ModelBuilder 要素](#page-379-0), [ModelProvider 要素](#page-390-0), [OutputDataModel 要素](#page-402-0), [Properties 要素](#page-407-0), [UserInterface 要素](#page-450-0)

#### 関連 要素

[DocumentOutput 要素](#page-341-0), [InteractiveDocumentBuilder 要素](#page-362-0), [InteractiveModelBuilder 要素](#page-363-0), [ModelOutput 要素](#page-388-0)

### Containers 要素

### XML 表示

<xs:element name="Containers" minOccurs="0"> <xs:sequence maxOccurs="unbounded"> <xs:element ref="Container"></xs:element>

<span id="page-398-0"></span></xs:sequence> </xs:element>

## 親 要素

[Node 要素](#page-395-0)

#### 子 要素

[Container 要素](#page-318-0)

# Not 要素

#### XML 表示

<xs:element name="Not"> <xs:sequence> <xs:group ref="CONDITION-EXPRESSION"> <xs:choice> <xs:element ref="Condition"></xs:element> <xs:element ref="And"></xs:element> <xs:element ref="Or"></xs:element> <xs:element ref="Not"></xs:element> </xs:choice> </xs:group> </xs:sequence> </xs:element>

### 親 要素

[And 要素](#page-300-0), [Command 要素](#page-313-0), [Constraint 要素](#page-316-0), [CreateDocument 要](#page-320-0) [素](#page-320-0), [CreateDocumentOutput 要素](#page-320-0), [CreateInteractiveDocumentBuilder](#page-321-0) [要素](#page-321-0), [CreateInteractiveModelBuilder 要素](#page-322-0), [CreateModel 要素](#page-323-0), [CreateModelApplier 要素](#page-324-0), [CreateModelOutput 要素](#page-325-0), [Enabled 要素,](#page-343-0) [Option](#page-400-0) [要素](#page-400-0), [Or 要素](#page-401-0), [Run 要素](#page-422-0), [Visible 要素](#page-453-0)

## 子 要素

[And 要素](#page-300-0), [Condition 要素,](#page-314-0) Not 要素, [Or 要素](#page-401-0)

# NumberFormat 要素

Defines format information for a numeric field.

#### テーブル A-102 の属性 NumberFormat

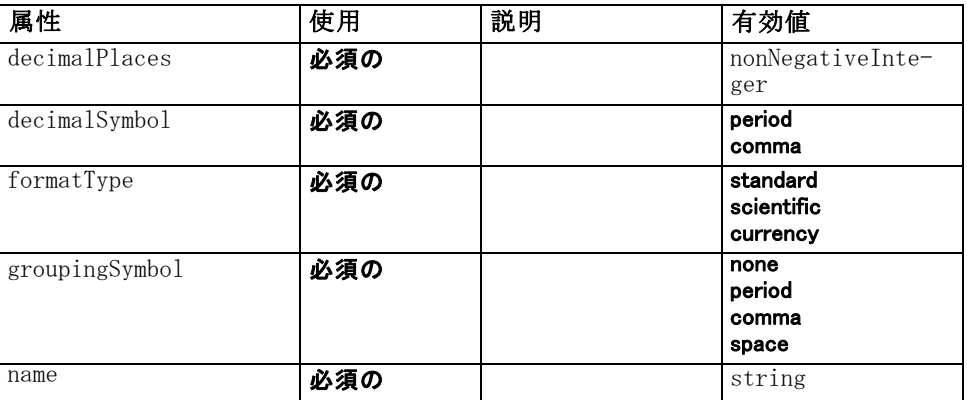

## XML 表示

<xs:element name="NumberFormat" type="NUMBER-FORMAT-DECLARATION"> <xs:attribute name="name" type="xs:string" use="required"></xs:attribute> <xs:attribute name="formatType" type="NUMBER-FORMAT-TYPE" use="required"> <xs:enumeration value="standard"></xs:enumeration> <xs:enumeration value="scientific"></xs:enumeration> <xs:enumeration value="currency"></xs:enumeration> </xs:attribute> <xs:attribute name="decimalPlaces" type="xs:nonNegativeInteger" use="required"></xs:attribute> <xs:attribute name="decimalSymbol" type="DECIMAL-SYMBOL" use="required"> <xs:enumeration value="period"></xs:enumeration> <xs:enumeration value="comma"></xs:enumeration> </xs:attribute> <xs:attribute name="groupingSymbol" type="NUMBER-GROUPING-SYMBOL" use="required"> <xs:enumeration value="none"></xs:enumeration> <xs:enumeration value="period"></xs:enumeration> <xs:enumeration value="comma"></xs:enumeration> <xs:enumeration value="space"></xs:enumeration> </xs:attribute> </xs:element>

# NumericInfo 要素

```
テーブル A-103
の属性 NumericInfo
```
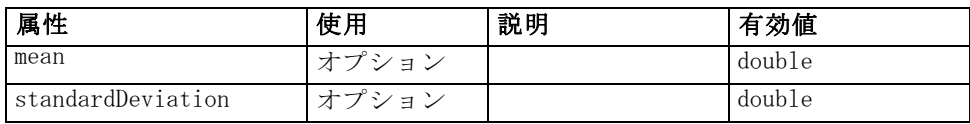

A 付録

387

### <span id="page-400-0"></span>XML 表示

```
<xs:element name="NumericInfo">
   <xs:attribute name="mean" type="xs:double"></xs:attribute>
   <xs:attribute name="standardDeviation" type="xs:double"></xs:attribute>
</xs:element>
```
### 親 要素

[AddField 要素](#page-295-0), [ChangeField 要素](#page-302-0), [Field 要素](#page-350-0)

# Option 要素

テーブル A-104 の属性 Option

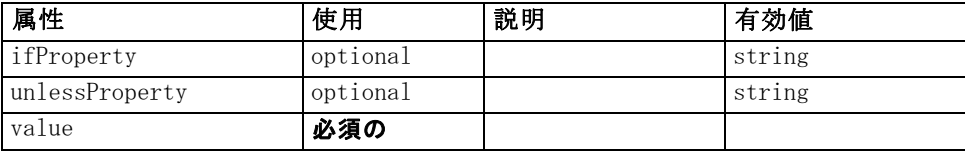

### XML 表示

```
<xs:element name="Option">
   <xs:sequence>
      <xs:group ref="CONDITION-EXPRESSION" minOccurs="0">
         <xs:choice>
            <xs:element ref="Condition"></xs:element>
            <xs:element ref="And"></xs:element>
            <xs:element ref="Or"></xs:element>
            <xs:element ref="Not"></xs:element>
         </xs:choice>
      </xs:group>
   </xs:sequence>
   <xs:attribute name="value" type="EVALUATED-STRING" use="required"></xs:attribute>
   <xs:attribute name="ifProperty" type="xs:string" use="optional"></xs:attribute>
   <xs:attribute name="unlessProperty" type="xs:string" use="optional"></xs:attribute>
</xs:element>
```
#### 親 要素

[Run 要素](#page-422-0)

### 子 要素

[And 要素](#page-300-0), [Condition 要素,](#page-314-0) [Not 要素](#page-398-0), [Or 要素](#page-401-0)

# <span id="page-401-0"></span>OptionCode 要素

テーブル A-105

の属性 OptionCode

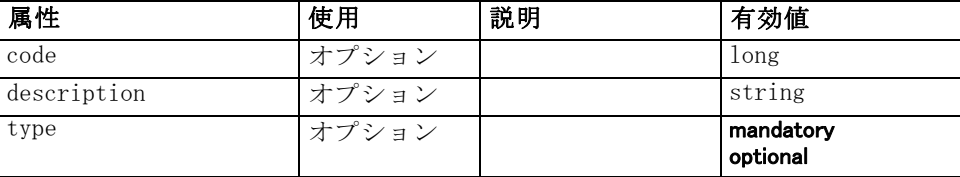

### XML 表示

<xs:element name="OptionCode">

<xs:attribute name="code" type="xs:long"></xs:attribute> <xs:attribute name="type" type="LicenseType"> <xs:enumeration value="mandatory"></xs:enumeration> <xs:enumeration value="optional"></xs:enumeration> </xs:attribute> <xs:attribute name="description" type="xs:string"></xs:attribute> </xs:element>

## 親 要素

[License 要素](#page-367-0)

# Or 要素

#### XML 表示

```
<xs:element name="Or">
   <xs:sequence minOccurs="2" maxOccurs="unbounded">
      <xs:group ref="CONDITION-EXPRESSION">
         <xs:choice>
            <xs:element ref="Condition"></xs:element>
            <xs:element ref="And"></xs:element>
            <xs:element ref="Or"></xs:element>
            <xs:element ref="Not"></xs:element>
         </xs:choice>
      </xs:group>
   </xs:sequence>
</xs:element>
```
### 親 要素

[And 要素](#page-300-0), [Command 要素](#page-313-0), [Constraint 要素](#page-316-0), [CreateDocument 要](#page-320-0) [素](#page-320-0), [CreateDocumentOutput 要素](#page-320-0), [CreateInteractiveDocumentBuilder](#page-321-0) [要素](#page-321-0), [CreateInteractiveModelBuilder 要素](#page-322-0), [CreateModel 要素](#page-323-0), [CreateModelApplier 要素](#page-324-0), [CreateModelOutput 要素](#page-325-0), [Enabled 要素](#page-343-0), [Not](#page-398-0) [要素](#page-398-0), [Option 要素](#page-400-0), [Run 要素](#page-422-0), [Visible 要素](#page-453-0)

### <span id="page-402-0"></span>子 要素

[And 要素](#page-300-0), [Condition 要素,](#page-314-0) [Not 要素](#page-398-0), [Or 要素](#page-401-0)

# OutputDataModel 要素

#### テーブル A-106

の属性 OutputDataModel

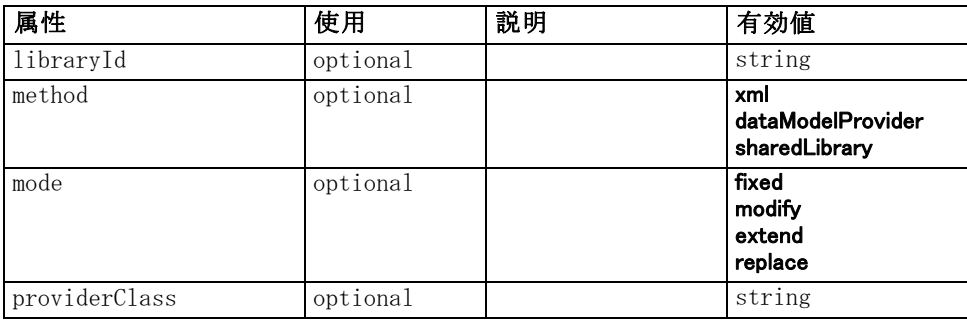

### XML 表示

<xs:element name="OutputDataModel"> <xs:attribute name="mode" use="optional" default="fixed"> <xs:simpleType> <xs:restriction base="xs:string"> <xs:enumeration value="fixed"></xs:enumeration> <xs:enumeration value="modify"></xs:enumeration> <xs:enumeration value="extend"></xs:enumeration> <xs:enumeration value="replace"></xs:enumeration> </xs:restriction> </xs:simpleType> </xs:attribute> <xs:attribute name="method" use="optional" default="xml"> <xs:simpleType> <xs:restriction base="xs:string"> <xs:enumeration value="xml"></xs:enumeration> <xs:enumeration value="dataModelProvider"></xs:enumeration> <xs:enumeration value="sharedLibrary"></xs:enumeration> </xs:restriction> </xs:simpleType> </xs:attribute> <xs:attribute name="providerClass" type="xs:string" use="optional"></xs:attribute> <xs:attribute name="libraryId" type="xs:string" use="optional"></xs:attribute> </xs:element>

#### 親 要素

[Node 要素](#page-395-0)

# OutputFiles 要素

## XML 表示

```
<xs:element name="OutputFiles">
   <xs:group ref="RUNTIME-FILES">
      <xs:sequence>
         <xs:element ref="DataFile"></xs:element>
         <xs:element ref="ContainerFile" minOccurs="0" maxOccurs="unbounded"></xs:element>
      </xs:sequence>
   </xs:group>
</xs:element>
```
## 親 要素

[Execution 要素](#page-348-0), [Module 要素](#page-392-0)

### 子 要素

[ContainerFile 要素](#page-318-0), [DataFile 要素](#page-327-0)

# Palette 要素

テーブル A-107 の属性 Palette

| 属性             | 使用       | 説明 | 有効値                                                                                                    |
|----------------|----------|----|----------------------------------------------------------------------------------------------------|
| description    | optional |    | string                                                                                                    |
| descriptionKey | optional |    | string                                                                                                    |
| id             | 必須の      |    | string                                                                                                    |
| label          | 必須の      |    | string                                                                                                    |
| labelKey       | optional |    | string                                                                                                    |
| position       | optional |    | atStart<br>atEnd<br>before<br>after                                                                                                    |
| systemPalette  | optional |    | import<br>fieldOp<br>recordOp<br>modeling<br>dbModeling<br>graph<br>output<br>export<br>modeling.classifica-<br>tion<br>modeling.association<br>modeling.segmenta-<br>tion<br>modeling.auto |

391

### <span id="page-404-0"></span>XML 表示

```
<xs:element name="Palette">
   <xs:sequence>
      <xs:element ref="Icon"></xs:element>
   </xs:sequence>
   <xs:attribute name="id" type="xs:string" use="required"></xs:attribute>
   <xs:attribute name="label" type="xs:string" use="required"></xs:attribute>
   <xs:attribute name="labelKey" type="xs:string" use="optional"></xs:attribute>
   <xs:attribute name="description" type="xs:string" use="optional"></xs:attribute>
   <xs:attribute name="descriptionKey" type="xs:string" use="optional"></xs:attribute>
   <xs:attribute name="position" use="optional">
      <xs:simpleType>
         <xs:restriction base="xs:string">
            <xs:enumeration value="atStart"></xs:enumeration>
            <xs:enumeration value="atEnd"></xs:enumeration>
            <xs:enumeration value="before"></xs:enumeration>
            <xs:enumeration value="after"></xs:enumeration>
         </xs:restriction>
      </xs:simpleType>
   </xs:attribute>
   <xs:attribute name="systemPalette" type="SYSTEM-PALETTE" use="optional">
      <xs:enumeration value="import"></xs:enumeration>
      <xs:enumeration value="fieldOp"></xs:enumeration>
      <xs:enumeration value="recordOp"></xs:enumeration>
      <xs:enumeration value="modeling"></xs:enumeration>
      <xs:enumeration value="dbModeling"></xs:enumeration>
      <xs:enumeration value="graph"></xs:enumeration>
      <xs:enumeration value="output"></xs:enumeration>
      <xs:enumeration value="export"></xs:enumeration>
      <xs:enumeration value="modeling.classification"></xs:enumeration>
      <xs:enumeration value="modeling.association"></xs:enumeration>
      <xs:enumeration value="modeling.segmentation"></xs:enumeration>
      <xs:enumeration value="modeling.auto"></xs:enumeration>
   </xs:attribute>
</xs:element>
```
## 子 要素

[Icon 要素](#page-360-0)

# Parameters 要素

Configuration parameters from the extension node.

テーブル A-108 の属性 Parameters

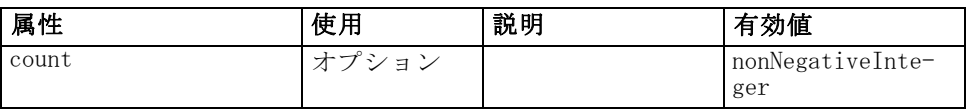

#### XML 表示

```
<xs:element name="Parameters" type="PARAMETERS">
   <xs:sequence>
      <xs:element name="Parameter" type="PARAMETER" minOccurs="0" maxOccurs="unbounded">
         <xs:group ref="PARAMETER-CONTENT" minOccurs="0">
            <xs:choice>
               <xs:element ref="MapValue"></xs:element>
               <xs:element ref="StructuredValue"></xs:element>
               <xs:element ref="ListValue"></xs:element>
               <xs:element ref="Value"></xs:element>
               <xs:element ref="DatabaseConnectionValue"></xs:element>
            </xs:choice>
         </xs:group>
      </xs:element>
   </xs:sequence>
   <xs:attribute name="count" type="xs:nonNegativeInteger"></xs:attribute>
</xs:element>
```
#### 子 要素

Parameter 要素

### Parameter 要素

A parameter has a name and a value. A simple value can be expressed with the value attribute; a compound value uses the content model described by ParameterContent. This combination of attribute and content is repeated for nested values.

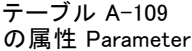

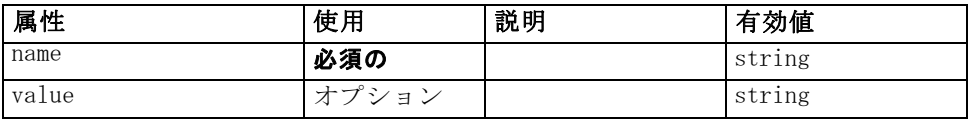

### XML 表示

```
<xs:element name="Parameter" type="PARAMETER" minOccurs="0" maxOccurs="unbounded">
  <xs:group ref="PARAMETER-CONTENT" minOccurs="0">
```

```
<xs:choice>
      <xs:element ref="MapValue"></xs:element>
      <xs:element ref="StructuredValue"></xs:element>
      <xs:element ref="ListValue"></xs:element>
      <xs:element ref="Value"></xs:element>
      <xs:element ref="DatabaseConnectionValue"></xs:element>
   </xs:choice>
</xs:group>
<xs:attribute name="name" type="xs:string" use="required"></xs:attribute>
<xs:attribute name="value" type="xs:string"></xs:attribute>
```
A 付録

<span id="page-406-0"></span></xs:element>

### 親 要素

[Parameters 要素](#page-404-0)

### 子 要素

[DatabaseConnectionValue 要素](#page-326-0), [ListValue 要素](#page-367-0), [MapValue 要素](#page-368-0), [StructuredValue 要素](#page-438-0), [Value 要素](#page-450-0)

# PasswordBoxControl 要素

テーブル A-110 の属性 PasswordBoxControl

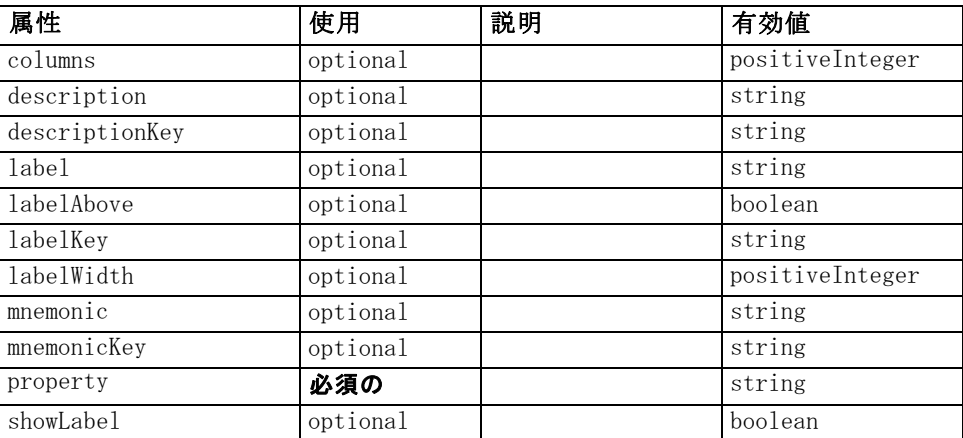

## XML 表示

<xs:element name="PasswordBoxControl">

<xs:sequence>

<xs:choice>

<xs:element ref="Layout" minOccurs="0" maxOccurs="1"></xs:element> <xs:element ref="Enabled" minOccurs="0" maxOccurs="1"></xs:element> <xs:element ref="Visible" minOccurs="0" maxOccurs="1"></xs:element>

</xs:choice>

</xs:sequence>

<xs:attribute name="property" type="xs:string" use="required"></xs:attribute> <xs:attribute name="showLabel" type="xs:boolean" use="optional" default="true"></xs:attribute> <xs:attribute name="label" type="xs:string" use="optional"></xs:attribute> <xs:attribute name="labelKey" type="xs:string" use="optional"></xs:attribute> <xs:attribute name="mnemonic" type="xs:string" use="optional"></xs:attribute> <xs:attribute name="mnemonicKey" type="xs:string" use="optional"></xs:attribute> <xs:attribute name="labelWidth" type="xs:positiveInteger" use="optional" default="1"></xs:attribute> <xs:attribute name="labelAbove" type="xs:boolean" use="optional" default="false"></xs:attribute> <xs:attribute name="description" type="xs:string" use="optional"></xs:attribute>

```
<xs:attribute name="descriptionKey" type="xs:string" use="optional"></xs:attribute>
   <xs:attribute name="columns" type="xs:positiveInteger" use="optional"
   default="20"></xs:attribute>
</xs:element>
```
### 親 要素

[PropertiesPanel 要素](#page-408-0), [PropertiesSubPanel 要素](#page-409-0)

#### 子 要素

[Enabled 要素](#page-343-0), [Layout 要素](#page-365-0), [Visible 要素](#page-453-0)

#### 関連 要素

[CheckBoxControl 要素](#page-306-0), [CheckBoxGroupControl 要素](#page-307-0), [ClientDirectoryChooserControl 要素](#page-309-0), [ClientFileChooserControl](#page-310-0) [要素](#page-310-0), [DBConnectionChooserControl 要素](#page-335-0), [DBTableChooserControl](#page-336-0) [要素](#page-336-0), [MultiFieldChooserControl 要素](#page-393-0), [PropertyControl 要素](#page-413-0), [RadioButtonGroupControl 要素](#page-416-0), [ServerDirectoryChooserControl 要](#page-424-0) [素](#page-424-0), [ServerFileChooserControl 要素](#page-425-0), [SingleFieldChooserControl 要](#page-428-0) [素](#page-428-0), [SingleFieldValueChooserControl 要素](#page-429-0), [SpinnerControl 要素](#page-432-0), [TableControl 要素,](#page-443-0) [TextAreaControl 要素](#page-445-0), [TextBoxControl 要素](#page-447-0)

# Properties 要素

#### XML 表示

<xs:element name="Properties"> <xs:sequence> <xs:element ref="Property" minOccurs="0" maxOccurs="unbounded"></xs:element> </xs:sequence> </xs:element>

### 親 要素

[DocumentOutput 要素](#page-341-0), [Execution 要素](#page-348-0), [InteractiveDocumentBuilder 要](#page-362-0) [素](#page-362-0), [InteractiveModelBuilder 要素](#page-363-0), [ModelOutput 要素](#page-388-0), [Node 要素](#page-395-0)

#### 子 要素

[Property 要素](#page-411-0)

# <span id="page-408-0"></span>PropertiesPanel 要素

テーブル A-111

の属性 PropertiesPanel

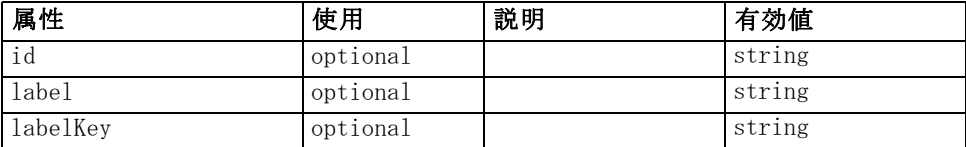

#### XML 表示

<xs:element name="PropertiesPanel">

<xs:sequence> <xs:choice> <xs:element ref="Layout" minOccurs="0" maxOccurs="1"></xs:element> <xs:element ref="Enabled" minOccurs="0" maxOccurs="1"></xs:element> <xs:element ref="Visible" minOccurs="0" maxOccurs="1"></xs:element> </xs:choice> </xs:sequence> <xs:sequence maxOccurs="unbounded"> <xs:choice> <xs:element ref="CheckBoxControl"></xs:element> <xs:element ref="TextBoxControl"></xs:element> <xs:element ref="PasswordBoxControl"></xs:element> <xs:element ref="TextAreaControl"></xs:element> <xs:element ref="RadioButtonGroupControl"></xs:element> <xs:element ref="CheckBoxGroupControl"></xs:element> <xs:element ref="ComboBoxControl"></xs:element> <xs:element ref="SpinnerControl"></xs:element> <xs:element ref="ServerFileChooserControl"></xs:element> <xs:element ref="ServerDirectoryChooserControl"></xs:element> <xs:element ref="ClientFileChooserControl"></xs:element> <xs:element ref="ClientDirectoryChooserControl"></xs:element> <xs:element ref="TableControl"></xs:element> <xs:element ref="SingleFieldChooserControl"></xs:element> <xs:element ref="MultiFieldChooserControl"></xs:element> <xs:element ref="SingleFieldValueChooserControl"></xs:element> <xs:element ref="SingleItemChooserControl"></xs:element> <xs:element ref="MultiItemChooserControl"></xs:element> <xs:element ref="DBConnectionChooserControl"></xs:element> <xs:element ref="DBTableChooserControl"></xs:element> <xs:element ref="PropertyControl"></xs:element> <xs:element ref="StaticText"></xs:element> <xs:element ref="SystemControls"></xs:element> <xs:element ref="ActionButton"></xs:element> <xs:element ref="PropertiesPanel"></xs:element> <xs:element ref="PropertiesSubPanel"></xs:element> <xs:element ref="SelectorPanel"></xs:element> <xs:element ref="ExtensionObjectPanel"></xs:element> </xs:choice> </xs:sequence> <xs:attribute name="id" type="xs:string" use="optional"></xs:attribute>

```
<xs:attribute name="label" type="xs:string" use="optional"></xs:attribute>
   <xs:attribute name="labelKey" type="xs:string" use="optional"></xs:attribute>
</xs:element>
```
### 親 要素

PropertiesSubPanel 要素, [Tab 要素](#page-442-0)

### 子 要素

[ActionButton 要素](#page-294-0), [CheckBoxControl 要素](#page-306-0), [CheckBoxGroupControl 要](#page-307-0) [素](#page-307-0), [ClientDirectoryChooserControl 要素](#page-309-0), [ClientFileChooserControl](#page-310-0) [要素](#page-310-0), [ComboBoxControl 要素](#page-311-0), [DBConnectionChooserControl 要素](#page-335-0), [DBTableChooserControl 要素](#page-336-0), [Enabled 要素](#page-343-0), [ExtensionObjectPanel 要素](#page-350-0), [Layout 要素](#page-365-0), [MultiFieldChooserControl 要素,](#page-393-0) [MultiItemChooserControl 要](#page-394-0) [素](#page-394-0), [PasswordBoxControl 要素](#page-406-0), [PropertiesPanel 要素,](#page-408-0) PropertiesSubPanel 要素, [PropertyControl 要素](#page-413-0), [RadioButtonGroupControl 要素](#page-416-0), [SelectorPanel 要素](#page-423-0), [ServerDirectoryChooserControl 要素](#page-424-0), [ServerFileChooserControl 要素](#page-425-0), [SingleFieldChooserControl 要素](#page-428-0), [SingleFieldValueChooserControl 要素](#page-429-0), [SingleItemChooserControl 要](#page-431-0) [素](#page-431-0), [SpinnerControl 要素](#page-432-0), [StaticText 要素](#page-434-0), [SystemControls 要素](#page-441-0), [TableControl 要素](#page-443-0), [TextAreaControl 要素](#page-445-0), [TextBoxControl 要素](#page-447-0), [Visible](#page-453-0) [要素](#page-453-0)

#### 関連 要素

PropertiesSubPanel 要素

## PropertiesSubPanel 要素

テーブル A-112

の属性 PropertiesSubPanel

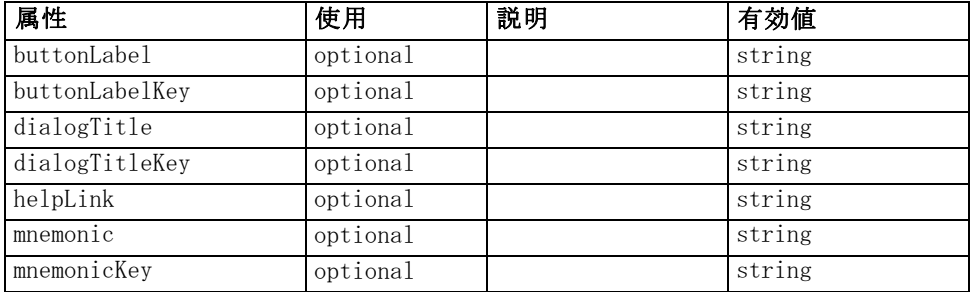

### XML 表示

<xs:element name="PropertiesSubPanel"> <xs:sequence> <xs:choice>

```
<xs:element ref="Layout" minOccurs="0" maxOccurs="1"></xs:element>
      <xs:element ref="Enabled" minOccurs="0" maxOccurs="1"></xs:element>
      <xs:element ref="Visible" minOccurs="0" maxOccurs="1"></xs:element>
   </xs:choice>
</xs:sequence>
<xs:sequence maxOccurs="unbounded">
   <xs:choice>
      <xs:element ref="CheckBoxControl"></xs:element>
      <xs:element ref="TextBoxControl"></xs:element>
      <xs:element ref="PasswordBoxControl"></xs:element>
      <xs:element ref="TextAreaControl"></xs:element>
      <xs:element ref="RadioButtonGroupControl"></xs:element>
      <xs:element ref="CheckBoxGroupControl"></xs:element>
      <xs:element ref="ComboBoxControl"></xs:element>
      <xs:element ref="SpinnerControl"></xs:element>
      <xs:element ref="ServerFileChooserControl"></xs:element>
      <xs:element ref="ServerDirectoryChooserControl"></xs:element>
      <xs:element ref="ClientFileChooserControl"></xs:element>
      <xs:element ref="ClientDirectoryChooserControl"></xs:element>
      <xs:element ref="TableControl"></xs:element>
      <xs:element ref="SingleFieldChooserControl"></xs:element>
      <xs:element ref="MultiFieldChooserControl"></xs:element>
      <xs:element ref="SingleFieldValueChooserControl"></xs:element>
      <xs:element ref="SingleItemChooserControl"></xs:element>
      <xs:element ref="MultiItemChooserControl"></xs:element>
      <xs:element ref="DBConnectionChooserControl"></xs:element>
      <xs:element ref="DBTableChooserControl"></xs:element>
      <xs:element ref="PropertyControl"></xs:element>
      <xs:element ref="StaticText"></xs:element>
      <xs:element ref="SystemControls"></xs:element>
      <xs:element ref="ActionButton"></xs:element>
      <xs:element ref="PropertiesPanel"></xs:element>
      <xs:element ref="PropertiesSubPanel"></xs:element>
      <xs:element ref="SelectorPanel"></xs:element>
      <xs:element ref="ExtensionObjectPanel"></xs:element>
   </xs:choice>
</xs:sequence>
<xs:attribute name="buttonLabel" type="xs:string" use="optional"></xs:attribute>
```

```
<xs:attribute name="buttonLabelKey" type="xs:string" use="optional"></xs:attribute>
   <xs:attribute name="mnemonic" type="xs:string" use="optional"></xs:attribute>
   <xs:attribute name="mnemonicKey" type="xs:string" use="optional"></xs:attribute>
   <xs:attribute name="dialogTitle" type="xs:string" use="optional"></xs:attribute>
   <xs:attribute name="dialogTitleKey" type="xs:string" use="optional"></xs:attribute>
   <xs:attribute name="helpLink" type="xs:string" use="optional"></xs:attribute>
</xs:element>
```
## 親 要素

[PropertiesPanel 要素](#page-408-0)

[ActionButton 要素](#page-294-0), [CheckBoxControl 要素](#page-306-0), [CheckBoxGroupControl 要](#page-307-0) [素](#page-307-0), [ClientDirectoryChooserControl 要素](#page-309-0), [ClientFileChooserControl](#page-310-0) [要素](#page-310-0), [ComboBoxControl 要素](#page-311-0), [DBConnectionChooserControl 要素](#page-335-0), [DBTableChooserControl 要素](#page-336-0), [Enabled 要素](#page-343-0), [ExtensionObjectPanel 要素](#page-350-0), [Layout 要素](#page-365-0), [MultiFieldChooserControl 要素,](#page-393-0) [MultiItemChooserControl 要](#page-394-0) [素](#page-394-0), [PasswordBoxControl 要素](#page-406-0), [PropertiesPanel 要素,](#page-408-0) [PropertiesSubPanel](#page-409-0) [要素](#page-409-0), [PropertyControl 要素](#page-413-0), [RadioButtonGroupControl 要素](#page-416-0), [SelectorPanel 要素](#page-423-0), [ServerDirectoryChooserControl 要素](#page-424-0), [ServerFileChooserControl 要素](#page-425-0), [SingleFieldChooserControl 要素](#page-428-0), [SingleFieldValueChooserControl 要素](#page-429-0), [SingleItemChooserControl 要](#page-431-0) [素](#page-431-0), [SpinnerControl 要素](#page-432-0), [StaticText 要素](#page-434-0), [SystemControls 要素](#page-441-0), [TableControl 要素](#page-443-0), [TextAreaControl 要素](#page-445-0), [TextBoxControl 要素](#page-447-0), [Visible](#page-453-0) [要素](#page-453-0)

### 関連 要素

[PropertiesPanel 要素](#page-408-0)

# Property 要素

テーブル A-113 の属性 Property

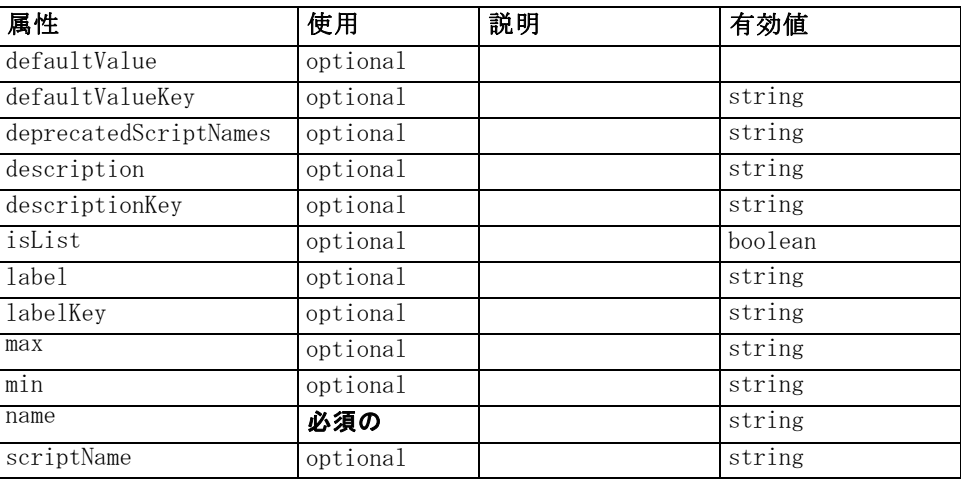

<span id="page-411-0"></span>A 付録

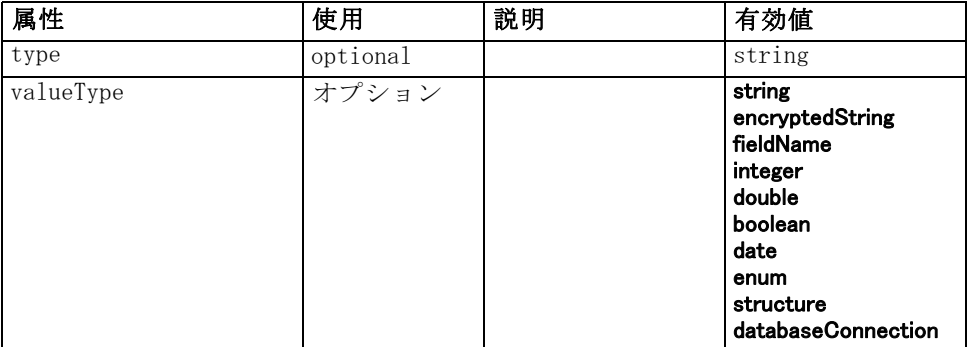

### XML 表示

<xs:element name="Property">

```
<xs:choice>
```
<xs:element ref="DefaultValue" minOccurs="0"></xs:element> </xs:choice>

<xs:attribute name="valueType" type="PROPERTY-VALUE-TYPE">

<xs:enumeration value="string"></xs:enumeration>

<xs:enumeration value="encryptedString"></xs:enumeration>

<xs:enumeration value="fieldName"></xs:enumeration>

<xs:enumeration value="integer"></xs:enumeration>

<xs:enumeration value="double"></xs:enumeration>

<xs:enumeration value="boolean"></xs:enumeration>

<xs:enumeration value="date"></xs:enumeration>

<xs:enumeration value="enum"></xs:enumeration>

<xs:enumeration value="structure"></xs:enumeration>

<xs:enumeration value="databaseConnection"></xs:enumeration>

```
</xs:attribute>
```
<xs:attribute name="isList" type="xs:boolean" use="optional" default="false"></xs:attribute> <xs:attribute name="min" type="xs:string" use="optional"></xs:attribute>

<xs:attribute name="max" type="xs:string" use="optional"></xs:attribute>

<xs:attribute name="name" type="xs:string" use="required"></xs:attribute>

<xs:attribute name="scriptName" type="xs:string" use="optional"></xs:attribute>

<xs:attribute name="deprecatedScriptNames" type="xs:string" use="optional"></xs:attribute> <xs:attribute name="type" type="xs:string" use="optional"></xs:attribute>

<xs:attribute name="defaultValue" type="EVALUATED-STRING" use="optional"></xs:attribute>

<xs:attribute name="defaultValueKey" type="xs:string" use="optional"></xs:attribute>

<xs:attribute name="label" type="xs:string" use="optional"></xs:attribute>

<xs:attribute name="labelKey" type="xs:string" use="optional"></xs:attribute>

<xs:attribute name="description" type="xs:string" use="optional"></xs:attribute>

<xs:attribute name="descriptionKey" type="xs:string" use="optional"></xs:attribute> </xs:element>

## 親 要素

[Properties 要素](#page-407-0), [PropertySets 要素](#page-414-0)

### <span id="page-413-0"></span>子 要素

[DefaultValue 要素](#page-337-0)

## 関連 要素

[PropertyType 要素](#page-415-0)

# PropertyControl 要素

テーブル A-114

の属性 PropertyControl

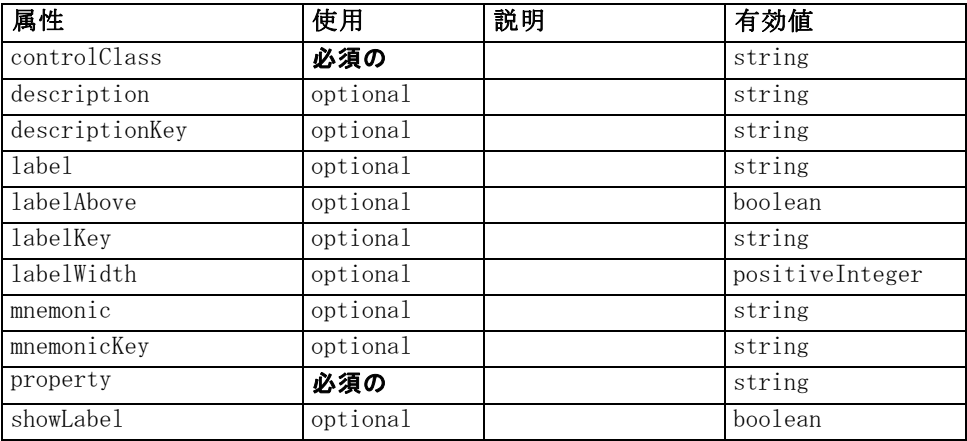

#### XML 表示

<xs:element name="PropertyControl">

```
<xs:sequence>
      <xs:choice>
         <xs:element ref="Layout" minOccurs="0" maxOccurs="1"></xs:element>
         <xs:element ref="Enabled" minOccurs="0" maxOccurs="1"></xs:element>
         <xs:element ref="Visible" minOccurs="0" maxOccurs="1"></xs:element>
      </xs:choice>
   </xs:sequence>
   <xs:attribute name="property" type="xs:string" use="required"></xs:attribute>
   <xs:attribute name="showLabel" type="xs:boolean" use="optional" default="true"></xs:attribute>
   <xs:attribute name="label" type="xs:string" use="optional"></xs:attribute>
   <xs:attribute name="labelKey" type="xs:string" use="optional"></xs:attribute>
   <xs:attribute name="mnemonic" type="xs:string" use="optional"></xs:attribute>
   <xs:attribute name="mnemonicKey" type="xs:string" use="optional"></xs:attribute>
   <xs:attribute name="labelWidth" type="xs:positiveInteger" use="optional"
   default="1"></xs:attribute>
   <xs:attribute name="labelAbove" type="xs:boolean" use="optional" default="false"></xs:attribute>
   <xs:attribute name="description" type="xs:string" use="optional"></xs:attribute>
   <xs:attribute name="descriptionKey" type="xs:string" use="optional"></xs:attribute>
   <xs:attribute name="controlClass" type="xs:string" use="required"></xs:attribute>
</xs:element>
```
## <span id="page-414-0"></span>親 要素

[PropertiesPanel 要素](#page-408-0), [PropertiesSubPanel 要素](#page-409-0)

## 子 要素

[Enabled 要素](#page-343-0), [Layout 要素](#page-365-0), [Visible 要素](#page-453-0)

### 関連 要素

[CheckBoxControl 要素](#page-306-0), [CheckBoxGroupControl 要素](#page-307-0), [ClientDirectoryChooserControl 要素](#page-309-0), [ClientFileChooserControl 要](#page-310-0) [素](#page-310-0), [DBConnectionChooserControl 要素](#page-335-0), [DBTableChooserControl 要](#page-336-0) [素](#page-336-0), [MultiFieldChooserControl 要素](#page-393-0), [PasswordBoxControl 要素](#page-406-0), [RadioButtonGroupControl 要素](#page-416-0), [ServerDirectoryChooserControl 要](#page-424-0) [素](#page-424-0), [ServerFileChooserControl 要素](#page-425-0), [SingleFieldChooserControl 要](#page-428-0) [素](#page-428-0), [SingleFieldValueChooserControl 要素](#page-429-0), [SpinnerControl 要素](#page-432-0), [TableControl 要素,](#page-443-0) [TextAreaControl 要素](#page-445-0), [TextBoxControl 要素](#page-447-0)

# PropertyGroup 要素

テーブル A-115

の属性 PropertyGroup

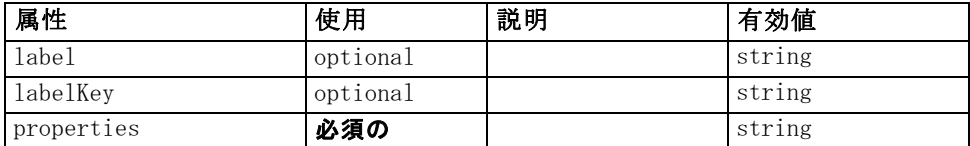

#### XML 表示

<xs:element name="PropertyGroup">

<xs:attribute name="label" type="xs:string" use="optional"></xs:attribute> <xs:attribute name="labelKey" type="xs:string" use="optional"></xs:attribute> <xs:attribute name="properties" type="xs:string" use="required"></xs:attribute> </xs:element>

### 親 要素

[SimpleSettings 要素](#page-387-0), [ExpertSettings 要素](#page-387-0)

# PropertySets 要素

### XML 表示

<xs:element name="PropertySets"> <xs:sequence> <xs:element ref="Property" minOccurs="0" maxOccurs="unbounded"></xs:element>

<span id="page-415-0"></span></xs:sequence> </xs:element>

### 親 要素

[CommonObjects 要素](#page-313-0)

### 子 要素

[Property 要素](#page-411-0)

# PropertyType 要素

テーブル A-116 の属性 PropertyType

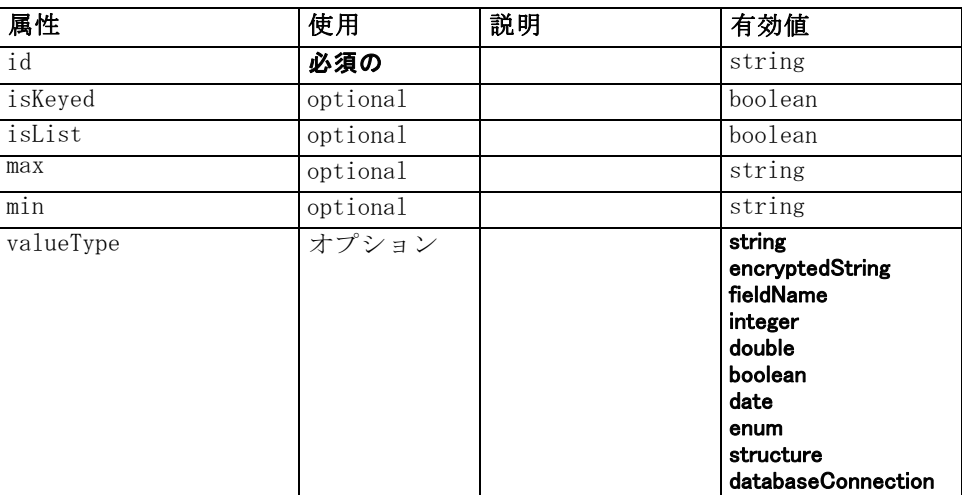

## XML 表示

<xs:element name="PropertyType">

```
<xs:choice>
```
<xs:element ref="DefaultValue" minOccurs="0"></xs:element> </xs:choice>

```
<xs:attribute name="valueType" type="PROPERTY-VALUE-TYPE">
   <xs:enumeration value="string"></xs:enumeration>
   <xs:enumeration value="encryptedString"></xs:enumeration>
   <xs:enumeration value="fieldName"></xs:enumeration>
   <xs:enumeration value="integer"></xs:enumeration>
   <xs:enumeration value="double"></xs:enumeration>
   <xs:enumeration value="boolean"></xs:enumeration>
   <xs:enumeration value="date"></xs:enumeration>
   <xs:enumeration value="enum"></xs:enumeration>
   <xs:enumeration value="structure"></xs:enumeration>
   <xs:enumeration value="databaseConnection"></xs:enumeration>
</xs:attribute>
```

```
<xs:attribute name="isList" type="xs:boolean" use="optional" default="false"></xs:attribute>
   <xs:attribute name="min" type="xs:string" use="optional"></xs:attribute>
   <xs:attribute name="max" type="xs:string" use="optional"></xs:attribute>
   <xs:choice>
      <xs:element ref="Enumeration" minOccurs="0"></xs:element>
      <xs:element ref="Structure" minOccurs="0"></xs:element>
   </xs:choice>
   <xs:attribute name="id" type="xs:string" use="required"></xs:attribute>
   <xs:attribute name="isKeyed" type="xs:boolean" use="optional" default="false"></xs:attribute>
</xs:element>
```
### 親 要素

PropertyTypes 要素

### 子 要素

[DefaultValue 要素](#page-337-0), [Enumeration 要素](#page-344-0), [Structure 要素](#page-438-0)

## 関連 要素

[Property 要素](#page-411-0)

# PropertyTypes 要素

#### XML 表示

<xs:element name="PropertyTypes"> <xs:sequence> <xs:element ref="PropertyType" minOccurs="0" maxOccurs="unbounded"></xs:element> </xs:sequence> </xs:element>

### 親 要素

[CommonObjects 要素](#page-313-0)

## 子 要素

[PropertyType 要素](#page-415-0)

# RadioButtonGroupControl 要素

#### テーブル A-117

の属性 RadioButtonGroupControl

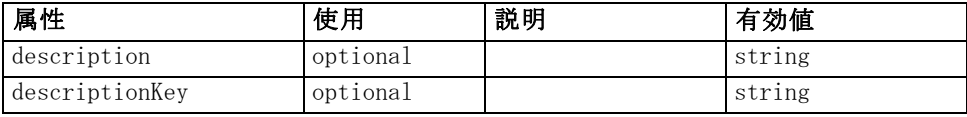

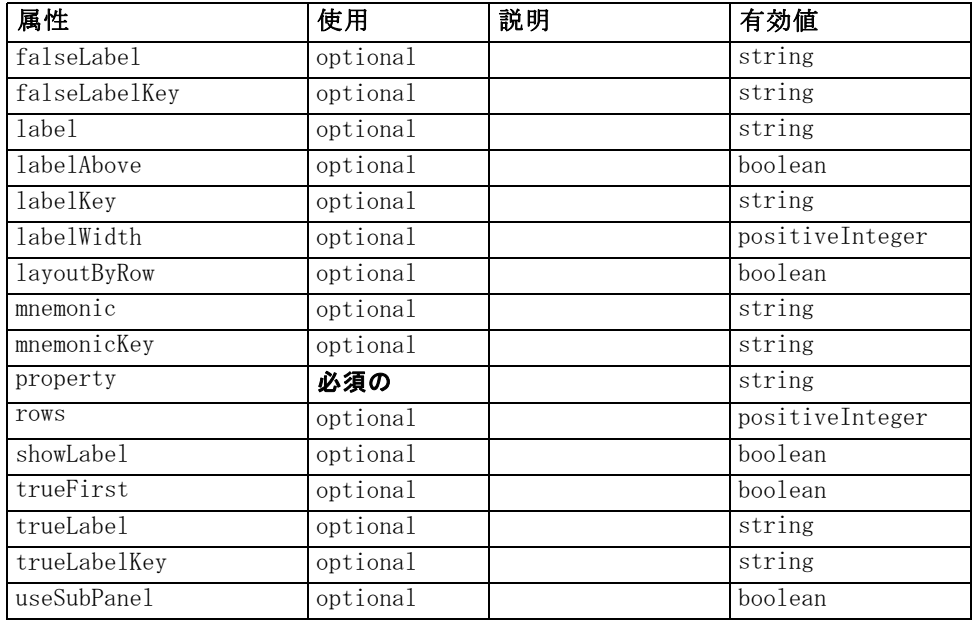

### XML 表示

<xs:element name="RadioButtonGroupControl">

<xs:sequence>

<xs:choice>

<xs:element ref="Layout" minOccurs="0" maxOccurs="1"></xs:element> <xs:element ref="Enabled" minOccurs="0" maxOccurs="1"></xs:element>

<xs:element ref="Visible" minOccurs="0" maxOccurs="1"></xs:element>

</xs:choice>

</xs:sequence>

```
<xs:attribute name="property" type="xs:string" use="required"></xs:attribute>
<xs:attribute name="showLabel" type="xs:boolean" use="optional" default="true"></xs:attribute>
<xs:attribute name="label" type="xs:string" use="optional"></xs:attribute>
<xs:attribute name="labelKey" type="xs:string" use="optional"></xs:attribute>
<xs:attribute name="mnemonic" type="xs:string" use="optional"></xs:attribute>
<xs:attribute name="mnemonicKey" type="xs:string" use="optional"></xs:attribute>
<xs:attribute name="labelWidth" type="xs:positiveInteger" use="optional"
default="1"></xs:attribute>
<xs:attribute name="labelAbove" type="xs:boolean" use="optional" default="false"></xs:attribute>
<xs:attribute name="description" type="xs:string" use="optional"></xs:attribute>
<xs:attribute name="descriptionKey" type="xs:string" use="optional"></xs:attribute>
<xs:attribute name="rows" type="xs:positiveInteger" use="optional" default="1"></xs:attribute>
<xs:attribute name="layoutByRow" type="xs:boolean" use="optional"
default="true"></xs:attribute>
<xs:attribute name="useSubPanel" type="xs:boolean" use="optional"
default="true"></xs:attribute>
<xs:attribute name="falseLabel" type="xs:string" use="optional"></xs:attribute>
<xs:attribute name="falseLabelKey" type="xs:string" use="optional"></xs:attribute>
<xs:attribute name="trueLabel" type="xs:string" use="optional"></xs:attribute>
<xs:attribute name="trueLabelKey" type="xs:string" use="optional"></xs:attribute>
```
<xs:attribute name="trueFirst" type="xs:boolean" use="optional" default="false"></xs:attribute> </xs:element>

### 親 要素

[PropertiesPanel 要素](#page-408-0), [PropertiesSubPanel 要素](#page-409-0)

### 子 要素

[Enabled 要素](#page-343-0), [Layout 要素](#page-365-0), [Visible 要素](#page-453-0)

### 関連 要素

[CheckBoxControl 要素](#page-306-0), [CheckBoxGroupControl 要素](#page-307-0), [ClientDirectoryChooserControl 要素](#page-309-0), [ClientFileChooserControl](#page-310-0) [要素](#page-310-0), [DBConnectionChooserControl 要素](#page-335-0), [DBTableChooserControl](#page-336-0) [要素](#page-336-0), [MultiFieldChooserControl 要素](#page-393-0), [PasswordBoxControl 要](#page-406-0) [素](#page-406-0), [PropertyControl 要素](#page-413-0), [ServerDirectoryChooserControl 要](#page-424-0) [素](#page-424-0), [ServerFileChooserControl 要素](#page-425-0), [SingleFieldChooserControl 要](#page-428-0) [素](#page-428-0), [SingleFieldValueChooserControl 要素](#page-429-0), [SpinnerControl 要素](#page-432-0), [TableControl 要素,](#page-443-0) [TextAreaControl 要素](#page-445-0), [TextBoxControl 要素](#page-447-0)

# Range 要素

テーブル A-118 の属性 Range

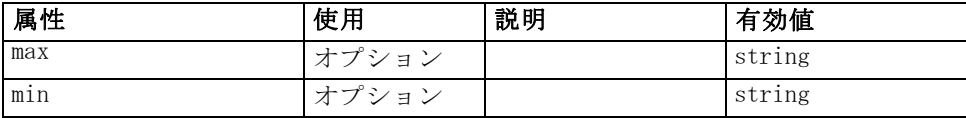

#### XML 表示

<xs:element name="Range"> <xs:attribute name="min" type="xs:string"></xs:attribute> <xs:attribute name="max" type="xs:string"></xs:attribute> </xs:element>

### 親 要素

[AddField 要素](#page-295-0), [MissingValues 要素](#page-298-0), [ChangeField 要素](#page-302-0), [MissingValues](#page-304-0) [要素](#page-304-0), [Field 要素](#page-350-0), [MissingValues 要素](#page-352-0)

# <span id="page-419-0"></span>Range 要素

テーブル A-119

の属性 Range

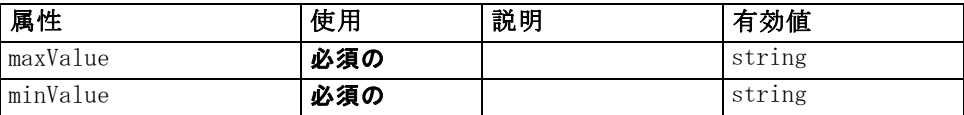

### XML 表示

<xs:element name="Range" type="RANGE">

<xs:attribute name="minValue" type="xs:string" use="required"></xs:attribute> <xs:attribute name="maxValue" type="xs:string" use="required"></xs:attribute> </xs:element>

### 親 要素

[Field 要素](#page-333-0)

# RemoveField 要素

テーブル A-120 の属性 RemoveField

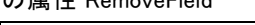

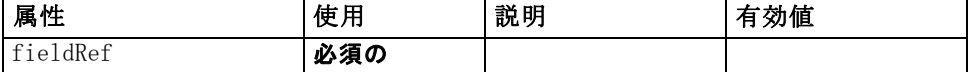

### XML 表示

<xs:element name="RemoveField">

<xs:attribute name="fieldRef" type="EVALUATED-STRING" use="required"></xs:attribute> </xs:element>

### 親 要素

[ForEach 要素](#page-359-0), [ModelFields 要素](#page-384-0)

# Resources 要素

Defines common resources such as client-side libraries and resource bundles, and server-side libraries.

### XML 表示

<xs:element name="Resources"> <xs:sequence minOccurs="0" maxOccurs="unbounded"> <xs:choice> <xs:element name="Bundle" minOccurs="0"></xs:element>

407

```
<xs:element name="JarFile" minOccurs="0"></xs:element>
         <xs:element name="SharedLibrary" minOccurs="0"></xs:element>
         <xs:element name="HelpInfo" minOccurs="0"></xs:element>
      </xs:choice>
   </xs:sequence>
</xs:element>
```
### 親 要素

[Extension 要素](#page-348-0)

#### 子 要素

Bundle 要素, [HelpInfo 要素](#page-421-0), [JarFile 要素](#page-421-0), [SharedLibrary 要素](#page-421-0)

#### Bundle 要素

テーブル A-121 の属性 Bundle

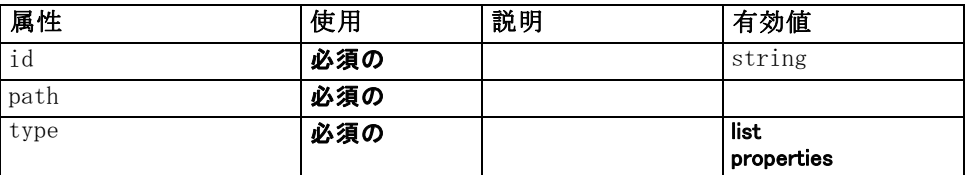

### XML 表示

```
<xs:element name="Bundle" minOccurs="0">
   <xs:attribute name="id" type="xs:string" use="required"></xs:attribute>
   <xs:attribute name="type" use="required">
      <xs:simpleType>
         <xs:restriction base="xs:string">
            <xs:enumeration value="list"></xs:enumeration>
            <xs:enumeration value="properties"></xs:enumeration>
         </xs:restriction>
      </xs:simpleType>
   </xs:attribute>
   <xs:attribute name="path" type="EVALUATED-STRING" use="required"></xs:attribute>
</xs:element>
```
### 親 要素

[Resources 要素](#page-419-0)

## <span id="page-421-0"></span>JarFile 要素

テーブル A-122

の属性 JarFile

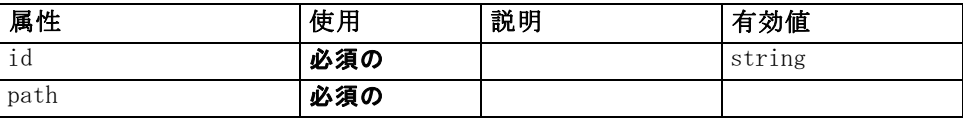

#### XML 表示

<xs:element name="JarFile" minOccurs="0">

<xs:attribute name="id" type="xs:string" use="required"></xs:attribute> <xs:attribute name="path" type="EVALUATED-STRING" use="required"></xs:attribute> </xs:element>

### 親 要素

[Resources 要素](#page-419-0)

# SharedLibrary 要素

テーブル A-123 の属性 SharedLibrary

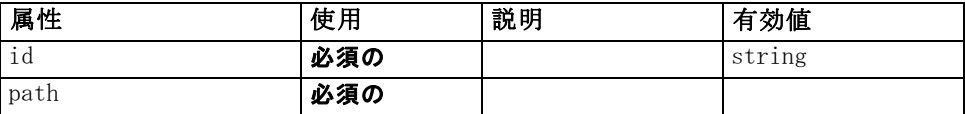

### XML 表示

<xs:element name="SharedLibrary" minOccurs="0">

<xs:attribute name="id" type="xs:string" use="required"></xs:attribute> <xs:attribute name="path" type="EVALUATED-STRING" use="required"></xs:attribute> </xs:element>

### 親 要素

[Resources 要素](#page-419-0)

## HelpInfo 要素

テーブル A-124 の属性 HelpInfo

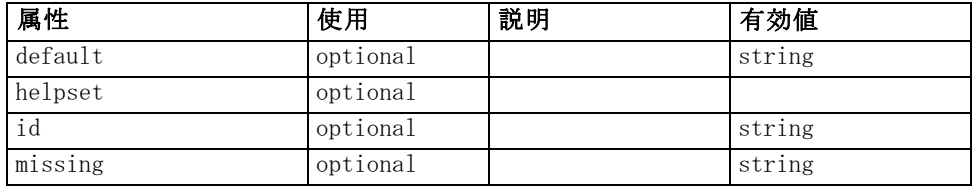

<span id="page-422-0"></span>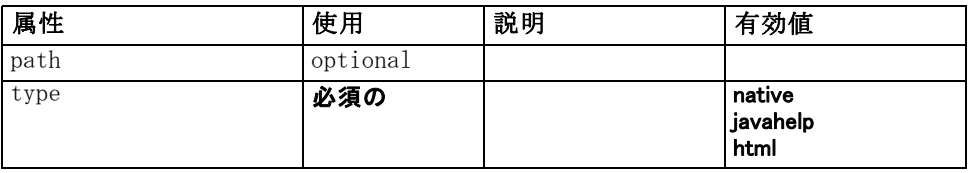

### XML 表示

```
<xs:element name="HelpInfo" minOccurs="0">
   <xs:attribute name="id" type="xs:string" use="optional"></xs:attribute>
   <xs:attribute name="type" use="required">
      <xs:simpleType>
         <xs:restriction base="xs:string">
            <xs:enumeration value="native"></xs:enumeration>
            <xs:enumeration value="javahelp"></xs:enumeration>
            <xs:enumeration value="html"></xs:enumeration>
         </xs:restriction>
      </xs:simpleType>
   </xs:attribute>
   <xs:attribute name="path" type="EVALUATED-STRING" use="optional"></xs:attribute>
   <xs:attribute name="helpset" type="EVALUATED-STRING" use="optional"></xs:attribute>
   <xs:attribute name="default" type="xs:string" use="optional"></xs:attribute>
   <xs:attribute name="missing" type="xs:string" use="optional"></xs:attribute>
</xs:element>
```
### 親 要素

[Resources 要素](#page-419-0)

# Run 要素

#### XML 表示

```
<xs:element name="Run">
   <xs:sequence>
      <xs:group ref="CONDITION-EXPRESSION" minOccurs="0">
         <xs:choice>
            <xs:element ref="Condition"></xs:element>
            <xs:element ref="And"></xs:element>
            <xs:element ref="Or"></xs:element>
            <xs:element ref="Not"></xs:element>
         </xs:choice>
      </xs:group>
      <xs:element ref="Command" minOccurs="0" maxOccurs="unbounded"></xs:element>
      <xs:element ref="Option" minOccurs="0" maxOccurs="unbounded"></xs:element>
      <xs:element ref="StatusCodes" minOccurs="0"></xs:element>
   </xs:sequence>
</xs:element>
```
#### <span id="page-423-0"></span>親 要素

[Executable 要素](#page-347-0)

#### 子 要素

[And 要素](#page-300-0), [Command 要素](#page-313-0), [Condition 要素](#page-314-0), [Not 要素](#page-398-0), [Option 要素](#page-400-0), [Or 要](#page-401-0) [素](#page-401-0), [StatusCodes 要素](#page-435-0)

# SelectorPanel 要素

テーブル A-125 の属性 SelectorPanel

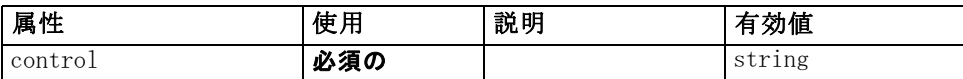

#### XML 表示

<xs:element name="SelectorPanel">

```
<xs:sequence>
   <xs:choice>
      <xs:element ref="Layout" minOccurs="0" maxOccurs="1"></xs:element>
      <xs:element ref="Enabled" minOccurs="0" maxOccurs="1"></xs:element>
      <xs:element ref="Visible" minOccurs="0" maxOccurs="1"></xs:element>
   </xs:choice>
</xs:sequence>
<xs:sequence minOccurs="0" maxOccurs="unbounded">
   <xs:element name="Selector"></xs:element>
```
</xs:sequence>

<xs:attribute name="control" type="xs:string" use="required"></xs:attribute> </xs:element>

#### 親 要素

[PropertiesPanel 要素](#page-408-0), [PropertiesSubPanel 要素](#page-409-0)

### 子 要素

[Enabled 要素](#page-343-0), [Layout 要素](#page-365-0), [Selector 要素](#page-424-0), [Visible 要素](#page-453-0)

### 関連 要素

[ActionButton 要素](#page-294-0), [ComboBoxControl 要素](#page-311-0), Extension0bjectPanel 要 [素](#page-350-0), [ModelViewerPanel 要素](#page-391-0), [StaticText 要素](#page-434-0), [SystemControls 要素](#page-441-0), [TabbedPanel 要素](#page-442-0), [TextBrowserPanel 要素](#page-448-0)

# <span id="page-424-0"></span>Selector 要素

テーブル A-126 の属性 Selector

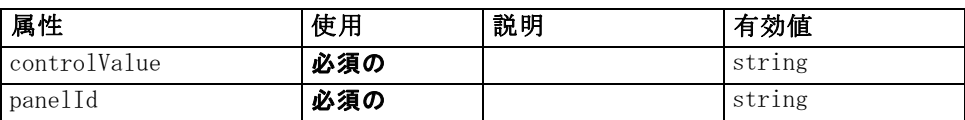

## XML 表示

<xs:element name="Selector">

<xs:attribute name="panelId" type="xs:string" use="required"></xs:attribute> <xs:attribute name="controlValue" type="xs:string" use="required"></xs:attribute> </xs:element>

## 親 要素

[SelectorPanel 要素](#page-423-0)

# ServerDirectoryChooserControl 要素

テーブル A-127

の属性 ServerDirectoryChooserControl

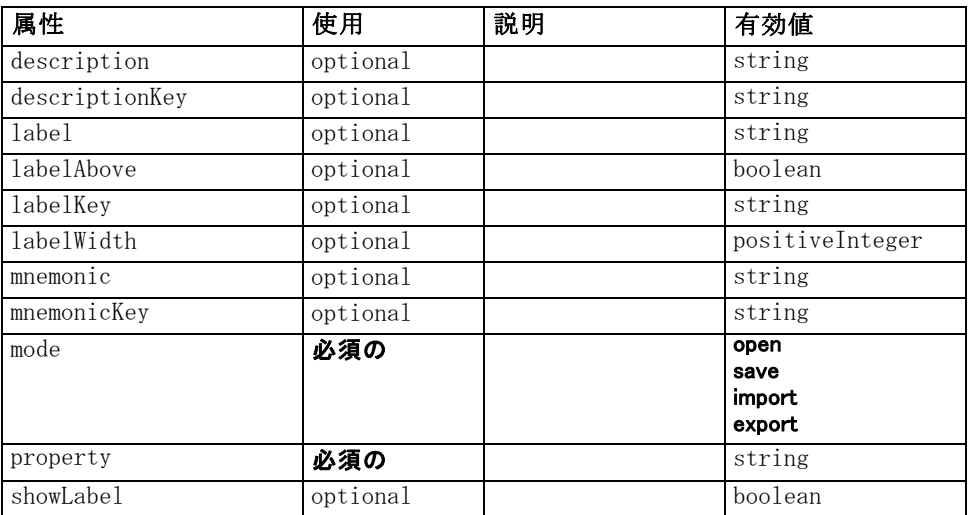

### XML 表示

<xs:element name="ServerDirectoryChooserControl"> <xs:sequence> <xs:choice> <xs:element ref="Layout" minOccurs="0" maxOccurs="1"></xs:element> <xs:element ref="Enabled" minOccurs="0" maxOccurs="1"></xs:element>

<xs:element ref="Visible" minOccurs="0" maxOccurs="1"></xs:element>

```
</xs:choice>
   </xs:sequence>
   <xs:attribute name="property" type="xs:string" use="required"></xs:attribute>
   <xs:attribute name="showLabel" type="xs:boolean" use="optional" default="true"></xs:attribute>
   <xs:attribute name="label" type="xs:string" use="optional"></xs:attribute>
   <xs:attribute name="labelKey" type="xs:string" use="optional"></xs:attribute>
   <xs:attribute name="mnemonic" type="xs:string" use="optional"></xs:attribute>
   <xs:attribute name="mnemonicKey" type="xs:string" use="optional"></xs:attribute>
   <xs:attribute name="labelWidth" type="xs:positiveInteger" use="optional"
   default="1"></xs:attribute>
   <xs:attribute name="labelAbove" type="xs:boolean" use="optional" default="false"></xs:attribute>
   <xs:attribute name="description" type="xs:string" use="optional"></xs:attribute>
   <xs:attribute name="descriptionKey" type="xs:string" use="optional"></xs:attribute>
   <xs:attribute name="mode" type="FILE-CHOOSER-MODE" use="required">
      <xs:enumeration value="open"></xs:enumeration>
      <xs:enumeration value="save"></xs:enumeration>
      <xs:enumeration value="import"></xs:enumeration>
      <xs:enumeration value="export"></xs:enumeration>
   </xs:attribute>
</xs:element>
```
## 親 要素

[PropertiesPanel 要素](#page-408-0), [PropertiesSubPanel 要素](#page-409-0)

## 子 要素

[Enabled 要素](#page-343-0), [Layout 要素](#page-365-0), [Visible 要素](#page-453-0)

### 関連 要素

[CheckBoxControl 要素](#page-306-0), [CheckBoxGroupControl 要素](#page-307-0), [ClientDirectoryChooserControl 要素](#page-309-0), [ClientFileChooserControl](#page-310-0) [要素](#page-310-0), [DBConnectionChooserControl 要素](#page-335-0), [DBTableChooserControl](#page-336-0) [要素](#page-336-0), [MultiFieldChooserControl 要素](#page-393-0), [PasswordBoxControl 要](#page-406-0) [素](#page-406-0), [PropertyControl 要素](#page-413-0), [RadioButtonGroupControl 要素](#page-416-0), ServerFileChooserControl 要素, [SingleFieldChooserControl 要](#page-428-0) [素](#page-428-0), [SingleFieldValueChooserControl 要素](#page-429-0), [SpinnerControl 要素](#page-432-0), [TableControl 要素,](#page-443-0) [TextAreaControl 要素](#page-445-0), [TextBoxControl 要素](#page-447-0)

# ServerFileChooserControl 要素

```
テーブル A-128
```
の属性 ServerFileChooserControl

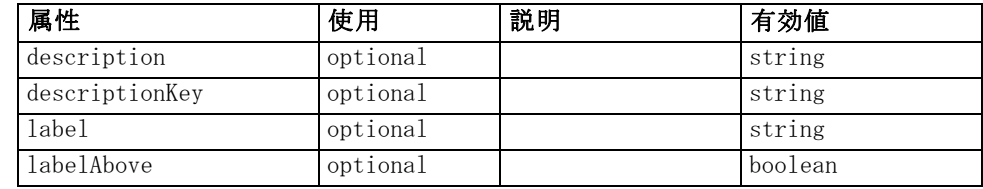

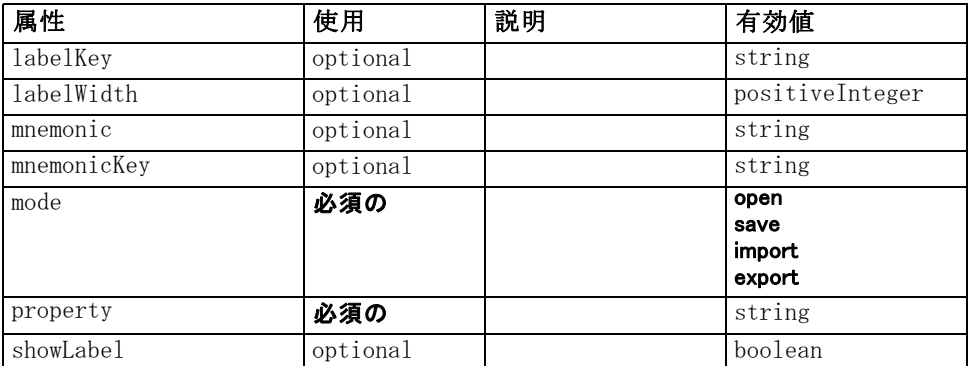

### XML 表示

<xs:element name="ServerFileChooserControl">

```
<xs:sequence>
      <xs:choice>
         <xs:element ref="Layout" minOccurs="0" maxOccurs="1"></xs:element>
         <xs:element ref="Enabled" minOccurs="0" maxOccurs="1"></xs:element>
         <xs:element ref="Visible" minOccurs="0" maxOccurs="1"></xs:element>
      </xs:choice>
   </xs:sequence>
   <xs:attribute name="property" type="xs:string" use="required"></xs:attribute>
   <xs:attribute name="showLabel" type="xs:boolean" use="optional" default="true"></xs:attribute>
   <xs:attribute name="label" type="xs:string" use="optional"></xs:attribute>
   <xs:attribute name="labelKey" type="xs:string" use="optional"></xs:attribute>
   <xs:attribute name="mnemonic" type="xs:string" use="optional"></xs:attribute>
   <xs:attribute name="mnemonicKey" type="xs:string" use="optional"></xs:attribute>
   <xs:attribute name="labelWidth" type="xs:positiveInteger" use="optional"
   default="1"></xs:attribute>
   <xs:attribute name="labelAbove" type="xs:boolean" use="optional" default="false"></xs:attribute>
   <xs:attribute name="description" type="xs:string" use="optional"></xs:attribute>
   <xs:attribute name="descriptionKey" type="xs:string" use="optional"></xs:attribute>
   <xs:attribute name="mode" type="FILE-CHOOSER-MODE" use="required">
      <xs:enumeration value="open"></xs:enumeration>
      <xs:enumeration value="save"></xs:enumeration>
      <xs:enumeration value="import"></xs:enumeration>
      <xs:enumeration value="export"></xs:enumeration>
   </xs:attribute>
</xs:element>
```
### 親 要素

[PropertiesPanel 要素](#page-408-0), [PropertiesSubPanel 要素](#page-409-0)

### 子 要素

[Enabled 要素](#page-343-0), [Layout 要素](#page-365-0), [Visible 要素](#page-453-0)

#### <span id="page-427-0"></span>関連 要素

[CheckBoxControl 要素](#page-306-0), [CheckBoxGroupControl 要素](#page-307-0), [ClientDirectoryChooserControl 要素](#page-309-0), [ClientFileChooserControl](#page-310-0) [要素](#page-310-0), [DBConnectionChooserControl 要素](#page-335-0), [DBTableChooserControl](#page-336-0) [要素](#page-336-0), [MultiFieldChooserControl 要素](#page-393-0), [PasswordBoxControl 要](#page-406-0) [素](#page-406-0), [PropertyControl 要素](#page-413-0), [RadioButtonGroupControl 要素](#page-416-0), [ServerDirectoryChooserControl 要素](#page-424-0), [SingleFieldChooserControl 要](#page-428-0) [素](#page-428-0), [SingleFieldValueChooserControl 要素](#page-429-0), [SpinnerControl 要素](#page-432-0), [TableControl 要素,](#page-443-0) [TextAreaControl 要素](#page-445-0), [TextBoxControl 要素](#page-447-0)

# SetContainer 要素

テーブル A-129 の属性 SetContainer

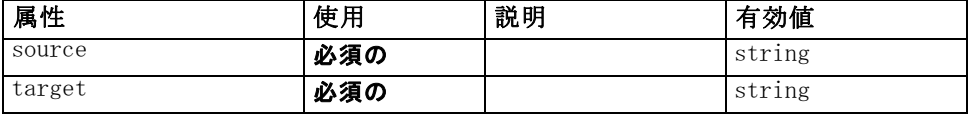

### XML 表示

<xs:element name="SetContainer">

<xs:attribute name="source" type="xs:string" use="required"></xs:attribute> <xs:attribute name="target" type="xs:string" use="required"></xs:attribute> </xs:element>

#### 親 要素

[CreateDocumentOutput 要素](#page-320-0), [CreateInteractiveDocumentBuilder 要](#page-321-0) [素](#page-321-0), [CreateInteractiveModelBuilder 要素](#page-322-0), [CreateModelApplier 要素](#page-324-0), [CreateModelOutput 要素](#page-325-0)

#### 関連 要素

SetProperty 要素

# SetProperty 要素

テーブル A-130 の属性 SetProperty

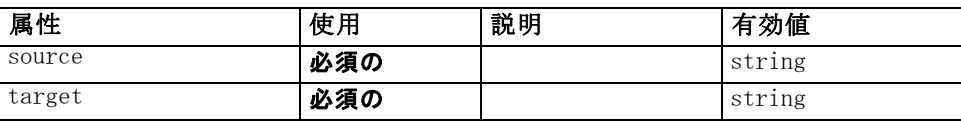

415

### <span id="page-428-0"></span>XML 表示

```
<xs:element name="SetProperty">
   <xs:attribute name="source" type="xs:string" use="required"></xs:attribute>
   <xs:attribute name="target" type="xs:string" use="required"></xs:attribute>
</xs:element>
```
# 親 要素

[CreateDocumentOutput 要素](#page-320-0), [CreateInteractiveDocumentBuilder 要](#page-321-0) [素](#page-321-0), [CreateInteractiveModelBuilder 要素](#page-322-0), [CreateModelApplier 要素](#page-324-0), [CreateModelOutput 要素](#page-325-0)

## 関連 要素

[SetContainer 要素](#page-427-0)

# SingleFieldChooserControl 要素

テーブル A-131 の属性 SingleFieldChooserControl

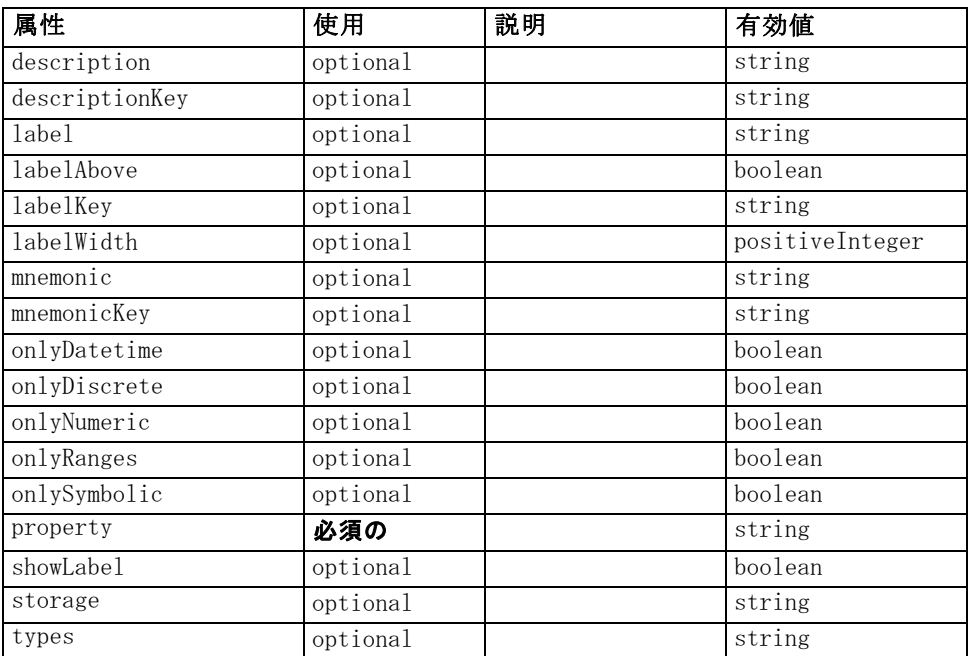

## XML 表示

<xs:element name="SingleFieldChooserControl"> <xs:sequence> <xs:choice> <xs:element ref="Layout" minOccurs="0" maxOccurs="1"></xs:element>

<xs:element ref="Enabled" minOccurs="0" maxOccurs="1"></xs:element> <xs:element ref="Visible" minOccurs="0" maxOccurs="1"></xs:element> </xs:choice> </xs:sequence> <xs:attribute name="property" type="xs:string" use="required"></xs:attribute> <xs:attribute name="showLabel" type="xs:boolean" use="optional" default="true"></xs:attribute> <xs:attribute name="label" type="xs:string" use="optional"></xs:attribute> <xs:attribute name="labelKey" type="xs:string" use="optional"></xs:attribute> <xs:attribute name="mnemonic" type="xs:string" use="optional"></xs:attribute> <xs:attribute name="mnemonicKey" type="xs:string" use="optional"></xs:attribute> <xs:attribute name="labelWidth" type="xs:positiveInteger" use="optional" default="1"></xs:attribute> <xs:attribute name="labelAbove" type="xs:boolean" use="optional" default="false"></xs:attribute> <xs:attribute name="description" type="xs:string" use="optional"></xs:attribute> <xs:attribute name="descriptionKey" type="xs:string" use="optional"></xs:attribute> <xs:attribute name="storage" type="xs:string" use="optional"></xs:attribute> <xs:attribute name="onlyNumeric" type="xs:boolean" use="optional"></xs:attribute> <xs:attribute name="onlySymbolic" type="xs:boolean" use="optional"></xs:attribute> <xs:attribute name="onlyDatetime" type="xs:boolean" use="optional"></xs:attribute> <xs:attribute name="types" type="xs:string" use="optional"></xs:attribute> <xs:attribute name="onlyRanges" type="xs:boolean" use="optional"></xs:attribute> <xs:attribute name="onlyDiscrete" type="xs:boolean" use="optional"></xs:attribute> </xs:element>

## 親 要素

[PropertiesPanel 要素](#page-408-0), [PropertiesSubPanel 要素](#page-409-0)

## 子 要素

[Enabled 要素](#page-343-0), [Layout 要素](#page-365-0), [Visible 要素](#page-453-0)

## 関連 要素

[CheckBoxControl 要素](#page-306-0), [CheckBoxGroupControl 要素](#page-307-0), [ClientDirectoryChooserControl 要素](#page-309-0), [ClientFileChooserControl](#page-310-0) [要素](#page-310-0), [DBConnectionChooserControl 要素](#page-335-0), [DBTableChooserControl](#page-336-0) [要素](#page-336-0), [MultiFieldChooserControl 要素](#page-393-0), [PasswordBoxControl 要](#page-406-0) [素](#page-406-0), [PropertyControl 要素](#page-413-0), [RadioButtonGroupControl 要素](#page-416-0), [ServerDirectoryChooserControl 要素](#page-424-0), [ServerFileChooserControl 要](#page-425-0) [素](#page-425-0), SingleFieldValueChooserControl 要素, [SpinnerControl 要素](#page-432-0), [TableControl 要素,](#page-443-0) [TextAreaControl 要素](#page-445-0), [TextBoxControl 要素](#page-447-0)

# SingleFieldValueChooserControl 要素

```
テーブル A-132
```
の属性 SingleFieldValueChooserControl

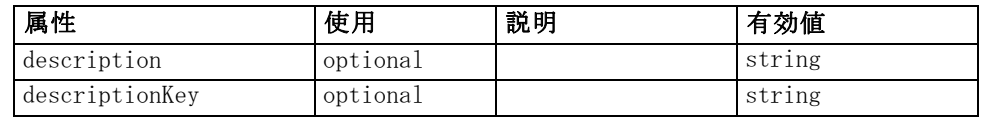

<span id="page-429-0"></span>A 付録

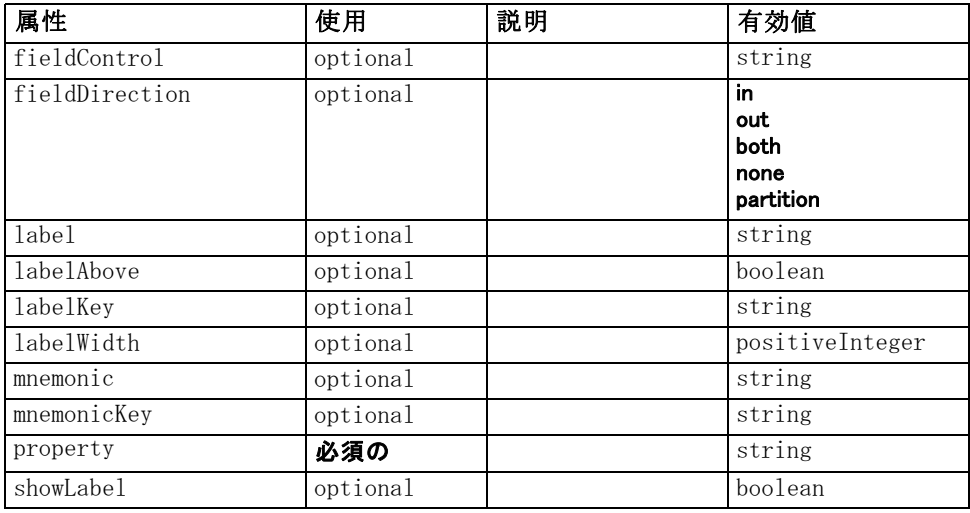

### XML 表示

<xs:element name="SingleFieldValueChooserControl">

```
<xs:sequence>
```

```
<xs:choice>
```

```
<xs:element ref="Layout" minOccurs="0" maxOccurs="1"></xs:element>
<xs:element ref="Enabled" minOccurs="0" maxOccurs="1"></xs:element>
```
- <xs:element ref="Visible" minOccurs="0" maxOccurs="1"></xs:element>
- </xs:choice>

```
</xs:sequence>
```

```
<xs:attribute name="property" type="xs:string" use="required"></xs:attribute>
<xs:attribute name="showLabel" type="xs:boolean" use="optional" default="true"></xs:attribute>
<xs:attribute name="label" type="xs:string" use="optional"></xs:attribute>
<xs:attribute name="labelKey" type="xs:string" use="optional"></xs:attribute>
<xs:attribute name="mnemonic" type="xs:string" use="optional"></xs:attribute>
<xs:attribute name="mnemonicKey" type="xs:string" use="optional"></xs:attribute>
<xs:attribute name="labelWidth" type="xs:positiveInteger" use="optional"
default="1"></xs:attribute>
<xs:attribute name="labelAbove" type="xs:boolean" use="optional" default="false"></xs:attribute>
<xs:attribute name="description" type="xs:string" use="optional"></xs:attribute>
<xs:attribute name="descriptionKey" type="xs:string" use="optional"></xs:attribute>
<xs:attribute name="fieldControl" type="xs:string" use="optional"></xs:attribute>
<xs:attribute name="fieldDirection" type="FIELD-DIRECTION" use="optional">
   <xs:enumeration value="in"></xs:enumeration>
   <xs:enumeration value="out"></xs:enumeration>
   <xs:enumeration value="both"></xs:enumeration>
   <xs:enumeration value="none"></xs:enumeration>
   <xs:enumeration value="partition"></xs:enumeration>
</xs:attribute>
```
#### </xs:element>

#### 親 要素

[PropertiesPanel 要素](#page-408-0), [PropertiesSubPanel 要素](#page-409-0)

### <span id="page-431-0"></span>子 要素

[Enabled 要素](#page-343-0), [Layout 要素](#page-365-0), [Visible 要素](#page-453-0)

#### 関連 要素

[CheckBoxControl 要素](#page-306-0), [CheckBoxGroupControl 要素](#page-307-0), [ClientDirectoryChooserControl 要素](#page-309-0), [ClientFileChooserControl](#page-310-0) [要素](#page-310-0), [DBConnectionChooserControl 要素](#page-335-0), [DBTableChooserControl](#page-336-0) [要素](#page-336-0), [MultiFieldChooserControl 要素](#page-393-0), [PasswordBoxControl 要](#page-406-0) [素](#page-406-0), [PropertyControl 要素](#page-413-0), [RadioButtonGroupControl 要素](#page-416-0), [ServerDirectoryChooserControl 要素](#page-424-0), [ServerFileChooserControl 要素,](#page-425-0) [SingleFieldChooserControl 要素](#page-428-0), [SpinnerControl 要素](#page-432-0), [TableControl 要](#page-443-0) [素](#page-443-0), [TextAreaControl 要素](#page-445-0), [TextBoxControl 要素](#page-447-0)

## SingleItemChooserControl 要素

テーブル A-133

の属性 SingleItemChooserControl

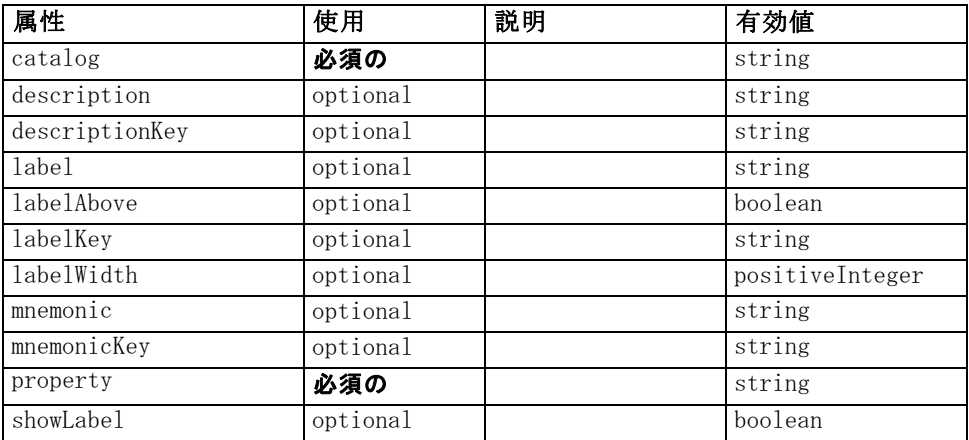

### XML 表示

<xs:element name="SingleItemChooserControl">

```
<xs:sequence>
```

```
<xs:choice>
```

```
<xs:element ref="Layout" minOccurs="0" maxOccurs="1"></xs:element>
   <xs:element ref="Enabled" minOccurs="0" maxOccurs="1"></xs:element>
   <xs:element ref="Visible" minOccurs="0" maxOccurs="1"></xs:element>
</xs:choice>
```

```
</xs:sequence>
```

```
<xs:attribute name="property" type="xs:string" use="required"></xs:attribute>
<xs:attribute name="showLabel" type="xs:boolean" use="optional" default="true"></xs:attribute>
<xs:attribute name="label" type="xs:string" use="optional"></xs:attribute>
<xs:attribute name="labelKey" type="xs:string" use="optional"></xs:attribute>
<xs:attribute name="mnemonic" type="xs:string" use="optional"></xs:attribute>
```
#### CLEF XML スキーマ

```
<xs:attribute name="mnemonicKey" type="xs:string" use="optional"></xs:attribute>
   <xs:attribute name="labelWidth" type="xs:positiveInteger" use="optional"
   default="1"></xs:attribute>
   <xs:attribute name="labelAbove" type="xs:boolean" use="optional" default="false"></xs:attribute>
   <xs:attribute name="description" type="xs:string" use="optional"></xs:attribute>
   <xs:attribute name="descriptionKey" type="xs:string" use="optional"></xs:attribute>
   <xs:attribute name="catalog" type="xs:string" use="required"></xs:attribute>
</xs:element>
```
### 親 要素

[PropertiesPanel 要素](#page-408-0), [PropertiesSubPanel 要素](#page-409-0)

### 子 要素

[Enabled 要素](#page-343-0), [Layout 要素](#page-365-0), [Visible 要素](#page-453-0)

### 関連 要素

[MultiItemChooserControl 要素](#page-394-0)

### SpinnerControl 要素

テーブル A-134

の属性 SpinnerControl

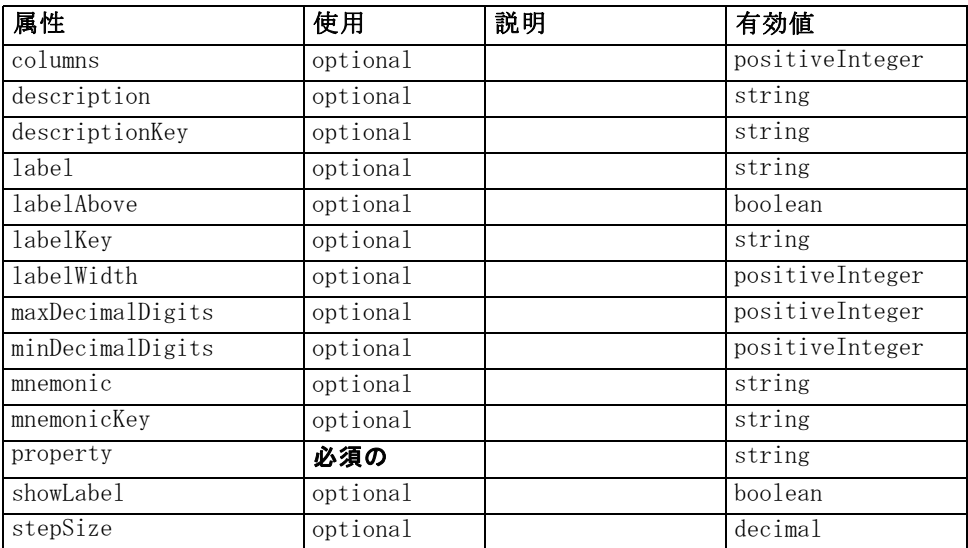

### XML 表示

<xs:element name="SpinnerControl"> <xs:sequence> <xs:choice> <xs:element ref="Layout" minOccurs="0" maxOccurs="1"></xs:element>

```
<xs:element ref="Enabled" minOccurs="0" maxOccurs="1"></xs:element>
      <xs:element ref="Visible" minOccurs="0" maxOccurs="1"></xs:element>
   </xs:choice>
</xs:sequence>
<xs:attribute name="property" type="xs:string" use="required"></xs:attribute>
<xs:attribute name="showLabel" type="xs:boolean" use="optional" default="true"></xs:attribute>
<xs:attribute name="label" type="xs:string" use="optional"></xs:attribute>
<xs:attribute name="labelKey" type="xs:string" use="optional"></xs:attribute>
<xs:attribute name="mnemonic" type="xs:string" use="optional"></xs:attribute>
<xs:attribute name="mnemonicKey" type="xs:string" use="optional"></xs:attribute>
<xs:attribute name="labelWidth" type="xs:positiveInteger" use="optional"
default="1"></xs:attribute>
<xs:attribute name="labelAbove" type="xs:boolean" use="optional" default="false"></xs:attribute>
<xs:attribute name="description" type="xs:string" use="optional"></xs:attribute>
<xs:attribute name="descriptionKey" type="xs:string" use="optional"></xs:attribute>
<xs:attribute name="columns" type="xs:positiveInteger" use="optional" default="5"></xs:attribute>
<xs:attribute name="stepSize" type="xs:decimal" use="optional" default="1.0"></xs:attribute>
<xs:attribute name="minDecimalDigits" type="xs:positiveInteger" use="optional"
default="1"></xs:attribute>
<xs:attribute name="maxDecimalDigits" type="xs:positiveInteger" use="optional"></xs:attribute>
```

```
</xs:element>
```
### 親 要素

[PropertiesPanel 要素](#page-408-0), [PropertiesSubPanel 要素](#page-409-0)

### 子 要素

[Enabled 要素](#page-343-0), [Layout 要素](#page-365-0), [Visible 要素](#page-453-0)

### 関連 要素

[CheckBoxControl 要素](#page-306-0), [CheckBoxGroupControl 要素](#page-307-0), [ClientDirectoryChooserControl 要素](#page-309-0), [ClientFileChooserControl](#page-310-0) [要素](#page-310-0), [DBConnectionChooserControl 要素](#page-335-0), [DBTableChooserControl](#page-336-0) [要素](#page-336-0), [MultiFieldChooserControl 要素](#page-393-0), [PasswordBoxControl 要](#page-406-0) [素](#page-406-0), [PropertyControl 要素](#page-413-0), [RadioButtonGroupControl 要素](#page-416-0), [ServerDirectoryChooserControl 要素](#page-424-0), [ServerFileChooserControl 要素,](#page-425-0) [SingleFieldChooserControl 要素](#page-428-0), [SingleFieldValueChooserControl 要素](#page-429-0), [TableControl 要素,](#page-443-0) [TextAreaControl 要素](#page-445-0), [TextBoxControl 要素](#page-447-0)

### SPSSDataFormat 要素

#### XML 表示

<xs:element name="SPSSDataFormat"></xs:element>

### <span id="page-434-0"></span>親 要素

[DataFormat 要素](#page-327-0)

### StaticText 要素

テーブル A-135 の属性 StaticText

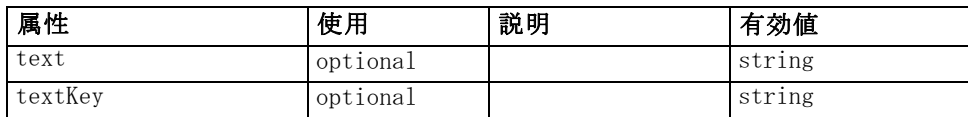

### XML 表示

<xs:element name="StaticText"> <xs:sequence>

<xs:choice>

<xs:element ref="Layout" minOccurs="0" maxOccurs="1"></xs:element> <xs:element ref="Enabled" minOccurs="0" maxOccurs="1"></xs:element> <xs:element ref="Visible" minOccurs="0" maxOccurs="1"></xs:element> </xs:choice> </xs:sequence>

<xs:attribute name="text" type="xs:string" use="optional"></xs:attribute> <xs:attribute name="textKey" type="xs:string" use="optional"></xs:attribute> </xs:element>

### 親 要素

[PropertiesPanel 要素](#page-408-0), [PropertiesSubPanel 要素](#page-409-0)

### 子 要素

[Enabled 要素](#page-343-0), [Layout 要素](#page-365-0), [Visible 要素](#page-453-0)

### 関連 要素

[ActionButton 要素](#page-294-0), [ComboBoxControl 要素](#page-311-0), Extension0bjectPanel 要 [素](#page-350-0), [ModelViewerPanel 要素](#page-391-0), [SelectorPanel 要素](#page-423-0), [SystemControls 要素](#page-441-0), [TabbedPanel 要素](#page-442-0), [TextBrowserPanel 要素](#page-448-0)

### StatusCode 要素

テーブル A-136 の属性 StatusCode

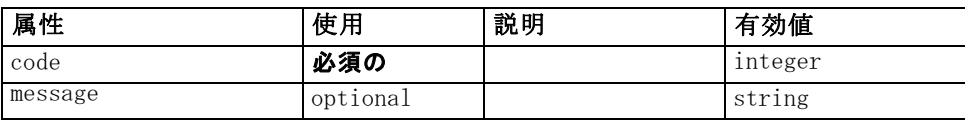

<span id="page-435-0"></span>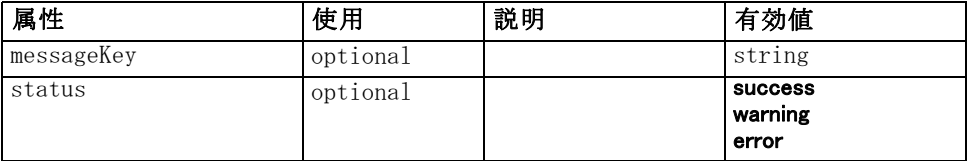

### XML 表示

```
<xs:element name="StatusCode">
   <xs:attribute name="code" type="xs:integer" use="required"></xs:attribute>
   <xs:attribute name="status" use="optional" default="success">
      <xs:simpleType>
         <xs:restriction base="xs:string">
            <xs:enumeration value="success"></xs:enumeration>
            <xs:enumeration value="warning"></xs:enumeration>
            <xs:enumeration value="error"></xs:enumeration>
         </xs:restriction>
      </xs:simpleType>
   </xs:attribute>
   <xs:attribute name="message" type="xs:string" use="optional"></xs:attribute>
   <xs:attribute name="messageKey" type="xs:string" use="optional"></xs:attribute>
</xs:element>
```
#### 親 要素

StatusCodes 要素

### StatusCodes 要素

テーブル A-137 の属性 StatusCodes

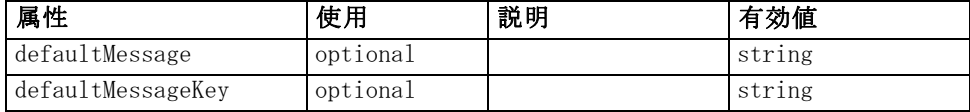

### XML 表示

<xs:element name="StatusCodes">

<xs:sequence>

<xs:element ref="StatusCode" maxOccurs="unbounded"></xs:element>

</xs:sequence>

```
<xs:attribute name="defaultMessage" type="xs:string" use="optional"></xs:attribute>
   <xs:attribute name="defaultMessageKey" type="xs:string" use="optional"></xs:attribute>
</xs:element>
```
#### 親 要素

[Module 要素](#page-392-0), [Run 要素](#page-422-0)

### <span id="page-436-0"></span>子 要素

[StatusCode 要素](#page-434-0)

### StatusDetail 要素

Supplementary information about a progress or other conditions.

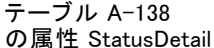

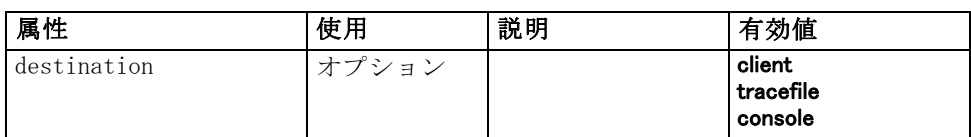

### XML 表示

```
<xs:element name="StatusDetail" type="STATUS-DETAIL">
   <xs:sequence>
      <xs:element name="Diagnostic" type="DIAGNOSTIC" minOccurs="0"
      maxOccurs="unbounded">
         <xs:sequence>
            <xs:element name="Message" type="DIAGNOSTIC-MESSAGE"
            minOccurs="0"></xs:element>
            <xs:element name="Parameter" type="xs:string" minOccurs="0"
            maxOccurs="unbounded"></xs:element>
         </xs:sequence>
      </xs:element>
   </xs:sequence>
   <xs:attribute name="destination" type="STATUS-DESTINATION" default="client">
      <xs:enumeration value="client"></xs:enumeration>
      <xs:enumeration value="tracefile"></xs:enumeration>
      <xs:enumeration value="console"></xs:enumeration>
   </xs:attribute>
</xs:element>
```
### 子 要素

[Diagnostic 要素](#page-437-0)

### <span id="page-437-0"></span>Diagnostic 要素

テーブル A-139 の属性 Diagnostic

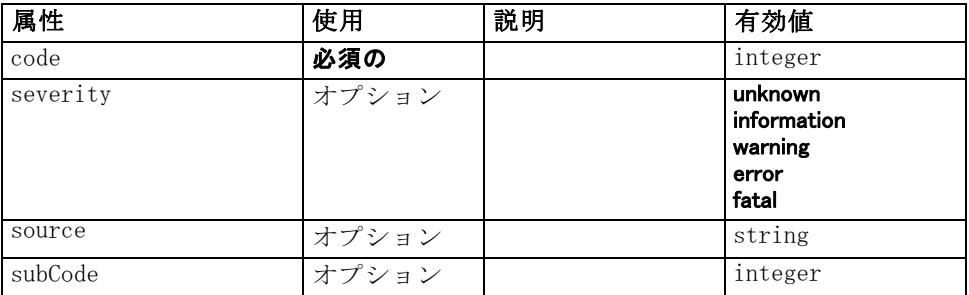

### XML 表示

<xs:element name="Diagnostic" type="DIAGNOSTIC" minOccurs="0" maxOccurs="unbounded"> <xs:sequence>

```
<xs:element name="Message" type="DIAGNOSTIC-MESSAGE" minOccurs="0"></xs:element>
<xs:element name="Parameter" type="xs:string" minOccurs="0"
maxOccurs="unbounded"></xs:element>
```
</xs:sequence>

```
<xs:attribute name="code" type="xs:integer" use="required"></xs:attribute>
```
<xs:attribute name="subCode" type="xs:integer" default="0"></xs:attribute>

<xs:attribute name="severity" type="DIAGNOSTIC-SEVERITY" default="error">

<xs:enumeration value="unknown"></xs:enumeration>

<xs:enumeration value="information"></xs:enumeration>

<xs:enumeration value="warning"></xs:enumeration>

```
<xs:enumeration value="error"></xs:enumeration>
<xs:enumeration value="fatal"></xs:enumeration>
```
</xs:attribute>

<xs:attribute name="source" type="xs:string"></xs:attribute> </xs:element>

#### 親 要素

[StatusDetail 要素](#page-436-0)

#### 子 要素

Message 要素, [Parameter 要素](#page-438-0)

### Message 要素

テーブル A-140 の属性 Message

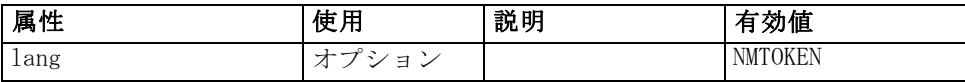

#### CLEF XML スキーマ

### <span id="page-438-0"></span>XML 表示

```
<xs:element name="Message" type="DIAGNOSTIC-MESSAGE" minOccurs="0">
  <xs:attribute name="lang" type="xs:NMTOKEN"></xs:attribute>
</xs:element>
```
### 親 要素

[Diagnostic 要素](#page-437-0)

### Parameter 要素

#### XML 表示

<xs:element name="Parameter" type="xs:string" minOccurs="0" maxOccurs="unbounded"></xs:element>

#### 親 要素

[Diagnostic 要素](#page-437-0)

### Structure 要素

#### XML 表示

<xs:element name="Structure"> <xs:sequence> <xs:element ref="Attribute" minOccurs="0" maxOccurs="unbounded"></xs:element> </xs:sequence> </xs:element>

### 親 要素

[PropertyType 要素](#page-415-0)

### 子 要素

[Attribute 要素](#page-300-0)

### StructuredValue 要素

A sequence of named values ("attributes").

### XML 表示

<xs:element name="StructuredValue" type="STRUCTURED-VALUE"> <xs:sequence> <xs:element name="Attribute" type="ATTRIBUTE" maxOccurs="unbounded">

```
<xs:group ref="PARAMETER-CONTENT" minOccurs="0">
            <xs:choice>
               <xs:element ref="MapValue"></xs:element>
               <xs:element ref="StructuredValue"></xs:element>
               <xs:element ref="ListValue"></xs:element>
               <xs:element ref="Value"></xs:element>
               <xs:element ref="DatabaseConnectionValue"></xs:element>
            </xs:choice>
         </xs:group>
         <xs:sequence>
            <xs:element name="ListValue" type="LIST-VALUE" minOccurs="0" maxOccurs="1">
               <xs:group ref="PARAMETER-CONTENT" minOccurs="0" maxOccurs="unbounded">
                  <xs:choice>
                     <xs:element ref="MapValue"></xs:element>
                     <xs:element ref="StructuredValue"></xs:element>
                     <xs:element ref="ListValue"></xs:element>
                     <xs:element ref="Value"></xs:element>
                     <xs:element ref="DatabaseConnectionValue"></xs:element>
                  </xs:choice>
               </xs:group>
            </xs:element>
         </xs:sequence>
      </xs:element>
   </xs:sequence>
</xs:element>
```
#### 親 要素

[ListValue 要素](#page-367-0), [Attribute 要素](#page-371-0), [ListValue 要素](#page-372-0), [Parameter 要素](#page-405-0), Attribute 要素, [ListValue 要素](#page-440-0)

### 子 要素

Attribute 要素

#### Attribute 要素

テーブル A-141 の属性 Attribute

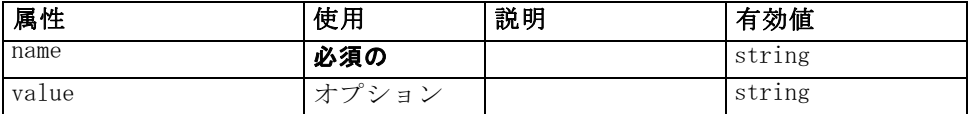

### XML 表示

<xs:element name="Attribute" type="ATTRIBUTE" maxOccurs="unbounded"> <xs:group ref="PARAMETER-CONTENT" minOccurs="0"> <xs:choice> <xs:element ref="MapValue"></xs:element> <xs:element ref="StructuredValue"></xs:element>

<xs:element ref="ListValue"></xs:element>

```
<xs:element ref="Value"></xs:element>
         <xs:element ref="DatabaseConnectionValue"></xs:element>
      </xs:choice>
   </xs:group>
   <xs:sequence>
      <xs:element name="ListValue" type="LIST-VALUE" minOccurs="0" maxOccurs="1">
         <xs:group ref="PARAMETER-CONTENT" minOccurs="0" maxOccurs="unbounded">
            <xs:choice>
               <xs:element ref="MapValue"></xs:element>
               <xs:element ref="StructuredValue"></xs:element>
               <xs:element ref="ListValue"></xs:element>
               <xs:element ref="Value"></xs:element>
               <xs:element ref="DatabaseConnectionValue"></xs:element>
            </xs:choice>
         </xs:group>
      </xs:element>
   </xs:sequence>
   <xs:attribute name="name" type="xs:string" use="required"></xs:attribute>
   <xs:attribute name="value" type="xs:string"></xs:attribute>
</xs:element>
```
### 親 要素

[StructuredValue 要素](#page-438-0)

### 子 要素

[DatabaseConnectionValue 要素](#page-326-0), [ListValue 要素](#page-367-0), ListValue 要素, [MapValue 要素](#page-368-0), [StructuredValue 要素](#page-438-0), [Value 要素](#page-450-0)

### ListValue 要素

A sequence of values. All values must have the same content type but this is not checked.

### XML 表示

```
<xs:element name="ListValue" type="LIST-VALUE" minOccurs="0" maxOccurs="1">
   <xs:group ref="PARAMETER-CONTENT" minOccurs="0" maxOccurs="unbounded">
      <xs:choice>
         <xs:element ref="MapValue"></xs:element>
         <xs:element ref="StructuredValue"></xs:element>
         <xs:element ref="ListValue"></xs:element>
         <xs:element ref="Value"></xs:element>
         <xs:element ref="DatabaseConnectionValue"></xs:element>
      </xs:choice>
   </xs:group>
</xs:element>
```
#### <span id="page-441-0"></span>親 要素

[Attribute 要素](#page-439-0)

#### 子 要素

[DatabaseConnectionValue 要素](#page-326-0), [ListValue 要素](#page-367-0), [MapValue 要素](#page-368-0), [StructuredValue 要素](#page-438-0), [Value 要素](#page-450-0)

### SystemControls 要素

テーブル A-142 の属性 SystemControls

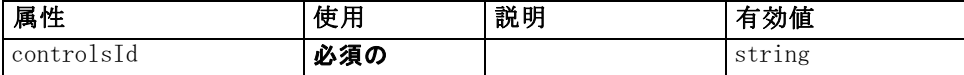

### XML 表示

<xs:element name="SystemControls"> <xs:sequence> <xs:choice> <xs:element ref="Layout" minOccurs="0" maxOccurs="1"></xs:element> <xs:element ref="Enabled" minOccurs="0" maxOccurs="1"></xs:element> <xs:element ref="Visible" minOccurs="0" maxOccurs="1"></xs:element> </xs:choice> </xs:sequence> <xs:attribute name="controlsId" type="xs:string" use="required"></xs:attribute> </xs:element>

### 親 要素

[PropertiesPanel 要素](#page-408-0), [PropertiesSubPanel 要素](#page-409-0)

#### 子 要素

[Enabled 要素](#page-343-0), [Layout 要素](#page-365-0), [Visible 要素](#page-453-0)

#### 関連 要素

[ActionButton 要素](#page-294-0), [ComboBoxControl 要素](#page-311-0), Extension0bjectPanel 要 [素](#page-350-0), [ModelViewerPanel 要素](#page-391-0), [SelectorPanel 要素](#page-423-0), [StaticText 要素](#page-434-0), [TabbedPanel 要素](#page-442-0), [TextBrowserPanel 要素](#page-448-0)

### <span id="page-442-0"></span>Tab 要素

テーブル A-143 .<br>の属性 Tab

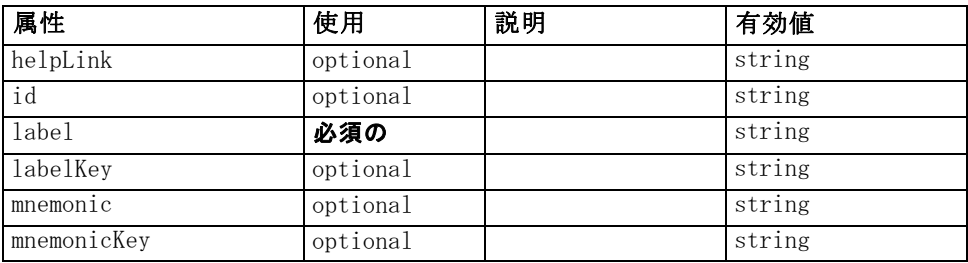

### XML 表示

<xs:element name="Tab">

```
<xs:sequence minOccurs="0" maxOccurs="unbounded">
      <xs:choice>
         <xs:element ref="PropertiesPanel"></xs:element>
         <xs:element ref="ExtensionObjectPanel"></xs:element>
         <xs:element ref="TextBrowserPanel"></xs:element>
         <xs:element ref="ModelViewerPanel"></xs:element>
         <xs:element ref="TabbedPanel"></xs:element>
      </xs:choice>
   </xs:sequence>
   <xs:attribute name="id" type="xs:string" use="optional"></xs:attribute>
   <xs:attribute name="label" type="xs:string" use="required"></xs:attribute>
   <xs:attribute name="labelKey" type="xs:string" use="optional"></xs:attribute>
   <xs:attribute name="mnemonic" type="xs:string" use="optional"></xs:attribute>
   <xs:attribute name="mnemonicKey" type="xs:string" use="optional"></xs:attribute>
   <xs:attribute name="helpLink" type="xs:string" use="optional"></xs:attribute>
</xs:element>
```
### 親 要素

[Tabs 要素](#page-445-0)

### 子 要素

[ExtensionObjectPanel 要素,](#page-350-0) [ModelViewerPanel 要素](#page-391-0), [PropertiesPanel 要](#page-408-0) [素](#page-408-0), TabbedPanel 要素, [TextBrowserPanel 要素](#page-448-0)

### TabbedPanel 要素

テーブル A-144 の属性 TabbedPanel

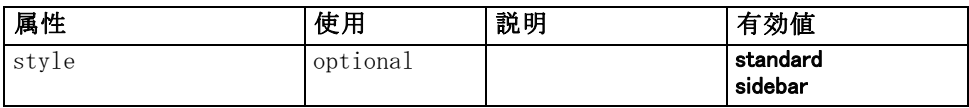

#### XML 表示

```
<xs:element name="TabbedPanel">
   <xs:sequence>
      <xs:choice>
         <xs:element ref="Layout" minOccurs="0" maxOccurs="1"></xs:element>
         <xs:element ref="Enabled" minOccurs="0" maxOccurs="1"></xs:element>
         <xs:element ref="Visible" minOccurs="0" maxOccurs="1"></xs:element>
      </xs:choice>
   </xs:sequence>
   <xs:sequence maxOccurs="unbounded">
      <xs:element ref="Tabs"></xs:element>
   </xs:sequence>
   <xs:attribute name="style" use="optional">
      <xs:simpleType>
         <xs:restriction base="xs:string">
            <xs:enumeration value="standard"></xs:enumeration>
            <xs:enumeration value="sidebar"></xs:enumeration>
         </xs:restriction>
      </xs:simpleType>
   </xs:attribute>
</xs:element>
```
### 親 要素

[Tab 要素](#page-442-0)

### 子 要素

[Enabled 要素,](#page-343-0) [Layout 要素](#page-365-0), [Tabs 要素](#page-445-0), [Visible 要素](#page-453-0)

### 関連 要素

[ActionButton 要素](#page-294-0), [ComboBoxControl 要素](#page-311-0), [ExtensionObjectPanel 要](#page-350-0) [素](#page-350-0), [ModelViewerPanel 要素](#page-391-0), [SelectorPanel 要素](#page-423-0), [StaticText 要素](#page-434-0), [SystemControls 要素](#page-441-0), [TextBrowserPanel 要素](#page-448-0)

### TableControl 要素

テーブル A-145 の属性 TableControl

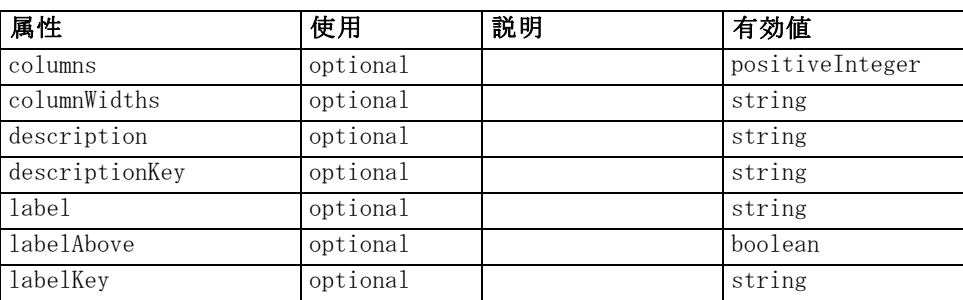

<span id="page-443-0"></span>A 付録

CLEF XML スキーマ

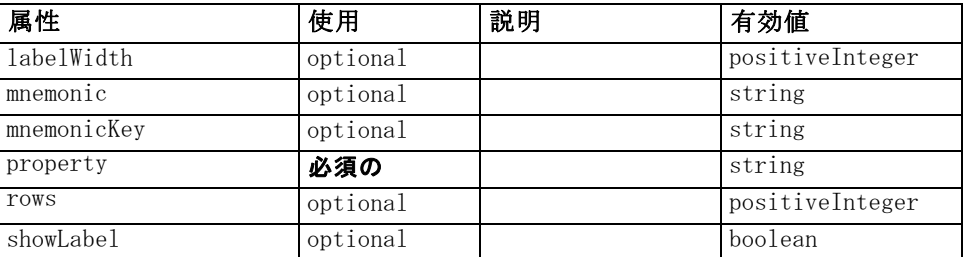

### XML 表示

<xs:element name="TableControl">

<xs:sequence>

<xs:choice>

<xs:element ref="Layout" minOccurs="0" maxOccurs="1"></xs:element> <xs:element ref="Enabled" minOccurs="0" maxOccurs="1"></xs:element>

<xs:element ref="Visible" minOccurs="0" maxOccurs="1"></xs:element>

</xs:choice>

</xs:sequence>

<xs:attribute name="property" type="xs:string" use="required"></xs:attribute> <xs:attribute name="showLabel" type="xs:boolean" use="optional" default="true"></xs:attribute> <xs:attribute name="label" type="xs:string" use="optional"></xs:attribute> <xs:attribute name="labelKey" type="xs:string" use="optional"></xs:attribute> <xs:attribute name="mnemonic" type="xs:string" use="optional"></xs:attribute> <xs:attribute name="mnemonicKey" type="xs:string" use="optional"></xs:attribute> <xs:attribute name="labelWidth" type="xs:positiveInteger" use="optional" default="1"></xs:attribute> <xs:attribute name="labelAbove" type="xs:boolean" use="optional" default="false"></xs:attribute> <xs:attribute name="description" type="xs:string" use="optional"></xs:attribute> <xs:attribute name="descriptionKey" type="xs:string" use="optional"></xs:attribute> <xs:attribute name="rows" type="xs:positiveInteger" use="optional" default="8"></xs:attribute> <xs:attribute name="columns" type="xs:positiveInteger" use="optional" default="20"></xs:attribute>

<xs:attribute name="columnWidths" type="xs:string" use="optional"></xs:attribute> </xs:element>

### 親 要素

[PropertiesPanel 要素](#page-408-0), [PropertiesSubPanel 要素](#page-409-0)

### 子 要素

[Enabled 要素](#page-343-0), [Layout 要素](#page-365-0), [Visible 要素](#page-453-0)

### 関連 要素

[CheckBoxControl 要素](#page-306-0), [CheckBoxGroupControl 要素](#page-307-0), [ClientDirectoryChooserControl 要素](#page-309-0), [ClientFileChooserControl](#page-310-0) [要素](#page-310-0), [DBConnectionChooserControl 要素](#page-335-0), [DBTableChooserControl](#page-336-0) [要素](#page-336-0), [MultiFieldChooserControl 要素](#page-393-0), [PasswordBoxControl 要](#page-406-0)

<span id="page-445-0"></span>[素](#page-406-0), [PropertyControl 要素](#page-413-0), [RadioButtonGroupControl 要素](#page-416-0), [ServerDirectoryChooserControl 要素](#page-424-0), [ServerFileChooserControl 要素,](#page-425-0) [SingleFieldChooserControl 要素](#page-428-0), [SingleFieldValueChooserControl 要素](#page-429-0), [SpinnerControl 要素](#page-432-0), TextAreaControl 要素, [TextBoxControl 要素](#page-447-0)

### Tabs 要素

テーブル A-146 の属性 Tabs

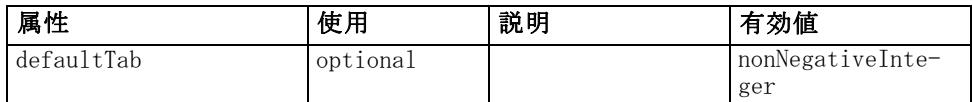

### XML 表示

```
<xs:element name="Tabs">
   <xs:sequence>
      <xs:element ref="Tab" minOccurs="0" maxOccurs="unbounded"></xs:element>
   </xs:sequence>
   <xs:attribute name="defaultTab" type="xs:nonNegativeInteger" use="optional"
   default="0"></xs:attribute>
</xs:element>
```
### 親 要素

[TabbedPanel 要素](#page-442-0), [UserInterface 要素](#page-450-0)

### 子 要素

[Tab 要素](#page-442-0)

### TextAreaControl 要素

テーブル A-147 の属性 TextAreaControl

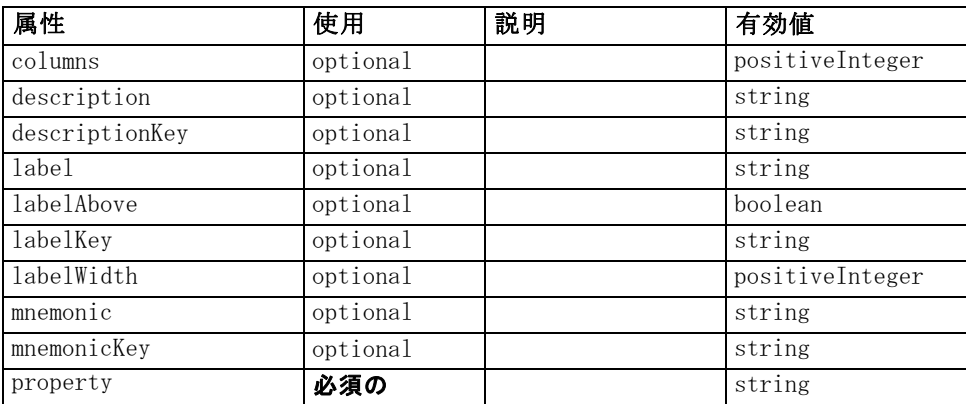

CLEF XML スキーマ

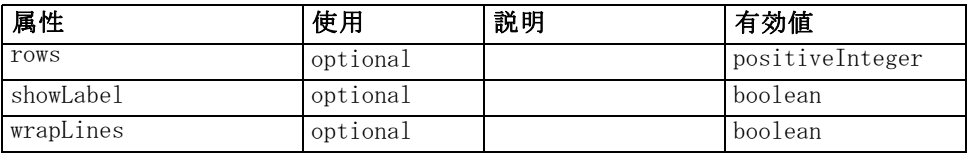

### XML 表示

<xs:element name="TextAreaControl">

```
<xs:sequence>
      <xs:choice>
         <xs:element ref="Layout" minOccurs="0" maxOccurs="1"></xs:element>
         <xs:element ref="Enabled" minOccurs="0" maxOccurs="1"></xs:element>
         <xs:element ref="Visible" minOccurs="0" maxOccurs="1"></xs:element>
      </xs:choice>
   </xs:sequence>
   <xs:attribute name="property" type="xs:string" use="required"></xs:attribute>
   <xs:attribute name="showLabel" type="xs:boolean" use="optional" default="true"></xs:attribute>
   <xs:attribute name="label" type="xs:string" use="optional"></xs:attribute>
   <xs:attribute name="labelKey" type="xs:string" use="optional"></xs:attribute>
   <xs:attribute name="mnemonic" type="xs:string" use="optional"></xs:attribute>
   <xs:attribute name="mnemonicKey" type="xs:string" use="optional"></xs:attribute>
   <xs:attribute name="labelWidth" type="xs:positiveInteger" use="optional"
   default="1"></xs:attribute>
   <xs:attribute name="labelAbove" type="xs:boolean" use="optional" default="false"></xs:attribute>
   <xs:attribute name="description" type="xs:string" use="optional"></xs:attribute>
   <xs:attribute name="descriptionKey" type="xs:string" use="optional"></xs:attribute>
   <xs:attribute name="rows" type="xs:positiveInteger" use="optional" default="8"></xs:attribute>
   <xs:attribute name="columns" type="xs:positiveInteger" use="optional"
   default="20"></xs:attribute>
   <xs:attribute name="wrapLines" type="xs:boolean" use="optional" default="true"></xs:attribute>
</xs:element>
```
### 親 要素

[PropertiesPanel 要素](#page-408-0), [PropertiesSubPanel 要素](#page-409-0)

### 子 要素

[Enabled 要素](#page-343-0), [Layout 要素](#page-365-0), [Visible 要素](#page-453-0)

### 関連 要素

[CheckBoxControl 要素](#page-306-0), [CheckBoxGroupControl 要素](#page-307-0), [ClientDirectoryChooserControl 要素](#page-309-0), [ClientFileChooserControl](#page-310-0) [要素](#page-310-0), [DBConnectionChooserControl 要素](#page-335-0), [DBTableChooserControl](#page-336-0) [要素](#page-336-0), [MultiFieldChooserControl 要素](#page-393-0), [PasswordBoxControl 要](#page-406-0) [素](#page-406-0), [PropertyControl 要素](#page-413-0), [RadioButtonGroupControl 要素](#page-416-0), [ServerDirectoryChooserControl 要素](#page-424-0), [ServerFileChooserControl 要素,](#page-425-0) [SingleFieldChooserControl 要素](#page-428-0), [SingleFieldValueChooserControl 要素](#page-429-0), [SpinnerControl 要素](#page-432-0), [TableControl 要素](#page-443-0), TextBoxControl 要素

### TextBoxControl 要素

テーブル A-148 の属性 TextBoxControl

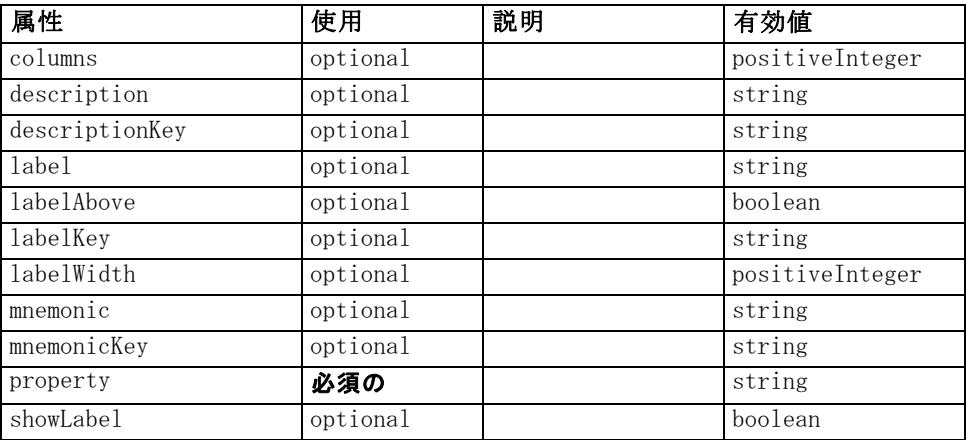

### XML 表示

<xs:element name="TextBoxControl">

<xs:sequence>

<xs:choice>

```
<xs:element ref="Layout" minOccurs="0" maxOccurs="1"></xs:element>
      <xs:element ref="Enabled" minOccurs="0" maxOccurs="1"></xs:element>
      <xs:element ref="Visible" minOccurs="0" maxOccurs="1"></xs:element>
   </xs:choice>
</xs:sequence>
<xs:attribute name="property" type="xs:string" use="required"></xs:attribute>
<xs:attribute name="showLabel" type="xs:boolean" use="optional" default="true"></xs:attribute>
<xs:attribute name="label" type="xs:string" use="optional"></xs:attribute>
<xs:attribute name="labelKey" type="xs:string" use="optional"></xs:attribute>
<xs:attribute name="mnemonic" type="xs:string" use="optional"></xs:attribute>
<xs:attribute name="mnemonicKey" type="xs:string" use="optional"></xs:attribute>
<xs:attribute name="labelWidth" type="xs:positiveInteger" use="optional"
default="1"></xs:attribute>
```
<xs:attribute name="labelAbove" type="xs:boolean" use="optional" default="false"></xs:attribute>

<xs:attribute name="description" type="xs:string" use="optional"></xs:attribute>

```
<xs:attribute name="descriptionKey" type="xs:string" use="optional"></xs:attribute>
```

```
<xs:attribute name="columns" type="xs:positiveInteger" use="optional"
```

```
default="20"></xs:attribute>
```
</xs:element>

### 親 要素

[PropertiesPanel 要素](#page-408-0), [PropertiesSubPanel 要素](#page-409-0)

<span id="page-447-0"></span>A 付録

### <span id="page-448-0"></span>子 要素

[Enabled 要素](#page-343-0), [Layout 要素](#page-365-0), [Visible 要素](#page-453-0)

### 関連 要素

[CheckBoxControl 要素](#page-306-0), [CheckBoxGroupControl 要素](#page-307-0), [ClientDirectoryChooserControl 要素](#page-309-0), [ClientFileChooserControl](#page-310-0) [要素](#page-310-0), [DBConnectionChooserControl 要素](#page-335-0), [DBTableChooserControl](#page-336-0) [要素](#page-336-0), [MultiFieldChooserControl 要素](#page-393-0), [PasswordBoxControl 要](#page-406-0) [素](#page-406-0), [PropertyControl 要素](#page-413-0), [RadioButtonGroupControl 要素](#page-416-0), [ServerDirectoryChooserControl 要素](#page-424-0), [ServerFileChooserControl 要素,](#page-425-0) [SingleFieldChooserControl 要素](#page-428-0), [SingleFieldValueChooserControl 要素](#page-429-0), [SpinnerControl 要素](#page-432-0), [TableControl 要素](#page-443-0), [TextAreaControl 要素](#page-445-0)

### TextBrowserPanel 要素

テーブル A-149 の属性 TextBrowserPanel

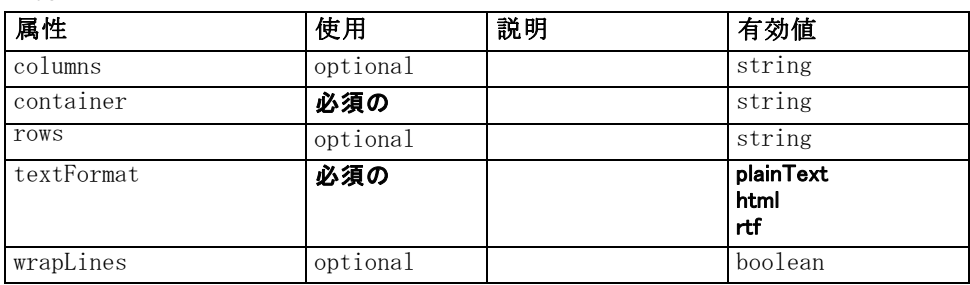

### XML 表示

```
<xs:element name="TextBrowserPanel">
   <xs:sequence>
      <xs:choice>
         <xs:element ref="Layout" minOccurs="0" maxOccurs="1"></xs:element>
         <xs:element ref="Enabled" minOccurs="0" maxOccurs="1"></xs:element>
         <xs:element ref="Visible" minOccurs="0" maxOccurs="1"></xs:element>
      </xs:choice>
   </xs:sequence>
   <xs:attribute name="container" type="xs:string" use="required"></xs:attribute>
   <xs:attribute name="textFormat" use="required">
      <xs:simpleType>
         <xs:restriction base="xs:string">
            <xs:enumeration value="plainText"></xs:enumeration>
            <xs:enumeration value="html"></xs:enumeration>
            <xs:enumeration value="rtf"></xs:enumeration>
         </xs:restriction>
      </xs:simpleType>
   </xs:attribute>
   <xs:attribute name="rows" type="xs:string" use="optional"></xs:attribute>
```

```
<xs:attribute name="columns" type="xs:string" use="optional"></xs:attribute>
   <xs:attribute name="wrapLines" type="xs:boolean" use="optional" default="false"></xs:attribute>
</xs:element>
```
### 親 要素

[Tab 要素](#page-442-0)

### 子 要素

[Enabled 要素](#page-343-0), [Layout 要素](#page-365-0), [Visible 要素](#page-453-0)

### 関連 要素

[ActionButton 要素](#page-294-0), [ComboBoxControl 要素](#page-311-0), [ExtensionObjectPanel 要](#page-350-0) [素](#page-350-0), [ModelViewerPanel 要素](#page-391-0), [SelectorPanel 要素](#page-423-0), [StaticText 要素](#page-434-0), [SystemControls 要素](#page-441-0), [TabbedPanel 要素](#page-442-0)

### ToolbarItem 要素

テーブル A-150 の属性 ToolbarItem

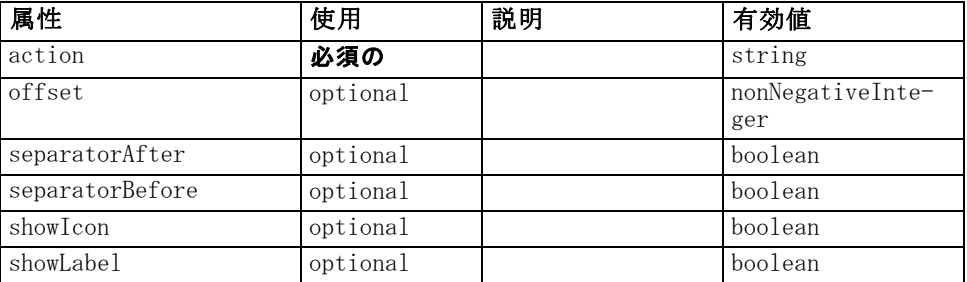

#### XML 表示

<xs:element name="ToolbarItem">

```
<xs:attribute name="action" type="xs:string" use="required"></xs:attribute>
   <xs:attribute name="showLabel" type="xs:boolean" use="optional" default="false"></xs:attribute>
   <xs:attribute name="showIcon" type="xs:boolean" use="optional" default="true"></xs:attribute>
   <xs:attribute name="separatorBefore" type="xs:boolean" use="optional"
   default="false"></xs:attribute>
   <xs:attribute name="separatorAfter" type="xs:boolean" use="optional"
   default="false"></xs:attribute>
   <xs:attribute name="offset" type="xs:nonNegativeInteger" use="optional"
   default="0"></xs:attribute>
</xs:element>
```
#### 親 要素

[Controls 要素](#page-319-0)

CLEF XML スキーマ

## <span id="page-450-0"></span>UserInterface 要素

テーブル A-151

の属性 UserInterface

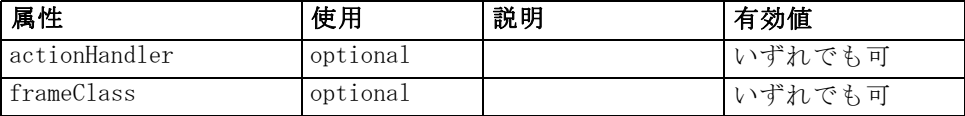

### XML 表示

<xs:element name="UserInterface">

<xs:sequence> <xs:element ref="Icons" minOccurs="0"></xs:element> <xs:element ref="Controls" minOccurs="0"></xs:element> <xs:element ref="Tabs" minOccurs="0"></xs:element> </xs:sequence> <xs:attribute name="frameClass" use="optional"></xs:attribute> <xs:attribute name="actionHandler" use="optional"></xs:attribute> </xs:element>

### 親 要素

[DocumentOutput 要素](#page-341-0), [Extension 要素](#page-348-0), [InteractiveDocumentBuilder 要](#page-362-0) [素](#page-362-0), [InteractiveModelBuilder 要素](#page-363-0), [ModelOutput 要素](#page-388-0), [Node 要素](#page-395-0)

### 子 要素

[Controls 要素](#page-319-0), [Icons 要素](#page-361-0), [Tabs 要素](#page-445-0)

### UTF8Format 要素

XML 表示

<xs:element name="UTF8Format"></xs:element>

### 親 要素

[FileFormatType 要素](#page-358-0)

### Value 要素

A simple value.

テーブル A-152 の属性 Value

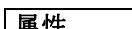

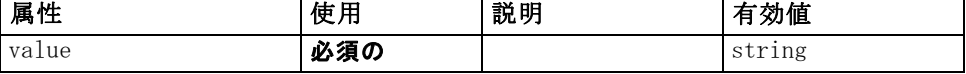

#### <span id="page-451-0"></span>XML 表示

```
<xs:element name="Value" type="SIMPLE-VALUE">
   <xs:attribute name="value" type="xs:string" use="required"></xs:attribute>
</xs:element>
```
#### 親 要素

```
ListValue 要素, Attribute 要素, ListValue 要素, Parameter 要素,
Attribute 要素, ListValue 要素
```
### Values 要素

#### XML 表示

```
<xs:element name="Values">
   <xs:sequence>
      <xs:element name="Value" minOccurs="0" maxOccurs="unbounded"></xs:element>
   </xs:sequence>
</xs:element>
```
#### 親 要素

[AddField 要素](#page-295-0), [MissingValues 要素](#page-298-0), [ChangeField 要素](#page-302-0), [MissingValues](#page-304-0) [要素](#page-304-0), [Field 要素](#page-350-0), [MissingValues 要素](#page-352-0)

#### 子 要素

Value 要素

### Value 要素

テーブル A-153 の属性 Value

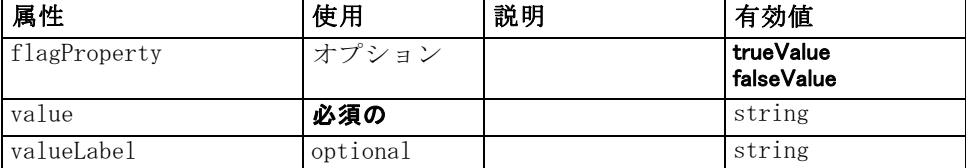

### XML 表示

<xs:element name="Value" minOccurs="0" maxOccurs="unbounded"> <xs:attribute name="value" type="xs:string" use="required"></xs:attribute> <xs:attribute name="valueLabel" type="xs:string" use="optional"></xs:attribute> <xs:attribute name="flagProperty"> <xs:simpleType> <xs:restriction base="xs:string">

#### CLEF XML スキーマ

```
<xs:enumeration value="trueValue"></xs:enumeration>
            <xs:enumeration value="falseValue"></xs:enumeration>
         </xs:restriction>
      </xs:simpleType>
   </xs:attribute>
</xs:element>
```
### 親 要素

[Values 要素](#page-451-0)

### Values 要素

テーブル A-154 の属性 Values

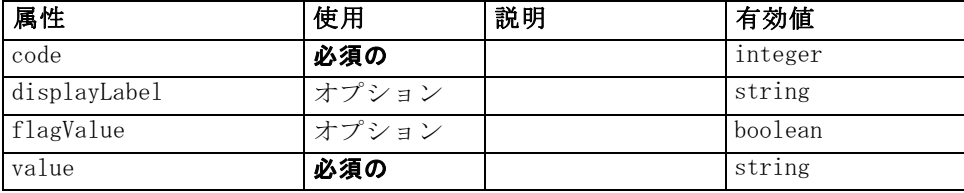

### XML 表示

```
<xs:element name="Values" type="FIELD-VALUE">
   <xs:sequence>
      <xs:element name="DisplayLabel" type="DISPLAY-LABEL" minOccurs="0"
      maxOccurs="unbounded"></xs:element>
   </xs:sequence>
   <xs:attribute name="value" type="xs:string" use="required"></xs:attribute>
   <xs:attribute name="code" type="xs:integer" use="required"></xs:attribute>
   <xs:attribute name="flagValue" type="xs:boolean"></xs:attribute>
   <xs:attribute name="displayLabel" type="xs:string"></xs:attribute>
</xs:element>
```
### 親 要素

[Field 要素](#page-333-0)

### 子 要素

DisplayLabel 要素

### DisplayLabel 要素

A display label for a field or value in a specified language. The displayLabel attribute can be used where there is no label for a particular language.

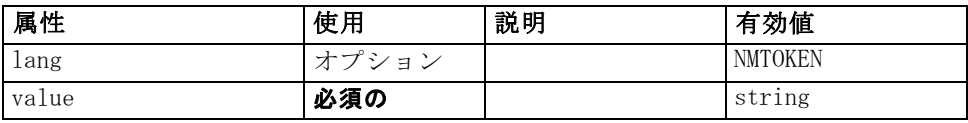

#### XML 表示

<xs:element name="DisplayLabel" type="DISPLAY-LABEL" minOccurs="0" maxOccurs="unbounded"> <xs:attribute name="value" type="xs:string" use="required"></xs:attribute> <xs:attribute name="lang" type="xs:NMTOKEN" default="en"></xs:attribute> </xs:element>

#### 親 要素

[Values 要素](#page-452-0)

### Visible 要素

#### XML 表示

```
<xs:element name="Visible">
   <xs:sequence>
      <xs:group ref="CONDITION-EXPRESSION" minOccurs="0">
         <xs:choice>
            <xs:element ref="Condition"></xs:element>
            <xs:element ref="And"></xs:element>
            <xs:element ref="Or"></xs:element>
            <xs:element ref="Not"></xs:element>
         </xs:choice>
      </xs:group>
   </xs:sequence>
</xs:element>
```
### 親 要素

[ActionButton 要素](#page-294-0), [CheckBoxControl 要素](#page-306-0), [CheckBoxGroupControl 要](#page-307-0) [素](#page-307-0), [ClientDirectoryChooserControl 要素](#page-309-0), [ClientFileChooserControl](#page-310-0) [要素](#page-310-0), [ComboBoxControl 要素](#page-311-0), [DBConnectionChooserControl 要](#page-335-0) [素](#page-335-0), [DBTableChooserControl 要素](#page-336-0), [ExtensionObjectPanel 要](#page-350-0) [素](#page-350-0), [ModelViewerPanel 要素](#page-391-0), [MultiFieldChooserControl 要](#page-393-0) [素](#page-393-0), [MultiItemChooserControl 要素](#page-394-0), [PasswordBoxControl 要素](#page-406-0), [PropertiesPanel 要素](#page-408-0), [PropertiesSubPanel 要素](#page-409-0), [PropertyControl](#page-413-0) [要素](#page-413-0), [RadioButtonGroupControl 要素](#page-416-0), [SelectorPanel 要素](#page-423-0), [ServerDirectoryChooserControl 要素](#page-424-0), [ServerFileChooserControl 要素,](#page-425-0) [SingleFieldChooserControl 要素](#page-428-0), [SingleFieldValueChooserControl 要](#page-429-0) [素](#page-429-0), [SingleItemChooserControl 要素](#page-431-0), [SpinnerControl 要素](#page-432-0), [StaticText](#page-434-0)

<span id="page-453-0"></span>A 付録

<span id="page-454-0"></span>[要素](#page-434-0), [SystemControls 要素](#page-441-0), [TabbedPanel 要素](#page-442-0), [TableControl 要素](#page-443-0), [TextAreaControl 要素](#page-445-0), [TextBoxControl 要素](#page-447-0), [TextBrowserPanel 要素](#page-448-0), ItemChooserControl タイプ

#### 子 要素

[And 要素](#page-300-0), [Condition 要素,](#page-314-0) [Not 要素](#page-398-0), [Or 要素](#page-401-0)

### 拡張 タイプ

拡張タイプは、属性および子要素を追加することによって、XML 文書の要 素を拡張できます。 XML 文書で拡張タイプを使用するには、その要素の属 性が xsi:type である拡張タイプを指定します。 その拡張タイプで定義さ れた属性および要素を使用できるようになります。

### ItemChooserControl タイプ

テーブル A-156 の属性 ItemChooserControl

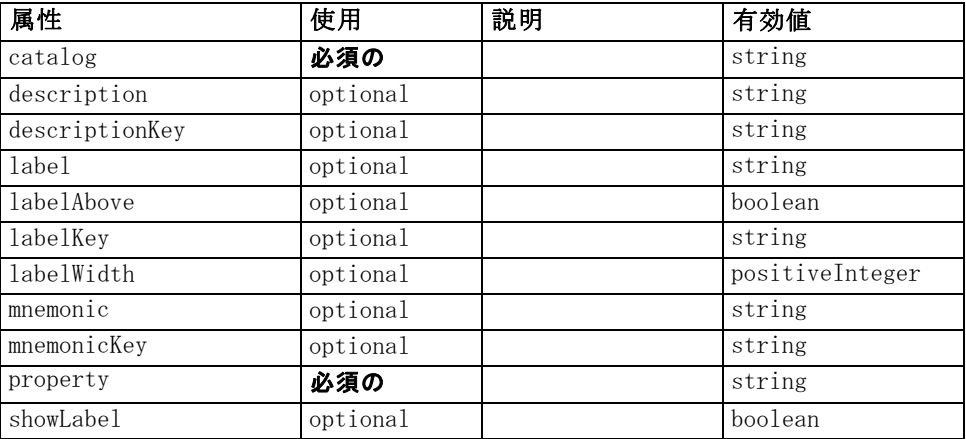

#### XML 表示

<xs:complexType name="ItemChooserControl" mixed="false"> <xs:sequence> <xs:choice> <xs:element ref="Layout" minOccurs="0" maxOccurs="1"></xs:element> <xs:element ref="Enabled" minOccurs="0" maxOccurs="1"></xs:element> <xs:element ref="Visible" minOccurs="0" maxOccurs="1"></xs:element> </xs:choice> </xs:sequence> </xs:complexType>

442

### 拡張

[ComboBoxControl 要素](#page-311-0)

### 子 要素

[Enabled 要素](#page-343-0), [Layout 要素](#page-365-0), [Visible 要素](#page-453-0)

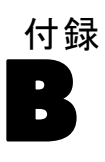

# <span id="page-456-0"></span>注意事項

この情報は、世界各国で提供される製品およびサービス向けに作成され ています。

IBM はこのドキュメントで説明する製品、サービス、機能は他の国では提 供していない場合があります。現在お住まいの地域で利用可能な製品、 サービス、および、情報については、お近くの IBM の担当者にお問い合わ せください。IBM 製品、プログラム、またはサービスに対する参照は、IBM 製品、プログラム、またはサービスのみが使用することができることを説 明したり意味するものではありません。IBM の知的所有権を侵害しない機 能的に同等の製品、プログラム、またはサービスを代わりに使用すること ができます。ただし、IBM 以外の製品、プログラム、またはサービスの動 作を評価および確認するのはユーザーの責任によるものです。

IBMは、本ドキュメントに記載されている内容に関し、特許または特許出願 中の可能性があります。本ドキュメントの提供によって、これらの特許に 関するいかなる権利も使用者に付与するものではありません。ライセンス のお問い合わせは、書面にて、下記住所に送ることができます。

IBM Director of Licensing, IBM Corporation, North Castle Drive, Armonk, NY 10504-1785, U.S.A.

2 バイト文字セット (DBCS) 情報についてのライセンスに関するお問い合 わせは、お住まいの国の IBM Intellectual Property Department に連絡 するか、書面にて下記宛先にお送りください。

神奈川県大和市下鶴間1623番14号 日本アイ・ビー・エム株式会社 法務・ 知的財産 知的財産権ライセンス渉外

以下の条項はは、イギリスまたはこのような条項が法律に反する他の国では適用 されません。 International Business Machines は、明示的または黙示的 に関わらず、第三者の権利の侵害しない、商品性または特定の目的に対 する適合性の暗黙の保証を含むがこれに限定されない、いかなる保証な く、本出版物を「そのまま」提供します一部の州では、特定の取引の明 示的または暗示的な保証の免責を許可していないため、この文が適用 されない場合があります。

この情報には、技術的に不適切な記述や誤植を含む場合があります。情報 については変更が定期的に行われます。これらの変更は本書の新版に追加 されます。IBM は、本書に記載されている製品およびプログラムについ て、事前の告知なくいつでも改善および変更を行う場合があります。

B 付録

IBM 以外の Web サイトに対するこの情報内のすべての参照は、便宜上提 供されているものであり、決してそれらの Web サイトを推奨するもので はありません。これらの Web サイトの資料はこの IBM 製品の資料に含 まれるものではなく、これらの Web サイトの使用はお客様の責任による ものとします。

IBM はお客様に対する一切の義務を負うことなく、自ら適切と考える方法 で、情報を使用または配布することができるものとします。

本プログラムのライセンス取得者が (i) 別途作成されたプログラムと他の プログラム (本プログラムを含む) との間の情報交換および (ii) 交換さ れた情報の相互利用を目的とした本プログラムに関する情報の所有を希望 する場合、下記住所にお問い合わせください。

IBM Software Group, Attention:Licensing, 233 S. Wacker Dr., Chicago, IL 60606, USA.

上記のような情報は、該当する条項および条件に従い、有料で利用で きるものとします。

本ドキュメントに記載されている許可されたプログラムおよびそのプログ ラムに使用できるすべてのライセンス認証された資料は、IBM Customer Agreement、IBM International Program License Agreement、および当社と かわした同等の契約の条件に基づき、IBM によって提供されます。

ここに記載されているパフォーマンスデータは、すべて管理環境下で確認 されたものです。そのため、他の操作環境で得られた結果は大きく異なる 可能性があります。開発レベルのシステムで測定が行われている場合があ り、これらの測定値は一般に利用可能なシステムと同じであることを保証 するものではありません。また、測定値が推定値である可能性があり、実 際の結果は異なる場合があります。本ドキュメントのユーザーは、特定の 環境に適したデータを検証する必要があります。

IBM 以外の製品に関する情報は、それらの製品の供給業者、公開済みの発 表、または公開で使用できるソースから取得しています。IBM は、それら の製品のテストは行っておらず、IBM 以外の製品に関連する性能、互換 性、またはその他の要求については確証できません。IBM 以外の製品の性 能に関する質問は、それらの製品の供給業者に通知する必要があります。

IBM の将来の方向性または意向に関する記述については、予告なく変更ま たは取り消すことがあり、目的や目標のみを示すものです。

この情報には、日常の業務処理で用いられるデータや報告書の例が含まれて います。できる限り詳細に説明するため、例には、個人、企業、ブランド、 製品などの名前が使用されています。これらの名称はすべて架空のもので あり、実際の企業で使用される名称および住所とは一切関係ありません。

この情報をソフトコピーでご覧になっている場合は、写真やカラーのイラ ストが表示されない場合があります。

#### <span id="page-458-0"></span>商標

IBM、IBM ロゴ、および ibm.com、SPSS は、世界の多くの国で登録さ れた IBM Corporation の商標です。IBM の商標の現在のリストは、 <http://www.ibm.com/legal/copytrade.shtml> を参照してください。

Intel、Intel のロゴ、Intel Inside、Intel Inside のロゴ、Intel Centrino、Intel Centrino のロゴ、Celeron、Intel Xeon、Intel SpeedStep、Itanium、および Pentium は、米国およびその他の国の Intel Corporation または関連会社の商標または登録商標です。

Linux は、米国およびその他の国における Linus Torvalds の登録商標で す。

Microsoft、Windows、Windows NT、および Windows のロゴは、米国および その他の国における Microsoft 社の商標です。

UNIX は、米国およびその他の国における The Open Group の登録商標です。

Java およびすべての Java ベースの商標およびロゴは、米国およびその他 の国の Sun Microsystems, Inc. の商標です。

その他の製品名およびサービス名等は、IBM または他の会社の商標です。

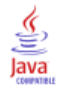

下位互換性、保持, [105](#page-118-0) 評価文字列, [88](#page-101-0) 複合条件, [103](#page-116-0) 選択情報, [182](#page-195-0) 報告書, [54](#page-67-0) 文字列 暗号化, [83](#page-96-0) 評価, [88](#page-101-0) 削除 パレットおよびサブパレット, [64](#page-77-0) 商標, [445](#page-458-0) 拡張, [1](#page-14-0) 配布, [278](#page-291-0) アンインストール, [279](#page-292-0) インストール, [279](#page-292-0) オブジェクト パネル, [162](#page-175-0) 下位互換性の保持, [105](#page-118-0) ローカライズ, [230](#page-243-0) 操作 ボタン, [168](#page-181-0) 構築 インタラクティブ モデル, [109,](#page-122-0) [120](#page-133-0) モデル, [109](#page-122-0) 言語 設定, [230](#page-243-0) コード、ISO 規格, [232](#page-245-0) 傾向 (調整なし), [89](#page-102-0) 実行、外部 (実行プロセス), [275](#page-288-0) [注釈] タブ、ノードのダイアログ ボックス, [30](#page-43-0) [出力] タブ、マネージャ領域, [136](#page-149-0) Action 要素, [280](#page-293-0) Action 要素、特性ファイル, [55](#page-68-0) ActionButton 要素, [281](#page-294-0) ActionButton 要素、特性ファイル, [169](#page-182-0) Actions 要素, [282](#page-295-0) Actions 要素、特性ファイル, [55](#page-68-0) AddField 要素, [282](#page-295-0) AddField 要素、特性ファイル, [89,](#page-102-0) [95](#page-108-0) AdjustedPropensity 要素, [372](#page-385-0) Algorithm 要素, [367](#page-380-0) Algorithm 要素、設定ファイル, [111](#page-124-0) And 要素, [287](#page-300-0) And 要素、特性ファイル, [98](#page-111-0) 反復関数、API, [247](#page-260-0) 進行関数、API, [247](#page-260-0) Attribute 要素, [287,](#page-300-0) [358,](#page-371-0) [426](#page-439-0) Attribute 要素 (カタログ)、特性ファイル, [56](#page-69-0) Attribute 要素、特性ファイル, [85](#page-98-0) AutoModeling 要素, [373](#page-386-0)

Automodeling 要素、設定ファイル, [125](#page-138-0) BinaryFormat 要素, [288](#page-301-0) Bundle 要素, [407](#page-420-0) Bundle 要素、特性ファイル, [47](#page-60-0) C ベース API, [5](#page-18-0)  $C++$ language, [242](#page-255-0) ヘルパー, [266](#page-279-0) Catalog 要素, [288](#page-301-0) Catalog 要素、特性ファイル, [56](#page-69-0) Catalogs 要素, [289](#page-302-0) Catalogs 要素、特性ファイル, [56](#page-69-0) Cell 要素, [353](#page-366-0) Cell 要素、特性ファイル, [209](#page-222-0) ChangeField 要素, [289](#page-302-0) ChangeField 要素、特性ファイル, [91](#page-104-0) CheckBoxControl 要素, [293](#page-306-0) CheckBoxControl 要素、特性ファイル, [178](#page-191-0) CheckBoxGroupControl 要素, [294](#page-307-0) CheckBoxGroupControl 要素、特性ファイル, [179](#page-192-0) ClientDirectoryChooserControl 要素, [296](#page-309-0) ClientDirectoryChooserControl 要素、特性ファイル, [180](#page-193-0) ClientFileChooserControl 要素, [297](#page-310-0) ClientFileChooserControl 要素、特性ファイル, [181](#page-194-0) ColumnControl 要素、特性ファイル, [201](#page-214-0) ComboBoxControl 要素, [298](#page-311-0) ComboBoxControl 要素、特性ファイル, [182](#page-195-0) Command 要素, [300](#page-313-0) CommonObjects 要素, [300](#page-313-0) CommonObjects 要素、特性ファイル, [49](#page-62-0) Condition 要素, [301](#page-314-0) Condition 要素、特性ファイル, [98](#page-111-0) Constraint 要素, [303](#page-316-0) Constraint 要素、設定ファイル, [132](#page-145-0) Constructors 要素, [304](#page-317-0) Constructors 要素、設定ファイル, [137](#page-150-0) container 内容、調査, [276](#page-289-0) タイプ, [53](#page-66-0) ファイル, [78](#page-91-0) Container 要素, [305](#page-318-0) Container 要素、特性ファイル, [73](#page-86-0) ContainerFile 要素, [305](#page-318-0) Containers 要素, [329](#page-342-0), [350](#page-363-0)[–351](#page-364-0), [376](#page-389-0), [384](#page-397-0) Containers 要素、特性ファイル, [73](#page-86-0) ContainerTypes 要素, [306](#page-319-0) ContainerTypes 要素、特性ファイル, [53](#page-66-0) Controls 要素, [306](#page-319-0) Controls 要素、特性ファイル, [149](#page-162-0)

#### 索引

CreateDocument 要素, [307](#page-320-0) CreateDocument 要素、設定ファイル, [137](#page-150-0) CreateDocumentOutput 要素, [307](#page-320-0) CreateDocumentOutput 要素、設定ファイル, [138](#page-151-0) CreateInteractiveDocumentBuilder 要素, [308](#page-321-0) CreateInteractiveModelBuilder 要素, [309](#page-322-0) CreateInteractiveModelBuilder 要素、設定ファイル, [122](#page-135-0) CreateModel 要素, [310](#page-323-0) CreateModel 要素、設定ファイル, [137](#page-150-0) CreateModelApplier 要素, [311](#page-324-0) CreateModelApplier 要素、設定ファイル, [140](#page-153-0) CreateModelOutput 要素, [312](#page-325-0) CreateModelOutput 要素、設定ファイル, [137](#page-150-0) data タイプ, [251](#page-264-0) 変換ノード, [12](#page-25-0), [37,](#page-50-0) [67](#page-80-0) ライター ノード, [15,](#page-28-0) [67](#page-80-0) リーダー ノード, [12](#page-25-0), [36,](#page-49-0) [67](#page-80-0) DatabaseConnectionValue 要素, [313](#page-326-0) DataFile 要素, [314](#page-327-0) DataFormat 要素, [314](#page-327-0) DataModel 要素, [315](#page-328-0) DBConnectionChooserControl 要素, [322](#page-335-0) DBConnectionChooserControl 要素、特性ファイル, [183](#page-196-0) DBTableChooserControl 要素, [323](#page-336-0) DBTableChooserControl 要素、特性ファイル, [185](#page-198-0) DefaultValue 要素, [324](#page-337-0) DefaultValue 要素、特性ファイル, [77](#page-90-0) DelimitedDataFormat 要素, [326](#page-339-0) Diagnostic 要素, [333,](#page-346-0) [424](#page-437-0) Diagnostic 要素、状況詳細ドキュメント, [265](#page-278-0) DisplayLabel 要素, [327,](#page-340-0) [365,](#page-378-0) [439](#page-452-0) DocumentBuilder 要素, [327](#page-340-0) DocumentBuilder 要素、設定ファイル, [135](#page-148-0) DocumentGeneration 要素, [328](#page-341-0) DocumentGeneration 要素、設定ファイル, [135](#page-148-0) DocumentOutput 要素, [328](#page-341-0) DocumentOutput 要素、設定ファイル, [136](#page-149-0) DocumentType 要素, [330](#page-343-0) DocumentType 要素、特性ファイル, [54](#page-67-0) Enabled 要素, [330](#page-343-0) Enabled 要素、特性ファイル, [217](#page-230-0) Enum 要素, [332](#page-345-0) Enum 要素、特性ファイル, [84](#page-97-0) Enumeration 要素, [331](#page-344-0) Enumeration 要素、特性ファイル, [84](#page-97-0) ErrorDetail 要素, [332](#page-345-0) Exclude 要素、特性ファイル, [96](#page-109-0) Executable 要素, [334](#page-347-0) Execution 要素, [335](#page-348-0)

Execution 要素、特性ファイル, [75](#page-88-0) ExpertSettings 要素, [374](#page-387-0) ExpertSettings 要素、設定ファイル, [129](#page-142-0) extension フォルダ, [6](#page-19-0) モジュール, [242](#page-255-0) Extension 要素, [335](#page-348-0) Extension 要素、特性ファイル, [45](#page-58-0) extension.xml file, [7](#page-20-0), [42](#page-55-0) ExtensionDetails 要素, [336](#page-349-0) ExtensionDetails 要素、特性ファイル, [45](#page-58-0) ExtensionObjectPanel 要素, [337](#page-350-0) ExtensionObjectPanel 要素、特性ファイル, [163](#page-176-0) Field 要素, [320](#page-333-0), [337](#page-350-0) FieldFormats 要素, [316,](#page-329-0) [341](#page-354-0) FieldGroup 要素, [318](#page-331-0), [342](#page-355-0), [344](#page-357-0) FieldGroups 要素, [317](#page-330-0), [343](#page-356-0) FieldName 要素, [319](#page-332-0), [343,](#page-356-0) [345](#page-358-0) Fields 要素, [319](#page-332-0) FieldSet 要素、特性ファイル, [96](#page-109-0) FileFormatType 要素, [345](#page-358-0) FileFormatTypes 要素, [346](#page-359-0) ForEach 要素, [346](#page-359-0) ForEach 要素、特性ファイル, [92,](#page-105-0) [95](#page-108-0) HelpInfo 要素, [408](#page-421-0) HelpInfo の要素、設定ファイル, [226](#page-239-0) HTML Help リンク先, [224](#page-237-0) ローカライズ, [236](#page-249-0) Icon 要素, [347](#page-360-0) Icons 要素, [348](#page-361-0) Icons 要素、特性ファイル, [148](#page-161-0) Identifier 要素, [325](#page-338-0) Include 要素、特性ファイル, [96](#page-109-0) InputFields 要素, [368](#page-381-0) InputFields 要素、設定ファイル, [113](#page-126-0) InputFiles 要素, [348](#page-361-0) InputFiles 要素、特性ファイル, [77](#page-90-0) interactive モデル、構築, [109](#page-122-0), [120](#page-133-0) InteractiveDocumentBuilder 要素, [349](#page-362-0) InteractiveModelBuilder 要素, [350](#page-363-0) InteractiveModelBuilder 要素、設定ファイル, [123](#page-136-0) ISO 規格、言語コード, [232](#page-245-0) ItemChooserControl タイプ, [441](#page-454-0) JarFile 要素, [408](#page-421-0) JarFile 要素、特性ファイル, [48](#page-61-0) Java, [7](#page-20-0) API, [5](#page-18-0) クラス, [47–](#page-60-0)[48](#page-61-0), [55,](#page-68-0) [81](#page-94-0), [146,](#page-159-0) [162,](#page-175-0) [191](#page-204-0), [223](#page-236-0)

JavaHelp リンク先, [225](#page-238-0) ローカライズ, [237](#page-250-0) KeyValue 要素, [357](#page-370-0) Layout 要素, [352](#page-365-0) Layout 要素、特性ファイル, [208](#page-221-0) License 要素, [354](#page-367-0) ListValue 要素, [354,](#page-367-0) [359,](#page-372-0) [427](#page-440-0) MapEntry 要素, [356](#page-369-0) MapValue 要素, [355](#page-368-0) menu 項目、カスタム, [16,](#page-29-0) [151](#page-164-0) 領域、ダイアログ ボックス, [28](#page-41-0) Menu 要素, [360](#page-373-0) Menu 要素、特性ファイル, [150](#page-163-0) MenuItem 要素, [361](#page-374-0) MenuItem 要素、特性ファイル, [151](#page-164-0) Message 要素, [334,](#page-347-0) [424](#page-437-0) Message 要素、状況詳細ドキュメント, [265](#page-278-0) MissingValues 要素, [285,](#page-298-0) [291,](#page-304-0) [339,](#page-352-0) [363](#page-376-0) model 署名, [116](#page-129-0) アプライヤ ノード, [15,](#page-28-0) [67,](#page-80-0) [107](#page-120-0)[–108](#page-121-0), [140](#page-153-0) 出力オブジェクト, [107](#page-120-0) タイプ, [54](#page-67-0) ナゲット, [12](#page-25-0) ビルダー ノード, [12](#page-25-0), [38](#page-51-0), [67](#page-80-0), [107](#page-120-0)–[109](#page-122-0) ModelBuilder 要素, [366](#page-379-0) ModelBuilder 要素、設定ファイル, [109](#page-122-0) ModelDetail 要素, [311](#page-324-0) ModelEvaluation 要素, [371](#page-384-0) ModelField 要素, [286](#page-299-0), [292](#page-305-0), [340](#page-353-0) ModelFields 要素, [371](#page-384-0) ModelFields 要素、設定ファイル, [116](#page-129-0) ModelGeneration 要素, [370](#page-383-0) ModelGeneration 要素、設定ファイル, [116](#page-129-0) ModelingFields 要素, [368](#page-381-0) ModelingFields 要素、設定ファイル, [112](#page-125-0) ModelOutput 要素, [375](#page-388-0) ModelOutput 要素、設定ファイル, [119](#page-132-0) ModelProvider 要素, [377](#page-390-0) ModelProvider 要素、特性ファイル, [71](#page-84-0) ModelType 要素, [377](#page-390-0) ModelType 要素、特性ファイル, [54](#page-67-0) ModelViewerPanel 要素, [378](#page-391-0) ModelViewerPanel 要素、特性ファイル, [167](#page-180-0) Module 要素, [379](#page-392-0) Module 要素、特性ファイル, [78](#page-91-0) MultiFieldChooserControl 要素, [380](#page-393-0) MultiFieldChooserControl 要素、特性ファイル, [186](#page-199-0) MultiItemChooserControl 要素, [381](#page-394-0) MultiItemChooserControl 要素、特性ファイル, [189](#page-202-0)

node attributes, [67](#page-80-0) Node 要素, [382](#page-395-0) Node 要素、特性ファイル, [66](#page-79-0) nodes, [4,](#page-17-0) [10](#page-23-0) 定義, [66](#page-79-0) CLEF 拡張のテスト, [274](#page-287-0) アンサンブル, [125](#page-138-0) データ変換, [12](#page-25-0) データ ライター, [15](#page-28-0) データ リーダー, [12](#page-25-0) ドキュメント ビルダー, [14](#page-27-0) モデル アプライヤ, [15](#page-28-0) モデル ビルダー, [12](#page-25-0) Not 要素, [385](#page-398-0) Not 要素、特性ファイル, [98](#page-111-0) NumberFormat 要素, [316](#page-329-0), [341](#page-354-0), [385](#page-398-0) NumericInfo 要素, [386](#page-399-0) Object Definition セクション、特性ファイル, [65](#page-78-0) Option 要素, [387](#page-400-0) OptionCode 要素, [388](#page-401-0) Or 要素, [388](#page-401-0) Or 要素、特性ファイル, [98](#page-111-0) output ドキュメント (XML), [257](#page-270-0) ファイル, [5,](#page-18-0) [76](#page-89-0) OutputDataModel 要素, [389](#page-402-0) OutputDataModel 要素、特性ファイル, [81](#page-94-0) OutputFields 要素, [369](#page-382-0) OutputFields 要素、設定ファイル, [115](#page-128-0) OutputFiles 要素, [390](#page-403-0) OutputFiles 要素、特性ファイル, [78](#page-91-0) Palette 要素, [390](#page-403-0) Palette 要素、特性ファイル, [59](#page-72-0) Palettes 要素、特性ファイル, [59](#page-72-0) Parameter 要素, [334](#page-347-0), [392,](#page-405-0) [425](#page-438-0) Parameter 要素、状況詳細ドキュメント, [265](#page-278-0) Parameters 要素, [391](#page-404-0) PasswordBoxControl 要素, [393](#page-406-0) PasswordBoxControl 要素、特性ファイル, [190](#page-203-0) PMML 形式、モデル出力, [71](#page-84-0), [166](#page-179-0) Properties 要素, [394](#page-407-0) Properties 要素、特性ファイル, [71](#page-84-0) ランタイム, [76](#page-89-0) PropertiesPanel 要素, [395](#page-408-0) PropertiesPanel 要素、特性ファイル タブ またはプロパティ サブパネルから使用, [165](#page-178-0) ネスト, [175](#page-188-0) PropertiesSubPanel 要素, [396](#page-409-0) PropertiesSubPanel 要素、特性ファイル, [173](#page-186-0) Property 要素, [398](#page-411-0)

Property 要素、特性ファイル, [71](#page-84-0) ランタイム, [76](#page-89-0) PropertyControl 要素, [400](#page-413-0) PropertyControl 要素、特性ファイル, [191](#page-204-0) PropertyGroup 要素, [401](#page-414-0) PropertyGroup 要素、設定ファイル, [129](#page-142-0) PropertyMap 要素, [375](#page-388-0) PropertyMapping 要素, [375](#page-388-0) PropertySet 要素、特性ファイル, [52](#page-65-0) PropertySets 要素, [401](#page-414-0) PropertySets 要素、特性ファイル, [52](#page-65-0) PropertyType 要素, [402](#page-415-0) PropertyType 要素、特性ファイル, [50](#page-63-0) PropertyTypes 要素, [403](#page-416-0) PropertyTypes 要素、特性ファイル, [50](#page-63-0) PSAPI, [5](#page-18-0) RadioButtonGroupControl 要素, [403](#page-416-0) RadioButtonGroupControl 要素、特性ファイル, [192](#page-205-0) Range 要素, [364,](#page-377-0) [405](#page-418-0)–[406](#page-419-0) RawPropensity 要素, [372](#page-385-0) RemoveField 要素, [406](#page-419-0) RemoveField 要素、特性ファイル, [92](#page-105-0) Resources 要素, [406](#page-419-0) Resources 要素、特性ファイル, [46](#page-59-0) Run 要素, [409](#page-422-0) Selector 要素, [411](#page-424-0) SelectorPanel 要素, [410](#page-423-0) ServerDirectoryChooserControl 要素, [411](#page-424-0) ServerDirectoryChooserControl 要素、特性ファイル, [194](#page-207-0) ServerFileChooserControl 要素, [412](#page-425-0) ServerFileChooserControl 要素、特性ファイル, [195](#page-208-0) ServerTempDir 要素, [325](#page-338-0) ServerTempFile 要素, [325](#page-338-0) SetContainer 要素, [414](#page-427-0) SetProperty 要素, [414](#page-427-0) SharedLibrary 要素, [408](#page-421-0) SharedLibrary 要素、特性ファイル, [48](#page-61-0) SimpleSettings 要素, [374](#page-387-0) SimpleSettings 要素、設定ファイル, [129](#page-142-0) SingleFieldChooserControl 要素, [415](#page-428-0) SingleFieldChooserControl 要素、特性ファイル, [196](#page-209-0) SingleFieldValueChooserControl 要素, [416](#page-429-0) SingleItemChooserControl 要素, [418](#page-431-0) SingleItemChooserControl 要素、特性ファイル, [198](#page-211-0) SpinnerControl 要素, [419](#page-432-0) SpinnerControl 要素、特性ファイル, [199](#page-212-0) SPSSDataFormat 要素, [420](#page-433-0) SQL 生成ドキュメント、XML 出力, [263](#page-276-0) SQL プッシュ バック, [253](#page-266-0)

StaticText 要素, [421](#page-434-0) StaticText 要素、特性ファイル, [170](#page-183-0) StatusCode 要素, [421](#page-434-0) StatusCode 要素、特性ファイル, [79,](#page-92-0) [260](#page-273-0) StatusCodes 要素, [422](#page-435-0) StatusCodes 要素、特性ファイル, [79](#page-92-0) StatusDetail 要素, [423](#page-436-0) Structure 要素, [425](#page-438-0) Structure 要素、特性ファイル, [85](#page-98-0) StructuredValue 要素, [357,](#page-370-0) [425](#page-438-0) SystemControls 要素, [428](#page-441-0) SystemControls 要素、特性ファイル, [171](#page-184-0) Tab 要素, [429](#page-442-0) Tab 要素、特性ファイル, [156](#page-169-0) TabbedPanel 要素, [429](#page-442-0) TableControl 要素, [430](#page-443-0) TableControl 要素、特性ファイル, [200](#page-213-0) Tabs 要素, [432](#page-445-0) Tabs 要素、特性ファイル, [155](#page-168-0) TextAreaControl 要素, [432](#page-445-0) TextAreaControl 要素、特性ファイル, [202](#page-215-0) TextBoxControl 要素, [434](#page-447-0) TextBoxControl 要素、特性ファイル, [203](#page-216-0) TextBrowserPanel 要素, [435](#page-448-0) TextBrowserPanel 要素、特性ファイル, [160](#page-173-0) ToolbarItem 要素, [436](#page-449-0) ToolbarItem 要素、特性ファイル, [153](#page-166-0) UI コンポーネント システム コントロール, [170](#page-183-0) 静的テキスト, [169](#page-182-0) 操作ボタン, [168](#page-181-0) User Interface セクション、特性ファイル, [145](#page-158-0) カスタム パレット, [59](#page-72-0) UserInterface 要素, [437](#page-450-0) UserInterface 要素、特性ファイル, [75](#page-88-0) カスタム パレット, [59](#page-72-0) UTF8Format 要素, [437](#page-450-0) Value 要素, [365,](#page-378-0) [437](#page-450-0)–[438](#page-451-0) Values 要素, [364](#page-377-0), [438](#page-451-0)[–439](#page-452-0) VariableImportance 要素, [373](#page-386-0) Visible 要素, [440](#page-453-0) Visible 要素、特性ファイル, [222](#page-235-0) 解析、XML, [268](#page-281-0)  $XML(X)$ API の解析, [268](#page-281-0) 出力ドキュメント, [257](#page-270-0) 宣言、特性ファイル, [45](#page-58-0)

アイコン グラフィックの必要条件, [21](#page-34-0) 生成されたモデル, [19](#page-32-0) 領域、ダイアログ ボックス, [27](#page-40-0)

タイプ, [149](#page-162-0) デザイン, [18](#page-31-0) 画像の作成, [21](#page-34-0) ノード, [19](#page-32-0) 枠線、アイコン, [19](#page-32-0) 背景、アイコン, [20](#page-33-0) 画像、アイコン用に作成, [21](#page-34-0) アクション ハンドラ, [146](#page-159-0) アクセス機能, [230](#page-243-0), [238](#page-251-0) アクセス キー, [157](#page-170-0) アプリケーション プログラミング インターフェイス (API) C ベース, [5](#page-18-0) Java ベース, [5](#page-18-0) PSAPI, [5](#page-18-0), [242](#page-255-0) クライアント側, [5](#page-18-0), [241](#page-254-0) サーバー側, [5,](#page-18-0) [242](#page-255-0) ドキュメンテーション, [240](#page-253-0) [アルゴリズム設定] ダイアログ, [128–](#page-141-0)[129,](#page-142-0) [132](#page-145-0) アルゴリズム、モデル ビルダー ノードの指定, [111](#page-124-0) アンサンブル モデル構築ノード, [125](#page-138-0) アーキテクチャ サーバー側 API, [242](#page-255-0) システム, [1](#page-14-0) 出力ウィンドウ, [142](#page-155-0) カスタム, [223](#page-236-0) デザイン, [32](#page-45-0) 対話ウィンドウ, [120](#page-133-0) エラー処理, [267](#page-280-0) エラー メッセージ、ローカライズ, [265](#page-278-0) エラー詳細ドキュメント、XML 出力, [260](#page-273-0) オブジェクト識別子, [66](#page-79-0) 出力オブジェクト model, [12](#page-25-0) ドキュメント, [14](#page-27-0) カスタム出力ウィンドウ, [223](#page-236-0) カタログ, [56](#page-69-0) キャッシュ ステータス、ノード, [19](#page-32-0) キャッシュ、データ, [261](#page-274-0) キー プロパティ, [51](#page-64-0), [86](#page-99-0) キーボード ショートカット, [157](#page-170-0)

クライアント ディレクトリ設定, [180](#page-193-0) ファイル設定, [181](#page-194-0) クライアント側 API, [5](#page-18-0), [241](#page-254-0) 使用, [241](#page-254-0) クラス, [241](#page-254-0) クライアント側のコンポーネント, [1](#page-14-0) クラス, [7](#page-20-0) クライアント側 API, [241](#page-254-0) グラフ, [54](#page-67-0) グラフィックの必要条件、アイコン, [21](#page-34-0) グリフ, [18](#page-31-0) グループ、フィールド, [117](#page-130-0)–[118](#page-131-0) コメント行、設定ファイル, [43](#page-56-0) コンストラクタ, [108](#page-121-0) コンストラクタ、使用, [137](#page-150-0) コンテナ, [53,](#page-66-0) [73](#page-86-0) の内容の調査, [276](#page-289-0) コントローラ, [175](#page-188-0) 単一項目設定, [198](#page-211-0) 複数項目設定, [189](#page-202-0) 選択情報, [182](#page-195-0) 属性, [177](#page-190-0) クライアント ディレクトリ設定, [180](#page-193-0) クライアント ファイル設定, [181](#page-194-0) サーバー ディレクトリ設定, [194](#page-207-0) サーバー ファイル設定, [195](#page-208-0) スピン, [199](#page-212-0) チェック ボックス, [178](#page-191-0) チェック ボックス グループ, [179](#page-192-0) テキスト領域, [202](#page-215-0) テキスト ボックス, [203](#page-216-0) データベース接続設定, [183](#page-196-0) データベース テーブル設定, [185](#page-198-0) テーブル, [200](#page-213-0) パスワード ボックス, [190](#page-203-0) 単一フィールド設定, [196](#page-209-0) 複数フィールド設定, [186](#page-199-0) プロパティ コントロール, [191](#page-204-0) ラジオ ボタン グループ, [192](#page-205-0) 属性、コントローラ, [177](#page-190-0) 単一項目設定コントロール, [198](#page-211-0) 複数項目設定コントロール, [189](#page-202-0) コントロールの順序、変更, [207](#page-220-0) コントロール、ノードのダイアログ ボックス, [23](#page-36-0) コントロール、画面プロパティ, [167](#page-180-0) UI コンポーネント, [168](#page-181-0) コントローラ, [175](#page-188-0) プロパティ パネル, [172](#page-185-0) 画面コンポーネントの表示、制御, [222](#page-235-0) コールバック関数、API, [242](#page-255-0), [245](#page-258-0)

サブパレット 非表示, [64](#page-77-0) 削除, [64](#page-77-0) ノードの指定, [17,](#page-30-0) [59](#page-72-0), [67](#page-80-0) 暗号化された文字列, [83](#page-96-0) 生成されたオブジェクト model, [109](#page-122-0) グラフまたはレポート, [135](#page-148-0) 自動化されたモデル構築, [125](#page-138-0) サンプル ノード、CLEF, [35](#page-48-0) サーバー 構成オプション、デバッグの変更, [277](#page-290-0) ディレクトリ設定コントロール, [194](#page-207-0) 一時ファイル, [76](#page-89-0) ファイル設定コントロール, [195](#page-208-0) サーバー側 コンポーネント, [2](#page-15-0) ライブラリ, [48,](#page-61-0) [78](#page-91-0), [252](#page-265-0) サーバー側 API, [5,](#page-18-0) [242](#page-255-0) 使用, [268](#page-281-0) 機能, [250](#page-263-0) アーキテクチャ, [242](#page-255-0) 予測サーバー API (PSAPI), [242](#page-255-0) サービス関数、API, [242](#page-255-0)–[243](#page-256-0) システム

コントロール, [170](#page-183-0) メニュー, [150](#page-163-0) ショートカット CLEF の, [56](#page-69-0), [157](#page-170-0)

隠す マイニング機能、モデル ビルダー, [110](#page-123-0) スクリプト名, [66](#page-79-0) ノードの指定, [69](#page-82-0), [103](#page-116-0) プロパティの指定, [72](#page-85-0) ステータス領域、ダイアログ ボックス, [29](#page-42-0) ストレージ タイプ, [251](#page-264-0) スピン コントロール, [199](#page-212-0)

ダイアログ ボックス、デザイン, [23](#page-36-0) タイトル バー、ダイアログ ボックス, [27](#page-40-0) タブ領域、ダイアログ ボックス, [29](#page-42-0) タブ、ダイアログまたはウィンドウでの定義, [155](#page-168-0)

チェック ボックス, [178](#page-191-0) チェック ボックス グループ, [179](#page-192-0) 表示順の変更, [207](#page-220-0) 行数の変更, [206](#page-219-0) 行、チェック ボックスおよびラジオ ボタン グループの数の変更, [206](#page-219-0)

チャンネル関数、API, [247](#page-260-0) ツールバー 項目、カスタム, [17,](#page-30-0) [153](#page-166-0) 領域、ダイアログ ボックス. [28](#page-41-0) ツールヒント テキスト、指定, [31,](#page-44-0) [55](#page-68-0) テキスト 領域コントロール, [202](#page-215-0) ブラウザ パネル, [159](#page-172-0) ボックス コントロール, [203](#page-216-0) 静的テキスト, [169](#page-182-0) テスト CLEF の拡張, [274](#page-287-0) ローカライズされたノードとヘルプ, [237](#page-250-0) デバッグ 拡張, [275](#page-288-0) サーバー構成オプションの変更, [277](#page-290-0) [デバッグ] タブ、ノードのダイアログ, [45](#page-58-0), [276](#page-289-0) データ モデル, [4,](#page-17-0) [258](#page-271-0) 処理, [253](#page-266-0) プロバイダ, [94](#page-107-0) データ モデル ドキュメント、XML 出力, [258](#page-271-0) データのスコアリング, [32](#page-45-0) データベース 接続設定, [183](#page-196-0) テーブル設定, [185](#page-198-0) テーブル コントロール, [200](#page-213-0)

ドキュメント, [54](#page-67-0), [108](#page-121-0) 構築, [135](#page-148-0) 出力オブジェクト, [14](#page-27-0) タイプ, [54](#page-67-0) 出力、ノードの定義, [136](#page-149-0) ビルダー ノード, [14,](#page-27-0) [38,](#page-51-0) [67,](#page-80-0) [108,](#page-121-0) [135](#page-148-0) 実行要件ドキュメント、XML 出力, [261](#page-274-0) 状況詳細ドキュメント、XML 出力, [264](#page-277-0)

ナゲット、モデル, [12](#page-25-0) 正確なコントロールの位置、指定, [208](#page-221-0)

法律に関する注意事項, [443](#page-456-0)

拡張の配布, [278](#page-291-0) 構造の宣言, [83](#page-96-0) 拡張のアンインストール, [279](#page-292-0) 拡張のインストール, [279](#page-292-0) 以前のバージョンとの互換性、拡張の保持, [105](#page-118-0) 値の種類、プロパティ, [83](#page-96-0)

#### 索引

値のリスト, [56](#page-69-0) 値のリスト、列挙型プロパティによる使用, [84](#page-97-0) ノード 関数、API, [246](#page-259-0) アイコン、デザイン, [18](#page-31-0) 名前、カスタム, [31](#page-44-0) キャッシュ ステータス, [19](#page-32-0) タイプ, [4,](#page-17-0) [250](#page-263-0) 情報ドキュメント (XML), [252](#page-265-0) ノード情報ドキュメント、XML 出力, [262](#page-275-0) パスワード ボックス, [190](#page-203-0) パネル 設定, [159](#page-172-0) 拡張オブジェクト, [162](#page-175-0) テキスト ブラウザ, [159](#page-172-0) プロパティ サブパネル, [172](#page-185-0) プロパティ パネル, [164,](#page-177-0) [172](#page-185-0) モデル ビューア, [166](#page-179-0) パネル領域、ダイアログ ボックス, [29](#page-42-0) パラメータ ドキュメント、XML 出力, [262](#page-275-0) パレット 非表示, [64](#page-77-0) 削除, [64](#page-77-0) ノードの指定, [17,](#page-30-0) [59](#page-72-0), [67](#page-80-0) パレットおよびサブパレットの非表示, [64](#page-77-0) ハンドル、コールバック関数, [245](#page-258-0) ピア, [242](#page-255-0) 関数、API, [244](#page-257-0) ファイル構造, [6](#page-19-0) 反復、特性ファイル, [92](#page-105-0) 操作、特性ファイル, [88](#page-101-0) 条件、特性ファイル, [98](#page-111-0) 単純, [102](#page-115-0) 複合, [103](#page-116-0) ||8||1, 100<br>画面のコンポーネントの表示を制御するために使用!<sup>ワパテ</sup>ィ、データ モデルの指定, [89,](#page-102-0) [97](#page-110-0) [222](#page-235-0) 表示特性の制御のために使用, [217](#page-230-0) 一時ファイル, [252](#page-265-0) サーバー, [76](#page-89-0) 入力ファイル, [5](#page-18-0), [76](#page-89-0) 特性ファイル, [1,](#page-14-0) [4,](#page-17-0) [42](#page-55-0) ファイルスペース, [252](#page-265-0) 入力ファイルの ContainerFile 要素、特性ファイル, [77](#page-90-0) 出力ファイルの ContainerFile 要素、特性ファイル, [78](#page-91-0) フィールド groups, [117](#page-130-0)[–118](#page-131-0) セット, [95](#page-108-0) メタデータ, [94](#page-107-0) フォルダ、拡張, [6](#page-19-0) プロパティ 列挙型, [83](#page-96-0) 定義, [71](#page-84-0) キー, [51,](#page-64-0) [86](#page-99-0) サブパネル, [172](#page-185-0) パネル, [164](#page-177-0) ランタイム, [76](#page-89-0) レイアウト, [206](#page-219-0) 単純, [206](#page-219-0) 詳細, [207](#page-220-0) 標準, [204](#page-217-0) カスタム, [206](#page-219-0) 列挙型, [84](#page-97-0) 構造化, [85](#page-98-0) ヘルプ システム 場所, [226](#page-239-0) リンク先, [224](#page-237-0) ヘルプセット ファイル、JavaHelp, [225](#page-238-0)

複数フィールド設定, [186](#page-199-0) 単一フィールド設定コントロール, [196](#page-209-0) フレーム クラス, [147](#page-160-0) プロセス フロー、サーバー側 API, [247](#page-260-0) 拡張プロセスの外部実行, [275](#page-288-0) プロバイダ、データ モデル, [94](#page-107-0) の設定の調査, [276](#page-289-0) パネル (ネスト), [175](#page-188-0) プロパティ設定、調査, [276](#page-289-0) 列挙型プロパティ, [83](#page-96-0)–[84](#page-97-0) 構造化プロパティ, [85](#page-98-0) プロパティ コントロール, [167](#page-180-0) PropertyControl 要素, [191](#page-204-0) UI コンポーネント, [168](#page-181-0) コントローラ, [175](#page-188-0) プロパティ パネル, [172](#page-185-0) プロパティ コントロールのカスタム プロパティ コントロールのレイアウト プロパティ パネル コントロール プロパティ サブパネル, [172](#page-185-0) プロパティ パネル (ネスト), [175](#page-188-0) プロパティ ファイル (.properties), [231](#page-244-0) プロパティ、タイプ ローカライズ, [236](#page-249-0) ヘルプ トピック、表示の指定, [227](#page-240-0) ヘルプ リンク、ノードの指定, [69](#page-82-0)

ホスト関数、APIs, [246](#page-259-0) ホスト情報ドキュメント、XML 出力, [261](#page-274-0) ボタン領域、ダイアログ ボックス, [32](#page-45-0)

ローカライズ 拡張, [230](#page-243-0)

エラー メッセージ, [265](#page-278-0) ヘルプ システム, [236](#page-249-0)

マイニング機能、モデル ビルダー, [110](#page-123-0) 調整済み傾向, [89](#page-102-0) メイン ウィンドウ、カスタマイズ, [154](#page-167-0) メタデータ、フィールド, [94](#page-107-0) メニュー、標準およびカスタム, [16](#page-29-0), [150](#page-163-0) モジュール、拡張, [242](#page-255-0) モジュール関数、API, [244](#page-257-0) モジュール情報ドキュメント、XML 出力, [262](#page-275-0) モデル, [107](#page-120-0) 自動化, [125](#page-138-0) 構築, [109](#page-122-0) 適用, [134](#page-147-0) data, [4](#page-17-0) interactive, [120](#page-133-0) ビューア パネル, [166](#page-179-0) モデル出力 オブジェクト, [12](#page-25-0), [108](#page-121-0) ノードの定義, [119](#page-132-0) 役割、モデル出力, [97](#page-110-0) 署名、モデル, [116](#page-129-0) 複製、モデル, [53](#page-66-0) [モデル] タブ、マネージャ領域, [119](#page-132-0) モデルの適用, [134](#page-147-0) ユーザー インターフェイス 定義, [142](#page-155-0) デザイン, [23](#page-36-0) 共有ライブラリ, [48](#page-61-0), [78](#page-91-0), [252](#page-265-0) ライブラリ、共有(サーバー側), [48](#page-61-0), [78](#page-91-0), [252](#page-265-0) ラジオ ボタン グループ, [192](#page-205-0) 表示順の変更, [207](#page-220-0) 行数の変更, [206](#page-219-0) ラベル、コンポーネントの上の配置, [206](#page-219-0) ランタイム プロパティ, [76](#page-89-0) リソース、拡張, [242](#page-255-0) リソース バンドル, [47](#page-60-0) レイアウト、プロパティ コントロール 標準, [204](#page-217-0) カスタム, [206](#page-219-0)

ロケール、Windows の設定, [230](#page-243-0)